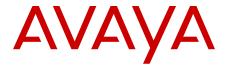

# Maintenance Commands for Avaya Aura® Communication Manager, Branch Gateways and Servers

© 2012 Avaya Inc.

All Rights Reserved.

#### **Notice**

While reasonable efforts have been made to ensure that the information in this document is complete and accurate at the time of printing, Avaya assumes no liability for any errors. Avaya reserves the right to make changes and corrections to the information in this document without the obligation to notify any person or organization of such changes.

#### **Documentation disclaimer**

"Documentation" means information published by Avaya in varying mediums which may include product information, operating instructions and performance specifications that Avaya generally makes available to users of its products. Documentation does not include marketing materials. Avaya shall not be responsible for any modifications, additions, or deletions to the original published version of documentation unless such modifications, additions, or deletions were performed by Avaya. End User agrees to indemnify and hold harmless Avaya, Avaya's agents, servants and employees against all claims, lawsuits, demands and judgments arising out of, or in connection with, subsequent modifications, additions or deletions to this documentation, to the extent made by End User.

#### Link disclaimer

Avaya is not responsible for the contents or reliability of any linked websites referenced within this site or documentation provided by Avaya. Avaya is not responsible for the accuracy of any information, statement or content provided on these sites and does not necessarily endorse the products, services, or information described or offered within them. Avaya does not guarantee that these links will work all the time and has no control over the availability of the linked pages.

#### Warranty

Avaya provides a limited warranty on its hardware and Software ("Product(s)"). Refer to your sales agreement to establish the terms of the limited warranty. In addition, Avaya's standard warranty language, as well as information regarding support for this Product while under warranty is available to Avaya customers and other parties through the Avaya Support website: <a href="http://support.avaya.com">http://support.avaya.com</a>. Please note that if you acquired the Product(s) from an authorized Avaya reseller outside of the United States and Canada, the warranty is provided to you by said Avaya reseller and not by Avaya. "Software" means computer programs in object code, provided by Avaya or an Avaya Channel Partner, whether as stand-alone products or pre-installed on hardware products, and any upgrades, updates, bug fixes, or modified versions.

### Licenses

THE SOFTWARE LICENSE TERMS AVAILABLE ON THE AVAYA WEBSITE, HTTP://SUPPORT.AVAYA.COM/LICENSEINFO ARE APPLICABLE TO ANYONE WHO DOWNLOADS, USES AND/OR INSTALLS AVAYA SOFTWARE, PURCHASED FROM AVAYA INC. ANY AVAYA AFFILIATE, OR AN AUTHORIZED AVAYA RESELLER (AS APPLICABLE) UNDER A COMMERCIAL AGREEMENT WITH AVAYA OR AN AUTHORIZED AVAYA RESELLER. UNLESS OTHERWISE AGREED TO BY AVAYA IN WRITING, AVAYA DOES NOT EXTEND THIS LICENSE IF THE SOFTWARE WAS OBTAINED FROM ANYONE OTHER THAN AVAYA, AN AVAYA AFFILIATE OR AN AVAYA AUTHORIZED RESELLER; AVAYA RESERVES THE RIGHT TO TAKE LEGAL ACTION AGAINST YOU AND ANYONE ELSE USING OR SELLING THE SOFTWARE WITHOUT A LICENSE. BY INSTALLING, DOWNLOADING OR USING THE SOFTWARE, OR AUTHORIZING OTHERS TO DO SO, YOU, ON BEHALF OF YOURSELF AND THE ENTITY FOR WHOM YOU ARE INSTALLING, DOWNLOADING OR USING THE SOFTWARE (HEREINAFTER REFERRED TO INTERCHANGEABLY AS "YOU" AND "END USER"), AGREE TO THESE TERMS AND CONDITIONS AND CREATE A BINDING CONTRACT BETWEEN YOU AND AVAYA INC. OR THE APPLICABLE AVAYA AFFILIATE ("AVAYA").

Avaya grants you a license within the scope of the license types described below, with the exception of Heritage Nortel Software, for which the scope of the license is detailed below. Where the order documentation does not expressly identify a license type, the applicable license will be a Designated System License. The applicable number of licenses and units of capacity for which the license is granted will be one (1), unless a different number of licenses or units of capacity is specified in the documentation or other materials available to you. "Designated Processor" means a single stand-alone computing device. "Server" means a Designated Processor that hosts a software application to be accessed by multiple users.

### License types

- Designated System(s) License (DS). End User may install and use each copy of the Software only on a number of Designated Processors up to the number indicated in the order. Avaya may require the Designated Processor(s) to be identified in the order by type, serial number, feature key, location or other specific designation, or to be provided by End User to Avaya through electronic means established by Avaya specifically for this purpose.
- Concurrent User License (CU). End User may install and use the Software on multiple Designated Processors or one or more Servers, so long as only the licensed number of Units are accessing and using the Software at any given time. A "Unit" means the unit on which Avaya, at its sole discretion, bases the pricing of its licenses and can be, without limitation, an agent, port or user, an e-mail or voice mail account in the name of a person or corporate function (e.g., webmaster or helpdesk), or a directory entry in the administrative database utilized by the Software that permits one user to interface with the Software. Units may be linked to a specific, identified Server.
- Database License (DL). End User may install and use each copy
  of the Software on one Server or on multiple Servers provided
  that each of the Servers on which the Software is installed
  communicates with no more than a single instance of the same
  database.
- CPU License (CP). End User may install and use each copy of
  the Software on a number of Servers up to the number indicated
  in the order provided that the performance capacity of the
  Server(s) does not exceed the performance capacity specified
  for the Software. End User may not re-install or operate the
  Software on Server(s) with a larger performance capacity
  without Avaya's prior consent and payment of an upgrade fee.
- Named User License (NU). You may: (i) install and use the Software on a single Designated Processor or Server per authorized Named User (defined below); or (ii) install and use the Software on a Server so long as only authorized Named Users access and use the Software. "Named User", means a user or device that has been expressly authorized by Avaya to access and use the Software. At Avaya's sole discretion, a "Named User" may be, without limitation, designated by name, corporate function (e.g., webmaster or helpdesk), an e-mail or voice mail account in the name of a person or corporate function, or a directory entry in the administrative database utilized by the Software that permits one user to interface with the Software.
- Shrinkwrap License (SR). You may install and use the Software
  in accordance with the terms and conditions of the applicable
  license agreements, such as "shrinkwrap" or "clickthrough"
  license accompanying or applicable to the Software
  ("Shrinkwrap License").

### **Heritage Nortel Software**

"Heritage Nortel Software" means the software that was acquired by Avaya as part of its purchase of the Nortel Enterprise Solutions Business in December 2009. The Heritage Nortel Software currently available for license from Avaya is the software contained within the list of Heritage Nortel Products located at <a href="http://support.avaya.com/LicenseInfo">http://support.avaya.com/LicenseInfo</a> under the link "Heritage Nortel Products". For Heritage Nortel Software, Avaya grants Customer a license to use Heritage

Nortel Software provided hereunder solely to the extent of the authorized activation or authorized usage level, solely for the purpose specified in the Documentation, and solely as embedded in, for execution on, or (in the event the applicable Documentation permits installation on non-Avaya equipment) for communication with Avaya equipment. Charges for Heritage Nortel Software may be based on extent of activation or use authorized as specified in an order or invoice.

#### Copyright

Except where expressly stated otherwise, no use should be made of materials on this site, the Documentation, Software, or hardware provided by Avaya. All content on this site, the documentation and the Product provided by Avaya including the selection, arrangement and design of the content is owned either by Avaya or its licensors and is protected by copyright and other intellectual property laws including the sui generis rights relating to the protection of databases. You may not modify, copy, reproduce, republish, upload, post, transmit or distribute in any way any content, in whole or in part, including any code and software unless expressly authorized by Avaya. Unauthorized reproduction, transmission, dissemination, storage, and or use without the express written consent of Avaya can be a criminal, as well as a civil offense under the applicable law.

### **Third Party Components**

"Third Party Components" mean certain software programs or portions thereof included in the Software that may contain software (including open source software) distributed under third party agreements ("Third Party Components"), which contain terms regarding the rights to use certain portions of the Software ("Third Party Terms"). Information regarding distributed Linux OS source code (for those Products that have distributed Linux OS source code) and identifying the copyright holders of the Third Party Components and the Third Party Terms that apply is available in the Documentation or on Avaya's website at: <a href="http://support.avaya.com/Copyright">http://support.avaya.com/Copyright</a>. You agree to the Third Party Terms for any such Third Party Components.

### **Preventing Toll Fraud**

"Toll Fraud" is the unauthorized use of your telecommunications system by an unauthorized party (for example, a person who is not a corporate employee, agent, subcontractor, or is not working on your company's behalf). Be aware that there can be a risk of Toll Fraud associated with your system and that, if Toll Fraud occurs, it can result in substantial additional charges for your telecommunications services.

### **Avaya Toll Fraud intervention**

If you suspect that you are being victimized by Toll Fraud and you need technical assistance or support, call Technical Service Center Toll Fraud Intervention Hotline at +1-800-643-2353 for the United States and Canada. For additional support telephone numbers, see the Avaya Support website: <a href="http://support.avaya.com">http://support.avaya.com</a>. Suspected security vulnerabilities with Avaya products should be reported to Avaya by sending mail to: securityalerts@avaya.com.

### **Trademarks**

The trademarks, logos and service marks ("Marks") displayed in this site, the documentation(s) and product(s) provided by Avaya are the registered or unregistered Marks of Avaya, its affiliates, or other third parties. Users are not permitted to use such Marks without prior written consent from Avaya or such third party which may own the Mark. Nothing contained in this site, the documentation and product(s) should be construed as granting, by implication, estoppel, or otherwise, any license or right in and to the Marks without the express written permission of Avaya or the applicable third party.

Avaya and Avaya Aura® are trademarks of Avaya Inc. All non-Avaya trademarks are the property of their respective owners.

Linux is the registered trademark of Linus Torvalds.

#### **Downloading Documentation**

For the most current versions of Documentation, see the Avaya Support website: http://support.avaya.com.

### **Contact Avaya Support**

See the Avaya Support website: <a href="http://support.avaya.com">http://support.avaya.com</a> for product notices and articles, or to report a problem with your Avaya product. For a list of support telephone numbers and contact addresses, go to the Avaya Support website: <a href="http://support.avaya.com">http://support.avaya.com</a>, scroll to the bottom of the page, and select Contact Avaya Support.

### Contents

| Chapter 1: Introduction                     |           |
|---------------------------------------------|-----------|
| Purpose                                     | <b>21</b> |
| Intended audience                           |           |
| Document changes since last issue           | <b>22</b> |
| Safety labels and security alert labels     |           |
| SAT Command syntax                          |           |
| Contention between simultaneous commands    | <b>23</b> |
| Busyout and release commands                | <b>24</b> |
| Alarm and error categories                  |           |
| Common SAT command parameters               |           |
| Common output field descriptions            | <b>26</b> |
| Error messages                              |           |
| Common Error Codes                          | <b>29</b> |
| Related resources                           | 31        |
| Documentation                               | 31        |
| Training                                    |           |
| Avaya Mentor videos                         |           |
| Support                                     | <b>32</b> |
| Warranty                                    |           |
| Chapter 2: Maintenance command descriptions | 33        |
| aar route-chosen                            |           |
| list aar route-chosen                       |           |
| access-endpoint                             |           |
| busyout access-endpoint                     | 34        |
| release access-endpoint                     | 34        |
| status access-endpoint                      | 35        |
| test access-endpoint                        | <b>36</b> |
| administered-connection                     | 37        |
| disable administered-connection             |           |
| enable administered-connection              |           |
| status administered-connection              | 38        |
| aesvcs                                      |           |
| reset aesvcs link                           | <b>38</b> |
| status aesvcs cti-link                      | 39        |
| status aesvcs interface                     | 39        |
| status aesvcs link                          | 40        |
| test aesvcs-server                          | 41        |
| alarms                                      |           |
| display alarms                              | 42        |
| test alarms                                 | 45        |
| analog-testcall                             |           |
| test analog-testcall                        |           |
| announcement                                |           |
| erase announcement                          | 49        |

| list announcement          | 49        |
|----------------------------|-----------|
| announcement-board         | 50        |
| disable announcement-board | 50        |
| enable announcement-board  | <b>50</b> |
| arp                        | 50        |
| netstat arp                | . 50      |
| ars route-chosen           | 52        |
| list ars route-chosen      | 52        |
| attendant                  | 53        |
| status attendant           | 53        |
| audio-group                | 54        |
| list audio-group           |           |
| list usage audio-group     | 54        |
| bcms                       |           |
| monitor bcms               | 55        |
| board                      | 60        |
| busyout board              | 60        |
| release board              |           |
| reset board                |           |
| test board                 |           |
| boot-image                 | 62        |
| get boot-image             |           |
| set boot-image             |           |
| bri-port                   |           |
| status bri-port            |           |
| bulletin-board             |           |
| display bulletin-board     |           |
| cabinet                    |           |
| add cabinet                | 72        |
| change cabinet             |           |
| display cabinet            |           |
| list cabinet               |           |
| status cabinet             | 76        |
| calltype route-chosen      | 78        |
| list calltype route-chosen | 78        |
| campon-busyout             |           |
| campon-busyout             | 79        |
| capacity                   |           |
| display capacity           |           |
| carrier                    | 91        |
| recycle carrier            |           |
| cdr-link                   |           |
| busyout cdr-link           |           |
| release cdr-link           |           |
| status cdr-link            |           |
| test cdr-link.             |           |
| circuit-packs              |           |

| change circuit-packs                               | 96  |
|----------------------------------------------------|-----|
| display circuit-packs                              | 97  |
| clan-all                                           | 98  |
| status clan-all                                    | 98  |
| clan-ip                                            | 99  |
| status clan-ip                                     | 99  |
| clan-port                                          | 100 |
| status clan-port                                   | 100 |
| cleared-alarm-notif                                | 101 |
| status cleared-alarm-notif                         | 101 |
| communication-interface links                      | 101 |
| change communication-interface links               | 101 |
| display communication-interface links              | 102 |
| communication-interface processor-channels         | 102 |
| change communication-interface processor-channels  | 102 |
| display communication-interface processor-channels | 104 |
| conference                                         | 104 |
| status conference                                  | 104 |
| configuration                                      | 135 |
| list configuration                                 | 135 |
| list configuration media-gateway                   | 138 |
| list configuration power-supply                    | 139 |
| list configuration software-versions               | 139 |
| list configuration stations                        | 141 |
| cti-link                                           | 141 |
| busyout cti-link                                   | 141 |
| change cti-link                                    | 142 |
| list cti-link                                      | 144 |
| list usage cti-link                                | 145 |
| release cti-link                                   | 145 |
| test cti-link                                      | 146 |
| customer-alarm                                     | 146 |
| test customer-alarm                                | 146 |
| data-module                                        | 147 |
| busyout data-module                                | 147 |
| release data-module                                | 148 |
| status data-module                                 | 148 |
| test data-module                                   | 149 |
| directory                                          | 150 |
| list directory                                     | 150 |
| disabled-MOs                                       | 151 |
| list disabled-MOs                                  | 151 |
| disabled-tests                                     | 151 |
| display disabled-tests                             | 151 |
| ds1-facility                                       |     |
| busyout ds1-facility                               | 151 |
| test ds1-facility                                  |     |

| ds1-loop                         | 153 |
|----------------------------------|-----|
| test ds1-loop                    | 153 |
| eda-external-device-alrm         | 155 |
| list eda-external-device-alrm    | 155 |
| test eda-external-device-alrm    | 155 |
| emergency                        | 156 |
| set emergency                    | 156 |
| environment                      | 157 |
| status environment               | 157 |
| test environment                 | 159 |
| errors                           | 161 |
| clear errors                     | 161 |
| display errors                   | 161 |
| ess                              | 165 |
| disable ess                      | 165 |
| enable ess                       | 167 |
| status ess clusters              | 168 |
| status ess port-networks         | 170 |
| ethernet-options                 | 174 |
| get ethernet-options             | 174 |
| list ethernet-options            | 175 |
| set ethernet-options             | 175 |
| events                           | 176 |
| display events                   | 176 |
| extended-user-profile            | 177 |
| change extended-user-profile     | 177 |
| display extended-user-profile    | 178 |
| extension-type                   | 179 |
| list extension-type              | 179 |
| failed-ip-network-region.        | 179 |
| display failed-ip-network-region |     |
| test failed-ip-network-region    |     |
| fiber-link                       | 181 |
| add fiber-link                   |     |
| busyout fiber-link               | 182 |
| change fiber-link                | 183 |
| display fiber-link               | 185 |
| list fiber-link                  |     |
| reset fiber-link                 | 186 |
| test fiber-link                  | 187 |
| file                             |     |
| remove file                      |     |
| filexfer                         |     |
| disable filexfer                 |     |
| enable filexfer                  | 189 |
| firmware-counters                | 190 |
| clear firmware-counters          | 190 |

| firmv  | ware download                     | <b>191</b> |
|--------|-----------------------------------|------------|
|        | change firmware download          | <b>191</b> |
|        | disable firmware download         | <b>193</b> |
|        | display firmware download         | <b>193</b> |
|        | status firmware download          | 194        |
|        | test firmware download            | 195        |
| firmv  | ware station-download             | 195        |
|        | change firmware station-download  | 195        |
|        | disable firmware station-download | 196        |
|        | display firmware station-download | 196        |
|        | status firmware station-download  | 196        |
|        | test firmware station-download    | 199        |
| hard   | lware-group                       | 199        |
|        | cancel hardware-group             | 199        |
|        | resume hardware-group             | 200        |
|        | status hardware-group             | <b>201</b> |
|        | test hardware-group               | 202        |
| heal   | th                                | 205        |
|        | monitor health                    | 205        |
|        | status health                     | 205        |
| histo  | ory                               | 208        |
|        | list history                      | 208        |
|        | notify history                    | 210        |
| initca | auses                             |            |
|        | display initcauses                |            |
| integ  | g-annc-board                      | 212        |
|        | list usage integ-annc-board       | 212        |
| integ  | g-annc-brd-loc                    | 213        |
|        | change integ-annc-brd-loc         | 213        |
| ip-bo  | pard                              | 213        |
|        | status ip-board                   | 213        |
| ip-cc  | odec-set                          | 215        |
|        | change ip-codec-set               | 215        |
| ip-in  | terface                           | <b>217</b> |
|        | change ip-interface               | <b>217</b> |
|        | list ip-interface                 | 218        |
| ip-ne  | etwork-region                     | 220        |
|        |                                   | 220        |
|        |                                   | 220        |
|        | status ip-network-region          | 220        |
| ip-ro  | •                                 | 222        |
| -      |                                   | 222        |
|        | netstat ip-route                  | 223        |
|        |                                   | 224        |
| ipse   |                                   | 225        |
| •      | add ipserver-interface            |            |
|        | busyout ipserver-interface        |            |
|        |                                   |            |

| cl            | hange ipserver-interface              | 226        |
|---------------|---------------------------------------|------------|
| d             | isplay ipserver-interface             | 230        |
| g             | et forced-takeover ipserver-interface | 230        |
| lis           | st ipserver-interface                 | <b>231</b> |
| lis           | st measurements ipserver-interface    | 232        |
|               | elease ipserver-interface             |            |
|               | emove ipserver-interface              |            |
| re            | eset ipserver-interface               | 234        |
| S             | et ipserver-interface                 | 235        |
| te            | est ipserver-interface                | 235        |
| p-stati       | ons                                   | 236        |
| r∈            | eset ip-stations                      | 236        |
| p-sync        | chronization                          | 238        |
| st            | tatus ip-synchronization              | 238        |
|               | -testcall                             |            |
|               | lear isdnpri-testcall                 |            |
|               | st isdnpri-testcall                   |            |
|               | tatus isdnpri-testcall                |            |
|               | est isdnpri-testcall                  |            |
|               | -link.                                |            |
|               | tatus journal-link                    |            |
|               | -printer                              |            |
|               | usyout journal-printer                |            |
|               | elease journal-printer                |            |
|               | est journal-printer                   |            |
|               |                                       |            |
|               | est led                               |            |
|               |                                       |            |
|               | est license                           |            |
|               |                                       |            |
|               | usyout link                           |            |
|               | lear link                             |            |
|               | tatus link                            |            |
|               | est link                              |            |
|               | y-levels                              |            |
|               | hange logging-levels                  |            |
|               | isplay logging-levels                 |            |
|               |                                       | 253        |
| •             |                                       | 253        |
|               |                                       | <b>254</b> |
| _             |                                       | 254        |
|               |                                       | 255        |
|               | eset maintenance                      |            |
|               |                                       | <b>255</b> |
|               | d-ports                               |            |
|               | st marked-ports                       |            |
| mct-his       |                                       | 256<br>256 |
| THE PERSON OF | JULY                                  | ZJ()       |

| list mct-history                      | 256        |
|---------------------------------------|------------|
| measurements                          | 258        |
| list measurements aca                 | 258        |
| list measurements clan ethernet       | 258        |
| list measurements clan ppp            | 259        |
| list measurements clan sockets        |            |
| list measurements ds1                 |            |
| list measurements ip codec            |            |
| list measurements ip dsp-resource     |            |
| list measurements ip signaling-groups |            |
| list measurements ip voice-stats      |            |
| list measurements tone-receiver       |            |
| media-gateway                         |            |
| add media-gateway                     |            |
| change media-gateway                  |            |
| display media-gateway                 |            |
| list media-gateway                    |            |
| reset media-gateway                   |            |
| status media-gateway                  |            |
| test media-gateway                    |            |
| media-processor                       |            |
| set media-processor                   |            |
| status media-processor                |            |
| status media-processor board          |            |
| meet-me-vdn                           |            |
| reset meet-me-vdn                     |            |
| mg-announcements                      |            |
| status mg-announcements               |            |
| mg-return                             |            |
| enable mg-return                      |            |
| mis                                   |            |
| busyout mis                           |            |
| release mis                           |            |
| modem-pool                            |            |
|                                       |            |
| release modem-pooltest modem-pool     |            |
| moh-analog-group.                     |            |
| list moh-analog-group.                |            |
| monitored-station                     |            |
| list monitored-station                |            |
|                                       |            |
| mst                                   |            |
| clear mstdisable met                  |            |
| disable mst                           |            |
| display mst                           |            |
| list mst                              |            |
| multimedia                            | 315<br>315 |
| usi muumania                          | 37.5       |

| night-service                          | 316 |
|----------------------------------------|-----|
| list night-service attendant           | 316 |
| list night-service hunt-group          | 317 |
| list night-service trunk-group         | 317 |
| node-names                             | 318 |
| display node-names                     | 318 |
| nr-registration                        | 318 |
| disable nr-registration                | 318 |
| enable nr-registration                 | 319 |
| status nr-registration                 | 320 |
| off-pbx-telephone                      | 323 |
| status off-pbx-telephone station       |     |
| list off-pbx-telephone station-mapping | 324 |
| packet-interface                       |     |
| reset packet-interface                 |     |
| status packet-interface                |     |
| test packet-interface                  |     |
| periodic-scheduled                     |     |
| status periodic-scheduled              |     |
| ping                                   |     |
| ping                                   |     |
| pkt                                    |     |
| clear pkt                              |     |
| test pkt                               |     |
| pms-down                               |     |
| list pms-down                          |     |
| pms-link                               |     |
| busyout pms-link                       |     |
| release pms-link                       |     |
| status pms-link                        |     |
| test pms-link                          |     |
| pnc                                    |     |
| set pnc                                |     |
| status pnc                             |     |
| pnc interchange                        |     |
| reset pnc interchange                  |     |
| port                                   |     |
| busyout port                           |     |
| clear port                             |     |
| ·                                      |     |
| display port                           |     |
| mark port                              |     |
| release porttost port                  | 345 |
| test port                              | 345 |
| port-network                           | 346 |
| reset port-network                     |     |
| status port-network                    |     |
| power-shutdown                         | 351 |

| 9      | get power-shutdown               | <b>351</b> |
|--------|----------------------------------|------------|
| pri-en | dpoint                           | <b>352</b> |
| k      | ousyout pri-endpoint             | <b>352</b> |
| r      | release pri-endpoint             | <b>352</b> |
| 5      | status pri-endpoint              | <b>352</b> |
| t      | test pri-endpoint                | 354        |
|        | ssor-ip-interface                |            |
| •      | busyout processor-ip-interface   |            |
|        | release processor-ip-interface   |            |
|        | status processor-ip-interface    |            |
|        | p-base                           |            |
| •      | display profile-base             |            |
|        |                                  |            |
| •      | status psa                       |            |
|        | -unknown-numbering               |            |
|        | change public-unknown-numbering  |            |
|        | display public-unknown-numbering |            |
|        | ist public-unknown-numbering     |            |
|        | ered-ip-stations                 |            |
|        | ist registered-ip-stations.      |            |
|        |                                  |            |
|        | e-access                         |            |
|        | status remote-access             |            |
|        | e-office                         |            |
|        | add remote-office                |            |
|        | change remote-office             |            |
|        | display remote-office            |            |
|        | ist remote-office                |            |
|        | remove remote-office             |            |
|        | status remote-office             |            |
|        | table                            |            |
|        | refresh route-table              |            |
|        | ty-violations                    |            |
|        | monitor security-violations      |            |
| sessic | on                               | <b>368</b> |
| 6      | enable session                   | <b>368</b> |
| set-da | ata                              | <b>368</b> |
| - 1    | ist set-data                     | <b>368</b> |
| shell  |                                  | <b>369</b> |
| Ç      | go shell                         | 369        |
| signal | ing-group                        | <b>370</b> |
| (      | display signaling-group          | 370        |
|        | ist signaling-group              |            |
|        | set signaling-group              |            |
|        |                                  | 374        |
|        | test signaling-group             |            |
|        | tatus                            |            |
|        | int alvill atotus                | 270        |

| socket-usage                          | 378 |
|---------------------------------------|-----|
| monitor socket-usage                  | 378 |
| status socket-usage                   | 378 |
| sp-link                               | 380 |
| busyout sp-link                       | 380 |
| release sp-link                       | 380 |
| status sp-link                        |     |
| test sp-link                          |     |
| ssh-keys                              | 382 |
| reset ssh-keys                        | 382 |
| station                               | 383 |
| add station                           | 383 |
| busyout station                       | 383 |
| change station                        |     |
| list station                          |     |
| release station                       |     |
| status station                        | 385 |
| test station                          |     |
| survivable-processor                  |     |
| list survivable-processor             |     |
| suspend-alm-orig                      |     |
| disable suspend-alm-orig              | 399 |
| enable suspend-alm-orig               |     |
| list suspend-alm-orig                 |     |
| switch-node.                          |     |
| status switch-node                    |     |
| switch-node-clock                     |     |
| set switch-node-clock                 |     |
| synchronization                       |     |
| change synchronization                |     |
| disable synchronization               |     |
| display synchronization               |     |
| enable synchronization                |     |
| list synchronization                  | 405 |
| set synchronization                   | 406 |
| status synchronization                |     |
| test synchronization                  |     |
| sys-link                              |     |
| list sys-link                         |     |
| status sys-link                       |     |
| test sys-link                         | 411 |
| system                                |     |
| monitor system                        |     |
| reset system                          |     |
| system-parameters duplication         |     |
| change system-parameters duplication  |     |
| display system-parameters duplication |     |

| system-parameters ip-options                 | 420 |
|----------------------------------------------|-----|
| change system-parameters ip-options          | 420 |
| display system-parameters ip-options         | 420 |
| system-parameters ipserver-interface         | 421 |
| change system-parameters ipserver-interface  | 421 |
| display system-parameters ipserver-interface | 423 |
| system-parameters maintenance                | 423 |
| change system-parameters maintenance         | 423 |
| display system-parameters maintenance        | 429 |
| system-parameters port-networks              | 430 |
| change system-parameters port-networks       | 430 |
| tdm                                          | 430 |
| busyout tdm                                  | 430 |
| release tdm                                  | 430 |
| set tdm                                      | 431 |
| test tdm                                     | 432 |
| terminal                                     | 432 |
| erase terminal                               | 432 |
| test-number                                  | 433 |
| disable test-number                          | 433 |
| enable test-number                           | 433 |
| test-schedule                                | 434 |
| display test-schedule                        | 434 |
| testcalls                                    | 436 |
| list testcalls                               | 436 |
| tftp-server                                  | 439 |
| change tftp-server                           | 439 |
| display tftp-server                          | 439 |
| time                                         | 440 |
| display time                                 | 440 |
| set time                                     | 440 |
| tone-clock                                   | 441 |
| set tone-clock                               | 441 |
| test tone-clock                              | 442 |
| trace                                        | 443 |
| list trace media-gateway                     | 443 |
| list trace ras                               | 443 |
| list trace station                           | 444 |
| list trace tac                               | 444 |
| list trace vdn                               | 445 |
| list trace vector                            | 445 |
| trace-route                                  | 446 |
| trace-route ip-address                       | 446 |
| traffic                                      | 448 |
| monitor traffic                              | 448 |
| translation                                  | 449 |
| anya translation                             | 440 |

| trun    | k                                | 450        |
|---------|----------------------------------|------------|
|         | busyout trunk                    | <b>450</b> |
|         | monitor trunk                    | <b>451</b> |
|         | release trunk                    | <b>452</b> |
|         | status trunk                     | <b>452</b> |
|         | test trunk                       | <b>455</b> |
| trun    | k-group                          | 455        |
|         | list trunk-group                 | 455        |
| tsc-a   | administered                     |            |
|         | status tsc-administered          | <b>456</b> |
|         | test tsc-administered            | 457        |
| tti     |                                  | 457        |
|         | status tti                       | 457        |
| tti-ip  | -stations                        | <b>459</b> |
|         | list tti-ip-stations             | 459        |
| user    | r-profile                        | 459        |
|         | change user-profile              | 459        |
|         | display user-profile             | 459        |
|         | duplicate user-profile           | 462        |
|         | export user-profile              | 463        |
|         | import user-profile              | 464        |
|         | list user-profiles               | 465        |
|         | remove user-profile              | 465        |
| user    | r-profile-by-category            | 466        |
|         | add user-profile-by-category     | 466        |
|         | change user-profile-by-category  | 466        |
|         | display user-profile-by-category | 467        |
| val     |                                  | 467        |
|         | reset val                        | <b>467</b> |
| val-i   | p                                | 468        |
|         | status val-ip                    | 468        |
| vide    | o-bridge                         | 468        |
|         | status video-bridge              | 468        |
| Chapter | r 3: Linux bash commands         | 471        |
| Intro   | oduction                         | 471        |
|         | acpfindvers                      | <b>471</b> |
|         | almcall                          | <b>471</b> |
|         | almclear                         | 472        |
|         | almdisplay                       | <b>473</b> |
|         | almenable                        | 474        |
|         | almnotif                         | 474        |
|         | almsnmpconf                      | 474        |
|         | almsummary                       | 475        |
|         | almsuppress                      |            |
|         | authtype                         | <b>476</b> |
|         | autosat                          | <b>476</b> |
|         | cmpasswd                         | 476        |

| cmuseradd              | 476        |
|------------------------|------------|
|                        |            |
| cmusermod              |            |
| corevector             | 478        |
| custalmopt             | 479        |
| defsat                 | 479        |
| dhelp                  |            |
| disp_dup_log           | 480        |
| displaydenialevents    | 480        |
| dkill                  | 481        |
| dsat                   | 481        |
| environment            | 481        |
| fasttop                | 482        |
| filesync               | 482        |
| ftpserv                | 485        |
| fwdlreason             | 485        |
| hardware_info          | 485        |
| listhistorylisthistory | 486        |
| loaddisplang           | 486        |
| loadpwd                | 487        |
| locktrans              | 488        |
| logclear               | 488        |
| logecho                | 489        |
| logfilter              | 489        |
| loginreport            | <b>490</b> |
| logv logc logw         | 491        |
| modserv                | 493        |
| mv_lastlog             | 494        |
| mv_status              | 494        |
| ping                   | 494        |
| pingall                | 495        |
| productid              | 495        |
| raid_status            | 496        |
| restartcause           | 497        |
| rm_download_files      | 499        |
| rtrenice               | 499        |
| sat                    | <b>499</b> |
| save_trans             | <b>500</b> |
| server                 | <b>500</b> |
| setnic                 | <b>501</b> |
| startstart             | <b>501</b> |
| statapp                | <b>502</b> |
| statuslicense          | <b>503</b> |
| stop                   | <b>503</b> |
| sudo                   | <b>504</b> |
| swversion              | <b>504</b> |
| systat                 | 505        |

|         | testcustalm                                   | <b>505</b> |
|---------|-----------------------------------------------|------------|
|         | testinads                                     | <b>506</b> |
|         | testinadsport                                 | <b>506</b> |
|         | testled                                       | <b>506</b> |
|         | tlscertmanage                                 | <b>507</b> |
|         | topsting                                      | <b>508</b> |
|         | uname                                         | <b>509</b> |
|         | unlocktrans                                   | <b>509</b> |
|         | unused_login_audit                            | <b>509</b> |
|         | update_activate                               | <b>510</b> |
|         | update_deactivate                             | <b>510</b> |
|         | update_info                                   | <b>510</b> |
|         | update_remove                                 | <b>511</b> |
|         | update_show                                   | <b>511</b> |
|         | update_unpack                                 | <b>512</b> |
|         | userlock                                      | <b>512</b> |
|         | vilog                                         | <b>513</b> |
|         | webssl                                        | <b>513</b> |
|         | wlog                                          | <b>513</b> |
|         | xInrecovery                                   | <b>514</b> |
| Chapter | 4: IPSI commands                              | <b>515</b> |
| ĪPSI    | commands                                      | <b>515</b> |
|         | Command interpreter                           | <b>515</b> |
|         | IPSI Clock                                    | <b>515</b> |
|         | IPSI/Network diagnostics                      | <b>516</b> |
|         | Query/display Server IP Addresses             | <b>516</b> |
|         | Ethernet services port configuration commands | <b>516</b> |
|         | exit (or quit)                                | <b>517</b> |
|         | help (or ?)                                   | <b>517</b> |
|         | ipsilogin                                     | <b>517</b> |
|         | ipsisession                                   | <b>517</b> |
|         | ipsiversion                                   | <b>518</b> |
|         | loadipsi                                      | <b>519</b> |
|         | loadstbyipsis                                 |            |
|         | logout                                        | <b>520</b> |
|         | reset                                         | <b>520</b> |
|         | ·                                             | <b>521</b> |
|         |                                               | <b>521</b> |
|         | •                                             | <b>522</b> |
|         |                                               | <b>522</b> |
|         |                                               | <b>523</b> |
|         | set port duplex                               |            |
|         | ·                                             | <b>523</b> |
|         |                                               | <b>524</b> |
|         | set port speed                                |            |
|         | set services gateway                          |            |
|         | set services interface                        | 525        |

|         | set time slot occupancy notification | 525        |
|---------|--------------------------------------|------------|
|         | set vlan priority                    | <u>526</u> |
|         | set vlan tag                         |            |
|         | show arp                             | 526        |
|         | show control interface               |            |
|         | show control stats                   | 526        |
|         | show firmware version                |            |
|         | show host                            | 527        |
|         | show internet stats                  |            |
|         | show ip stats                        |            |
|         | show network stats                   |            |
|         | show port                            |            |
|         | show gos                             |            |
|         | show route                           |            |
|         | show route stats                     |            |
|         | show servers                         |            |
|         | show services interface              |            |
|         | show services stats                  |            |
|         | show tcp stats                       |            |
|         | ssh-keygen                           |            |
|         | telnet                               |            |
|         | trace route                          |            |
| Annend  | dix A                                |            |
|         | N and PSN notifications              |            |
|         | PCN and PSN notifications.           |            |
|         | Viewing PCNs and PSNs                |            |
|         | Signing up for PCNs and PSNs         |            |
| Indov   | Olgrinig up for 1 ONS and 1 ONS      |            |
| HIGEALL |                                      |            |

# **Chapter 1: Introduction**

# **Purpose**

This document provides information regarding the Avaya Aura® Communication Manager commands that monitor, test, and maintain hardware components of an Avaya server or gateway system. The commands help the user to test, troubleshoot, and fix problems that could severely disrupt call processing.

Many commands can be run from the Communication Manager web interface. For more information on using the web interface, see Administering Avaya Aura® Communication Manager (03-300509) on the Avaya Support website, http://support.avaya.com.

A System Access Terminal (SAT) command may apply to a number of servers and gateways and may display different results depending on the configuration of the system. Some commands apply to certain servers and not others.

# Intended audience

The information in this book is intended for use by Avaya technicians, provisioning specialists, business partners, and customers, specifically:

- Trained Avaya technicians
- A maintenance technician dispatched to a customer site in response to a trouble alarm or a user trouble report
- A maintenance technician located at a remote maintenance facility
- The customer's assigned maintenance technician

The technician is expected to have a working knowledge of telecommunications fundamentals and of the particular Avaya Server and Gateway to the extent that the procedures in this book can be performed, in most cases, without assistance.

# **Document changes since last issue**

The following changes have been made to this document since the last issue:

- Added change cti-link on page 142 command.
- Added Timer field for Test Type 100 in <u>change system-parameters maintenance</u> on page 423 command.

# Safety labels and security alert labels

Observe all caution, warning, and danger statements to help prevent loss of service, equipment damage, personal injury, and security problems.

### **⚠** Caution:

A caution statement calls attention to a situation that can result in harm to software, loss of data, or an interruption in service.

### **⚠** Warning:

A warning statement calls attention to a situation that can result in harm to hardware or equipment.

## **▲** Danger:

A danger statement calls attention to a situation that can result in harm to personnel.

### Security alert:

A security alert calls attention to a situation that can increase the potential for unauthorized use of a telecommunications system.

# **SAT Command syntax**

Each command consists of an action, an object upon which the action is performed, and required or optional qualifiers which modify the execution of the command. For example, in the command test station extension [ short | long ]

- test is the action.
- station is the object.

- extension is a required qualifier.
- [ short | long ] are the optional qualifiers. | indicates either-or (either short or long).

Command words may be abbreviated. A partially entered word is recognized when enough letters are entered to distinguish it from other valid entries. For example, the command test alarms long clear may be entered as t al 1 c.

If not enough letters are entered, the screen displays a selection of command words or qualifiers that match the abbreviation.

You can drop the leading zeroes from numerical entries. For example, cabinet number 03 may be entered as 3.

Press or click on the **HELP** key to display every available command or every valid qualifier for the command.

The length of the hardware location differs for the various types of commands:

- display cabinet requires a cabinet number location (i.e., display cabinet 12)
- display media-gateway requires a gateway number location (i.e., display media-gateway 233)
- test port requires a location entry of either
  - the cabinet number plus the carrier letter plus the port number (i.e., test port 12c13)
  - the gateway number plus the media module number plus the port location (i.e., test port 5V90613)

# Contention between simultaneous commands

The following limits apply to maintenance and administration activities:

- Up to 15 users can be logged into the system at the same time.
- Up to 5 maintenance commands can be run concurrently.
- Up to 10 administration commands can be run concurrently.
- In general, you can use only one command at a time on a maintenance object or other system entity. This restriction applies to the following commands:
  - busyout
  - change
  - -clear
  - -recycle

- -release
- remove
- set
- test
- When an action command is acting on a circuit pack, the specified circuit pack and each maintenance object located on it are unavailable for other commands.
- Most commands require the use of shared system resources in order to run. When
  required resources are already in use, the command aborts. only one such command can
  run at a time.
- Display-only commands generally do not conflict with any other commands:
  - -display
  - status
  - get
  - monitor

# **Busyout and release commands**

The busyout command places the object of the command in a maintenance busy state. In the busyout state:

- The object is removed from active service and is not available for use by call processing.
- Services which are dependent on the busied out component are dropped. If the component supports a link, the link is dropped.
- No scheduled or periodic background tests are run on the object while it is busied out.
   Demand maintenance tests can be run on the object, but some tests require that the object be released to complete.
- A warning alarm with error type 18 is logged against each busied out object.
- To prevent the busyout of a particular bus, you should move dedicated tone time slots to another bus (the other half of the duplicated bus).

To display a list of every busied-out maintenance object in the system:

- 1. Enter the command display errors.
- 2. Enter **error type 18** in the **Error Type** field on the **Hardware Errors Report** screen.

The release command releases the maintenance object from the maintenance busyout server and puts it back into service if the health of the object allows. If a release command is entered for an object that is not busied out, the command aborts.

# Alarm and error categories

Use display alarms and display errors to generate reports for certain groups of maintenance objects.

Use the Category field of the input screen to restrict the report to maintenance objects in a specific category. The **HELP** key displays a list of categories. Other fields on the input screen allow you to further customize the alarm and error report.

# **Common SAT command parameters**

The following table contains descriptions for common command input parameters.

| Parameter      | Meaning                                                                                                    |
|----------------|----------------------------------------------------------------------------------------------------|
| PN#            | 1–2 digit port network number. Use list cabinet to find which port networks are located in each cabinet.                                                                                                    |
| schedule       | Use <b>schedule</b> to specify a start time to execute the command. When the command is executed, the output is sent to the system printer. <b>schedule</b> is available for the <b>display</b> , <b>list</b> , and <b>test</b> commands. |
|                | Enter list common-queue to display the commands that are currently queued for execution.                                                                                                    |
|                | • Enter remove common-queue job#to cancel a queued command. This command requires that the system printer is administered.                                                                                                    |
| group#         | The 1-3 digit trunk-group number.                                                                                                    |
| group#/member# | The group number followed by a slash and a 1–3 digit member number of an individual trunk.                                                                                                    |
| extension      | The extension number assigned to the port or other maintenance object. The number of digits in an extension is determined by the system dial plan.                                                                                        |
| next           | The next available number in the sequence.                                                                                                    |
| repeat #       | The number of times a test sequence is to be repeated.                                                                                                    |

| Parameter     | Meaning                                                                                                    |
|---------------|----------------------------------------------------------------------------------------------------|
| short<br>long | The type of test sequence to run for the maintenance object. The test sequence varies for each maintenance object. The short test sequence is always non-destructive and is the default.                                                                  |
|               | ⚠ Caution:                                                                                                    |
|               | For some maintenance objects, <b>long</b> is destructive to call service.                                                                                                    |
| clear         | Used with test commands. clear repeats the test sequence until any active alarms against the maintenance object are cleared by the passing of tests or until any test in the test sequence fails. If no alarms are active, the test sequence is run once. |
|               | • long clear clears every alarm against the maintenance object if no errors are encountered.                                                                                                    |
|               | short clear clears only alarms that are pertinent to the tests in the short test sequence.                                                                                                    |
|               | ⚠ Caution:                                                                                                    |
|               | If every test passes, <b>long clear</b> clears every error counter. If firmware counters are cleared while an actual problem exists, customer service may degrade due to calls being routed over faulty components.                                       |

# **Common output field descriptions**

| Output field     | Field description                                                                                                    |
|------------------|----------------------------------------------------------------------------------------------------|
| Port             | Port location identifier. The port length differs for the various types of commands:                                                                |
|                  | a port circuit requires a full-length address (i.e., 1c1502)                                                                                        |
|                  | • a control carrier component, such as an IPSI, is designated as 01B.                                                                               |
|                  | In critical-reliability systems, port network connectivity is duplicated a two independent sets of PNC: components: <b>A-PNC</b> and <b>B-PNC</b> . |
| Maintenance Name | The name of the maintenance object as it appears in the alarm and error logs.                                                                       |

| Output field | Field description                                                                                                    |
|--------------|----------------------------------------------------------------------------------------------------|
| Alt. Name    | The alternate name depends upon the type of the object. for example:                                                                                                    |
|              | Station MO, Alt. Name = nnnnn (extension).                                                                                                    |
|              | • Trunk MO, Alt. Name = nn/n (trunk-group# / member#).                                                                                                    |
|              | • Personal CO MO, Alt. Name = P/23 (P/ personal CO line group #).                                                                                                    |
| Test No.     | The identification number of the test that is being run on the maintenance object as part of a test command. Descriptions of each test and related error codes appear under each maintenance object. See Maintenance Alarms for Avaya Aura® Communication Manager, Branch Gateways and Servers (03–300430) for specific maintenance object information. |
| Result       | One of the following results:                                                                                                    |
|              | PASS: The command successfully completed. For a test command, no errors were detected by the test.                                                                                                    |
|              | ABORT: The command was prevented from completing. See<br>Common Error Codes on page 29.                                                                                                    |
|              | FAIL: A serious error was detected by the test. See Common Error Codes on page 29.                                                                                                    |
|              | NO BOARD: The system does not detect a circuit pack in the location specified on the command line.                                                                                                    |
|              | CONFLICT: Another user was testing this maintenance object.                                                                                                    |
|              | EPN-DOWN: The EPN holding the maintenance object is inaccessible. The expansion archangel (EA) link may be down.                                                                                                    |
|              | DISABLED: The maintenance object or test was disabled by the disable command.                                                                                                    |
|              | NOT ASSIGNED: The location specified does not have a circuit pack administered to it.                                                                                                    |
|              | EXTRA BOARD: This can appear for these circuit packs:                                                                                                    |
|              | - Maintenance test                                                                                                    |
|              | - Announcement                                                                                                    |
|              | - Call Classifier                                                                                                    |
|              | - Tone Detector                                                                                                    |
|              | - Speech Synthesis                                                                                                    |

| Output field | Field description                                                                                                    |
|--------------|----------------------------------------------------------------------------------------------------|
|              | Each of these circuit packs has restrictions on how many can<br>be in the system or port network, depending on the system<br>configuration. Remove the extra circuit pack(s).                                                                                                    |
| Error Code   | Indicates the reason for a FAIL or ABORT result. For test commands that return a test result, consult the tables of test error codes under the relevant maintenance object in Maintenance Alarms for Avaya Aura® Communication Manager, Branch Gateways and Servers (03–300430). For busyout, release, and reset commands, see Common Error Codes on page 29. |

# **Error messages**

| Error Message                                                                    | Meaning                                                                                                    |
|----------------------------------------------------------------------------------|----------------------------------------------------------------------------------------------------|
| All maintenance resources busy; try again later                                  | Every available maintenance resource is currently in use.                                                                                                  |
| Board not inserted                                                               | The specified board is not inserted in the system.                                                                                                    |
| Command resources busy; Press CANCEL to clear, and then resubmit                 | There is a resource problem. Restart the command.                                                                                                    |
| Error encountered; can't complete request                                        | The command cannot be executed, perhaps because of corrupt software. Follow normal escalation procedures.                                                  |
| Hardware-group command aborted with cancel command entered from another terminal | The test hardware-group command which is running in the foreground was successfully canceled with the cancel hardware-group command from another terminal. |
| 'login id': 'command' has a command conflict                                     | The command is in conflict with another currently executing command. The login id of the conflicting user and the conflicting command is shown.            |
| Port/Board invalid                                                               | The format for the board location is incorrect.                                                                                                    |
| PN is not available                                                              | The PN in which the specified board resides is not available.                                                                                              |

| Error Message                            | Meaning                                         |
|------------------------------------------|-------------------------------------------------|
| save translations has a command conflict | An update of the standby server is in progress. |

# **Common Error Codes**

| Error<br>Code | Command Result | Description/Recommendation                                                                                                    |
|---------------|----------------|----------------------------------------------------------------------------------------------------|
|               | ABORT          | System resources are unavailable to run the command.  Try the command again at one-minute intervals up to 5 times.                                                                                                    |
| 0             | ABORT          | Internal system error. Retry the command at one-minute intervals up to 5 times.                                                                                                    |
| 1005          | ABORT          | A DS1 interface circuit pack could not be reset because it is currently supplying the online synchronization reference.  Use set sync to designate a new DS1 interface circuit pack as the online reference, then try the reset again. |
| 1010          | ABORT          | An attempt was made to busyout an object that was already busied out.                                                                                                    |
| 1011          | ABORT          | An attempt was made to release an object that was not first busied out.                                                                                                    |
| 1015          | ABORT          | A reset of this circuit pack requires that every maintenance object on it be in the out-of-service state.  Use busyout board to place every object on the circuit pack in the out-of-service state, and try the reset again.           |
| 1026          | ABORT          | The specified TDM bus cannot be busied out because the control channel or system tones are being carried on it.  Use set tdm PC to switch the control channel and system tones to the other TDM bus.                                   |
| 1426          | ABORT          | The port cannot be released because the gateway has the Emergency Transfer Mode set. The user must use the command line interface of the gateway to clear the mode.                                                                    |
| 2012<br>2500  | ABORT          | Internal system error.                                                                                                    |
| 2100          | ABORT          | System resources to run this command are unavailable.                                                                                                    |

| Error<br>Code           | Command Result | Description/Recommendation                                                                                                    |
|-------------------------|----------------|----------------------------------------------------------------------------------------------------|
|                         |                | Try the command again at one-minute intervals up to 5 times.                                                                                                    |
| 62524<br>62525<br>62526 | ABORT          | Maintenance is currently active on the maximum number of maintenance objects that the system can support. A common cause is that the system contains a large number of administered stations or trunks with installed circuit packs that are not physically connected. Resolve as many alarms as possible on the station and trunk MOs, or busyout these MOs to prevent maintenance activity on them. Then try the command again. |
|                         | NO BOARD       | The circuit pack is not physically installed.                                                                                                    |
|                         | EXTRA BD       | This result can appear for the following circuit packs:                                                                                                    |
|                         |                | Maintenance/Test                                                                                                    |
|                         |                | Announcement                                                                                                    |
|                         |                | Call Classifier                                                                                                    |
|                         |                | Tone Detector                                                                                                    |
|                         |                | Speech Synthesis                                                                                                    |
|                         |                | Each of these circuit packs has restrictions on how many can be installed in the system or in a port network, depending on system configuration. Remove any extra circuit packs.                                                                                                    |
| 1                       | FAIL           | For reset commands, the circuit pack was not successfully halted. Replace the circuit pack.                                                                                                    |
| 2                       | FAIL           | For reset commands, the circuit pack was not successfully restarted after being halted. Replace the circuit pack.                                                                                                    |
|                         | FAIL           | See the applicable maintenance object information in Maintenance Alarms for Avaya Aura® Communication Manager, Branch Gateways and Servers (03–300430).                                                                                                    |
|                         | PASS           | The requested action successfully completed. If the reset command was used, the circuit pack is now running and should be tested.                                                                                                    |

# **Related resources**

### **Documentation**

The following table lists the documents related to this product. Download the documents from the Avaya Support website at <a href="http://support.avaya.com">http://support.avaya.com</a>.

| Document number | Title                                                                                                 | Description                                                                                                    | Audience                                                                                         |  |  |
|-----------------|----------------------------------------------------------------------------------------------------|----------------------------------------------------------------------------------------------------|--------------------------------------------------------------------------------------------------|--|--|
| Maintenance     | Maintenance and Troubleshooting                                                                       |                                                                                                    |                                                                                                  |  |  |
| 03–400430       | Maintenance Alarms for<br>Avaya Aura®<br>Communication Manager,<br>Branch Gateways and<br>Servers     | Alarms and error descriptions for maintenance objects associated with Communication Manager.                                                                                          | Technicians, system administrators, Communication Manager maintenance personnel at customer-end. |  |  |
| 03–400432       | Maintenance Procedures<br>for Avaya Aura®<br>Communication Manager,<br>Branch Gateways and<br>Servers | Procedures to monitor, test, and maintain an Avaya Server or Gateway system. It covers many of the faults and troubles that can occur and provides simple procedures to correct them. | Technicians, system administrators, Communication Manager maintenance personnel at customer-end. |  |  |

# **Training**

The following courses are available on the Avaya Learning website at www.avayalearning.com. After logging into the website, enter the course code or the course title in the Search field and click Go to search for the course.

| Course code | Course title                                     |
|-------------|--------------------------------------------------|
| ATI01672    | Avaya Aura® Communication Manager Fundamentals   |
| ATI02348    | Avaya Aura® Communication Manager Implementation |

## **Avaya Mentor videos**

Avaya Mentor is an Avaya-run channel on YouTube that includes technical content on how to install, configure, and troubleshoot Avaya products.

Visit <a href="http://www.youtube.com/AvayaMentor">http://www.youtube.com/AvayaMentor</a> and do one of the following:

- Enter a key word or key words in the Search channel to search for a specific product or topic.
- Click the name of a playlist to scroll through the posted videos.

# **Support**

Visit the Avaya Support website at http://support.avaya.com for the most up-to-date documentation, product notices, and knowledge articles. On the Avaya Support website at http://support.avaya.com, search for notices, release notes, downloads, user guides, and resolutions to issues. Use the Web service request system to create a service request. Chat with live agents to help answer questions. If an issue requires additional expertise, agents can quickly connect you to a support team.

# Warranty

Avaya provides a 90-day limited warranty on Communication Manager. To understand the terms of the limited warranty, see the sales agreement or other applicable documentation. In addition, the standard warranty of Avaya and the details regarding support for Communication Manager in the warranty period is available on the Avaya Support website at http:// support.avaya.com/ under Help & Policies > Policies & Legal > Warranty & Product Lifecycle. See also Help & Policies > Policies & Legal > License Terms.

# **Chapter 2: Maintenance command** descriptions

### aar route-chosen

### list aar route-chosen

Use the list aar route-chosen command to check the parameters that the Automatic Alternate Routing (AAR) table uses to route a call to a number. Using AAR, the system automatically selects the most desirable and least expensive route for calls over the trunk facilities at the customer's end.

### **Syntax**

**list aar route-chosen** x [location n|all][partition n][schedule]

The dialed number. X

**location** *n* Optional. The location number. The parameter value includes:

- 1 to 250

- all

The default value is all.

partition *n* Optional. The partition group number. The parameter value ranges from 1 to 8.

**schedule** Optional. The start time for the command.

### Field descriptions

| Field                    | Description                                                                          |
|--------------------------|--------------------------------------------------------------------------------------|
| Location                 | The location entered on the command line.                                            |
| Partitioned Group Number | The partitioned group number entered on the command line. The default value is 1.    |
| Dialed String            | The dialed string matching with the dialed string entry in AAR Digit Analysis table. |

| Field                                 | Description                                                                                                    |
|---------------------------------------|----------------------------------------------------------------------------------------------------|
| Total Min Max                         | The minimum and maximum lengths matching with the minimum and maximum length entries from the AAR Digit Analysis table.                                                                                                    |
| Route Pattern                         | The pattern number used to route the call.                                                                                                    |
| Call Type                             | The call type matching with the call type entry from the AAR Digit Analysis table.  For more information on this field, see the <b>change aar analysis</b> command in <i>Administering Avaya Aura</i> ®  Communication Manager Screen Reference (03-602878). |
| Node Number                           | The node number matching with the node number entry from the AAR Digit Analysis table.                                                                                                    |
| Actual Outpulsed Digits by Preference | The digits transmitted when you choose each of the preferences in the route pattern.                                                                                                    |

# access-endpoint

# busyout access-endpoint

Use the busyout access-endpoint command to busy out an access endpoint.

For more details on busyout commands, see **Busyout and release commands** on page 24.

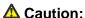

busyout access-endpoint command drops an active call on the endpoint.

### **Syntax**

busyout access-endpoint extension

**extension** The extension of the access endpoint that needs to be busied out.

# release access-endpoint

Use the release access-endpoint command to release all ports from the busy state. Communication Manager performs the periodic and scheduled tests and completes the background initialization testing on the released ports.

The **Port** field displays the port address of the released access endpoint.

For more information about busyout and release commands, see **Busyout and release** commands on page 24.

### **Syntax**

release access-endpointextension

extension The extension of the access endpoint that needs to be released.

### status access-endpoint

Use the status access-endpoint command to check the operational status of an access endpoint.

### **Syntax**

status access-endpoint extension

extension

The extension of the access endpoint.

### **Field descriptions**

| Field              | Description                                                                                                    |
|--------------------|----------------------------------------------------------------------------------------------------|
| Extension          | The extension number of the access endpoint.                                                                                                 |
| Port               | The physical location of the port, including cabinet, carrier, slot, and circuit, to which the access endpoint is connected.                 |
|                    | Note:                                                                                                    |
|                    | For the wideband access endpoint, the location is the starting port.                                                                         |
| Communication Type | The type of communication that the channel supports.  Values of this field include:                                                          |
|                    | • 56k-data                                                                                                    |
|                    | 64k-data                                                                                                    |
|                    | voice-band-data                                                                                                    |
|                    | voice-grade-data                                                                                                    |
|                    | • wideband                                                                                                    |
| Width              | The width of the access endpoint. For communication types 56k-data, 64k-data, voice-band-data, and voice-grade-data, the width is <b>1</b> . |

| Field           | Description                                                                                        |
|-----------------|----------------------------------------------------------------------------------------------------|
|                 | For communication type wideband, the width is the number of DS0s that make up the access endpoint. |
| Service State   | The operational status of the access endpoint channel. Values of this field include:               |
|                 | • in-service or active                                                                             |
|                 | • in-service or idle                                                                               |
|                 | • out-of-service                                                                                   |
|                 | maintenance-busy                                                                                   |
|                 | disconnected                                                                                       |
| Connected Ports | The location of any facility or endpoint to which this access endpoint is connected.               |

# test access-endpoint

Use the test access-endpoint command to perform the hardware diagnostic tests on all the port circuits associated with an access endpoint.

### **Syntax**

```
extension The extension of the access endpoint. The number of digits is determined by the dial plan.
short Perform a series of non-destructive diagnostic tests.
long Perform a more comprehensive and longer version of the diagnostic tests. This may involve both destructive and non-destructive tests.
repeat n The number of times to repeat the test sequence.
clear Repeat the test sequence until the alarm is cleared or until a single test in the sequence fails.
```

### **Examples**

```
test access-endpoint 25012

test access-endpoint 45002 sh

test access-endpoint 45892 1

test access-endpoint 24389 sh r 4

test access-endpoint 34899 1 r 6

test access-endpoint 93483 r 2

test access-endpoint 10022 c
```

## administered-connection

### disable administered-connection

Use the disable administered-connection command to stop scheduled and periodic testing and to stop processing of inline errors for all or selected administered connections.

To view the administrative information for administered connections, use the list administered-connection and display administered-connection commands.

#### Syntax

```
disable administered-connection [ a-c# | all ]
```

**a-c#** The number assigned to the administered connection during administration.

Disable all administered connections. all

#### **Example**

```
disable administered-connection all
disable administered-connection a-c1
disable administered-connection a-c2
```

### enable administered-connection

When maintenance is disabled using the disable administered-connection command, use the enable administered-connection command to re-enable scheduled and periodic testing and inline error processing on a specified administered connection or every administered connection.

Using administered connection commands, you can isolate the results of certain maintenance processes by preventing interference.

To view administrative information for administered connections, use the list administered-connection and display administered-connection commands.

### Syntax 1 4 1

```
enable administered-connection a-c # | all
```

**a-c#** The number of the administered connection assigned during administration.

all Enable all the administered connections.

### status administered-connection

Use the **status administered-connection** command to see the operational status of an administered connection.

#### **Syntax**

status administered-connection a-c #

**a-c#** The number of the administered connection assigned during administration.

#### status administered-connection field descriptions

| Field             | Description                                                                 |
|-------------------|-----------------------------------------------------------------------------|
| Connection Number | The number assigned to the administered connection.                         |
| Enabled           | The status that shows whether the administered connection is enabled.       |
| Originator        | The extension of the access or data endpoint that initiates the connection. |
| Destination       | The destination address used to route the administered connection.          |

#### aesvcs

### reset aesvcs link

Use the reset aesvcs link command to reset an AESVCS link. This command closes the socket connection and the AES server attempts to reconnect.

For more information on links, see the status link command.

#### **Syntax**

reset aesvcs-link n/n

**n/n** The AESVCS server number and the AESVCS link number.

#### **Example**

reset aesvcs link 01/01

### status aesvcs cti-link

Use the status aesvcs cti-link command to see the status of all the CTI links associated to AES servers on the AE Services Administration page of the IP Services screen administered using the change ip-services command. These links provide connectivity to ASAI adjuncts, which are connected to an Ethernet LAN.

For more details on links, see the status link command.

#### **Syntax**

status aesvcs cti-link

#### status aesvcs cti-link field descriptions

| Field              | Description                                                                                                    |
|--------------------|----------------------------------------------------------------------------------------------------|
| CTI Link           | The CTI link number. The field value range is 1–16.                                                                                                    |
| Version            | The negotiated ASAI protocol version.                                                                                                    |
| Mnt Busy           | The status indicating whether maintenance is busy. Values include y/n.  If the value is y, the link has been busied out using the busyout cti-link command. Use the release cti-link command to release the busied out link. |
| AE Services Server | The name of the AES server on the AE Services Administration page of the IP Services screen administered using the change ip-services command.                                                                               |
| Service State      | The status of the TCP/IP tunnel connection and CTI link. Values include <b>down/established</b> .                                                                                                    |
| Msgs Sent          | The number of ASAI messages sent during a specified 30-minute window collection period.                                                                                                    |
| Msgs Rcvd          | The number of ASAI messages received during a specified 30-minute window collection period.                                                                                                    |

### status aesvcs interface

Use status aesvcs interface command to see the status of the interfaces on which Communication Manager checks for AESVCES server connections.

### **Syntax**

status aesvcs interface

### status aesvcs interface field descriptions

| Field                 | Description                                                                                                    |
|-----------------------|----------------------------------------------------------------------------------------------------|
| Local Node            | The name of the AESVCS interface as administered on the IP Services screen using the <b>change ip-services</b> command.                                 |
| Enabled               | The status whether the interface is enabled, as set on the Enabled field on the IP Services screen using the change ip-services command.                |
| Number of Connections | The number of active AESVCS server connections on the interface.                                                                                        |
| Status                | The current status of the interface:                                                                                                    |
|                       | • Disabled — the <i>Enabled</i> field is set to n on the IP Services screen administered using the <b>change ip-services</b> command for the interface. |
|                       | Intfce-down — the interface is not functioning and cannot accept incoming communications.                                                               |
|                       | Listening — the interface is running and AESVCS servers can connect over it.                                                                            |

### status aesvcs link

Use the status aesvcs link command to see the status of all the active sockets associated with AES servers. The sockets are administered on the AE Services Administration page of the IP Services screen using the change ip-services command.

For more information on links, see the status link command.

#### **Syntax**

status aesvcs link

### status aesvcs link field descriptions

| Field              | Description                                                                                                    |
|--------------------|----------------------------------------------------------------------------------------------------|
| Srvr/Link          | The AES server ID from the AE Services Administration page and the AE Services link number. The field value range is 1–16. |
| AE Services Server | The name of the AES server.                                                                                                |
| Remote IP          | The IP address of the AESVCS link (AESV-LNK) connection on the AES server.                                                 |

| Field       | Description                                                                                           |
|-------------|----------------------------------------------------------------------------------------------------|
| Remote Port | The TCP/IP port of the AESVCS link connection on the AES server.                                      |
| Local Node  | The node name of the interface on which the AES server is connected and the v6 addresses of the node. |
| Msgs Sen    | The number of ASAI messages sent during the 30-minutes moving window collection period.               |
| Msgs Rcvd   | The number of ASAI messages sent during the 30-minutes moving window collection period.               |

### test aesvcs-server

Use the test aesvcs-server command to run diagnostic tests on the specified AESVCS server and any associated AESVCS links (AESV-LNK).

### **Syntax**

| test aes | Svcs-server 1-16 [ short   long ] [ repeat #   clear ] [schedule]                                                                                     |
|----------|----------------------------------------------------------------------------------------------------|
| 1–16     | The AES server number 1–16.                                                                                                    |
| short    | Perform a series of non-desctructive diagnostic tests.                                                                                                |
| long     | Perform a more comprehensive and longer version of the diagnostic tests. This may involve both destructive and non-destructive tests.                 |
| repeat # | The number of times to repeat the test.                                                                                                    |
| clear    | Repeat the test sequence until any active alarms against the AES server are cleared by the passing of tests, or until any test in the sequence fails. |
| schedule | Specify a start time for the command.                                                                                                    |

### **Example**

test aesvcs-server 4 long repeat 3

### alarms

# display alarms

Use the display alarms command to see the hardware alarm report. Use this report to select the alarms to be displayed.

The system creates the hardware alarm reports from the logs of the maintenance subsystem that monitors the system hardware and logs problems as errors or alarms. The type of alarm indicates the impact of the problem. Following are the types of alarms:

- Warning alarm Indicates a problem that is important to log or external to the system, but does not cause a noticeable degradation of service.
- Minor alarm Indicates a problem that can disable a local area of the system and noticeably degrade the system.
- **Major alarm** Indicates a problem that widely degrades the system and seriously impairs service. The system places a call to INADS.

A resolved alarm is a problem that has been corrected, and the alarmed component of the system is functioning correctly again. The system stamps resolved alarms with the date and time the problem was corrected. The system handles any errors associated with the alarms as **resolved**.

#### **Syntax**

display alarms [ schedule ]

schedule

Specify a start time for the command.

### display alarms field descriptions

| Field       | Description                                                                                                    |
|-------------|----------------------------------------------------------------------------------------------------|
| Alarm Types | Enter $y$ or $n$ in the alarm type fields to specify the type of alarm to display on the report. You can choose a combination of: |
|             | active or inactive alarms                                                                                                    |
|             | major, minor, or warning alarms                                                                                                   |
|             | resolved or unresolved alarms                                                                                                    |

| Field          | Description                                                                                                    |
|----------------|----------------------------------------------------------------------------------------------------|
| Interval       | Enter m, h, d, w or a to display alarm records for the last month, last hour, last day, last week, or all.                                                                                                    |
|                | • From: Display alarm records from the time specified by mm/dd/hh:mm, where mm is the month, dd is the day, hh is the hour and mm is the minute. If no From date is defined, the report includes every alarm active since a month prior to the current time. |
|                | • <b>To:</b> Display alarm record to the time specified by $mm/dd/hh/mm$ , where $mm$ is the month, $dd$ is the day, $hh$ is the hour, and $mm$ is the minute. If no <b>To</b> date is entered, any alarm that is active after the From date is used.        |
| Equipment Type | Identify the equipment type that you want on the report. If there is no input to these fields, the system defaults to every type.                                                                                                    |
|                | Gateway: Display every alarm associated with a particular gateway.                                                                                                    |
|                | Cabinet: Display every alarm associated with a particular cabinet.                                                                                                    |
|                | Port Network: Display every alarm associated with a particular port network.                                                                                                    |
|                | Board Number: Display every alarm associated with a particular circuit pack. Alarms for a circuit pack are referenced by port location (cabinet-carrier-slot). If the cabinet number is omitted, default is 1.                                               |
|                | Port: Display every alarm associated with a particular port<br>on a circuit pack. Alarms for a port circuit are referenced<br>by port location (cabinet-carrier-slot-circuit). If the cabinet<br>number is omitted, default is 1.                            |
|                | Category: Enter a category to restrict the report to maintenance objects in a specific category. The Help key displays a list of categories.                                                                                                    |
|                | Extension: Alarms associated with an extension number.                                                                                                    |
|                | Trunk (group/member): Display every alarm associated with a particular trunk group or trunk-group member.                                                                                                    |

### Input for display alarms

Enter display alarms to display the Alarm Reports options screen. Select different options on this screen for the type of report you want to see and press Enter.

**Table 1: Alarm Report field descriptions** 

| Field            | Description                                                                                                    |
|------------------|----------------------------------------------------------------------------------------------------|
| Port             | The location of the alarmed object.                                                                                                    |
|                  | For installed circuit packs, the location is as cabinet-<br>carrier-[slot]-[circuit].                                                                                                    |
|                  | <ul> <li>For port network-related objects, the location is as PN<br/>UUB, where UU is the port network number and B is the<br/>bus (A or B)</li> </ul>                                                     |
|                  | <ul> <li>For fiber link-related objects, the location is as x a-pnc where x is the fiber link number and a is the PNC side (A or B). This is the same identifier that is used by the alarm log.</li> </ul> |
| Maintenance Name | Name of the MO as it is in the alarm and error logs.                                                                                                    |
| On Brd           | <ul> <li>y indicates that the fault is on the associated circuit pack.</li> <li>n indicates that the fault is located on an off-board element that is connected to the circuit pack.</li> </ul>            |
| Alt. Name        | Alternate name depends upon the type of the object. For example:                                                                                                    |
|                  | • Station MO, Alternate Name = nnnn (extension)                                                                                                    |
|                  | • Trunk MO, Alternate Name = <b>nn/n</b> (trunk-group#/member #)                                                                                                    |
|                  | • Personal CO line MO, Alternate Name = <b>P/xx</b> (P/personal CO line group #)                                                                                                    |
| Alarm Type       | Major, Minor, or Warning. This is an indicator of the seriousness of the alarm.                                                                                                    |
| Service State    | Service state of the station and trunk ports:                                                                                                    |
|                  | RDY — ready for service                                                                                                    |
|                  | • OUT — out of service                                                                                                    |
|                  | • IN — in service                                                                                                    |
|                  | • [Blank] — No associated service state                                                                                                    |
| Ack              | Headings 1 and 2 identify the first and second OSS telephone numbers, respectively. The entries in the column below ACK indicate the acknowledged alarm state:                                             |
|                  | • y — alarm has been acknowledged                                                                                                    |
|                  | • n — alarm has not been acknowledged                                                                                                    |
|                  | • c (cleared) — alarm was first acknowledged, then resolved and cleared                                                                                                    |
|                  | • [Blank] — no attempt was made to report the alarm If the user disables the alarm origination with change                                                                                                 |

|               | system-parameters maintenance, then the Ack field is blank regardless of the true acknowledged state of the alarm. |
|---------------|----------------------------------------------------------------------------------------------------|
| Date Alarmed  | Day, hour, and minute of alarm.                                                                                    |
| Date Resolved | Day, hour, and minute of resolution. 0 for active alarms.                                                          |

#### Feature interactions for display alarms

If the alarm origination is disabled by change system-parameters maintenance, the Ack field is blank regardless of the true acknowledge state for the alarm.

If second-as-backup is entered in the Alarm Origination to OSS Numbers field, the column under the heading 2 will be blank for the alarms that the switch has not attempted to send to the second OSS telephone number. For the alarms that the switch has attempted to send to the second OSS telephone number, the column will be y, n, or c, depending on the acknowledgment status of the alarm. After the call to the first OSS telephone number is successful, for the alarms that the switch has attempted to send to OSSN2, the column will be consistent with the column under heading 1.

### test alarms

Use test alarms to test the hardware associated with active alarms in the alarms log.

test alarms provides a query screen to help the user narrow the selection of alarmed objects. Once the screen is filled out, press Enter to test the hardware associated with the selected alarm log entries. The results in standard test output and status information are on the message line as the command progresses.

Several alarms may be logged against a single maintenance object, each alarm representing a different problem. Even if there are multiple entries in the alarm log for a single object, test alarms tests each physical object once.

### Syntax 1

```
test alarms [ auto-page ] [ failures ] [ step ] [ short | long ] [ repeat
clear ]
```

auto-page Continue testing and displaying test results by providing a new screen every time the SAT screen is filled with test results. The screen does not scroll to accommodate new results.

> If the auto-page option is not specified, when the SAT screen is filled with test results testing stops until the user enters the Page key to continue or the Cancel key to halt the testing.

#### failures

Show failures on the SAT screen. All passes will not be displayed on the output screen. Hardware failures, aborts, conflicts, and PN-down failures.

#### step

Step to the next or previous alarm without testing the current alarm. Alarm information is displayed with a prompt for a keypress. Enter:

- CANCEL to abort the command
- ENTER to test the currently displayed alarm
- **NEXT ALARM** (function key) to move to the next alarm
- PREV ALARM (function key) to move to the previous alarm without testing the currently displayed alarm

Press **NEXT ALARM** (function key) or **PREV ALARM** (function key) at any time during the command, even during test results. If the **NEXT ALARM** or **PREV ALARM** is pressed during a test, the test is aborted, testing of the current alarm stops, and the next alarm or previous alarm is displayed. If the first alarms is displayed, and the **PREV ALARM** is pressed, then the last alarm is displayed. If the last alarm is currently displayed, and **NEXT ALARM** is requested, the first alarm is displayed.

**short** Execute a series of nondestructive diagnostic tests.

**long** Execute a more comprehensive and longer version of the diagnostic tests. This

may involve both destructive and nondestructive tests.

**repeat #** Number of times to repeat the test, between 1 and 100.

**clear** Repeat the test sequence until the alarm is cleared, or until a single test in the

sequence fails.

### test alarms options

After entering test alarms, you are presented with an options screen for alarm selection. The following fields are displayed on the test alarms screen.

Table 2: test alarms field descriptions — Hardware Test Alarm Query

| Field          | Description                                                                                                    |
|----------------|----------------------------------------------------------------------------------------------------|
| ALARM TYPES    | The type of alarm or combination of alarms to be tested, specified by $y$ or $n$ in the alarm type fields.                                                                                           |
| REPORT PERIOD  | Test alarms for records for the last hour (h), last day (d), last week (w) or all (a).                                                                                                    |
| From           | Specifies error records starting from the time specified by <i>mm/dd/hh/mm</i> (month/day/hour/minute). If no <i>From</i> date is entered, errors from the earliest record in the log are displayed. |
| То             | Specifies every error record up to the time specified by <i>mm/dd/hh/mm</i> . If no <i>To</i> date is entered, every error up to the current date is displayed.                                      |
| Equipment Type | To limit the report to a specific group of components, enter the location of a type of equipment in one of the following                                                                             |

| Field | Description                                                                                                    |
|-------|----------------------------------------------------------------------------------------------------|
|       | fields. If no entry is made, errors for the entire system are displayed.                                                                                  |
|       | Gateway — Enter the gateway number.                                                                                                    |
|       | Cabinet — Enter the cabinet number.                                                                                                    |
|       | Port Network — Enter the port network number.                                                                                                    |
|       | Board Number — Enter the cabinet-carrier-slot address of the circuit pack (for example, 11c04). If the cabinet number is omitted, it defaults to 1.       |
|       | Port — Enter the cabinet-carrier-slot-circuit address of the port (for example, 11c0408). If the cabinet number is omitted, the system will default to 1. |
|       | Category — Enter a category to restrict the report to<br>maintenance objects in a specific category. The HELP key<br>displays a list of categories.       |
|       | • Extension — Enter the extension number of a port.                                                                                                    |
|       | • Trunk (group/member) — Enter a trunk-group number, or a trunk-group and member number separated by a slash (for example, 78 or 78/1).                   |

### test alarms output

The responses, with normal output, on a test-by-test basis with one line of data displayed for each test result. With the failures option, only the tests that failed.

Table 3: test alarms field descriptions — Alarm Entry

| Field            | Description                                                                                                    |
|------------------|----------------------------------------------------------------------------------------------------|
| Port             | The location of the alarmed object (cabinet-carrier-slot-circuit). This is the same identifier as used by the alarm log.                   |
| Maintenance Name | The name of the MO as it is displayed in the alarm and error logs.                                                                         |
| On Board         | Whether the fault detected is on the associated circuit pack, or an off board element connected to the circuit pack.                       |
| Alt Name         | Extension numbers or trunk-group numbers.                                                                                                  |
| Alarm Type       | Major, minor, or warning. This is an indicator to the seriousness of the alarm raised.                                                     |
| Service State    | RDY (ready for service), OUT (out of service), or IN (in service). This is the current service state of the station and trunk ports shown. |

# analog-testcall

### test analog-testcall

Use test analog-testcall to use the Automatic Transmission Measurement System (ATMS) to originate test calls over analog trunks. ATMS collects performance measurements on the test call and compares them to administered thresholds. Detail and summary reports of these measurements are generated with list testcalls.

You can specify testing of an entire trunk group or an individual trunk using either group or member addresses or port and circuit pack location. The type of test call, the number of the testing line on the far-end switch and various other parameters must be administered on the Trunk Group screen before the command can execute.

The test analog-testcall test aborts when attempting a test call on these trunk groups:

- ISDN-PRI
- SIP
- DID
- Any incoming trunk group (transmission tests can only be run on outgoing trunks)

ATMS, test analog-testcall, and the measurement reports are described in Automatic Transmission Measurement System (ATMS) in 'Automatic Transmission Measurement System' in Maintenance Procedures for Avaya Aura® Communication Manager, Branch Gateways and Servers (03–300432).

### **Syntax**

```
test analog-testcall trunk# / member# | port location | board location full |
supervision | no-selftest | no-return-loss | no-st-or-rl [ repeat # ] [ schedule ]
```

### announcement

#### erase announcement

Use the erase announcement command to delete the announcement files from a gateway location, whether the announcement files are backed up to a compact flash or internal flash. For example, when you run the command erase announcement 6v9:

- If the backup device in the gateway location 6v9 is the internal flash on a gateway, all the announcement files on the internal flash (as well as the RAM) are erased.
- If the backup device in the gateway location 6v9 is a Compact Flash inserted in a G430 or G450 Release 2 (or later), all the announcement files in the /annc/backup directory on the Compact Flash (as well as the RAM) are erased.

### Syntax 1 4 1

erase announcment [gateway number] [module number]

### list announcement

Use the list announcement command to see announcement information listed by the extension.

#### Syntax

list announcement [ext x][to-ext x][count n][type x][schedule]

ext x List information for a specific extension. Also use list announcement X.

to-ext x When used with the parameter ext x, lists information for all announcement beginning with one extension and ending with another.

Lists *n* number of announcements. count n

type x Lists all announcements of a specific type.

**schedule** Specify a start time for the command.

### announcement-board

### disable announcement-board

Use the disable announcement-board command to disable an announcement board on your system.

The **Maximum TN2501 VAL Boards** and **Maximum Media Gateway VAL Sources** fields on the system-parameters customer-options screen must be set properly in order to enable/ disable announcement-board. For information on administering announcement boards, see *Administering Avaya Aura Communication Manager* (03-300509).

### **Syntax**

disable announcement-board x

#### enable announcement-board

Use the **enable announcement-board** command to enable an announcement board on your system.

The Maximum TN2501 VAL Boards and Maximum Media Gateway VAL Sources fields on the system-parameters customer-options screen must be set properly in order to enable/disable announcement-board. For information on administering announcement boards, see Administering Avaya Aura® Communication Manager (03–300509).

### Syntax

enable announcement-board x

# arp

### netstat arp

Use netstat arp to:

- Display the C-LAN circuit pack's Address Resolution Protocol (ARP) table
- Help troubleshoot, isolate, and correct duplicate IP addresses within the network

### **Syntax**

netstat arp [ unsorted | ip-sort | mac-sort | ck-dup ][ all | baord boardlocation]

unsorted ARP data in the order it was received.

ARP data by IP address. ip-sort

mac-sort ARP data by MAC address.

ck-dup ARP entries that contain duplicated IP addresses. This is the default parameter.

The output of netstat arp shows as many pages as are required to display all of the data received from the C-LAN boards.

#### netstat arp field descriptions

| Field          | Description                                                                                    |
|----------------|------------------------------------------------------------------------------------------------|
| Seq Num        | A switch-generated, sequential reference number                                                |
| Dup Status     | Displays DUP if a duplicated IP address is found                                               |
| Board Location | Location of the TN799DP (C-LAN) circuit pack                                                   |
| Maint Name     | Maintenance name of the circuit pack                                                           |
| IP Address     | IP address                                                                                     |
| MAC Address    | MAC address                                                                                    |
| Arp/ErrType    | Other — The IP address and the MAC address for the entry are dissociated. This can be ignored. |
|                | Invalid — The IP and MAC address for this entry are disassociated. This can be ignored.        |
|                | Dynamic — needs further investigation.                                                         |
|                | Static — needs further investigation.                                                          |
|                | BRD BUSY — the CLAN-BD has been busied out.                                                    |
|                | LPBCK IP — Loopback query failed, typically because the RSCL is down.                          |
|                | SNMPFAIL — SNMP query to the board failed.                                                     |
|                | • Timeout — SNMP query timeout.                                                                |

### ars route-chosen

### list ars route-chosen

Use list ars route-chosen to see the parameters used by ARS to route a call to a specific number.

### **Syntax**

**list ars route-chosen** x [ location n | all ] [ partition n ] [ schedule ]

x Dialed number

**location** *n* (Optional) Location number 1–250 or all. The default is all.

**partition** *n* (Optional) Partition Group Number (1–8)

**schedule** (Optional) Specify a start time for the command.

### list ars route-chosen field descriptions

| Field                    | Description                                                                                                    |
|--------------------------|----------------------------------------------------------------------------------------------------|
| Location                 | Entries are displayed for phones dialing from the specified location. The default is all.                                                                                                    |
| Partitioned Group Number | Partitioned Group Number as entered on the command line.<br>The default is 1.                                                                                                    |
| Dialed String            | The matched entry in the ARS Digit Analysis table.                                                                                                    |
| Total Min Max            | Minimum and maximum length of the string matched in the ARS Digit Analysis table.                                                                                                    |
| Route Pattern            | Route pattern used to route the call.                                                                                                    |
| Call Type                | The call type as matched on the AAR Digit Analysis table. See change ars analysis in the Administering Avaya Aura®Communication Manager Screen Reference (03-602878) for full explanation of this field. |
| Node Number              | Node number as matched on the ARS Digit Analysis table.                                                                                                    |
| Location                 | Entries are displayed for phones dialing from this location. If there are no matching entries in the telephone's location, Communication Manager tries the entries for location all.                     |

| Field                                 | Description                                                                           |
|---------------------------------------|---------------------------------------------------------------------------------------|
| Actual Outpulsed Digits by Preference | Digits outpulsed when you choose each of the preferences in the chosen route pattern. |

### attendant

### status attendant

Use status attendant to see the operational state of the specified attendant console.

#### **Syntax**

status attendant console #

console# Console number assigned to the attendant.

### **Description**

This information can help in trouble diagnosis and in locating facilities to which the attendant console is connected.

### status attendant field descriptions

| Field                  | Description                                                                            |
|------------------------|----------------------------------------------------------------------------------------|
| Console Number         | Number assigned to the attendant                                                       |
| Port                   | Port location of the attendant (cabinet-carrier-slot-circuit)                          |
| Service State          | In-service/idle, in-service/active, out of service, or disconnected                    |
| Usage State            | Idle or active                                                                         |
| Maintenance Busy State | y/n Is maintenance testing the object?                                                 |
| Connected Ports        | Port locations to which the attendant is communicating (cabinet-carrier-slot-circuit). |

# audio-group

# list audio-group

Use list audio-group to list all audio groups and see how many members (audio sources) are in each group.

For more information on the Audio Groups screen, see Administering Avaya Aura®Communication Manager (03-300509).

#### **Syntax**

```
list audio-group { [ 1-Max ] ( number n | ( to-number n ) | count n ) }
```

1-Max audio group number to list.

number *n* to-number *n* range of audio group numbers to list.

count n number of audio groups to see on the page.

schedule Specify a time for the command to run.

#### list audio-group field descriptions

| Field             | Description                                                |
|-------------------|------------------------------------------------------------|
| Group             | Number of the Audio Group                                  |
| Name              | Name of the Audio Group                                    |
| Number of Sources | Number of members (audio group sources) in the audio group |

# list usage audio-group

Use list usage audio-group to see all extensions that refer to the specified audio group.

For more information on the Announcements/Audio Sources screen, see Administering Avaya Aura® Communication Manager.

#### **Syntax**

list usage audio-group n [ schedule ]

Audio group number. n

schedule Specify a time to run the command.

### bcms

### monitor bcms

Use monitor bcms to see a summary of Basic Call Management System (BCMS) conditions for agents and splits. The online status report is automatically updated every 30 seconds. You can also update the online status report on demand by pressing UPDATE. Press CANCEL and terminate the login to cancel monitor bcms.

### Syntax 1

monitor bcms split split# | system split# | skill skill# | vdn vdn#

split split# Status of a particular split and the number of the split (ACD hunt group

number).

system split# Status of the split queue and cumulative split information for every split

measured by BCMS, and the numbers of the split (ACD hunt group numbers) separated by spaces and/or split number ranges separated by a hyphen (-).

skill skill# Status of a particular skill group and the number of the group.

vdn *vdn*# Vector directory number

#### Example

monitor bcms system monitor bcms split 1

#### monitor bcms field descriptions

| Field | Description                                                                    |
|-------|--------------------------------------------------------------------------------|
| Date  | The current date and time. Updated every 30 seconds or when UPDATE is pressed. |

| Field          | Description                                                                                                    |
|----------------|----------------------------------------------------------------------------------------------------|
| SPLIT NAME     | The name of the split being reported. If no name is administered, the split extension appears as "EXTxxxxx". Splits appear in split number order.                                                                                                    |
| CALLS WAIT     | The number of calls currently waiting in this split's queue. Direct Agent Calls are preceded by an asterisk. This field is real-time status data.                                                                                                    |
| OLDEST CALL    | The amount of time that the oldest call has waited in queue. Real-time status data.                                                                                                    |
| AVG SPEED ANS  | The average time required for an answer in this split during the current period, including time in queue and time ringing at the agent's voice terminal. Intraflow calls (those that overflow from one ACD split to another split) will not have queue time from previous splits included in the average. The calculation is: Total Answer Time/Total Automatic Call Distribution (ACD) Calls. This is measurement data and includes only completed calls. |
| AVAIL AGENT    | The number of agents in this split currently available to receive an Automatic Call Distribution (ACD) call from this split. Real-time status data.                                                                                                    |
| ABAND CALLS    | The number of calls abandoned during the current period. This is measurement data.                                                                                                    |
| AVG ABAND TIME | The average time abandoned calls waited in queue before abandoning during the current period. The calculation is: <b>Total Abandon Time/Total Calls Abandoned</b> . This is measurement data and includes only completed calls.                                                                                                    |
| ACD CALLS      | The number of ACD calls handled by this split during the current period. This includes calls that intraflow into the split. This is measurement data.                                                                                                    |
| AVG TALK TIME  | The average talk time for ACD calls handled by this split during the current period. This does not include ring time at the agents' voice terminal. The calculation is: <b>Total ACD Talk Time/Number of ACD Calls</b> . This is measurement data and includes only completed calls.                                                                                                    |
| AVG AFTER CALL | The average After Call Work (ACW) time for ACD calls handled by this split during the current period. ACD calls with no ACW time are included in the average. Time spent on direct incoming or outgoing calls while in ACW are not included in the average. The calculation is: (Total ACW Time – Total ACW Incoming Time – Total ACW Outgoing Time)/Total ACD Calls. This is measurement data and includes only completed calls.                          |
| % IN SERV LEVL | Percent in Service Level for a particular skill. It is the percentage of calls that were offered to the skill that were answered within the administered Service Level time according to the service agreement (for example, 80% of the calls within 20 seconds. If all                                                                                                    |

| Field | Description                                                                                                    |
|-------|----------------------------------------------------------------------------------------------------|
|       | calls were answered in that time, the value for the IN SERV LEVL would be 100%). The administered service level is defined on the hunt group form. |

# monitor bcms split field descriptions

| Field         | Description                                                                                                    |
|---------------|----------------------------------------------------------------------------------------------------|
| Split         | The number of the split requested. This is translation data.                                                                                                    |
| Split Name    | The name of the split requested. If no name exists, EXT xxxxx appears.                                                                                                    |
| Date          | The current date and time, updated every 30 seconds or when the UPDATE key is pressed.                                                                                                    |
| Calls Waiting | The number of calls currently waiting in this split's queue. Direct Agent Calls are preceded by an asterisk. This is real-time status data.                                                                                                    |
| Oldest Call   | The time in <b>minutes:seconds</b> that the current oldest call has waited in this split's queue. This is real-time status data.                                                                                                    |
| Staffed       | The number of agents currently logged into this split. This is real-time status data.                                                                                                    |
| Avail         | The number of agents currently available to receive an ACD call in this split. Agents are in the Auto-in or Manual-in work modes and are not currently on a call. If the agent is on another split's call or in ACW for another split, this agent is not listed as available and will not be recorded here. This is real-time status data.                                                                                                    |
| ACD           | The number of agents in this split currently on an Automatic Call Distribution (ACD) call for this split. This includes ACD calls handled by this split that arrive as coverage from another split. This also includes outbound calls (Outgoing Call Manager) distributed through the ACD. If an agent puts an ACD call on hold, but does not enter another state (for example, the agent does not enter the AVAIL state), the agent is still seen as in the ACD state. This is real-time status data. |
| ACW           | The number of agents in this split currently in After Call Work (ACW) split. This is real-time status data.                                                                                                    |
| AUX           | The number of agents in this split currently in AUX work for this split. If an agent is on another split's call or in ACW for another split, this agent is not considered in AUX work and is not recorded here. This is real-time status data.                                                                                                    |
| Extn          | The number of agents in this split currently on non-ACD calls, incoming or outgoing directly to/from their extensions. If the agents are also in ACW or AUX they are recorded as Extn rather than ACW or AUX. This is real-time status data.                                                                                                    |

| Field          | Description                                                                                                    |
|----------------|----------------------------------------------------------------------------------------------------|
| Other Split    | The number of agents in this split on another split's call or in ACW for another split. Used if agents belong to multiple splits. This is real-time status data.                                                                   |
| Agent          | The name of the agent associated with the extension. If no name exists this field is blank.                                                                                                    |
| EXT            | The agent's extension. This field is translation data.                                                                                                    |
| STATE          | The current state of the agent for this split. Possible states are Avail, ACD, ACW, AUX, Extn In, Extn Out, OtherSplit, and Unstaff. This is real-time status data.                                                                |
| TIME           | The clock time at which the agent entered the current state. This is real-time status data.                                                                                                    |
| ACD CALLS      | The number of ACD calls (inbound and outbound), that the agent has completed for this split during the current period (half-hour or one-hour). If the maximum number of 255 calls exceeded, 255 appears. This is measurement data. |
| EXTN IN CALLS  | The number of non-ACD incoming calls that the agent has received and completed during the current period, maximum 255. This is measurement data.                                                                                   |
| EXTN OUT CALLS | The number of outgoing non-ACD calls that the agent has completed during the current period, maximum 255. This is measurement data.                                                                                                |

### monitor bcms vdn field descriptions

| Field       | Description                                                                                                    |
|-------------|----------------------------------------------------------------------------------------------------|
| Date        | The current date and time (updated every 30 seconds or when Update is pressed).                                                                                                    |
| VDN NAME    | The name of the VDN being reported. If the VDN does not have a name administered, this field displays EXT ## where ## is the VDN extension.                                                                                               |
| CALLS WAIT  | The number of calls that encountered this VDN and have not been answered, abandoned, outflowed, or forced busy/disc. Includes calls in queues, in vector processing, and ringing at an agent telephone.                                   |
| OLDEST CALL | The time the oldest call currently waiting has waited in the VDN. Timing starts when the call enters the VDN.                                                                                                    |
| ACD CALLS   | The number of completed ACD calls answered in a BCMS-measured split. The split may have been reached via the queue-to-main, check backup, route-to, messaging split, or adjunct routing commands. Includes Direct Agent calls (EAS only). |

| Field             | Description                                                                                                    |
|-------------------|----------------------------------------------------------------------------------------------------|
| AVG SPEED ANS     | The average speed of answer for ACD and connect calls (see CONN CALLS below) that have completed for this VDN during the current period. This includes the time in vector processing, in a split queue, and time ringing. The calculation is:  Total Answer Time / (Total ACD Calls + Total CONNect CALLS)  Answer time for a call is recorded when the call ends. For example, if a call originates in interval $x$ , is answered in interval $y$ , and ends in interval $z$ , the associated answer and talk times are recorded in interval $z$ . |
| ABAND CALLS       | The number of calls to this VDN that have abandoned before being answered during the current period. This includes VDN calls that were routed to an attendant, telephone, or announcement, and abandoned before being answered.                                                                                                    |
| AVG ABAND TIME    | The average time abandoned calls waited before abandoning during the current period. The calculation is:  Total Abandon Time / Total Calls Abandoned                                                                                                    |
| AVG TALK / HOLD   | The average talk time for ACD calls completed by this VDN during the current period. This does not include ring time, but it does include any time the caller spent on Hold. The calculation is:  Total Talk Time / ACD Calls                                                                                                    |
| CONN CALLS        | The number of completed calls that were routed to a telephone, attendant, announcement, messaging split, or call pickup and were answered there.                                                                                                    |
| FLOW OUT          | The number of calls that were routed to another VDN or to a trunk, including successful look-ahead attempts.                                                                                                    |
| CALLS BUSY / DISC | The number of calls that were forced busy or forced disconnect during the current interval. This value includes:                                                                                                    |
|                   | Calls that encountered a busy or disconnect vector step                                                                                                    |
|                   | Calls disconnected by a stop vector step                                                                                                    |
|                   | Calls forwarded to a split with a full queue                                                                                                    |
|                   | Calls forwarded to a split with no available agents and no queue                                                                                                    |
|                   | This value does not include abandoned calls.                                                                                                    |
| % IN SERV LEVL    | The percent of calls offered that completed and were answered within the acceptable service level defined on the VDN screen. The calculation is:  (accepted * 100) / calls offered calls offered is defined as:  accepted is defined as:  accepted is the number of ACD and CONNect calls that were answered within the administered service level. This field is blank if no calls were recorded for this time interval. This field is also blank                                                                                                  |

| Field | Description                                                             |  |  |  |  |
|-------|-------------------------------------------------------------------------|--|--|--|--|
|       | if no Acceptable Service Level has been administered on the VDN screen. |  |  |  |  |

### board

## busyout board

Use **busyout** board to busyout all the ports associated with the specified circuit pack or media module.

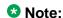

In a port network with duplicated TN2602AP circuit packs, only the standby circuit pack can be busied out.

#### **Syntax**

busyout board location

**location** Physical location of the circuit pack or media module.

#### **Example**

busyout board 01c11 busyout board 1v3

### release board

Use **release** board to activate administered maintenance objects on the circuit pack at specified locations.

#### **Syntax**

release board location

**location** Physical location of the circuit pack or media module.

### **Example**

release board 1a05

#### reset board

Reset every administered port on the specified circuit pack or media module.

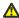

#### Caution:

Note that **reset board** can disrupt service and may cause extraneous alarms. Effects of a reset vary depending upon the type of object being reset and upon whether the component is duplicated. See the Maintenance Alarms for Avava Aura®Communication Manager. Branch Gateways and Servers (03-300430) for the relevant maintenance object for details.

### Syntax

```
reset board location [repeat x ]
```

location Physical location of the circuit pack or media module.

repeat # The number of times to repeat the command. The default is 1.

### **Description**

Use reset board to perform a software reset of every administered port on the specified circuit pack or media module. Every port must be busied out before the port board is reset. In critical-reliability systems (duplicated PNC), a reset of an Expansion Interface, Switch Node Interface, Switch Node Clock, or DS1 Converter circuit pack on the active PNC is not permitted. Busyout the standby components before entering the reset.

### Example

```
reset board 1a04
reset board 1e13 repeat 4
```

### test board

Execute tests on specified circuit pack or media module.

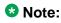

Some of the tests can be disabled by administration.

### Important:

You cannot perform the destructive long tests on a Switch Node Interface (SNI) board unless the board has been busied out.

### Syntax

```
test board location [ repeat # ]
```

**location** Physical location of the circuit pack or media module.

repeat # (Optional) The number of times to repeat the command. The default is 1.

**short** Run short test sequence.

**long** Run long test sequence.

**clear** Repeats the test sequence until any active alarms against the maintenance object

are cleared by the passing of tests, or until any test in the sequence fails.

#### **Description**

Use test board to perform a set of hardware diagnostic tests on a specified circuit pack. The system first validates that the board exists at the specified location. Then, based on the logical type of board (for example, Analog, Digital, Hybrid), a series of tests performs diagnostics on the board and then returns results of the tests along with any possible error codes.

The default is to run the short test sequence once.

#### **Example**

test board 01a01 test board 1v4

# boot-image

### get boot-image

Use get boot-image to view the two firmware image parameters on the TN2501AP circuit pack.

#### **Syntax**

get boot-image location

**location** Physical location of the circuit pack (cabinet, carrier, slot).

#### get boot-image field descriptions

| Field      | Description                   |
|------------|-------------------------------|
| Board Type | For VAL, this field is TN2501 |

| Field        | Description                                                                    |  |  |  |  |
|--------------|--------------------------------------------------------------------------------|--|--|--|--|
| FW Vintage   | Firmware vintage number                                                        |  |  |  |  |
| HW Signature | Hardware signature number                                                      |  |  |  |  |
| Suffix       | Circuit pack suffix code letter                                                |  |  |  |  |
| Date         | Date on which the firmware file was created or transferred to the circuit pack |  |  |  |  |
| Timestamp    | Time at which the firmware file was created or transferred to the circuit pack |  |  |  |  |
| CRC Checksum | Cyclic Redundancy Check (data integrity algorithm)                             |  |  |  |  |
| Active Image | • y indicates the active firmware image file                                   |  |  |  |  |
|              | n indicates the inactive firmware image file                                   |  |  |  |  |
|              | To change the active image file, use set boot-image                            |  |  |  |  |
| Reboot Image | • y indicates that this image becomes active after a system reset              |  |  |  |  |
|              | • n indicates that this image becomes inactive after a system reset            |  |  |  |  |

# set boot-image

Use set boot-image to direct the system to use one of the two possible firmware image files on the TN2501AP circuit pack.

### ☑ Note:

After you enter set boot-image, reset the circuit pack to activate the firmware image.

### **Syntax**

| set boot-image [ board | location ] image 1   2                |
|------------------------|---------------------------------------|
| board location         | Physical location of the circuit pack |
| image 1                | Use Image 1 firmware file             |
| image 2                | Use Image 2 firmware file             |

# bri-port

# status bri-port

Use status bri-port to see the service state, maintenance state, and layer 1 state of an ISDN-BRI port. There is also information about the point-to-point signaling links carried over the port. For more information, see the 'BRI-PORT (ISDN-BRI Port)' section in the Maintenance Alarms for Avaya Aura®Communication Manager, Branch Gateways and Servers (03–300430).

#### **Syntax**

status bri-port location

location

Location of the BRI port

### status bri-port field descriptions

| Field            | Description                                                                                                    |  |  |  |
|------------------|----------------------------------------------------------------------------------------------------|--|--|--|
| Port             | The location of the ISDN-BRI port.                                                                                                    |  |  |  |
| Service State    | Whether the ISDN-BRI port is in-service or out-of-service.                                                                                                    |  |  |  |
| Maintenance Busy | Whether maintenance testing is currently being performed on the port.                                                                                                    |  |  |  |
| Layer 1 State    | The operational state of the physical connection (Layer 1) of the ISDN link carried over the port:                                                                                                    |  |  |  |
|                  | activated — Layer 1 frames are being passed between the port and BRI endpoints                                                                                                    |  |  |  |
|                  | pend-activation — The port is in service, the layer 1 interface device is turned on and layer 1 frames are being sent from the port, but the BRI endpoints are not responding                                     |  |  |  |
|                  | deactivated — The layer 1 interface device on the BRI has been turned off due to the port being out of service.                                                                                                   |  |  |  |
| TEI Value        | The Terminal Endpoint Identifier (TEI) is a layer 2 addressing parameter used by the switch to exchange information with BRI endpoints over the point-to-point signaling link. The TEI is a number from 1 to 127. |  |  |  |
|                  | The operational state of the point-to-point signaling link (Layer 2):                                                                                                    |  |  |  |

| Field           | Description                                                                                                    |  |  |  |  |  |
|-----------------|----------------------------------------------------------------------------------------------------|--|--|--|--|--|
|                 | assigned — The link is currently in the AWAIT_EST (Await Establish) state at layer 2. If the BRI endpoint supports TEI allocation procedures, those procedures have been successfully executed and a TEI has been assigned to the endpoint by the switch.                                                                                                    |  |  |  |  |  |
|                 | • established — The link is in the MF_EST_NORM (Multi-Frame Established Normal) state at layer 2. The switch has successfully started the link and is now capable of exchanging layer 3 frames with the endpoint. If the endpoint does not support SPID initialization procedures, the voice extension of the endpoint associated with the link is also displayed. This is the normal state for a link in a point-to-point wiring configuration. |  |  |  |  |  |
|                 | • L3-established — The link is in the MF_EST_NORM state at layer 2 and SPID initialization procedures have been successfully completed. The voice extension of the endpoint associated with the link is also displayed. This is the normal state for a link in a multipoint wiring configuration.                                                                                                    |  |  |  |  |  |
|                 | hyperactive — Traffic on this link has exceeded the threshold and the link has been suspended.                                                                                                    |  |  |  |  |  |
| Endpt Extension | The extension of the voice/data endpoint associated with the link. This field is blank if the link is not in the <b>established</b> or <b>L3-established</b> state.                                                                                                    |  |  |  |  |  |
| Endpt SPID      | The SPID (Service Profile Identifier) administered for the voice/data endpoint. This field is blank if the link is not in the <b>established</b> or <b>L3-established</b> state.                                                                                                    |  |  |  |  |  |
| Service SPID    | If the link is associated with the Service SPID this field displays <b>yes</b> and the Endpoint Extension field is blank. Otherwise this field is blank. Service SPID is a feature used by service technicians to check building wiring between the switch and the BRI endpoint.                                                                                                    |  |  |  |  |  |

### Interpreting results of status bri-port

The following table helps interpret the results of status bri-port. Find the combination of the output field values in your report and follow the actions for the type of endpoint connected to the port.

| Error<br>Type | Aux<br>Data | Associated Test | Alarm<br>Level | On/Off<br>Board | Test to Clear Value                                                                                                    |
|---------------|-------------|-----------------|----------------|-----------------|----------------------------------------------------------------------------------------------------|
| BRI,<br>ASAI  | 0-126       | Assigned        | blank          | blank           | This is a transitory state for BRI endpoints and ASAI adjuncts. The switch is attempting to establish the link.  1. Check the endpoint and wiring by following the SPID Facility |

| Error<br>Type | Aux<br>Data | Associated Test | Alarm<br>Level | On/Off<br>Board | Test to Clear Value                                                                                                    |
|---------------|-------------|-----------------|----------------|-----------------|----------------------------------------------------------------------------------------------------|
|               |             |                 |                |                 | test's procedure described in BRI-SET, Various Adjuncts in the Maintenance Alarms for Avaya Aura®Communication Manager, Branch Gateways and Servers (03–300430).                                                                                                    |
|               |             |                 |                |                 | 2. Repeat status bri-port to determine that the Layer 2 state of the signaling link is either L3-established (for ASAI adjuncts and BRI endpoints supporting MIM initialization) or established (for fixed TEI BRI endpoints and automatic TEI BRI endpoints not supporting MIM initialization). If it is not, follow normal escalation procedures. (A MIM or management information message is a level-3 message that conveys management and maintenance information between a communications system and a BRI terminal.) |
| ASAI          | 0-63        | Established     | blank          | blank           | This is a transitory state for ASAI adjuncts. ASAI signaling is connected at Layer 2 but the Layer 3 Restart procedure has not been completed between switch and adjunct.                                                                                                    |
|               |             |                 |                |                 | Check the adjunct by following<br>the recommended repair<br>procedures of the<br>manufacturer.                                                                                                    |
|               |             |                 |                |                 | <ol> <li>Repeat status bri-port<br/>and determine whether the L2<br/>state of the signaling link is L3-<br/>established. If it is not, follow<br/>normal escalation procedures.</li> </ol>                                                                                                    |
| BRI           | 0-126       | Established     | ext#           | blank           | This is the normal state for non-MIM initializing, fixed, and automatic TEI BRI endpoints.                                                                                                    |

| Error<br>Type | Aux<br>Data | Associated Test | Alarm<br>Level | On/Off<br>Board | Test to Clear Value                                                                                                    |
|---------------|-------------|-----------------|----------------|-----------------|----------------------------------------------------------------------------------------------------|
| BRI,<br>ASAI  | 64-12<br>6  | Established     | blank          | blank           | This is a transitory state for automatic TEI BRI endpoints that support MIM initialization.                                                                                                    |
|               |             |                 |                |                 | 1. Verify that SPID administration on the switch and the endpoint are consistent. Repeat status bri-port to determine whether the Layer 2 state of the signaling link is L3-established.                                                                                                    |
|               |             |                 |                |                 | <ol> <li>Try replacing the endpoint.         Repeat status bri-port         to determine whether the Layer         2 state of the signaling link is         L3-established. If it is not,         follow normal escalation         procedures.</li> </ol>                                               |
| BRI-          | 64–<br>126  | L3–Established  | ext#           | blank           | This is the normal state for automatic TEI BRI endpoints that support MIM initialization.                                                                                                    |
| BRI           | 0–<br>126   | L3–Established  | blank          | blank           | An invalid SPID is assigned to link. Change the SPID value in the BRI endpoint to match the SPID administered to the BRI endpoint on the port. Repeat status briport to determine whether the Layer 2 state of the signaling link is L3-established. If it is not, follow normal escalation procedures. |
| BRI           | 0–<br>126   | L3–Assigned     | ext#           | blank           | This is a transitory state for BRI endpoints that support MIM initialization.                                                                                                    |
|               |             |                 |                |                 | Wait 5 seconds and repeat the command. If the state has not changed, continue with Step 2.                                                                                                    |
|               |             |                 |                |                 | <ol> <li>Make sure SPID administration<br/>on the switch and endpoint are<br/>consistent. Repeat status<br/>bri-port to determine<br/>whether the Layer 2 state of the<br/>signaling link is L3-</li> </ol>                                                                                             |

| Error<br>Type | Aux<br>Data | Associated Test | Alarm<br>Level | On/Off<br>Board | Test to Clear Value                                                                                                    |
|---------------|-------------|-----------------|----------------|-----------------|----------------------------------------------------------------------------------------------------|
|               |             |                 |                |                 | established. If it is not, go to Step 3.                                                                                                    |
|               |             |                 |                |                 | 3. Try replacing the endpoint. Repeat status bri-port to determine whether the Layer 2 state of the signaling link is L3-established. If it is not, follow normal escalation procedures.                                                                   |
| BRI           | 0–<br>126   | L3–Assigned     | ext#           | yes             | This is a transitory state for BRI endpoints that support MIM initialization when a SPID Facility test has been used to initialize the station.                                                                                                    |
|               |             |                 |                |                 | Wait 5 seconds and repeat the command. If the state has not changed continue with Step 2.                                                                                                    |
|               |             |                 |                |                 | <ol> <li>Make sure SPID administration on the switch and endpoints are consistent. Repeat status bri-port to determine whether the Layer 2 state of the signaling link is L3-established. If it is not, go to Step 3.</li> </ol>                           |
|               |             |                 |                |                 | 3. Try replacing the endpoint. Repeat status bri-port to determine whether the Layer 2 state of the signaling link is L3-established. If it is not, follow normal escalation procedures.                                                                   |
| ASAI<br>BRI   | 0-126       | Hyperactive     | ignore         | ignore          | Link has sent too many messages per unit time. Signaling has been suspended. After 60 seconds, the system attempts to put the link into service. If a link remains in this state while there is no activity at the BRI endpoint, take the following steps: |
|               |             |                 |                |                 | Make sure SPID administration on the switch and endpoints are consistent. Repeat status bri-port to determine                                                                                                    |

| Error<br>Type | Aux<br>Data | Associated Test | Alarm<br>Level | On/Off<br>Board | Test to Clear Value                                                                                                    |
|---------------|-------------|-----------------|----------------|-----------------|----------------------------------------------------------------------------------------------------|
|               |             |                 |                |                 | whether the Layer 2 state of the signaling link is L3-established. If it is not, go to Step 2.  2. Try replacing the endpoint. Repeat status bri-port to determine whether the Layer 2 state of the signaling link is L3-established. If it is not, follow normal escalation procedures.                |
| ASAI          | 0-126       | L3-Restarting   | ext#           |                 | The switch has sent a Restart message to the adjunct but has not yet received a Restart Acknowledgment message from the adjunct.                                                                                                    |
| ASAI          | 0-126       | L3-Restarted    | ext#           |                 | After receiving a Restart Acknowledgment message, the switch has sent a Heartbeat message to the adjunct and is waiting for a response.                                                                                                    |
| ASAI          | 0-126       | L3-Established  | ext#           |                 | This is the normal state for ASAI adjunct.                                                                                                    |
| BRI-          | 64–<br>126  | L3–Established  | ext#           | blank           | This is the normal state for automatic TEI BRI endpoints that support MIM initialization.                                                                                                    |
| BRI           | 0–<br>126   | L3–Established  | blank          | blank           | An invalid SPID is assigned to link. Change the SPID value in the BRI endpoint to match the SPID administered to the BRI endpoint on the port. Repeat status briport to determine whether the Layer 2 state of the signaling link is L3-established. If it is not, follow normal escalation procedures. |
| BRI           | 0–<br>126   | L3-Assigned     | ext#           | blank           | This is a transitory state for BRI endpoints that support MIM initialization.  1. Wait 5 seconds and repeat the command. If the state has not                                                                                                    |

| Error<br>Type | Aux<br>Data | Associated Test | Alarm<br>Level | On/Off<br>Board | Test to Clear Value                                                                                                    |
|---------------|-------------|-----------------|----------------|-----------------|----------------------------------------------------------------------------------------------------|
|               |             |                 |                |                 | changed, continue with Step 2.  2. Make sure SPID administration on the switch and endpoint are consistent. Repeat status bri-port to determine whether the Layer 2 state of the signaling link is L3-established. If it is not, go to Step 3.  3. Try replacing the endpoint. Repeat status bri-port to determine whether the Layer 2 state of the signaling link is L3-established. If it is not, follow normal escalation procedures.                                                                                                    |
| BRI           | 0-126       | L3-Assigned     | ext#           | yes             | This is a transitory state for BRI endpoints that support MIM initialization when a SPID Facility test has been used to initialize the station.  1. Wait 5 seconds and repeat the command. If the state has not changed continue with Step 2.  2. Make sure SPID administration on the switch and endpoints are consistent. Repeat status bri-port to determine whether the Layer 2 state of the signaling link is L3-established. If it is not, go to Step 3.  3. Try replacing the endpoint. Repeat status bri-port to determine whether the Layer 2 state of the signaling link is L3-established. If it is not, follow normal escalation procedures. |
| ASAI<br>BRI   | 0-126       | Hyperactive     | ignore         | ignore          | Link has sent too many messages<br>per unit time. Signaling has been<br>suspended. After 60 seconds, the                                                                                                    |

| Error<br>Type | Aux<br>Data | Associated Test | Alarm<br>Level | On/Off<br>Board | Test to Clear Value                                                                                                    |
|---------------|-------------|-----------------|----------------|-----------------|----------------------------------------------------------------------------------------------------|
|               |             |                 |                |                 | system attempts to put the link into service. If a link remains in this state while there is no activity at the BRI endpoint, take the following steps:                                                                                                    |
|               |             |                 |                |                 | <ol> <li>Make sure SPID administration<br/>on the switch and endpoints are<br/>consistent. Repeat status<br/>bri-port to determine<br/>whether the Layer 2 state of the<br/>signaling link is L3-<br/>established. If it is not, go to<br/>Step 2.</li> </ol> |
|               |             |                 |                |                 | <ol> <li>Try replacing the endpoint.         Repeat status bri-port         to determine whether the Layer         2 state of the signaling link is         L3-established. If it is not,         follow normal escalation         procedures.</li> </ol>     |
| ASAI          | 0-126       | L3-Restarting   | ext#           |                 | The switch has sent a Restart message to the adjunct but has not yet received a Restart Acknowledgment message from the adjunct.                                                                                                    |
| ASAI          | 0-126       | L3-Restarted    | ext#           |                 | After receiving a Restart Acknowledgment message, the switch has sent a Heartbeat message to the adjunct and is waiting for a response.                                                                                                    |
| ASAI          | 0-126       | L3-Established  | ext#           |                 | This is the normal state for ASAI adjunct.                                                                                                    |

# bulletin-board

# display bulletin-board

Use display bulletin board to see messages.

#### **Syntax**

#### display bulletin-board

For detailed information about the Communication Manager bulletin board, see *Administering Avaya Aura®Communication Manager (03–300509)*.

# cabinet

### add cabinet

Use add cabinet to administer cabinets on a five-carrier cabinet (MCC) with a Duplex server pair.

### **Syntax**

#### add cabinet n

**n** Number assigned to the cabinet.

### add cabinet field descriptions

| Field               | Description                                                                                                    |  |  |  |  |
|---------------------|----------------------------------------------------------------------------------------------------|--|--|--|--|
| Cabinet Description |                                                                                                    |  |  |  |  |
| Cabinet             | Number assigned to cabinet                                                                                                |  |  |  |  |
| Cabinet Layout      | Description of the layout type of cabinet or stack:                                                                       |  |  |  |  |
|                     | • cmc-carrier-stack (available when the <b>IP-PNC</b> field is y on the <b>system-parameters</b> customer-options screen) |  |  |  |  |
|                     | • five-carrier                                                                                                    |  |  |  |  |
|                     | G650-rack-mount-stack                                                                                                    |  |  |  |  |
|                     | • G650-port                                                                                                    |  |  |  |  |
|                     | • not-used                                                                                                    |  |  |  |  |
|                     | single-carrier-stack                                                                                                    |  |  |  |  |
| Cabinet Type        | Description of the type of cabinet:                                                                                       |  |  |  |  |
|                     | • cmc-port (available when <b>IP-PNC</b> is y on the <b>system- parameters customer-options</b> screen)                   |  |  |  |  |
|                     | expansion-portnetwork                                                                                                    |  |  |  |  |

| Field                  | Description                                                                                                    |
|------------------------|----------------------------------------------------------------------------------------------------|
|                        | MCC (multicarrier cabinet)                                                                                                    |
|                        | • PPN                                                                                                    |
|                        | SCC (single-carrier cabinet)                                                                                                    |
|                        | S75XE (System 75 XE single-carrier cabinet)                                                                                                    |
|                        | G650-rack-mount-stack, expansion-port network is displayed in the Cabinet Type.                                                                                                    |
| Number of Portnetworks | 1–5                                                                                                    |
| Survivable Remote EPN  | y/n                                                                                                    |
| Location               | If the entry for Location is 1 through 250: (Depending on your server configuration, see Avaya Aura Communication Manager System Capacities Table (03-300511).) Assigns the location number to the cabinet. Use display locations to see the administered descriptions of all locations.  If display system-parameters customer-options shows Multiple Locations set to n, Location defaults to 1.  See the "Location" sections in Avaya Aura Communication Manager Feature Description (555-245-205) for a list of features that use location.  If the entry for Location is blank: The location is obtained from the cabinet containing the CLAN or the gateway that the endpoint registered with. By default, the value is blank. |
| IP Network Region      | IP Network Region assigned to the cabinet, to map port networks (non-IP circuit packs) to Network Regions. Cabinets connected through a center stage switch (CSS) are required to be in network region 1.                                                                                                    |
| Cabinet Holdover       | A-carrier-only, or all-carriers Displayed when Five Port Networks Max Per MCC is y on the system-parameters customer-options screen.                                                                                                    |
| Rack                   | Displays when Cabinet Layout is <b>G650-rack-mount-stack</b> or <b>rack-mount-stack</b>                                                                                                    |
| Room, Floor, Building  | The physical location of the equipment                                                                                                    |
| Carrier Description    |                                                                                                    |
| Carrier                | Letter designation of the carrier                                                                                                    |
| Carrier type           | <ul><li>expansion-control</li><li>fan</li><li>not-used</li></ul>                                                                                                    |

| Field     | Description                                                                                                    |
|-----------|----------------------------------------------------------------------------------------------------|
|           | • port                                                                                                    |
|           | • rmc-port                                                                                                    |
|           | • switch-node                                                                                                    |
|           | When Cabinet Layout is <b>G650-rack-mount-stack</b> , Carrier Type for Carrier A is <b>G650-port</b> and is display-only. |
| Number    | PN (port network) or SN (switch-node) number of the carrier                                                               |
| Duplicate |                                                                                                    |

# change cabinet

Use **change cabinet** to administer cabinets on a five-carrier cabinet (MCC) with a Duplex server pair.

### **Syntax**

change cabinet n

n Number assigned to the cabinet.

See add cabinet for the descriptions of the fields.

# display cabinet

Use display cabinet to see the how a specific cabinet is administered.

## **Syntax**

display cabinet n

**n** Number assigned to the cabinet.

See add cabinet for the descriptions of the fields.

## list cabinet

Use list cabinet to see the type, layout, room, floor, building, location, and port network number for each cabinet in the system.

## **Syntax**

list cabinet [ schedule ]

schedule

Specify a time to run the command.

## list cabinet field descriptions

| Field    | Description                                                                                                    |
|----------|----------------------------------------------------------------------------------------------------|
| Number   | Number assigned to the cabinet.                                                                                                    |
| Туре     | The type of cabinet.                                                                                                    |
| Layout   | Description of the layout type of the cabinet or stack:                                                                                                    |
|          | cmc-carrier-stack                                                                                                    |
|          | expansion-control                                                                                                    |
|          | • fan                                                                                                    |
|          | • not-used                                                                                                    |
|          | • port                                                                                                    |
|          | • switch-node                                                                                                    |
|          | Duplicated servers:                                                                                                    |
|          | • rmc                                                                                                    |
|          | G650:                                                                                                    |
|          | • G650-port                                                                                                    |
|          | G650-rack-mount-stack                                                                                                    |
| Room     | Room where cabinet resides, if administered on the cabinet screen.                                                                                                    |
| Floor    | Floor where cabinet resides, if administered on the cabinet screen.                                                                                                    |
| Building | Building where cabinet resides, if administered on the cabinet screen.                                                                                                    |
| Loc      | Location number in which cabinet resides. Use display locations to see the administered descriptions of all locations. If display system-parameters customer-options shows Multiple Locations set to n, Loc defaults to 1. |
| ABCDE    | The letter designation of each carrier. For each carrier the port network number is given ( <b>PN</b> ). If the carrier is a switch node this number is preceded by <b>SN</b> .                                            |

## status cabinet

Use status cabinet to see the operational status and attributes of the specified cabinet.

The output screen displays configuration information for each carrier, connectivity, and alarm information for each port network or switch node and the emergency transfer status of the cabinet.

#### Note:

When a system contains no PN maintenance boards, the **Emergency Select Transfer Switch** field is **NoEqp**.

### **Syntax**

status cabinet UU

**UU** Location number of cabinet.

### status cabinet field descriptions

| Field               | Description                                                                                                    |
|---------------------|----------------------------------------------------------------------------------------------------|
| Carrier Location    | The cabinet number and carrier letter of each carrier in the cabinet.                                                                                                    |
| PN/SN Number        | The Port Network number or Switch Node number (1 or 2) of the indicated carrier.                                                                                                    |
| Carrier Type        | The type of the indicated carrier: processor, port, expansion-control, switch-node, dup-sw-node, or not-used.                                                                                                    |
| Cabinet Type        | One of the following types:                                                                                                    |
|                     | MCC (multicarrier cabinet)                                                                                                    |
|                     | SCC (single-carrier cabinet)                                                                                                    |
|                     | S75XE (System 75 XE [pre-R1V4] single-carrier cabinet)                                                                                                    |
|                     | blank (undetermined cabinet type).                                                                                                    |
| PN/SN               | Each Port Network and Switch Node located in the cabinet is identified by its PN number or its SN number and PNC designation (A or B).                                                                              |
| Connectivity Status | For PNs connectivity status refers to the availability of the EAL (Expansion Archangel Link) and INL (Indirect Neighbor Link) to the carrier for both active and standby PNCs (if duplicated). Possible values are: |
|                     | • up — EAL and INL are both available                                                                                                    |
|                     | down — EAL and INL are both unavailable                                                                                                    |

| Field              | Description                                                                                                    |
|--------------------|----------------------------------------------------------------------------------------------------|
|                    | near-end — The EAL is available, and the INL is unavailable                                                                                                    |
|                    | • far-end —The INL is available, and the EAL is unavailable                                                                                                    |
|                    | <ul> <li>aa — Points to a problem with the archangel. The control<br/>is up, but the archangel is not functioning and is not<br/>available.</li> </ul>                                                                                                    |
|                    | blank — In the standby column, this means PNC is not duplicated                                                                                                    |
|                    | For SNs connectivity status indicates circuit pack insertion on the Switch Node as follows:                                                                                                    |
|                    | up — At least one switch node interface circuit pack in the Switch Node is inserted                                                                                                    |
|                    | down — There are no switch node interface circuit packs inserted on the Switch Node                                                                                                    |
|                    | <ul> <li>blank — In the active column, this indicates that the<br/>Switch Node carrier is currently the standby in a critical-<br/>reliability system. In the standby column, this indicates<br/>that the Switch Node carrier is currently active (whether<br/>or not PNC is duplicated).</li> </ul> |
| Emergency Transfer | The location of the circuit pack containing the emergency transfer select switch (PN maintenance).                                                                                                    |
| Select Switch      | The current setting of the emergency transfer switch:                                                                                                    |
|                    | • on — Emergency transfer has been manually activated                                                                                                    |
|                    | off — Emergency transfer is being manually prevented                                                                                                    |
|                    | <ul> <li>auto+ — The cabinet is controlling emergency transfer<br/>and is activated</li> </ul>                                                                                                    |
|                    | <ul> <li>auto- — The cabinet is controlling emergency transfer<br/>and is not activated</li> </ul>                                                                                                    |
|                    | unavail — The current setting of the emergency transfer<br>switch is not available                                                                                                    |
| PN/SN              | Each Port Network and Switch Node located in the cabinet is identified by its PN number or its SN number and PNC designation (A or B).                                                                                                    |
| Mj, Mn, Wn         | The number of major, minor, and warning alarms currently logged against the Port Network or Switch Node.                                                                                                    |

# calltype route-chosen

# list calltype route-chosen

Use list calltype route-chosen to see how digits are handled for a particular call.

### **Syntax**

list calltype route-chosen x [ location n | all ] [ partition n ] [ schedule ]

x Dialed number

**location n** (Optional) Location number 1–250 or all. The default is all.

**partition n** (Optional) Partition Group Number (1–8)

**schedule** (Optional) Specify a start time for the command.

## list calltype route-chosen field descriptions

| Field          | Description                                                                                                    |
|----------------|----------------------------------------------------------------------------------------------------|
| Location       | Location from the command line. You can see what would happen if the telephone number you enter into your administration terminal were dialed from a telephone's call log in this location. |
|                | If there are matching entries in the entered location, those get used.                                                                                                    |
|                | If there are no matching entries in the entered location,<br>Communication Manager tries the entries in location all.                                                                       |
| Match          | numeric — the entry in the Calltype Digit Analysis table that was selected for the dialed string                                                                                            |
|                | blank — no matching entries for this dialed string in the<br>Calltype Digit Analysis table                                                                                                  |
| length Min Max | numeric — the entry in the Calltype Digit Analysis table<br>that was selected for the dialed string                                                                                         |
|                | blank — no matching entries for this dialed string in the<br>Calltype Digit Analysis table                                                                                                  |

| Field                   | Description                                                                                                    |
|-------------------------|----------------------------------------------------------------------------------------------------|
| Selected Location       | Phones dialing from this location use the entries on this form. If there are matching entries in the telephone's location, those entries get used.  If there are no matching entries in the telephone's location, Communication Manager tries the entries in location all.                                                                                                    |
| After Delete and Insert | The digit string as it is after call type digit manipulation for that pattern, up to four manipulations.                                                                                                    |
| Туре                    | • ext                                                                                                    |
|                         | • aar                                                                                                    |
|                         | • ars                                                                                                    |
|                         | • udp                                                                                                    |
|                         | The call type used by the call type algorithm to test the modified string. Call types correspond to the equivalent entries on the Calltype Digit Analysis yable (display calltype analysis).                                                                                                    |
| Result                  | Results of the analysis on the dialed string. If there was a successful match and completion of the call, the modifications to the dialed string. Results stop at the first successful match and valid route.  Use this information to view the call type's specific routing analysis form (AAR Routing table, ARS Routing table, dialplan analysis tables and the uniform-dialplan tables) for more information about the routing of the call. |

# campon-busyout

# campon-busyout

Use campon-busyout to busy-out system resources that need maintenance or repair, and to remove idle VoIP resources from the system's pool of available VoIP resources. You can use campon-busyout to continue present activity and prevent future activity, so that the facilities eventually become idle and board replacement occurs.

Use campon-busyout media-processor to select the media processor to be busied out while the media processor is still in service. Once all of the media processor's resources are in a busy-out state, the associated board can be removed from the system without disrupting active calls. Use status media-processor board to check the busy-out status of a media processor.

#### **Syntax**

| campon-busyout trunk [ trun | k-group   member ] processor [ location ] |  |
|-----------------------------|-------------------------------------------|--|
| trunk trunk-group           | Location of the resource.                 |  |
| trunk member                | Location of the resource.                 |  |
| processor location          | Location of the resource.                 |  |

A redundant campon-busyout, issued for a media processor already in the pending busyout or busyout service state, results in ABORT with an error code for any media processor resource that is already busied.

Use release board to abort campon-busyout:

- Busied resources are returned to service. The command result is PASS.
- Resources marked for busyout, pending busyout, are cleared. The command result is ABORT with an error code that signifies the release of a media processor that was in the pending busy service state.

**busyout** board and busyout port override any pending busyout states created with campon-busyout for media processors.

# capacity

# display capacity

Use display capacity to see how your system is administered, and to see a snapshot status of system resources.

### **Syntax**

```
display capacity [ schedule ]
```

**schedule** Use schedule to specify a start time for the command.

## Description

Use display capacity to see the maximum capacities of system resources assigned by the system and the current level of usage. Most of the maximum capacities depend on your contract with Avaya. Capacities are defined in the license files and displayed on the system-parameters customer-options screen.

| Field                                           | Description                                                                                                    |
|-------------------------------------------------|----------------------------------------------------------------------------------------------------|
| Current System Memory<br>Configuration          | The platform on which the translations were saved. Can also be unknown if no flash card is present or translations made on old load. This is important because platforms are not always compatible.  Standard or Extra Large = translations are saved on CM 4.0 or later.  Anything other than Standard or Extra Large = translations were saved on a pre-CM4.0 system. |
| AAR/ARS                                         |                                                                                                    |
| AAR/ARS Patterns                                | The number of route patterns. See Administering Avaya Aura®Communication Manager (03–300509).                                                                                                    |
| Inserted Digit Strings                          | Number of 12-digit strings inserted and available for AAR/<br>ARS preferences. See <i>Administering Avaya</i><br><i>Aura®Communication Manager (03–300509)</i> .                                                                                                    |
| AAR/ARS Analysis Entries                        | Number of entries in ARS, AAR and Dial Plan Analysis forms (combined)                                                                                                    |
| AAR/ARS Conversion Entries                      | Number of entries in ARS and AAR Digit Conversion forms (combined)                                                                                                    |
| Toll Analysis Entries                           | Number of entries in Toll Analysis form                                                                                                    |
| Digit Nodes (contributes to Percent Full)       | Building blocks used for storing entries in ARS, AAR, Dial Plan, Toll and Calltype Analysis and Digit Conversion forms                                                                                                    |
| Short Digit Nodes (contributes to Percent Full) | Building blocks used for storing entries in ARS, AAR, Dial Plan, Toll and Calltype Analysis and Digit Conversion forms                                                                                                    |
| ABBREVIATED DIALING (AD)                        |                                                                                                    |
| AD Entries Per System                           | The number of abbreviated dialing entries for both group and personal lists.                                                                                                    |
| AD Personal Lists Per System                    | The number of abbreviated dialing personal lists. See Administering Avaya Aura®Communication Manager (03–300509).                                                                                                    |
| Adjunct Switch Application Interface (ASAI)     |                                                                                                    |
| Active Controlling Associations                 | The number of station domain controls that ASAI adjuncts can request.                                                                                                    |
| Notification Requests                           | The number of requests ASAI can make to monitor call activity at a split or VDN.                                                                                                    |
| Simultaneous Active Adjunct<br>Controlled Calls | The number of calls that can be controlled by ASAI adjuncts.                                                                                                    |

| Field                           | Description                                                                                                    |  |
|---------------------------------|----------------------------------------------------------------------------------------------------|--|
| ATTENDANT SERVICE               |                                                                                                    |  |
| Attendant Positions             | The number of administered attendants.                                                                                        |  |
| Queue Length                    | A real-time snapshot of the number of calls waiting for attendant service.                                                    |  |
| Queue/Call Status Buttons       | The number of attendant queue status buttons administered on stations. There are two types of queue status buttons:           |  |
|                                 | atd-qcalls (ATD - Queue Calls)                                                                                                |  |
|                                 | atd-qtime (ATD - Queue Time)                                                                                                  |  |
| Authorization Codes             | The number of authorization codes used for security purposes. See Administering Avaya Aura®Communication Manager (03–300509). |  |
| BASIC CALL MANAGEME             | NT SYSTEM (BCMS)                                                                                                    |  |
| BCMS Measured Agents            | The number of agents the Basic Call Management System (BCMS) is measuring.                                                    |  |
| BCMS Measured ACD<br>Members    | The number of ACD members BCMS is measuring.                                                                                  |  |
| BCMS Measured Splits/<br>Skills | The number of hunt groups BCMS is measuring.                                                                                  |  |
| BCMS Measured VDNs              | The number of vector directory numbers BCMS is measuring.                                                                     |  |

| Field                  | Description                                                                                                    |
|------------------------|----------------------------------------------------------------------------------------------------|
| CALL COVERAGE          |                                                                                                    |
| Coverage Answer Groups | Number of Coverage Answer Groups. See Administering Avaya Aura®Communication Manager (03–300509).                   |
| Coverage Paths         | Number of paths taken when a call goes to coverage. See Administering Avaya Aura®Communication Manager (03–300509). |
| Call Pickup Groups     | Number of administered call pickup groups. See Administering Avaya Aura®Communication Manager (03–300509).          |
| Call Records           | Maximum number of active calls at a given time, set at the system level.                                            |

| Field                                          | Description                                                                                                    |
|------------------------------------------------|----------------------------------------------------------------------------------------------------|
| CALL VECTORING/CALL PROM                       | PTING                                                                                                    |
| Total Vector Directory Numbers                 | Number of system VDNs. See Avaya Aura® Call<br>Center Release 4.01 Call Vectoring and Expert Agent<br>Selection (EAS) Guide.                                                                                                    |
| Meet-me Conference VDNs per system             | Number of vector directory numbers for the meet-me conference feature.                                                                                                    |
| Maximum Number of Expanded Meet-me Conf. Ports | License-file based value for the number of Expanded Meet-me Conference ports. The maximum value for this field is 300.                                                                                                    |
| Total Vectors Per System                       | Number of vectors per system. See Avaya Aura® Call Center Release 4.01 Call Vectoring and Expert Agent Selection (EAS) Guide.                                                                                                    |
| Meet-me Conference vectors per<br>System       | Number of vectors for the meet-me conference feature.                                                                                                    |
| BSR Application - Location Pairs<br>Per System | Number of mappings administered in a multisite network. The maximum number of application-location pairs per system is 2560. For example, for a network of 10 locations, you can assign up to 256 applications. With 20 locations, you can assign up to 128 applications. See <i>Avaya Aura</i> Call Center Release 4.01 Call Vectoring and Expert Agent Selection (EAS) Guide. |
| Background BSR Poll VDNs                       | Number of BBP VDNs associated with the BSR polling                                                                                                    |
| Vector Comment Steps (non-<br>blank)           | Total number of Available, Used and System Vector Steps that can have non-blank comments                                                                                                    |
| Policy Routing Tables                          | Number of PRTs that can be defined                                                                                                    |
| Policy Routing Points                          | Number of PRTs x Number of VDNs defined as destination                                                                                                    |

| Field                           | Description                                                                                                    |  |
|---------------------------------|----------------------------------------------------------------------------------------------------|--|
| DATA PARAMETERS                 | DATA PARAMETERS                                                                                                    |  |
| Administered<br>Connections     | The number of connections between two access or data endpoints. See <i>Administering Avaya Aura®Communication Manager (03–300509)</i> . |  |
| Alphanumeric Dialing<br>Entries | See Administering Avaya Aura®Communication Manager (03–300509).                                                                         |  |
| DIAL PLAN                       |                                                                                                    |  |

| Field                        | Description                                                                                                    |
|------------------------------|----------------------------------------------------------------------------------------------------|
| Extensions                   | This includes stations, data endpoints, hunt groups, announcements, TEGs, VDNs, common shared extensions, and code calling IDs.                                                                                                    |
| Miscellaneous<br>Extensions  | Anything that is not a station, trunk, data module, or attendant. This includes, but is not limited to, PCOL groups, common shared extensions, access endpoints, administered TSCs, code calling IDs, VDNs, LDNs, hunt groups, announcements, and TEGs. |
| Calltype Analysis<br>Entries | Number of entries in Calltype Analysis form                                                                                                    |
| UDP Extension<br>Records     | The number of 4-digit or 5-digit extension numbers that a user can use to call from one PBX to another.                                                                                                    |
| UDP Digit Nodes              | Building blocks used for storing entries in Uniform Dial Plan form                                                                                                    |
| UDP Short Digit<br>Nodes     | Building blocks used for storing entries in Uniform Dial Plan form                                                                                                    |
| Digital Data<br>Endpoints    | The number of digital serial communication devices that permit the asynchronous transfer of data. This also includes the number of analog adjuncts.                                                                                                    |
| Expansion Port<br>Networks   | The number of port networks connected to the TDM bus and packet bus of a processor port network.                                                                                                    |
| Facility Busy<br>Indicators  | The number of visual indicators of the busy/idle status of any particular trunk group, hunt group member, or station user. See Administering Avaya Aura®Communication Manager (03–300509).                                                              |

| Field                                      | Description                                                                                                    |  |
|--------------------------------------------|----------------------------------------------------------------------------------------------------|--|
| HUNT GROUPS, SPLITS, O                     | HUNT GROUPS, SPLITS, OR SKILLS                                                                                                    |  |
| Groups/Splits/Skills                       | The number of ACD hunt groups.                                                                                                    |  |
| Administered Logical<br>Agents             | The number of logical agents administered. Applicable to systems with Expert Agent Selection.                                                                                                    |  |
| Administered Logical Agent-<br>Skill Pairs | The number of logical agent-skill pairs that are administered.                                                                                                    |  |
| Logged-In ACD Agents                       | A real-time field displaying the number of agents actually logged in. For example, if an agent is logged into 4 skills (and there are no other agents), then the Logged-In ACD Agents field is 1 and the Group Members Per System field is 4. |  |
| Logged-In Advocate Agents                  | The number of Advocate agents that are currently logged in.                                                                                                    |  |

| Field                                   | Description                                                                                                    |
|-----------------------------------------|----------------------------------------------------------------------------------------------------|
| Logged-In IP Softphone<br>Agents        | The number of IP Softphone agents that are currently logged in.                                                                                                    |
| Logged-In SIP EAS Agents                | Number of available and used number of ACD agents logged in using the SIP endpoint.                                                                                     |
| Group Members Per<br>System             | The number of agent/group pairs.                                                                                                    |
| CMS Measured ACD<br>Members             | The number of agent pairs being measured by CMS.                                                                                                    |
| Dynamic Queue Slots Per<br>System       | The number of hunt group queue positions being used. The system pool of queue slots is dynamically assigned as needed. All calls can be queued.                         |
| Queue/Call Status Buttons               | The number of hunt group queue status buttons administered on stations. There are four types of queue status buttons; attendants use the last two queue status buttons: |
|                                         | • q-calls (Queue Calls)                                                                                                    |
|                                         | • q-time (Queue Time)                                                                                                    |
|                                         | atd-qcalls (ATD - Queue Calls)                                                                                                    |
|                                         | atd-qtime (ATD - Queue Time)                                                                                                    |
| Intercom Groups Per<br>System           | The number of intercom groups set up within your organization.                                                                                                    |
| Modem Pool Groups Per<br>System         | The number of modem pool groups. See <i>Administering Avaya Aura</i> <sup>®</sup> <i>Communication Manager (03–300509).</i>                                             |
| Personal CO Line (PCOL)<br>Trunk Groups | The number of PCOL trunk groups. See Administering Avaya Aura®Communication Manager (03–300509).                                                                        |

| Field                                      | Description                                                                                                    |
|--------------------------------------------|----------------------------------------------------------------------------------------------------|
| RECORDED ANNOUNCEMENTS/MUSIC/AUDIO SOURCES |                                                                                                    |
| Analog Queue Slots                         | Number of available and used queue slots that can be or have been assigned to analog line port or aux trunk connected announcement hardware for queuing up calls when the port is busy. |
| Administered Announcement Files            | Total number of available and used extensions for announcement / audio sources that can or have been assigned.                                                                          |
| TN2601 VAL Board                           | The current usage, license limit, and available capacity associated with the "Maximum TN2601 VAL Boards" license feature.                                                               |

| Field                                  | Description                                                                                                    |  |
|----------------------------------------|----------------------------------------------------------------------------------------------------|--|
| Media Gateway VAL Sources              | The current usage, license limit, and available capacity associated with the "Maximum Media Gateway VAL Sources" license feature.                                                                                                    |  |
| TN2602 Boards with 80 VoIP Channels    | The current usage, license limit, and available capacity associated with the "Maximum TN2602 Boards with 80 VoIP Channels" license feature.  Used = total number of TN2602 circuit packs in the system administered with 80 VoIP channels  Limit = value in the Maximum TN2602 Boards with 80 VoIP Channels field on the system -parameters customeroptions form.    |  |
| TN2602 Boards with 320 VoIP Channels   | The current usage, license limit, and available capacity associated with the "Maximum TN2602 Boards with 320 VoIP Channels" license feature.  Used = total number of TN2602 circuit packs in the system administered with 320 VoIP channels  Limit = value in the Maximum TN2602 Boards with 320 VoIP Channels field on the system -parameters customeroptions form. |  |
| TEMPORARY SIGNALLING CONNECTIONS (TSC) |                                                                                                    |  |
| Administered TSCs                      | Total number of available and used ISDN administered or fixed Temporary Signaling Connections that can or have been assigned.                                                                                                    |  |
| NCA-TSC Calls                          | Number of available and used Non Call Associated Temporary Signaling Connections that can or have been assigned.                                                                                                    |  |

| Field                             | Description                                                                              |
|-----------------------------------|------------------------------------------------------------------------------------------|
| TRUNKS                            |                                                                                          |
| DS1 Circuit Packs                 | The number of assigned DS1 circuit packs.                                                |
| DS1 With Echo Cancellation        | The number of DS1 circuit packs that can have echo cancellation.                         |
| ICHT For ISDN/SIP Trunks          | The number of Incoming Call Handling Table (ICHT) entries administered for trunk groups. |
| ISDN CBC Service Selection Trunks | The number of call-by-call trunk groups.                                                 |
| Trunk Groups                      | The number of trunk groups administered.                                                 |
| Trunk Ports                       | The number of trunk ports administered.                                                  |

| H.323 Trunks (included in Trunk ports')          | The number of administered H.323 Office trunks                              |
|--------------------------------------------------|-----------------------------------------------------------------------------|
| Remote Office Trunks (included in 'Trunk ports') | The number of administered Remote Office trunks.                            |
| SBS Trunks (included in 'Trunk ports')           | The number of administered SBS (Separation of Bearer and Signaling) trunks. |
| SIP Trunks (included in Trunk ports')            | The number of administered SIP trunks                                       |
| Ad-hoc Video Conferencing Ports                  | Number of ad-hoc ports configured for the system                            |

| Field                                    | Description                                                                                                    |
|------------------------------------------|----------------------------------------------------------------------------------------------------|
| VOICE TERMINALS                          |                                                                                                    |
| Station Button Memory (units)            | The percentage of memory being consumed by every administered button.                                                                                                    |
| Team Button / Monitored stations         | The number of team button assignments. Team buttons are used to monitor members of a team of stations, functional between one Communication Manager server and the Tenovis 155 hardware platform.                                                                                                    |
| Customized Button Labels                 | The percentage of the Customized Labels available on the currently used system.                                                                                                    |
| Station Records                          | The number of resources being used by regular stations, announcements, and music on hold.                                                                                                    |
| Stations (includes BRI stations)         | The number of voice terminals.                                                                                                    |
| Station Records Used by TTI (Not Shared) | TTI ports that are administered by the system when TTI is activated on the Feature-Related System-Parameters screen (change system-parameters features). The ports provide dial-tone to the unadministered physical station attached to the physical port location.                                      |
| Station Records Used by TTI (Shared)     | Ports that are shared with AWOH stations. The ports are administered by the system when is TTI activated on the Feature-Related System-Parameters screen (change system-parameters features). The ports provide dial-tone to the unadministered physical station attached to the physical port location. |
| Stations (includes BRI stations)         | The number of voice terminals.                                                                                                    |
| Stations With Port                       | The number of connected voice terminals (stations with specific administered ports).                                                                                                    |

| Field                                | Description                                                                                       |
|--------------------------------------|---------------------------------------------------------------------------------------------------|
| Stations Without Port                | The number of voice terminals not having an administered port, such as AWOH.                      |
| Other Stations                       | The number of ports used as conversion resources, agent login ID, MASI, and analog announcements. |
| TTI Ports                            | The number of ports assigned by TTI features.                                                     |
| Auto Moves Stations                  | The number of stations available to move using ACTR.                                              |
| Administered IP SoftPhones           | The number of the currently administered IP soft phones.                                          |
| Video Capable Stations               | The current number of simultaneously administered video capable H.323 stations.                   |
| Video Capable IP Softphones          | The number of the currently administered video-capable IP soft phones.                            |
| ISDN-BRI Endpoint and Trunk<br>Ports | The number of ISDN-BRI ports.                                                                     |

| Field                        | Description                                                                        |
|------------------------------|------------------------------------------------------------------------------------|
| TOTAL LICENSED CAPACITY      |                                                                                    |
| Station and Trunk Ports      | The number of subscribed ports in the system.                                      |
| Station Capacity             |                                                                                    |
| SBS Stations                 | The number of extensions administered as SBS (Separation of Bearer and Signaling). |
| Radio Controllers            | The number of subscribed Radio Controller circuit packs                            |
| Wireless Terminals           | The number of subscribed wireless terminals                                        |
| XMOBILE Stations             | The number of X-station mobility (XMOBILE) stations                                |
| EC500                        | The number of Avaya Extension to Cellular (EC500) ports                            |
| ISDN DECT                    | The number of ISDN-based DECT X-Mobile stations.                                   |
| IP DECT                      | The number of IP-based DECT X-Mobile stations.                                     |
| PHS                          | The number of PHS ports                                                            |
| Off-PBX Telephone -<br>EC500 | Usage of the EC500 application (AvayaExtension to Cellular)                        |
| Off-PBX Telephone - OPS      | Usage of the OPS application (Off-PBX Station, supporting non-native endpoints)    |

| Field                            | Description                                                                                                    |
|----------------------------------|----------------------------------------------------------------------------------------------------|
| Off-PBX Telephone - PBFMC        | Usage of the Public Fixed Mobile Convergence (PBFMC) application.                                              |
| Off-PBX Telephone -<br>PVFMC     | Usage of the Private Fixed Mobile Convergence (PVFMC) application.                                             |
| Off-PBX Telephone -<br>SCCAN     | Usage of the Seamless Converged Communications Across Network (SCCAN) application.                             |
| Survivable Processor<br>Capacity | Usage of the total number of Survivable Core Servers and Survivable Remote Servers administered on the system. |

| Field                           | Description                                                                 |
|---------------------------------|-----------------------------------------------------------------------------|
| System Limit (units)            |                                                                             |
| Administered Applications (%)   | Usage of application memory and mapping memory by Administered Applications |
| Enterprise Mobility User (%)    | Usage of application memory and mapping memory by EMU                       |
| Acquired Shared<br>Mappings (%) | Usage of application memory and mapping memory by Acquired Shared Mappings  |
| one-X server Mappings (%)       |                                                                             |

| Field                              | Description                                                                                                    |  |
|------------------------------------|----------------------------------------------------------------------------------------------------|--|
| CONCURRENT USAGE COUNTS            |                                                                                                    |  |
| IP Stations                        | The number of IP stations                                                                                      |  |
| IP Stations in TTI State           | The number of registered IP stations in TTI state                                                              |  |
| IP Attendant Consoles              | The number of IP attendant consoles                                                                            |  |
| Remote Office Stations             | The number of remote office stations                                                                           |  |
| CONCURRENT USAGE COUNTS            |                                                                                                    |  |
| Unauthenticated H.323<br>Stations  | Number of H.323 Station types that do not need to authenticate with Communication Manager                      |  |
| AES Server Licensed IP<br>Stations | Number of IP stations registered on the switch via Application Enablement Services servers using AES licenses. |  |

| Field        | Description                                                 |
|--------------|-------------------------------------------------------------|
| ID           | Product identifier from the license file                    |
|              | • AgentSC =                                                 |
|              | • IP_API_A =                                                |
|              | IP_Agent = IP agents                                        |
|              | • IP_NonAgt =                                               |
|              | • IP_Phone = IP phones                                      |
|              | • IP_ROMax = R300 remote office phones                      |
|              | • IP_Soft = IP Softphones                                   |
|              | • IP_Supv =                                                 |
|              | • IP_eCons = IP Softconsole                                 |
|              | • oneX_Comm =                                               |
| Rel          | Release number of IP endpoint. A blank implies any release. |
| Used         | Number of products registered                               |
| Avail.       | Number of products available for registration               |
| System Limit | Registration limit                                          |

| Field                               | Description                                                                                                    |  |  |
|-------------------------------------|----------------------------------------------------------------------------------------------------|--|--|
| CURRENT SYSTEM                      | CURRENT SYSTEM INFORMATION                                                                                                    |  |  |
| Software Load                       | The current software load on which the system is running.                                                                                                    |  |  |
| Memory<br>Configuration             | The system platform.                                                                                                    |  |  |
| Offer Category                      | The system's offer category.                                                                                                    |  |  |
| LAST TRANSLATION LOADED INFORMATION |                                                                                                    |  |  |
| Software Load                       | The software load translations saved before upgrade or reboot. Can also be unknown/no trans if no flash card is present. Also, if load translations were upgraded from one prior to G3V4 load 71 or early G3V5 loads, unknown/no trans displays.                         |  |  |
| Memory<br>Configuration             | The platform on which the translations were saved. Can also be unknown if no flash card is present or translations made on old load. This is important because platforms are not always compatible. Standard or Extra Large = translations are saved on CM 4.0 or later. |  |  |

| Field          | Description                                                                                                    |
|----------------|----------------------------------------------------------------------------------------------------|
|                | Anything other than Standard or Extra Large = translations were saved on a pre-CM4.0 system.                                                                                        |
| Offer Category | The offer category that was set when the last save translation was done before upgrade or reboot. Can also be unknown if no flash card is present or translations made on old load. |
| Platform       | A number (identifier) indicating the platform the customer is using.                                                                                                    |

## carrier

# recycle carrier

Use recycle carrier to momentarily shut down and restore power to a specified G650 carrier or duplex server pair. When a power unit is replaced in a carrier, use recycle carrier to restart the power on that carrier.

### ⚠ Caution:

- Duplex server pair: When a port carrier is recycled, every port and adjunct supported by circuit packs on that carrier undergoes a service outage. Use recycle carrier UUC [ override ] to power recycle a control carrier.
- Never recycle power to a carrier containing AUDIX TN566/TN2169 circuit packs without first shutting down the AUDIX system. Doing so can damage AUDIX software. Follow instructions on the TN566/TN2169 faceplate (these also under ADXDP-PT in Maintenance Alarms for Communication Manager, Branch Gateways and Servers (03-300430)).
- recycle carrier drops all calls within a carrier when only a carrier is specified or slot 0 was specified for a carrier with a single power supply.
- Use recycle carrier override to power cycle a control carrier that contains a TN2312BP,

#### Syntax 1 4 1

recycle carrier UUC [ SS ] [ override ]

UU The location of the cabinet.

C Location of the carrier (or G650 within a G650 stack). **SS** (Optional) The slot location (0 or 15 in a G650).

**override** Required when the controlling TN2312BP circuit pack is present in the same carrier as the specified power supply.

#### **Description**

Use recycle carrier to:

- Reset all the boards in the carrier in an attempt to clear a problem when a board stops responding to control channel messages
- Verify that each power supply, in a carrier with two power supplies, can supply the full
  power load for the carrier. Check the voltages from redundant power supplies Specify the
  slot number, and force the power supply in the other slot to be the only power supply on
  the backplane. The power supplies monitor the voltage on the backplane, not the voltage
  from the power supplies.

The following carriers cannot be recycled:

- Switch Node Carrier
- PN Control Carrier
- Any carrier holding an active Tone-Clock or an active EI circuit pack.

### O Note:

recycle carrier might take 90 seconds to complete. Do not use the LED activity on the front of the power supply as an indicator of the command status.

When you specify a slot, only the power supply in that slot is shut down. If there is another power supply, it provides power to the carrier while the other power supply is shut down. When you do not specify a slot, all operating power supplies in the carrier are momentarily shut down and restored. Use test board to confirm that the power supply in slot 15 has ringing capability.

#### **Example**

```
recycle carrier 2c
recycle carrier 1a15
recycle carrier 2b override
```

# cdr-link

## busyout cdr-link

Use busyout cdr-link to put the call detail recording link in a maintenance busy state.

#### **Syntax**

busyout cdr-link primary | secondary

**primary** Primary CDR link. This is the default.

**secondary** Secondary CDR link.

#### **Description**

When busied out, the link is dropped and must be re-established later when returned to service.

#### Example

```
busyout cdr-link secondary
busyout cdr-link
```

## release cdr-link

Use release cdr-link to remove maintenance objects associated with specified call detail recording (cdr) links from a maintenance busy state.

### **Syntax**

```
release cdr-link primary | secondary
```

**primary** Primary CDR link. This is the default.

**primary** Secondary CDR link.

#### Description

These links provide asynchronous data connections from switches to peripherals. They are composed of:

- A manager that initiates and maintains the link
- A controller/protocol that services the link

The Maintenance Name field displays:

- PRI-CDR for the primary CDR link
- SEC-CDR for the secondary CDR link

#### Example

```
release cdr-link primary
```

## status cdr-link

Use status cdr-link to see the status of the call detail recording (CDR) links.

### **Syntax**

status cdr-link

#### **Description**

If a link is down, the report includes the number of times the switch has tried to re-establish the link. The CDR link is established by socket connection between Communication Manager and a CDR output device such as a CDR adjunct. The link is used by the server to send call detail records to the output device. A system may have up to two CDR links: a primary and a secondary.

### status cdr-link field descriptions

| Field             | Description                                                                                                    |
|-------------------|----------------------------------------------------------------------------------------------------|
| Link State        | The operational status of the link:                                                                                                    |
|                   | • <i>up</i> The link is established and is capable of supporting the application. This is the normal operational state.                                                                                                    |
|                   | down The link is physically down.                                                                                                    |
|                   | endpoint not administered An output device has not been assigned on the CDR system parameters screen.                                                                                                    |
| Number of Retries | The number of times the switch has tried to set up the link.                                                                                                    |
| Date & Time       | The last time the CDR link went up or down.                                                                                                    |
| Forward Seq. No   | A counter which increments with every Session Protocol Data Unit (SPDU) sent from the switch to the CDR adjunct. Both the primary and secondary CDR outputs have independent Forward Sequence numbers.                                                                                                    |
| Backward Seq. No  | A counter that indicates the number of the next Session Protocol Data Unit (SPDU) that is expected from the CDR adjunct. Both the primary and the secondary CDR outputs have independent Backward Sequence numbers.                                                                                                    |
| CDR Buffer % Full | When the switch produces a CDR record that cannot be immediately transmitted to the CDR adjunct, that record is placed in the CDR buffer. This percentage indicates how full the CDR buffer is at any point in time. If the switch, the CDR adjunct, and the IP link that interconnects them are all working properly, this number should be zero or very close. |

| Field       | Description                                                                                                    |
|-------------|----------------------------------------------------------------------------------------------------|
| Reason Code | Why the CDR link (primary or secondary) last changed from up to down or vice versa. Values when CDR is administered are: |
|             | CDR connection is closed                                                                                                 |
|             | CDR connection is closed                                                                                                 |
|             | CDR Output mode is blank                                                                                                 |
|             | Data write failure                                                                                                    |
|             | EIA port Bit rate changes                                                                                                |
|             | Survivable Remote Server is inactive                                                                                     |
|             | Maintenance Busy                                                                                                    |
|             | Path is destroyed by COM                                                                                                 |
|             | Primary extension is changed                                                                                             |
|             | Queue for primary CDR is full                                                                                            |
|             | Secondary extension is changed                                                                                           |

## test cdr-link

Use test cdr-link to validate that a call detail recording link has been administered and established.

#### **Syntax**

test cdr-link primary | secondary [ short | long ] [ repeat# | clear ] [ schedule ] primary Primary CDR link. This is the default. secondary Secondary CDR link. short Run the short test sequence. This is the default. Run the long test sequence. long repeat # (Optional) The number of times to repeat the command. The default is 1. schedule (Optional) Specify a start time for the command. (Optional) Repeat the test sequence until any active alarms are cleared or until clear any test in the sequence fails.

### **Description**

test cdr-link first validates that the Call Detail Recording (CDR) link has been administered and exists in the switch. Then individual diagnostic tests run on the link and return results of the test along with any possible error codes.

#### **Example**

```
test cdr-link repeat 4
```

# circuit-packs

## change circuit-packs

Use **change circuit-packs** to administratively add, change or remove circuit packs that are to be inserted into port, expansion control, and switch node carriers.

### **Syntax**

change circuit-packs cabinet#

**cabinet#** The number of the cabinet containing the circuit packs to be modified. The default is 1.

### Description

Use change circuit-packs to:

- configure the system when the circuit packs have not yet been physically inserted.
- remove a 655A power supply from translations
- add a missing 655A power supply to translations

#### 3 Note:

When you add a DS1-C circuit pack to a G650 media gateway, set IP Control on the IP Server Interface screen for the gateway to *n*.

A 655A power supply is self-administering. Do not use **change circuit-packs** to add power supply translations.

The TN code for the TN2312 IPSI and TN2182 tone generator circuit packs cannot be entered on this form. The system displays the TN code, but you cannot change it.

## change circuit-packs field descriptions

| Field          | Description                                                                                                    |
|----------------|----------------------------------------------------------------------------------------------------|
| Cabinet        | The administered number of the cabinet                                                                                                    |
| Cabinet Layout | Type of cabinet<br>G650-rack-mount-stack when Cabinet Layout is G650-rack-<br>mount-stack                                                                   |
| Carrier        | Each page of this screen reports the information for one carrier. This field indicates the letter designation of the carrier displayed on the current page. |
| Carrier Type   | The function of the carrier:                                                                                                    |
|                | • port                                                                                                    |
|                | G650-(port) when Cabinet Layout type is G650-rack-<br>mount-stack processor                                                                                 |
|                | • switch-node                                                                                                    |
|                | dup-switch-node                                                                                                    |
|                | • not-used                                                                                                    |
|                | • cmc-port                                                                                                    |
| Slot           | The carrier slot numbers.  Populates 655A in slots 00 and 15 if a power supply is plugged in when Cabinet Layout type is G650-rack-mount-stack.             |
| Code           | The TN or UN part number of the circuit pack. This number identifies the circuit pack type to system software.                                              |
| Sfx            | The letter suffix of the circuit pack, if applicable.                                                                                                    |
| Name           | The name of the circuit pack. This field aids in entering the circuit pack codes. This field is not populated automatically.                                |

# display circuit-packs

Use display circuit-packs to list circuit packs on a specific cabinet. The output shows what boards are in which slots in each cabinet and carrier.

## **Syntax**

display circuit-packs cabinet [ schedule ]

cabinet Cabinet number (1–64) schedule

(Optional) Specify a start time for the command.

## clan-all

## status clan-all

Use status clan-all to display the status of a C-LAN board.

## **Syntax**

status clan-all

### **Description**

status clan-all will determine if a C-LAN board:

- is in-service
- can be used by IMS (Integrated Management System) as a source board
- is healthy for firmware-download (no alarms on the board or ports)

# status clan-all field descriptions

| Field             | Description                                                                                                    |
|-------------------|----------------------------------------------------------------------------------------------------|
| Slot              | The slot where the C-LAN circuit pack is located.                                                                                                    |
| Service State     | in-service     out-of-service                                                                                                    |
| Auto FWDL Capable | <ul> <li>n — CLAN is not firmware-capable, CLAN is in use on another download form, or no PPP ports available</li> <li>y — CLAN is healthy and available for firmware-download</li> </ul> |

# clan-ip

# status clan-ip

Use status clan-ip to see the activity on a C-LAN circuit pack.

## **Syntax**

status clan-ip location

location

The board location of the C-LAN circuit pack.

## status clan-ip field descriptions

| Field                              | Description                                                                                                    |
|------------------------------------|----------------------------------------------------------------------------------------------------|
| Reset Time                         | Time the last reset occurred.                                                                                                    |
| Incoming Received: Octets          | The number of octets received since the last reset.                                                                                                    |
| Incoming Received:<br>Datagrams    | The total number of input datagrams received from interfaces, including those received in error, since the last reset.                                                                                                    |
| Incoming Received: Discards        | The number of input IP datagrams for which no problems were encountered to prevent their continued processing, but which were discarded (e.g., for lack of buffer space) since the last reset. This total does not include any datagrams discarded while awaiting re-assembly. |
| Incoming Received: Hdr<br>Errors   | The number of input datagrams discarded since the last reset due to errors in their IP headers, including bad checksums, version number mismatch, other format errors, time-to-live exceeded, errors discovered in processing their IP options, etc.                           |
| Outgoing Transmitted: Octets       | The number of octets transmitted since the last reset.                                                                                                    |
| Outgoing Transmitted:<br>Datagrams | The total number of IP datagrams which local IP user-<br>protocols (including ICMP) supplied to IP in requests for<br>transmission since the last reset.                                                                                                    |
| Outgoing Transmitted:<br>Discards  | The number of output IP datagrams for which no problem was encountered to prevent their transmission to their destination, but which were discarded (e.g., for lack of buffer space) since the last reset.                                                                     |

| Field                                           | Description                                                                                                    |
|-------------------------------------------------|----------------------------------------------------------------------------------------------------|
| Outgoing Transmitted: No<br>Routes              | The number of IP datagrams discarded since the last reset because no route could be found to transmit them to their destination. This total includes any datagrams which a host cannot route because all of its default gateways are down. |
| Datagrams w/o Routes: ICMP<br>Dest Unreachables | The number of ICMP Destination Unreachable messages received since the last reset.                                                                                                    |
| Datagrams w/o Routes: ICMP<br>Redirects         | The number of ICMP Redirect messages received since the last reset.                                                                                                    |

# clan-port

# status clan-port

Use status clan-port to see link and status information regarding a C-LAN port.

### **Syntax**

status clan-port port-location

port-location

C-LAN port location. The default is 1.

## **Description**

There are five pages of output which display the following:

- Link/port Status
- Error Counters
- Processor Channel Status
- TCP/IP Applications Currently Active
- Gateways

See status link for field descriptions.

## cleared-alarm-notif

### status cleared-alarm-notif

Expert Systems use status cleared-alarm-notif to detect chronic alarming conditions.

#### **Syntax**

status cleared-alarm-notif 1 | 2

- 1 Display the status for the first OSS telephone number. This is default.
- **2** Display the status for the second OSS telephone number.

### Description

Expert Systems use status cleared-alarm-notif to detect chronic alarming conditions. If cleared-alarm-notif displays **Feature is suspended**, Expert Systems can identify open trouble tickets as chronic problems for special consideration.

# communication-interface links

# change communication-interface links

Use change communication-interface links to administer the links to the servers from peripheral adjuncts.

See status links for more details on links.

#### **Syntax**

change communication-interface links

# display communication-interface links

Use display communication-interface links to list translations for the links to the servers from peripheral adjuncts.

See status link for more details on links.

#### **Syntax**

display communication-interface links [ schedule ]

**schedule** Specify a start time for the command.

# communication-interface processor-channels

# change communication-interface processor-channels

Use change communication-interface processor-channels to assign each local processor channel to an interface link channel, and to define the information associated with each processor channel on an Ethernet link.

## **Syntax**

change communication-interface processor-channels [schedule]

**schedule** Specify a start time for the command.

### change communication-interface processor-channels field descriptions

| Field  | Description                                                                                                    |
|--------|----------------------------------------------------------------------------------------------------|
| Enable | y/n — processor channel is enabled/disabled.                                                                                                    |
| Appl   | Identifies the switch application type/adjunct connection used on this channel over a dedicated network. The application gateway is used for conversion between ISDN and TCP/IP. Other forms must be properly administered as well. Valid entries are: |
|        | • audix — Voice Messaging                                                                                                    |
|        | dcs — Distributed Communication System                                                                                                    |
|        | • fp-mwi — ISDN Feature Plus Message Waiting Indication. This channel passes message waiting light                                                                                                    |

| Field            | Description                                                                                                    |
|------------------|----------------------------------------------------------------------------------------------------|
|                  | information for subscribers on the messaging system, from a messaging adjunct on a main switch for a phone on a satellite switch. The terminating location (far end) of this channel must be a Communication Manager system compatible with ISDN Feature Plus proprietary protocol.                                  |
|                  | gateway — Supports an X.25-connected AUDIX connected to an ISDN DCS network.                                                                                                    |
|                  | gtwy-tcp — Supports a TCP connected AUDIX connected to an ISDN DCS network.                                                                                                    |
|                  | mis — Management Information System, otherwise<br>known as CMS (Communication Management System)                                                                                                    |
|                  | qsig-mwi — QSIG Message Waiting Indication. Used with a QSIG-based interface to a messaging system, this channel passes message waiting light information for subscribers on the messaging system.                                                                                                    |
|                  | • blank.                                                                                                    |
|                  | All msa entries refer to an obsolete product. An error message appears if an msa value is entered: msaamwl, msaclk, msahlwc, msallwc, msamcs.                                                                                                    |
| Gtwy To          | Identifies which processor channel the given processor channel is serving as a gateway to. Valid entries are a number between 1-(maximum number of processor channels), or blank.                                                                                                    |
| Mode             | Identifies whether the IP session is passive (client) or active (server). This field must be blank if the interface link is <b>processor</b> . This field cannot be blank if the type of interface link is <b>ethernet</b> or <b>ppp</b> . Valid entries are <b>c</b> (client), <b>s</b> (server), or <b>blank</b> . |
| Interface Link   | Identifies the physical link carrying this processor (virtual) channel. Links are numbered 1 through 254 or <b>p</b> for processor.                                                                                                    |
| Interface Chan   | For TCP/IP, interface channel numbers are in the range 5000-64500. The value 5001 is set for CMS and 5003 is set for DCS.                                                                                                    |
| Destination Node | Identifies the switch or adjunct at the far end of this link. Enter an adjunct name, switch name, far-end IP address, node ID, or leave blank for services local to this switch. For ppp connections, match the Destination Node Name on the ppp Data Module screen.                                                 |
| Destination Port | Identifies the port number of the destination. The number 0 means any port can be used. Valid entries are <b>0</b> , <b>500064500</b> .                                                                                                    |

| Field          | Description                                                                                                    |
|----------------|----------------------------------------------------------------------------------------------------|
| Session Local  | The Local and Remote Session numbers can be any value                                                                                                    |
| Session Remote | between 1 and 256 (si model) or 384 (r model), but they must be consistent between endpoints. For each connection, the Local Session number on this switch must equal the Remote Session number on the remote switch and vice versa. It is allowed, and sometimes convenient, to use the same number for the Local and Remote Session numbers for two or more connections. |
| Mach ID        | Destination switch ID identified on the dial plan of the destination switch.                                                                                                    |

# display communication-interface processor-channels

Use display communication-interface processor-channels to list the TCP/IP listen port to carry each processor (virtual) channel (on an Ethernet link).

## **Syntax**

display communication-interface processor-channels

## conference

## status conference

Use **status conference** to help identify problems with a multimedia conference, and to help solve more complex problems.

## **Syntax**

| status | conference | [ | all | conference-ID] | [ | schedule | ] | [ endpoint- | all | endpoint- |
|--------|------------|---|-----|----------------|---|----------|---|-------------|-----|-----------|
| ID]    |            |   |     |                |   |          |   |             |     |           |

**all** Display all stored conference data.

**conference-ID** Display data for the specified conference (current or last).

**schedule** Schedule a time to run the command.

endpoint-all Display conference data for all endpoints in the specified conference. This is

the default.

#### **endpoint-ID** Display conference data for the specified endpoint.

## Description

The first screen is displayed when status conference is entered and at least 1 valid conference is found. Use status conference to solve the following multimedia problems:

- A user unable to join or remain joined to a conference.
- A conference having poor video quality due to it being downgraded because of the automatic algorithms audio AUTO mode and the Px64 video picture specifications.
- A user unable to receive full service, such as being an audio-only endpoint (no video).
- An audio add-on user unable to join or remain joined to a conference.
- A conferee invisible to other users due to interworking problems.
- A user unable to participate in the Multipoint Communications Service conference.
- A continuous conference, without switching endpoints in or out of quadrants.

Depending on the status conference command entered, it is possible to have many records display. Active conferences display first (in order of conference-ID), followed by completed conferences (most recently completed first). There is no data or information about conferences yet to begin.

The data for each conference displays in 2 parts: the first screen describes the status of the conference and indicates the modes and levels of the conference. It also shows certain endpoint information such as which endpoints are in use and which endpoint caused the conference operating mode to change. This screen is similar to the administration screens. The remainder of the screens display endpoint level data (up to 8 endpoints per screen), displaying the ports and drop reasons.

#### status conference output field descriptions — page 1

| Field           | Description                                                        |
|-----------------|--------------------------------------------------------------------|
| Status          | The current status of the conference:                              |
|                 | • active                                                           |
|                 | • in-use                                                           |
|                 | • complete                                                         |
| Conference Name | Always set as MMCH DYNAMIC                                         |
| Conference Mode | Always set as voice-activated                                      |
| Password        | not applicable                                                     |
| Password Scope  | not applicable                                                     |
| Cascade Mode    | Conference cascade mode — blank                                    |
| Audio Mode      | The current operating audio mode — G.711-A, G.711-mu, G.728, G.722 |

| Field           | Description                                                                                                    |  |  |  |
|-----------------|----------------------------------------------------------------------------------------------------|--|--|--|
| Class           | The type of conference — dedicated                                                                                                    |  |  |  |
| Data Mode       | Data mode capability for this conference — none, any-mlp, ww-pcs                                                                                                    |  |  |  |
| MLP Rate        | MLP Data Rate for this conference — blank                                                                                                    |  |  |  |
| No. of Channels | The number of channels (transfer rate) required for each Px64 endpoint —- 2.                                                                                                    |  |  |  |
| Chair           | Identifies the current chair token holder. This field is always blank.                                                                                                    |  |  |  |
| Conf Bandwidth  | The current operating channel conference bandwidth. This can be different from the administered bandwidth because of Rate Adaptation.                                                                                                    |  |  |  |
| Rate Adaptation | Does this conference support Rate Adaptation? — n/y.                                                                                                    |  |  |  |
| Format (in/out) | For single-screen conference, the video format of the conference, CIF, QCIF, QCIF/CIF, H.CTS, H.CTX+, and SG4.                                                                                                    |  |  |  |
|                 | <ul> <li>For conferences other than H.261, the input and output<br/>formats are always symmetric and the mode is the same<br/>for input and output. These display as H.CTX, H.CTX+,<br/>SG4.</li> </ul>                                                                                                    |  |  |  |
|                 | For H.261 mode non-continuous presence conferences,<br>the format is always symmetric and displays as CIF and<br>QCIF. The same is true for the non-presentation,<br>continuous presence conference in single-screen.                                                                                                    |  |  |  |
|                 | <ul> <li>For presentation mode H.261 single screen continuous<br/>presence capable conferences, the input and output<br/>formats may be symmetric QCIF/CIF (displayed as CIF)<br/>or asymmetric QCIF/CIF, depending on if the format is<br/>administered as upgradeable.</li> </ul>                                                             |  |  |  |
|                 | <ul> <li>For quad-screen conferences, the format is QCIF/CIF to<br/>reflect the input of QCIF from every participant and output<br/>of CIF to every participant.</li> </ul>                                                                                                    |  |  |  |
|                 | <ul> <li>For presentation mode quad-screen conference, the<br/>format is also QCIF/CIF to reflect the input/output of every<br/>participant except the presenter. In quad-screen mode,<br/>the input from the presenter is always CIF.</li> </ul>                                                                                               |  |  |  |
| FPS             | The CIF frame rate (frames per second) — '-', 30, 15, 10, 7.5. FPS indicates the rate that an endpoint is capable of receiving frames. Note that there is no indication of the maximum transmit frame rate nor the current frame rate that the MCU can detect. The frame rate changes as a function of the amount of motion in the input image. |  |  |  |

| Field              | Description                                                                                                    |
|--------------------|----------------------------------------------------------------------------------------------------|
| QFPS               | The ACIF frame rate (frames per second) — '- ', <b>30</b> , <b>15</b> , <b>10</b> , <b>7.5</b> . QFPS indicates the rate that an endpoint is capable of generating/receiving frames. For quad-screen VAS conferences, QFPS reflects the highest common QCIF frame rate of every endpoint and the rate of the video mixer board, which may be lower than the rest of the participants. Note that QCIF calculation takes into account the highest common CIF frame rate declared by every conference participant, since QCIF rate cannot be greater than that of the highest common CIF rate. For quad-screen presentation conferences, QFPS reflects the highest common QCIF frame rate of every participant and the rate of the video mixer board. Note that the QFPS cannot be greater than the CIF frame rate announced by the presenter. QFPS field is blank for proprietary modes. |
| Lo/Hi Interworking | Conference supports Low Speed/High Speed Interworking. Always <b>n</b> .                                                                                                    |
| Туре               | The type of conferee, either Audio/Video ( <b>P64</b> ), Audio Addon ( <b>AUD</b> ), Cascade Link ( <b>CAS</b> ), BONDing Call ( <b>BOND</b> ), BONDing Cascade Link ( <b>BCAS</b> ), UCC Controller ( <b>UCC</b> ), or Dedicated Access ( <b>DA</b> ). BONDing calls use up to 12 channels to form a single multimedia pipe.                                                                                                    |
| Ext                | Endpoint extension chosen at administration. This field is blank.                                                                                                    |
| Meet-me Number     | Meet-Me Number administered for the Meet-Me Extension. This field is blank.                                                                                                    |
| Dial Type          | Indicates whether dial-in or dial-out is used to join the endpoint to the conference:  • in — dial-in  • out— dial-out                                                                                                    |
| In Use             | Is the endpoint currently participating in the conference or in process of connecting to the conference?                                                                                                    |
|                    | • y — The endpoint is in use and is fully connected on all media in an active conference.                                                                                                    |
|                    | The endpoint is in use and is fully connected, however the endpoint has changed the conference audio or video capability or has changed the rate of the conference because of rate adaptation. This condition requires analysis of this endpoint's capabilities and mode fields to identify which capability was reduced.                                                                                                    |
|                    | • e — The endpoint is in use but the endpoint had capability problems. The endpoint does not have one of the required                                                                                                    |

| Field | Description                                                                                                    |
|-------|----------------------------------------------------------------------------------------------------|
|       | capabilities (Vid, Bhl, MLP) to be a full participant. For MLP capabilities, see the T120 field. This condition requires analysis of this endpoint's capabilities and mode field to identify the missing capability.                                                                                                    |
|       | • f — The endpoint is in use but is disconnected from all media. This indicates that the endpoint has declared every required capability (channel/video/audio/data) but is not fully connected to all conference media at this time. This endpoint may be in the process of connecting, has failed to connect, or is not a valid video source. This condition requires analysis of this endpoint's capabilities and mode fields to identify the problem.       |
|       | n — The endpoint was connected in a conference but has/<br>was disconnected or attempted to connect to a<br>conference but was unsuccessful.                                                                                                    |
|       | blank — until the first call is made from/to the endpoint.                                                                                                    |
| Chl   | Data on the quantify and quality of channels (transfer rate)?                                                                                                    |
|       | • y — The endpoint has the required number of channels.                                                                                                    |
|       | The endpoint has not declared support for the correct<br>number of channels and cannot participate fully in the<br>conference.                                                                                                    |
|       | • n — The endpoint has declared the correct number of channels, but every channel has not yet joined the conference, due to either a network or endpoint problem.                                                                                                    |
|       | blank — Audio add-on endpoints always set to blank.                                                                                                    |
| Aud   | Does the endpoint have the required audio capability?                                                                                                    |
|       | ullet y — The endpoint has the required audio capability. Audio add-on endpoint always have the Aud field set to $y$ once the endpoint has joined the conference.                                                                                                    |
|       | • c — This endpoint is PCM only and it changed the video quality of the conference by changing the operating audio from G.728 to G.711. If the administered audio mode is auto and the administered bandwidth is 112 kbps (56 k/channel) or 128 kbps (64 k/channel), the system starts out with the highest common audio of G.728. When the administered bandwidth is greater than 128 kbps, the system starts out with the highest common bandwidth of 7 kHz. |
|       | • e — A PCM-only endpoint that did not have the capability of supporting the administered audio mode of G.728 (such as a data conference), or G. 278/G.711 endpoint that did                                                                                                    |

| Field | Description                                                                                                    |
|-------|----------------------------------------------------------------------------------------------------|
|       | not have the capability of supporting the administered audio mode of 7 kHz. Such endpoints operate with PCM audio and interwork with the current operating audio mode.                                                                                                    |
|       | • blank — until the first call is made from/to the endpoint.                                                                                                    |
| Vid   | Does the endpoint have the required video capability and is receiving video?                                                                                                    |
|       | • y — The endpoint has the required video capability and should be receiving video if the Chl, Aud, and Dat fields are y.                                                                                                    |
|       | • c — It downgraded the conference's video quality - either from CIF to ACIF or by decreasing the frame rate. The conference video mode is set by default to CIF and if a QCIF-only endpoint joins the conference, then the entire conference is made to operate in QCIF, with the video clarity downgraded. Also, the conference frame rate is initially set to the highest frame rate that can then be reduced by any endpoint. If the conference video mode is not administered with upgrade capability, then if the video parameters for a conference have been downgraded, they are not upgraded until every endpoint disconnects from the conference. |
|       | • e — The endpoint has not declared any video capability in its cap-set.                                                                                                    |
|       | • n — Audio only, not receiving video, possibly due to an audio or data problem.                                                                                                    |
|       | • blank — Audio add-on endpoints always blank.                                                                                                    |
| Mlp   | The state of the Control Link to the ESM (T.120 stack terminator), the endpoint MLP data capability, and the state of the data connection in the T.120 stack. This field value is always blank, indicating that the Data Mode for the conference is <b>none</b> , and therefore, the data does not apply, or the endpoint has never joined the conference.                                                                                                    |
| Gx    | Does the endpoint have the Still Frame Graphics capability?                                                                                                    |
|       | • y — This endpoint has this capability.                                                                                                    |
|       | • e — This endpoint did not declare this capability. The conference retains the still frame graphics capability when a non-compliant endpoint joins the conference.                                                                                                    |
|       | • blank — This endpoint has never joined the conference.                                                                                                    |

| Field     | Description                                                                                                    |
|-----------|----------------------------------------------------------------------------------------------------|
| Rate Adpt | Rate adaptation/interworking indicator. Values of <b>5</b> and <b>6</b> apply only to low-speed/high-speed interworking. Every other value applies only to rate adaptation.                                                                                                    |
|           | • 5 — A 56-kbps (low-speed) endpoint has joined a high-<br>speed (128-kbps or above) conference. This endpoint is<br>connected with audio-only capability, but is neither a valid<br>video source nor destination.                                                                                                  |
|           | • 6 — A 64-kbps (low-speed) endpoint has joined a high-<br>speed (128-kbps or above) conference. This endpoint is<br>connected with audio-only capability, but is neither a valid<br>video source nor destination.                                                                                                  |
|           | • y — This endpoint has joined a conference at the administered rate of 64 kbps, but (because rate adaptation to 56 kbps was triggered by another endpoint) this endpoint has successfully rate-adapted to 56 kbps.                                                                                                 |
|           | • c — The administered bandwidth of a conference is 64 kbps and this endpoint has joined the conference at 56 kbps. The first 56-kbps endpoint that joins a 64-kbps rate-adaptable conference triggers rate adaptation (see Join Time below).                                                                       |
|           | • n — A 64-kbps conference was triggered to rate adapt to 56 kbps by some other endpoint. This endpoint joined the conference at the bandwidth of 64 kbps, but encountered problems in rate adapting down to 56 kbps. This endpoint may have the audio and may be receiving video, but is not a valid video source. |
|           | blank — Rate adaptation was never triggered by any endpoints. So, if an endpoint is in use and connected, then it joined the conference at the administered bandwidth.                                                                                                    |
| Bond Mode | Bonding Mode — <b>blank</b> . This field is blank for calls that are not related to bonding.                                                                                                    |
| Ts        | Indication of the talking state of the endpoint.                                                                                                    |
|           | • t — At the time the command was invoked, voice energy (talking) was detected from the endpoint.                                                                                                    |
|           | • m — At the time the command was invoked, the endpoint indicated to the MCU that it was muted. It is possible that an endpoint may mute, but not send any indication to the MCU. In this situation the MCU does not display a mute indication.                                                                     |
|           | M — At the time the command was invoked, the endpoint's audio was muted via UDD/CRCS Agent interface. M displays when both the endpoint and the UCC/CRCS Agent have muted the endpoint audio.                                                                                                    |

| Field | Description                                                                                                    |
|-------|----------------------------------------------------------------------------------------------------|
|       | • <b>S</b> — At the time the command was invoked, the endpoint's audio was muted because of solo-audio state set by UCC/CRCS Agent. While in solo-audio state, new endpoints joining the conference are automatically muted.                                                                                                    |
|       | <ul> <li>blank — At the time the command was invoked, voice<br/>energy (talking) was not being detected from the<br/>endpoint.</li> </ul>                                                                                                    |
| Vs    | • a — This value applies only to quad-screen conferences.  *a indicates that an endpoint is part of the current mixed image and is fixed in one of the quadrants via administration. *a indicates that the endpoint is fixed in a quadrant but is not currently connected (Fill image displays).                                                                                                    |
|       | • b — For full-screen conference it indicates that at the time the command was invoked, this endpoint's video was being broadcast to other sites. This conference was in VAS, broadcast, or presentation mode. For quad-screen VAS conference it is prefixed with an asterisk (*) and indicates that this endpoint's video is part of the mixed image because of VAS. For quad-screen presentation conferences, b (without an asterisk) identifies the presenter as the broadcaster. |
|       | • B — At the time the command was invoked the endpoint's video was being broadcast to other sites because of the UCC roll call feature. UCC roll call feature can only be performed in full-screen mode.                                                                                                    |
|       | • c — At the time the command was invoked this endpoint's video was being broadcast to other sites. The conference was in chair mode and the broadcaster was designated by the chair. Chair features can only be performed in full-screen mode.                                                                                                    |
|       | • i — At the time the command was invoked the endpoint was not a valid video source. For continuous presence conference, if this endpoint is fixed in a particular quadrant, a pound (#) is affixed before i.                                                                                                    |
|       | <ul> <li>r — For full-screen conferences, at the time the command<br/>was invoked the endpoint's video was the return video to<br/>the broadcaster. For continuous presence conference in<br/>presentation mode, *r represents a VAS quadrant that is<br/>part of the mixed image.</li> </ul>                                                                                                    |
|       | • R — At the time the command was invoked, the endpoint's video was the return video to the broadcaster because of the UCC browse feature. UCC Browse feature can only be performed in full-screen mode.                                                                                                    |

| Field | Description                                                                                                    |
|-------|----------------------------------------------------------------------------------------------------|
|       | • s — At the time the command was invoked this endpoint's video was suppressed at the request of the endpoint. For continuous presence conference with fixed quadrant participants, if this endpoint is fixed in a particular quadrant a pound (#) is affixed before s.                                                                                                    |
|       | • S — At the time the command was invoked this endpoint's video was suppressed via UCC/CRCS Agent interface. For continuous presence conference with fixed quadrant participants, if this endpoint is fixed in a particular quadrant, a pound (#) is affixed before S. S is displayed when the endpoint and the UCC/CRCS Agent have suppressed the endpoint video.                                                                                                    |
|       | • u — For full-screen conferences, at the time the command was invoked this endpoint's video was being broadcast to other sites. The conference was in VAS mode and the broadcaster was designated by the UCC/CRSCS Agent interface. For quad-screen conferences, it indicates that UCC/CRCS Agent designated this endpoint as fixed in a quadrant. An asterisk (*) is affixed before u if the endpoint is currently part of the quad image, and a pound (#) is affixed if the endpoint is not currently joined. |
|       | • <b>U</b> — Applies only to quad-screen conference and indicates that UCC/ CRCS Agent designated a quadrant as VAS. An asterisk (*) is affixed before <b>U</b> to indicate that this endpoint is part of the current quad image.                                                                                                    |
|       | <ul> <li>v — At the time the command was invoked this endpoint's video was being broadcast to other sites. The conference was in VAS mode but the endpoint has asked to be a broadcaster via See-Me request and was granted a MCV (Multipoint Command Visualize) token. The See-Me feature is only performed in full-screen mode.</li> </ul>                                                                                                    |
|       | blank — At the time of the request the endpoint's video was not broadcast, return, video, or part of the mixed-image, but it is a valid video source.                                                                                                    |

### status conference output field descriptions — page 2

| Field   | Description                                                                                                    |
|---------|----------------------------------------------------------------------------------------------------|
| Sum Grp | The VD audio Level 1 (L1) and Level 2 (L2) summer group parts for each assigned group (1–4). Summer parts are assigned only for conferences with over 6 participants. When a conference operates at an audio mode of 7 kHz (administered audio mode is 7 kHz, or auto with the bandwidth greater than 128 kbps), the system allocates "primary" and "secondary" L1 and L2 summer parts. These |

| Field       | Description                                                                                                    |
|-------------|----------------------------------------------------------------------------------------------------|
|             | primary and secondary parts are allocated as adjacent port slots on the same board. Status conference only displays the primary summer ports. The secondary summer ports are always one slot higher than the displayed primary summer port.                                                                                            |
| Join Time   | Time (in 24-hour notation) when the channel joined the conference.                                                                                                    |
| Drop Time   | The endpoint is idle if the first channel has a drop time.                                                                                                    |
| Drop Reason | The reason for the channel's disconnect:                                                                                                    |
|             | 2-pri — This drop reason occurs when an administration error causes a mismatch in primary-secondary designation for a cascade link. This mismatch shows that both MCUs are administered as primaries (see Cascading for a description of primary-secondary compatibility).                                                             |
|             | 2-sec — This drop reason occurs when an administration error causes a mismatch in primary-secondary designation for a cascade link. This mismatch shows that both MCUs are administered as secondaries (see Cascading for a description of primary-secondary compatibility).                                                           |
|             | Agent — The reservation agent has caused the call to disconnect (for example, the agent has changed a connected dial-out destination number).                                                                                                    |
|             | Bandwidth — mismatch between a call and the conference it attempted to join. For example, a 56-kbps call attempted to join a 64-kbps conference that does not permit rate adaptation.                                                                                                    |
|             | BondHshake — Bonding handshake drop reason can be caused due to the following reasons: information channel parameter not supported or invalid, parameter negotiation terminated out of sequence, timer expired because of the secondary channels did not establish, or BONDing framing was not detected for one of the other channels. |
|             | Busy — This dial-out drop reason occurs when the MCU detects that the conferee's terminal equipment is busy. This drop reason is detected by an ISDN cause value (for example, h0). See Dial-out for a description of CPTR usage.                                                                                                    |
|             | Chair — disconnected the endpoint, using either Chair<br>Command Disconnect (CCD) or Chair Command Kill<br>(CCK) signals.                                                                                                    |
|             | Conf End — The conference was ended due to reaching<br>stop time for a reserved conference or due to an active<br>conference being converted to file.                                                                                                    |

| Field | Description                                                                                                    |
|-------|----------------------------------------------------------------------------------------------------|
|       | Endpoint — Clearing received from DS1. The disconnect came from the endpoint. The endpoint notified the MCU that it intended to disconnect.                                                                                                    |
|       | • Far-end — Clearing received from DS1. The disconnect came from either the network or the endpoint.                                                                                                    |
|       | Handshake — Either framing was never found (the endpoint could not complete initialization: problems finding Frame Alignment Signal (FAS), Multi Frame Alignment (MFA) and getting a corrected coded cap-set) or framing was lost for some time (over 40 seconds) and the endpoint was disconnected.                                                                                                    |
|       | IDtimeout — The MCU has not received response to the UIN/password Query from the H.320 user after three attempts. Each attempt has a system administered timeout period.                                                                                                    |
|       | • Internal — MCU has a problem allocating trunk resources necessary to route the dial-out call for the specified dial-numbers. This problem can be associated with routing pattern or trunk associated translation (for example, TAC specified in the dial-out number or routing pattern points to a trunk group without members), or it can indicate a lack of trunk resources (for example, every trunk member is maintenance busy or every in-service member is busy on a call). |
|       | Network — Clearing received from DS1. The disconnect came from the network. The endpoint that had the disconnect notification capability disconnected without notifying the MCU.                                                                                                    |
|       | No-ring — This dial-out drop reason occurs when the call has been up for 30 seconds and no ringing is detected.                                                                                                    |
|       | Not-MCU — The dial-out destination number(s) of the CAS extension has terminated to a number that is not a dial-in cascade MCU extension.                                                                                                    |
|       | Password — Either the user entered the wrong password or the audio add-on user did not enter it within the specified time period. Note that the audio add-on user gets one attempt to enter a correct password and inter-digit timing for each digit (that is, about 10 seconds between digits).                                                                                                    |
|       | Pre-AnsDrop — The call disconnected before answer by<br>an endpoint. The cause of the disconnect may be the<br>network, an endpoint, or a terminal adapter. This drop<br>reason is different from No-answer, which indicates that<br>a 60-second timeout occurred while alerting. In this case,                                                                                                    |

| Field       | Description                                                                                                    |
|-------------|----------------------------------------------------------------------------------------------------|
|             | the call drops before the 60-second timer has expired. Some busy endpoints connected through terminal adapters display this behavior.                                                                                                    |
|             | Resource — MCU could not provide resources (VC or MMI) when the call arrived or lost the resources during the call. This could be due to them being Out of Service, busied out by craft, or being used by system maintenance. This drop reason could also occur if the DS1/ MMI cable is disconnected. If there was a resource problem when the call arrived, it would get reorder (fast busy) and not get disconnected by the MCU.                      |
|             | Reorder — This dial-out drop reason occurs when the MCU detects that there are no available trunks in the network to place the call. This drop reason is detected by MCU CPTR resources. See Dial-out for a description of CPTR usage.                                                                                                    |
|             | System — An MCU restart (level 2) disconnected every call.                                                                                                    |
|             | UIN-Inv — The user entered an invalid User Identification Number.                                                                                                    |
|             | Unknown — The system could not determine the cause of the disconnect.                                                                                                    |
|             | Wrong-num — This dial-out drop reason occurs when the MCU detects the wrong destination number was dialed. This drop reason is detected by MCU CPTR resources SDN cause value. See Dial-out for details.                                                                                                    |
|             | UCC — controller intentionally disconnected the endpoint.                                                                                                    |
| AC Num      | Administered Connection Number - from 1 to 128. AC number can be used to further diagnose a problem by combining status conference information with status administered connection and data stored in the error and alarm logs.                                                                                                    |
| Ports Trunk | The data endpoint that the channel is using.                                                                                                    |
| Ports Video | The MMI port for the channel.                                                                                                    |
| Ports Aud   | If the endpoint type is not <b>UCC</b> , the VC audio encoder port (which is always paired to a decoder port) for the channel (only the first channel). Because only one audio encoder port is allocated per endpoint, it is together with the ESM data port in the endpoint's channel 1 port slot position of the Port Aud/ESM column.  For <b>UCC</b> endpoint type, the channel 1 port slot position displays the allocated Call Classifier resource. |

| Field     | Description                                                                                 |
|-----------|---------------------------------------------------------------------------------------------|
| Ports ESM | The Expansion Service Module MMI data port. This field is always blank.                     |
| Sum Grp   | Endpoint's assigned summer group number. The summer group port assignments are on screen 1. |
| Software  | For Avaya use only.                                                                         |

### status conference x endpoint y field descriptions — page 1

| Field                      | Description                                                                                                    |
|----------------------------|----------------------------------------------------------------------------------------------------|
| Endpoint                   | Endpoint-ID is a slot number associated with the endpoint entered on the conference forms.                                                                                                    |
| Product                    | Product identification number obtained from the endpoint.                                                                                                    |
| Manufacturer/Country       | Manufacturer identification number and manufacturer's country code obtained from the endpoint.                                                                                                    |
| Terminal Name              | blank                                                                                                    |
| Sum Grp                    | Summer group number to which this endpoint belongs and the VC Audio Level (L1) and Level 2 (L2) summer ports for this group. These fields have an entry only for conferences with over 6 participants.                                                                                                    |
| Dial Out #1<br>Dial Out #2 | Blank<br>Blank                                                                                                    |
| In Use                     | Is the endpoint currently participating in the conference or in process of connecting to the conference?                                                                                                    |
|                            | • y — The endpoint is in use and is fully connected on all media in an active conference.                                                                                                    |
|                            | • c — The endpoint is in use and is fully connected, however the endpoint has changed the conference audio or video capability or has changed the rate of the conference because of rate adaptation. This condition requires analysis of this endpoint's capabilities and mode fields to identify which capability was reduced.            |
|                            | • e — The endpoint is in use but the endpoint had capability problems. The endpoint does not have one of the required capabilities (Vid, BhI, MLP) to be a full participant. For MLP capabilities, see the T120 field. This condition requires analysis of this endpoint's capabilities and mode field to identify the missing capability. |
|                            | • f — The endpoint is in use but is disconnected from all media. This indicates that the endpoint has declared every required capability (channel/video/audio/data) but is not fully connected to all conference media at this time. This                                                                                                  |

| Field   | Description                                                                                                    |
|---------|----------------------------------------------------------------------------------------------------|
|         | endpoint may be in the process of connecting, has failed to connect, or is not a valid video source. This condition requires analysis of this endpoint's capabilities and mode fields to identify the problem.                                                                                                    |
|         | n — The endpoint was connected in a conference but has/<br>was disconnected or attempted to connect to a<br>conference but was unsuccessful.                                                                                                    |
|         | blank — until the first call is made from/to the endpoint.                                                                                                    |
| Enh BAS | Enhanced Basic Service Flag                                                                                                    |
|         | • y — The endpoint supports the enhanced BAS commands/caps                                                                                                    |
|         | • n — The endpoint only supports the basic BAS commands/caps                                                                                                    |
| Chl     | Data on the quantify and quality of channels (transfer rate)?                                                                                                    |
|         | • y — The endpoint has the required number of channels.                                                                                                    |
|         | • e — The endpoint has not declared support for the correct number of channels and cannot participate fully in the conference.                                                                                                    |
|         | • n — The endpoint has declared the correct number of channels, but every channel has not yet joined the conference, due to either a network or endpoint problem.                                                                                                    |
|         | blank — Audio add-on endpoints always have a blank Chl field.                                                                                                    |
| Aud     | Does the endpoint have the required audio capability?                                                                                                    |
|         | ullet y — The endpoint has the required audio capability. Audio add-on endpoint always have the Aud field set to $y$ once the endpoint has joined the conference.                                                                                                    |
|         | • c — This endpoint is PCM only, and it changed the video quality of the conference by changing the operating audio from G.728 to G.711. If the administered audio mode is auto and the administered bandwidth is 112 kbps (56 k/channel) or 128 kbps (64 k/channel), the system starts out with the highest common audio of G.728. When the administered bandwidth is greater than 128 kbps, the system starts out with the highest common bandwidth of 7 kHz. |
|         | • e — A PCM-only endpoint that did not have the capability of supporting the administered audio mode of G.728 (such as a data conference). G.278/G.711 endpoint that did not have the capability of supporting the administered audio                                                                                                    |

| Field | Description                                                                                                    |
|-------|----------------------------------------------------------------------------------------------------|
|       | mode of 7 kHz. Such endpoints operate with PCM audio and interwork with the current operating audio mode.                                                                                                    |
|       | blank — The field is blank until the first call is made from/<br>to the endpoint.                                                                                                    |
| Vid   | Does the endpoint have the required video capability and is receiving video?                                                                                                    |
|       | • y — The endpoint has the required video capability and should be receiving video if the Chl, Aud, and Dat fields are y.                                                                                                    |
|       | • c — It downgraded the conference's video quality - either from CIF to ACIF or by decreasing the frame rate. The conference video mode is set by default to CIF and if a QCIF-only endpoint joins the conference, then the entire conference is made to operate in QCIF, with the video clarity downgraded. Also, the conference frame rate is initially set to the highest frame rate that can then be reduced by any endpoint. If the conference video mode is not administered with upgrade capability, then if the video parameters for a conference have been downgraded, they are not upgraded until every endpoint disconnects from the conference. |
|       | • e — The endpoint has not declared any video capability in its cap-set.                                                                                                    |
|       | • n — Audio only, not receiving video, possibly due to an audio or data problem.                                                                                                    |
|       | • blank — Audio add-on endpoint always have the Vid field set to blank.                                                                                                    |
| МІр   | The state of the Control Link to the ESM (T.120 stack terminator), the endpoint MLP data capability, and the state of the data connection in the T.120 stack. This field value is always blank, indicating that the Data Mode for the conference is <b>none</b> , and therefore, the data does not apply, or the endpoint has never joined the conference.                                                                                                    |
| Gx    | Does the endpoint have the Still Frame Graphics capability?                                                                                                    |
|       | • y — This endpoint has this capability.                                                                                                    |
|       | e — This endpoint did not declare this capability. The conference retains the still frame graphics capability when a non-compliant endpoint joins the conference.                                                                                                    |
|       | • blank — This endpoint has never joined the conference.                                                                                                    |

| Field     | Description                                                                                                    |
|-----------|----------------------------------------------------------------------------------------------------|
| Rate Adpt | Rate adaptation/Interworking indicator. Values of 5 and 6 apply only to low-speed/high-speed interworking. Every other value applies only to rate adaptation.                                                                                                    |
|           | • 5 — A 56-kbps (low-speed) endpoint has joined a high-speed (128-kbps or above) conference. This endpoint is connected with audio-only capability, but is neither a valid video source nor destination.                                                                                                    |
|           | • 6 — A 64-kbps (low-speed) endpoint has joined a high-speed (128-kbps or above) conference. This endpoint is connected with audio-only capability, but is neither a valid video source nor destination.                                                                                                    |
|           | • y — This endpoint has joined the conference at the administered rate of 64 kbps, but (because rate adaptation to 56 kbps was triggered by another endpoint) this endpoint has successfully rate adapted to 56 kbps.                                                                                               |
|           | • c — The administered bandwidth of the conference is 64 kbps and this endpoint has joined the conference at 56 kbps. The first 56-kbps endpoint that joins 64-kbps rate-adaptable conference triggers rate adaptation (see Join Time below).                                                                       |
|           | • n — A 64-kbps conference was triggered to rate adapt to 56 kbps by some other endpoint. This endpoint joined the conference at the bandwidth of 64 kbps, but encountered problems in rate adapting down to 56 kbps. This endpoint may have the audio and may be receiving video, but is not a valid video source. |
|           | blank — Rate adaptation was never triggered by any endpoints. So, if this endpoint is in use and connected, then it joined the conference at the administered bandwidth.                                                                                                    |
| Bond Mode | Bonding Mode — blank. This field is blank for calls that are not related to bonding.                                                                                                    |
| Ts        | Indication of the talking state of the endpoint.                                                                                                    |
|           | • t — At the time the command was invoked, voice energy (talking) was detected from the endpoint.                                                                                                    |
|           | • m — At the time the command was invoked, the endpoint indicated to the MCU that it was muted. It is possible that an endpoint may mute, but not send any indication to the MCU. In this situation the MCU does not display a mute indication.                                                                     |
|           | M — At the time the command was invoked, the endpoint's audio was muted via UDD/CRCS Agent interface. M displays when both the endpoint and the UCC/CRCS Agent have muted the endpoint audio.                                                                                                    |

| Field | Description                                                                                                    |
|-------|----------------------------------------------------------------------------------------------------|
|       | S — At the time the command was invoked, the endpoint's audio was muted because of solo-audio state set by UCC/CRCS Agent. While in solo-audio state, new endpoints joining the conference are automatically muted.                                                                                                    |
|       | blank — At the time the command was invoked, voice energy (talking) was not being detected from the endpoint.                                                                                                    |
| Vs    | Indication of the MCU video state for this endpoint. For quad-screen conferences, an asterisk (*) is affixed before the value of Vs to indicate that an endpoint is currently part of the mixed image. A pound (#) may be affixed before the value of Vs to indicate that an endpoint was fixed to be in the mixed image (via administration or UCC/CRCS Agent), but instead, a Fill video is shown in its place. This occurs when the video of an endpoint that is fixed in a quadrant cannot be used as a video source because the endpoint is currently not joined to the conference, has suppressed its video, or has invalid video to be the video source. Notice that at most four endpoints have an * or # affixed before the Vs field value. For quad-screen conference in VAS mode, the mixed image is broadcast to every endpoint. For quad-screen conference in presentation mode, the mixed image is return video to the presenter. |
|       | • a — This value applies only to quad-screen conferences.  *a indicates that an endpoint is part of the current mixed image and is fixed in one of the quadrants via administration. *a indicates that the endpoint is fixed in a quadrant but is not currently connected (Fill image displays).                                                                                                    |
|       | • <b>b</b> — For full-screen conference it indicates that at the time the command was invoked, this endpoint's video was being broadcast to other sites. This conference was in VAS, broadcast, or presentation mode. For quad-screen VAS conference it is prefixed with an asterisk (*) and indicates that this endpoint's video is part of the mixed image because of VAS. For quad-screen presentation conferences, <b>b</b> (without an asterisk) identifies the presenter as the broadcaster.                                                                                                    |
|       | B — At the time the command was invoked the endpoint's video was being broadcast to other sites because of the UCC roll call feature. UCC roll call feature can only be performed in full-screen mode.                                                                                                    |
|       | • c — At the time the command was invoked this endpoint's video was being broadcast to other sites. The conference was in chair mode and the broadcaster was designated                                                                                                    |

| Field | Description                                                                                                    |
|-------|----------------------------------------------------------------------------------------------------|
|       | by the chair. Chair features can only be performed in full-screen mode.                                                                                                    |
|       | B — At the time the command was invoked the endpoint's video was being broadcast to other sites because of the UCC roll call feature. UCC roll call feature can only be performed in full-screen mode.                                                                                                    |
|       | • i — At the time the command was invoked the endpoint was not a valid video source. For continuous presence conference, if this endpoint is fixed in a particular quadrant, a pound (#) is affixed before i.                                                                                                    |
|       | <ul> <li>r — For full-screen conferences, at the time the command<br/>was invoked the endpoint's video was the return video to<br/>the broadcaster. For continuous presence conference in<br/>presentation mode, *r represents a VAS quadrant that is<br/>part of the mixed image.</li> </ul>                                                                                                    |
|       | • R — At the time the command was invoked, the endpoint's video was the return video to the broadcaster because of the UCC browse feature. UCC Browse feature can only be performed in full-screen mode.                                                                                                    |
|       | • s — At the time the command was invoked this endpoint's video was suppressed at the request of the endpoint. For continuous presence conference with fixed quadrant participants, if this endpoint is fixed in a particular quadrant a pound (#) is affixed before s.                                                                                                    |
|       | • <b>S</b> — At the time the command was invoked this endpoint's video was suppressed via UCC/CRCS Agent interface. For continuous presence conference with fixed quadrant participants, if this endpoint is fixed in a particular quadrant, a pound (#) is affixed before <b>S</b> . <b>S</b> is displayed when the endpoint and the UCC/CRCS Agent have suppressed the endpoint video.                                                                                                    |
|       | • u — For full-screen conferences, at the time the command was invoked this endpoint's video was being broadcast to other sites. The conference was in VAS mode and the broadcaster was designated by the UCC/CRSCS Agent interface. For quad-screen conferences, it indicates that UCC/CRCS Agent designated this endpoint as fixed in a quadrant. An asterisk (*) is affixed before u if the endpoint is currently part of the quad image, and a pound (#) is affixed if the endpoint is not currently joined. |
|       | • U — Applies only to quad-screen conference and indicates that UCC/ CRCS Agent designated a quadrant as VAS. An asterisk (*) is affixed before U to indicate that this endpoint is part of the current quad image.                                                                                                    |
|       | • v — At the time the command was invoked this endpoint's video was being broadcast to other sites. The conference                                                                                                    |

| Field | Description                                                                                                    |
|-------|----------------------------------------------------------------------------------------------------|
|       | was in VAS mode but the endpoint has asked to be a broadcaster via <b>See-Me</b> request and was granted a MCV (Multipoint Command Visualize) token. The See-Me feature is only performed in full-screen mode. |
|       | blank — At the time of the request the endpoint's video was not broadcast, return, video, or part of the mixed-image, but it is a valid video source.                                                          |

### status conference x endpoint y field descriptions — page 2

| Field       | Description                                                                                                    |
|-------------|----------------------------------------------------------------------------------------------------|
| Join Time   | Time (in 24-hour notation) when the channel joined the conference.                                                                                                    |
| Drop Time   | The endpoint is idle if the first channel has a drop time.                                                                                                    |
| Drop Reason | The reason for the channel's disconnect:                                                                                                    |
|             | 2-pri — This drop reason occurs when an administration error causes a mismatch in primary-secondary designation for a cascade link. This mismatch shows that both MCUs are administered as primaries (see Cascading for a description of primary-secondary compatibility).                                                             |
|             | 2-sec — This drop reason occurs when an administration error causes a mismatch in primary-secondary designation for a cascade link. This mismatch shows that both MCUs are administered as secondaries (see Cascading for a description of primary-secondary compatibility).                                                           |
|             | Agent — The reservation agent has caused the call to disconnect (for example, the agent has changed a connected dial-out destination number).                                                                                                    |
|             | Bandwidth — mismatch between a call and the conference it attempted to join. For example, a 56-kbps call attempted to join a 64-kbps conference that does not permit rate adaptation.                                                                                                    |
|             | BondHshake — Bonding handshake drop reason can be caused due to the following reasons: information channel parameter not supported or invalid, parameter negotiation terminated out of sequence, timer expired because of the secondary channels did not establish, or BONDing framing was not detected for one of the other channels. |
|             | Busy — This dial-out drop reason occurs when the MCU detects that the conferee's terminal equipment is busy. This drop reason is detected by an ISDN cause value (for                                                                                                    |

| Field | Description                                                                                                    |
|-------|----------------------------------------------------------------------------------------------------|
|       | example, h0). See Dial-out for a description of CPTR usage.                                                                                                    |
|       | <ul> <li>Chair — disconnected the endpoint, using either Chair<br/>Command Disconnect (CCD) or Chair Command Kill<br/>(CCK) signals.</li> </ul>                                                                                                    |
|       | <ul> <li>Conf End — The conference was ended due to reaching<br/>stop time for a reserved conference or due to an active<br/>conference being converted to file.</li> </ul>                                                                                                    |
|       | <ul> <li>Endpoint — Clearing received from DS1. The disconnect<br/>came from the endpoint. The endpoint notified the MCU<br/>that it intended to disconnect.</li> </ul>                                                                                                    |
|       | • Far-end — Clearing received from DS1. The disconnect came from either the network or the endpoint.                                                                                                    |
|       | Handshake — Either framing was never found (the endpoint could not complete initialization: problems finding Frame Alignment Signal (FAS), Multi Frame Alignment (MFA) and getting a corrected coded cap-set) or framing was lost for some time (over 40 seconds) and the endpoint was disconnected.                                                                                                    |
|       | IDtimeout — The MCU has not received response to the UIN/password Query from the H.320 user after three attempts. Each attempt has a system administered timeout period.                                                                                                    |
|       | • Internal — MCU has a problem allocating trunk resources necessary to route the dial-out call for the specified dial-numbers. This problem can be associated with routing pattern or trunk associated translation (for example, TAC specified in the dial-out number or routing pattern points to a trunk group without members), or it can indicate a lack of trunk resources (for example, every trunk member is maintenance busy or every in-service member is busy on a call). |
|       | Network — Clearing received from DS1. The disconnect came from the network. The endpoint that had the disconnect notification capability disconnected without notifying the MCU.                                                                                                    |
|       | No-ring — This dial-out drop reason occurs when the call has been up for 30 seconds and no ringing is detected.                                                                                                    |
|       | Not-MCU — The dial-out destination number(s) of the CAS extension has terminated to a number that is not a dial-in cascade MCU extension.                                                                                                    |
|       | Password — Either the user entered the wrong password or the audio add-on user did not enter it within the                                                                                                    |

| Field     | Description                                                                                                    |
|-----------|----------------------------------------------------------------------------------------------------|
|           | specified time period. Note that the audio add-on user gets one attempt to enter a correct password and inter-digit timing for each digit (that is, about 10 seconds between digits).                                                                                                    |
|           | • Pre-AnsDrop — The call disconnected before answer by an endpoint. The cause of the disconnect may be the network, an endpoint, or a terminal adapter. This drop reason is different from No-answer, which indicates that a 60-second timeout occurred while alerting. In this case, the call drops before the 60-second timer has expired. Some busy endpoints connected through terminal adapters display this behavior.         |
|           | Resource — MCU could not provide resources (VC or MMI) when the call arrived or lost the resources during the call. This could be due to them being Out of Service, busied out by craft, or being used by system maintenance. This drop reason could also occur if the DS1/ MMI cable is disconnected. If there was a resource problem when the call arrived, it would get reorder (fast busy) and not get disconnected by the MCU. |
|           | <ul> <li>Reorder — This dial-out drop reason occurs when the<br/>MCU detects that there are no available trunks in the<br/>network to place the call. This drop reason is detected by<br/>MCU CPTR resources. See Dial-out for a description of<br/>CPTR usage.</li> </ul>                                                                                                    |
|           | System — An MCU restart (level 2) disconnected every call.                                                                                                    |
|           | UIN-Inv — The user entered an invalid User Identification Number.                                                                                                    |
|           | Unknown — The system could not determine the cause of the disconnect.                                                                                                    |
|           | Wrong-num — This dial-out drop reason occurs when the MCU detects the wrong destination number was dialed. This drop reason is detected by MCU CPTR resources SDN cause value. See Dial-out for details.                                                                                                    |
|           | UCC — controller intentionally disconnected the endpoint.                                                                                                    |
| Drop Code | A detail code complementing the Drop Reason (see above). Additional bonding related information may be obtained from supplementary Bonding Drop Codes described above.                                                                                                    |
| AC Num    | Administered Connection Number - from 1 to 128. AC number can be used to further diagnose a problem by                                                                                                    |

| Field         | Description                                                                                                    |
|---------------|----------------------------------------------------------------------------------------------------|
|               | combining status conference information with status administered connection and data stored in the error and alarm logs.                                                                                                    |
| Ports Trunk   | The data endpoint that the channel is using.                                                                                                    |
| Ports Video   | The MMI port for the channel.                                                                                                    |
| Ports Aud     | If the endpoint type is not <b>UCC</b> , the VC audio encoder port (which is always paired to a decoder port) for the channel (only the first channel). Because only one audio encoder port is allocated per endpoint, it is together with the ESM data port in the endpoint's channel 1 port slot position of the Port Aud/ESM column.  For <b>UCC</b> endpoint type, the channel 1 port slot position displays the allocated Call Classifier resource. |
| Ports ESM     | The Expansion Service Module MMI data port. This field is always blank.                                                                                                    |
| Ports Bonding | The MMI port used for Bonding for the channel.                                                                                                    |
| Fr Err        | Frame error counter. A circular hex counter (0-FF) to indicate the occurrence of framing errors.                                                                                                    |

### status conference x endpoint y field descriptions — page 3, Conference Info

| Field                                           | Description                                                                                                    |
|-------------------------------------------------|----------------------------------------------------------------------------------------------------|
| Conference Info Applies mostly to full-screen c | onferences.                                                                                                    |
| Broadcaster                                     | Indicates the endpoint number that is the current broadcaster. Applies to full-screen and quad-screen presentation mode conferences. |
|                                                 | Broadcast — a broadcast mode broadcaster.                                                                                            |
|                                                 | Chair — the broadcaster was designated by the chair.                                                                                 |
|                                                 | See-Me — the broadcaster is a result of MCV request from an endpoint.                                                                |
|                                                 | Presenter — a presentation mode broadcaster.                                                                                         |
|                                                 | Rollcall — the broadcaster was designated by the UCC via the Rollcall feature.                                                       |
|                                                 | • UCC — the broadcaster was designated by the UCC.                                                                                   |
|                                                 | VAS — Voice Activated Switching broadcaster.                                                                                         |
| Next Broadcaster                                | Indicates the endpoint number that is selected to be the next broadcaster.                                                           |

| Field           | Description                                                                                                    |
|-----------------|----------------------------------------------------------------------------------------------------|
| Return Vid      | Indicates the endpoint number that is the current return video. The return video can be qualified with the following keywords:                                                                                                    |
|                 | blank — the return video is the previous broadcaster forced to be return video because of VAS, action by Chair, action by UCC, or endpoint MCV request. The broadcaster qualifier identifies which action forced this endpoint to become return video. |
|                 | Autoscan — auto scan return video. This is true only when conference mode is broadcast with auto scan.                                                                                                    |
|                 | Browse — the return video was designated by the UCC via the Browse feature.                                                                                                    |
|                 | • VAS — a Voice Activated Switching return video.                                                                                                    |
| Next Return Vid | Indicates the endpoint number that is selected to be the next return video. MCU                                                                                                    |

# status conference x endpoint y field descriptions — page 3, Mode Commands/Communication Modes

This is a collection of both incoming and outgoing bandwidth allocations for the multiplex. The Incoming data is the rate at which the MCU thinks the endpoint is communicating based on the Bit-rate Allocation Signal (BAS) codes received from the endpoint/codec and the capabilities the MCU has declared. The Outgoing data is the rate from the MCU toward the endpoint.

| Field   | Description                                                                                                    |
|---------|----------------------------------------------------------------------------------------------------|
| Conf    | The desired conference operating mode. This may be different from the endpoint in (EPT-IN) or endpoint out (EPT-OUT) modes.                                               |
| Cmd     | labels for the various types of mode commands                                                                                                    |
| Stat    | Compatibility of conference mode and the incoming mode.                                                                                                    |
|         | • y — indicates mode compatibility                                                                                                    |
|         | • n — indicates that the modes are not compatible                                                                                                    |
| EPT-IN  | Communication modes coming in from an endpoint.                                                                                                    |
| EPT-OUT | Communication modes sent out to an endpoint based on the number of channels connected and the capabilities of the endpoint.                                               |
| XRate   | One of the supported transfer rates. XRATE may be 64 when the endpoint is just dialing in, or in the event of problems. It implies that only one B-channel is being used. |

| Field | Description                                                                                                    |
|-------|----------------------------------------------------------------------------------------------------|
| Audio | Audio rate (kbps bandwidth) of the conference and the endpoint must be the same but not necessarily their mode. When the audio rate of the conference and the endpoint are different the endpoint's audio will interwork but the endpoint's video will be invalid. MCU may or may not send video to such an endpoint.  Other possible AUDIO mode values include <b>neutral</b> (neutralized I-channel) and <b>Au-off</b> , <b>Frm</b> (no audio signal) which never match conference mode and are not supported by MCU.                                                                                                    |
| 56/64 | The 56/64 field is <b>derestrict</b> when operating at per-channel rates of either 64, 128, 192, 256, 320, 384, 512, 768, 1472, 1536, or 1920 kbps. It is <b>restrict</b> when operating at rates of either 56, 112, 168, 224, 280, 336, 448, or 672 kbps. Note that if the conference is configured for N x 56-kbps operation, the endpoint may signal either via capabilities or modes that is operating at the proper rate. In such a case, even when we receive derestrict command which does not match the conference communication mode of <b>restrict</b> , if the capability indicates <b>restrict</b> ( <b>MISC</b> capability has <b>restrict</b> displayed on Page 4) the <b>STAT 56/64</b> is <b>y</b> to indicate 56/64 compatibility between the conference and the endpoint. |
| Video | The Video mode: <b>H.261</b> (recommended), <b>H.CTX</b> (proprietary), <b>H.CTX+</b> (proprietary), or <b>SG4</b> (proprietary) indicate that video is on in the direction indicated; <b>video-off</b> when the video is off.                                                                                                    |
| МІр   | Multi Layer Protocol data mode. When <b>Data Mode</b> is administered as <b>any-mlp</b> or <b>ww-pcs</b> , the MLP mode should be <b>var-MLP</b> . Other values will affect video status. The MLP mode should be <b>MLP-off</b> when Data Mode is administered as <b>none</b> . Again, other values in this mode will affect video status.                                                                                                    |
| H_Mlp | The High Speed MLP mode. The HMLP mode should be <b>H-MLP-off</b> . Other values in this mode will affect video status.                                                                                                    |
| LSD   | Low Speed Data mode. The LSD mode should be <b>LSD-off</b> . Other values in this mode will affect video status.                                                                                                    |
| HSD   | High Speed Data mode. The HSD mode should be <b>HSD-off</b> . Other values in this mode will affect video status.                                                                                                    |
| CRYPT | Encryption mode. The CRYPT mode should be <b>encrypt-off</b> . Other values in this mode will affect video status.                                                                                                    |

| Field | Description                                                                                                    |
|-------|----------------------------------------------------------------------------------------------------|
| S/M   | Single-/multi-channel interoperability mode.  6B-H0-comp indicates that the sender is interoperating multiple channels and a single channel (for example, 6B and H0).  Not-comp-6B-H0 indicates that the sender is not interoperating between 6B and H0. Normally this value is Not-comp-6B-H0. Other values in this mode will affect video status. |

#### status conference endpoint field descriptions — page 3, Endpoint Misc Info

EPT MISC contains miscellaneous states and counters for an endpoint. The flags can be **y** or **n**. The counters start with initial value of 0x00, they increment to 0xff, and then wrap around to 0x01. AIM and VIS are BAS commands which can be sent as input (I) to MCU from an endpoint or as output (O) from MCU to an endpoint.

| Field | Description                                                                                                    |
|-------|----------------------------------------------------------------------------------------------------|
| AIM   | Audio Indicate Muted.  y on input (I) indicates that this endpoint has muted its audio.  MCU will not VAS to an endpoint displaying mute indicate.  n on input indicates that this endpoint has not muted (only if endpoint audio mode is turned on).  y on output (O) indicates that every other endpoint in the conference has muted its audio (have sent AIM to MCU).  MAC in turn tells this endpoint (by sending it AIM) that there is no audio output from MCU.  n on output indicates that there is an audio path open across the bridge. |
| VIS   | Video Indicate Suppressed.  y on input (I) indicates that this endpoint has suppressed its video (indicated video is muted).  y on output (O) indicates that the MCU is not sending video to this endpoint because there is no video broadcaster (broadcaster has not joined or broadcaster's video is not valid).                                                                                                    |
| MIS   | Multipoint Indicate Secondary-status.  This command is only sent as output (O) to an endpoint. n indicates that the endpoint is viewed as capable of being a valid source (although not necessarily at this moment).  n is correct for video. y indicates that MIS was sent to an endpoint and that this endpoint is viewed as a secondary endpoint. The endpoint is included in the audio portion of the conference but not the video portion. Video will not be sent.                                                                          |
| MCV   | Multipoint Command Visualize. This command is only sent as input (I) from an endpoint. <b>y</b> indicates that an endpoint has requested to become a                                                                                                    |

| Field | Description                                                                                                    |
|-------|----------------------------------------------------------------------------------------------------|
|       | broadcaster. This is used during Still Frame Graphics and to force <b>presentation</b> mode.                                                                                                    |
| TALK  | Multipoint Command Visualize. This command is only sent as input (I) from an endpoint. <b>y</b> indicates that an endpoint has requested to become a broadcaster. This is used during Still Frame Graphics and to force "presentation" mode.                                                                                                    |
| VRCV  | y indicates if the endpoint is receiving video (MMCH is sending video to the endpoint). The VRCV counter indicates the number of times video was sent/not sent to this endpoint.                                                                                                    |
| ВСТК  | Applies to single screen and quad-screen presentation mode conferences. <b>y</b> indicates that the endpoint is the video broadcast source. The BCTK counter indicates the number of times this endpoint was the video broadcast source.                                                                                                    |
| RTTK  | Applies to single screen conferences. <b>y</b> indicates that the endpoint is the return video source. The RTTK counter indicates the number of times this endpoint was the return video source.                                                                                                    |
| BCLS  | Applies to single screen and quad-screen presentation mode conferences. <b>y</b> indicates that the endpoint is watching the video of the broadcast source.                                                                                                    |
| RTLS  | Applies to single screen conferences. <b>y</b> indicates that the endpoint is watching the video of the return source.                                                                                                    |
| HYPR  | y indicates hyperactivity from an endpoint (MCU isolated endpoint from the MCU conference due to <b>thrashing</b> behavior) and affects endpoint's status as a video source (for 5 seconds of hyperactivity timer). The HYPR counter indicates the number of times this endpoint was hyperactive.                                                                                                    |
| DMUTE | y indicates that the decoder was muted by the VC board or the software in the MCU. VC board mutes the decoder when it loses MMI or endpoint framing is lost, when it receives an invalid audio code word, and when endpoint is hyperactive. The only time that the MCU software mutes the decoder of an endpoint is to mute every endpoint, other than the broadcaster, when a mode of a conference is broadcastw/scan (broadcast with auto scan). The DMUTE counter indicates the number of times this endpoint's decoder was muted by the VC board. |
| VFMT  | The video format applicable only to quad-screen conferences. Always <b>n</b> , indicating QCIF format.                                                                                                    |
| H.261 | <b>y</b> indicates video framing loss. The H.261 counter indicates the number of times the framing was lost.                                                                                                    |

## status conference endpoint field descriptions — page 3, Frame Alignment Word Info

Frame Alignment Word (FAW) includes channel information for the communication paths labeled CHL 1 and 2. For 2B calls, both CHL 1 and 2 are used. For 1-channel calls (at rates of 112, 128, 168, 196, 224, 256, 280, 320, 336, 384, 768, 1472, 1536, and 1920 kbps), only CHL 1 is used. **A-OUT**, **A-IN**, **M-FRM**, **MFA**, and **MFN** are flags with values of **y** or **n**.

| Field  | Description                                                                                                    |
|--------|----------------------------------------------------------------------------------------------------|
| A-OUT  | MCU has endpoint framing.                                                                                                    |
| A-IN   | Endpoint has MCU framing.                                                                                                    |
| M-FRM  | Multichannel frame alignment is present (alignment of both channels in 2B).                                                                                                    |
| MFA    | Multiframe alignment word is present (required in 2B call).                                                                                                    |
| MFN    | Multiframe numbering is present (required in 2B call).                                                                                                    |
| FAS    | Frame Alignment Signal (FAS) channel number (1 or 2). This number should match the column header.                                                                                                    |
| MCUFAL | MCU Frame Alignment Loss (MCUFAL). A counter of the number of times the MCU indicates to the endpoint that it has lost endpoint FAW or multichannel synchronization (MFRM). The MCU a-bit toggles when the MCU gains or loses endpoint multichannel synchronization. This counter starts with an initial value of 0x00, increments to 0xff, then wraps around to 0x01. The MCUFAL count is also shown in the Fr Err field. |
| FEFAL  | Far End Frame Alignment Loss (FEFAL). A counter of the number of changes the MCU detects in the endpoint's a-bit (A-OUT). The endpoint a-bit toggles when an endpoint gains or loses MCU framing. This counter starts with an initial value of 0x00, increments to 0xff, then wraps around to 0x01.                                                                                                    |

#### status conference endpoint field descriptions — page 4

Fields on this page only when an endpoint declares the specific capability. For example, if an endpoint does not declare the VID H.CTX capability, the H.CTX field does not display.

| Field | Description                                                                                                    |
|-------|----------------------------------------------------------------------------------------------------|
| VID   | Provides information about the type of video and frame rate the endpoint supports.  vfmt — does not display if the endpoint has no video capability. Every value is blank if there is an active call or if this is an audio-only endpoint. Otherwise, values for this field include: |

| Field | Description                                                                                                    |
|-------|----------------------------------------------------------------------------------------------------|
|       | • FCIF — full CIF.                                                                                                    |
|       | <ul> <li>QCIF — quarter CIF. Support of CIF implies support of<br/>QCIF. In general, for larger screens, CIF displays sharper<br/>resolution video, which ZCIF is blocked, but may run at<br/>higher frame rates and less clear. The differences are less<br/>observable on very small displays.</li> </ul>                                                                                                    |
|       | • cfps and qfps — maximum frame rate (frames/second) at which the endpoint can receive video for CIF and QCIF operating modes. CIF frame-rate values are 30 fps, 15 fps, 10 fps, and 7.4 fps. If the endpoint does not support CIF (that is, the vfmt field is QCIF), the cfps value should be blank.                                                                                                    |
|       | <ul> <li>da_sfg — indicates support for H.261 Still Frame<br/>Graphics transfers.</li> </ul>                                                                                                    |
|       | H.CTX, H.CTX+ and SG4 — proprietary video format capabilities.                                                                                                    |
|       | SG4_sfg — indicates support for SG4 Still Frame Graphics.                                                                                                    |
| MISC  | The restrict field is one way for an endpoint to indicate that it is operating at 56 kbps per channel. Another way is the 56/64 command mode with restrict. An endpoint on a 56-kbps conference must send one or both of the 2 indications that they are operating at 56 kbps before they become a video source in a 56-kbps conference. If they signal either way that they are operating at 56 kbps in a 64- or 384-kbps conference, they are an audio-only source, but the MCU continues to send Selected Communication Mode (SCM) toward them when possible.  A MISC capability of derestrict and a 56/64 command of derestrict together indicate that an endpoint is operating at 64 kbps. If either is restrict, the conference operates at 56 kbps. Other field values include: |
|       | dcomp — indicates support for WorldWorx PCS data compliance.                                                                                                    |
|       | mbe — indicates support for Multi Byte Extension. MBE capability is used for the exchange of passwords, terminal names, and other special capabilities, such as, support of WorldWorx PCS specific features.                                                                                                    |
|       | cic — Chair Indicate Capability. Indicates chair control capability.                                                                                                    |
| XR    | Transfer rate capabilities are statement about the speeds at which the endpoint can operate over the current connection and operate a Px64 Multiplex.                                                                                                    |

| Field | Description                                                                                                    |
|-------|----------------------------------------------------------------------------------------------------|
|       | For a 384-kbps (H0) call, the endpoint sends its capabilities to indicate 384-kbps support, which displays as <b>384</b> . On a 336-kbps call, the endpoint must signal 384-kbps support. If an endpoint does not indicate support for 384 kbps on a 384-/336-kbps conference, the MCU provides Audio Only Communications Mode (ACOM). For a 2B conference, the MCU sets the rate to 2x64, expecting the endpoints to do likewise ( <b>64x2</b> is displayed; if this is not displayed, there is no 64x2 capability). Endpoints may occasionally take 2x64 (or the current channel rate: 384, 768, 1472, 1536) out of their capability. This is Mode 0 forcing and is part of normal procedures. The MCU will provide AOCM if the endpoint does not signal support matching the configuration of the conference. |
| AUD   | The audio fields are statements of the audio protocols that the endpoint supports. <b>711m</b> and <b>711a</b> are PCM (G.711) and support Mu and A-law, respectively, and at least one is required of endpoints. The <b>g728</b> field indicates whether G.728 is supported (LB_CELP). This value depends upon the type of the endpoint and how that endpoint is currently configured. The <b>g722_48</b> field indicates endpoint support for G.722 (7 kHz) at both 48 and 56 kbps. Therefore, <b>g722_48</b> indicates that the endpoint supports G.722 audio at both rates. The <b>g722_64</b> field indicates endpoint support for G.722 at 64 kbps in an unframed (not supported by the MCU) mode.                                                                                                    |
| LSD   | The LSD fields indicate the capabilities for Low Speed Data conferencing.                                                                                                    |
| HSD   | The HSD fields indicate the capabilities for High speed Data conferencing.                                                                                                    |
| MLP   | The MLP fields indicate the capabilities for Multi Layer Protocol Data capabilities.                                                                                                    |
| HMLP  | The HMLP fields indicate the conference's capability for High Speed MLP data conferencing.                                                                                                    |

#### status conference endpoint field descriptions — page 5, Endpoint Call Status Information

This screen summarizes such call-related status as per-channel join counts, join/drop time, drop reason, drop code, and auxiliary bonding drop code. It also contains a drop code and software fields from the previous call. The data on the page is always retained. The Endpoint Call Status Information section groups together call-related fields. The Join Count field is described below, and other fields are described in the following field description tables.

| Field      | Description                                                                                                    |
|------------|----------------------------------------------------------------------------------------------------|
| Join Count | Shows the number of times this endpoint joined this conference during this conference session. This counter starts with 0, can increment to 64, and wraps around back to 1. |

# status conference endpoint field descriptions — page 6, Administered Connections

This screen summarizes information about the administered connections associated with this endpoint. This data can be viewed while the conference is active.

| Field            | Description                                                                                                    |
|------------------|----------------------------------------------------------------------------------------------------|
| Dial-Out Number  | The actual numbers that are dialed out by the administered connections for each channel in the call. Note that the dial Out #1 and #2 on page 1 of the forms display the DCP endpoint number. This is particularly useful with bonding dial-out calls.                   |
| Connection State | Indicates the current call state of the AC. The following are connection states associated with dial-out ACs:                                                                                                    |
|                  | enabled — transient in nature and indicates that an AC is about to enter the attempting to connect state.                                                                                                    |
|                  | disabled — this may mean one of three things:                                                                                                    |
|                  | <ul> <li>The AC has reached an administered retry threshold,<br/>and all retries are stopped. Verify this by checking the<br/>error log and checking whether an error type of 9 is<br/>logged against the AC.</li> </ul>                                                 |
|                  | - The AC was in a connected state and the far end disconnected.                                                                                                    |
|                  | <ul> <li>The initial channel call has not yet connected. No dial<br/>out call attempt is made for the additional channel(s)<br/>until the initial channel has reached a connected state.</li> </ul>                                                                      |
|                  | • not scheduled — transient in nature and indicates that an AC is about to enter the attempting to connect state.                                                                                                    |
|                  | waiting to retry — the AC is inactive (sleeping) and waiting for the retry timer to expire. Once the timer expires, the AC sends a dial out call and enters the attempting to connect state. ACs in this state indicate that the dial out call has failed at least once. |
|                  | attempting to connect — the AC is active on a call, but<br>the call has not yet connected.                                                                                                    |
|                  | connected — the call associated with the AC has been answered and join cut-through to the conference.                                                                                                    |

| Field         | Description                                                                                                    |
|---------------|----------------------------------------------------------------------------------------------------|
| Retry Count   | Number of retries have been attempted for this AC during this join attempt. This field does not clear when the AC connects. This field clears when a new join attempt is made via a Redial feature. Note that this is different from the Join Count which counts the number of times the channel joined the conference during this conference session.                              |
| Failure Cause | ISDN or CPTR cause value (values lower than 0x7f) recorded when the last dial out call was dropped. Values above 0x7f are generated internally. The following table lists all possible failure cause values displayed by this field and its associated description. This value is logged in the error log and is displayed with display errors. Err Type is displayed as a decimal. |

#### Status AC — Failure Cause Values

| Failure Causes | Description                      |
|----------------|----------------------------------|
| 0x00 (0t0)     | Not applicable                   |
| 0x01 (0t1)     | Incorrect destination address    |
| 0x02 (0t2)     | Reason unknown                   |
| 0x06 (0t6)     | Reason unknown                   |
| 0x10 (0t16)    | Normal call clearing             |
| 0x11 (0t17)    | Endpoint not available           |
| 0x12 (0t18)    | ISDN timer expired               |
| 0x15 (0t21)    | Reason unknown                   |
| 0x12 (0t22)    | Destination address changed      |
| 0x1C (0t28)    | Bad destination or access denied |
| 0x1D (0t29)    | Access denied                    |
| 0x1F (0t31)    | Reason unknown                   |
| 0x22 (0t34)    | Trunks unavailable               |
| 0x26 (0t38)    | Temporary or facility failure    |
| 0x29 (0t41)    | Temporary or facility failure    |
| 0x2A (0t42)    | Resources unavailable            |
| 0x2C (0t44)    | Resources unavailable            |
| 0x32 (0t50)    | Access denied                    |
| 0x34 (0t52)    | Access denied                    |

| Failure Causes | Description                          |
|----------------|--------------------------------------|
| 0x36 (0t54)    | Access denied                        |
| 0x3A (0t58)    | Resources unavailable                |
| 0x41 (0t65)    | Required capability not implemented  |
| 0x42 (0t66)    | Required capability not implemented  |
| 0x45 (0t69)    | Required capability not implemented  |
| 0x51 (0t81)    | ISDN protocol error                  |
| 0x52 (0t82)    | Required capability not implemented  |
| 0x58 (0t88)    | Incorrect destination number         |
| 0x60 (0t96)    | ISDN protocol error                  |
| 0x61 (0t97)    | ISDN protocol error                  |
| 0x62 (0t98)    | ISDN protocol error                  |
| 0x64 (0t100)   | ISDN protocol error                  |
| 0x66 (0t102)   | ISDN timer expired                   |
| 0x7f (0t127)   | Reason unknown                       |
| 0xC2 (0t194)   | Ring no answer                       |
| 0xC8 (0t200)   | Hi and dry – no feedback detected    |
| 0xC9 (0t201)   | Cascade link administered wrong      |
| 0xCA (0t202)   | CPTR not available to detect failure |

## configuration

### list configuration

Use list configuration to generate a hardware configuration report. The report includes the type, code, suffix, and vintage of the requested circuit packs as installed in the switch, and every assigned port on the circuit packs.

To display SN circuit packs, use the all, carrier, or board qualifiers.

#### **Syntax**

**list configuration** [ all | board location | carrier c | circuit-pack board-code control | ds1 | hardware-group | port network n | stations | trunks ][ schedule ] **all** Displays all the boards.

**board** *location* Displays every assigned port on a circuit pack specified by cabinet, carrier,

and slot.

**carrier c** Displays every circuit pack and assigned port on a specified carrier.

circuit-pack board-code

Displays all the requested circuit packs in the system that are inserted.

AWOH and unplugged circuit packs are not listed.

**control** Displays every circuit pack located in the control complex.

ds1 Displays every DS1 circuit pack (TN722, TN767, and TN464) administered

and/or every physically inserted port carrier of the system.

**hardware-group** Displays every circuit pack administered and/or physically inserted in every

port, switch node, and control carrier of the system.

**port network** *n* Displays every circuit pack located in a specified port network. However,

Circuit packs in switch node carriers do not display.

list cabinet gives the port network number(s) associated with a particular cabinet. To display SN circuit packs, use the all, carrier, or

board qualifiers.

stations Displays every circuit pack that can be assigned stations, including DS1

circuit packs for remote stations. Every assigned port is displayed. See

list configuration stations.

**trunks** Displays every circuit pack that can be used for administering trunks. Every

assigned port is displayed.

**schedule** Specify a time to run the command.

#### list configuration field descriptions

| Field        | Description                                                                                    |
|--------------|------------------------------------------------------------------------------------------------|
| Board Number | Location of the circuit pack                                                                   |
| Board Type   | Type of board                                                                                  |
| Code         | The TN or UN code and suffix of the circuit packs                                              |
| Vintage      | The vintage number, or the hardware (HW) and firmware (FW) vintages of the circuit pack. Also: |

| Field          | Description                                                                                                    |
|----------------|----------------------------------------------------------------------------------------------------|
|                | no board — the circuit pack is administered but not physically installed                                                                                                    |
|                | conflict — the circuit pack administered to the slot differs from the circuit pack that is physically installed                                                                                                    |
|                | • no link — the T1 link is down to a DS1 circuit pack                                                                                                    |
| Assigned Ports | Each port on the circuit pack is represented by a position corresponding to its circuit number in ascending order from left to right. Two rows for circuit packs with more than 8 ports. The assigned ports for list configuration ds1 do not display.  Identifies the current status of the port that corresponds to the position: |
|                | • 01–32 — the circuit number of an assigned port                                                                                                    |
|                | mj — the port is assigned as an external device major (mj) alarm port                                                                                                    |
|                | mn — the port is assigned as an external device minor (mn) alarm port                                                                                                    |
|                | • p — psa (personal station access)                                                                                                    |
|                | • t — the port is not assigned and is supported by Terminal Translation Initialization. Activate the port with the TTI association sequence.                                                                                                    |
|                | • u — the port exists but is unassigned.                                                                                                    |
|                | Each port on a TN556 ISDN-BRI circuit pack can have two BRI endpoints. BRI ports once when assigned only one endpoint and twice when fully configured with two endpoints.                                                                                                    |

### list configuration ds1 field descriptions

| Field    | Description                                                                                                    |
|----------|----------------------------------------------------------------------------------------------------|
| Location | Location of the DS1 circuit pack                                                                                          |
| Code     | The TN or UN code and suffix of the DS1 circuit packs                                                                     |
| Vintage  | The vintage number, or the hardware (HW) and firmware (FW) vintages, of the circuit pack. Other values that may be shown: |

| Field     | Description                                                                                                    |
|-----------|----------------------------------------------------------------------------------------------------|
|           | no board — The circuit pack is administered but not physically installed                                                                                                    |
|           | conflict — The circuit pack administered to the slot differs from the circuit pack that is physically installed                                                                                                    |
|           | • no link — The T1 link is down to a DS1 circuit pack                                                                                                    |
| Signaling | Displayed for list configuration ds1.  Values are the same as the signaling mode administered for the ds1 circuit pack, or <b>none</b> if the circuit pack is not administered.                                                                                                    |
| Name      | Displayed for list configuration ds1.  Values are the same as the signaling mode administered for the ds1 circuit pack, or <b>none</b> if the circuit pack is not administered.                                                                                                    |
| CSU MOD   | Displayed for list configuration ds1 option. Contains the identification number of the Integrated CSU module present on the DS1 circuit pack (TN767E or later/TN464F or later), or none. unknown — the circuit pack is a TN464E or TN767D n/a — the circuit pack is a TN464D or TN767C or earlier suffix DS1 board |

### list configuration media-gateway

Use list configuration media-gateway to see all the assigned ports on the media modules for the specified gateway.

#### **Syntax**

list configuration media-gateway x

**x** Gateway number.

#### list configuration media-gateway field descriptions

| Field         | Description                                                                                                    |
|---------------|----------------------------------------------------------------------------------------------------|
| Module Number | Physical location of the ports. Vn is the module number (V1–V4) or the virtual slots V8 or V9.                                                                                                    |
| Module Type   | Type of Avaya Media Module in the slot. If an administered Media Module is in conflict with the inserted Media Module, a pound sign (#) is displayed to the left of the Module Type field on the Media Gateway screen. |

| Field          | Description                                                                                                    |
|----------------|----------------------------------------------------------------------------------------------------|
| Code           | Media Module code                                                                                                    |
| Vintage        | Hardware and firmware vintage of the module. No code or vintage is listed for the virtual media modules in slots V8 and V9. |
| Assigned Ports | Status of ports associated with Media Module/slot. Blank means no assigned port.                                            |

### list configuration power-supply

Use list configuration power-supply to see information about the power supplies in a specified G650 stack with a TN2312BP later IPSI circuit pack.

#### **Syntax**

carrier

list configuration power-supply cabinet |carrier

Carrier location.

cabinet Cabinet location.

#### list configuration power-supply field descriptions

| Field                             | Description                                                                                                    |
|-----------------------------------|----------------------------------------------------------------------------------------------------|
| Location                          | The power supply cabinet/carrier/slot                                                                                                    |
| Power Supply Serial Number        | The serial number of the power supply                                                                                                    |
| Power supply Make/Model<br>Number | The apparatus code and hardware revision number of the power supply. If the system cannot communicate with the power supply, or if the power supply is removed from the carrier, this field contains the message: power supply not present. |
| SAP®                              | Part number SAP is a registered trademark of SAP America, Inc.                                                                                                    |
| Power Supply Firmware Version     | The version number of the power supply firmware (10 characters)                                                                                                    |

### list configuration software-versions

Use list configuration software-versions to display:

- software version numbers and compatibility indexes of the software load modules stored in system memory (RAM)
- the dates and times when translation and announcement data were last saved
- information about any software update files that have been applied to the system

#### **Syntax**

list configuration software-versions [ memory-resident ][ schedule ]

**memory-resident** Specifies display of RAM-resident files.

**schedule** Specify a time to run the command.

If the memory card contains a core dump file, fields for tape or memory card data display — **coredump**. When a core dump is present, all other files on the device are marked invalid.

If the memory card cannot be read at the time the command is entered, the relevant fields display — **no tape or memory card**. (This does not indicate that the system does not recognize the presence of the device.)

#### list configuration software-versions field descriptions

| Field            | Description                                                                                                    |
|------------------|----------------------------------------------------------------------------------------------------|
| Software Version | Information related to the current software-load module stored in memory                                                                                                    |
| Memory Resident  | Version number of the RAM-resident load module                                                                                                    |
| Disk Resident    | The last date and time that translation data was saved to disk. This date is read from disk, and is blank if the disk is not installed.                                                                                                    |
| Translation Data | Information related to the translation files as stored in memory and the disk.                                                                                                    |
| Memory Resident  | Date and time marked on the disk when translation data was last read into memory. This is stored in memory and is not modified by changes to translation data. Date invalid is displayed when the timestamp does not contain the expected information. |
| Disk Resident    | The last date and time that translation data was saved to disk. This date is read from disk, and is blank if the disk is not installed.                                                                                                    |
| Disk Second Copy | The last date and time that translation data was saved to disk. This date is read from the second copy of the file on the disk.                                                                                                    |

#### list configuration stations

Use list configuration stations to see every circuit pack that can be assigned stations, including DS1 circuit packs for remote stations. Every assigned port is displayed.

#### **Syntax**

list configuration stations

#### list configuration stations field descriptions

| Field          | Description                                                                          |
|----------------|--------------------------------------------------------------------------------------|
| Board Number   | Physical location of the port.                                                       |
| Board Type     | Type of circuit pack in the slot.                                                    |
| Code           | Circuit pack TN code and suffix.                                                     |
| Vintage        | Hardware and firmware vintage of the circuit pack.                                   |
| Assigned Ports | Status of ports associated with the circuit pack/slot. Blank means no assigned port. |

#### cti-link

### busyout cti-link

Use busyout cti-link to busyout a specified endpoint for a link that is administered on the AESVCS Administration page of the IP Services screen. An ASAI adjunct link provides connectivity to an ASAI adjunct (for example, CentreVu CT), which is connected to an Ethernet LAN.

See status link for more details on links.

#### **Syntax**

busyout cti-link link

link Link number (1-8)

#### Feature interactions for busyout cti-link

- All ASAI service is disabled.
- A Warning alarm is generated even if more severe CTI link (for example, adj-ip) alarms are present.
- Periodic and scheduled tests continue to run. No alarms more severe than a Warning are generated until the CTI link is released from busyout.
- The release of CTI link from busyout retires all alarms.
- If a problem still exists, background maintenance generates new alarms within a few minutes.

### change cti-link

Use the change cti-link command to modify the fields associated with the CTI link screen. You can use this command only if you enable the **ASAI Link Core Capabilities** field or the **Computer Telephony Adjunct Links** field on the System Parameters Customer Options screen.

#### **Syntax**

change cti-link n

**n** the Computer Telephony Integration (CTI) link number

#### change cti-link field descriptions — page 1

| Field     | Description                                                                                                    |
|-----------|----------------------------------------------------------------------------------------------------|
| COR       | Use this field to specify the Class of Restriction (COR) number.                                                                                                    |
| CTI Link  | Use this field to specify the CTI link number.                                                                                                    |
| Extension | Use this field to specify the extension number assigned to the CTI link.                                                                                                    |
| Name      | Use this field to specify the alphanumeric characters for identifying the CTI link.                                                                                              |
| Port      | Use this field to specify a port for an Adjunct-Switch Application Interface (ASAI) or Adjunct Links (ADJLK) CTI link. The following are the character specifications for ports: |
|           | 01 to 64: the first character and the second character represent the cabinet number                                                                                              |
|           | A to E: the third character represents the carrier                                                                                                    |

| Field       | Description                                                                                                    |
|-------------|----------------------------------------------------------------------------------------------------|
|             | 01 to 20: the fourth character and the fifth character represent the slot number                                                                                                    |
|             | 01 to 32: the sixth character and the seventh character represent the circuit number                                                                                                    |
|             | X: if the <b>Port</b> field is set to X, there is no hardware associated with the port.                                                                                                    |
| Туре        | Use this field to specify the type of the CTI link. The available types of CTI links are:                                                                                                    |
|             | ADJLK: The system no longer supports the ADJLK type.                                                                                                    |
|             | ADJ-IP: Computer Telephony Adjunct Links. ASAI adjunct links administered without hardware.                                                                                                    |
|             | ASAI: The system no longer supports the ASAI type.                                                                                                    |
|             | ASAI-IP: The associated adjunct controls all the agent logins and logged-in agents can use their data terminal keyboards to perform telephone functions, for example, change work state.                                                                                                    |
|             | ASAI links are administered without hardware.                                                                                                    |
| CRV Length  | Use this field to specify the length of the Call Reference Value (CRV) for each interface. This field is available only for ASAI or ADJLK CTI links types. The system no longer supports the ASAI and ADJLK types. You cannot modify this field unless you busy out the CTI link.                                                              |
| Fixed TEI   | Use this field to enable a fixed Terminal Endpoint Identifier (TEI) for an endpoint. Use TEI to use multiple physical phones on a single BRI interface. This field is available only for ASAI or ADJLK CTI links types. The system no longer supports the ASAI and ADJLK types. You cannot modify this field unless you busy out the CTI link. |
| MIM Support | Use this field to enable Management Information Message (MIM) for an ASAI or ADJLK link. The system no longer supports the ASAI and ADJLK types.                                                                                                    |
| XID         | Use this field to enable Layer 2 XID testing capability for the system. This field is available only for ASAI or ADJLK CTI links types. The system no longer supports the ASAI and ADJLK types.                                                                                                    |

#### change cti-link field descriptions — page 2

| Field                                        | Description                                                                                                    |
|----------------------------------------------|----------------------------------------------------------------------------------------------------|
| Block CMS Move Agent<br>Events               | Use this field to enable the blocking of some event messages that are related to an agent move. The system does not send event messages related to the changes to the agent state, such as logout followed by login and return to previous state.  You cannot modify this field unless you busy out the CTI link.                                                                               |
| Event Minimization                           | Use this field to enable event minimization for the CTI link. Event minimization limits the number of event reports that the system sends to an adjunct. Use this field when the system sends event reports on multiple associations, but the adjunct recieves only a single report. The selection of the association on which the event is sent is based on association precedence as follows: |
|                                              | active notification (if enabled)                                                                                                    |
|                                              | call control (if enabled)                                                                                                    |
|                                              | domain control (if enabled)                                                                                                    |
|                                              | You cannot modify this field unless you busy out the CTI link.                                                                                                    |
| Send disconnect Event for Bridged Appearance | Use this field to specify if the system must send an event report when a bridged appearance disconnects. You cannot modify this field unless you busy out the CTI link.                                                                                                    |
| Special Character for<br>Restricted Number   | Use this field to append the asterisk (*) to the digit string of the restricted number.                                                                                                    |
| Two-Digit Aux Work Reason<br>Codes           | Use this field to enable sending of two-digit Aux Work Reason Codes over the ASAI link. All messages that include Aux Work Reason Codes allow codes from 1 to 99. You cannot modify this field unless you busy out the CTI link.                                                                                                    |

### list cti-link

Use list cti-link to list the administered CTI links.

See status link for more details on links.

#### **Syntax**

list cti-link number [ count ]

**number** cti-link number.

#### count

Maximum number of links to list.

#### list cti-link field descriptions

| Field | Description                                                                     |
|-------|---------------------------------------------------------------------------------|
| Link  | Link number                                                                     |
| Ext   | Extension associated with the CTI link (the extension is required but not used) |
| Туре  | Link type: ASAI-IP, ADJ-IP, ASAI, ADJLK                                         |
| Port  | Port number                                                                     |
| Name  | Node name for the link                                                          |
| COR   | Class of restriction number                                                     |

### list usage cti-link

Use list usage cti-link to list vectors and IP services that use the specified CTI link, and indicate whether the link is currently used to monitor a hunt group as a controlling link, and/or through an event notification or domain control association.

CTI links are identified by the CTI link number in Communication Manager administration screens, not by extensions. For CTI links, use list usage cti-link instead of list usage extension.

#### **Syntax**

list usage cti-link link

link Link number (1-64).

### release cti-link

Use release cti-link to release a busied-out endpoint for a link that is administered on the AESVCS Administration page of the IP Services screen. An ASAI adjunct link provides connectivity to an ASAI adjunct (for example, CentreVu CT), which is connected to an Ethernet LAN.

See status link for more details on links. For more information, see Busyout and Release Commands.

#### **Syntax**

```
release cti-link link#
```

link# Link number.

#### test cti-link

Use test cti-link to test the specified CTI link.

For more information on the CTI link, see status firmware download. See status link for more details on links.

#### **Syntax**

```
test cti-link n [ short | long ][ repeat # | clear ]
```

n Link number.

**short** Execute a series of nondestructive diagnostic tests.

**long** Execute a more comprehensive and longer version of the diagnostic tests. This may involve both destructive and nondestructive tests.

**repeat #** (Optional) The number of times to repeat the command. The default is 1.

clear Repeat the test sequence until the alarm is cleared, or until a single test in the

sequence fails.

## customer-alarm

#### test customer-alarm

Use test customer-alarm to test the customer provided alarm device by closing the alarm relay contact on the PN and EPN maintenance circuit pack in a specified cabinet, including the TN2312BP, for 1 minute and then restoring the alarm relay contact to its current state. Verify the test by checking the customer alarm attached to the specified circuit pack.

#### Syntax

```
test customer-alarm UU C [ short | long ][ repeat # | clear ][ schedule ]
```

**location UU C** Extension of the data module or data channel to be tested, per dial-plan.

Execute a series of nondestructive diagnostic tests. short

long Execute a more comprehensive and longer version of the diagnostic tests.

This may involve both destructive and nondestructive tests.

Number of times to repeat the test. repeat #

Repeat the test sequence until the alarm is cleared, or until a single test in clear

the sequence fails.

schedule Specify a start time for the command.

#### Example

```
test customer-alarm
test customer-alarm 02 r 2
test customer-alarm 01b r 25
test customer-alarm 2a
test customer-alarm 2a sh
test customer-alarm 3 c
```

### data-module

### busyout data-module

Use busyout data-module to put a data module in a maintenance busy state, even an uninstalled data module.

Use release data-module to return the specified data module or data channel into service.

#### **Syntax**

busyout data-module extension

extension Extension number per dial plan.

Use list data-module to see a list of every data module administered on the system, including the extension, port, type, and other data for each data module. The maintenance object name for each data module in the Type field is:

| Type of data module | Maintenance Object |
|---------------------|--------------------|
| adm-t               | BRI-SET            |
| announcement        | DAT-LINE           |
| dtdm                | DIG-LINE           |
| pdm                 | PDMODULE           |
| system-port         | DAT-LINE           |

#### **Example**

busyout data-module 31300

### release data-module

Use release data-module module to activate the specified data module or data channel. Hardware tests are executed to verify that the equipment is functioning.

For more information, see Busyout and Release Commands.

#### **Syntax**

release data-module extension

**extension** Extension number associated with data module or data channel.

#### status data-module

Use status data-module to see the internal software states of a specified data-module port. This information helps diagnose and locate facilities to which the data module is connected.

#### **Syntax**

status data-module extension

extension

Data module extension.

#### status data-module field descriptions

| Field                       | Description                                                                        |
|-----------------------------|------------------------------------------------------------------------------------|
| Data Ext/Sta Ext for Stn DM | Data module extension number. For DTDMs, the connected station extension is shown. |

| Field              | Description                                                                                        |
|--------------------|----------------------------------------------------------------------------------------------------|
| Port/ChannelNumber | Location of the port connected to the data module. For data channels, the channel number is shown. |
| Service State      | The operational state of the data-module:                                                          |
|                    | • in-service/idle — data module is connected but idle.                                             |
|                    | in-service/active — data module is connected and in use.                                           |
|                    | out-of-service — data module has been removed from service                                         |
|                    | disconnected — data module no longer appears to be present                                         |

If the specified port is administered as a system port, the following fields will be for more information.

| Field              | Description                                                         |
|--------------------|---------------------------------------------------------------------|
| CF Destination Ext | The call-forwarding destination, if any, of the station.            |
| Maintenance Busy   | Whether the object is busied out for testing.                       |
| Connected Ports    | Locations of ports to which the data module is currently connected. |
| Service State      | The operational state of the associated port.                       |

### test data-module

Use test data-module to perform hardware diagnostic tests on a data module or a data channel. Test results are determined by the interface to the digital switch-data line port, digital line port, or network control data channel.

#### **Syntax**

test data-module extension [ short | long ][ repeat # | clear ] [ schedule ]

**extension** Extension of the data module to be tested (per dial-plan).

Execute a series of nondestructive diagnostic tests. short

long Execute a more comprehensive and longer version of the diagnostic tests. This

may involve both destructive and nondestructive tests.

Number of times to repeat the test. repeat #

**clear** Repeat the test sequence until the alarm is cleared, or until a single test in the

sequence fails.

schedule Specify a start time for the command.

#### **Example**

```
test data-module 30000 1
test data-module 30000 sh r 2
test data-module 33000 l r 25
test data-module 30000 c
```

# directory

### list directory

Use list directory to list every file in the specified board's memory file system.

Forward slash (/) is the default path for listing files in the root directory. To list the files in a directory other than the **/root** directory, specify the complete path.

#### **Syntax**

```
list directory board location | path
```

**board** Board location file or directory name.

**path** Path to the directory.

#### **Example**

```
list directory board 1c12
```

### disabled-MOs

### list disabled-MOs

Use list disabled-mos to list the maintenance objects that have been disabled with disable mo, disable all, or disable mo-all, as well as whether or not the command has been run.

Use display disabled-tests for numbers of tests that have been disabled.

#### **Syntax**

list disabled-mos [ schedule ]

schedule

Specify a time to run the command.

### disabled-tests

### display disabled-tests

Use display disabled-tests to display the list of maintenance tests that have been disabled.

The disabled tests are not available for background or demand testing.

# ds1-facility

### busyout ds1-facility

Use busyout ds1-facility to put a DS1 facility of a DS1C complex into a maintenance busy state. Each DS1C complex uses from 1 to 4 DS1 facilities.

- The packet facility carries the control channel for every facility in the complex, all packet traffic, and some circuit connections.
- The other facilities carry circuit connections only.

#### Syntax

```
busyout ds1-facility location [ override ]
```

**location** Location of the ds1-facility.

override All packet and circuit traffic on the packet facility is switched to another facility, and all traffic that was on the destination facility before the switch is dropped.

Whenever the circuit pack resets, the packet facility is set on the a facility. If system software detects a problem with this facility, it switches the packet and control traffic to another facility. The busyout command is not allowed on the packet facility without override. When override is used, all packet and circuit traffic on the packet facility is switched to one of the other three facilities, and all traffic that was on the destination facility before the switch is dropped.

There is no way to tell which facility is carrying the packet and control traffic without attempting to busy it out. If there is only one facility left in service on the circuit pack, it cannot be busied out. In this case, the circuit pack must be busied out.

#### **A** Caution:

Busying out a non-packet facility disrupts all traffic carried on that facility. Using override to busy the packet facility disrupts all traffic on the facility to which the packet and control traffic is moved. This facility cannot be determined in advance.

On critical-reliability systems (duplicated PNC) a facility on the active PNC cannot be busied out. Use busyout pnc to busyout a standby PNC, and then busyout a facility on the standby PNC.

#### Example

```
busyout ds1-facility
```

### test ds1-facility

Use test ds1-facility to perform a series of tests on the specified facility. Each test runs diagnostics on the facility and returns results of the test along with any possible error codes. The long test is destructive and is not allowed unless the facility has been busied out.

#### **Syntax**

```
test ds1-facility location [ short | long | external loopback ][ repeat # ]
[ schedule ]
```

**location** Location of the DS1 Converter circuit pack plus a letter (a–d) corresponding

to the four facilities connected to the circuit pack.

**short** Execute a series of nondestructive diagnostic tests.

**long** Execute a more comprehensive and longer version of the diagnostic tests.

This may involve both destructive and nondestructive tests.

external loopback

This initiates a destructive test that sends a test pattern to an external device and returns it for comparison to the original. Configure the external device to

loop back the signal. See 'DS1-FAC (DS1 Facility)' and 'DS1-BD (DS1

Interface Circuit Pack)' in Maintenance Alarms for Avaya Aura®

Communication Manager, Branch Gateways and Servers

**repeat #** Number of times to repeat the test.

**schedule** Specify a start time for the command.

#### Example

```
test ds1-facility 1a05
test ds1-facility 04a01d
test ds1-facility 03a01a sh c
```

# ds1-loop

### test ds1-loop

For TN464F or TN767E or later suffix DS1 Interface circuit packs, use test ds1-loop for loopback and one-way span testing of the DS1 span.

Use test ds1-loop to validate that the board exists at the specified location, that the board is a TN464F or TN767E or later suffix DS1 Interface board. Based on the command parameter, a long-duration loopback/span test or series of short-duration loopback tests will be executed.

Long-duration loopback tests execute for an extended period of time until the system technician terminates it. Short-duration loopback tests return the result of the test to the screen when finished executing. Use list measurements dsl summary to monitor the status of a long-duration loopback/span test.

If the [inject-single-bit-error] parameter is used, but no CPE loopback jack, far-end CSU, or one-way span test is active on the DS1 circuit pack, the following error message appears:

Parameter valid only if a loopback/span test is active on the DS1.

#### **Syntax**

| test ds1-loop loo                                                       | cation [ cpe-loopback-ja | ck-test-begin [ <i>number-c</i> | of-bitsbit- |
|-------------------------------------------------------------------------|--------------------------|---------------------------------|-------------|
| pattern ]   far-csu-                                                    | -loopback-test-begin   0 | one-way-span-test-begin         | end-        |
| loopback/span-test   inject-single-bit-error   ds1/csu-loopback-tests ] |                          |                                 |             |

**location** Represents the physical position of the board to be tested. It is

represented by the cabinet number, the carrier, and the slot position. A one-digit cabinet (1–3) is entered with or without a leading zero (0).

cpe-loopbackjack-test-begin number-of-bits bit-pattern For TN464F or TN767E or later suffix DS1 boards, this causes a long-duration loopback test to be setup through the CPE (customer-premises equipment) loopback jack. The command allows you to specify a loop-up code for the CPE loopback jack if it differs from the default of 0x47F. Specify the number-of-bits in the loop-up code as well as the actual bit-

pattern (in hexadecimal).

The test aborts if the busyout command has not been set

far-csuloopback-testbegin For TN464F or TN767E or later suffix DS1 boards, this causes a long-duration loopback test to be setup through the far-end CSU (channel service unit).

one-way-spantest-begin For TN464F or TN767E or later suffix DS1 boards, this begins execution of a long-duration one-way span test

of a long-duration one-way span test.

end-loopback/ span-test For TN464F or TN767E or later suffix DS1 boards, this parameter terminates long-duration one-way span and loopback testing.

inject-single-biterror

For TN464F or TN767E or later suffix DS1 boards, this parameter causes a single bit error to be sent within an active framed 3-in-24 test pattern used in long-duration loopback and span testing.

ds1/csuloopback-tests For TN464F or TN767E or later suffix DS1 boards, this parameter executes the following loopback tests: DS1 Board LoopBack, CSU Module Equipment LoopBack, and CSU Module Repeater LoopBack. These tests are performed sequentially for a short duration each, and individual PASS/FAIL/ABORT test results are reported following each test.

#### Feature Interactions for test ds1-loop

Loopback or span tests are allowed only on DS1 boards that are busied out.

Only one of the CPE loopback jack, far-end CSU, one-way span, or DS1/CSU loopback tests may be active at any given time on a DS1 span.

#### **Example**

```
test ds1-loop 1c08
test ds1-loop 10c08 cpe
test ds1-loop 1b12 far
test ds1-loop 2c14 end
```

# eda-external-device-alrm

#### list eda-external-device-alrm

For detailed information regarding list eda-external-device-alrm, refer to 'EXT-DEV' in Maintenance Alarms for Avaya Aura® Communication Manager, Branch Gateways and Servers

#### test eda-external-device-alrm

Use test eda-external-device-alrm to perform hardware diagnostic tests on the alarm port for either an individual device, or every external device.

If all is entered, test eda-external-device-alrm performs a hardware diagnostic test on every administered external device's alarm port. If an administered external device's alarm port is entered, this command performs a hardware diagnostic test on that port.

The test **passes** if the external device is not reporting an external device alarm and **fails** if the external device is reporting an external device alarm. If the technician specifies a port, it must be administered as an external device's alarm port either on a maintenance board or on an analog line board.

#### O Note:

If you enter test eda-external-device-alrm on an IPSI-connected port, an error message appears. The IPSI circuit pack contains maintenance board functionality.

#### **Syntax**

test eda-external-device-alrm all | physical-location [ repeat # | clear ]
[schedule]

all

Test every administered external device's alarm port on analog line boards and maintenance boards.

# physical location

For an administered external device alarm analog line port, the physical location represents the physical position of the port to be tested. Since the "maintenance board" alarm connections connect to control carrier boards that are in unnumbered slots, the standard port format cannot be used to designate these alarm connections. The special ports **UUmajor** and **UUminor** are used designate the major or minor maintenance board alarm connection for cabinet **UU**.

The special locations **UUmajor** and **UUminor** designate the name of the major or minor Maintenance circuit pack alarm connection for cabinet **UU** (depends upon the auxiliary connector of the Port Network). Thus, both a **major** and **minor** port can be administered with major, minor, or warning alarms.

**repeat #** Number of times to repeat the test.

**clear** Repeat the test sequence until the alarm is cleared, or until a single test in the

sequence fails.

**schedule** Specify a start time for the command.

### emergency

### set emergency

Use **set emergency** to manually set the state of emergency transfer on a TN2312BP in a gateway or Compact Modular Cabinet (CMC). **set emergency** generates a major alarm if emergency transfer is set to **on** and generates a warning alarm if emergency transfer is set to **off**.

#### **Syntax**

set emergency on | off | auto [ cabinet ]

**on** Activates emergency transfer

off # Deactivates emergency transfer

auto The server controls emergency transfer

**cabinet** Specify the cabinet location (1-64)

### environment

#### status environment

Use **status environment** to see status information for the 655A power supplies in a specified G650 or G650 stack.

#### **Syntax**

| status envi | ronment [ cabinet ][ carrier ] |
|-------------|--------------------------------|
| cabinet     | Cabinet location.              |
| carrier     | Carrier location.              |

#### ■ Note:

The microcontroller on the power supply might provide data for diagnostic tests and status environment, even if the power supply itself fails. The microcontroller can get input power from three sources, the supply output voltage, backplane power, or its own power supply, and might work even though the power supply fails. If the power supply is in a control carrier without a redundant power supply and the carrier fails, then communication with the power supply is not available.

#### O Note:

If the system cannot communicate with the power supply, or if the power supply is removed from the carrier, all fields except **Pow Loc** and **Alm Cnt** contain a single dash (-).

#### status environment field descriptions

| Field           | Description                                                                                                    |
|-----------------|----------------------------------------------------------------------------------------------------|
| Pow Loc         | Location of the 655A power supply (cabinet/carrier/slot)                                                                      |
| Alm Cnt         | Number of active major and miner alarms for the maintenance objects, MO_E_I2C_BUS, MO_E_POW_SUP, MO_E_CAB_TEMP, MO_E_RING_GEN |
| Temp (F/Client) | The inlet air flow temperature (Fahrenheit is on the left and Celsius is on the right)                                        |
| Temp (F/C) Ex   | The outlet air flow temperature (Fahrenheit is on the left and Celsius is on the right)                                       |

| Field             | Description                                                                                                    |
|-------------------|----------------------------------------------------------------------------------------------------|
| Hot Spot          | The status of the temperature at the power supply's hot spot:                                                                                                    |
|                   | • ok                                                                                                    |
|                   | • wn (warning)                                                                                                    |
|                   | • sh (shutdown)                                                                                                    |
| Voltage           | The three voltages monitored are:                                                                                                    |
|                   | +5VDC Primary logic control                                                                                                    |
|                   | -5VDC Logic support                                                                                                    |
|                   | -48VDC Telephone support (Talk Battery)                                                                                                    |
| Fan Ctrl          | The speed at which the fans are running. Fan voltage is:                                                                                                    |
|                   | • udr – under 12VDC                                                                                                    |
|                   | • mid – +12VDC                                                                                                    |
|                   | • hgh – +14VDC                                                                                                    |
|                   | • <b>ovr</b> – above +14                                                                                                    |
| Fan Alm           | A fan alarm occurs when one or more fans fail.                                                                                                    |
| Ring Voltage Stat | Status of the ringer on the associated power supply. See Ring Status and Ring Control states for the valid states for Ring Stat and Ring Ctrl:                                                                                                  |
|                   | • ok                                                                                                    |
|                   | over (overloaded)                                                                                                    |
|                   | • shrt (shorted)                                                                                                    |
|                   | • fault                                                                                                    |
|                   | cmd (commanded off)                                                                                                    |
| Ring Voltage Ctrl | Indicates if the associated power supply is providing ringing voltage for the G650. Only one power supply can provide ringing voltage to the carrier. See Ring Status and Ring Control states for the valid states for Ring Ctrl and Ring Stat: |
|                   | actv (active)                                                                                                    |
|                   | • stby (standby)                                                                                                    |
|                   | dsbl (disabled, see Ring Set field values)                                                                                                    |
|                   | off (due to short or internal failure)                                                                                                    |
| Ring Voltage Set  | Indicates the ringing voltage frequency. The ringing voltage frequency is set via a physical switch on the 655A power supply:                                                                                                    |

| Field       | Description                                                                                                    |
|-------------|----------------------------------------------------------------------------------------------------|
|             | 20 Hz (North American Ringer Signal)                                                                                                    |
|             | 25 Hz (European/International Ringer Signal)                                                                                                    |
|             | off (ringer switch on the power supply is set to off)                                                                                                    |
| Det         | • y — backplane ringing is detected                                                                                                    |
|             | • n — backplane ringing is not detected                                                                                                    |
| Input Power | Type of current (active input voltage) that is being used on the power supply and an alternate source that can be used. Lower case letters indicate that an input source is present but not being used. Upper case letters indicate the input source that is being used. |
|             | AC (Alternating Current)                                                                                                    |
|             | DC (Direct Current)                                                                                                    |

Table 4: Ring Status and Ring Control states

| Stat/Ctrl | Ring Generator State                                                                                                    |
|-----------|----------------------------------------------------------------------------------------------------|
| ok/actv   | The ring generator on this power supply is the active ringer.                                                                                                    |
| ok/stby   | The ring generator on this power supply is the standby ringer                                                                                                    |
| ok/dsbl   | The ring generator on this power supply is OK, but is disabled with the ringer select switch on the power supply. This is done when an external ringer is used, for example the TN2202 French Ringing circuit pack. |
| over/actv | The ringer voltage on this power supply is overloaded, but the ring generator on this power supply is still active.                                                                                                 |
| shrt/off  | The ring generator on this power supply is off due to a short on its output.                                                                                                    |
| fault/off | The ring generator on this power supply is off due to a failure detected by an internal power supply audit.                                                                                                    |
| cmd/off   | The ring generator on this power supply is off due to a software command.                                                                                                    |

### test environment

Use test environment to perform hardware diagnostic tests of the environment monitoring and control, and emergency transfer functions of a specified cabinet. This command tests PN cabinets. Circuit packs involved are the PN's maintenance and tone-Clock (for the ring generator test).

### **⚠** Caution:

The long test recycles power on every port circuit pack carrier and is destructive. It does not recycle power on active or standby servers. When a port carrier is recycled, all service and links to ports on the carrier are dropped. If a carrier containing an active EI or Tone-Clock is recycled, all service to that cabinet is disrupted.

#### **Syntax**

test environment cabinet [ short | long ][ repeat # | clear ][ schedule]

cabinet Cabinet number.

**short** Execute a series of nondestructive diagnostic tests.

**long** Execute a more comprehensive and longer version of the diagnostic tests. This

may involve both destructive and nondestructive tests.

**repeat #** Number of times to repeat the test.

clear Repeat the test sequence until the alarm is cleared, or until a single test in the

sequence fails.

**schedule** Specify a time to execute the command.

#### Maintenance objects reported with test environment

There are 10 maintenance objects reported with the test environment.

| Maintenance Object | Notes                                                                                                    |
|--------------------|----------------------------------------------------------------------------------------------------|
| AC-POWER           | Appears for SCC (Single carrier cabinet) and MCC (Multi carrier cabinet) cabinets.                                                |
| CABINET            | Appears for SCC and MCC cabinets.                                                                                                 |
| CARR-POW           | Appears for SCC and MCC cabinets.                                                                                                 |
| CUST-ALARM         | CUST-ALARM is part of the environment functionality but is not tested with test maintenance. See test customer-alarm for details. |
| DC-POWER           | Appears for SCC and MCC cabinets.                                                                                                 |
| EMG-XFER           | Appears for SCC and MCC cabinets.                                                                                                 |
| EXT-DEV            | Appears when the External Device Alarm Admin field is n on the change system-parameters customer-options screen.                  |
| POWER              | Appears for SCC and MCC cabinets.                                                                                                 |
| RING-GEN           | Appears for SCC and MCC cabinets.                                                                                                 |

| Maintenance Object | Notes                                                              |
|--------------------|--------------------------------------------------------------------|
| RMV-GEN            | Appears when the rack mount cabinet is used on duplicated servers. |

#### errors

### clear errors

Use clear errors to move every error and resolved alarm to the cleared errors list, to make room for new incoming error messages that might otherwise be dropped. Clear errors does not clear active alarms from the alarm log. Cleared error entries are the first entries overwritten when additional room is needed to log new entries.

Use display errors clear to list the cleared errors.

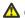

#### **A** Caution:

Use clear errors with care. Cleared data is lost when the logs fill up.

#### Syntax 1 4 1

clear errors

### display errors

Use display errors to select the errors that appear on the hardware error report.

Errors can result from in-line firmware errors, periodic tests, failures detected while executing a test command, software inconsistency, or a data audit discrepancy. The error log is restricted in size. A new entry overwrites the oldest unalarmed entry. The overwritten entry must be at least six minutes old, or the new entry is dropped.

#### Syntax 1 4 1

display errors [ high-resolution ] [ schedule ]

#### highresolution

Include high resolution time stamps for the first occurrence and last occurrence of the error. This shows seconds and a sequence count within

a second. The sequence count starts over for each second.

See Error Log Report High Resolution.

schedule

Specify a time to run the command.

#### Help messages

 When the first page of a multiple page list of alarms/errors or after the Prev Page key is pressed:

#### Press CANCEL to abort or NEXT PAGE for next page

 After the Next Page key is pressed and there are more pages of alarms/errors to be displayed:

Press CANCEL to abort, NEXT PAGE for next page, PREV PAGE for previous page.

• After the **Next Page** key is pressed and there are no more alarms/errors to be displayed:

Press CANCEL to abort, NEXT PAGE to complete, PREV PAGE for previous page.

#### **System Reboots and Error and Alarm logs**

Avaya Aura® Communication Manager software attempts to save the error and alarm logs to the disk when any of the following events take place:

- The save translation command is executed.
- Translations are saved as part of scheduled maintenance (as administered on the Maintenance-Related System Parameters screen).
- A demand or software-escalated system reboot takes place.

Whenever the Communication Manager software reloads, the error log is restored from the disk. Since the logs are saved to the disk, the versions restored at reload time may not be current. This occurs when either:

- The attempt to save at reload did not succeed.
- The server that is active coming out of reload is not the same one to which the logs were last saved.

In such a case, the logs will not show the errors and alarms that have been logged since the last time a save was made to the server that became active with the reboot. When looking at errors that precede the last reload, look for indications preceding the reload to determine whether the logs restored at reboot are complete. System resets less severe than a reload rarely affect the error and alarm logs.

#### ■ Note:

If there are system errors in the error log, use display initcauses for more information. Information that could not be logged during a system reset may be found here.

#### display errors input field descriptions

The display errors input screen specifies which errors display on the report. When every selection has been made, press **ENTER**. If no selections are made or if the schedule option is specified, the system displays every error from the last day that are associated with active alarms.

| Field          | Description                                                                                                    |
|----------------|----------------------------------------------------------------------------------------------------|
| Error Type     | The report can be restricted to specific error codes. Default is every error.                                                                                                    |
| Error List     | The report can be restricted to errors from one of three lists described below: active-alarms, errors, or cleared-errors. Default is active-alarms.                                               |
| Interval       | Specifies error records for the last month, hour, day, week, or all errors ( <b>m</b> , <b>h</b> , <b>d</b> , <b>w</b> , <b>a</b> ). The default is all.                                          |
| From           | Specifies error records starting from the time specified by <b>mm/dd/hh/mm</b> (month/day/hour/minute). If no From date is entered, errors from the earliest record in the log are displayed.     |
| То             | Specifies every error record up to the time specified by <b>mm/ dd/hh/mm</b> . If no To date is entered, every error up to the current date appears.                                              |
| Equipment Type | To limit the report to a specific group of components, enter the location of a type of equipment in one of the following fields. If no entry is made, errors for the entire system are displayed. |
|                | Gateway: Enter the gateway number.                                                                                                    |
|                | Cabinet: Enter the cabinet number.                                                                                                    |
|                | Port Network: Enter the port network number.                                                                                                    |
|                | Board: Enter the cabinet-carrier-slot address of the circuit pack (for example, 11c04). If the cabinet number is omitted, it defaults to 1.                                                       |
|                | Port: Enter the cabinet-carrier-slot-circuit address of the port (for example, 11c0408). If the cabinet number is omitted, the system will default to 1.                                          |
|                | Category: Enter a category to restrict the report to<br>maintenance objects in a specific category. The HELP key<br>displays a list of categories.                                                |
|                | Extension: Enter the extension number of a port.                                                                                                    |
|                | • Trunk (group/member): Enter a trunk-group number, or a trunk-group and member number separated by a slash (for example, 78 or 78/1).                                                            |

# display errors output field descriptions

| Field | Description                                  |
|-------|----------------------------------------------|
| Port  | The physical location of the alarmed object. |

| Field            | Description                                                                                                    |
|------------------|----------------------------------------------------------------------------------------------------|
|                  | • For circuit pack based MOs, the location is cabinet-carrier-[slot]-[circuit].                                                                                                    |
|                  | • For PN-based objects, such as TDM-BUS, the location displays as 3PN xx, where xx is the PN number.                                                                                                    |
|                  | ullet For Fiber Link-based objects, the location displays as $x$ a , $b$ -PNC where $x$ is the Fiber Link number and $a$ - or $b$ - pnc indicates one of the PNC pair.                                                                                                    |
|                  | Always a-pnc for a high-reliability system with an unduplicated PNC.                                                                                                    |
| Maintenance Name | The name of the MO as it appears in the alarm and error logs.                                                                                                    |
|                  | The alternate name depends upon the type of the object. For example:                                                                                                    |
|                  | Station MO — alternate name is nnnnn (extension)                                                                                                    |
|                  | • <b>Trunk MO</b> — alternate name is <i>nn/n</i> (trunk-group number/member number)                                                                                                    |
|                  | Personal CO line MO — alternate name is P/xx (P/ personal CO line group number)                                                                                                    |
| Error Type       | Numerical error code that identifies the type of problem. The meanings of these codes are explained under the name of the MO in the <i>Maintenance Alarms for Avaya Aura®</i> Communication Manager, Branch Gateways and Servers (03–300430).                                                                                                    |
| Aux Data         | Additional numerical information about the error type. Only the most recent auxiliary data for each error type appears.                                                                                                    |
|                  | First line: Month, day, hour, and minute (and second, if the high-resolution command-line option is used) that the error was first recorded.  Second line: The month, day, hour, and minute (and second, if the high-resolution command-line option is used) of the most recent error. If the system is unable to retrieve the time of day when the error occurred, a dummy date will be stamped in the log so as to distinguish it from reliable data. It appears as 00/00/01:07. |
| Seq Cnt          | Sequence Count. These numbers give the order in which the errors were logged. Each sequence covers a period of one second. Sequence numbers are assigned to the first and last occurrences of a given error within the one second period given in the time stamp. There may be gaps in the sequence numbers within a given second because the last occurrence of an error may replace an existing entry and                                                                        |

| Field   | Description                                                                                                    |
|---------|----------------------------------------------------------------------------------------------------|
|         | because sequence numbers are also assigned to software events not shown in the hardware error log. This information appears when the high-resolution option is specified on the command line. |
| Err Cnt | The total number of times that the error type has occurred. The maximum entry is 999.                                                                                                    |
| Err Rt  | Average hourly rate at which the error has occurred from the first occurrence to the present. The maximum entry is 999.                                                                       |
| Rt/Hr   | An approximation of the rate at which this error occurred in the last hour. The maximum entry displayed is 999.                                                                               |
| Al St   | Alarm Status. A character indicating the status of this MO in the error and alarm logs.                                                                                                    |
|         | • a — active alarm entry                                                                                                    |
|         | • r — resolved alarm entry                                                                                                    |
|         | • c — resolved alarm entry due to long clear option of test                                                                                                    |
|         | • s — resolved alarm entry due to a software-requested (non-demand) system restart                                                                                                    |
|         | • t — resolved alarm entry due to a technician-requested system restart                                                                                                    |
|         | • n — not alarmed                                                                                                    |
| Ac      | <b>y/n</b> — Whether the maintenance object is still under active consideration by the maintenance subsystem.                                                                                 |

#### ess

### disable ess

Use disable ess to disable a Survivable Core Server or main server from connecting to IPSIs in a port network. The disable ess cluster n command allows a Survivable Core Server cluster to be disabled (taken out of service).

Communication Manager preserves the enabled/disabled status of Survivable Core Servers and Main servers across server shutdown and restart.

A cluster may be disabled if and only if it is not controlling any IPSIs. A disabled Survivable Core Server will not connect to IPSIs.

A disabled Survivable Core Server remains registered and receives file sync translation updates.

Execute disable ess from either a main or Survivable Core Server. A Survivable Core Server may disable only its own cluster ID. When disable ess is run from the main server, any and all clusters may be disabled including the main server itself.

#### **A** Caution:

Use caution when using disable ess all. Since the main typically controls IPSIs and a cluster may not be disabled when it controls IPSIs, it is generally safe to use disable ess cluster all to disable only the Survivable Core Server clusters.

Be aware that if the main is not controlling IPSIs and disable ess cluster all is used, the main will also be disabled.

When a Survivable Core Server is disabled, it reboots. After the reboot, the server is in the Survivable Core Server disabled state and will not connect to any IPSIs. If the cluster involves duplicated servers, this process may take slightly longer while the active server informs the standby of its new Survivable Core Server disabled state. When the system duplicates Survivable Core Server, the standby server also gets updated and rebooted.

When a valid disable ess command is run from a Survivable Core Server:

- The server reboots.
- No SAT screen is displayed.
- Once the server has rebooted, use **status ess cluster** to confirm that the disable operation succeeded.

When a valid disable ess command is run from a main server:

- TEST RESULTS screen appears
- If the disable ess command specifies the cluster ID of the main itself, the server reboots and no SAT screen is displayed.
- Use status ess cluster to confirm that the disable operation succeeded.

#### Syntax

```
disable ess[ all | cluster n]
```

all Disables all Survivable Core Servers

**cluster** *n* Number (1–999) of the cluster ID for the target Survivable Core Server or main server.

#### **Error codes**

The following table describes the error codes that may be returned from the disable/enable ess commands:

| Error Code | Description                                                             |  |
|------------|-------------------------------------------------------------------------|--|
| 1991       | Requested Survivable Core Server cluster is not administered            |  |
| 1992       | Requested Survivable Core Server cluster is not registered              |  |
| 1993       | Requested Survivable Core Server is controlling an IPSI PN              |  |
| 1994       | A Survivable Core Server cluster may not enable/disable other clusters. |  |
| 2500       | Internal operation failed                                               |  |

#### **Example**

```
disable ess cluster 7 disable ess all
```

#### enable ess

Use enable ess to enable a Survivable Core Server. Once a Survivable Core Server cluster is enabled, it attempts to connect to IPSIs.

Use enable ess from either a main or a Survivable Core Server. A Survivable Core Server may enable only its own cluster ID. When enable ess is run from the main server, any and all cluster IDs may be enabled including the main itself. Care should be taken when using enable ess all.

When a Survivable Core Server is enabled, it removes its translations and reboots. The TEST RESULTS screen is not displayed.

When a main server is enabled, it reboots but does not remove its translations. A TEST RESULTS screen is displayed. The exception is when the enable ess cluster command specifies the cluster ID of the main itself. In that case, the server reboots and no screen is displayed.

After the reboot, the server is in the Survivable Core Server enabled state and will attempt to connect to IPSIs. If the cluster involves duplicated servers, this process may take slightly longer while the active server informs the standby of its new Survivable Core Server enabled state.

#### **Syntax**

```
enable ess[ all | cluster n ]
```

all Enable all Survivable Core Servers

**cluster** *n* Number (1–999) of the cluster ID for the target Survivable Core Server or main server.

See 'Error Codes' for a description of possible error codes returned from the enable ess command.

### status ess clusters

Use status ess clusters to see the state of the main server and all administered Survivable Core Servers. Under normal conditions, with full network connectivity, all Survivable Core Servers should register with the main.

#### **Syntax**

#### status ess cluster

When status ess clusters is run on a main server (Cluster ID 1), the Main server:

- knows the identities of all of its associated Survivable Core Server from the translations input to the main server.
- knows the state of all of the Survivable Core Servers that have successfully registered with it.
- shows its own state.

#### status ess clusters field descriptions

#### O Note:

The field definitions are the same whether the status ess command is executed on a main server or Survivable Core Server.

| Field                    | Description                                                                                                    |
|--------------------------|----------------------------------------------------------------------------------------------------|
| Cluster ID (title line)  | Cluster Identifier (1–999) of the server where status ess was run. In a duplex server environment, both the active and the standby server have the same cluster ID. Cluster ID is initially obtained from the license file (where it is called the Module ID or MID). Once save translation is executed, the cluster ID is saved in translations.                                                                                                    |
| Cluster ID (detail line) | Cluster Identifier (1–999) of a server who's state is known to the server where status ess was run. The detail lines are shown in cluster ID order. When status ess is issued on a main server, there is one detail line for the main server itself and a detail line for every Survivable Core Server that is registered with the main server. When status ess is issued on a Survivable Core Server there is only one detail line since a Survivable Core Server only knows its own state. |
| Enabled                  | The Survivable Core Server enabled or disabled state of the server.                                                                                                    |

| Field                | Description                                                                                                    |
|----------------------|----------------------------------------------------------------------------------------------------|
|                      | • y — enabled. This server will connect to administered IPSIs.                                                                                                    |
|                      | • n — disabled. This server will not connect to administered IPSIs.                                                                                                    |
|                      | unknown — the main server does not yet know the maintenance state of the Survivable Core Server. This may be because:                                                                                                    |
|                      | the Survivable Core Server is not registered with the main server                                                                                                    |
|                      | - the Survivable Core Server has not yet acknowledged a maintenance state change request from the Main via an enable ess or disable ess command.                                                                                                    |
| Active Server ID     | The server identifier of the active server for each cluster, Survivable Core Server or main server (1–99). This is the Server ID that was entered for this server in the Set Server Identities page during configuration.                                                                           |
|                      | If the server is a simplex configuration, there is only one Server Identifier.                                                                                                    |
|                      | If the server is a duplex configurations, the A and B servers each have unique server identifiers. Because in a duplex configuration only the active server registers with the Main, only its server identifier is displayed. Only server IDs for registered Survivable Core Servers are displayed. |
| Registered           | The registration state of the server.                                                                                                    |
|                      | • y — registered                                                                                                    |
|                      | • n — not registered                                                                                                    |
|                      | The main server does not register with itself, but always displays its own registration as <b>y</b> .                                                                                                    |
| Translations Updated | For a Survivable Core Server: The time and date of the latest translation update reported by the Survivable Core Server to the Main server over the registration link. For a main server (Cluster ID 1): The time and date of the latest successful save translation command of any kind.           |
|                      | Note:                                                                                                    |
|                      | For a main server, this time stamp may be later than those shown for Survivable Core Servers. A save translation on the Main updates its time stamp. A save translation [ess   all] updates the Survivable Core Server translations and time stamp.                                                 |

| Field            | Description                                                                                                    |
|------------------|----------------------------------------------------------------------------------------------------|
| Software Version | The software version of Communication Manager running on the server. For a Survivable Core Server, this is reported to the Main server over the registration link. |

### status ess port-networks

Use status ess port-networks to see the status of all administered Port Networks on Survivable Core Server and non-Survivable Core Server systems.

- For Survivable Core Server and Main servers, on IP Port Network Connectivity (PNC) and Asynchronous Transfer Mode (ATM) PNC systems, status ess portnetworks shows the status of all of the administered Port Networks.
- For Center Stage Switch (CSS) PNC systems, only the IPSI equipped Port Networks are known to the Survivable Core Server, because only the Main server has access to the CSS. The information displayed is very dynamic and may, for brief periods, appear inconsistent.

#### **Syntax**

status ess port-networks

#### status ess port-networks field descriptions

| Field                   | Description                                                                                                    |
|-------------------------|----------------------------------------------------------------------------------------------------|
| Cluster ID (title line) | Cluster Identifier (1–999) of the server on which status ess port-networks was run.  In a duplex server pair, both the active and the standby server should have the same cluster identifier. Each server initially learns its own cluster ID from its license file (where it is called the Module Identifier or MID). After save translations is executed, the cluster identifier is saved in translations. However, the cluster identifier is always overridden by the license file as long as the license file is present and readable. |
| PN                      | The number that identifies the Port Network (PN). This is the same number that identifies the Port Network in the list cabinet command.                                                                                                    |
| Com Num                 | The community number of the Port Network (1–64) assigned to the Port Network on display system-paramters. After losing connectivity with their server, port networks try to be controlled by a local preferred server in the same community.                                                                                                    |

| Field           | Description                                                                                                    |
|-----------------|----------------------------------------------------------------------------------------------------|
| Intf Loc        | Interface Location. Board location of the most recent interface in the Port Network with which the system tried to control the Port Network.  The interface may be any circuit pack through which the Port Network may be controlled, such as a TN2312 IP Server Interface (IPSI), a TN2305B or TN2306B ATM Expansion Interface (ATM EI), or a TN570D Expansion Interface (CSS EI).  blank — there is no interface. |
| Intf Type       | The type of interface whose location is shown in the <b>Intf Loc</b> field.                                                                                                    |
|                 | IPSI — IP Server Interface                                                                                                    |
|                 | • EI — either type of Expansion Interface (TN570 or TN2305/2306)                                                                                                    |
|                 | UNKN — the interface type cannot be determined                                                                                                    |
|                 | • blank — there is no interface.                                                                                                    |
| Port Ntwk Ste   | The Port Network state from the point of view of the server on which status ess port-networks is run.                                                                                                    |
|                 | • up — the Port Network is up                                                                                                    |
|                 | • down — the Port Network is down                                                                                                    |
|                 | • unkn — the state is unknown                                                                                                    |
|                 | • blank — there is no Port Network state                                                                                                    |
|                 | The Port Network is up from the perspective of the server that is controlling the Port Network. The Port Network is down from the perspective of all other servers.                                                                                                    |
| IPSI Gtway Loc  | IPSI Gateway Location. The location of the IPSI whose Packet Interface (PKTINT) is being used to deliver packet traffic to the packet bus in this Port Network. The IPSI may be in this Port Network (this location is the same as Intf Loc), or it may be in a different Port Network.                                                                                                    |
| Pri / Sec Loc   | The location of the Primary and Secondary IP Server Interface (if any) in this Port Network.                                                                                                    |
|                 | If the Port Network has a single IPSI, only one line is displayed.                                                                                                    |
|                 | If the Port Network has duplicated IPSIs equipped, each is displayed on successive lines.                                                                                                    |
|                 | blank — the Port Network has only an Expansion Interface from which it is controlled                                                                                                    |
| Pri / Sec State | The state of the Primary and Secondary IPSIs whose locations are shown in the Pri / Sec Loc field.                                                                                                    |

| Field        | Description                                                                                                    |
|--------------|----------------------------------------------------------------------------------------------------|
|              | actv-aa — the IPSI is both active and is controlling the Port Network (hosting the Arch Angel).                                                                                                    |
|              | active — the IPSI is active but not controlling the Port<br>Network. In this case the Port Network may not be<br>controlled or is being controlled through an Expansion<br>Interface (EI).                                                                                                    |
|              | standby — the IPSI is in standby mode (duplex Port Network connectivity).                                                                                                    |
|              | • unknown — the IPSI state is unknown I blank = there is no IP Server Interface.                                                                                                    |
| Cntl Clus ID | Control Cluster Identifier. The cluster identifier of the server that was last known to be controlling this Port Network through this IPSI. If there are duplicate IPSIs in this Port Network, they should show the same Cluster ID                                                                                                    |
|              | • Cluster ID (1–999)                                                                                                    |
|              | • * (asterisk)                                                                                                    |
|              | - The server where status ess port-networks is run cannot connect to the IP Server Interface in this Port Network. This may be because:                                                                                                    |
|              | • the IPSI is being reset                                                                                                    |
|              | <ul> <li>the IPSI rejected the connection request from the<br/>server, perhaps because it is already connected to its<br/>limit (8) of servers.</li> </ul>                                                                                                    |
|              | - The controlling Cluster ID reported for the IPSI is not<br>known to the server (in its translations) where status ess<br>port-networks was run.                                                                                                    |
|              | • . (period)                                                                                                    |
|              | - The controlling Cluster ID reported by this interface is not known to the server on which this command is executed given its own translations. This can occur when a new Survivable Core Server is brought on-line and translated on the main server but the translations have not yet been file synchronized to every other Survivable Core Server. The server on which this command is being executed cannot map from the Server ID reported by the interface to a Cluster ID known to the server in its translations. |

| Field                   | Description                                                                                                    |
|-------------------------|----------------------------------------------------------------------------------------------------|
|                         | • ! (exclamation)                                                                                                    |
|                         | - The Cluster ID reported by this interface is not in the valid range of values.                                                                                                    |
|                         | • blank                                                                                                    |
|                         | - There is no IPSI in this Port Network.                                                                                                    |
|                         | - There is no controlling server.                                                                                                    |
| Connected Clus(ter) IDs | Connected Cluster Identifiers. The list of cluster identifiers that were last known to be connected to this IP Server Interface.  These servers are candidates to control the Port Network through the IPSI if connectivity to the current controlling server is lost. If a server was rejected by an IPSI, the information displayed here may be stale. This information will be updated periodically as each server attempts to connect or reconnect to the IPSI. The Cluster ID of the controlling server should always be displayed in the list of Cluster IDs. |
|                         | • Cluster ID (1–999)                                                                                                    |
|                         | • - (dash)                                                                                                    |
|                         | <ul> <li>A dash indicates that the server whose Cluster ID would<br/>have been in this position has lost the socket connection<br/>to this duplicated IPSI but not the connectivity to the<br/>IPSI's pair interface in the same port network. The<br/>server in question should appear in the same relative<br/>position in the list of Connected Clusters for the IPSI's<br/>pair interface.</li> </ul>                                                                                                    |
|                         | • . (period)                                                                                                    |
|                         | - The controlling Cluster ID reported by this interface is<br>not known to the server on which the command was<br>executed given its own translations. This can occur<br>when a new Survivable Core Server is brought on-line<br>and translated on the main, but the translations have not<br>yet been file synchronized to every other Survivable<br>Core Server. The server on which this command is<br>being executed cannot map from the Server ID reported<br>by the interface to a Cluster ID known to the server in its<br>translations.                     |
|                         | •! (exclamation)                                                                                                    |
|                         | - There is no IP Server Interface in this port network                                                                                                    |
|                         | - There is no connected Cluster ID.                                                                                                    |

| Field | Description                                                                                                    |
|-------|----------------------------------------------------------------------------------------------------|
|       | • * (asterisk)                                                                                                    |
|       | - The Cluster ID reported by the IPSI is not known to the server (in its translations) where status ess port-networks was executed. |
|       | • blank                                                                                                    |
|       | - There is no IPSI in this Port Network.                                                                                            |
|       | - There is no controlling server.                                                                                                   |

# ethernet-options

# get ethernet-options

Use get ethernet-options to generate a report about a specific Ethernet connection.

### **Syntax**

get ethernet-options location

**location** The physical location of the circuit pack.

### get ethernet-options field descriptions

| Field            | Description                                                                                                    |
|------------------|----------------------------------------------------------------------------------------------------|
| Auto Negotiation | Enter <b>y</b> for the system to automatically negotiate the highest possible network speed. Enter <b>n</b> to manually assign the Speed and Duplex fields. |
| Speed            | 10 Mbps<br>100 Mbps<br>N/A (not available)                                                                                                    |
| Duplex           | Half<br>Full<br>N/A (not available)                                                                                                    |
| Link Integrity   | Active Inactive                                                                                                    |

### list ethernet-options

Use list ethernet-options to see locations and settings for ethernet-enabled ports.

#### **Syntax**

list ethernet-options

# set ethernet-options

Use set ethernet-options manually or automatically set the Ethernet connection parameters.

#### Note:

The Ethernet port must be administered and busied out before you can issue set ethernet-options.

#### **Syntax**

set ethernet-options location

location

The physical location of the circuit pack.

### set ethernet-options field descriptions

| Field  | Description                                                                                                    |
|--------|----------------------------------------------------------------------------------------------------|
|        | <ul> <li>y — the system automatically negotiates the highest possible network speed.</li> <li>n — you must manually assign the Speed and Duplex fields.</li> <li>If n, the Speed and Duplex fields do not appear.</li> </ul> |
| Speed  | 10 Mbps/100 Mbps<br>Appears when Auto Negotiation is <b>y</b> .                                                                                                    |
| Duplex | Half/Full Appears when Auto Negotiation is <b>y</b> .                                                                                                    |

#### events

# display events

Use display events to see a log that shows a vector event is the occurrence of something unexpected during a vector-routed call due to resource exhaustion or faulty vector programming. For example, route-step failures are typically due to the programming of an invalid extension. These types of failures are not due to faulty hardware or system software error and do not constitute incorrect feature operation.

An IP event occurs when an IP endpoint registration is denied.

You can see the detailed information about denial events on the System Logs page. Use display events to diagnose and correct IP registration denials, and vectoring problems due to resource exhaustion or faulty vector programming. See *Avaya Aura Call Center Release 4.01 Call Vectoring and Expert Agent Selection (EAS)* to see how to interpret vectoring fields on this report.

#### **Syntax**

#### display events

#### display events field descriptions

Use the Event Report to request events of a certain type or from a certain time period. Enter the desired parameters and press **ENTER**.

| Field           | Description                                                                                                    |
|-----------------|----------------------------------------------------------------------------------------------------|
| Category        | Enter the type of event to display. The valid values are all, contact-cl, data-error, denial, meetme, and vector.                                                                                                    |
| Report Period   | Select the time period for the vector events you want to see. If fields are blank, every recorded vector event is reported.                                                                                                    |
| Interval        | The time period for which events are reported: $m$ (month), $d$ (day), $h$ (hour), $m$ (minute), or a (all). The following information message displays on the display events screen: IPv6 addresses are truncated, see System Logs web page for complete address. |
| Start/Stop Time | Enter the date and time of day when you want to start and end the search.                                                                                                    |

| Field         | Description                                                                                                    |
|---------------|----------------------------------------------------------------------------------------------------|
| Vector Number | Enter a specific vector number to include in the report. If blank, events for every vector are reported. If the category field is meetme, this field is ignored. |
| Event Type    | Enter a specific event type to include in the report. If blank, all event types are reported.                                                                    |
| Extension     | Enter a specific event type to include in the report. If blank, all events for all extensions are reported.                                                      |

### display events output field descriptions

| Field             | Description                                                                                                    |
|-------------------|----------------------------------------------------------------------------------------------------|
| Event Type        | The event identification number that points to a specific piece of software code. See Avaya Aura®Communication Manager Denial Events (03-602793). |
| Event Description | 25-character string describing the problem See Avaya Aura®Communication Manager Denial Events (03-602793).                                        |
| Event Data 1      | The station UID that is attempting to register See Avaya Aura®Communication Manager Denial Events (03-602793).                                    |
| Event Data 2      | The IP address of the station that is attempting to register See Avaya Aura®Communication Manager Denial Events (03-602793).                      |
| First Occur       | The time and date when this event first occurred                                                                                                  |
| Last Occur        | The time and date when this event last occurred                                                                                                   |
| Evnt Cnt          | The number of occurrences of the event between the First Occur and Last Occur times                                                               |

# extended-user-profile

# change extended-user-profile

Use change extended-user-profile to administer detailed access permissions for the vector and station forms.

#### **Syntax**

#### change extended-user-profile n

**n** The number of the extended profile to change.

#### change extended-user-profile field descriptions

| Field             | Description                                                                                                    |
|-------------------|----------------------------------------------------------------------------------------------------|
| User Profile Name | The name of the standard profile for which this is the extended profile. Display only.                                                              |
| Form              | Category and type of form (SAT screen) that are administered for extended permissions. Display only.                                                |
| Allow Only        | Specify access to all, certain, or no instances of the form.                                                                                        |
|                   | • all = access to all instances of the form                                                                                                    |
|                   | blank = no access to the form                                                                                                    |
|                   | List specific instances in a valid format as:                                                                                                    |
|                   | • list separated by commas (1,2,3)                                                                                                    |
|                   | <ul> <li>one or multiple pair separated by a dash (1000–2000). As<br/>many combinations can be administered as can fit in the<br/>field.</li> </ul> |

### display extended-user-profile

Use display extended-user-profile to see the access permissions on an existing Extended User Profile.

#### **Syntax**

display extended-user-profile n

**n** Number of the extended user-profile to display.

See change extended-user-profile for screen and field descriptions.

# extension-type

### list extension-type

Use list extension-type to see the type of stations associated with specific extensions.

#### **Syntax**

list extension-type [ n | partial-string \* | all | type ]

n Extension number.

**partial-string** \* List all extensions that begin with the partial string, as in searching for all numbers that begin with a specific area code.

all List all extensions.

**type** Refer SAT command Help to see the list extension-type type entries.

# failed-ip-network-region

# display failed-ip-network-region

Use display failed-ip-network-region to see a list of the worst, first 100 network regions with broken connectivity rank ordered by the worst to least worst.

To troubleshoot broken connectivity, see status ip-network-region and test failed-ip-network-region.

#### **Syntax**

display failed-ip-network-region

### test failed-ip-network-region

Use test failed-ip-network-region to initiate a real-time ping test for failed network-region connections.

The default is that all connections that failed the last background maintenance ping test are tested. If network region x is specified, then just failed connections from region x are tested. If a previously failed connection passes the ping test, then the associated minor alarm is cleared.

To troubleshoot broken connectivity, also see display failed-ip-network-region and change ip-network-region.

#### **Syntax**

test failed-ip-network-region [ all | x ]

- **all** Test all failed IP network regions.
- **x** Test the specified failed IP network region.

#### test failed-ip-network-region field descriptions

| Field            | Description                                                                                                    |
|------------------|----------------------------------------------------------------------------------------------------|
| Region           | Network region that had a connection failure to <b>Dest. Region</b> .                                                                                                    |
| Dest. Region     | A network region to which <b>Region</b> is connected, where the connection between the two regions is previously failed the ping test.                                                                                         |
| Maintenance Name | The name of the MO as it appears in the alarm and error logs.                                                                                                    |
| Test No.         | Test Number used to run ping test.                                                                                                    |
| Result           | Result of ping test — PASS or FAIL. If test failed, follow troubleshooting procedures in 'NR-CONN (Network-Region Connect)', Maintenance Alarms for Avaya Aura®Communication Manager, Branch Gateways and Servers (03–300430). |
| Error Code       | ping test error code                                                                                                    |

## fiber-link

#### add fiber-link

Use add fiber-link to create a fiber link.

#### **Syntax**

```
add fiber-link fiber# [ a-pnc | b-pnc ]
```

- **fiber#** The administered number assigned to the fiber link. In a system with duplicated PNC, this represents a fiber link pair.
- **a-pnc** For an unduplicated PNC, a-pnc is the only valid qualifier. Use on a system with duplicated PNC, to distinguish between the two fibers of a duplicated pair. a-pnc is the default.
- **b-pnc** Use on a system with duplicated PNC, to distinguish between the two fibers of a duplicated fiber pair.

### Description

A fiber link is a connection carrying all circuit and packet traffic between two port networks, two switch nodes, or a port network and a switch node. A fiber link may contain a DS1 converter complex used to provide connectivity to a remote PN. On critical-reliability systems (duplicated PNC), each fiber link is duplicated and exists as a pair. When PNC duplication is enabled, only the DS1 Converter complex attributes fields can be changed.

Before Avaya Communication Manager Release 2.0, add fiber-link restricted the placement of an expansion interface (EI) circuit pack to slot A01 in the A carrier of a port network. In Communication Manager Release 2.0, the TN2312BP resides in slot A01 of a G650 media gateway.

Slot B01 of a port network can be used for a duplicate fiber connection when IPSI duplication is not active. When IPSI duplication is required, the duplicate IPSI must reside in slot B01 and any fiber connection there must be moved.

#### add fiber-link field descriptions

| Field                                             | Description                           |
|---------------------------------------------------|---------------------------------------|
| Fiber Link #                                      | Identifying number of the fiber link. |
| Is one endpoint remoted via DS1 Converter Complex | y/n                                   |

| Field                | Description                                                                                                    |
|----------------------|----------------------------------------------------------------------------------------------------|
|                      | y indicates that a DS1C converter complex is used on this link to remotely locate a port network. If y, a second page is displayed for administering the DS1C complex attributes. |
| Board Location       | The physical address (cabinet-carrier-slot or gateway:module) of the circuit packs comprising the two endpoints (ENDPOINT-1 and ENDPOINT-2) of the fiber link.                    |
| Board Type           | ei or sni, the type of circuit pack administered at each endpoint.                                                                                                    |
| Fiber Translation    | multi-mode or single-mode Use for faster remote diagnosis.                                                                                                    |
| Converter            | y/n Use for faster remote diagnosis.                                                                                                    |
| Type of Transceivers | A/B Use for faster remote diagnosis.                                                                                                    |

## busyout fiber-link

Use busyout fiber-link to put a fiber link into a maintenance busy state.

#### **⚠** Caution:

On a standard- or high-reliability system (unduplicated PNC), busyout is destructive. Every call and application link carried on the busied-out fiber link will be torn down, and new calls will not be established over the link.

#### **Syntax**

busyout fiber-link fiber# [ a-pnc | b-pnc ]

- **fiber#** The administered number assigned to the fiber link. In a system with duplicated PNC, this represents a fiber link pair.
- **a-pnc** For an unduplicated PNC, a-pnc is the only valid qualifier. Use on a system with duplicated PNC, to distinguish between the two fibers of a duplicated pair. a-pnc is the default.
- **b-pnc** Use on a system with duplicated PNC, to distinguish between the two fibers of a duplicated fiber pair.

#### **Description**

A fiber link is a connection carrying all circuit and packet traffic between two port networks, two switch nodes, or a port network and a switch node. A fiber link may contain a DS1 converter complex used to provide connectivity to a remote PN.

On a critical-reliability system with duplicated PNC, busyout fiber-link:

- is permitted only on a fiber link on the standby PNC
- does not impact service
- requires that the standby PNC be busied first

Use list fiber-link to see a list of every fiber link administered on the system, including its number, endpoint, and other useful information.

## change fiber-link

Use **change fiber-link** to change the translation data associated with an existing fiber link.

#### **Syntax**

change fiber-link fiber#

**fiber#** The administered number associated with a fiber link or, on a duplicated PNC, with a fiber link pair.

#### **Description**

On critical-reliability systems (duplicated PNC), each fiber link is duplicated and exists as a pair. When PNC duplication is enabled, only the DS1 Converter complex attributes fields can be changed.

Translation data changes after the ENTER key is pressed. Press CANCEL any time before pressing ENTER to return to the command line without changing any translation data.

To change the endpoint board locations, remove a fiber and add it again for either a:

- High-reliability system, an unduplicated PNC
- Critical-reliability system with a fully operational duplicated PNC

#### change fiber-link field descriptions — Page 1

| Field             | Description                                                                                                    |
|-------------------|----------------------------------------------------------------------------------------------------|
| Fiber Link #      | Display-only. Identifying number of the fiber link.                                                                                                    |
| Board Location    | The physical address (cabinet-carrier-slot or gateway:module) of the circuit packs comprising the two endpoints (ENDPOINT-1 and ENDPOINT-2) of the fiber link.                    |
| Board Type        | ei or sni, the type of circuit pack administered at each endpoint. Displayonly.                                                                                                   |
| DS1 Converter     | y indicates that a DS1C converter complex is used on this link to remotely locate a port network. If y, a second page is displayed for administering the DS1C complex attributes. |
| Fiber Translation | multi-mode or single-mode Use for faster remote diagnosis.                                                                                                    |

| Field                   | Description                                                                         |
|-------------------------|-------------------------------------------------------------------------------------|
| Converter               | y/n Use for faster remote diagnosis.                                                |
| Type of<br>Transceivers | A/B Use for faster remote diagnosis.                                                |
| Converter Type          | Avaya/other. Displayed when Converter on the Fiber Link Administration screen is y. |

### change fiber-link field descriptions — Page 2

The following fields when a DS1 converter complex is administered on the fiber link. DS1 CONV complex attributes are administered here. The circuit pack is administered by change circuit-packs. Use page 2 for the A-PNC. If the PNC is duplicated, the fields are repeated as display-only on page 3 for the B-PNC. Page 3 fields change when their counterpoints on page 2 are changed.

| Field                           | Description                                                                                                    |
|---------------------------------|----------------------------------------------------------------------------------------------------|
| Board Location                  | Under DS1C-1, the physical location of the converter board connected to ENDPOINT-1. When the location is entered, validation is performed to ensure that the board has been administered and is of the correct type (DS1 CONV).                                                                                                    |
| DS1 Converter Facilities        | Attributes of the four DS1 facilities (A, B, C, D) that can be connected to the DS1 CONV.                                                                                                    |
| Facility Installed              | y/n Specifies whether the indicated facility has been provided and installed. Facility A is required for the DS1 CONV complex. See DS1 Line Equalization Settings table. The line equalization setting defaults to the median value of 3. This setting remains in effect until changed by administration. Incorrect equalizer settings may cause a higher error rate on the DS1 facility.                           |
| DS1 CONV-2 Line<br>Compensation | Same as for ENDPOINT-2 of the DS1 CONV complex.                                                                                                    |
| Zero Code<br>Suppression        | zcs/b8zs specifies the line coding format for each facility. There are 2 line coding options supported by the DS1 Interfaces to meet the density requirements in the data stream. Zero Code Suppression (ZCS) line coding is in place following an initialization until changed by administration. Either line coding option may be used on the DS1 Interface that carries the packet time slots.                   |
| Framing Mode                    | esf/d4 specifies the data framing format used on the facility. When esf, an automatic selection process is executed until the DS1 Interface is brought into frame, or until an Options CCMS message is received by the framing options master. Once options are set by administration, they remain fixed on the framing option master until the board is again initialized, reset, or sent new options. The framing |

| Field | Description                                                                                                |  |  |
|-------|----------------------------------------------------------------------------------------------------|--|--|
|       | option on the framing option slave converter board can change to track the framing option master's option. |  |  |

#### **DS1 Line Equalization Settings**

| Equalizer Setting | Distance to DSX-1 Interface (feet) |            |  |
|-------------------|------------------------------------|------------|--|
|                   | 22 AWG ABAM and<br>24 AWG PDS      | 26 AWG PDS |  |
| 1                 | 1 to 133                           | 0 to 90    |  |
| 2                 | 133 to 266                         | 90 to 180  |  |
| 3                 | 266 to 399                         | 180 to 270 |  |
| 4                 | 399 to 533                         | 270 to 360 |  |
| 5                 | 533 to 655                         | 360 to 450 |  |

## display fiber-link

Use display fiber-link to see the translation data associated with an existing fiber link.

#### **Syntax**

display fiber-link fiber# [ schedule ]

fiber# The administered number associated with a fiber link, or fiber link pair in a duplicated PNCs.

**schedule** (Optional) Specify a start time for the command.

#### **Description**

The output for display fiber-link is the same as that for change fiber-link.

### list fiber-link

Use list fiber-link to list every fiber link in the system, and to see a summary of data entered on the fiber link screen (add, display, change, or remove fiber-link).

#### **Syntax**

list fiber-link [ schedule ]

schedule (Optional) Specify a start time for the command.

#### Fiber mismatch

Even though a DS1-fed EPN is in service with no complaints, list fiber-link can report a MISMATCH for the Primary Facility. This MISMATCH indicates that the two ends of the DS1 fiber do not agree which DS1 facility is carrying the Primary Facility, or control channels of the fiber. This indicates that the two DS1 spans are crossed, that is, the A-facility in PPN is connected to the B-facility in the EPN. The EPN DS1C board searches both spans for the control channel, and when it finds it, the system link comes up on either A or B facility. This then becomes fiber group 1 and the other span is fiber group 2. The end result is that the system link is up, all timeslots are mapped correctly, and there are no end-user problems. This is only a problem when there are DS1 problems. To fix this problem flip the A and B spans at one end, either PPN or EPN.

#### list fiber-link field descriptions

| Field         | Description                                                                                                    |
|---------------|----------------------------------------------------------------------------------------------------|
| FIBER LINK #  | The administered number used to identify the fiber link (1 to 27).                                                                                                |
| TYPE          | The types of circuit packs that constitute endpoint 1 and endpoint 2 of the fiber link (ei or sni).                                                               |
| A-PNC LOC     | The physical locations (cabinet-carrier-slot number) of the circuit packs that constitute the endpoints.                                                          |
| DS1 CONV LOC  | Location of the DS1 Converter.                                                                                                    |
| B-PNC LOC     | In a system with duplicated PNC, the physical location (cabinet-carrier-slot number) of the circuit packs that constitute the endpoints of the link in the B-PNC. |
| DS1 CONV TYPE | Whether or not an endpoint of the link is remotely located by means of a DS1C Converter complex.                                                                  |

### reset fiber-link

Use reset fiber-link to reset the Expansion Interface and/or Switch Node Interface circuit packs that are endpoints of a specified fiber link, dropping the link in the process.

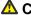

#### ⚠ Caution:

The reset fiber-link command is destructive on a high-reliability system (unduplicated PNC), and may cause an entire port network to be removed from service.

#### Syntax 1

reset fiber-link fiber# [ a-pnc | b-pnc ]

**fiber#** The administered number of the fiber link (1-44). On a critical-reliability system (duplicated PNC), this number designates a fiber link pair; the following qualifier specifies which fiber in the pair is to be reset

**a-pnc** For an unduplicated PNC, a-pnc is the only valid qualifier. Use on a system with duplicated PNC, to distinguish between the two fibers of a duplicated pair. a-pnc is the default.

**b-pnc** Use on a system with duplicated PNC, to distinguish between the two fibers of a duplicated fiber pair.

#### Description

A fiber link must be busied out before being reset. To busyout a fiber on critical-reliability systems, the fiber must be on the standby PNC and the standby PNC must first be busied out. See busyout fiber-link.

Use list fiber-link to see a list of fiber links and their locations.

### test fiber-link

Use test fiber-link to validate that the optical fiber connection between switch node interfaces (SNI) and expansion interfaces (EI), or a combination thereof, are administered.

#### **Syntax**

| toat fib  | per-link link# [ a-pnc   b-pnc ]           |
|-----------|--------------------------------------------|
| rest TIL  | DEL TITIK TINK# [ a-pnc   D-pnc ]          |
|           |                                            |
| l short   | long ] [ repeat # ] [ clear ] [ schedule ] |
| [ DIIOI C | Tolig   [ Tepede                           |

**link#** The administered number assigned to the fiber link. In a system with duplicated PNC, this represents a fiber link pair.

**a-pnc** For an unduplicated PNC, a-pnc is the only valid qualifier. Use on a system with duplicated PNC, to distinguish between the two fibers of a duplicated pair. a-pnc is the default.

**b-pnc** Use on a system with duplicated PNC, to distinguish between the two fibers of a duplicated fiber pair.

**short** Run short test sequence.

**long** Run long test sequence.

**repeat #** (Optional) The number of times to repeat the command. The default is 1.

clear (Optional) Repeats the test sequence until any active alarms against the maintenance object are cleared by the passing of tests, or until any test in the sequence fails.

**schedule** (Optional) Use schedule to specify a start time for the command.

#### **Description**

If the fiber link is administered, a series of hardware diagnostic tests are performed on the specified fiber link. The test results along with any possible error codes are displayed on the MT. The long test sequence includes destructive tests. Every destructive test aborts unless the fiber link is first busied out. The short test sequence is non-destructive and can be performed regardless of whether the fiber link is busied out.

A fiber link is a connection between port networks (PNs), switch nodes (SNs), or between a PN and the Center Stage Switch (CSS). This connection is comprised of a bi-directional optical fiber connection (optionally extended via a DS1 Converter complex), with each end terminated on either an Expansion Interface (EI) or a Switch Node Interface (SNI). Fiber links provide the medium for circuit and packet connections between PNs.

The long sequence includes destructive tests and requires that the fiber link be busied out first. When a fiber is busied out, every call over that fiber is dropped.

**clear firmware-counters** clears the firmware counters of specified SNI, SNC, -El or DS1C circuit packs, or of an the entire PNC (A or B).

#### Example

```
test fiber-link 1 b-pnc
test fiber-link 03 b-pnc sh r 3
```

## file

### remove file

Use **remove file** to request the board location to remove the file given by path. If the file does not exist on the source board's filesystem, an error message — file not found — appears on the SAT.

To remove a file in a subdirectory, specify the entire path starting at /.

### **Syntax**

```
remove file [ board location | gateway location ] [ filename ]

board location Location of the board.
```

**gateway** *location* Location of the gateway.

**filename** Name of the file to remove using the entire path starting with /.

## filexfer

### disable filexfer

Use disable filexfer to disable Secure Shell (SSH), and Secure FTP (SFTP) remote access protocols through login/password authentication on C-LAN and VAL circuit packs.

disable filexfer also disables FTP sessions.

#### **Syntax**

disable filexfer location

**location** Location of the circuit pack.

## enable filexfer

Use enable filexfer to enable Secure Shell (SSH) and Secure FTP (SFTP) remote access protocols through login/password authentication on C-LAN and VAL circuit packs. FTP capabilities remain enabled.

#### Syntax

enable filexfer location

location

Location of the circuit pack.

enable filexfer enables the C-LAN and VAL circuit packs as SSH/SFTP servers (not clients) that prefer the following symmetric algorithms in decreasing order:

- AES
- Arcfour
- Blowfish
- CAST128
- 3DES

#### Note:

To ensure that technicians can access the relevant circuit packs using SSH or SFTP, technician laptops must have SSH and SFTP clients that use the same algorithms installed.

#### enable filexfer field descriptions

| Field           | Description                                                    |
|-----------------|----------------------------------------------------------------|
| Login           | 3–6 alphabetic characters                                      |
| Password        | 7–11 characters containing at least one letter and one number. |
| Renter Password | Re-enter the password.                                         |
| Secure          | y — enable SFTP n — enable FTP                                 |
| Board Address   | Location of the circuit pack.                                  |

### firmware-counters

#### clear firmware-counters

Use clear firmware-counters to clear the firmware error counters on the specified circuit packs. This command is valid only for SNI, SNC, and DS1C and ATM-EI board locations. When a-pnc or b-pnc is specified, every such circuit pack in a single PNC can be cleared at once. On a critical-reliability system (duplicated PNC), only circuit packs on a standby PNC that is busied out can be cleared.

Use clear firmware-counter to quickly clear lingering alarms after a hardware problem has been fixed. test clear commands do not clear alarms on SNI, SNC, and DS1C circuit packs.

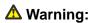

**clear firmware-counters** can mask actual hardware problems, because firmware is cleared and appears as if no problems were ever encountered.

### **Syntax**

| clear | firmware-counters | location | a-pnc | b-pnc |
|-------|-------------------|----------|-------|-------|

**location** Location of the circuit pack.

**a-pnc / b-pnc** The specified location must be occupied by an SNI, SNC, or DS1C circuit pack.

Every circuit pack in the standby PNC can be cleared at once by specifying appnc or b-pnc. To do so, the standby PNC must first be busied out.

## firmware download

## change firmware download

Use **change firmware download** to schedule a C-LAN-distributed download or a self-download firmware download, immediately or at a later date and time.

For information regarding firmware station downloads, see the FW-STDL (Firmware Station Download) section in the *Maintenance Alarms for Avaya Aura®Communication Manager, Branch Gateways and Servers (03–300430).* 

To update firmware on Avaya equipment:

- 1. Open a browser window on your computer and go to <a href="http://www.avaya.com">http://www.avaya.com</a>.
- 2. Select Support.
- 3. Select Software and Firmware Downloads.

If a firmware download schedule is already pending or active, **change firmware download** is blocked.

#### ☑ Note:

You must execute test ipserver-interface after scheduling a download but before the download begins.

#### O Note:

If you receive an error message asking you to use test ipserver-interface, there is a problem with a previous firmware download. Run the test before proceeding.

#### **Syntax**

change firmware download schedule-number

schedule-number

Value between 1 and 4.

#### Description

Insert a description of the command, including what it does and when to use it.

## change firmware download field descriptions

| Field                                          | Description                                                                                                    |
|------------------------------------------------|----------------------------------------------------------------------------------------------------|
| Source Board Location                          | The board location where the firmware image resides. For "remote downloads", this location is a C-LAN board. For "self-downloads", this location is the same as the target board location. The value for this field can be <b>self</b> (download of multiple boards) or <b>auto</b> (Communication Manager chooses the correct C-LAN board to do the download). |
| File Server                                    | The IP address of the File Server.                                                                                                    |
| File Retrieval Protocol                        | Display-only field.                                                                                                    |
| Login                                          | Login for the file server.                                                                                                    |
| Password                                       | Password for the file server.                                                                                                    |
| Firmware Image File Name                       | The firmware image file name, including the file extension, to download.                                                                                                    |
| Target Board Code                              | The TN-code of the target board to be downloaded, such as TN799.                                                                                                    |
| Suffix                                         | The suffix of the target board to be downloaded. For example, AP, DP, GP.                                                                                                    |
| Firmware Vintage                               | Display-only, the firmware vintage of the entered image file. This field is always blank for a <b>change firmware download</b> . This field contains a value with <b>display firmware download</b> while a download is in progress, and with <b>status firmware download</b> after a download is complete.                                                      |
| Schedule Download                              | <ul> <li>y/n — Specify whether to run the download immediately or at some future time.</li> <li>If y, Start Date/Time and Stop Date/Time appear.</li> <li>If n, the download begins when the screen is submitted.</li> </ul>                                                                                                    |
| Remove Image File After<br>Successful Download | y/n — Specify whether to automatically remove the firmware image file on the source board after the download is successful for the specified target boards. If y, and every board was successfully downloaded, the image file is removed, and the file system on the source board is disabled.                                                                  |
| Start Date/Time                                | The date and time to begin the firmware download (mm/dd/yyyy, 2 digits for month, 2 digits for day, and 4 digits for year, and hh:mm, 2 digits for hour, and 2 digits for minutes). This field appears when Schedule Download field is <b>y</b> .                                                                                                    |
| Stop Date/Time                                 | Appears when the Schedule Download field is y. It indicates the date and time to end the firmware download to end.                                                                                                    |

| Field           | Description                                                                                                    |
|-----------------|----------------------------------------------------------------------------------------------------|
|                 | If the scheduled stop time is reached before the new firmware image file has been downloaded to every circuit pack, the system finishes downloading to the circuit pack in progress and then aborts the remainder of the download schedule. If this field is blank, the download continues until completion. The field is formatted: mm/dd/yyyy (2 digits for the month, 2 digits for the day, and 4 digits for the year). and hh:mm (2 digits for the hour, and 2 digits for the minutes). |
| Target Location | These fields contain the target board locations of the boards that will receive the download file image. For a self-download, the target location is the same as the source location.                                                                                                    |

#### disable firmware download

Use disable firmware download to stop the firmware download for a specified schedule (1-4). If a target board is currently downloading, the download is first completed for the current board, but the remaining boards are not downloaded. Run status firmware download to determine how far along the current download is.

#### **Syntax**

disable firmware download schedule-number

schedule-number

Value between 1 and 4.

## display firmware download

Use display firmware download to see the status of the specified download schedule. Use change firmware download to schedule a download. If a scheduled download has not yet occurred or is currently in progress, use display firmware download to view the settings for the scheduled downloads. If all downloads have finished, the fields are blank.

See status firmware download, disable firmware download, and test ipserver-interface, and the 'MO FW-STDL (Firmware Station Download)' in Maintenance Alarms for Avaya Aura® Communication Manager, Branch Gateways and Servers (03–300430) for more information.

#### **Syntax**

display firmware download schedule-number

schedule-number

Value between 1 and 4.

See change firmware-download field descriptions for the field descriptions for display firmware download.

#### status firmware download

Use status firmware download to see the download status for each board that is scheduled, or was scheduled, to receive new downloaded firmware as requested by change firmware download. Use last to see the download schedule of the last completed download for a particular schedule. If there is no active download schedule and there was no previous schedule for the last qualifier to invoke, status firmware download shows a blank download schedule.

The following status flags are shown for each target board:

| Р | The download to the board is pending.                                                                                    |
|---|----------------------------------------------------------------------------------------------------|
| С | The download to the board was completed successfully.                                                                    |
| F | The download to the board failed. Look into the error logs for firmware download for more information about the failure. |
| S | The board was skipped (the board requires manual intervention to busy-out).                                              |
| Α | The download to the board was aborted.                                                                                   |

#### **Syntax**

status firmware download [ schedule-number | last schedule-number ]

**schedule-number** Value between 1 and 4.

last schedule-number Last completed or aborted download schedule

#### status firmware download field descriptions

| Field                              | Description                                                                                                    |
|------------------------------------|----------------------------------------------------------------------------------------------------|
| Firmware Vintage                   | Vintage of the firmware                                                                                                    |
| Start Date/Time Stop Date/<br>Time | If the last parameter was used, this actual dates and times at which the download was started and stopped appear.  Otherwise, scheduled dates and times appear.                                                                                                    |
| St                                 | The download to that board is pending (P), completed (C), failed (F), or aborted (A). If a download fails, enter test ipserver-interface to see the error code.  See 'Troubleshooting procedures for each error code in Firmware Download Test (#1413)' in Maintenance Alarms for Avaya Aura® Communication Manager, Branch Gateways and Servers (03–300430). |

For more field descriptions, see change firmware download.

### test firmware download

Use test firmware download when there is a download scheduled or there are errors or alarms against the FW-DWNLD maintenance object from a previous download. If there is a download scheduled, then this command verifies the Firmware Download screen entries. If there are FW-DWNLD errors or alarms, then this test resolves the errors and clears the alarms.

See 'Firmware Download Test (#1413)' in the *Maintenance Alarms for Avaya Aura*® *Communication Manager, Branch Gateways and Servers (03–300430)* for more information about the test that is run and the troubleshooting procedures to use if the test does not pass.

You must execute test firmware download after scheduling a download with change firmware download, but before the download begins. The test is blocked if a download is in progress. If a download is in progress or has already completed, use status firmware download to view progress and status.

For the complete download procedure:

- 1. Open a browser window on your computer and go to <a href="http://www.avaya.com/">http://www.avaya.com/</a>.
- 2. Select Support.
- 3. Select Software and Firmware Downloads.

#### **Syntax**

test firmware download schedule-number

schedule-number

Value between 1 and 4.

## firmware station-download

## change firmware station-download

Use change firmware station-download to select the range of stations for download and schedule the start/stop time. When there is an active scheduled download, change firmware station-download is blocked.

#### **Syntax**

change firmware station-download

### disable firmware station-download

Use disable firmware station-download to disable a currently running download schedule and allow any active station downloads to complete.

#### **Syntax**

disable firmware station-download

# display firmware station-download

Use display firmware station-download to see information for the currently scheduled download.

#### **Syntax**

display firmware station-download

### status firmware station-download

Use status firmware station-download to see the status of the currently scheduled download.

#### **Syntax**

status firmware station-download

#### status firmware station-download field descriptions

|             | Field           | Description                                                                                 |
|-------------|-----------------|---------------------------------------------------------------------------------------------|
| Terminal Ty | pe for download | Displays the information related to the firmware, font, language, boot, and DSP telephones. |

Table 5: Schedule States of status firmware station-download command

| State | Schedule done? | Description                                                                                     |
|-------|----------------|-------------------------------------------------------------------------------------------------|
| Idle  | No             | No downloads Pending or Active and there are no unresolved errors/ alarms for the last download |

| State              | Schedule done? | Description                                                                                                    |  |
|--------------------|----------------|----------------------------------------------------------------------------------------------------|--|
| Pending            | No             | Download has been scheduled but not yet started. Check the start time to see when it is scheduled to start.                                                                                                    |  |
| Active             | No             | Download is currently active. Actively downloading terminals should be listed with a status of ACTV. If the schedule has just started and no downloads are listed, the system may be waiting for a FAC requested or terminal requested download to complete before it begins.                                          |  |
| Resume-<br>pending | No             | Download was stopped at the Stop Date/Time but not all of the terminals have been attempted. Downloading will resume at the scheduled Start Date/Time listed on the screen.                                                                                                    |  |
| Aborted            | Yes            | Download was aborted for the entire range of terminals. This could happen if the firmware image was bad, damaged or lost.                                                                                                    |  |
| Failed             | Yes            | At least two terminals rejected the firmware as invalid. As a result, the download was aborted to prevent problems with any further terminals. Check the Reason Codes of the failed terminals in the list to find the reason why the download failed. See 'Reason Codes for status firmware station-download command'. |  |
| Completed          | Yes            | The scheduled download has completed either due to all terminals in the range of extensions having completed or due to the stop timer.                                                                                                    |  |
| Disabled           | Yes            | An Active schedule was disabled with the disable firmware station-download command. After an active schedule is disabled, the Schedule state remains Active until all currently active terminal downloads have completed.                                                                                              |  |
| No Image           | Yes            | The download was stopped because there was no firmware image present in memory.                                                                                                    |  |
| Restart            | Yes            | The download was stopped due to a system restart. You must schedule a new download for any Aborted terminals.                                                                                                    |  |
| Sys Fail           | Yes            | The download was stopped due to a system error.                                                                                                    |  |
| Sys Occ            | No             | The download has been suspended due to the system's occupancy level. The schedule resumes when the occupancy level drops to a safe level.                                                                                                    |  |
| Dnld<br>Timeout    | Yes            | While the scheduled download was running, two or more consecutive terminals failed to respond to the download process.                                                                                                    |  |

Table 6: Reason Codes for status firmware station-download command

| Reason<br>Code | Status           | Description                                                                                                    |  |  |
|----------------|------------------|----------------------------------------------------------------------------------------------------|--|--|
| 1              | ABORT            | The firmware image that was noted in the change firmware station-download form has disappeared. The download schedule had to be stopped.                                                                                                    |  |  |
| 2              | ABORT            | The terminal could not be downloaded due to a discrepancy relating to the maximum number of downloads allowed.                                                                                                    |  |  |
| 3              | ABORT            | The terminal was not downloaded before the scheduled stop time occurred. Schedule a new download with adequate time for the downloads to complete, or select the continue daily option to allow the schedule to resume the following day.                                                 |  |  |
| 4              | ABORT            | The terminal could not be downloaded because the schedule aborted for an unknown reason.                                                                                                    |  |  |
| 5              | ABORT            | The terminal did not respond to the download request.                                                                                                    |  |  |
| 6              | ABORT            | The terminal that was added to the download list at the scheduled start time no longer exists. This can occur when a station is removed during an active download schedule. Download to this terminal was aborted.                                                                        |  |  |
| 11             | ABORT            | The terminal was in firmware download mode when the layer 2 link to the terminal went down. The download was aborted as a result of the link down condition.                                                                                                    |  |  |
| 18             | ABORT            | The terminal was busied out by craft and could not be downloaded.                                                                                                    |  |  |
| 32             | ABORT            | Download to the terminal timed out due to an internal error in the station firmware download process.                                                                                                    |  |  |
| 1000           | ABORT            | Terminal was in use at the time that it was to be downloaded. Download to this terminal was aborted.                                                                                                    |  |  |
| 1012           | ABORT            | An internal error occurred while preparing to download to this station.                                                                                                    |  |  |
| 3841           | ABORT or<br>FAIL | The system restarted during an active download. As a result, all terminals that were not downloaded are marked with a status of ABORT with this reason code. All terminals that were actively downloading when the reset occurred are marked with a status of FAIL with this reason code. |  |  |
| 128            | FAIL             | The terminal rejected the firmware because the firmware image failed the checksum test.                                                                                                    |  |  |
| 129            | FAIL             | The terminal rejected the firmware because the firmware image failed the image validity test. The firmware image may not be the right image for the hardware being downloaded to.                                                                                                    |  |  |

| Reason<br>Code | Status | Description                                                                                                    |
|----------------|--------|----------------------------------------------------------------------------------------------------|
| 130            | FAIL   | The terminal being downloaded could not write its flash memory.                                                                  |
| 131            | FAIL   | The translated terminal type is valid, however the actual terminal type of the hardware is not valid for this download schedule. |
| 513            | FAIL   | The terminal was not in service at the time that it was to be downloaded. Download to this terminal failed.                      |
| 3584           | FAIL   | The terminal rejected the firmware image.                                                                                        |

#### test firmware station-download

Use test firmware station-download to resolve any alarms or errors associated with the firmware station-download. See 'FW-STDL (Firmware Station Download)' in Maintenance Alarms for Avaya Aura® Communication Manager, Branch Gateways and Servers (03-300430) for details.

#### **Syntax**

test firmware station-download

# hardware-group

## cancel hardware-group

Use cancel hardware-group to temporarily or permanently abort the execution of test hardware-group. Use resume hardware-group, to resume the same test, or start another test with test hardware-group. Press CANCEL to cancel a hardware group test executing in the foreground.

The status of a canceled test hardware-group is displayed as canceled on the status hardware-group screen.

When a hardware group test is executing in the foreground with the continuously option and **CANCEL** is pressed or cancel hardware-group is entered, the hardware group test is canceled, and for security reasons the MT running the hardware group test is logged off. Use resume hardware-group to restart the canceled hardware-group test after logging back on.

#### **Syntax**

#### cancel hardware-group

#### **Scheduled and Periodic Maintenance**

When test hardware-group is entered, all activity related to scheduled background maintenance, periodic background maintenance, and data audits is suspended for the duration of the execution of test hardware-group. All activity related to scheduled background maintenance, periodic background maintenance, and data audits will restart if test hardware-group is canceled.

#### **All-Ports Option**

When test hardware-group all-ports is canceled, the internally generated port translations for ports that are otherwise untranslated are removed. If resume hardware-group is then entered, only customer-administered ports will subsequently be tested. Resume does not reinstate the port translations that were removed by the cancel.

If test hardware-group running in the foreground is successfully canceled with cancel hardware-group from another terminal, the following message is displayed on the terminal where the hardware group command was executing: Hardware-group command aborted with cancel; command entered from another terminal.

## resume hardware-group

Use **resume hardware-group** to restart a hardware group test at the point where it was canceled. This capability is not available if another hardware group test has been started.

Halt a hardware group test (test hardware-group) temporarily or permanently with cancel hardware-group for a background test, or by pressing **CANCEL** for a foreground test. Use status hardware-group to see the status of a hardware group test.

When test hardware-group all-ports is canceled, the internally generated port translations for previously untranslated ports are removed. If resume hardware-group is then entered, only customer-administered ports are tested. Resume does not reinstate the port translations that were removed by cancellation of test hardware-group all-ports.

#### Syntax 1 4 1

#### resume hardware-group

When a test that was executing in the background is resumed, a success message is displayed. When a test that was executing in the foreground is resumed, test results are displayed.

## status hardware-group

Use status hardware-group to see summary information about the active or last hardware group tests.

The information includes the number and percentage of maintenance objects tested, the percentage of tests passed/failed/aborted, the time elapsed since initiating the hardware group test, the specific hardware group test command (see test ipserver-interface) initiated, and the state (active/canceled/complete) of the hardware group test.

#### **Syntax**

status hardware-group

#### status hardware-group field descriptions

| Field                               | Description                                                                                                    |
|-------------------------------------|----------------------------------------------------------------------------------------------------|
| Hardware Group Command              | The state of a hardware-group command:                                                                                                    |
| State                               | active — testing is in progress                                                                                                    |
|                                     | canceled — testing has been canceled                                                                                                    |
|                                     | complete — the command has completed and there is no testing going on.                                                                                                    |
| Number of MOs Tested                | The number of MOs in the specified group (see test ipserver-interface) that have had been tested by current hardware-group. This includes every MO that either was actually tested or was aborted due to resource contention.                                                                                   |
| Total Number of MOs to be<br>Tested | The total number of MOs in the group that was specified in test hardware-group.                                                                                                    |
| Percent Complete                    | A ratio of the number of MOs completed and the total number of MOs to test in the command.                                                                                                    |
| Elapsed Test Time                   | The duration of the hardware-group test. If a test was canceled and then restarted this time excludes the cancel period. If hardware-group has finished it indicates the length of time it took to complete the command. The time is displayed as HH:MM:SS where HH is hours, MM is minutes, and SS is seconds. |
| Repetition Number                   | The number of iterations that have been completed corresponding to the 'repeat' or the 'continuously' option.                                                                                                    |
| Percentage of Tests Passed          | The percentage of tests that passed.                                                                                                    |
| Percentage of Tests Failed          | The percentage of tests that failed.                                                                                                    |

| Field                       | Description                                                                                       |  |
|-----------------------------|---------------------------------------------------------------------------------------------------|--|
| Percentage of Tests Aborted | The percentage of tests that were aborted.                                                        |  |
| Command                     | The hardware-group action/object and qualifiers that were entered.                                |  |
| Test Sequence               | short/long.                                                                                       |  |
| Test Repetition             | Displays either continuously or the keyword repeat along with the repeat value entered.           |  |
| Output Options              | Displays the selections that were chosen on the input screen: auto-page, background, or failures. |  |
| Hardware Options            | Displays the selections that were chosen on the input screen (all-ports).                         |  |

## test hardware-group

Use test hardware-group to run a series of demand maintenance tests on all hardware in a specified group: a carrier, cabinet, port network, PNC (A or B), circuit pack or the entire system. The tests executed vary depending on the options chosen and types of hardware in the group. Some tests are run concurrently to speed execution, so test results for several maintenance objects may be intermixed.

A hardware-group command running in the foreground can be aborted by pressing **CANCEL** or by entering **cancel hardware-group** at another terminal. Use cancel for a test running in the background. You can restart a canceled hardware-group test at the point it left off by entering **resume hardware-group**. Hardware group tests started with the all-ports option can be resumed, but they will not always test every port that originally would have been tested.

#### Syntax

| test h  | ardware-group  | [ system   | carrier | cabinet | port-network A | ?N#   [ | a-pnc |  |
|---------|----------------|------------|---------|---------|----------------|---------|-------|--|
| b-pnc ] | board location | ][ schedul | e ]     |         |                |         |       |  |

**system** Every maintenance object included in the specified hardware group is

tested, including every circuit pack and port. When a cabinet or larger

entity is specified, environmental MOs are tested.

**carrier** Carrier location.

**cabinet** Cabinet location.

**port-network** *PN#* Physical position of the packet bus (1–3).

**a-pnc** Use on a system with duplicated PNC, to distinguish between the two

fibers of a duplicated pair. For an unduplicated PNC, a-pnc is the only

valid qualifier.

b-pnc Use on a system with duplicated PNC, to distinguish between the two fibers of a duplicated pair.

board location Board location.

Specify a time to run the command. schedule

### test hardware-group feature interactions

| Test Hardware Group                   | Only one test hardware-group command can be active at any given time.                                                                                                    |
|---------------------------------------|----------------------------------------------------------------------------------------------------|
| ТТІ                                   | If test hardware-group is issued with the all-ports option while the TTI background task is active, some unadministered ports may not be tested. In addition, active alarms on line ports may be cleared by this task. The status tti command may be used to determine the state of the TTI background task. |
| Add Station                           | If add station is entered for an untranslated port at the same time as it is being tested by test hardware-group with the all-ports option, the request to add station will fail and the following message is displayed: Object in use; please try later.                                                    |
| Trunk Administration                  | If an attempt is made to add an unadministered trunk port to a trunk group at the same time as it is being tested because of test hardware-group with the all-ports option, the request will fail, and the following message is displayed: Object in use; please try later                                   |
| Save Translation                      | If test hardware-group is issued with the all-ports option when a translation save operation is active, some unadministered ports may not be tested. All other hardware will be tested normally.                                                                                                    |
| Hardware Alarms                       | When a hardware error is detected by test hardware-group, the hardware goes through the standard escalation strategy. Alarms will be raised on hardware that manifest hard errors. This alarming strategy is the same, regardless of whether the ports are translated or not.                                |
| System Interaction                    | The performance of test hardware-group is affected by call processing traffic, administration activity, choice of the short or long option, whether the all-ports option was chosen and other demand maintenance activity.                                                                                   |
| Scheduled and Periodic<br>Maintenance | When test hardware-group is entered, all activity related to scheduled background maintenance, periodic background maintenance, and data audits is suspended for                                                                                                    |

| the duration of the execution of test hardware-<br>group. When test hardware-group is canceled or<br>when test hardware-group completes, all<br>suspended periodic, scheduled, and data audits<br>background maintenance activity will be restarted where it<br>left off. |
|----------------------------------------------------------------------------------------------------|
| left off.                                                                                                    |

## test hardware-group field descriptions

| Field           | Description                                                                                                    |
|-----------------|----------------------------------------------------------------------------------------------------|
| Test Sequence   | short / long. long is more comprehensive and is not destructive.                                                                                                    |
| Test Repetition | Enter repeat to enter a number of times that the entire test sequence is to be repeated.  Enter continuously to cause the test sequence repeat until the command is canceled.                                                                          |
| Count           | When Test repetition is set to repeat, specify the number of repetitions.                                                                                                    |
| Auto-page       | y/n Enter y to display a new screen when the screen fills up with results. This option is incompatible with the background option. If n, once the screen fills with results, testing stops until you press PAGE or CANCEL.                             |
| Background      | Enter <b>y</b> to run the tests in the background and free up the terminal for other tasks. Error results are logged in the error log but not displayed on the screen. This option is incompatible with the auto-page and <b>continuously</b> options. |
| Failures        | Enter <b>y</b> to see failure results only on the screen.                                                                                                    |
| All-ports       | Enter <b>y</b> to test all customer-translated line and trunk ports and, for the following circuit packs, untranslated ports as well.                                                                                                    |

## health

### monitor health

Use monitor health to show the current system alarm summary, maintenance busy summary, user summary, critical system status, and cabinet status, that are updated every minute.

See the same information with status health. Press CANCEL to end monitor health and drop the management terminal login.

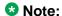

monitor health is not available in ASA.

#### **Syntax**

monitor health

#### monitor health feature interaction

If standby Emergency Transfer Select Switches change and handshakes are down, the displayed Emerg Trans field is incorrect until handshake re-initializes. When monitor health terminates, users are logged off of the system.

### status health

Use status health to list various performance measurements in the system. Measurements include the current system alarm summary, maintenance busy summary, user summary, critical system status, and cabinet status.

#### Syntax 1 4 1

status health

#### status health field descriptions

| Field | Description                                                                                                    |
|-------|----------------------------------------------------------------------------------------------------|
| St    | Percentage of CPU time currently dedicated to high priority items such as the operating system, rounded to the nearest whole number |
| Sm    | Percentage of CPU time currently dedicated to system management or periodic and scheduled maintenance,                              |

| Field  | Description                                                                                                    |
|--------|----------------------------------------------------------------------------------------------------|
|        | rounded to the nearest whole number If a large amount of periodic or scheduled maintenance testing is being performed, this number can be high without affecting service.                                                                                                    |
| Ср     | Percentage of CPU time currently dedicated to call processing, rounded to the nearest whole number. Call processing has priority over system management and will draw occupancy from the SM or IDLE categories.                                                                                                    |
| Idl    | Percentage of CPU time currently idle and available for use, rounded to the nearest whole number.                                                                                                    |
| Maj    | Number of major alarms logged.                                                                                                    |
| Min    | Number of minor alarms logged.                                                                                                    |
| Wrn    | Number of warning alarms logged.                                                                                                    |
| Logins | Number of current users.                                                                                                    |
| Trk    | Number of maintenance busied-out trunks.                                                                                                    |
| Stn    | Number of maintenance busied-out stations.                                                                                                    |
| Oth    | Number of busied-out maintenance objects, excluding trunks and stations.                                                                                                    |
| Cab    | Cabinet number. Use list cabinet to relate cabinet numbers to port network numbers.                                                                                                    |
| EmTr   | Emergency Transfer shows the current setting of the switches on the PN's Maintenance circuit packs that control Emergency Transfer. See 'EMG-XFER (Emergency Transfer)' in the Maintenance Alarms for Avaya Aura®Communication Manager, Branch Gateways and Servers (03–300430).  The following states are available: |
|        | auto- — Emergency Transfer is under system control and is not currently activated (normal operating state).                                                                                                    |
|        | auto+ — Emergency Transfer is under system control and is in effect.                                                                                                    |
|        | on — Emergency Transfer has been manually activated. This setting should only be in effect during an emergency.                                                                                                    |
|        | off — Emergency Transfer is manually prevented from occurring. This setting should only be in effect when a technician is on site.                                                                                                    |

| Field         | Description                                                                                                    |
|---------------|----------------------------------------------------------------------------------------------------|
|               | n.a. — The setting of the switch in this PN is not available to the switch. The Expansion Archangel Link (EAL) may be down.                                                                                                    |
|               | NoEqp — The cabinet has circuit packs that do not support Emergency Transfer.                                                                                                    |
| Maj, Min, Wrn | Number of major, minor or warning alarms associated with the cabinet. An asterisk indicates that the number exceeds 99 or 999.                                                                                                    |
| PNC           | Current Port Network Connectivity (PNC) status for each of the port networks in the cabinet. When multiple port networks exist within a cabinet, Carriers A, B, and C are listed first and separated from Carriers D and E by a slash (for example, up/up). |
|               | • aa — Points to a problem with the archangel. The control is up, but the archangel is not functioning and is not available.                                                                                                    |
|               | • up — Both the Expansion Archangel Link (EAL) and the Indirect Neighbor Link (INL, if applicable) are available.                                                                                                    |
|               | dn — Both EAL and INL (if applicable) are not available.     ne (Near End) The EAL is available but the INL is not available.                                                                                                    |
|               | • fe (Far End) — The INL is available but the EAL is not available.                                                                                                    |
|               | • up/up — 2 port networks share a cabinet. The first up is associated with the PN contained in A, B, and C carriers, and the 2nd up in D and E.                                                                                                    |
|               | • up/up/up — 3 port networks share a cabinet. The first is in carrier A, the second in B and C, and the third in D and E.                                                                                                    |
|               | • up/up/up — 4 port networks share a cabinet. The first is in carrier A, the second in B, the third in C, and the fourth in D and E.                                                                                                    |
|               | • up/up/up/up — 5 (the maximum allowed) port networks share a cabinet. The first is in A, the 2nd in B, the 3rd in C, the 4th in D, and the 5th in E.                                                                                                    |
|               | Use list cabinet to see the carriers and port networks in each cabinet in the system.                                                                                                    |

# history

## list history

Use list history with no options to generate a log of the most recently completed dataaffecting administration and maintenance commands. This includes the history of ACTR moves, which can be used to track moves and help reduce fraud.

#### **Syntax**

**list history** [ date | time | login x | action x | object x | qualifier x ][ schedule ]

date MM or MM/DD

time HH or HH:MM

login x Login ID

action x Action performed

**object x** Object acted upon

**qualifier x** Extension, etc.

**schedule** Specify a time to run the command.

#### list history feature interactions

The translation log is written to memory as translation data when **save translation** is executed. The translation data is time stamped when saved. This time stamp is noted when translation is loaded from memory and included in every recent change history report.

When a user requests a recent change history report, there could be other users concurrently issuing data commands and altering the contents of the transaction log. Therefore, if the user pages the entire way through the report, the oldest entries in the transaction log (maximum 250 commands) may have been overwritten by data commands issued by these other users. If this occurs, the final entries of the report show the data commands issued by the other users since the recent change history report was originally requested.

Also, using set time to alter the system clock could make it look as if the recent change history report is not in true LIFO order.

### list history field descriptions

| Field     | Description                                                                                                    |
|-----------|----------------------------------------------------------------------------------------------------|
| Date      | The date list history was issued (mm/dd).                                                                                                    |
| Time      | The time list history was issued (hh:mm).                                                                                                    |
| Port      | The port type to which the user was connected when list history was issued.                                                                                                    |
|           | • TTI, PSA, CTA and ACTR moves are recorded when the CTA/PSA/TTI Transactions in History Log field is y on the Feature-Related System Parameters screen. These transactions appear as two separate records: one recording the moved-from port, and the other one recording the moved-to port. |
|           | IP station registrations and unregistrations are recorded<br>when the Record IP Registrations in History Log field is y<br>on the Feature-Related System Parameters screen.                                                                                                    |
| Login     | Shows the user login or the feature that caused the logged event, such as:                                                                                                    |
|           | actr for ACTR moves                                                                                                    |
|           | cta for Customer Telephone Activation transactions                                                                                                    |
|           | psa for Personal Station Activation transactions                                                                                                    |
|           | • tti for TTI transactions                                                                                                    |
|           | • ip-a or ip-u for IP registrations and events                                                                                                    |
|           | pms for Property Management System events                                                                                                    |
|           | ad for Abbreviated Dialing events                                                                                                    |
|           | reboot for when the system rebooted                                                                                                    |
| Actn      | The action part of the command, specifying the operation to be performed. This field is truncated after four characters to allow enough space for objects and qualifiers and to uniquely identify each action.                                                                                |
| Object    | The qualifier (12 characters) specifying the object of the command. Where the object is multiple words in length, only the first word appears in the object field; every succeeding word is treated as a qualifier.                                                                           |
| Qualifier | One or more qualifiers describing the characteristics of the Action/Object pair. This field is truncated after 31 characters to keep information for a command on a single line.                                                                                                    |

Communication Manager events are also logged in the Linux syslog. Syslog is a standard Linux service that supports storing event information in local files as well as sending events to

an external syslog server. Syslog supports storing events in different files or 'logs' depending on the nature of the event.

Access the Communication Manager web interface log pages through Select Diagnostics > System Logs. For more information on 'Communication Manager web interface System Logs', see *Maintenance Procedures for Avaya Aura® Communication Manager, Branch Gateways and Servers (03–300432).* 

The following types of activities are logged:

- Security-related events: Communication Manager logs all events related to security to the secure log. An administrator cannot disable or change parameters related to security events.
- System Administration Terminal (SAT) interface logging: Administration changes are logged to the command history log with the date and time, the unique identify of the person making the change, the value of the parameter that is changing and the status of the operation (successful or not). The administrator can configure the level of detail that is logged.
  - Communication Manager logs attempts by users to view information to which they are not permitted access or attempts to submit forms with invalid or non-acceptable values.
- Web page logging: Attempts to access the Avaya server's web pages and changes to a value in a web page are logged. Changes to a web page are logged only if the page is submitted, either successfully or unsuccessfully.

## notify history

Use **notify history** to generate a continuous real-time log of the data-affecting administration and maintenance commands being executed currently.

#### **Syntax**

notify history

## initcauses

## display initcauses

Use display initcauses to see a history of recovery steps taken by the system. display initcauses shows information for restarts of the active processor only. When the processor resets and the system is restarted, either by a technician command or by system software, information about the recovery is stored. If the reset is escalated, only the reset that

successfully completes is recorded. The error log contains information about the reset. When a reset 4 (reload) occurs, the error log is saved on the disk.

Records of the last 16 restarts are retained in the initcauses log in chronological order.

#### **Syntax**

display initcauses [ schedule ]

schedule

Specify a time to run the command.

#### display initcauses field descriptions

| Field     | Description                                                                                                    |
|-----------|----------------------------------------------------------------------------------------------------|
| Cause     | This gives the reason for the system reset as follows:                                                                                                    |
|           | Craft Request — The reset was manually initiated using reset system.                                                                                                    |
|           | • Initialized — A power-up. Always the first entry in the log unless more than 15 restarts have occurred since the last power up.                                                                    |
|           | Interchange — A State of Health change caused the arbiter process to initiate the restart.                                                                                                    |
|           | • Interchange-Craft — An administrative session (session -i command, on-demand interchange) caused the arbiter process to initiate the restart.                                                      |
|           | • Internal Request — Software requested the restart, usually in response to a server interchange. Internal request restarts are not initiated in direct response to an error and are non-escalating. |
|           | Software Request — Software requested the system restart.                                                                                                    |
| Action    | The level of recovery performed by the system.                                                                                                    |
|           | Reset system 1 (Warm) — Communication Manager software is restarted, and active calls remain up.                                                                                                    |
|           | <ol> <li>Reset system 2 (Cold) — Communication Manager<br/>software is restarted, translations are preserved, and<br/>all calls are dropped.</li> </ol>                                              |
|           | <ol> <li>Reset system 4 (Reload) — Communication Manager<br/>software is completely reloaded, and the hardware is<br/>reinitialized.</li> </ol>                                                      |
| Escalated | y/n y — The restart was escalated to a higher level than originally attempted. The system's software escalation strategy can perform a higher level restart than the one                             |

| Field | Description                                                                                                    |
|-------|----------------------------------------------------------------------------------------------------|
|       | initiated if problems prevent or conditions interfere with normal execution.                                                                                  |
| Mode  | State of the server immediately after the interchange, at the time of the restart.  Look for a change of mode to help determine when an interchange occurred. |
|       | Active — Mode of a simplex server and for a duplex server that is the active server.                                                                          |
|       | Standby — Mode of a standby server in a duplex configuration.                                                                                                 |
|       | Busyout — Mode of a standby server that has been placed out-of-service with a busyout command.                                                                |
| Time  | The month, day, and time of the restart.                                                                                                    |

See reset system for details.

# integ-annc-board

## list usage integ-annc-board

Use list usage integ-annc-board to see information on the announcements and audio groups on an announcement circuit pack.

For more information on 'Announcements/Audio Sources screens and integrated announcement boards', see *Administering Avaya Aura®Communication Manager (03–300509)*.

#### **Syntax**

list usage integ-annc-board location

**location** 

Board location.

#### list usage integ-annc-board field descriptions

| Field   | Description                                                       |
|---------|-------------------------------------------------------------------|
| Used By | The type of announcement source on the announcement circuit pack. |

| Field | Description                                            |
|-------|--------------------------------------------------------|
|       | Audio Group with Audio Group number and Member number. |
|       | Announcement with Announcement number and Extension.   |

# integ-annc-brd-loc

## change integ-annc-brd-loc

Use change integ-annc-brd-loc to change all the currently administered 'from' board location to the to board location on the ANNOUNCEMENTS/AUDIO SOURCES and AUDIO GROUP screens.

#### Syntax 1 4 1

change integ-annc-brd-loc

The change integ-annc-brd-loc command does not physically move the announcement files. It only changes the administrative view on CM to the new location.

For example, you cannot use change integ-annc-brd-loc to change the location of the announcement files from an internal flash on the gateway to an external compact flash for backup and restore.

# ip-board

## status ip-board

Use status ip-board to see the activity on a board. status ip-board has the same syntax and output as status clan-ip except the list of allowed boards is larger.

W Note:

status ip-board location is a SAT command that cannot be run on the MAPD board.

## **Syntax**

status ip-board CCccss

**CCccss** 

Board location.

### status ip-board field descriptions

| Field                                         | Description                                                                                                    |
|-----------------------------------------------|----------------------------------------------------------------------------------------------------|
| Incoming datagram header errors               | The number of input datagrams discarded due to errors in their IP headers, including bad checksums, version number mismatch, other format errors, time-to-live exceeded, and errors discovered in processing their IP options.  Output type — Counter/Long  MIB data — ipInHdrErrors                                                                                                    |
| Outgoing datagrams with no route available    | The number of IP datagrams discarded because no route could be found to transmit them to their destination. Note that this counter includes any packets counted in ipForwDatagrams which meet this <b>no-route</b> criterion. Note that this includes any datagrams which a host cannot route because all of its default gateways are down. Output type — Counter/Long MIB data — opOutNoRoutes |
| Incoming datagrams received                   | The total number of input datagrams received from interfaces, including those received in error.  Output type — Counter/Long  MIB data — ipInReceives                                                                                                    |
| Incoming datagrams discarded                  | The number of input IP datagrams for which no problems were encountered to prevent their continued processing, but which were discarded (e.g., for lack of buffer space). Note that this counter does not include any datagrams discarded while awaiting re-assembly.  Output type — Counter/Long MIB data — ipInDiscards                                                                       |
| Outgoing datagrams submitted for transmission | The total number of IP datagrams which local IP user-protocols (including ICMP) supplied to IP in requests for transmission. Note that this counter does not include any datagrams counted in ipForwDatagrams.  Output type — Counter/Long  MIB data — ipOutRequests                                                                                                    |
| Outgoing data discarded                       | The number of output IP datagrams for which no problem was encountered to prevent their transmission to their destination, but which were discarded (for example, for lack of buffer space). Note that this counter would include datagrams counted in ipForwDatagrams if any such packets met this (discretionary) discard criterion.                                                          |

| Field                                 | Description                                                                                                    |
|---------------------------------------|----------------------------------------------------------------------------------------------------|
|                                       | Output type — Counter/Long<br>MIB data — ipOutDiscards                                                               |
| ICMP Destination unreachable messages | The number of ICMP Destination Unreachable messages received. Output type — Counter/Long MIB data — icmpDestUnreachs |
| ICMP Redirect message                 | The number of ICMP Redirect messages received. Output type — Counter/Long MIB data — icmpInRedirects                 |

# ip-codec-set

# change ip-codec-set

Use change ip-codec-set to independently administer codec sets to use media encryption or not.

### **Syntax**

change ip-codec-set [ n ]

n Codec set number.

## change ip-codec-set field descriptions

| Field       | Description                                                                                                    |
|-------------|----------------------------------------------------------------------------------------------------|
| Codec set   | 1–7 specifies the codec set used between the network regions.  If blank, there is no connectivity between the network regions. |
| Audio codec | Name of the audio codec in this codec-set:                                                                                     |
|             | • G.711A (a-law)                                                                                                    |
|             | • G.711MU (mu-law)                                                                                                    |
|             | • G.722-64k                                                                                                    |
|             | • G.722.1-24k                                                                                                    |
|             | • G.722.1-32k                                                                                                    |

| Field               | Description                                                                                                    |
|---------------------|----------------------------------------------------------------------------------------------------|
|                     | • G.722.2                                                                                                    |
|                     | • G.723.5.3                                                                                                    |
|                     | • G.723.6.3                                                                                                    |
|                     | • G.726A-32k                                                                                                    |
|                     | • G.729                                                                                                    |
|                     | • G.729A                                                                                                    |
|                     | • G.729B                                                                                                    |
|                     | • G.729AB                                                                                                    |
|                     | • SIREN14-24k                                                                                                    |
|                     | • SIREN14-32k                                                                                                    |
|                     | • SIREN14-48k                                                                                                    |
|                     | • SIREN14-S48k                                                                                                    |
|                     | • SIREN14-S56k                                                                                                    |
|                     | • SIREN14-S64k                                                                                                    |
|                     | • SIREN14-S96kk                                                                                                    |
| Silence Suppression | y/n Enter y to enable RTP-level silence suppression on the audio stream.                                                                                                    |
| Frames Per Pkt      | Number of frames per packet up to a packet size of 60 milliseconds (ms). 1–6 or blank.                                                                                                    |
|                     | G.711 default frame size is 2 (20 ms).                                                                                                    |
|                     | G.723 default frame size is 3 (30 ms).                                                                                                    |
|                     | G.729 default frame size is 2 (20 ms).                                                                                                    |
| Packet Size (ms)    | Size of the packet in milliseconds (ms).                                                                                                    |
| Media Encryption    | The options for each codec set apply to all codecs defined in that set. Appears when Media Encryption Over IP is $\mathbf{y}$ on the system-parameters customer-options screen. Enter the options in the order of preference. Enter aes in one of the fields to add AES Media Encryption. |
|                     | <ul> <li>Enter aes for Advanced Encryption Standard encryption,<br/>standard used by U.S. government to protect sensitive<br/>(unclassified) information. Reduces circuit-switched to IP<br/>call capacity by 25%.</li> </ul>                                                             |
|                     | Enter aea for Avaya Encryption Algorithm. Not as secure as AES. Use to encrypt:                                                                                                    |

| Field | Description                                                                                                    |
|-------|----------------------------------------------------------------------------------------------------|
|       | - all endpoints (except Avaya 46x4 IP Telephones) within a network region using this codec set.                                                                                                    |
|       | <ul> <li>all endpoints communicating between two network<br/>regions and using this codec set.</li> </ul>                                                                                                    |
|       | <ul> <li>Enter none for an unencrypted media stream. Prevents<br/>encryption when using this codec set. Default value when<br/>Media Encryption Over IP is y for the first time on the<br/>system-parameters customer-options screen.</li> </ul> |
|       | a. 1-srtp-aescm128-hmac80                                                                                                    |
|       | b. 2-srtp-aescm128-hmac32                                                                                                    |
|       | c. 3-srtp-aescm128-hmac80-unauth                                                                                                    |
|       | d. 4-srtp-aescm128-hmac32-unauth                                                                                                    |
|       | e. 5-srtp-aescm128-hmac80-unenc                                                                                                    |
|       | f. 6-srtp-aescm128-hmac32-unenc                                                                                                    |
|       | g. 7-srtp-aescm128-hmac80-unenc-unauth                                                                                                    |
|       | h. 8-srtp-aescm128-hmac32-unenc-unauth                                                                                                    |
|       | Or leave blank.                                                                                                    |

# ip-interface

# change ip-interface

Use change ip-interface to see the IP-Interfaces report.

**Options:** You can change the value in the Enable Voice/Network Stats? from n (No) to y (Yes). The default value for Enable Voice/Network Stats? field is n.

### **Syntax**

| change  | <pre>ip-interface[ cabinet   carrier   slot ] or [ procr ]</pre> |  |
|---------|------------------------------------------------------------------|--|
| cabinet | Cabinet location.                                                |  |
| carrier | Carrier location.                                                |  |
| slot    | Slot location.                                                   |  |

**procr** Status of administered v4 and v6.

#### change ip-interface field descriptions

| Field                            | Description                                                                                                    |
|----------------------------------|----------------------------------------------------------------------------------------------------|
| Enable VoIP/ Network Thresholds? | Enables/disables the record of Voice/Network Statistics at a single media processor board level (applies to both TN2602 boards, if duplicated).         |
| Packet Loss (%)                  | Unacceptable packet loss coming into the administered media processor board.                                                                            |
| Jitter (ms)                      | Unacceptable disturbance for the administered media processor board. Jitter is based on RTCP that is, time stamp and expected arrival times of packets. |
| RT Delay (ms)                    | Elapsed time for a packet to reach remote location and revert. (Round Trip Delay)                                                                       |

# list ip-interface

Use the list ip-interface command to view the information on media processor and IP media resource interfaces in the system.

### **Syntax**

 list ip-interface [ val | clan region x | medpro region x | all region x]

 val
 The information of all VAL IP interfaces.

 clan
 The information of all C-LAN IP interfaces.

 clan region x
 The information of all C-LAN IP interfaces in the network region. The network region number ranges from 1 to 250.

 medpro
 The information of all media processor IP interfaces.

 medpro region x
 The information of all media processor IP interfaces in the network region. The network region number ranges from 1 to 250.

all The information of all media processor and media resource IP interfaces.

all region x The information of all media processor and media resource IP interfaces in the network region. The network region number ranges from 1 to 250.

## list ip-interface field descriptions

| Field                                     | Description                                                                                                    |
|-------------------------------------------|----------------------------------------------------------------------------------------------------|
| ON                                        | y — allows use of the Ethernet port.                                                                                                    |
| Туре                                      | Type of IP interface. This field appears for list ip-interface all and list ip-interface all region x.                                                                                                    |
| Slot                                      | Physical port location of the IP interface.                                                                                                    |
| Code/Sfx                                  | TN identification of the circuit pack for the IP interface. Suffix identification of the circuit pack for the IP interface.                                                                                                    |
| Node Name/<br>IP Address/<br>Gateway Node | Node name for the IP interface administered on the Node Names screen. The IP address of the IP Interface. For list ip-interface medpro, the IP Address and Subnet Mask fields are combined. Address of a network node that serves as the default gateway for the IP interface.                                                    |
| Mask                                      | Subnet mask associated with the IP address for the IP interface. The subnet mask is a 32-bit binary number that divides the network ID and the host ID in an IP address.                                                                                                    |
| Num Skts Warn                             | Threshold number of sockets in use for IP endpoint registration on the C-LAN before a warning message is logged. This field appears for list ip-interface clan.                                                                                                    |
| Net Rgn                                   | Network region number for the IP interface.                                                                                                    |
| VLAN                                      | This field sends VLAN instructions to C-LAN and Media Processor boards. It does not send VLAN instructions to IP endpoints such as IP telephones and softphones. This field cannot be administered for VAL boards.                                                                                                    |
| Dup                                       | <ul> <li>n — the IP interface circuit is not duplicated</li> <li>y — the IP Media Resource 320 circuit pack is duplicated.</li> <li>The next board in this list is the associated duplicated IP</li> <li>Media Resource 320 circuit pack. If media processor boards are not duplicated, n is displayed in this column.</li> </ul> |
| Virtual Address                           | The virtual address of the duplicated TN2602 (Crossfire) circuit pack pair. This field appears on list ip-interface medpro for duplicated TN2602 circuit packs.                                                                                                    |

### Example

```
list ip-interface val
list ip-interface clan
list ip-interface clan region 168
```

```
list ip-interface medpro region 29
list ip-interface all
```

# ip-network-region

### change ip-network-region

Use **change ip-netowrk-region** to change the audio and Quality of Service (QoS) attributes of IP network region x, where x is a network region number, or to change the codec set used for connections from network region x to other network regions.

To troubleshoot broken inter-network region connectivity, see status ip-network-region, display failed-ip-network-region and test failed-ip-network-region.

#### **Syntax**

change ip-network-region x

**x** Region number.

See Administering Network Connectivity on Avaya Aura®Communication Manager (555-233-504) for administration guidelines.

# list ip-network-region

Use list ip-network-region to list the administered network connections.

#### Syntax 1 4 1

list ip-network-region monitor

**monitor** List the administered network connections.

### status ip-network-region

Use **status ip-network-region** to see the status of the administered network connections between network region *x* and other network regions.

### **Syntax**

#### status ip-network-region x ]

IP network region number. X

## status ip-network-region field descriptions

| Field                     | Description                                                                                                    |
|---------------------------|----------------------------------------------------------------------------------------------------|
| Src Rgn                   | Source Region number                                                                                                    |
| Dst Rgn                   | Destination region                                                                                                    |
| Conn Type                 | Type of connection                                                                                                    |
|                           | • direct                                                                                                    |
|                           | • indirect                                                                                                    |
| Conn Stat                 | Status of connection                                                                                                    |
|                           | • pass                                                                                                    |
|                           | • fail                                                                                                    |
| BW-Limits                 | Bandwidth and limits as administered with add ip-                                                                                                    |
|                           | network-region                                                                                                    |
| BW-Used (kbits) Tx        | Bandwidth used for transmission, direct connections only                                                                                                    |
| BW-Used (kbits) Rx        | Bandwidth used receiving, direct connections only                                                                                                    |
| # Connections Tx          | Number of transmission connections, direct connections only                                                                                                    |
| # Connections Rx          | Number of receiving connections, direct connections only                                                                                                    |
| #Times BW-Limit hit Today | Number of times the CAC threshold limits reached since the previous midnight, direct connections only                                                                         |
| IGAR Now<br>IGAR Today    | The number of active IGAR connections for the pair of Network Regions/ The number of times IGAR has been invoked for the pair of Network Regions since the previous midnight. |

# ip-route

# list ip-route

Use list ip-route to list the IP routes from DEFINITY ECS out to the LAN. Enter the board parameter to list the IP routes for a specific C-LAN circuit pack, for example, list ip-route board *location*.

#### **Syntax**

list ip-route [ board location ]

board location

Physical location of the circuit pack.

### list ip-route field descriptions

| Field            | Description                                                                                                    |
|------------------|----------------------------------------------------------------------------------------------------|
| Route Number     | IP route number                                                                                                    |
| Destination Node | Destination of the route. The name is administered on the Node Name screen and can include the keyword Default indicating the default route.  The Destination Node field supports the V6 node names.                                                                                                    |
| Gateway          | The node name of the Gateway through which the destination is to be reached. The Gateway is a name administered on the Node Name screen.  The Gateway field supports the V6 node names.                                                                                                    |
| Subnet Mask      | The destination IP subnet address. Identifies which portion of an IP address is a network address and which is a host identifier.                                                                                                    |
| C-LAN Port       | Indicates the C-LAN port location that provides the interface for the route.                                                                                                    |
| Metric           | Specifies the desirability of the IP route in terms of the efficiency of data transmission over the route. Valid entries are 0 (a simple route) and 1 (a complex route). A metric value of 1 is used only when the switch has more than one C-LAN board installed. A metric-1 route diverts usage of the route to a metric-0 route, if available. |
| Network Bits     |                                                                                                    |

| Field             | Description                                                                                                    |
|-------------------|----------------------------------------------------------------------------------------------------|
| Accepted by C-LAN | Indicates whether a C-LAN circuit pack has accepted the administered IP-route. Routes for a link are downloaded to the C-LAN circuit pack when the link comes into service. Possibilities include:                                   |
|                   | accepted — the route has been accepted by the C-LAN circuit pack.                                                                                                    |
|                   | rejected — the route has been rejected by the C-LAN circuit pack. The Gateway may not be on the attached ethernet subnet or may not be the IP address of the far end of the PPP link.                                                |
|                   | • pending — the route has not been sent to the C-LAN circuit pack, or it has been sent but no reply has been received. Typically, this status changes to accepted or rejected when some condition changes, such as a link coming up. |
|                   | obsolete — the route is no longer needed (some host routes were needed in R7 but are no longer needed in subsequent releases, or are duplicates of existing routes).                                                                 |

# netstat ip-route

Use netstat ip-route to see the routing tables that are resident in the C-LAN and/or VAL circuit packs. Without the board option, all C-LAN and VAL circuit packs are displayed. With the board option, only the specified C-LAN or VAL circuit pack appears.

#### **Syntax**

netstat ip-route [ board location ]

**board** *location* Specific C-LAN or VAL circuit pack.

(none) — Display routing tables for all C-LAN and VAL circuit packs.

#### netstat ip-route field descriptions

| Field       | Description                                                                                                    |
|-------------|----------------------------------------------------------------------------------------------------|
| Bd/Pt       | The circuit pack location for the pack that provides the interface for the route.                                                                                                    |
| Destination | Fixed field giving the destination of the route. The destination is a name administered on the Node Name screen which can include the keyword <b>Default</b> , indicating the default route. |

| Field       | Description                                                                                                    |
|-------------|----------------------------------------------------------------------------------------------------|
| Gateway     | The node name of the Gateway by which the Destination can be reached. The Gateway must be a name administered on the Node Name screen. |
| Subnet Mask | Subnet mask information entered on the IP Interfaces screen.                                                                           |
| Intfc/Err   | • pppn — represents one of the PPP interfaces on the C-LAN, which is administered as port n+1.                                         |
|             | cpm0 — represents the ethernet interface on the C-LAN which is administered as port 17.                                                |
|             | motfec0 — represents the internet interface on the VAL circuit pack, which is administered as port 33.                                 |
|             | • Io0 — represents the loopback interface on the C-LAN or VAL.                                                                         |
|             | LPBK_IP — Loopback request failed, typically because the RSCL is down.                                                                 |
|             | Timeout — Query timed out.                                                                                                    |
|             | • SNMP — SNMP call failed.                                                                                                    |
|             | BD BUSY — Board was busied out.                                                                                                    |

# refresh ip-route

Occasionally, tables that route IP messages become corrupted and/or contain stale routes which will delay packet delivery. Use refresh ip-route to remove dynamic (learned) routes from C-LAN circuit pack route tables and replace any administered routes that have been corrupted.

#### **Syntax**

refresh ip-route [ all | board location ]

all Refreshes route tables in all C-LAN circuit packs.

**board** *location* Refreshes ip-route tables in a specific C-LAN circuit pack.

#### refresh ip-route field descriptions

| Field          | Description                                       |
|----------------|---------------------------------------------------|
| Board Location | The physical location of the C-CLAN circuit pack. |

| Field          | Description                                                           |
|----------------|-----------------------------------------------------------------------|
| Routes Deleted | Number of routes that were deleted from the C-LAN route tables.       |
| Routes Added   | Number of routes that were added from the C-LAN route tables.         |
| Failure Reason | The refresh failed for the following reasons:                         |
|                | Add — Adding a route failed.                                          |
|                | Delete — Deleting a route failed.                                     |
|                | Loopback — Failed to acquire loopback address. RSCL is probably down. |
|                | Brd Busy — the CLAN-BD has been busied out.                           |
|                | SNMP — SNMP query to the board failed.                                |
|                | • Timeout — SNMP query timeout.                                       |

# ipserver-interface

# add ipserver-interface

Use add ipserver-interface to administer a port-network n to be IPSI controlled.

### **Syntax**

add ipserver-interface x

Port network X

#### **Description**

See change ipserver-interface for field descriptions.

## busyout ipserver-interface

Use busyout ipserver-interface to force an IPSI circuit pack to be out of service.

#### **⚠** Caution:

Busying out an IPSI board takes down the port network.

#### **Syntax**

#### busyout ipserver-interface UC

**Uc** Cabinet number and carrier for the server

#### **Description**

If the IPSI is not duplicated:

- busyout causes a fallback to traditional control where the Expansion Interface is the ArchAngel
- PKT-INT functionality is moved to an IPSI in another port network

If the IPSIs are duplicated in the port network (the required argument is a cabinet/carrier):

- the active IPSI cannot be busied out
- the standby Tone-Clock is busied out

## change ipserver-interface

Use **change ipserver-interface** to change the QoS parameters, the IPSI circuit pack, and socket encryption.

#### **Syntax**

change ipserver-interface x

**x** Port network

#### change ipserver-interface field descriptions

| Field      | Description                                                                                                    |
|------------|----------------------------------------------------------------------------------------------------|
| IP Control | y — All port networks have an IPSI that provides control.                                                                                                    |
|            | Display-only, if IP-PNC is y on the display system-<br>parameters customer-options screen                                                                                 |
|            | n — This IPSI is used only for Tone Clock / Tone Detector functions                                                                                                    |
|            | <ul> <li>Remaining fields on this screen do not display when IP<br/>Control is n and IP-PNC is n on the display system-<br/>parameters customer-options screen</li> </ul> |
|            | • n when the port network contains a DS1 Converter (DS1C) circuit pack                                                                                                    |
| Encryption | Enter <b>y</b> to turn on socket encryption for the server and IPSI link.                                                                                                 |

| Field          | Description                                                                                                    |
|----------------|----------------------------------------------------------------------------------------------------|
| Primary IPSI   |                                                                                                    |
| DHCP?          | DHCP client identifier y — The DHCP client identifier is populated. This is a display-only value. n — The DHCP client identifier is not populated.                                                                                                    |
| Host           | Name of the host computer. The Host field supports the IPv6 addresses.                                                                                                    |
| Location       | Location of the IPSI board.                                                                                                    |
| Subnet Mask    | If you have set the value of DHCP to <b>y</b> , the Subnet Mask value is read-only (if applicable for users to see). If you have set the value for DHCP as <b>n</b> and attempt to change the Subnet Mask value, upon form validation, check if the IP server is busied out. If IP server is not busied out, the system does not accept the changes and displays the message — ipserver must be busied out. |
| IP Address     | If you have set the value of DHCP to <b>y</b> , the IP address value is read-only.  If you have set the value for DHCP as n and attempt to change the IP Address value, upon form validation, check if the ip server is busied out. If ip server is not busied out, the system does not accept the changes and displays the message — ipserver must be busied out.                                          |
| Gateway        | If you have set the value of DHCP to <b>y</b> , the Gateway value is read-only.  If you have set the value for DHCP as n and attempt to change the Gateway value, upon form validation, check if the IP server is busied out. If IP server is not busied out, the system does not accept the changes and displays the message — ipserver must be busied out.                                                |
| Secondary IPSI |                                                                                                    |
| DHCP?          | <ul> <li>DHCP client identifier</li> <li>y — The DHCP client identifier is populated. This is a display-only value.</li> <li>n — The DHCP client identifier is not populated.</li> </ul>                                                                                                    |
| Host           | Name of the host computer.                                                                                                    |
| Location       | Location of the IPSI board                                                                                                    |
| Subnet Mask    | If you have set the value of DHCP to <b>y</b> , the Subnet Mask value is read-only (if applicable for users to see). If you have set the value for DHCP as <b>n</b> and attempt to change the Subnet Mask value, upon form validation, check if the IP server is busied out. If IP server is not busied out,                                                                                                |

| Field                     | Description                                                                                                    |
|---------------------------|----------------------------------------------------------------------------------------------------|
|                           | the system does not accept the changes and displays the message — ipserver must be busied out.                                                                                                    |
| IP Address                | If you have set the value of DHCP to $\mathbf{y}$ , the IP Address value is read-only.  If you have set the value for DHCP as $\mathbf{n}$ and attempt to change the IP Address value, upon form validation, check if the IP server is busied out. If IP server is not busied out, the system does not accept the changes and displays the message — ipserver must be busied out.                                    |
| Gateway                   | If you have set the value of DHCP to <b>y</b> , the Gateway value is read-only.  If you have set the value for DHCP as <b>n</b> and attempt to change the Gateway value, upon form validation, check if the IP server is busied out. If IP server is not busied out, the system does not accept the changes and displays the message — ipserver must be busied out.                                                  |
| QoS and Ethernet Settings |                                                                                                    |
| Use System QoS Values?    | If set to <b>y</b> : 802.1p and DiffServ fields are displayed. The values for these fields are read-only. If you attempt to change the values, the system displays the following message: value set in system-parameters ipserver-interface.  If set to <b>n</b> : 802.1p and DiffServ fields are displayed. The values for these fields are modifiable.  • 802.1p default value is 6. Range for 802.1p is 0–7 (null |
|                           | value not permitted).  • DiffServ default value is 46. Range for DiffServ is 0–63 (null value not permitted).                                                                                                    |
| 802.1p                    | This value is downloaded to the IPSI. This value is the priority value and does not enable 802.1p. You must enable 802.1p from the IPSI CLI interface.  The default value for 802.1p is 6 and the range is 0–7 (whole numbers).                                                                                                    |
| DiffServ                  | This value is downloaded to the IPSI and applied to Communication Manager, from the IPSI to CM and vice versa.                                                                                                    |
| Auto?                     | If set to <b>y</b> , the Speed and Duplex fields do not display. If set to <b>n</b> , the Speed and Duplex fields are displayed. The default values are:                                                                                                    |
|                           | • Speed — 100Mbps                                                                                                    |
|                           | • Duplex — Full                                                                                                    |

| Field                     | Description                                                                                                    |
|---------------------------|----------------------------------------------------------------------------------------------------|
|                           | If the IP server is not busied out, the values are read-only. If you attempt to change the values, the system displays a message — ipserver must be busied out. If the IP server is busied out, you can change the values.                                                                                                    |
| Speed                     | If the IP server is not busied out, this value is read-only. If you attempt to change this value, the system displays a message — ipserver must be busied out. If the IP server is busied out, you can change the value. The default value is 100 Mbps. Range is 10–100Mbps.                                                                                      |
| Duplex                    | If the IP server is not busied out, the value is read-only. If you attempt to change the value, the system displays a message — ipserver must be busied out. If the IP server is busied out, you can change the value.                                                                                                    |
| QoS and Ethernet Settings |                                                                                                    |
| Use System QoS Values?    | If set to <b>y</b> : The 802.1p and DiffServ fields are displayed. The values for these fields are read-only. If you attempt to change the values, the system displays the following message — value set in system-parameters ipserver-interface.  If set to <b>n</b> : The 802.1p and DiffServ fields are displayed. The values for these fields are modifiable. |
|                           | • 802.1p default value is 6. Range for 802.1p is 0–7 (null value not permitted).                                                                                                    |
|                           | DiffServ default value is 46. Range for DiffServ is 0–63 (null value not permitted).                                                                                                    |
| 802.1p                    | This value is downloaded to the IPSI. This value is the priority value and does not enable 802.1p. You must enable 802.1p from the IPSI CLI interface.  The default value for 802.1p is 6 and the range is 0–7 (whole numbers).                                                                                                    |
| DiffServ                  | This value is downloaded to the IPSI and applied to communication manager from the IPSI to CM and from CM to the IPSI.                                                                                                    |
| Auto?                     | If set to <b>y</b> , Speed and Duplex fields do not display. If set to <b>n</b> , Speed and Duplex fields are displayed. The default values are:                                                                                                    |
|                           | Speed – 100Mbps                                                                                                    |
|                           | Duplex – Full                                                                                                    |
|                           | If the IP server is not busied out, the values are read-only. If you attempt to change the values, the system displays a message — ipserver must be busied out. If the ipserver is busied out, you can change the values.                                                                                                    |

| Field  | Description                                                                                                    |
|--------|----------------------------------------------------------------------------------------------------|
| Speed  | If the IP server is not busied out, this value is read-only. If you attempt to change this value, the system displays a message — ipserver must be busied out. If the IP server is busied out, you can change the values. The default value is 100 Mbps. The range of the value is 10–100Mbps. |
| Duplex | If the IP server is not busied out, the value is read-only. If you attempt to change the value, the system displays a message — ipserver must be busied out.  If the IP server is busied out, you can change the values.                                                                       |

# display ipserver-interface

Use display ipserver-interface to see administration data for a port-network to be IPSI controlled.

#### **Syntax**

display ipserver-interface x [ schedule ]

X

Port network (1-64)

schedule

#### **Description**

See change ipserver-interface for field descriptions.

## get forced-takeover ipserver-interface

Use get forced-takeover ipserver-interface to manually take control of IPSI port networks.

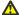

#### Caution:

Moving a port network from one server to another causes a level 2 reset of the Port Network. This resets every board in the port network and drops any established calls carried by the port network. Shuffled IP calls are not dropped, but during the reset they will not have access to any features such as Hold, Transfer, Conference, etc.

#### **Syntax**

get forced-takeover ipserver-interface [ all | port-network n <1-64>]

schedule (Optional) Specify a start time for the command.

### **Description**

get forced-takeover ipserver-interface is issued from the server intended to control the port network.

If the Port Network targeted by get forced-takeover ipserver-interface is already controlled by the Main server or Survivable Core Server where the command is issued, Test #1605 will immediately PASS.

If the Port Network is not controlled by the Main server or Survivable Core Server where get forced-takeover ipserver-interface is issued, the server shows the test result as IN PROGRESS.

### Important:

On a Survivable Core Server administered as Local Only, the get forced-takeover ipserver-interface command will only attempt to gain control of port networks with the same community number as the Local Only server.

See survivable-processor and system-parameters port-networks for Local Only and community assignments.

A test result of IN PROGRESS will be shown for Port Networks in other communities, but the get forced-takeover ip-server command will not attempt to gain control of these Port Networks.

Use status ess port-networks or list ipserver-interface to verify that the get forced-takeover ipserver-interface command was successful.

#### **Error Codes**

The following table contains a description for the Error Codes which may be returned from Test 1605:

| Error Code | Description                                |
|------------|--------------------------------------------|
| 1995       | Survivable Core Server cluster is disabled |
| 1996       | Port network does not exist                |
| 1997       | Not an IPSI port network                   |

# list ipserver-interface

Use list ipserver-interface to list all administered IPSIs in the system.

#### Syntax 1 4 1

list ipserver-interface [ schedule ]

**schedule** (Optional) Specify a start time for the command.

### list ipserver-interface field descriptions

| Field                            | Description                                                                                                    |
|----------------------------------|----------------------------------------------------------------------------------------------------|
| Serv State                       | Shows the current service state: busy out, in service, out of service                                                                                                    |
| Control State                    | active or standby                                                                                                    |
| Primary/ Secondary IP<br>Address | n/a if the IPSI is not in control. All other fields are blank. The Primary/ Secondary IP Address field and the Primary/ Secondary Host Name field supports the IPv6 addresses. |
| State of Health C P E G          | Shows the state of health of the clock (C), packet interface (P), the expansion archangel link (E), and the Tone Generator (G) 0=healthy, 1=unhealthy                          |

# list measurements ipserver-interface

Use list measurements ipserver-interface to add monitoring to the IP Server Interface (IPSI)—Packet Control Driver (PCD) socket to identify and troubleshoot network-related problems.

### **Syntax**

#### **Description**

You can assess the health of the IPSI socket and its underlying network connection by using the list measurements ipserver-interface command and the corresponding SAT display. The round-trip delay information between the PCD and the IPSI is an indicator of the network health and includes the average, maximum, and threshold-exceeded values. The IPSI socket sanity timeout values are also included to show occurrences of the IPSI socket bounce. The throughput from the PCD and IPSI and from the IPSI and PCD are listed under the downlink and uplink traffic rates respectively. The IP Server Interface report shows activity on network ports for a specified hour or on a summary basis for today or yesterday, peak or worst periods.

### list measurements ipserver-interface field descriptions

| Field                     | Range/<br>Default | Description                                                                                                    |
|---------------------------|-------------------|----------------------------------------------------------------------------------------------------|
| Network Delay<br>RTT Avg. | 0–9999            | Network Delay Round-Trip Time (RTT) in milliseconds. It is the measure of the sample time for packets to go back and forth and averaged per hour between the PCD and IPSI. |

| Field                             | Range/<br>Default | Description                                                                                                    |
|-----------------------------------|-------------------|----------------------------------------------------------------------------------------------------|
| Network Delay<br>RTT Max          | 0–9999            | Network Delay Round-Trip Time (RTT) in milliseconds. It is the measure of the hourly maximum sample time for packets to go back and forth between the PCD and IPSI.                                                                                                    |
| Network Delay<br>CNT > 300        | 0–9999            | Network Delay Count of how many times within an hour the sample delay was greater than 300 milliseconds.                                                                                                    |
| Network<br>Indicator HB<br>MSD    | 0–3600            | Network Indicator HeartBeats Missed measures how many once per second "heartbeats" between the IPSI and PCD were missed.                                                                                                    |
| Network<br>Indicator Ntwk<br>Outg | 0–1800            | Network Indicator Network Outage measures the number of times there was at least a one second outage.                                                                                                    |
| Network<br>Indicator Outg ><br>3s | 0–1200            | Network Indicator Network Outage > 3 seconds (subset of number above) measures the number of times there was an outage of greater than 3 seconds duration.                                                                                                    |
| Network<br>Indicator SNTY<br>TO   | 0–999             | Network Indicator Sanity Timeout (subset of number above) measures the number of times there was an outage greater than the value administered for the "IPSI Socket Sanity Timeout" (4–15 seconds). If a value is not administered, this number is the same as the preceding column.                                               |
| Throughput<br>Down                | 0-999.9           | Throughput for the downlink. This measures the "application" level traffic from CM to IPSI in kilobytes per second (KBps). Not included are the IP and TCP headers or retransmission traffic. Data is shown to the nearest tenth of a decimal place, rounded up if there is any traffic. If there is no traffic, a 0 is displayed. |
| Throughput Up                     | 0-999.9           | Throughput for the uplink. This measures the "application" level traffic from IPSI to CM in kilobytes per second (KBps). Not included are the IP and TCP headers, or retransmission traffic. Data is shown to the nearest tenth of a decimal place, rounded up if there is any traffic. If there is no traffic, a 0 is displayed.  |

# release ipserver-interface

Use release ipserver-interface to return an IPSI circuit pack to service after it has been busied out.

### **Syntax**

release ipserver-interface UUC

**UUc** The cabinet/carrier location of the IPSI board to be released.

## remove ipserver-interface

Use remove ipserver-interface to remove a port network from IPSI control.

### **Syntax**

remove ipserver-interface x

x Port network (1–64)

#### remove ipserver-interface field descriptions

| Field                        | Description                                                                                           |  |  |  |  |
|------------------------------|----------------------------------------------------------------------------------------------------|--|--|--|--|
| Socket Encryption            | y/n Indicates whether socket encryption is turned on or off for the duplex server pair and IPSI link. |  |  |  |  |
| Enable QoS                   | y/n Indicates whether quality of service (QoS) is turned on or off.                                   |  |  |  |  |
| Primary IPSI                 |                                                                                                    |  |  |  |  |
| Location                     | Location of the IPSI board                                                                            |  |  |  |  |
| Host                         | Name of the host computer                                                                             |  |  |  |  |
| DHCP ID                      | DHCP client identifier                                                                                |  |  |  |  |
| Secondary IPSI: These fields | are displayed                                                                                         |  |  |  |  |
| Location                     | Location of the IPSI board                                                                            |  |  |  |  |
| Host                         | Name of the host computer                                                                             |  |  |  |  |
| DHCP ID                      | DHCP client identifier                                                                                |  |  |  |  |
| QoS Parameters               |                                                                                                    |  |  |  |  |
| Call Control 802.1p          | Call priority setting (1-7)                                                                           |  |  |  |  |
| Call Control DiffServ        | DiffServ code point (DSCP)                                                                            |  |  |  |  |

# reset ipserver-interface

Use reset ipserver-interface to reset an IPSI in the named cabinet/carrier.

#### **Syntax**

#### reset ipserver-interface UUC

**UUc** The cabinet/carrier location of the IPSI board to be reset.

## set ipserver-interface

Use **set ipserver-interface** to set a specified IPSI to be active for a given cabinet carrier.

#### **Syntax**

```
set ipserver-interface UUc | a-all | b-all
```

**UUc** The cabinet/carrier location of the IPSI board to be released.

**a-all** Sets all "a" side IPSIs active.

**b-all** Sets all "b" side IPSIs active.

#### **Description**

Use set ipserver-interface a-all or b-all to set all the a- or b-side IPSIs in the control network to be active. This is useful in preparation of hub/subnet maintenance.

Use list ipserver-interface to see the IPSI Control State and verify that the interchange occurred. See the IPSV-CTL (IP Server Interface Control) section on *Maintenance Alarms for Avaya Aura® Communication Manager, Branch Gateways and Servers* for additional information on any error codes that occur.

# test ipserver-interface

Use test ipserver-interface to perform a board test for an IPSI in the named cabinet/carrier. It tests all clock and PKT-INT components.

#### **Syntax**

#### test ipserver-interface Uc

**Uc** Cabinet and carrier you want to test.

# ip-stations

# reset ip-stations

Use reset ip-stations to simultaneously unregister and reset all IP endpoints on a system, or a certain group of IP stations. You can limit the reset to only IP phones, to IP phones in a specific network region, to all IP endpoints in a specific network region, or within a range of ip addresses. Each defined ip station receives a reset message and is unregistered.

Use reset ip-stations to initiate simultaneous firmware upgrades to many IP stations, or a certain group of IP stations. You can reset IP stations on one ip-network region to prevent overloading a system with large numbers of IP station resets.

#### **Syntax**

```
reset ip-stations [ ip-phones | all | tti ] [ ip-network-region n | all-regions | ipaddr n n ]
```

**ip-phones** Reset IP phones only.

all Reset all IP endpoints.

tti Reset phones in TTI state only.

**ip-network-region** *n* Reset IP endpoints in specified IP network region.

**all-regions** Reset IP endpoints in all network regions.

**ipaddr** *n n* Reset IP endpoints within an IP address range.

**status** Verify if the reset ip-stations command is completed in the

background.

**type 4620 all-ip** Reset a specified IP phone type only.

**unauth all-ip** Reset all unauthenticated IP stations.

#### Example

```
reset ip-stations ip-phones
reset ip-stations ip-network-region 2
reset ip-stations ip-phones ip-network-region 2
reset ip-stations ip-phones ipaddr 135.9.76.70 135.9.77.70
reset ip-stations status
```

```
reset ip-stations type 4620 all-ip
reset ip-stations unauth all-ip
```

Use reset ip-stations to reset H.323 stations including:

- IP phones
- IP soft phones
- IP agents
- IP e-consoles
- All endpoints that appear as IP stations to Communication Manager.

#### When reset ip-stations is issued:

- The system unregisters each station.
- Each station individually resets.
- Command completed successfully appears immediately on the screen. However, not all IP stations have already been reset.
- An event is logged in the Events Report (display events).

If reset ip-stations is executed a second time before all stations have reset, Command already running. Please try again later appears. When reset ip-stations is submitted, the Command completed successfully message appears, but all the resets are not complete. If the system resets while reset ip-stations is running, resubmit the command to restart the process.

#### reset ip-stations feature interactions

#### **Network regions**

When setting up IP-network regions, you must take into account the number of IP endpoints assigned to each region. Network regions are associated with specific media processing resources. Administer IP-network regions to a size that DHCP and TFTP servers can handle, and limit the performance impacts of simultaneously resetting large numbers of IP stations.

#### **Duplicated systems**

In duplicated systems, submit reset ip-stations on the processor where the IP endpoints are registered. For example, if there are IP endpoints registered to both a main processor and a Survivable Remote Server, and reset ip-stations is run on the main processor, the IP endpoints registered to the Survivable Remote Server are not reset. This also applies on G3R only to IP stations registered to C-LANs controlled by an ATM WAN Spare Processor, and C-LANS controlled by the processor on a Survivable Remote EPN.

# ip-synchronization

# status ip-synchronization

Use status ip-synchronization to see the information about the status of the various gateways that are part of IP synchronization.

#### **Syntax**

| status i    | p-sy  | nchronizatio | on | [ mas  | ste | r   | memb   | er [ | media- | gateway  |     | port- |  |
|-------------|-------|--------------|----|--------|-----|-----|--------|------|--------|----------|-----|-------|--|
| network ] : | n     | oos-members  | \$ | source | [   | med | ia-gat | eway | por    | t-networ | k ] | n     |  |
| system-info | ormat | cion ]       |    |        |     |     |        |      |        |          |     |       |  |

master Master sync sources in the system.

network n

member media-gateway | port- Timing source for a given gateway or port-network.

oos-members Members who are not synchronized and their service

states.

source media-gateway | port-

network n

All gateways and port-networks whose sync is sourced by

the given gateway.

system-information Global status of the sync over IP feature.

#### status ip-synchronization field descriptions — system information

| Field               | Description                                                                                                    |  |  |  |  |  |
|---------------------|----------------------------------------------------------------------------------------------------|--|--|--|--|--|
| Master domain count | Number of master IP sync domain count                                                                                                    |  |  |  |  |  |
| Total domain count  | Number of overall IP sync system count                                                                                                    |  |  |  |  |  |
| Member count        | Number of gateways in sync domains                                                                                                    |  |  |  |  |  |
| Max level           | Highest hop count by any member                                                                                                    |  |  |  |  |  |
| Out of Sync         | Number of members not in sync                                                                                                    |  |  |  |  |  |
| Building domains    | Indicates whether the new sync domains are created after the feature flag is turned on. When the field is set to <b>n</b> , the process is finished. |  |  |  |  |  |
| Removing domains    | Indicates if the feature is removing the IGC streams and sync domains when the feature is turned off.                                                |  |  |  |  |  |

### status ip-synchronization field descriptions — source | member [media-gateway | port-network]

| Field       | Description                                                                                                  |  |  |  |  |
|-------------|----------------------------------------------------------------------------------------------------|--|--|--|--|
| Member      | Displays all master sources of the system                                                                    |  |  |  |  |
| Ref Stat    | Displays the health of the reference board, whether the member is in service and setup to source IGC streams |  |  |  |  |
| DSP Status  | Displays the status of the DSP                                                                               |  |  |  |  |
| Input       | Provides information about the incoming IGC stream                                                           |  |  |  |  |
| Inp         | • R – Receiving stream                                                                                       |  |  |  |  |
|             | • N – No stream detected                                                                                     |  |  |  |  |
|             | • D – Stream detected                                                                                        |  |  |  |  |
| Jit         | Jitter detected                                                                                              |  |  |  |  |
| Bad         | Bad packets detected                                                                                         |  |  |  |  |
| Ord         | Out of order packets detected                                                                                |  |  |  |  |
| Dup         | Duplicated packets detected                                                                                  |  |  |  |  |
| Loss %      | Percentage loss of incoming stream                                                                           |  |  |  |  |
| Output Lock | Provides information about the outgoing IGC stream.                                                          |  |  |  |  |
|             | Yes – Locked to input                                                                                        |  |  |  |  |
|             | • No – Not locked, no output                                                                                 |  |  |  |  |
|             | • Pnd – Pending lock                                                                                         |  |  |  |  |
|             | • S – (sync) Indicates if the sync lead is connected                                                         |  |  |  |  |
| Sync ref    | Displays whether the clock is synchronized to the synch lead of the PN and MG                                |  |  |  |  |
| Tandem      | Displays whether the member is a tandem clock                                                                |  |  |  |  |

## status ip-synchronization field descriptions — oos-members

| Field      | Description                                                                                                  |  |  |  |
|------------|----------------------------------------------------------------------------------------------------|--|--|--|
| Member     | Displays all master sources of the system                                                                    |  |  |  |
| Ref Stat   | Displays the health of the reference board, whether the member is in service and setup to source IGC streams |  |  |  |
| DSP Status | Displays the status of the DSP                                                                               |  |  |  |
| Input      | Provides information about the incoming IGC stream                                                           |  |  |  |

| Field       | Description                                                                   |  |  |  |  |
|-------------|-------------------------------------------------------------------------------|--|--|--|--|
| Inp         | • R – Receiving stream                                                        |  |  |  |  |
|             | • N – No stream detected                                                      |  |  |  |  |
|             | • D – Stream detected                                                         |  |  |  |  |
| Jit         | Jitter detected                                                               |  |  |  |  |
| Bad         | Bad packets detected                                                          |  |  |  |  |
| Ord         | Out of order packets detected                                                 |  |  |  |  |
| Dup         | Duplicated packets detected                                                   |  |  |  |  |
| Loss %      | Percentage loss of incoming stream                                            |  |  |  |  |
| Output Lock | Provides information about the outgoing IGC stream.                           |  |  |  |  |
|             | Yes – Locked to input                                                         |  |  |  |  |
|             | • No – Not locked, no output                                                  |  |  |  |  |
|             | • Pnd – Pending lock                                                          |  |  |  |  |
|             | • S – (sync) Indicates if the sync lead is connected                          |  |  |  |  |
| Sync ref    | Displays whether the clock is synchronized to the synch lead of the PN and MG |  |  |  |  |
| Role        | Displays the role of the member                                               |  |  |  |  |
| Reason fail | Displays why the member is out of synch with other members                    |  |  |  |  |

# isdnpri-testcall

# clear isdnpri-testcall

Use clear isdnpri-testcall to cancel in-progress ISDN-PRI test calls. Once a running test call is cleared, another can begin.

#### **Syntax**

clear isdnpri-testcall [ group number / member number ]

**group number** Trunk group number.

**member number** Member within the trunk group.

#### **Example**

```
clear isdnpri-testcall 80 / 1
clear isdnpri-testcall 78 / 2
```

# list isdnpri-testcall

Use list isdnpri-testcall to display the ISDN-PRI trunks currently in use for outgoing ISDN test calls.

#### **Syntax**

```
list isdnpri-testcall [ schedule ]
```

**schedule** Specify a time to run the command.

#### list isdnpri-testcall field descriptions

| Field      | Description                                                                                                    |  |  |  |
|------------|----------------------------------------------------------------------------------------------------|--|--|--|
| B-Channel  | The trunk-group number and member number of the trunk in use.                                                                 |  |  |  |
| Start Time | Day of the month, hour and minute when the test call began.                                                                   |  |  |  |
| Duration   | Expected duration, in minutes, of the test call.                                                                              |  |  |  |
| M/T Port   | Cabinet, carrier, slot and circuit number of the port on the Maintenance/Test circuit pack in use for the outgoing test call. |  |  |  |

# status isdnpri-testcall

Use status isdnpri-testcall to display the progress of an outgoing ISDN-PRI test call on the specified trunk. The tested ISDN-PRI B-channel's port number, bit error rate, number of bits transmitted, block error rate, number of blocks transmitted, start time, duration specified, duration of test call, and reason of termination are displayed on the status screen.

### **Syntax**

**group member number** Administered group member within the trunk group.

#### status isdnpri-testcall feature interactions

If the bit error rate or block error rate is greater than zero, the ISDN-PRI trunk may be in a troubled state. Based on the statistical information displayed on the terminal, it can be decided to take the ISDN trunk out of service. This is subjective data because the ISDN trunk may be used for data or voice. If the trunk is used for data and the rates are high, the trunk should be taken out of service. If the trunk is used for voice, the trunk may not have to be taken out of service. High rates may also be due to some type of power hit on the line.

#### status isdnpri-testcall field descriptions

| Field                    | Description                                                                                                    |
|--------------------------|----------------------------------------------------------------------------------------------------|
| Port                     | This field specifies the physical address of the ISDN-PRI B-channel.                                                                                                    |
| Bit Error Rate           | The measured bit error count according to the comparison of the sent and received bit pattern. The number appears in scientific notation.                                                   |
| Number of Bits Generated | The number of bits generated. The number appears in scientific notation.                                                                                                    |
| Block Error Rate         | The measured block error count according to the comparison of the sent and received bit pattern. The number appears in scientific notation.                                                 |
| Number of Blocks         | The number of blocks generated. The number appears in scientific notation.                                                                                                    |
| Start Time               | The time the test call started (dd/hh:mm).                                                                                                    |
| Duration Specified       | The duration specified in minutes for how long the test call should run. Valid durations are 1-120 (minutes) or blank (to indicate the default amount of minutes was used to run the test). |
| Duration of Test         | The duration specified in minutes for how long the test call has been running. A blank indicates that the default amount of time was used to run the test.                                  |
| Reason of Termination    | The reason of termination indicates why the test call has terminated.  Valid reasons of termination are:                                                                                    |
|                          | • finished — the test finished in the specified time.                                                                                                    |
|                          | • canceled — the test call has been canceled with clear isdnpri-testcall.                                                                                                    |
|                          | overflow — the bits transmitted have overflowed buffer allocation.                                                                                                    |
|                          | no bits — no bits have been received because the ISDN-PRI test call circuit connection is bad.                                                                                              |

| Field | Description                                                                                       |  |  |
|-------|---------------------------------------------------------------------------------------------------|--|--|
|       | transmission — there has been a data transmission interruption, probably caused from a power hit. |  |  |
|       | internal fail — there is an internal error on the Maintenance/Test circuit pack.                  |  |  |
|       | • in progress — the test is still running.                                                        |  |  |
|       | • data corrupt — used for any other error condition.                                              |  |  |

#### **Example**

status isdnpri-testcall 78 / 1

### test isdnpri-testcall

Use test isdnpri-testcall to start an outgoing ISDN-PRI test call.

Only one ISDN trunk in each port network can be tested at one time. The maximum number of asynchronous outgoing test calls that can be run simultaneously depends on the number of maintenance/test circuit packs in the system.

#### **Syntax**

```
group number
Administered trunk group number.

Member number
Administered member within the trunk group.

Specify the duration of the test call in minutes from 1 to 120. The duration defaults to 8.4 or 9.6 seconds.

Specify a time to run the command.
```

test isdnpri-testcall [ group number / member number ] [ minutes num-

For more information, see 'Test #258 under the ISDN-TRK (DS1 ISDN Trunk)' section in the Maintenance Alarms for Avaya Aura® Communication Manager, Branch Gateways and Servers (03–300430).

#### Example

test isdnpri-testcall 78 / 2 minutes 10

#### Table 7: test isdnpri-testcall output field descriptions

| Field  | Description                                      |  |  |
|--------|--------------------------------------------------|--|--|
| Result | PASS — The test call was successfully initiated. |  |  |

| Field | Description                                                                                                    |  |  |  |
|-------|----------------------------------------------------------------------------------------------------|--|--|--|
|       | ABORT — Resources were not available (for example, a B-channel or maintenance/ test circuit pack).  FAIL — An outgoing test call could not be initiated. |  |  |  |

# journal-link

## status journal-link

Use status journal-link to see the operational status of a wakeup-log or a pms-log printer link. If the link is down, the number of times the switch has tried to re-establish the link will be shown.

A journal printer is used to document automatic wake-up events, emergency access to attendant events and, if the Property Management System is not functional, housekeeping events. When the system includes two printers, one is for the housekeeping events and the other is used for automatic wake-up events and emergency access events.

See status link for more details on links.

#### **Syntax**

```
status journal-link [ wakeup-log | pms-log ]
```

**wakeup-log** Status the printer that handles automatic wakeup events, emergency access events, and scheduled reports.

**pms-log** Status the printer that handles housekeeping events while the PMS is down.

#### status journal-link field descriptions

| Field      | Description                                                                                                    |  |
|------------|----------------------------------------------------------------------------------------------------|--|
| Link State | The operational status of the link:                                                                                         |  |
|            | up — normal operational state, the link is established and is capable of supporting the application.                        |  |
|            | • down — link is physically down.                                                                                           |  |
|            | • extension not administered — extension number for the printer has not been assigned on the hospitality system parameters. |  |

| Field            | Description                                                             |
|------------------|-------------------------------------------------------------------------|
| Maintenance Busy | Whether there is any maintenance testing being performed upon the link. |

#### **Example**

```
status journal-link wakeup-log
status journal-link pms-log
```

# journal-printer

## busyout journal-printer

Use busyout journal-printer to put the link to the Property Management System log or wakeup log printers in a maintenance busy state. When busied out, the link is dropped and no data transfer can take place over it.

Use busyout journal-printer to prevent unwanted interference between different maintenance processes. Maintenance software may put a component that is part of a link in a busy state, causing link setup to fail, and resulting in attempts by the system to reestablish the link. If a maintenance test requires that the component be idle, frequent attempts at resetup may delay the recovery of a faulty component. Busyout the link to prevent re-setup attempts.

#### **Syntax**

## release journal-printer

Use release journal-priner to return to service a busied out link to the Property Management System (PMS) log or wakeup log printers. See Busyout and Release Commands.

### **Syntax**

```
release journal-printer[ wakeup-log | pms-log ]
```

**wakeup-log** The printer that handles automatic wakeup events, emergency access events and scheduled reports.

**pms-log** The printer that handles housekeeping events while the PMS is down.

For general information on journal printer links, see **busyout pms-link**. For information on journal printers, see **status journal-link**.

#### **3** Note:

Specific component maintenance performed on a link sometimes conflicts with link maintenance, because busied-out objects create link setup failure. Frequent link re-setup attempts may delay component recovery. For best results, busyout the link to disable attempted link re-setup.

# test journal-printer

Use test journal-printer to perform hardware diagnostics on the link between the switch and a specified journal printer link to either the pms-log printer or the wakeup-log printer.

#### **Syntax**

| test journal-printer | pms-log | wakeup-log | [ | short | long ] [ repeat # |
|----------------------|---------|------------|---|-------|-------------------|
| clear ] [ schedule ] |         |            |   |       |                   |

pms-log Test the link to the Property Management System printer, whose maintenance

name is PMS-PRNT.

wakeup-log Test the wakeup-log printer, whose maintenance name is JNL-PRNT.

**short** Execute a series of nondestructive diagnostic tests.

**long** Execute a more comprehensive and longer version of the diagnostic tests. This

may involve both destructive and nondestructive tests.

**repeat #** The number of times to repeat the command. The default is 1.

**clear** Repeat the test sequence until the alarm is cleared, or until a single test in the

sequence fails.

**schedule** Specify a time to run the command.

### led

#### test led

Use test led to verify that a specified cabinet, port network, PNC, or switch node is recognized by the system. Also use test led to identify a port network, cabinet, or PNC (A or B).

When test led is entered, the red, green and yellow circuit pack LEDs are turned on until all administered carriers in the specified group have been lit for 2 seconds. They are turned off in the same order in which they came on. The cycle can be repeated a number of times with the repeat option. Once every repeat cycle is completed, every affected LED is restored to reflect its current status.

#### Syntax

| test led [    | all | cabinet | UU    | port-network   | PN# | switch-node | SN# |
|---------------|-----|---------|-------|----------------|-----|-------------|-----|
| media gateway | 7 # | a-pnc   | b-pnc | ] [ repeat # ] |     |             |     |

**all** Parameter description.

cabinet *UU* Cabinet number (1–2 digits).

port-network PN# Port network number.

switch-node SN# Switch node number.

**media-gateway** # Gateway number.

**a-pnc/b-pnc** For an unduplicated PNC, a-pnc is the only valid qualifier. Use on a

system with duplicated PNC, to distinguish between the two fibers of a

duplicated pair.

Use b-pnc on a system with duplicated PNC, to distinguish between the

two fibers of a duplicated fiber pair.

repeat # (Optional) The number of times to repeat the command. The default is

1.

### license

#### test license

Use test license to run a license file check on the server so you do not have to wait for the next hourly update to see if certain license errors have been cleared.

#### **Syntax**

```
test license [ long | short ]
```

**long** Execute a more comprehensive and longer version of the diagnostic tests. This may involve both destructive and nondestructive tests.

**short** Execute a series of nondestructive diagnostic tests.

If the test results are:

- PASS the system is in License-Normal mode.
- FAIL the system is in License-Error or No-License mode, depending on the **Error** value.

# link

# busyout link

Use **busyout** link to put a specified packet gateway link in a maintenance busy state. For more information, see Busyout and Release Commands.

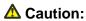

Busyout of a link drops all calls and packet traffic dependent on that link. The application, adjunct, or switch connected to the link will be inaccessible and the link will have to be reestablished later when returned to service. See status link on page 360 for more details on links.

#### **Syntax**

busyout link link#

link# A number assigned to the link on the Communication Interface Links screen.

### clear link

Use clear link to clear the counters associated with a numbered PPP C-LAN link. The statistical counters cannot be cleared for a C-LAN's Ethernet link.

See status link for more details on links.

Use clear clan-port to clear the counters associated with a numbered PPP C-LAN link.

#### **Syntax**

clear link n

The number of the administered link.

#### status link

Use status link to see:

- Static information about the link.
- Data extension and port used, connect speed, and protocol information.
- A counter of CHAP failures for PPP links.
- Time information for PPP and Ethernet links, including the time of the last reset.
- Type and number of active applications.

The same information that is displayed by status link can also be invoked with status clanport or netstat link for C-LAN links.

#### **Syntax**

status link [link# | procr]

link# Number of the administered link.

Status of administered v4 and v6. procr

## status link field descriptions, page 1

| Field                       | Description                                                                                                    |  |  |  |
|-----------------------------|----------------------------------------------------------------------------------------------------|--|--|--|
| Link Number                 | Administered link number (assigned by add/change data-module)                                                                                       |  |  |  |
| Link Status                 | no, yes, unavail, connected, disconnected, enabled, out-of service, or restarting                                                                   |  |  |  |
| Link Type                   | The type of interface according to the physical/link protocol(s) immediately <b>below</b> the network layer in the protocol stack (Ethernet or PPP) |  |  |  |
| Link Name                   | Administered link name (assigned by add/change data-module)                                                                                         |  |  |  |
| Service Port Location       | Administered port location (assigned by add/change data-module)                                                                                     |  |  |  |
| Service Port Data Extension | Administered extension number (assigned by add/change data-module)                                                                                  |  |  |  |
| Service State               | in-service/idle, in-service/active, disconnected, out-of-service, maintenance busy, in-service, inactive, active, idle                              |  |  |  |
| Node Name                   | Administered node name for TCP/IP endpoint (assigned by add/change data-module)                                                                     |  |  |  |
| Source IP Address           | IP address administered for node name (assigned with change node-name or add/change data-module)                                                    |  |  |  |
| Enabled                     | y/n                                                                                                    |  |  |  |
| Maintenance Busy            | y/n                                                                                                    |  |  |  |
| Active Channels             | Number of active channels                                                                                                    |  |  |  |

## status link field descriptions, page 2

| Field                               | Description                                                                                                    |
|-------------------------------------|----------------------------------------------------------------------------------------------------|
| Incoming received Unicast packets   | The number of subnetwork-unicast packets delivered to a higher-layer protocol.                                         |
| Incoming received multicast packets | The number of non-unicast (subnetwork-broadcast or subnetwork-multicast) packets delivered to a higher-layer protocol. |
| Incoming dropped octets             | The total number of octets received on the interface, including framing characters.                                    |
| Incoming errored packets            | The number of inbound packets that contained errors preventing them from being deliverable to a higher-layer protocol. |

| Field                                | Description                                                                                                    |
|--------------------------------------|----------------------------------------------------------------------------------------------------|
| Incoming packets discarded           | The number of inbound packets which were chosen to be discarded even though no errors had been detected to prevent their being deliverable to a higher-layer protocol. One possible reason for discarding such a packet could be to free up buffer space. |
| Outgoing Transmitted unicast packets | The total number of packets that higher-level protocols requested be transmitted to a subnetwork-unicast address, including those that were discarded or not sent.                                                                                        |
| Outgoing multicast packets           | The total number of packets that higher-level protocols requested be transmitted to a non- unicast (subnetwork-broadcast or subnetwork-multicast) address, including those that were discarded or not sent.                                               |
| Outgoing transmitted octets          | The total number of octets transmitted out of the interface, including framing characters.                                                                                                    |
| Outgoing errored packets             | The number of outbound packets that could not be transmitted because of errors.                                                                                                    |
| Outgoing packets discarded           | The number of outbound packets which were chosen to be discarded even though no errors had been detected to prevent their being transmitted. One possible reason for discarding such a packet could be to free up buffer space.                           |

#### status link field descriptions, page 3

The processor or hop channel status information can take either 1 or 2 pages on this screen, depending on the number of links being reported and their condition.

#### ☑ Note:

A dash (–) or a colon (:) between numbers indicates all numbers including and between the indicated numbers.

| Field | Description                                                                             |
|-------|-----------------------------------------------------------------------------------------|
| UP    | Channels are up.                                                                        |
| DOWN  | Channels are down.                                                                      |
| PND   | Channels are in a pending state from the down to the up state (processor channels only) |

#### status link field descriptions, page 4

The following is an example of the output of page 4 of status link. The screen displays every TCP/IP socket link that is currently up and active and that is using the Ethernet link n via the C-LAN board or the Processor Ethernet interface. Note that the service type of DOLAN reflects the total of IP endpoints and H323 signaling groups on that C-LAN.

| Field        | Description |
|--------------|-------------|
| Service Type |             |
| Sessions     |             |

## test link

Use test link to verify that the specified link is administered and performs a series of tests on the link. See status link for more details on links.

#### **Syntax**

| test lir | nk link# [ short   long ] [ repeat #   clear ] [ schedule ]                                                                                                    |  |  |
|----------|----------------------------------------------------------------------------------------------------|--|--|
| link#    | Each link is identified by a number (1–16) assigned on the communication-interface links screen. display communication-interface links shows the location and identification of each link. |  |  |
| short    | Execute a series of nondestructive diagnostic tests.                                                                                                    |  |  |
| long     | Execute a more comprehensive and longer version of the diagnostic tests. This may involve both destructive and nondestructive tests.                                                       |  |  |
| repeat # | Number of times to repeat the test.                                                                                                    |  |  |
| clear    | Repeat the test sequence until the alarm is cleared, or until a single test in the sequence fails.                                                                                         |  |  |
| schedule | Specify a time to run the command.                                                                                                    |  |  |

# logging-levels

# change logging-levels

Use change logging-levels to control how much information is logged for SAT activity.

#### **Syntax**

change logging-levels

#### change logging-levels field descriptions

| Field                  | Description                                                                                                    |
|------------------------|----------------------------------------------------------------------------------------------------|
| Enable Command Logging | y/n Enter y to enable SAT activity logging. Enter n to disable SAT activity logging.                                                                                         |
| Log Data Values        | This value applies to EVERY field on a form.  • both — causes both the value prior to a change and the value after a change to be logged.                                    |
|                        | • new — causes only the value following a change to be logged. The value prior to the change is not logged.                                                                  |
|                        | none — neither the value prior to the change nor the value after the change is logged. However the form access is logged.                                                    |
| Display Logging Levels | y/n Enter y to log these commands and transactions to the Command History log. The Command History log is stored via syslog and is available from the server web pages only. |

## display logging-levels

Use display logging-levels to see what SAT activities are being logged to the Command History log.

#### **Syntax**

display logging-levels

See change logging-levels for screen and field descriptions.

## login-id

## reset login-id

Use reset login-id to terminate a SAT session on a TCP/IP link, or other traditional connection. Use status logins to see the ID number of all active SAT sessions.

#### **Syntax**

reset login-id n ]

**n** The number (0–999) of the SAT session.

#### **Example**

reset login-id 9

## logins

## status logins

Use **status** logins to see information about all of the users that are currently using the Communication Manager SAT.

The screen does not automatically update, and is a reflection of the system at the time the request was made. Users may have logged off, or on, or the command may have finished executing while the information is being displayed. This screen shows only those users who have a SAT session active. It does not show users that may be accessing the server but have no SAT session active. This screen also displays the IPv6 addresses.

#### **Syntax**

status logins

#### status logins field descriptions

| Field          | Description                                                                                                    |
|----------------|----------------------------------------------------------------------------------------------------|
| Login          | Login name.                                                                                                    |
| Profile        | The user profile number assigned to the login.                                                                                                    |
| User's Address | User's IP address (correct regardless of whether the user is connected through a CLAN or a processor interface).                                      |
| Active Command | Current or last command issued by the login. This field may not be accurate, and updates are not reflected until the next execution of status logins. |
| Session ID     | The session number assigned by the system, in chronological order of access.                                                                          |

## maintenance

#### reset maintenance

Use reset maintenance to reset a specified maintenance circuit pack. Specify a cabinet, 1 through 44, to reset the PN's Maintenance circuit pack in the **a** carrier of the specified cabinet, dropping any local login to that circuit pack.

#### **Syntax**

reset maintenance UUC

**UUC** Cabinet number and letter designation of the carrier.

#### test maintenance

Use test maintenance to perform hardware diagnostic tests on the PN's maintenance circuit packs.

For a PN's maintenance circuit pack, the MT interface, EI link, reset, and sanity functions are tested. The long test resets the PN's maintenance circuit pack, dropping the local login via the maintenance board.

#### Syntax

test maintenance [ C ] [ short | long ] [ repeat # | clear ] [ schedule ]

C Cabinet number.

**short** Execute a series of nondestructive diagnostic tests.

**long** Execute a more comprehensive and longer version of the diagnostic tests. This

may involve both destructive and nondestructive tests.

**repeat #** Number of times to repeat the test.

**clear** Repeat the test sequence until the alarm is cleared, or until a single test in the

sequence fails.

**schedule** Specify a time to run the command.

## marked-ports

## list marked-ports

Use list marked-ports to list every port that has been marked unusable with mark port.

#### **Syntax**

list marked-ports [ schedule ]

schedule

Specify a time to run the command.

#### list marked-ports field descriptions

| Field      | Description                                                                   |
|------------|-------------------------------------------------------------------------------|
| Port       | The physical location (cabinet-carrier-slot-port circuit) of the marked port. |
| Board-Type | The type of circuit pack with the marked port.                                |

## mct-history

## list mct-history

Use list mct-history to display the data associated with the Malicious Call Trace (MCT) feature chronologically, with the newest data displayed first.

MCT enables customers to collect information that could be used to identify a calling party whose conversation is deemed to have a malicious intent. Several scenarios are possible:

- Communication Manager software records information about the caller, including the Calling Number whenever possible for incoming trunk calls. This information can be viewed using the Malicious Call Trace History report.
- If the Communication Manager server is connected directly to a public ISDN that follows the ETSI protocol standard, Communication Manager software sends a message to the

network requesting that the source of the incoming call be identified and the call be registered.

- a. If the public ISDN sends an acknowledgement, the ISDN Notification field on the MCT History report will show acknowledged.
- If the public ISDN sends a rejection (perhaps because the feature was not subscribed), the ISDN Notification field on the MCT History report will show rejected.
- c. If the public ISDN does not send any response, the ISDN Notification field on the MCT History report will show no response.
- If the Communication Manager server is **not** connected directly to a public ISDN that follows the ETSI protocol standard, the ISDN Notification field on the MCT History report will display not sent. Note that this includes the following two cases:
  - a. If the Communication Manager server is directly connected to a public ISDN that follows the Australian ISDN protocol standard (Country Protocol 2), the public ISDN is notified when MCT is activated, but the ISDN Notification field displays not sent.
  - b. If the Communication Manager server is indirectly connected via a QSIG or DCS private network to a public ISDN that follows the ETSI or Australian ISDN protocol standard, a message is sent through the private network to the gateway server. The gateway server then notifies the public ISDN that MCT has been activated, but the ISDN Notification field displays not sent. Note that in the QSIG case, the private-network message is proprietary, so all servers between the user activating MCT and the gateway must be Communication Manager servers.

#### **Syntax**

#### list mct-history

#### list mct-history field descriptions

| Field         | Description                                                                                                    |
|---------------|----------------------------------------------------------------------------------------------------|
| Date          | The date of the occurrence.                                                                                                    |
| Time          | The time of the occurrence.                                                                                                    |
| Contr Ext     | Controlling Extension: The extension of the user who enabled the MCT control feature. The controlling extension user then has access (via display messages) to the information regarding the malicious call. |
| Active Ext    | The extension of the user that activated the MCT feature.                                                                                                    |
| Recorder Port | The port of a voice recorder being used to record the malicious call.                                                                                                    |

| Field             | Description                                                                                                    |
|-------------------|----------------------------------------------------------------------------------------------------|
| Redir From        | For redirected calls, the party from which the malicious call was redirected (for example, coverage, forwarding). |
| Actual Party      | The extension of the user who received the malicious call.                                                        |
| Parties on Call   | The extensions of other parties connected to the malicious call when the MCT feature was activated.               |
| ISDN Notification | Whether an ISDN notification was sent to the PSTN notifying them of the call, and whether the network responded.  |

#### measurements

#### list measurements aca

Use list measurements aca to identify possible trunk malfunctions.

#### **Syntax**

#### list measurements aca

For more information about using ACA, refer to 'Automatic Circuit Assurance' in *Avaya Aura*® Communication Manager Feature Description and Implementation (555-245-205).

## list measurements clan ethernet

Use list measurements clan ethernet to see a 24-hour history of important packet-level statistics. Use the list to infer some LAN performance characteristics. For example:

- high collision counts could indicate high traffic on the LAN segment, or congestion on the bus.
- high Cyclic Redundancy Check (CRC detects and corrects errors on every frame) errors could suggest that:
  - the LAN connection may be **noisy**
  - a wire connection is loose
  - a wire is frayed or broken

The 24-hour history gives the ability to look back at these measures if the trouble cleared.

The data is collected at 15-minute intervals over 24 hours for the CRC (Cyclic Redundancy Check) and collisions for ethernet connections. If the data cannot be retrieved for the 15-minute

interval, N/A is displayed. The delta (the change from the last inquiry) and the total are provided for each error count. After the occurrence of **N/A** (not available), the delta equals the total.

The primary use of this command is to quickly and unambiguously determine whether the fault lies within the Avaya-provided equipment or with the LAN or LAN administration to which the system is connected.

#### **Syntax**

list measurements clan ethernet board location [ schedule ]

**board** *location* Cabinet-carrier-slot address of the C-LAN circuit pack.

**schedule** Specify a time to run the command.

#### list measurements clan ethernet field descriptions

| Field           | Description                                                                                                    |
|-----------------|----------------------------------------------------------------------------------------------------|
| Date            | The date that the data was collected.                                                                                                    |
| Time            | The current 15-minute interval in which the action was performed.                                                                                                    |
| CRC Check       | The error count for CRC errors.                                                                                                    |
| Total           | The total value of the counter on the board The counter value can be up to 11 digits long because of the 32-bit counter on the board. After an N/A occurs, the delta equals the total. Busying out or releasing a board or a port, using reset board, and resetting the board all clear the firmware counters. |
| Delta           | The difference between the current and the previous sample.                                                                                                    |
| Collision Count | The error count for collisions on the ethernet.                                                                                                    |

## list measurements clan ppp

Use list measurements clan ppp to list a 24-hour history of important packet-level statistics from which you can infer some LAN performance characteristics. For example:

- **Invalid frames** the number of frames that are misaligned.
- **CHAP failures** Challenge Handshake Authentication Protocol—the number of attempts for ppp authentication that failed.
- **High Cyclic Redundancy Check (CRC)** detects and corrects errors on every frame; errors could suggest that the connection may be **noisy**.

The 24-hour history gives the ability to look back at these measures.

Data is retrieved at 15-minute intervals for 24 hours for CRC, Invalid Frame, and Chap Failures for PPP connections. If the data cannot be retrieved for the 15-minute interval, N/A is displayed. The delta (the change from the last inquiry) and the total are provided for each error count. After the occurrence of an **N/A**, the delta equals the total.

#### **Syntax**

list measurements clan ppp board location[ schedule ]

**board** *location* Cabinet-carrier-slot port address of the C-LAN circuit pack.

**schedule** Specify a time to run the command.

#### list measurements clan ppp field descriptions

| Field         | Description                                                                                                    |
|---------------|----------------------------------------------------------------------------------------------------|
| Date          | The date that the data was collected.                                                                                                    |
| Time          | The current 15-minute interval in which the action was performed.                                                                                                    |
| CRC Check     | The error count for CRC errors.                                                                                                    |
| Total         | Total value of the board counter. The counter value can be up to 7 digits long because the 16- bit counter on the board. After the occurrence of an "N/A" the delta equals the total. Busying out or releasing a board or a port, using reset board, and resetting the board all clear the firmware counters. |
| Delta         | The difference between the current and the previous sample.                                                                                                    |
| Invalid Frame | The number of invalid frames detected. Invalid frames are the frames that are misaligned.                                                                                                    |
| CHAP Failures | The number of failed attempts for ppp authentication.                                                                                                    |

## list measurements clan sockets

Use list measurements clan sockets on IP Media Processor and Medpro.

#### **Syntax**

```
list measurements clan sockets hourly location [ summary | detail ][ yesterday-peak | today-peak | last-hour ]
```

**hourly** *location* Lists the measurements for the last 24 hours, from current hour backwards, for the indicated board.

summary [ yesterdaypeak | today-peak | lasthour]

Lists the measurements for the previous day's peak, in socket usage (Erl), for the C-LAN boards administered on the IP interfaces screen. The screen output may reflect multiple C-LAN boards.

detail[ yesterday-peak | today-peak | last-hour ] loc

Lists the measurements for the previous day's peak for the specified board. If the switch clock is changed, the report shows asterisks.

#### list measurements clan sockets field descriptions

| Field              | Description                                                                                                    |
|--------------------|----------------------------------------------------------------------------------------------------|
| Meas Hour          | The hour the measurement was taken. Switches in multiple time zones are treated as in the current MMI reports. We do not assume that the customer has made any correlation between LAN regions and time zones. |
| Board              | The cabinet, carrier, and slot for the specified board.                                                                                                    |
| Region             | The network region where the C-LAN for this measurement resides.                                                                                                    |
| Socket Usage (Erl) | The total time, in Erlangs, that is available from sockets on this C-LAN board. Calculated by: (Total Socket Seconds of usage) / 3600.                                                                         |
| Socket peg         | Total number of times a C-LAN socket on the board was allocated to a call or link.                                                                                                    |
| Socket Denial peg  | Total number of times a C-LAN socket on the board was needed for a call or link, but was not available.                                                                                                    |
| % Denials          | (Socket Denial peg)/(Socket Denial peg + Socket peg).                                                                                                    |
| % Time ASB         | The percentage of time during the measured interval that every C-LAN socket on the board was unavailable for use.                                                                                              |

## list measurements ds1

Use list measurements ds1 to list performance measurements on a DS1 link. The performance measurements of a DS1 link indicate the quality of the DS1's physical interface between the system and a far-end system.

Use list measurements ds1-facility to see link performance measurements on a DS1 Converter facility. The DS1 Converter complex consists of two DS1Cs connected by one to four DS1 facilities. Using this complex, you can extend the distance between two port networks up to 100 miles, thereby extending the range of the optical fiber link within limited bandwidth (96 channels). A DS1C complex can be used in a direct connectivity configuration or a Center Stage Switch configuration. The DS1 converters may be connected to an Expansion Interface (EI) or a Switch Node Interface (SNI) via a metallic connection.

#### **Syntax**

```
list measurements ds1 [ ds1-log ] location [ schedule ]
list measurements ds1-facility location [ log | summary ][ schedule ]
```

**log** Detailed report generated.

summary Summary report generated.

location The physical location of a DS1 circuit pack entered as cabinet-carrier-slot, or of a

DS1 converter facility where location of the circuit pack is entered and f is a letter

(a-d) designating one of the four DS1 facilities.

**schedule** Specify a time to run the command.

#### **Examples**

```
list measurements ds1 log 2a18
list measurements ds1 summary
list measurements ds1-fac summary 2a18
```

#### list measurements ds1 field descriptions

| Field                                         | Description                                                                                                    |
|-----------------------------------------------|----------------------------------------------------------------------------------------------------|
| Counted Since                                 | The start time and date when the associated measurement counters were cleared or the DS1 circuit pack or facility was administered.                                                         |
| Valid 15-Minute Intervals in<br>Last 24 Hours | The total number of 15-minute intervals int he past 24-hour period that contain valid data. (0–96)                                                                                          |
| Seconds Elapsed In Current Interval           | The number of seconds from the beginning of the current 15-minute interval. (0–900)                                                                                                    |
| ESF Error Events                              |                                                                                                    |
| Test                                          |                                                                                                    |
| Pattern                                       |                                                                                                    |
| Synchronized                                  |                                                                                                    |
| Loopback/Span Test Bit-Error<br>Count         |                                                                                                    |
| Test Duration                                 |                                                                                                    |
| Worst 15-Minute Interval (Date, Time, Count)  | The date, end time, and error count (from 0 to 900 in increments of four) of the 15-minute interval in the previous 24-hour period that contains the maximum value for each error category. |

| Field                  | Description                                                                                                    |
|------------------------|----------------------------------------------------------------------------------------------------|
| 24-Hour Count          | The sum of all valid 15-minute counts for the previous 24-hour period for each error category. (0–65535)                                                                               |
| Current Interval Count | The error count for the current (incomplete) 15-minute interval for each of the four error categories. (0–900 or N/A if data for the 15-minute interval is invalid)                    |
| Category               | The categories correspond to measurement error counters:                                                                                                    |
|                        | Errored Seconds — the value of the errored seconds counter for the specified 15-minute interval (0 - 900 or N/A if data for the 15-minute interval is invalid).                        |
|                        | Bursty Errored Seconds — the value of the bursty<br>errored seconds counter for the specified 15-minute<br>interval (0 - 900 or N/A if data for the 15-minute interval is<br>invalid). |
|                        | Severely Errored Seconds — the value of the severely errored seconds counter for the specified 15-minute interval(0 - 900 or N/A if data for the 15-minute interval is invalid).       |
|                        | Unavailable/Failed Seconds — the value of the failed seconds counter for the specified 15-minute interval (0 - 900 or N/A if data for the 15-minute interval is invalid).              |
|                        | Controlled Slip Seconds                                                                                                    |
|                        | Loss of Frame Count                                                                                                    |

## list measurements ip codec

Use list measurements ip codec to see IP media processing codec resource measurements. The list measurements ip codec command works on IP Media Processor and Medpro.

The IP media processing codec resource measurements are listed by software. The report output may span multiple IP Media Processor or Medpro boards. A single report output combines statistics from IP Media Processor and Medpro circuit packs. Codecs are part of a common pool.

To estimate the amount of IP traffic used on IP trunks versus IP stations, compare the list measurements ip codec report with the lines of the list measurements trunk-group, list performance trunk-group, list measurements outage-trunk, and monitor traffic trunk-groups reports corresponding to IP trunk groups. It is required that the switch not have mixed IP and non-IP ports in a single trunk group.

#### **Syntax**

list measurements ip codec hourly-region# [ summary | detail ][ yesterday-peak | today-peak | last-hour ][ reg# ]

#### hourly-region#

Lists the measurements for the last 24 hours, from current hour backwards, for the indicated region. If the switch clock is changed, the report shows asterisks.

## peak | today-peak | last-hour ]

summary [ yesterday- Lists the measurements for the previous day's peak, for every region with MEDPRO resources administered on the IP Interfaces screen. The peak hour in a given region is the hour at which [G.711 Usage (Erl) + G.711 Usage (Erl)] is a maximum for that region. If the switch clock is changed, the report shows asterisks.

detail [ yesterdaypeak | today-peak | last-hour]

Lists the measurements for the previous day's peak for the indicated region. If the switch clock is changed, the report shows asterisks.

#### list measurements ip codec field descriptions

| Field             | Description                                                                                                    |
|-------------------|----------------------------------------------------------------------------------------------------|
| Meas Hour         | The hour the measurement was taken. Switches in multiple time zones are treated as in the current MMI reports. We do not assume that the customer has made any correlation between LAN regions and time zones. Range: 0000–2300.                                                                                                    |
| Region            | The network region that the IP Media Processors and Medpros for this measurement are in.                                                                                                    |
| DSP Rscs          | Total IP codec resources (voice channels) in the region. (22 or 31) * # Medpro + 64 * #IP Media Processors. The 22 or 31 multiplier for Medpro depends on admin of codec preferences. For R10, a G711 call takes 1 resource, while a G723/729 call or a Fax relay call takes 2 resources.                                                                                                    |
| G.711 Usage (ERL) | Usage in Erlangs of G.711 codecs during the measurement interval. Includes time that the voice channels are on a call. Usage shall be measured from the time the voice channel is allocated until it is released. Calculated by: (Total Call Seconds) / 3600 where Total Call Seconds is a sum of the following: total time (in seconds) that a G.711 resource on a Medpro is in use total time (in seconds) that a G.711 resource on an IP Media Processor is in use |
| G.711 In Reg Peg  | Total number of times an IP media processor port in the region was allocated to a G.711 call.                                                                                                    |

| Field                  | Description                                                                                                    |
|------------------------|----------------------------------------------------------------------------------------------------|
| G.711 Out of Reg peg   | The total number of times an IP media processor port was needed in the region for a G.711 call, but was successfully allocated to a resource in another region. Out of Region does not include denials. If "Network regions are interconnected" is n, Out of Region is always 0.                                                                                                    |
| G.723/9 Usage (ERL)    | Usage in Erlangs of G.723 or G.729 codecs during the measurement interval. Includes time that the voice channels are on a call. Usage shall be measured from the time the voice channel is allocated until it is released. Calculated by: (Total Call Seconds) / 3600 where Total Call Seconds is a sum of the following: total time (in seconds) that a G.723 or G.729 resource on a Medpro is in use twice the total time (in seconds) that a G.723 or G.729 resource on an IP Media Processor is in use |
| G.723/9 In Reg peg     | Total number of times an IP media processor port in the region was allocated to a G.723 or G.729 call.                                                                                                    |
| G.723/9 Out of Reg peg | The total number of times an IP media processor port was needed in the region for a G.723 or G.729 call, but was successfully allocated to a resource in another region. Out of Region does not include denials. If Network regions are interconnected is <b>n</b> , Out of Region is always <b>0</b> .                                                                                                    |

## list measurements ip dsp-resource

Use list measurements ip dsp-resource on IP Media Processor and Medpro to see the following:

- IP media processing DSP resource measurements
- G.711 equivalent peak usage at the network region level

The list measurements ip dsp-resource measurements are displayed by software. The report output may span multiple IP Media Processor or Medpro boards. A single report output combines statistics from both IP Media Processor and Medpro boards. Codecs are part of a common pool.

#### **Syntax**

list measurements ip dsp-resource hourly [summary|detail][yesterday-peak| today-peak | last-hour][reg#][pn summary][gn summary]

#### hourly

Lists the measurements for the last 24 hours, from current hour backwards, for the indicated region. If the switch clock is changed, the report shows stars.

summary [yesterday-peak | today-peak |lasthour] Lists the measurements for the previous day's peak DSP Usage (Erl) for every regions with MEDPRO resources administered on the ipinterfaces screen. The peak hour in a given region is the hour at which DSP Usage (Erl) is a maximum for that region. If the switch clock is changed, the report shows stars. If you are running 3FQ08 CM software or later, the list measurements ip dsp-resource summary report shows G.711 equivalent peak usage at the network region level. It shows the peak hour of DSP resource activity per network region.

detail reg# [yesterday-peak | today-peak |lasthour] Lists the measurements for the previous day's peak for the indicated region. If the switch clock is changed, the report shows stars.

pn sumamry

Lists the cumulative/total line of output that shows the hour with the greatest dsp usage for all of the fiber-connected port networks based on the highest Erlang usage.

gn sumamry

Lists the gateway summary report that shows the peak hour DSP usage for a specific H.248 branch gateway.

#### **Description**

Insert a description of the command, including what it does and when to use it.

#### list measurements ip dsp-resource hourly report field descriptions

| Field                              | Range            | Description                                                                                                    |
|------------------------------------|------------------|----------------------------------------------------------------------------------------------------|
| Net Reg                            | 1–250            | The network region represents the network region of the IP media processors being measured. The region number is assigned on the ip-interface screen during switch administration.                                                                        |
| Meas Hour                          | 0000–2300        | Hour for which data is collected.                                                                                                    |
| G711 Equivalent DSP<br>Rsrc Capcty | 0–99999          | DSP resource capacity indicates the maximum number of unencrypted, simultaneous G.711 DSP resources that could be supported for a given network region. The asterisk (*) indicates that the media processor capacity changed during the measurement hour. |
| G711 Equivalent DSP<br>Rsrc Peak   | 0–99999          | Indicates the maximum number of G.711 equivalent DSP resources used at any point in time in the measurement hour. The "spike" traffic pattern helps to determine when resources should be added.                                                          |
| G711 Equivalent DSP<br>Usage (ERL) | 0–9999.9 Erlangs | DSP Usage.                                                                                                    |

| Field                    | Range   | Description                                                                                                    |
|--------------------------|---------|----------------------------------------------------------------------------------------------------|
|                          |         | Total G.711 equivalent usage for all codecs that were in use during the measurement period. The time is measured from the time the voice channel is allocated until it is released, including the time that the voice channel is on a call. Depending on the media processor being used usage counts may vary per codec (for example, TN2302 counts G.729/3 as 2, encryption counts as 1.25 and so on).                                              |
| Total DSP Pegs           | 0–65535 | The total number of times media processor resources were allocated in a network region during the measurement hour.                                                                                                    |
| Endpoint In Reg Pegs     | 0–65535 | The total number of times an IP media processor port in the region was allocated to a call/request within that same network region during the measurement hour.  Endpoint calculations also include IP/SIP trunks and IGCs.                                                                                                    |
| Endpoint Out Reg<br>Pegs | 0–65535 | The total number of times an endpoint request for an IP media processor port from a specific network region was allocated to a media processor in a different region. This might occur when there are no available resources in the requested network region, a call has been re-directed to another port network.  If the Region fields on the Inter Network Region Connection Management screen are blank, then this measurement will always be 0. |
| Endpoint Denied<br>Pegs  | 0–65535 | The total number of times an IP media processor port was requested for a call, but was denied because there were no media processing resources available in the system.                                                                                                    |
|                          |         | <b>❸</b> Note:                                                                                                    |
|                          |         | Calls that were re-directed are not counted as denied calls Denied peg counts are against the network region or the IP endpoint that is requesting the resource. Denied peg counts for IGCs are against the network region of the cabinet that is requesting the resource.                                                                                                    |

### list measurements ip dsp-resource summary report field descriptions

| Field                              | Range            | Description                                                                                                    |
|------------------------------------|------------------|----------------------------------------------------------------------------------------------------|
| Net Reg                            | 1–250            | The network region represents the network region of the IP media processors being measured. The region number is assigned on the ip-interface screen during switch administration.                                                                                                    |
| Peak Hour                          | 0000–2300        | The measurement hour with the highest Erlang usage for a specific network region.                                                                                                    |
| G711 Equivalent DSP<br>Rsrc Capcty | 0-99999          | DSP resource capacity indicates the maximum number of unencrypted, simultaneous G.711 DSP resources that could be supported for a given network region.  The asterisk (*) indicates that the media processor capacity changed during the measurement hour.                                                                                                    |
| G711 Equivalent DSP<br>Rsrc Peak   | 0–99999          | Indicates the maximum number of G.711 equivalent DSP resources used at any point in time in the measurement hour. The "spike" traffic pattern helps to determine when resources should be added.                                                                                                    |
| G711 Equivalent DSP<br>Usage (ERL) | 0–9999.9 Erlangs | DSP Usage. Total G.711 equivalent usage for all codecs that were in use during the measurement period. The time is measured from the time the voice channel is allocated until it is released, including the time that the voice channel is on a call. Depending on the media processor being used usage counts may vary per codec (for example, TN2302 counts G.729/3 as 2, encryption counts as 1.25 and so on). |
| Total DSP Pegs                     | 0–65535          | The total number of times media processor resources were allocated in a network region during the measurement hour.                                                                                                    |
| Endpoint In Reg Pegs               | 0–65535          | The total number of times an IP media processor port in the region was allocated to a call/request within that same network region during the measurement hour. Endpoint calculations also include IP/SIP trunks and IGCs.                                                                                                    |
| Endpoint Out Reg<br>Pegs           | 0–65535          | The total number of times an endpoint request for an IP media processor port from                                                                                                    |

| Field                   | Range   | Description                                                                                                    |
|-------------------------|---------|----------------------------------------------------------------------------------------------------|
|                         |         | a specific network region was allocated to a media processor in a different region. This might occur when there are no available resources in the requested network region, a call has been re-directed to another port network.  If the Region fields on the Inter Network Region Connection Management screen are blank, then this measurement will always be 0. |
| Endpoint Denied<br>Pegs | 0–65535 | The total number of times an IP media processor port is requested for a call, but was denied because there were no media processing resources available in the system.                                                                                                    |
|                         |         | <b>⊗</b> Note:                                                                                                    |
|                         |         | Calls that were re-directed are not counted as denied calls Denied peg counts are against the network region or the IP endpoint that is requesting the resource. Denied peg counts for IGCs are against the network region of the cabinet that is requesting the resource.                                                                                         |
| % Denied                | 0–99    | Percentage Denied: The percent of pegs which were denied during the measurement period.                                                                                                    |
|                         |         | It is possible to have denied calls even though Peak DSP usage has not been exceeded. For example, Peak DSP is 479 out of 480. The next call that comes in could be denied because it needs two DSP resources and only one is available (for example, if the call used a G.729 codec).                                                                             |
| % Out of Srv            | 0–99    | Percentage Out of Service: The percent of total resource time that ports were out of service during the measurement period. This percent includes ports that were manually busied out or maintenance busy during the measured interval.                                                                                                    |

### list measurements ip dsp-resource pn summary report field descriptions

| Field                              | Range                            | Description                                                                                                    |
|------------------------------------|----------------------------------|----------------------------------------------------------------------------------------------------|
| PN#- Type                          | 1–64<br>F(iber) or<br>I (P)      | Indicates the port network of the media processor being measured. A port network number followed by <b>F</b> (for example, 1–F) indicates that this is a fiber-connected PN. Similarly, a port network number followed by <b>I</b> (for example 4–I) indicates that this is a IP-connected PN. Up to five rows of data is shown for each PN, based on the five lowest network region numbers administered. <b>C</b> — Cumulative total of all fiber connected PNs (that is, CCS). |
| Net Reg                            | All<br>1–250 = future<br>develmt | Shows data for a given PN across all network regions in that PN (note that typically media processors in a port network are administered for a single network region. However, that is not always the case). The network region column represents the network region of the IP media processors being measured; not the network region of the cabinets. The region number is assigned on the ipinterfaces screen during switch administration.                                    |
| Peak Hour                          | 0000–2300                        | The measurement hour with the highest Erlang usage for the specific port network/ network region combination.                                                                                                    |
| G711 Equivalent DSP<br>Rsrc Capcty | 0–99999                          | G.711 Equivalent Digital Signaling Processor Resource Capacity. Indicates the maximum number of unencrypted, simultaneous G.711 DSP resources that could be supported for a given port network. The asterisk (*) in this column indicates that media processor capacity changed during the measurement hour. Totals are shown for all fiber- and IP- connected PNs in cases where a port network has multiple media processors across different network regions.                  |
| G711 Equivalent DSP<br>Rsrc Peak   | 0-99999                          | Indicates the maximum number of G.711 equivalent DSP resources used at any point in time in the measurement hour for that port network. This is helpful to customer with <b>spike</b> traffic patterns to determine when resources should be added.                                                                                                    |

| Field                              | Range            | Description                                                                                                    |
|------------------------------------|------------------|----------------------------------------------------------------------------------------------------|
| G711 Equivalent DSP<br>Usage (ERL) | 0-9999.9 Erlangs | G.711 Equivalent DSP Usage. Total G.711 equivalent usage for all codecs that were in use during the measurement period. The time is measured from the time the voice channel is allocated until it is released, including the time that the voice channel is on a call. Depending on the media processor being used usage counts may vary per codec (for example, TN2302 counts G.729/3 as 2, encryption counts as 1.25 and so on). |
| G711 Equivalent DSP<br>IGC Usage   | 0–999.9 Erlangs  | Total usage of a port-network or gateway for its involvement in Inter-PN or Inter-GW connections. Channel usage may be from IP endpoints or an IGC.                                                                                                    |
| Total DSP Pegs                     | 0–65535          | The total number of times media processor resources were allocated in a network region during the measurement hour.                                                                                                    |
| IGC Pegs                           | 0–65535          | Inter-Gateway Connection Pegs. The number of times media processor resources were allocated in a port network to connect two endpoints via an IGC (this is a subset of total DSP pegs).                                                                                                    |
| PN Denied Pegs                     | 0–65535          | The total number of times an IP media processor port is needed in the port network for a call, but was denied because there were no media processing resources available in that port network.                                                                                                    |
| % Den                              | 0-99 (pegs)      | Percentage Denied: The percent of pegs which were denied during the measurement period.                                                                                                    |
| % Out of Srv                       | 0–99             | Percentage Out of Service: The percent of total resource time that ports were out of service during the measurement period. This percent includes ports that were manually busied out or maintenance busy during the measured interval.                                                                                                    |

## list measurements ip dsp-resource hourly pn summary report field descriptions

| Field     | Range                       | Description                                                                                                    |
|-----------|-----------------------------|----------------------------------------------------------------------------------------------------|
| PN#- Type | 1–64<br>F(iber) or<br>I (P) | Indicates the port network of the media processor being measured. A port network number followed by <b>F</b> (for example, 1–F) |

| Field                              | Range            | Description                                                                                                    |
|------------------------------------|------------------|----------------------------------------------------------------------------------------------------|
|                                    |                  | indicates that this is a fiber-connected PN. Similarly, a port network number followed by I (for example 4–I) indicates that this is a IP-connected PN. Up to five rows of data is shown for each PN, based on the five lowest network region numbers administered.  C — Cumulative total of all fiber connected PNs (that is, CCS).                                                                                                    |
| Meas Hour                          | 0000–2300        | The hour for which data is collected for the port network.                                                                                                    |
| G711 Equivalent DSP<br>Rsrc Capcty | 0-99999          | G.711 Equivalent Digital Signaling Processor Resource Capacity. Indicates the maximum number of unencrypted, simultaneous G.711 DSP resources that could be supported for a given port network. The asterisk (*) in this column indicates that media processor capacity changed during the measurement hour. Totals are shown for all fiber- and IP- connected PNs in cases where a port network has multiple media processors across different network regions. |
| G711 Equivalent DSP<br>Rsrc Peak   | 0-99999          | Indicates the maximum number of G.711 equivalent DSP resources used at any point in time in the measurement hour for that port network. This is helpful to customer with <b>spike</b> traffic patterns to determine when resources should be added.                                                                                                    |
| G711 Equivalent DSP<br>Usage (ERL) | 0–9999.9 Erlangs | G.711 Equivalent DSP Usage. Total G.711 equivalent usage for all codecs that were in use during the measurement period. The time is measured from the time the voice channel is allocated until it is released, including the time that the voice channel is on a call. Depending on the media processor being used usage counts may vary per codec (for example, TN2302 counts G.729/3 as 2, encryption counts as 1.25 and so on).                              |
| IGC Usage                          | 0–999.9 Erlangs  | Total usage of a port-network or gateway for its involvement in Inter-PN or Inter-GW connections. Channel usage may be from IP endpoints or an IGC.                                                                                                    |
| Total DSP Pegs                     | 0–65535          | The total number of times media processor resources were allocated in a network region during the measurement hour.                                                                                                    |

| Field          | Range       | Description                                                                                                    |
|----------------|-------------|----------------------------------------------------------------------------------------------------|
| IGC Pegs       | 0–65535     | Inter-Gateway Connection Pegs. The number of times media processor resources were allocated in a port network to connect two endpoints via an IGC (this is a subset of total DSP pegs).                                                 |
| PN Denied Pegs | 0–65535     | The total number of times an IP media processor port is needed in the port network for a call, but was denied because there were no media processing resources available in that port network.                                          |
| % Den          | 0-99 (pegs) | Percentage Denied: The percent of pegs which were denied during the measurement period.                                                                                                    |
| % Out of Srv   | 0–99        | Percentage Out of Service: The percent of total resource time that ports were out of service during the measurement period. This percent includes ports that were manually busied out or maintenance busy during the measured interval. |

### list measurements ip dsp-resource gw summary report field descriptions

| Field                              | Range                                                   | Description                                                                                                    |
|------------------------------------|---------------------------------------------------------|----------------------------------------------------------------------------------------------------|
| GW Num                             | G001–G250                                               | Indicates the number of the administered H.248 branch gateway for which DSP resource usage is being reported for the given measurement hour.                                       |
| GW Type                            | g700<br>g350<br>g250<br>g430<br>g450<br>ig550<br>trm480 | Indicates the H.248 branch gateway type containing the DSP resource being used.                                                                                                    |
| Peak Hour                          | 0000–2300                                               | The measurement hour with the highest Erlang usage for the specific gateway.                                                                                                    |
| Net Reg                            | 1–250                                                   | The network region represents the network region of the IP media processors being measured. The region number is assigned on the ip-interface screen during switch administration. |
| G711 Equivalent DSP<br>Rsrc Capcty | 0–99999                                                 | G.711 Equivalent Digital Signaling Processor Resource Capacity. Indicates the maximum number of unencrypted,                                                                       |

| Field                              | Range            | Description                                                                                                    |
|------------------------------------|------------------|----------------------------------------------------------------------------------------------------|
|                                    |                  | simultaneous G.711 DSP resources that could be supported for a given port network. The asterisk (*) in this column indicates that media processor capacity changed during the measurement hour. Gateways with older firmware that do not support this feature display the capacity data as n/a, indicating that data is not available.                                                                                                    |
| G711 Equivalent DSP<br>Rsrc Peak   | 0–99999          | Indicates the maximum number of G.711 equivalent DSP resources used at any point in time in the measurement hour for that port network. This is helpful to customer with <b>spike</b> traffic patterns to determine when resources should be added. Gateways with older firmware that do not support this feature display the capacity data as n/a, indicating that data is not available.                                                                                                    |
| G711 Equivalent DSP<br>Usage (ERL) | 0-9999.9 Erlangs | G.711 Equivalent DSP Usage. Total G.711 equivalent usage for all codecs that were in use during the measurement period. The time is measured from the time the voice channel is allocated until it is released, including the time that the voice channel is on a call. Depending on the media processor being used usage counts may vary per codec (for example, TN2302 counts G.729/3 as 2, encryption counts as 1.25 and so on). Gateways with older firmware that do not support this feature display the capacity data as n/a, indicating that data is not available. |
| IGC Usage                          | 0–999.9 Erlangs  | Total usage of a port-network or gateway for its involvement in Inter-PN or Inter-GW connections. Channel usage may be from IP endpoints or an IGC. Gateways with older firmware that do not support this feature display the capacity data as n/a, indicating that data is not available.                                                                                                    |
| Total DSP Pegs                     | 0–65535          | The total number of times media processor resources were allocated in a network region during the measurement hour. Gateways with older firmware that do not support this feature display the capacity                                                                                                    |

| Field          | Range       | Description                                                                                                    |
|----------------|-------------|----------------------------------------------------------------------------------------------------|
|                |             | data as n/a, indicating that data is not available.                                                                                                    |
| IGC Pegs       | 0–65535     | Inter-Gateway Connection Pegs. The number of times media processor resources were allocated in a port network to connect two endpoints via an IGC (this is a subset of total DSP pegs). Gateways with older firmware that do not support this feature display the capacity data as n/a, indicating that data is not available.                                                 |
| GW Denied Pegs | 0–65535     | The total number of times an IP media processor port is needed in the gateway for a call, but was denied because there were no media processing resources available in that gateway.  Gateways with older firmware that do not support this feature display the capacity data as n/a, indicating that data is not available.                                                   |
| % Den          | 0-99 (pegs) | Percentage Denied: The percent of pegs which were denied during the measurement period. Gateways with older firmware that do not support this feature display the capacity data as n/a, indicating that data is not available.                                                                                                    |
| % Out of Srv   | 0–99        | Percentage Out of Service: The percent of total resource time that ports were out of service during the measurement period. This percent includes ports that were manually busied out or maintenance busy during the measured interval. Gateways with older firmware that do not support this feature display the capacity data as n/a, indicating that data is not available. |

## list measurements ip dsp-resource hourly gw summary report field descriptions

| Field  | Range     | Description                                                                                                    |
|--------|-----------|----------------------------------------------------------------------------------------------------|
| GW Num | G001–G250 | Indicates the number of the administered H.248 branch gateway for which DSP resource usage is being reported for the given measurement hour. |

| Field                              | Range                                                   | Description                                                                                                    |
|------------------------------------|---------------------------------------------------------|----------------------------------------------------------------------------------------------------|
| GW Type                            | g700<br>g350<br>g250<br>g430<br>g450<br>ig550<br>trm480 | Indicates the H.248 branch gateway type containing the DSP resource being used.                                                                                                    |
| Meas Hour                          | 0000–2300                                               | The measurement hour with the highest Erlang usage for the specific gateway.                                                                                                    |
| Net Reg                            | 1–250                                                   | The network region represents the network region of the IP media processors being measured. The region number is assigned on the ip-interface screen during switch administration.                                                                                                    |
| G711 Equivalent DSP<br>Rsrc Capcty | 0-99999                                                 | G.711 Equivalent Digital Signaling Processor Resource Capacity. Indicates the maximum number of unencrypted, simultaneous G.711 DSP resources that could be supported for a given port network. The asterisk (*) in this column indicates that media processor capacity changed during the measurement hour. Gateways with older firmware that do not support this feature display the capacity data as n/a, indicating that data is not available. |
| G711 Equivalent DSP<br>Rsrc Peak   | 0–99999                                                 | Indicates the maximum number of G.711 equivalent DSP resources used at any point in time in the measurement hour for that port network. This is helpful to customer with <b>spike</b> traffic patterns to determine when resources should be added. Gateways with older firmware that do not support this feature display the capacity data as n/a, indicating that data is not available.                                                          |
| G711 Equivalent DSP<br>Usage (ERL) | 0–9999.9 Erlangs                                        | G.711 Equivalent DSP Usage. Total G.711 equivalent usage for all codecs that were in use during the measurement period. The time is measured from the time the voice channel is allocated until it is released, including the time that the voice channel is on a call. Depending on the media processor being used usage counts may vary per codec (for example, TN2302 counts                                                                     |

| Field          | Range           | Description                                                                                                    |
|----------------|-----------------|----------------------------------------------------------------------------------------------------|
|                |                 | G.729/3 as 2, encryption counts as 1.25 and so on). Gateways with older firmware that do not support this feature display the capacity data as n/a, indicating that data is not available.                                                                                                    |
| IGC Usage      | 0–999.9 Erlangs | Total usage of a port-network or gateway for its involvement in Inter-PN or Inter-GW connections. Channel usage may be from IP endpoints or an IGC. Gateways with older firmware that do not support this feature display the capacity data as n/a, indicating that data is not available.                                     |
| Total DSP Pegs | 0–65535         | The total number of times media processor resources were allocated in a network region during the measurement hour. Gateways with older firmware that do not support this feature display the capacity data as n/a, indicating that data is not available.                                                                     |
| IGC Pegs       | 0-65535         | Inter-Gateway Connection Pegs. The number of times media processor resources were allocated in a port network to connect two endpoints via an IGC (this is a subset of total DSP pegs). Gateways with older firmware that do not support this feature display the capacity data as n/a, indicating that data is not available. |
| GW Denied Pegs | 0–65535         | The total number of times an IP media processor port is needed in the gateway for a call, but was denied because there were no media processing resources available in that gateway.  Gateways with older firmware that do not support this feature display the capacity data as n/a, indicating that data is not available.   |
| % Den          | 0-99 (pegs)     | Percentage Denied: The percent of pegs which were denied during the measurement period. Gateways with older firmware that do not support this feature display the capacity data as n/a, indicating that data is not available.                                                                                                 |

| Field        | Range | Description                                                                                                    |
|--------------|-------|----------------------------------------------------------------------------------------------------|
| % Out of Srv | 0–99  | Percentage Out of Service: The percent of total resource time that ports were out of service during the measurement period. This percent includes ports that were manually busied out or maintenance busy during the measured interval. Gateways with older firmware that do not support this feature display the capacity data as n/a, indicating that data is not available. |

## list measurements ip signaling-groups

Use list measurements ip signaling-groups to see the 10 worst signaling groups for each hour of today, starting with the most recent whole hour. The forms for the today and yesterday qualifiers are 24 pages, one for each hour. The groups for each hour will be rank-ordered from worst to least worst based on the Hour Average Latency.

#### **Syntax**

| list measurements | ip | signaling-groups | [ | current-hour | last-hour | today |
|-------------------|----|------------------|---|--------------|-----------|-------|
| yesterday ]       |    |                  |   |              |           |       |

**current-hour** Shows the 10 worst signaling groups for the current hour.

last hour Shows the 10 worst signaling groups for the last full hour.

today yesterday Shows the 10 worst signaling groups for each hour of today, starting with

the most recent whole hour, or yesterday.

#### list measurements ip signaling-groups field descriptions

| Field                     | Description                                                                                                    |
|---------------------------|----------------------------------------------------------------------------------------------------|
| Sig Grp No                | The group number, rank ordered.                                                                                        |
| Region                    | The network region of the group.                                                                                       |
| Hour Average Latency (ms) | The average latency for the whole hour.                                                                                |
| Hour Packets Sent         | The number of packets sent during the whole hour.                                                                      |
| Hour Packets Lost (%)     | The percent lost packets for the whole hour (if 100% the corresponding latency is shown as ****).                      |
| Hour/Worst Interval       | The hour and worst 3 minute interval within the hour. (The interval is identified by the last minute of the interval.) |

| Field                         | Description                                                                                        |
|-------------------------------|----------------------------------------------------------------------------------------------------|
| Interval Average Latency (ms) | The average latency for the interval.                                                              |
| Interval Packets Sent         | The number of packets sent during the interval.                                                    |
| Interval Packets Lost (%)     | The percent lost packets during the interval (if 100% the corresponding latency is shown as ****). |

## list measurements ip voice-stats

Use list measurements ip voice-stats to see the Voice/Network Statistics reports that record the voice statistics for the TN media processor boards.

#### Syntax

```
list measurements ip voice-stats [ hourly | summary ][ jitter | rtdelay |
pktloss | data ][ network-region # | processor location ][ last-hour | today |
yesterday ]
```

hourly jitter network-region# hourly rtdelay network-region# hourly pktloss network-region# hourly data network-region# Assesses the following at the network region per hour during a call:

- iitter
- round trip delay
- packet loss
- data calls which exceeded a threshold event

hourly jitter processor *location* hourly rtdelay processor *location* hourly pktloss processor *location* hourly data processor *location*  Assesses the following at the media processor per hour during a call:

- jitter
- round trip delay
- packet loss
- data calls which exceeded a threshold event

summary jitter [ last-hour | today | yesterday ]
summary rtdelay [ last-hour | today | yesterday ]
summary pktloss [ last-hour | today | yesterday ]
summary data [ last-hour | today | yesterday ]

Summarizes the following for a given media processor board (for up to 24 hours) in the network region for the corresponding peak hour:

- five worst jitter calls
- five worst round trip delay calls
- five worst packet loss calls
- five worst data calls

#### **Description**

Insert a description of the command, including what it does and when to use it.

## list measurements ip voice-stats hourly jitter at the network region field descriptions

| Field                   | Description                                                                                                    |
|-------------------------|----------------------------------------------------------------------------------------------------|
| Switch Name             | The name of system from which data is being collected/ reported.                                                                                                    |
| Date                    | Time and date that data is requested                                                                                                    |
| Meas Hour               | The hour (military time) in which data was collected.                                                                                                    |
| Board Loc               | The carrier/slot location of the media processor for which data is being reported.                                                                                                    |
| Calling Number          | The number of the endpoint initiating the call (near end).                                                                                                    |
| Called# / FE Addr       | The number of the endpoint that received the call (far end), followed by the associated far-end IP address.                                                                                                    |
| Codec                   | The codec used for the call.                                                                                                    |
| Pkt Size (ms)           | The packet size for each steam of data for the associated call, measured in milliseconds.                                                                                                    |
| Time of Call            | A time stamp when threshold was first exceeded for the associated call, shown in MMSS (minutes seconds)                                                                                                    |
| Jitter Buffer Size (ms) | The size of the jitter buffer used for the call, measured in milliseconds.                                                                                                    |
| Jitter Buffer Orn       | The number of jitter buffer overruns occurred for the call. Overruns occur when many packets arrive into the jitter buffer very quickly, causing the jitter buffer to fill up. When this happens, the jitter buffer is unable to handle additional traffic/packets. If the number of overruns exceeds 99, the value in this field is <b>99+</b> .    |
| Jitter Buffer Urn       | The number of jitter buffer underruns occurred for the call. When the arrival time of packets goes beyond the size of the jitter butter, a jitter buffer underrun occurs. This results in silence until there are additional packets in the jitter buffer to process. If the number of underruns exceeds 99, the value in this field is <b>99+</b> . |
| Avg Jitter (ms)         | The average amount of jitter recorded for the call over a 10-second reporting interval, measured in milliseconds.                                                                                                    |
| Peak Jitter (ms)        | The peak amount of jitter recorded for the call, measured in milliseconds.                                                                                                    |

## list measurements ip voice-stats hourly rtdelay at the network region field descriptions

| Field                                | Description                                                                                                    |
|--------------------------------------|----------------------------------------------------------------------------------------------------|
| Switch Name                          | The name of system from which data is being collected/ reported.                                                                                                    |
| Date                                 | Time and date that data is requested                                                                                                    |
| Src Reg                              | The network region associated with the media processor for which data is being recorded.                                                                               |
| Meas Hour                            | The hour (military time) in which data was collected.                                                                                                    |
| Board Loc                            | The carrier/slot location of the media processor for which data is being reported.                                                                                     |
| Calling Number/<br>Called# / FE Addr | The number of the endpoint initiating the call (near end). The number of the endpoint that received the call (far end), followed by the associated far-end IP address. |
| Pkt Size (ms)                        | The packet size for each steam of data for the associated call, measured in milliseconds.                                                                              |
| Dst Reg                              | The network region where the destination media processor is located.                                                                                                   |
| Codec                                | The codec used for the call.                                                                                                    |
| Avg RT Delay (ms)                    | The average round trip delay recorded for the call.                                                                                                    |
| Peak RT Delay (ms)                   | The peak round trip delay recorded for the call.                                                                                                    |
| Time of Call                         | A time stamp when threshold was first exceeded for the associated call, shown in MMSS (minutes seconds)                                                                |
| Data Call                            | Indicates whether the call is a data call.                                                                                                    |
| Encryp                               | Indicates whether media encryption was used for the call.                                                                                                    |
| EC                                   | Indicates whether the echo cancellation is on/off for the call.                                                                                                    |

## list measurements ip voice-stats hourly pktloss at the network region field descriptions

| Field       | Description                                                      |
|-------------|------------------------------------------------------------------|
| Switch Name | The name of system from which data is being collected/ reported. |
| Date        | Time and date that data is requested                             |
| Meas Hour   | The hour (military time) in which data was collected.            |

| Field                                | Description                                                                                                    |
|--------------------------------------|----------------------------------------------------------------------------------------------------|
| Board Loc                            | The carrier/slot location of the media processor for which data is being reported.                                                                                     |
| Calling Number/<br>Called# / FE Addr | The number of the endpoint initiating the call (near end). The number of the endpoint that received the call (far end), followed by the associated far-end IP address. |
| Codec                                | The codec used for the call.                                                                                                    |
| Pkt Size (ms)                        | The packet size for each steam of data for the associated call, measured in milliseconds.                                                                              |
| Dst Reg                              | The network region where the destination media processor is located.                                                                                                   |
| Time of Call                         | A time stamp when threshold was first exceeded for the associated call, shown in MMSS (minutes seconds)                                                                |
| UDP Port                             | The UDP port used by the media processor for the call.                                                                                                    |
| Total #Lost Pkts                     | The total number of packets lost for this call.                                                                                                    |
| Pkt Loss (%)                         | The peak packet loss for the call. The packet loss percentage is calculated at 10-second intervals.                                                                    |
| Sil Sup                              | Indicates whether the silence suppression was used for the call.                                                                                                    |

## list measurements ip voice-stats hourly data at the network region field descriptions

| Field                                | Description                                                                                                    |
|--------------------------------------|----------------------------------------------------------------------------------------------------|
| Switch Name                          | The name of system from which data is being collected/ reported.                                                                                                    |
| Date                                 | Time and date that data is requested                                                                                                    |
| Meas Hour                            | The hour (military time) in which data was collected.                                                                                                    |
| Board Loc                            | The carrier/slot location of the media processor for which data is being reported.                                                                                     |
| Calling Number/<br>Called# / FE Addr | The number of the endpoint initiating the call (near end). The number of the endpoint that received the call (far end), followed by the associated far-end IP address. |
| Codec                                | The codec used for the call.                                                                                                    |
| Data Type                            | Indicates the type of data call. Valid options include:                                                                                                    |
|                                      | • ttyrel (TTY Relay)                                                                                                    |
|                                      | mod-pt (Modem pass-through)                                                                                                    |
|                                      | fax-pt (FAX pass-through)                                                                                                    |

| Field         | Description                                                                                    |
|---------------|------------------------------------------------------------------------------------------------|
|               | tty-pt (TTY pass-through)                                                                      |
|               | • t38fax (T.38 FAX)                                                                            |
|               | faxrel (FAX relay)                                                                             |
|               | modrel (Modem relay)                                                                           |
| Pkt Size (ms) | The packet size for each steam of data for the associated call, measured in milliseconds.      |
| Pkt Loss (%)  | The packet Loss for the call. The packet loss percentage is calculated at 10-second intervals. |
| Peak Jit (ms) | The peak amount of jitter recorded for the call.                                               |
| Peak Dly (ms) | The peak round trip delay recorded for the call, measured in milliseconds.                     |
| EC            | Indicates whether the echo cancellation was turned on or off for the call.                     |

# list measurements ip voice-stats hourly jitter for media processor field descriptions

| Field                   | Description                                                                                                 |
|-------------------------|----------------------------------------------------------------------------------------------------|
| Switch Name             | The name of system from which data is being collected/ reported.                                            |
| Date                    | Time and date that data is requested                                                                        |
| Net Reg                 | The network region associated with the media processor for which data is being recorded.                    |
| Meas Hour               | The hour (military time) in which data was collected.                                                       |
| Board Loc               | The carrier/slot location of the media processor for which data is being reported.                          |
| Calling Number          | The number of the endpoint initiating the call (near end).                                                  |
| Called# / FE Addr       | The number of the endpoint that received the call (far end), followed by the associated far-end IP address. |
| Codec                   | The codec used for the call.                                                                                |
| Pkt Size (ms)           | The packet size for each steam of data for the associated call, measured in milliseconds.                   |
| Time of Call            | A time stamp when threshold was first exceeded for the associated call, shown in MMSS (minutes seconds)     |
| Jitter Buffer Size (ms) | The size of the jitter buffer used for the call, measured in milliseconds.                                  |

| Field             | Description                                                                                                    |
|-------------------|----------------------------------------------------------------------------------------------------|
| Jitter Buffer Orn | The number of jitter buffer overruns occurred for the call. Overruns occur when many packets arrive into the jitter buffer very quickly, causing the jitter buffer to fill up. When this happens, the jitter buffer is unable to handle additional traffic/packets. If the number of overruns exceeds 99, the value in this field is <b>99+</b> .    |
| Jitter Buffer Urn | The number of jitter buffer underruns occurred for the call. When the arrival time of packets goes beyond the size of the jitter butter, a jitter buffer underrun occurs. This results in silence until there are additional packets in the jitter buffer to process. If the number of underruns exceeds 99, the value in this field is <b>99+</b> . |
| Avg Jitter (ms)   | The average amount of jitter recorded for the call over a 10-second reporting interval, measured in milliseconds.                                                                                                    |
| Peak Jitter (ms)  | The peak amount of jitter recorded for the call, measured in milliseconds.                                                                                                    |

## list measurements ip voice-stats hourly rtdelay for media processorfield descriptions

| Field                                | Description                                                                                                    |
|--------------------------------------|----------------------------------------------------------------------------------------------------|
| Switch Name                          | The name of system from which data is being collected/ reported.                                                                                                    |
| Date                                 | Time and date that data is requested                                                                                                    |
| Net Reg                              | The network region associated with the media processor for which data is being recorded.                                                                               |
| Meas Hour                            | The hour (military time) in which data was collected.                                                                                                    |
| Calling Number/<br>Called# / FE Addr | The number of the endpoint initiating the call (near end). The number of the endpoint that received the call (far end), followed by the associated far-end IP address. |
| Codec                                | The codec used for the call.                                                                                                    |
| Pkt Size (ms)                        | The packet size for each steam of data for the associated call, measured in milliseconds.                                                                              |
| Dst Reg                              | The network region where the destination media processor is located.                                                                                                   |
| Avg RT Delay (ms)                    | The average round trip delay recorded for the call.                                                                                                    |
| Peak RT Delay (ms)                   | The peak round trip delay recorded for the call.                                                                                                    |
| Time of Call                         | A time stamp when threshold was first exceeded for the associated call, shown in MMSS (minutes seconds)                                                                |

| Field     | Description                                                     |
|-----------|-----------------------------------------------------------------|
| Data Call | Indicates whether the call is a data call.                      |
| Encryp    | Indicates whether media encryption was used for the call.       |
| EC        | Indicates whether the echo cancellation is on/off for the call. |

# list measurements ip voice-stats hourly pktloss for media processor field descriptions

| Field                                | Description                                                                                                    |
|--------------------------------------|----------------------------------------------------------------------------------------------------|
| Switch Name                          | The name of system from which data is being collected/ reported.                                                                                                    |
| Date                                 | Time and date that data is requested                                                                                                    |
| Src Reg                              | The network region associated with the media processor for which data is being recorded.                                                                               |
| Meas Hour                            | The hour (military time) in which data was collected.                                                                                                    |
| Board Loc                            | The carrier/slot location of the media processor for which data is being reported.                                                                                     |
| Calling Number/<br>Called# / FE Addr | The number of the endpoint initiating the call (near end). The number of the endpoint that received the call (far end), followed by the associated far-end IP address. |
| Codec                                | The codec used for the call.                                                                                                    |
| Pkt Size (ms)                        | The packet size for each steam of data for the associated call, measured in milliseconds.                                                                              |
| Dst Reg                              | The network region where the destination media processor is located.                                                                                                   |
| Time of Call                         | A time stamp when threshold was first exceeded for the associated call, shown in MMSS (minutes seconds)                                                                |
| UDP Port                             | The UDP port used by the media processor for the call.                                                                                                    |
| Total #Lost Pkts                     | The total number of packets lost for this call.                                                                                                    |
| Pkt Loss (%)                         | The peak packet loss for the call. The packet loss percentage is calculated at 10-second intervals.                                                                    |
| Sil Sup                              | Indicates whether the silence suppression was used for the call.                                                                                                    |

# list measurements ip voice-stats hourly data for media processor field descriptions

| Field                                | Description                                                                                                    |
|--------------------------------------|----------------------------------------------------------------------------------------------------|
| Switch Name                          | The name of system from which data is being collected/reported.                                                                                                    |
| Date                                 | Time and date that data is requested                                                                                                    |
| Src Reg                              | The network region associated with the media processor for which data is being recorded.                                                                               |
| Meas Hour                            | The hour (military time) in which data was collected.                                                                                                    |
| Board Loc                            | The carrier/slot location of the media processor for which data is being reported.                                                                                     |
| Calling Number/<br>Called# / FE Addr | The number of the endpoint initiating the call (near end). The number of the endpoint that received the call (far end), followed by the associated far-end IP address. |
| Codec                                | The codec used for the call.                                                                                                    |
| Data Type                            | Indicates the type of data call. Valid options include:                                                                                                    |
|                                      | • ttyrel (TTY Relay)                                                                                                    |
|                                      | mod-pt (Modem pass-through)                                                                                                    |
|                                      | • fax-pt (FAX pass-through)                                                                                                    |
|                                      | • tty-pt (TTY pass-through)                                                                                                    |
|                                      | • t38fax (T.38 FAX)                                                                                                    |
|                                      | • faxrel (FAX relay)                                                                                                    |
|                                      | modrel (Modem relay)                                                                                                    |
| Pkt Size (ms)                        | The packet size for each steam of data for the associated call, measured in milliseconds.                                                                              |
| Pkt Loss (%)                         | The packet Loss for the call. The packet loss percentage is calculated at 10-second intervals.                                                                         |
| Peak Jit (ms)                        | The peak amount of jitter recorded for the call.                                                                                                    |
| Peak Dly (ms)                        | The peak round trip delay recorded for the call, measured in milliseconds.                                                                                             |
| EC                                   | Indicates whether the echo cancellation was turned on or off for the call.                                                                                             |

## list measurements ip voice-stats summary jitter today field descriptions

| Field                                | Description                                                                                                    |
|--------------------------------------|----------------------------------------------------------------------------------------------------|
| Switch Name                          | The name of system from which data is being collected/ reported.                                                                                                    |
| Date                                 | Time and date that data is requested                                                                                                    |
| Src Reg                              | The network region associated with the media processor for which data is being recorded.                                                                                                    |
| Meas Hour                            | The hour (military time) in which data was collected.                                                                                                    |
| Board Loc                            | The carrier/slot location of the media processor for which data is being reported.                                                                                                    |
| Calling Number/<br>Called# / FE Addr | The number of the endpoint initiating the call (near end). The number of the endpoint that received the call (far end), followed by the associated far-end IP address.                                                                                                    |
| Codec                                | The codec used for the call.                                                                                                    |
| Pkt Size (ms)                        | The packet size for each steam of data for the associated call, measured in milliseconds.                                                                                                    |
| Dst Reg                              | The network region where the destination media processor is located.                                                                                                    |
| Time of Call                         | A time stamp when threshold was first exceeded for the associated call, shown in MMSS (minutes seconds)                                                                                                    |
| Jitter Buffer Size (ms)              | The size of the jitter buffer used for the call, measured in milliseconds.                                                                                                    |
| Jitter Buffer Orn                    | The number of jitter buffer overruns occurred for the call. Overruns occur when many packets arrive into the jitter buffer very quickly, causing the jitter buffer to fill up. When this happens, the jitter buffer is unable to handle additional traffic/packets. If the number of overruns exceeds 99, the value in this field is <b>99+</b> .    |
| Jitter Buffer Urn                    | The number of jitter buffer underruns occurred for the call. When the arrival time of packets goes beyond the size of the jitter butter, a jitter buffer underrun occurs. This results in silence until there are additional packets in the jitter buffer to process. If the number of underruns exceeds 99, the value in this field is <b>99+</b> . |
| Avg Jitter (ms)                      | The average amount of jitter recorded for the call over a 10-second reporting interval, measured in milliseconds.                                                                                                    |
| Peak Jitter (ms)                     | The peak amount of jitter recorded for the call, measured in milliseconds.                                                                                                    |

#### list measurements ip voice-stats summary rtdelay today field descriptions

| Field              | Description                                                                                                 |
|--------------------|----------------------------------------------------------------------------------------------------|
| Switch Name        | The name of system from which data is being collected/ reported.                                            |
| Date               | Time and date that data is requested                                                                        |
| Src Reg            | The network region associated with the media processor for which data is being recorded.                    |
| Meas Hour          | The hour (military time) in which data was collected.                                                       |
| Board Loc          | The carrier/slot location of the media processor for which data is being reported.                          |
| Calling Number     | The number of the endpoint initiating the call (near end).                                                  |
| Called# / FE Addr  | The number of the endpoint that received the call (far end), followed by the associated far-end IP address. |
| Codec              | The codec used for the call.                                                                                |
| Pkt Size (ms)      | The packet size for each steam of data for the associated call, measured in milliseconds.                   |
| Dst Reg            | The network region where the destination media processor is located.                                        |
| Avg RT Delay (ms)  | The average round trip delay recorded for the call.                                                         |
| Peak RT Delay (ms) | The peak round trip delay recorded for the call.                                                            |
| Time of Call       | A time stamp when threshold was first exceeded for the associated call, shown in MMSS (minutes seconds)     |
| Data Call          | Indicates whether the call is a data call.                                                                  |
| Encryp             | Indicates whether media encryption was used for the call.                                                   |
| EC                 | Indicates whether the echo cancellation is on/off for the call.                                             |

## list measurements ip voice-stats summary pktloss today field descriptions

| Field       | Description                                                                              |
|-------------|------------------------------------------------------------------------------------------|
| Switch Name | The name of system from which data is being collected/ reported.                         |
| Date        | Time and date that data is requested                                                     |
| Src Reg     | The network region associated with the media processor for which data is being recorded. |
| Meas Hour   | The hour (military time) in which data was collected.                                    |

| Field                                | Description                                                                                                    |
|--------------------------------------|----------------------------------------------------------------------------------------------------|
| Board Loc                            | The carrier/slot location of the media processor for which data is being reported.                                                                                     |
| Calling Number/<br>Called# / FE Addr | The number of the endpoint initiating the call (near end). The number of the endpoint that received the call (far end), followed by the associated far-end IP address. |
| Codec                                | The codec used for the call.                                                                                                    |
| Pkt Size (ms)                        | The packet size for each steam of data for the associated call, measured in milliseconds.                                                                              |
| Dst Reg                              | The network region where the destination media processor is located.                                                                                                   |
| Time of Call                         | A time stamp when threshold was first exceeded for the associated call, shown in MMSS (minutes seconds)                                                                |
| UDP Port                             | The UDP port used by the media processor for the call.                                                                                                    |
| Total #Lost Pkts                     | The total number of packets lost for this call.                                                                                                    |
| Pkt Loss (%)                         | The peak packet loss for the call. The packet loss percentage is calculated at 10-second intervals.                                                                    |
| Sil Sup                              | Indicates whether the silence suppression was used for the call.                                                                                                    |

## list measurements ip voice-stats summary data today field descriptions

| Field                                | Description                                                                                                    |
|--------------------------------------|----------------------------------------------------------------------------------------------------|
| Switch Name                          | The name of system from which data is being collected/ reported.                                                                                                    |
| Date                                 | Time and date that data is requested                                                                                                    |
| Src Reg                              | The network region associated with the media processor for which data is being captured.                                                                               |
| Meas Hour                            | The hour (military time) in which data was collected.                                                                                                    |
| Calling Number/<br>Called# / FE Addr | The number of the endpoint initiating the call (near end). The number of the endpoint that received the call (far end), followed by the associated far-end IP address. |
| Dst Reg                              | The network region where the destination media processor is located.                                                                                                   |
| Codec                                | The codec used for the call.                                                                                                    |
| Data Type                            | Indicates the type of data call. Valid options include:  • ttyrel (TTY Relay)  • mod-pt (Modem pass-through)                                                           |

| Field         | Description                                                                                    |
|---------------|------------------------------------------------------------------------------------------------|
|               | fax-pt (FAX pass-through)                                                                      |
|               | • tty-pt (TTY pass-through)                                                                    |
|               | • t38fax (T.38 FAX)                                                                            |
|               | faxrel (FAX relay)                                                                             |
|               | modrel (Modem relay)                                                                           |
| Pkt Size (ms) | The packet size for each steam of data for the associated call, measured in milliseconds.      |
| Pkt Loss (%)  | The packet Loss for the call. The packet loss percentage is calculated at 10-second intervals. |
| Peak Jit (ms) | The peak amount of jitter recorded for the call.                                               |
| Peak Dly (ms) | The peak round trip delay recorded for the call, measured in milliseconds.                     |
| EC            | Indicates whether the echo cancellation was turned on or off for the call.                     |

# list measurements tone-receiver

Use list measurements tone-receiver to see how many tone receiver ports the server is using and has available.

#### **Syntax**

| list measurements tone-receiver [ detail   summary ][ yesterday-peak   today-peak   last-hour ][ schedule ] |                                                                                                    |  |
|----------------------------------------------------------------------------------------------------|----------------------------------------------------------------------------------------------------|--|
| detail [ yesterday-peak  <br>today-peak   last-hour ]                                                       | Lists a detail of the number of tone receiver ports the server used and had available for the previous day's peak, today's peak, or the last-hour.  |  |
| summary [ yesterday-peak <br>today-peak   last-hour ]                                                       | Lists a summary of the number of tone receiver ports the server used and had available for the previous day's peak, today's peak, or the last-hour. |  |
| schedule                                                                                                    | Specify a time to run the command.                                                                                                    |  |

### list measurements tone-receiver detail yesterday-peak field descriptions

| Field       | Description             |
|-------------|-------------------------|
| Switch Name | Name of switch          |
| Date        | Time and date of report |

| Field        | Description                                                                                                    |
|--------------|----------------------------------------------------------------------------------------------------|
| Hour         | The hour of peak tone-receiver usage per port for the time period specified (in this case, yesterday's peak)                                                                                                    |
| PN           | Port Network                                                                                                    |
| Туре         | Type of tone-receiver being measured                                                                                                    |
| PN Req       | Port Network Requests. The number of requests for DTMF, GPTD, CC-TTR, CC-CPTR, or MFCR receivers within the port network during the listed hour.                                                                                                    |
| PN Alloc     | Port Network Total Allocation. The total number of DTMF, GPTD, CC-TTR, CC-CPTR, or MFCR receivers located in the listed port network allocated for use during the listed hour.                                                                                                    |
| Peak Alloc   | Peak Allocation. The peak number of DTMF, GPTD, CC-TTR, CC-CPTR, or MFCR receivers located in the listed port network in use simultaneously during the listed hour.                                                                                                    |
| Total Off-PN | Total Off-Port Network. For the identified hour and port network, this is the total number of DTMF, GPTD, CC-TTR, CC-CPTR, or MFCR receivers allocated on a different port network for requests originated on this port network. With ideal conditions, this field shows 0. With more practical conditions, the field displays a larger number.  Suggested actions: Locate communities of interest within the same port network. Provide sufficient tone receivers for each port network.                                                                                                    |
| Peak Off-PN  | Peak Off-Port Network. For the identified hour and port network, this is the peak number of DTMF, GPTD, CC-TTR, CC-CPTR, or MFCR receivers simultaneously allocated on a different port network for requests originated on this port network.  A desirable goal is to minimize (within reason) the number displayed with this field.  Suggested actions: Locate communities of interest within the same port network. Provide sufficient tone receivers for each port network. Perhaps you should move one TN748 and TN420 circuit pack (or, if you are working with a CC-TTR, CC-CPTR, and MFCR, move a TN744 circuit pack) to the PN with the Off-PN counts to minimize Off-PN allocations. |

## list measurements tone-receiver summary last-hour field descriptions

| Field        | Description                                                                                                    |
|--------------|----------------------------------------------------------------------------------------------------|
| Switch Name  | Name of switch                                                                                                    |
| Date         | Time and date of report                                                                                                    |
| Hour         | The hour the measurement was taken                                                                                                    |
| Meas Type    | Type of tone-receiver being measured                                                                                                    |
| Total Req    | Total Requests. The system-wide total number of requests, by call processing, for DTMF, GPTD, CC-TTR, CC-CPTR, or MFCR receivers during the listed hour. The total number of requests is calculated by incrementing a counter for each request.                                                                                                    |
| Peak Req     | Peak Requests. The system-wide peak number of simultaneous requests for DTMF, GPTD, CC-TTR, CC-CPTR, or MFCR receivers that occurred at any one time for the listed hour. The peak (or maximum) number is calculated by incrementing a counter for each request and decreasing the counter when the request fails or a tone receiver is released.  If the Peak Req field indicates a number higher than listed in the Avail field, certain requests were either queued or denied during the peak time interval. Denied requests fail and are given the reorder tone. |
| Total Queued | The system-wide total number of requests queued during the listed hour. A request is queued when there are no receivers immediately available. Only DTMF and CC-TTR requests are queued.  If a request for a receiver is made in one port network, and no receivers are available, then the request is offered to the next port network. If no receivers are available on any port network, then the request is queued. Queued call requests do not receive dial tone until a tone receiver becomes available.                                                       |
| Peak Queued  | The system-wide maximum number of call requests queued at any one time during the listed hour. Maximum queue size:  • TMF requests = 4  • CC-TTR call vectoring requests = 80                                                                                                    |
| Total Denied | The system-wide total number of requests denied because no receivers were available during the listed hour. For DTMF-receiver or CCTR requests, this happens only after the queue is full. Those requests denied are given reorder tone.                                                                                                    |

| Field        | Description                                                                                                    |
|--------------|----------------------------------------------------------------------------------------------------|
| Peak Denied  | The system-wide peak number of requests denied because no receivers were available during the listed hour. Suggested action:                                                                                                    |
|              | Increase the number of tone receivers by the number displayed in the Peak Denied field.                                                                                                    |
|              | Administer the system as <b>non-blocking</b> for tone receivers: increase the number of tone receivers (the Avail field) so all requests receive service immediately and no requests are queued. For example, keep the value displayed in the Avail field greater than that displayed in the Peak Req field. |
| TR Type      | Type of tone-receiver                                                                                                    |
| Total Avail  | Number of tone-receivers of each type available for use                                                                                                    |
| Capabilities | Tone capabilities of each tone-receiver                                                                                                    |

# media-gateway

## add media-gateway

Use add media-gateway on the primary server to add a gateway to the system.

### **Syntax**

add media-gateway [ x | next ]

X Number of the assigned gateway.

Next available number. next

### add media-gateway field descriptions

| Field                                                | Description                                                                                                    |
|------------------------------------------------------|----------------------------------------------------------------------------------------------------|
| Controller IPv4 Address /<br>Controller IPv6 Address | (Display only) Blank until the gateway registers for the first time. The Controller IP Address field supports the IPv6 addresses. This is the IP address the that the gateway is registered to on the server. |

| Field                   | Description                                                                                                    |
|-------------------------|----------------------------------------------------------------------------------------------------|
|                         | For Duplex servers and other External Call Controllers (ECC), this is a CLAN address.                                                                                                    |
|                         | For Simplex servers, Survivable Remote Server and other<br>servers providing Processor Ethernet (PE), this is the<br>native NIC address.                                                                                                    |
| Enable CF?              | Appears only for G450 and G430 gateways and only when the announcement module is administered in the V9 slot. The Enable CF? field indicates if you have enabled a compact flash to backup or restore the announcement files. The valid responses are <b>y</b> and <b>n</b> , where <b>n</b> is the default response. Enter <b>y</b> to enable a Compact Flash. If you are using a G450 Release 1.x, where the compact flash is not a valid option, the Enable CF? field is displayonly and the value is set to <b>n</b> . |
| Encrypt Link            | The valid values are <b>y</b> and <b>n</b> . Enter <b>y</b> to encrypt the H.248 link on the gateway. <b>y</b> is the default value when the gateway is added.                                                                                                    |
| FW Version / HW Vintage | (Display only) Current firmware and hardware versions on the gateway.                                                                                                    |
| IP Address              | (Display only) The IP address of the gateway. Blank until the gateway registers for the first time. Once the gateway has registered, that IP address always appears, even if the gateway becomes unregistered, until a gateway with a different IP address is validly registered with the same administered identifier. The populated IP address is persistent over reboots.                                                                                                    |
| Location                | 1 through 250 — (Depending on your server configuration, see Avaya Aura®Communication Manager System Capacities Table (03-300511).) Refers to a time-zone offset, day-light savings rule, and number plan area code. See the Location sections in Avaya Aura®Communication ManagerFeature Description (555-245-205), for the other ways, and for a list of features that use location.                                                                                                    |
|                         | Warning:  If you change the Location field while the gateway is registered, you must reboot the gateway to ensure optimal audio quality.  Blank — The location is obtained from the cabinet containing the CLAN or the gateway that the endpoint registered with. By default, the value is blank.                                                                                                    |
| MAC Address             | (Display only) MAC address of the gateway. Blank until the gateway registers for the first time.                                                                                                    |

| Field                                  | Description                                                                                                    |
|----------------------------------------|----------------------------------------------------------------------------------------------------|
|                                        | Once the gateway has registered, that MAC Address appears, even if the gateway becomes unregistered, until a gateway with a different MAC Address is validly registered with the same administered identifier.                                                                                                    |
| Max Survivable IP Ext.                 | Appears when Type is <b>G250</b> , <b>G350</b> , <b>G450</b> , <b>J2320</b> , and so on. Limits the number of simultaneous endpoint registrations for the gateway in SLS mode. VoIP resources in SLS can handle a limited number of simultaneous endpoint registrations. Administering this field above the default value can result in system performance problems. For information about SLS, see <i>Administration for the Avaya G250 and Avaya G350 Media Gateways (03-300436).</i> |
| MGP IPv4 Address / MGP<br>IPv6 Address | This is the IP address of the H.248 branch gateway platform. The platform could reside in a network component which has its own IP address. The field supports the IPv4 and IPv6 addresses.                                                                                                    |
| Module Type                            | Type of Avaya Media Module in the slot. Refer to the administration guide of the gateway being added for valid media modules and slot configuration. If an administered Media Module is in conflict with the inserted Media Module, a pound sign (#) appears to the left of the Module Type field on the Media Gateway screen.                                                                                                    |
| Name                                   | Name assigned to the gateway.                                                                                                    |
| Name (Controller)                      | Name assigned to the controller.                                                                                                    |
| Network Region                         | Network Region assigned to the gateway. Used by the primary server to allocate resources from the nearest gateway. The number of characters is dependent upon the type of primary server.                                                                                                    |
| Number                                 | (Display only) Number assigned to the gateway.                                                                                                    |
| Recovery Rule                          | Number of the auto-fallback recovery rule that applies to this gateway. The recovery rule is set on the system-parameters mg-recovery-rule screen.  none — no automatic fallback registrations are accepted. See Administering Avaya Aura®Communication Manager (03-300509) and Administering Network Connectivity on Avaya Aura®Communication Manager (555-233-504).                                                                                                    |
| Registered?                            | (Display only)  y — The gateway is currently registered with the primary server.  n — The gateway is not currently registered with the primary server.                                                                                                    |

| Field           | Description                                                                                                    |
|-----------------|----------------------------------------------------------------------------------------------------|
|                 | <b>pd</b> — The gateway registration is pending, subject to the Recovery Rule assigned on the set on the system-parameters mg-recovery-rule screen.                                 |
| Serial No       | Used for the controller to identify the gateway                                                                                                    |
| Site Data       | General site information                                                                                                    |
| Slot            | (Display only) Slot number for the identified Media Module. Slots V8–V9, for virtual media modules, are listed after Slots V1–V4.                                                   |
| Туре            | Type of gateway. Use the help key to see the list of valid gateway types.                                                                                                    |
| Use for IP Sync | Appears when the Synchronization over IP field is enabled. Indicates whether or not the G430 and G450 branch gateways are exempted from IP sync. By default, this field is enabled. |

## change media-gateway

Use change media-gateway to change the administration of a gateway.

### **Syntax**

change media-gateway x

**x** Number of the assigned gateway.

See add media-gateway for an explanation of the field descriptions.

# display media-gateway

Use display media-gateway to see information for a specific gateway.

#### **Syntax**

display media-gateway x [ schedule ]

**x** Number of the assigned gateway.

**schedule** Specify a time to run the command.

### display media-gateway field descriptions

| Registered? (Di                                                                                                    | isplay only)                                                                                                    |
|----------------------------------------------------------------------------------------------------|----------------------------------------------------------------------------------------------------|
| ad autifea has addiregerd regret regret ap autifea net addinot itse rp dis con regesta net addinet regesta net addinet regesta | The gateway is in a network region that was tomatically disabled by the split registration solution ature. To enable the network region (if the network region is a gateway administered for time-day-window), the ministrator does not need to perform any action. The gion re-enables itself.  The gateway is in a network region that was both anually and automatically disabled. In this case, the status is shown only the manual status rd. To enable the network gion, the administrator must run the enable nregistration command.  The gateway is in a network region that was tomatically disabled by the split registration solution ature and is now communicating with CM. To enable the atwork region (if the network region has a gateway ministered for time-day-window), the administrator does at need to perform any action. The region re-enables elf.  The gateway is in a network region that was manually sabled by the disable nr-registration mmand and is now communicating with CM. If a network gion is both manually and automatically disabled, the atus form shows only the manual status rp. To enable the twork region, the administrator must run the enable crregistration command. |

## list media-gateway

Use list media-gateway from the primary server to see all administered gateways.

### **Syntax**

list media-gateway [ type x ] [ region # ] [ schedule ] type x Type of gateway (g250, g430, g450). region # Region number. schedule Specify a time to run the command.

## list media-gateway field descriptions

| Field                      | Description                                                                                                    |
|----------------------------|----------------------------------------------------------------------------------------------------|
| Number                     | The number assigned to the gateway by the primary server administration.                                                                                                    |
| Name                       | The name given to the gateway by the user.                                                                                                    |
| Serial No                  | The serial number of the gateway. Use the <b>show system gateway CLI</b> command or see the sticker on the back of the unit to locate the gateway serial number.                                                                                                    |
| Rec Rule                   | Recovery Rule that applies to the gateway, as set on the system-parameters mg-recovery-rule screen. See Administering Avaya Aura®Communication Manager (03–300509) and Administering Network Connectivity on Avaya Aura®Communication Manager (555-233-504).                                                                                                    |
| FW Ver/ HW Vint            | Firmware version and hardware vintage.                                                                                                    |
| Cntrl IP Addr              | IP address of the C-LAN or NIC.                                                                                                    |
| IPv4 Address/ IPv6 Address | The IP address of the gateway. The IP address field is blank until the gateway registers for the first time. Once the gateway registers, the IP address appears, even if the gateway becomes unregistered. That IP address changes when a gateway with a different IP address is validly registered with the same administered identifier. The populated IP address is persistent over reboots. The IPv6 addresses of the gateways are supported.                                                                                                    |
| Туре                       | Type of gateway. Use the help key to list the valid types of gateways.                                                                                                    |
| NetRgn                     | The network region number assigned to the gateway.                                                                                                    |
| Reg?                       | <ul> <li>y — A gateway is currently registered with the primary server.</li> <li>n — A gateway is not currently registered with the primary server.</li> <li>pd — A gateway registration is pending, subject to the Recovery Rule as assigned on the set on the system-parameters mg-recovery-rule screen.</li> <li>ad — The gateway 1 is in a network region that was automatically disabled by the split registration solution feature and the gateway 2 is in a network region that was manually disabled by the disable nr-registration command. To enable the network region (if the network region has a gateway administered for time-day-window), the administrator does not need to perform any action . The region re-enables itself.</li> </ul> |

Comments? infodev@avaya.com

| Field | Description                                                                                                    |
|-------|----------------------------------------------------------------------------------------------------|
|       | rd — The gateway is in a network region that was both manually and automatically disabled. In this case, the status form shows only the manual status rd. To enable the network region, the administrator must run the enable nr-registration command.                                                                                                    |
|       | <b>ap</b> — The gateway is in a network region that was automatically disabled by the split registration solution feature and is now communicating with CM. To enable the network region (if the network region has a gateway administered for time-day-window), the administrator does not need to perform any action. The region re-enables itself.      |
|       | rp — The gateway is in a network region that was manually disabled by the disable nr-registration command and is now communicating with CM. If a network region is both manually and automatically disabled, the status form shows only the manual status rp. To enable the network region, the administrator must run the enable nr-registration command. |

## reset media-gateway

Use reset media-gateway from the primary server to add a gateway to the system.

#### Syntax

reset media-gateway [ x | all ] [level 1|2|3]

- Number of the gateway to reset. X
- all Reset all registered gateways.
- level 1 Forces a reset of the entire platform and is destructive to user connections. The gateway attempts to register with the gateway controllers on its MGC list.
- level 2 Resets the H.248 link and does not tear-down calls. The gateway attempts to register with the gateway controllers on its MGC list. Use reset media-gateway level 2 to force a gateway off of a Survivable Remote Server.
- level 3 Resets all media modules and tears down all calls.

### status media-gateway

Use status media-gateway to see the alarm status of the administered gateways.

status media-gateways lists alarms, busyout summary, and H.248 link status for the gateways. The alarms are associated only with board-type alarms on the media modules. Status for VoIP and MGP alarms are provided via the Media Gateway Processor CLI.

### **Syntax**

#### status media-gateway

### status media-gateway field descriptions

| Field                                 | Description                                                                                                    |
|---------------------------------------|----------------------------------------------------------------------------------------------------|
| ALARM SUMMARY                         | Current number of alarms (Major/Minor/Warning) for all administered gateways                                                                                                    |
| BUSYOUT SUMMARY                       | Current number of trunks/stations in a busy-out state for all administered gateways                                                                                                    |
| H.248 LINKSUMMARY                     | Current number of H.248 links that are down and up for all administered gateways                                                                                                    |
| GATEWAY STATUS<br>Alarms (Mj, Mi, Wn) | Number of major alarms, minor alarms, and warnings that exist on each administered gateways.                                                                                                    |
| GATEWAY STATUS Lk                     | up — the link is up dn — the link is down pd — the gateway has not yet returned to the primary call controller after having at least one registration request denied. ad — The gateway 1 is in a network region that was automatically disabled by the split registration solution feature and the gateway 2 is in a region that was manually disabled by the disable nr-registration command. To enable the network region (if the network region has a gateway administered for time-day-window), the administrator does not need to perform any action. The region re-enables itself. rd — The gateway is in a network region that was both manually and automatically disabled. In this case, the status form shows only the manual status rd. To enable the network region, the administrator must run the enable nr-registration command. ap — The gateway 1 is in a network region that was automatically disabled by the split registration solution feature and is now communicating with CM and the gateway 2 is in a network region that was manually disabled by the disable nr-registration command and is now communicating with CM. To enable the network region (if the network region has a gateway administered for time- day-window), the administrator does not need to perform any action. The region re-enables itself. |

| Field | Description                                                                                                    |
|-------|----------------------------------------------------------------------------------------------------|
|       | <b>rp</b> — The gateway is in a network region that was both manually and automatically disabled. In this case, the status form shows only the manual status <b>rp</b> . To enable the network region, the administrator must run the <b>enable nr-registration</b> command. |

## test media-gateway

Use test media-gateway from the primary server to run a board audit, an H.248 link audit, and an H.248 context audit.

- The link (test 1527) and context audits run successfully and no error codes are associated with the tests. Use test media-gateway to run an H.248 link audit when there is an alarm against a gateway for being unregistered when it actually is registered. If there is an interchange while a gateway is registering or unregistering, the alarm may appear and status media-gateway and list media-gateway may incorrectly show the gateway to be unregistered.
- Results of test media-gateway vary depending upon the configuration of the gateway.

#### **Syntax**

test media-gateway x

**x** Number of the assigned gateway

#### test media-gateway results

| Gateway operating as     | and is                                                                                              | Test result              |
|--------------------------|----------------------------------------------------------------------------------------------------|--------------------------|
| main server              | registered                                                                                          | pass                     |
| survivable remote server | registered                                                                                          | fail with error code 257 |
| main server              | unregistered, and the Link Loss Delay<br>Timer period has not expired (link<br>bounce is occurring) | fail with error code 769 |
| main server              | unregistered, and the Link Loss Delay<br>Timer period has expired                                   | fail with error code 1   |

## media-processor

## set media-processor

Use set media-processor to request a demand interchange of TN2602AP IP Media Resource 320 circuit packs. Use set media-processor location lock to prevent an undesired interchange.

#### **Syntax**

set media-processor location [ lock | unlock ] [ override ]

**location** Location of the media resource to be active boards remain in their current state (active/standby).

lock Lock the current state.

unlock Clear the locked state.

**override** Force an interchange to a less-healthy board.

If set media-processor does not produce an interchange, an error message appears.

#### set media-processor error messages

| SAT Error Message                                       | Description                                                                                                    |
|---------------------------------------------------------|----------------------------------------------------------------------------------------------------|
| Command only supported by a TN2602 AP and greater board | The board location specified is not a TN2602 IP Media Resource. Use list config to verify the TN code and identify the board in this location.                                                                                                    |
| Duplication not administered for this media-processor   | This IP Media Resource is not administered as a duplicated board. Use <b>display ip-interface</b> to verify administration of the board.                                                                                                    |
| Invalid duplication state for this media-processor pair | This pair of duplicated IP Media Resources has not transitioned to a state where one is active and one is standby. Use status media-processor to verify the duplication status of the IP Media Resources.                                                                        |
| standby media-processor is not refreshed; use override  | The standby IP Media Resource does not have the same set of calls up as the active board. An interchange making the standby active would cause a loss of some or all of the calls. Use set media-processor location override to ignore the warning and continue the interchange. |

If the set media-processor interchange fails, the TEST RESULTS screen appears with a result of FAIL and an error code.

### set media-processor test results error codes

| Error Code | Description                                                                                                    |
|------------|----------------------------------------------------------------------------------------------------|
| 1          | Mode not configured. The board indicates that it has not been configured to be duplex mode.                                                                                                    |
| 2          | Requested state not recognized. The message to the board to go active or standby is corrupted (neither active nor standby).                                                                                                    |
| 3          | Board locked active. To prevent interchanges when certain operations are being performed, it is possible to disable interchanges with set media-processor lock. Error Code 3 appears when a demand interchange is requested and the board is locked in the active state. Use set media-processor unlock to unlock the boards.                                                              |
| 4          | Board locked standby. To prevent interchanges when certain operations are being performed, interchanges are disabled with set media-processor lock. Error Code 4 is returned when a demand interchange is requested and the board is locked in the standby state. Use set media-processor unlock to unlock the boards.                                                                     |
| 5          | Peer state of health better. The process to make this board standby was denied because the health of the current active board is better. Use set media-processor override to force the interchange if necessary. Use set media-processor lock within 20 seconds; otherwise the boards will automatically interchange back.                                                                 |
| 6          | Peer state of health worse. A request to make this board active was denied because the health of the current standby board is worse. Use set media-processor override to force the interchange if necessary. Use set media-processor lock within 20 seconds; otherwise the boards will automatically interchange back.                                                                     |
| 7          | Interchange prevented by the damping timer. To prevent interchange oscillation, and to allow for locking of less health boards in the active state, a damping timer of 20 seconds is started after each interchange. If an interchange request is received during that period, it is prevented and this error code is returned. Use set media-processor override to bypass this operation. |
| 8          | Internal error prevented interchange. An internal error in the board prevented the interchange.                                                                                                    |
| 9          | Incorrect network configuration. For duplex configurations, additional network configuration data values are required, and they must be valid. Specifically, both boards must be on the same subnet and they each must have their peer addresses. If this information has not been configured or it is invalid, the interchange fails with this code.                                      |

| Error Code | Description                                                                                                    |
|------------|----------------------------------------------------------------------------------------------------|
| 10         | Interchange in progress. If a state transition is already in progress when an interchange request is received, the state requested by the command is compared with the state currently being transitioned to. If the states are not the same, the interchange request is ignored and this error code is returned. |
| 11         | Internal error. This error is reported if an interchange request is received and the duplication subsystem on the board is stuck in the arbitration state, unable to go either active or standby as a result of a mode downlink from CM software                                                                  |
| 12         | Internal error. This error is reported if an interchange request is received and the duplication subsystem on the board is stuck in the arbitration state, unable to go either active or standby as a result of a previous interchange request.                                                                   |
| 501        | Internal error. This error is reported when no response is received from the active-going-standby board.                                                                                                    |
| 502        | Internal error. This error is reported when no response is received from the standby-going-active board.                                                                                                    |

## status media-processor

Use **status media-processor** to see the busyout status of the specified MedPro or IPMedPro media processor board.

#### **Syntax**

status media-processor [ location | all ]

location Location of the media processor.

all All media processors in a system.

### status media-processor field descriptions

| Field                                                                                                    | Description                                             |
|----------------------------------------------------------------------------------------------------|---------------------------------------------------------|
| If a circuit pack is duplicated, this screen indicates which is the active board. na — non-duplicated circuit packs. |                                                         |
| Slot                                                                                                    | Location of the media processor circuit pack            |
| Code                                                                                                    | TN code for the media processor circuit pack            |
| Alarms                                                                                                    | Mj — major alarms<br>Mn — minor alarms<br>Wn — warnings |

| Field | Description                                                                                                    |
|-------|----------------------------------------------------------------------------------------------------|
| Links | Status of the circuit pack links for single and duplicated circuit packs.  Pr — Peer Link  Cl — Control Link  El — Ethernet Link  up — the link is up  dn — the link is down na — not applicable |
| Dup   | na — not applicable, for single circuit packs The slot location of the duplicated media processor circuit pack, If the circuit pack is duplicated.                                               |
| St    | Status of the media processor circuit pack act — active sby — standby dis — disabled bsy — busied out ini — init                                                                                 |

## status media-processor board

Use status media-processor board to see the status of the specified MedPro or IPMedPro media processor board. List the circuit pack and digital signal processor (DSP) usage, and the active and standby circuit pack usage for duplicated circuit pack

#### **Syntax**

status media-processor board location

location

Location of the media processor.

### status media-processor board field descriptions

| Field             | Description                                                              |
|-------------------|--------------------------------------------------------------------------|
| Duplication State | Status of each duplicated circuit pack. active/standby/init              |
| Links             | Status of the circuit pack link, for single or duplicated circuit packs: |
|                   | • up/down                                                                |
|                   | • mpcl — Media Processor Control Link                                    |

| Field             | Description                                                                                                    |
|-------------------|----------------------------------------------------------------------------------------------------|
|                   | • eth — Ethernet link                                                                                                    |
|                   | peer — peer-to-peer link (applies only to duplicated circuit packs)                                                                |
| Alarms            | The number of major alarms, minor alarms, or warnings.                                                                             |
|                   | • 0–99                                                                                                    |
|                   | • mj — major alarms                                                                                                    |
|                   | • mn — minor alarms                                                                                                    |
|                   | • wn — warnings                                                                                                    |
| Standby Refreshed | y/n y — the standby circuit pack in a duplicated pair is in sync with Communication Manager. Appears for duplicated circuit packs. |
| Network Region    | The network region number of the duplicated circuit packs. 1–250.                                                                  |
| Shared IP Address | The virtual IP address that is shared between the two duplicated circuit packs.  Appears for duplicated circuit packs.             |
| Shared Virt-MAC   | The virtual MAC address that is shared between two duplicated circuit packs.  Appears for duplicated circuit packs.                |
| Locked            | y/n y — set media-processor override or set media-processor lock command is in use. Appears for duplicated circuit packs.          |

## meet-me-vdn

### reset meet-me-vdn

Administrators use the reset meet-me-vdn command to disconnect all the members of a given meet-me conference and then place that conference back into an idle/active state. The maintenance commands status meet-me-vdn xxxx and reset meet-me-vdn xxxx are added for the meet-me conference VDNs; where xxxx is the extension.

Type the command reset meet-me-vdn xxxx and then type the command status meetme-vdn XXXX.

#### **Syntax**

reset meet-me-vdn xxxx

XXXX

Extension number.

## mg-announcements

## status mg-announcements

Use status mg-announcements to see the status of the announcements of the administered gateways.

### **Syntax**

status mg-announcements

### status mg-announcements field descriptions

| Field                  | Description                                                                                                    |
|------------------------|----------------------------------------------------------------------------------------------------|
| Announcements Enabled? | Displays whether the announcements for the gateway have been enabled by using the enable announcement-board command.                                                                                                    |
|                        | If Announcements Enabled? is <b>y</b> , announcements for the gateway have been enabled.                                                                                                    |
|                        | If Announcements Enabled? is <b>n</b> , announcements for the gateway have not been enabled.                                                                                                    |
| CF Storage Usage (MB)  | If the gateway is G450 or G430 and the Enable CF? field on the change media-gateway screen is <b>y</b> , the memory data of the compact flash is displayed. If CF Storage Usage(MB) field is not applicable for a gateway, <b>n/a</b> is displayed. CF Storage Usage (MB) has the following fields: |
|                        | Total — displays the total memory of the compact flash                                                                                                    |
|                        | Annc — displays how much memory of the compact flash is currently used for the announcements                                                                                                    |
|                        | Avail — displays how much memory of the compact flash is left for use                                                                                                    |
|                        | There could be other things along with the gateway announcements which are stored on the compact flash. So,                                                                                                    |

| Field     | Description                                                                                                    |
|-----------|----------------------------------------------------------------------------------------------------|
|           | it is not necessary that the total memory of <b>Annc</b> and <b>Avail</b> adds up to to the total memory of the compact flash. Also, the numbers that are represented are block-sized numbers and different compact flash cards could have different block sizes. |
| CF Status | Displays the status of the compact flash.  The status of the compact flash is displayed as one of the following:                                                                                                    |
|           | • Ins — the compact flash is inserted on the gateway and is recognizable.                                                                                                    |
|           | Act — the compact flash is being used.                                                                                                    |
|           | • Err — The compact flash:                                                                                                    |
|           | - is either not present or not recognized                                                                                                    |
|           | - does not have sufficient space on the compact flash                                                                                                    |
|           | - does not have sufficient RAM available for usage                                                                                                    |

## mg-return

## enable mg-return

Use **enable mg-return** to perform automatic return of gateways to the main or Survivable Core Server without needing to reset each Survivable Remote Server.

The administrator can force the main or Survivable Core Server to accept the gateways and telephones.

### **Syntax**

| enable mg-return | network-region R   all                       |
|------------------|----------------------------------------------|
| network-region R | Enable all gateways within network region R. |
| all              | Enable all the gateways.                     |

The enable mg-return command overrides the gateway recovery rules that block registration if Survivable Remote Servers are active or inactive. Such overriding can be applied per region.

If there are no gateways in the region and the command enable mg-return network-region R is run, the following error message is shown:

IP network region has no gateways administered.

The administrator can run the command disable nr-registration on any region. If the status of a gateway in that region is already **ad** or **ap**, the status changes to **rd**. For information on the gateway registration statuses — **ad**, **ap**, and **rd** — see the field descriptions of display media-gateway, list media-gateway, and status media-gateway.

### **!** Important:

The enable mg-return command remains active for a period of 60 minutes. During this period of 60 minutes, if you want to move the gateways and phones from server to server, you must run the disable mg-return command first to end the 60 minutes timer. If you do not run the disable mg-return command, the timer either ends itself after a period of 60 minutes or after the Survivable Remote Server reports to the main Communication Manager server that the gateways have unregistered from the Survivable Remote Server.

### mis

## busyout mis

Use busyout mis to busyout a management information system.

#### **Syntax**

```
      busyout mis [ processor-channel identifier | all]

      processor-channel identifier
      Busyout an MIS link.

      all
      Busyout all MIS links.
```

### release mis

Use **release mis** to activate management information systems. Hardware tests are executed to verify that equipment is functioning properly.

#### Syntax 1 4 1

```
release mis [ processor-channel identifier | all ]
```

processor-channel identifier

Release an individual MIS link.

all

Release all MIS links.

## modem-pool

## release modem-pool

Use release modem-pool to deactivate specified modem pool groups or group members. Specify group numbers and member numbers to release single group members. Specify modem pool group numbers to release members in a modem pool group.

For more information see Busyout and Release Commands.

#### Syntax

## test modem-pool

Use test modem-pool to performs hardware diagnostic tests on the specified modem pool group or an individual member of a specified group (Combined or Integrated). A combined modem-pool group consists of pairs of analog and digital line ports. One pair of analog and digital line ports used for modem-pooling is called a conversion resource. An Integrated group consists of modem-pool circuit packs, each containing two conversion resources. Therefore, when a member number is specified for a combined modem-pool group, one conversion resource is tested, and when a member number is specified for an integrated modem-pool group, two conversion resources are tested.

#### **Syntax**

```
test modem-pool[ group # | member # ][ short | long ][ repeat # | clear ][
schedule ]
```

**group #** The administered group number (1–5).

#### member # 1-32.

**short** Execute a series of nondestructive diagnostic tests.

**long** Execute a more comprehensive and longer version of the diagnostic tests. This

may involve both destructive and nondestructive tests.

**repeat #** Number of times to repeat the test.

**clear** Repeat the test sequence until the alarm is cleared, or until a single test in the

sequence fails.

**schedule** Specify a time to run the command.

## moh-analog-group

## list moh-analog-group

Use list moh-analog-group to list **Music On Hold** groups and see how many members (audio sources) are in each group.

For more information on the Music On Hold Groups screen, see *Administering Avaya Aura*<sup>®</sup> *Communication Manager*.

#### **Syntax**

```
list moh-analog-group \{[1-Max] (number <math>n \mid (to-number n) | count n)\}[ schedule ]
```

**1-Max** Music On Hold number.

**number** *n* **to-number** *n* Range of Music On Hold group numbers to see on the page.

**count** *n* Number of Music On Hold groups to see on the page.

**schedule** Specify a time to run the command.

#### list moh-analog-group field descriptions

| Field  | Description                        |
|--------|------------------------------------|
| Number | Number of the Music On Hold group. |
| Name   | Name of the Music On Hold group.   |

| Field             | Description                                            |
|-------------------|--------------------------------------------------------|
| Number of Sources | Number of members (sources) in the Music On Hold group |

## monitored-station

## list monitored-station

Use list monitored-station to see information on stations controlled by domaincontrolled associations. Each station can have a maximum of four domain-controlled associations.

#### **Syntax**

| list monitored-station | [ start extension ] [ count xxxx ] |
|------------------------|------------------------------------|
| start extension        | Starting extension for the list.   |
| count xxxx             | Number of stations on the list.    |

### list monitored-station field descriptions

| Field    | Description                                                                    |
|----------|--------------------------------------------------------------------------------|
| Ext      | The extension number of the station.                                           |
| Link Ext | Index to a table where the information about a particular ASAI link is stored. |
| CRV      | ISDN Call Reference Value                                                      |

### mst

### clear mst

Use clear mst before a trace. If clear mst is active during a trace, it clears unwanted data.

#### **Syntax**

clear mst

### disable mst

Use disable mst to stop the message trace facility. If the trace was not already disabled, the command inserts a GAP marker into the trace. The user should execute disable mst when the trace is complete. If left enabled, the trace continues to use CPU time until the time limit expires. Entering disable mst has no effect on the system if the trace is already disabled. To view the results of the trace, enter list mst.

#### **Syntax**

disable mst

# display mst

Use display mst to provide message tracing for SIP.

#### **Syntax**

display mst

### display mst field descriptions

| Field            | Description                                                                                                    |
|------------------|----------------------------------------------------------------------------------------------------|
| Signalling Group | The assigned signaling group number which provides message tracing for all SIP messaging on the signaling group.  The signaling group number is from 1 to 999, or leave blank. |
| Message Bodies   | Indicates if SDP encoding is included in the trace. The default value is $\mathbf{y}$ .                                                                                        |
| Calling User     | Allows entry for user portion of incoming URI. The length of the URI is from 0 to 20, or leave blank.                                                                          |
| Called User      | Allows entry for user portion of outgoing URI. The length of the URI is from 0 to 20, or leave blank.                                                                          |

## list mst

Use list mst to see the messages in the trace buffer while a trace is active or disabled. If the trace is active, older messages may be sporadically omitted if wraparound is selected and the message rate is high. The integrity of the buffer remains intact even when list mst is used repeatedly.

#### **Syntax**

| list mst [  | from <i>message</i> number | ] [ count | number ][ continuous | LIFO   FIFO |
|-------------|----------------------------|-----------|----------------------|-------------|
| auto-page ] |                            |           |                      |             |

from message number

First message in the list. List indicates if the number is not in the buffer,

and no additional messages appear.

If no message number is entered, the list begins with the oldest FIFO

message.

**count** *number* The number of messages in the list.

Use this number to limit the trace.

**continuous** Display updates as new messages enter the trace buffer (FIFO). This

option is most useful in conjunction with auto-page. The command

terminates when canceled by the user.

**LIFO** Show newest message first.

FIFO Show messages in the order received.

auto-page The screen will automatically page when full. Use with continuous to

see messages arrive.

### MST message descriptions

The terminology Message [n] used in this section refers to the byte at offset n in the message being displayed.

MST message types contain a version number. When the structure of the MST message changes, the version field in the MST buffer also changes. Version 1 displays a blank in the version field immediately after the MST message type field. Subsequent versions display the version number after the MST message type field and are connected with a hyphen (-). For example: Version 2 of the X.25 Application error/notification message added the text of the pm state table stimulus, which was ignored.

#### list mst field descriptions

| Field     | Description                                                                       |
|-----------|-----------------------------------------------------------------------------------|
| Number    | The sequence number for the message.                                              |
| Date/Time | The date/time of the message.                                                     |
| Туре      | MST message type: 60 = ISDN uplink 62 = ISDN downlink 6C = ISDN level 2 primitive |

| Field   | Description                  |
|---------|------------------------------|
| Message | Message text in hexadecimal. |

#### **Example**

```
list mst continuous
list mst continuous auto-page
list mst LIFO
list mst from 222 count 7
```

## multimedia

### list multimedia

Use list multimedia to see the list of multimedia endpoints, h.320-multimedia endpoints, multimedia IP endoints, or unregistered multimedia IP endpoints.

#### **Syntax**

```
multimedia [ endpoints | h.320-stations | ip-stations | ip-unregistered ][ ext x ] [ to-ext x ] [ count n ] [ schedule ]
```

**endpoints** List multimedia endpoints.

**h.320 endpoints** List multimedia H.320 endpoints.

**ip-endpoints** List multimedia IP endpoints.

**ip-unregistered** List unregistered multimedia IP endpoints.

**ext** *x* List information for a specific extension.

**to-ext x** when used with [ext x], list information for all multimedia endpoint types

beginning with one extension and ending with another.

**count** *n* List a certain number (*n*) of multimedia endpoints.

**schedule** Specify a time to run the command.

#### list multimedia field descriptions

| Field      | Description |
|------------|-------------|
| IP STATION |             |

| Field         | Description                                                                                                    |
|---------------|----------------------------------------------------------------------------------------------------|
| Ext           | Extension of the IP station.                                                                                                    |
| Registered    | Show the current registration status of the endpoint.                                                                            |
| Port          | Port information for the IP telephone when an IP telephone and IP Softphone are in service on the same extension simultaneously. |
| Registered    | Shows the current registration status of the endpoint.                                                                           |
| MEDIA COMPLEX |                                                                                                    |
| Ext           | Extension of the endpoint.                                                                                                    |
| Port          | Port information for the IP telephone when an IP telephone and IP Softphone are in service on the same extension simultaneously. |
| Registered    | Shows the current registration status of the endpoint.                                                                           |

# night-service

# list night-service attendant

Use list night-service attendant to see all the attendants that are in night service.

### **Syntax**

list night-service attendant

### list night-service attendant field descriptions

| Field     | Description                                                                              |
|-----------|------------------------------------------------------------------------------------------|
| No.       | The night service attendant number.                                                      |
| Extension | The extension of the voice or data endpoint associated with the night service attendant. |
| Name      | The name of the night service attendant.                                                 |
| Group NO  | The attendant group number.                                                              |

## list night-service hunt-group

Use list night-service hunt-group to see all the hunt groups that are in night service.

#### **Syntax**

list night-service hunt-group

### list night-service hunt-group field descriptions

| Field | Description                                                                                                    |
|-------|----------------------------------------------------------------------------------------------------|
| No.   | The night service hunt group number.                                                                                                    |
|       | The night service destination. The night service destination can be an extension, a recorded announcement extension, a vector directory number, a hunt group extension, or <b>attd</b> if you want to direct calls to the attendant. |

## list night-service trunk-group

Use list night-service trunk-group to see all the trunk groups that are in night service.

### **Syntax**

list night-service trunk-group

### list night-service trunk-group field descriptions

| Field       | Description                                                                                                    |
|-------------|----------------------------------------------------------------------------------------------------|
| No.         | The night service trunk group number.                                                                                                    |
| Destination | The night service destination. The night service destination can be an extension, a recorded announcement extension, a vector directory number, a hunt group extension, or <b>attd</b> if you want to direct calls to the attendant. |

## node-names

## display node-names

Use display node-names to see a list of the administered node names.

#### Syntax 1 4 1

display node-names [ schedule ]

schedule

Specify a time to run the command.

#### display node-names field descriptions

| Field      | Description                                                                                                    |
|------------|----------------------------------------------------------------------------------------------------|
| Name       | Identifies the name of the adjunct or switch node. Enter 1–7 characters for audix or msa; Enter 1–20 characters for others. Default is blank. Node name for CMS nodes, DCS nodes, and so forth. |
| IP Address | IP address for the adjunct or switch.<br>Enter 0–255 or leave blank.                                                                                                    |

## nr-registration

## disable nr-registration

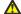

#### Caution:

disable nr-registration can cause momentary service disruption. It causes all gateways and IP phones in a network region to unregister from the server where the command is executed. disable nr-registration is automatically saved across system restarts even without save translation.

Use disable nr-registration to deny gateways and IP-phones within a specified IP Network Region from registering on the primary server or survivable processor. This causes the gateways and IP phones to register instead with an alternate server or Survivable Remote Server. This is useful when network outages cause gateways and IP phones to disconnect and reregister with the primary server in an interval that is too short for the endpoints to fail over to a Survivable Remote Server.

Use disable nr-registration on a primary server and a Survivable Core Server. The disabled network region registration state on the primary server is not file-synced to the Survivable Remote Server or associated Survivable Core Server.

A gateway must be assigned to the specified network region.

If you have set the value of the Force Phones and Gateways to Active LSPs? field in the system-parameters ip-options screen as y and then run the <code>disable nr-registration</code> command on one network region, Communication Manager applies this command to all the network regions associated with the Survivable Remote Server. For example, a single Survivable Remote Server is the backup server for multiple network regions—network region 1 and network region 2. A system administrator runs the <code>disable nr-registration 1</code> command. The Communication Manager server disables region 2. A gateway in network region 1 is unregistered from the Communication Manager server and registers to the Survivable Remote Server. The Survivable Remote Server reports to the main Communication Manager server that the Survivable Remote Server is active. The Communication Manager server then automatically disables network region 2.

The disable nr-registration command causes a disable network region warning alarm to appear in the alarm log.

#### Note:

When the Enable Detection and Alarms field is y on the system-parameters ip-options screen (change system-parameters ip-options) the detection of the hyperactive link bounce is enabled which will cause associated gateway and network region alarms.

#### Syntax

disable nr-registration x

x IP network region number. A gateway must be assigned to the network region.

## enable nr-registration

Use enable nr-registration to end an active disable nr-registration command.

This enables the gateways and IP-phones within the specified IP Network Region to register with the primary server or survivable processor.

However, the enable nr-registration command can only end an active disable nr-registration command. This command cannot override any other condition that prevents the gateways and IP phones to register with the primary server or survivable processor.

For example, if the time-day-window prevents the gateways and IP phones to register with the primary server, you cannot use the **enable nr-registration** command to register the gateways and IP phones with the primary server.

If you have set the value for the Force Phones and Gateways to Active LSPs? field in the system-parameters ip-options screen as y and then run the enable nr-registration command when the Survivable Remote Server is active, the command does not immediately enable the network region. Instead, the enable nr-registration command puts the network region into an auto-disabled state. Communication Manager does this so that if the Survivable Remote Server is backing up more than one region, the enable nr-registration command does not cause a split registration by allowing endpoints in that one region to return to the Communication Manager server while endpoints in other regions backed up by the same Survivable Remote Server stay on the Survivable Remote Server.

Use enable nr-registration on a primary server, a Survivable Core Server, and a Survivable Remote Server Survivable Remote Server. The enabled network region registration state on the primary server is not file-synced to the Survivable Remote Server or associated Survivable Core Server.

#### **Syntax**

#### enable nr-registration x

x IP network region number.

A gateway must be assigned to the network region.

## status nr-registration

Use **status nr-registration** to view information about the status of the network regions and the link status of the gateways in the network regions.

#### Note:

To disable network regions manually, use the command disable nr-registrations [network region number]. To enable a network region manually, use the command enable nr-registrations [network region number].

The Split Registrations Prevention Feature (SRPF) automatically disables certain network regions when those regions are controlled by a Survivable Remote Server which has gone active.

To enable SRPF, set Force Phones and Gateways to Active LSPs? to n on the system-parameters ip-options screen. For more information about SRPF, see *Administering Avaya Aura* Communication Manager (03–300509).

### status nr-registration all-regions

Use status nr-registration all-regions to view the status of the network regions.

#### **Syntax**

status nr-registration all-regions

all-regions

Status of all network regions.

#### status nr-registration all-regions field descriptions

| Field | Description                                                                                           |
|-------|----------------------------------------------------------------------------------------------------|
| NR    | Displays the network region number.                                                                   |
| St    | Displays the status of a network region. The following are the available values for a network region: |
|       | • en — network region is enabled                                                                      |
|       | • rd — network region manually disabled                                                               |
|       | • prd — pending manual disable                                                                        |
|       | • pen — pending manual enable                                                                         |
|       | • pae — pending auto-enable                                                                           |
|       | • pad — pending auto-disable                                                                          |
|       | • ad — network region auto-disabled                                                                   |

#### status nr-registration network-region

Use status nr-registration network-region to view the link status of the gateways in a specific network region.

#### **Syntax**

status nr-registration network-region x

network-region x

Network region number.

#### status nr-registration network-region field descriptions

| Field | Description                       |
|-------|-----------------------------------|
| MG    | Displays the gateway number.      |
| St    | Displays the status of a gateway. |

| Field | Description                                                                                                    |
|-------|----------------------------------------------------------------------------------------------------|
|       | The following are the possible values for the link status of a gateway:                                                                 |
|       | • n — not registered                                                                                                    |
|       | • y — gateway is registered                                                                                                    |
|       | • p — attempting to fallback from a Survivable Remote Server or other backup server                                                     |
|       | • rd — network region disabled, link status unknown                                                                                     |
|       | • ad — the region is auto-disabled, link status unknown                                                                                 |
|       | ap — the region is auto-disabled and the gateway is<br>attempting to fallback from a Survivable Remote Server<br>or other backup server |

#### O Note:

If the status of all the gateways is in a **p** or **ap** state, the gateways fall back to the server according to the recovery rules. The user can run **enable mg-return** to enable the gateways to register to the network regions immediately. This command allows the user to override any recovery rules including the case where none are defined. The command has two arguments: all and network-region NR-num.

#### status nr-registration survivable-processor node-name

Use status nr-registration survivable-processor node-name to view the link status of the gateways using a survivable processor.

If the Split Registration Prevention Feature (SRPF) is enabled, a survivable processor, which can either be a Survivable Remote Server or a Survivable Core Server acting as a Survivable Remote Server, can cover multiple network regions. status nr-registration survivable-processor node-name x displays the status of all the gateways for all the network regions on the server.

#### Syntax

#### status nr-registration survivable-processor node-name x

**x** Node name of the survivable processor.

#### status nr-registration survivable-processor node-name field descriptions

| Field | Description                                                                                                |
|-------|----------------------------------------------------------------------------------------------------|
| MG    | Displays the gateway number.                                                                               |
| St    | Displays the status of a gateway.  The following are the possible values for the link status of a gateway: |

| Field | Description                                                                                                    |
|-------|----------------------------------------------------------------------------------------------------|
|       | • n — not registered                                                                                                    |
|       | • y — gateway is registered                                                                                                    |
|       | • p — attempting to fallback from a Survivable Remote Server or other backup server                                                     |
|       | • rd — network region disabled, link status unknown                                                                                     |
|       | • ad — the region is auto-disabled, link status unknown                                                                                 |
|       | ap — the region is auto-disabled and the gateway is<br>attempting to fallback from a Survivable Remote Server<br>or other backup server |

#### 3 Note:

If the status of all the gateways is in a **p** or **ap** state, run **enable mg-return** to enable the gateways to register to the network regions.

# off-pbx-telephone

## status off-pbx-telephone station

Use status off-pbx-telephone station to see the service state and connected ports of an Extended Access (off-PBX and on-PBX) station.

#### Note:

The on-PBX station support only applies to One-X application types.

Extended Access applications include:

- Extension to Cellular
- Cellular Service Provider (CSP)
- Session Initiation Protocol (SIP)
- Seamless Converged Communications Across Network (SCCAN)
- Avaya One-X® Client Enablement Services (Avaya One-X® CES)

#### **Syntax**

#### status off-pbx-telephone station x

x Station extension.

#### status off-pbx-telephone station field descriptions

| Field              | Description                                                                                                    |
|--------------------|----------------------------------------------------------------------------------------------------|
| No.                | The order in which the Extension to Cellular, EC500 application was administered on the Stations with Off-PBX Telephone Integration (add off-pbx-telephone station-mapping) screen.                 |
| Туре               | The type of Extended Access application.                                                                                                    |
| Trunk/Member Group | The number of the Trunk Group and Trunk Group member associated with the station. If there is no active outside call, the message appears: No trunks associated with this off-pbx telephone station |
| Port               | The port connected to the physical station. This physical station is mapped to an Extended Access telephone such as a cellular phone.                                                               |
| Connected Ports    | The connected ports of Extended Access calls.                                                                                                    |

## list off-pbx-telephone station-mapping

Use list off-pbx-telephone station-mapping to see the association of an office phone, an off-PBX phone, and an on-PBX phone.

#### ■ Note:

The on-PBX phone support only applies to One-X application types.

#### **Syntax**

#### list off-pbx-telephone station-mapping x

**x** Complete office phone extension, or partial phone number plus asterisk (\*) (wildcard).

#### list off-pbx-telephone station-mapping field descriptions

For additional information about the following fields, see 'Stations with Off-PBX Telephone Integration' section in *Avaya Aura* \*\*Communication Manager Screen Reference (03-602878).

| Field             | Description                                                                                           |
|-------------------|----------------------------------------------------------------------------------------------------|
| Station Extension | The extension assigned to the user.                                                                   |
| Appl              | Type of application used for mapping the OPTIM station to off-PBX telephone and for on-PBX telephone. |

| Field         | Description                                                                                                    |  |
|---------------|----------------------------------------------------------------------------------------------------|--|
|               | <b>❸</b> Note:                                                                                                    |  |
|               | The on-PBX phone support only applies to One-X application types.                                                                                                    |  |
|               | • CSP — cell phone with Extension to Cellular provided by the cellular service provider                                                                                                    |  |
|               | EC500 — cell phone with Extension to Cellular                                                                                                    |  |
|               | HEMU — Home Enterprise Mobility User                                                                                                    |  |
|               | • <b>OPS</b> — SIP Enablement Services (SES) enabled phone                                                                                                    |  |
|               | PBFMC — Public Fixed Mobile Convergence                                                                                                    |  |
|               | PVFMC — Private Fixed Mobile Convergence                                                                                                    |  |
|               | SCCAN — wireless SIP Enablement Services (SES) phone and cell phone                                                                                                    |  |
|               | VEMU — Visited Enterprise Mobility User                                                                                                    |  |
|               | • VIEMU — Visited Initial Enterprise Mobility User                                                                                                    |  |
|               | One-X — Used by Avaya one-X® Client Enablement<br>Services                                                                                                    |  |
| CC            | Country Code associated with the off-PBX telephone.                                                                                                    |  |
| Phone Number  | Phone number of the off-PBX telephone or extension of the on-PBX telephone only for One-X application types.                                                                                        |  |
| Config Set    | Configuration set to be used for mapping can be blank if not administrable.                                                                                                    |  |
| Trunk Select  | Trunk group that connects to the off-PBX telephone or ext when applicable for the on-PBX telephone.                                                                                                 |  |
| Mapping Mode  | Specifies the direction for calls allowed at the off-PBX telephone or on-PBX telephone. On-PBX telephones (only supported by the One-X application) mapping mode is always set to termination only. |  |
| Calls Allowed | Number of simultaneous active calls at the off-PBX telephone.                                                                                                    |  |

# packet-interface

### reset packet-interface

Use reset packet-interface to reset and initialize the Packet Interface (PKT-INT) module on the IPSI (TN2312AP) circuit packs.

A standby PKT-INT can always be reset. An active PKT-INT can be reset if it has been taken out of service by the software. There is no **busyout** command for the PKT-INT. When the PKT-INT goes out of service due to errors, the IPSI has a bad PKT-INT state of health, and the IPSI goes out of service.

Taking an IPSI out of service also takes the PKT-INT out of service. Attempts to reset the PKT-INT on a busied-out IPSI are ignored because release ipserver-interface resets the PKT-INT.

### Syntax

reset packet-interface UUC

**UUc** The cabinet/carrier location of the IPSI board to be released.

## status packet-interface

Use status packet-interface to see the status of the IPSIs in the servers.

Use status packet-interface to see the status of all packet-interface circuit packs in the system along with link information. The service state appears for both active and standby packet-interface circuit packs. Link status information including total, active and failed links are displayed for active packet-interface circuit packs only.

If there are no standby Packet Interface circuit packs, or if the standby is inaccessible (due to handshake failure or incomplete memory refresh) the standby packet-interface circuit packs will be in the uninstalled state.

When a packet-interface circuit pack is out-of-service or uninstalled, it is not used to establish and maintain links. When the circuit pack returns to in-service status, new links are again assigned to it.

status packet-interface currently provides status for up to five packet interfaces. The command line takes a cabinet number as an argument and displays information about all

packet interfaces for the cabinet. If there are no IPSIs in the requested cabinet, an error displays.

#### **Syntax**

status packet-interface UU

**UU** Cabinet number.

On the status packet-interface screen, separate columns identify each Packet Interface circuit pack slot. Service state appears for both active and standby packet-interface circuit packs. A cabinet number must be specified. If there are no IPSIs in the cabinet, the No IPSI in cabinet specified message appears. Locate the IPSI using list ipserver-interface.

### status packet-interface field descriptions

| Field         | Description                                                                                                    |  |
|---------------|----------------------------------------------------------------------------------------------------|--|
| Location      | The packet-interface cabinet, carrier and circuit pack position number.                                                                                                    |  |
| Service State | One of the following states appears: in-service, out-of-<br>service or uninstalled. The standby state is used in place of<br>in-service for standby packet-interface circuit packs.                                                                                                    |  |
| Total Links   | The total number of links.                                                                                                    |  |
| Active Links  | The number of links that are in use.                                                                                                    |  |
| Failed Links  | The number of links that failed to be established. These links are in a recovery state and not active. The failures can arise from problems in the packet-interface, EI or center stage hardware. The number of failed links is the number of total links minus the number of active links. |  |

# test packet-interface

Use test packet-interface to perform hardware diagnostic tests on any or all of the Packet Interface circuit packs in a specified carrier. Tests performed include local memory checksum tests, loop-around tests, and checks of failure counters. On Linux platforms, test packet-interface tests the IPSI circuit packs.

The Maintenance Loop-Around test (#886) is included in the test sequences of active packetinterface circuit packs only. The Active-Standby Peer Link test (#888) is included in the test sequences of the standby packet-interface circuit packs only. If the packet-interface circuit pack is in the out-of-service or uninstalled states, no demand tests as well as scheduled, periodic and error tests will run. See also reset packet-interface and status packet-interface.

### **Syntax**

| test pac | <pre>cket-interface UUc [ short   long ] [ repeat #   clear ] [ schedule ]</pre>                                                     |  |  |
|----------|----------------------------------------------------------------------------------------------------|--|--|
| UUc      | The cabinet/carrier location of the IPSI board to be released.                                                                       |  |  |
| short    | Execute a series of nondestructive diagnostic tests.                                                                                 |  |  |
| long     | Execute a more comprehensive and longer version of the diagnostic tests. This may involve both destructive and nondestructive tests. |  |  |
| repeat # | Number of times to repeat the test, between 1 and 100.                                                                               |  |  |
| clear    | Repeat the test sequence until the alarm is cleared, or until a single test in the                                                   |  |  |

**schedule** Specify a time to run the command.

sequence fails.

# periodic-scheduled

## status periodic-scheduled

Use status periodic-scheduled to see summary information about currently active and recently completed background testing. Periodic tests run every hour, and scheduled tests run daily. Starting and stopping times, and other parameters for daily scheduled testing, are administered with change system-parameters maintenance.

### **Syntax**

status periodic-scheduled

### status periodic-scheduled field descriptions

| Field                        | Description                                                                                                    |
|------------------------------|----------------------------------------------------------------------------------------------------|
| PERIODIC MAINTENANCE section | This data reflects the status of periodic maintenance which is performed hourly, according to the selections made on the change system-parameters maintenance screen. See Maintenance Alarms for Avaya Aura® Communication Manager, Branch Gateways and Servers (03–300430) for more information. |

| Field                                   | Description                                                                                                    |  |
|-----------------------------------------|----------------------------------------------------------------------------------------------------|--|
| Pre-SCHEDULED MAINTENANCE section       | The data in this section reflects the status of pre-scheduled maintenance. Pre-scheduled maintenance can include interchanges of duplicated components and backup of translation data. It is performed according to selections made on the change system-parameters maintenance screen.           |  |
| SCHEDULED MAINTENANCE section           | The data in this section reflects the status of scheduled maintenance which is performed daily. Scheduled maintenance is performed according to the selections made on the change system-parameters maintenance screen.                                                                           |  |
| System Critical                         | System-critical resources are those whose health affects the entire system such as the processor. These are always tested first.                                                                                                    |  |
| Shared Resource                         | Shared resources are those that are used by many users, such as trunks. These are tested after system critical resources.                                                                                                    |  |
| Single User                             | Single-user resources are those whose health affects only one user, such as voice stations.                                                                                                    |  |
| Total                                   | Total duration of previous periodic or scheduled maintenance cycle. Note: Scheduled maintenance total does not include pre-scheduled maintenance duration.                                                                                                    |  |
| Current Cycle % Complete                | The ratio of the number of maintenance objects tested to the total number of maintenance objects tested during a cycle. For periodic tests, the ratio is for the current cycle, if active or for the last completed cycle if not. For scheduled tests, the ratio is for the last completed cycle. |  |
| Current Cycle Active                    | Reflects whether the current cycle of periodic, prescheduled or scheduled maintenance is currently running. Value is $y$ if currently running or $n$ if it is not.                                                                                                    |  |
| Previous Cycle Duration                 | Reflects how long the system critical, shared resource, or single user maintenance activities took for the previous cycle of maintenance.                                                                                                    |  |
| Rate of Completed Cycles                | Reflects how often maintenance cycle is performed.                                                                                                    |  |
| Start Time of Current or Previous Cycle | Time at which maintenance cycle began in <i>month/day/hour:minute:second</i> format. For scheduled maintenance, this time reflects when the pre-scheduled maintenance began.                                                                                                    |  |

# ping

## ping

When debugging connectivity problems, ping command helps to indicate low-level connectivity. If an external ping works but higher-level applications such as DCS, CMS, or INTUITY do not, there probably is connectivity to the board. Interrogate the switch for other clues as to why the higher-level application is not working.

The ping command checks low-level connectivity between two IP-connected peers: a destination and a source.

- The destination can be:
  - an IP address (ip-address addr)
  - a node (node-name name)
- The source can be:
  - a C-LAN or IP Medpro board (board *location*)
  - a Softphone, IP telephone or Remote Office (R300) telephone (source port-id).

If no source is specified, the first C-LAN in the same region as the IP address that is being pinged is used as the source.

Use this test to check the circuitry in the data path for a peer-to-peer IP layer connection. This test is nondestructive.

### **™** Note:

Pings from an IP Medpro board reflect audio transport performance. Pings from a C-LAN board reflect control information transport performance. The recipient of a ping will reply with the same Quality of Service (QoS) value found in the received packet, so the time measurements reported should reflect the behavior of the type of packets sent. When an IP Medpro board is used as the source, the default DiffServ and 802.1p/Q parameters downloaded to that board are used in the execution of the ping.

### **A** Caution:

Repeated ping tests can consume a lot of bandwidth and can bog down a network as a result. If the network is already heavily loaded, a ping test can fail even if there is connectivity between the source and destination.

### Syntax 1 4 1

ping ip-address addr | node-name name [ board location | source port-id ] [ packet-length len ] [ repeat # ]

#### ip-address addr

Specify a valid IPv4 or IPv6 address of the device to ping, www.xxx.yyy.zzz.

#### node-name name

The name of the node to ping. Use display node-names ip to see what IP nodes are administered.

#### board location

The location of the C-LAN or IP Medpro board (location) used as the source of the ping. Specify the board if there are multiple C-LAN or IP Medpro boards. If neither board nor source is given, the first C-LAN in the same region as the IP address that is being pinged will be the source of the ping.

# id

source port- The virtual endpoint port ID to use as the source of the ping. This can be the virtual endpoint port ID of a softphone, IP telephone, or Remote Max (R300) telephone. Use status station ext to determine the virtual endpoint port ID of a telephone. If neither board nor source is given, the first C-LAN in the same region as the IP address that is being pinged will be the source of the ping.

#### packetlength len

The packet length of the ping packet, from 64 to 1500. If packet-length is not given, the default packet length is 64 bytes. Specifying a longer packet length in the command line can show:

- if a router or host has a problem fragmenting or reassembling transferred packets.
- a more complete indication of the link status.

#### repeat #

The number of times to repeat the ping test. See Caution above before using.

#### ping field descriptions

| Field                             | Description                                                                                                    |  |
|-----------------------------------|----------------------------------------------------------------------------------------------------|--|
| End-pt IP or End-pt Node-<br>name | The destination of the ping command.                                                                                                    |  |
| Port                              | The source's slot or port.                                                                                                    |  |
| Port Type                         | The source port's maintenance object name.                                                                                                    |  |
| Result                            | PASS, FAIL, or ABORT                                                                                                    |  |
| Time (ms)                         | The round-trip time (in milliseconds) of the ping.                                                                                                    |  |
| Error Code                        | Identifies problems associated with the circuitry in the data path for a peer-to-peer IP layer connection. For the meaning of the error code and troubleshooting procedures, see the Port Type's maintenance object description in the |  |

| Field | Description                                                                                                    |  |
|-------|----------------------------------------------------------------------------------------------------|--|
|       | Maintenance Alarms for Avaya Aura®Communication Manager, Branch Gateways and Servers (03–300430). The MO description indicates the type of ping test used and |  |
|       | the meaning of that ping test's error codes.                                                                                                    |  |

### **Error messages**

| Message                                                    | Description                                                                                                    |  |
|------------------------------------------------------------|----------------------------------------------------------------------------------------------------|--|
| www.xxx.yyy.zzz IP address not assigned                    | The system cannot find the IP address.                                                                                 |  |
| IP address not reachable from this board                   | The IP address is not in the route table of the specified board.                                                       |  |
| Local IP address not supported                             | The C-LAN board does not support ping of a local PPP IP address.                                                       |  |
| More than one route exists, specify board                  | The IP address is not in the route table, and more than one C-LAN circuit pack has a default route.                    |  |
| "xxxx" Invalid IP address                                  | Invalid IP address parameter. Must be in www.xxx.yyy.zzz format.                                                       |  |
| "CCcss" is an invalid identifier; please press HELP        | Invalid board location (when using board).                                                                             |  |
| Board not inserted                                         | Valid board location, but there is no board in that slot.                                                              |  |
| Error encountered, could not complete request              | An internal error, the port through which the IP address is reached could not be found.                                |  |
| Invalid range                                              | The packet size is greater than 1500 or less than 64 bytes in length, or there are invalid or unrecognized parameters. |  |
| WARNING Default packet length of 64 bytes used for TN799DP | The default packet length of 64 bytes is used for a TN799DP board.                                                     |  |

### **Example**

```
ping ip-address 192.68.3.26
ping ip-address 2001:0db8:3333:4444:5555:6666:7777:8888
ping ip-address 192.68.3.26 board 1C05
ping ip-address 168.24.3.66packet-length 1500
ping node-name gert_clan1source S00015
```

## pkt

### clear pkt

Use clear pkt to resolve packet bus problems and send a forced packet bus clear stimuli over the packet bus.

### **Syntax**

clear pkt port-network location

port-network location

Physical position of the packet bus (1–3).

### **Example**

clear pkt port-network 1

### test pkt

Use test pkt to run a series of tests on the packet bus of the specified PN or PPN.

### ⚠ Warning:

Since clear long clears every counter if the test passes, it is possible for firmware counters to be cleared even though a problem exists. In some cases, customer service might degrade since calls may be routed over defective equipment.

### **Syntax**

test pkt port-network nn [ short | long ] [ repeat # | clear ][ schedule ]

**port-network** *nn* The packet bus to be tested: *nn* (1).

**short** Execute a series of nondestructive diagnostic tests.

**long** Execute a more comprehensive and longer version of the diagnostic tests.

This may involve both destructive and nondestructive tests.

**repeat #** Number of times to repeat the test, between 1 and 100.

**clear** Repeat the test sequence until the alarm is cleared, or until a single test in

the sequence fails.

**schedule** Specify a time to run the command.

### **Example**

```
test pkt port-network 1 1
test pkt port-network 1 sh r 2
test pkt port-network 1 l r 25
test pkt port-network 1
test pkt port-network 1
test pkt port-network 1 c
```

# pms-down

### list pms-down

Use list pms-down to see every event that has meaning to the Property Management System (PMS) that has occurred while the link between the switch and the PMS was down. For example, room status codes entered by hotel housekeeping staff during a PMS outage is displayed in this report.

### **Syntax**

```
list pms-down [ start-time ] [ stop-time ]
```

**start-time** The starting time in 24-hour notation from which events are to be listed.

**stop-time** The time in 24-hour notation up to which events are to be listed.

#### list pms-down field descriptions

| Field     | Description                                                                            |
|-----------|----------------------------------------------------------------------------------------|
| Extension | The extension associated with the reported event.                                      |
| Event     | The PMS event that was reported to the switch, but which could not be sent to the PMS. |
| Reason    | The reason that the event could not be reported by the switch to the PMS.              |
| Time      | The time at which the event was reported.                                              |

# pms-link

## busyout pms-link

Use busyout pms-link to place every maintenance object associated with a property management system link in the maintenance busy state. No periodic or scheduled maintenance is performed on the busied out maintenance objects until they are released. When the object is maintenance busy the object is deactivated (no call processing activity may include the busied object) and the link is dropped. Warning alarms (error type 18) are generated on each busied out maintenance object, so that the Initialization and Administration System (INADS) can determine the state of the objects. Use release pms link to reactivate the busied out objects on the link.

These links provide asynchronous data connections from switches to peripherals, and they are composed of the following:

- Far-end data module
- Simulated data channel
- Manager that initiates and maintains the link
- Controller/protocol that services the link

For information about what a property management system (PMS) is and what it does, see status pms-link. See status link for more details on links.

#### **™** Note:

Specific component maintenance performed on a link sometimes conflicts with link maintenance, because busied-out objects create link setup failure. Frequent link re-setup attempts may delay component recovery. For best results, busyout the link to disable attempted link re-setup.

### **Syntax**

busyout pms-link

## release pms-link

Use release pms-link to reactivate the busied out maintenance objects on the property management system (PMS) link. The busyout pms-link command places all maintenance objects associated with a PMS link in the maintenance busy state. Once released, periodic and scheduled maintenance can be performed on the maintenance objects.

See Busyout and Release Commands. See status link for more details on links.

Use release pms-link to deactivate MOs that are associated with a property management system link. These links provide asynchronous data connections from switches to peripherals; they are composed of a

- Far end data module
- Simulated data channel on a NETCON board
- Manager that initiates and maintains the link
- Controller/protocol that services the link

#### ☑ Note:

Specific component maintenance performed on a link sometimes conflicts with link maintenance, because busied-out objects create link setup failure. Frequent link re-setup attempts may delay component recovery. For best results, busyout the link to disable attempted link re-setup.

### **Syntax**

release pms-link

## status pms-link

Use **status pms-link** to see the status of the property management system interface link.

Status of the property management link will be up, whether or not a data base swap is taking place between the switch and PMS. If the link is down, the number of attempts made to set up the link is displayed. A property management system (PMS) is a stand alone computer system that can be integrated with the switch to enhance the service capability for a hotel/motel.

For general information on PMS links, see busyout pms-link. See status link for more details on links.

#### **Syntax**

status pms-link

#### status pms-link field descriptions

| Field               | Description                                                                                                    |  |
|---------------------|----------------------------------------------------------------------------------------------------|--|
| Physical Link State | up, down, extension not administered. The PMS link is listed as administered only if an extension is given in the System Hospitality screen. |  |
| Protocol State      | up, down The state of the C-LAN protocol. Blank if not administered.                                                                         |  |

| Field             | Description                                                                               |  |
|-------------------|-------------------------------------------------------------------------------------------|--|
| Number of Retries | Number of times the switch has tried to set up the link. Displayed when the link is down. |  |
| Maintenance Busy  | y, n If y, maintenance testing is being performed on the link.                            |  |

# test pms-link

Use test pms-link to verify that the link to the Property Management System (PMS) is administered and performs a series of tests on the link.

See status pms-link for information about the PMS and interpreting its status. See busyout pms-link for information on PMS links. See status link for more details on links.

### **Syntax**

| test pms-link [ short | long ] [ repeat # | clear ][ schedule ] |
|-----------------------|-------------------|---------------------|

**short** Execute a series of nondestructive diagnostic tests.

**long** Execute a more comprehensive and longer version of the diagnostic tests. This may involve both destructive and nondestructive tests.

repeat # Number of times to repeat the test, between 1 and 100.

**clear** Repeat the test sequence until the alarm is cleared, or until a single test in the sequence fails.

**schedule** Specify a time to run the command.

### Note:

Specific component maintenance performed on a link sometimes conflicts with link maintenance, because busied-out objects create link setup failure. Frequent link re-setup attempts may delay component recovery. For best results, busyout the link to disable attempted link re-setup.

### pnc

### set pnc

On critical-reliability systems (duplicated PNC), set pnc lock locks the active port network connectivity in the active state. PNC interchanges are prevented, and the active PNC remains active regardless of its state of health. Duplicate call setup takes place, though the standby is not available for service. This condition can also be initiated with reset pnc interchange override-and-lock. Use the Software Locked field on the status pnc screen to see if the PNC is locked. The Interchange Disabled field refers to the antithrashing mechanism.

set pnc unlock releases the lock and enables subsequent interchanges to take place. If the health of the active PNC has degraded to worse than that of the standby pnc, unlocking the active port network connectivity can cause an immediate PNC interchange This condition can be foreseen by use of status pnc.

System restarts remove a PNC lock.

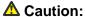

If the active PNC experiences problems while in the locked state, service disruptions may occur that would ordinarily be prevented by PNC interchange.

#### **Syntax**

set pnc lock unlock

**lock** PNC interchanges are prevented, and the active port network connectivity is locked online.

unlock Releases the PNC lock.

# status pnc

Use status pnc to see a summary of conditions on the active and standby Port Network Connectivities (PNC). If the PNC is not duplicated, the B-PNC column and other duplication-related fields are blank.

### **Syntax**

status pnc

# status pnc field descriptions

| Field                | Description                                                                                                    |
|----------------------|----------------------------------------------------------------------------------------------------|
| Duplicated           | Whether or not the system has a duplicated PNC (critical-reliability option).                                                                                                    |
| Software Locked      | On a system with duplicated PNC, whether the PNCs are locked by means of the set pnc lock or reset pnc override-and-lock. When this field is y, spontaneous or demand PNC interchanges are not possible. To enable interchanges, use set pnc unlock.                                                                                                    |
| Standby busied       | On a system with duplicated PNC, whether or not the standby PNC is busied out with busy pnc. Interchanges are prevented when the standby is busied out.                                                                                                    |
| Direct Connect       | Whether the system uses direct-connect connectivity or a center stage switch.                                                                                                    |
| Standby Refreshed    | On a duplicated system, this field indicates whether the standby PNC has completed a global refresh of duplicated call setup after being released from a busyout, or after a system reset.  This field does not indicate if a partial unrefresh has taken place in response to a problem on the standby. Only a functional state of health on the standby (all zeros in the State of Health vector) guarantees that the standby's call setup matches completely that of the active. |
| Interchange Disabled | This field is y when the anti-thrashing mechanism is in effect, preventing PNC interchanges. This is the case for 5 minutes after a spontaneous PNC interchange, and for 30 seconds after a demand interchange. The reset pnc interchange override-and-lock command overrides antithrashing. This field does not indicate whether a PNC interchange is currently prevented by a software lock, by insufficient state of health of the standby, or by busyout of the standby.        |
| Mode                 | This field displays active or standby, depending on whether or not that PNC controls active call processing.                                                                                                    |
| State of Health      | On a system with duplicated PNC, the state of health of each PNC. For the standby PNC, service effects mentioned below are those that would occur if that PNC were to become active via an interchange.                                                                                                    |
|                      | Functional — the indicated PNC has no service disrupting alarms against it. The state-of-health vector is                                                                                                    |

| Field                                         | Description                                                                                                    |
|-----------------------------------------------|----------------------------------------------------------------------------------------------------|
|                                               | all zeros, and call setup on the standby PNC matches that of the active.                                                                                                    |
|                                               | • Partially functional — the health of the PNC is less than perfect. The source and severity of the problem is indicated by the state-of-health vector (Inter-PN and Inter-SN Indexes). Whenever the standby's state of health is partially functional, duplicated call setup on the standby probably does not match that on the active.                                                                                                    |
|                                               | Not functional — Expansion Archangel Links to all PNs are down on this PNC. No service is possible to any PNs via this PNC.                                                                                                    |
| Inter PN Index, Inter SN Index                | The Inter-PN and Inter-SN Indexes screen the state-of-health vector, which is used to track and compare the states of health of both PNCs. The fields making up the indexes are 2-digit numbers separated by periods (.), with each field representing a different class of faults. The fault class fields are arranged in order of decreasing importance from left to right. In other words, each field in the index supersedes the following fields in determining which PNC is healthiest. The Inter-PN Index contains six fields (aa.bb.cc.dd.ee.ff), and the Inter-SN Index has two (gg.hh). The Inter-PN Index reports faults in connectivity between port networks and supersedes the Inter-SN Index, which reports faults in connectivity between switch nodes. (The Inter-SN Index is only meaningful for systems with a center stage switch having 2 switch nodes, each of which is duplicated). The meaning of each fault class field is given in Fault Class Field Descriptions table.  A zero entry indicates that there are no such faults reported. Higher numbers indicate increasing number of faults. All zeros indicates a perfect state of health. Unless the PNCs are locked, the active PNC's state of health should always be equal to or greater than the standby's. (Otherwise, the system would perform a spontaneous interchange.)  After a PNC-related alarm is cleared, the system performs a partial refresh of the standby PNC. The corresponding fault class field is not updated to reflect the improved state of health until the refresh is done. The state-of-health indexes will not agree with the current alarm status during this period. |
| Major Alarms, Minor Alarms,<br>Warning Alarms | The number of major, minor, or warning alarms logged against DS1C-BD, SNI-BD, SNC-BD, EXP-INTF, FIBER-LK, DS1C-FAC, SNC-LINK, SN-CONF, SNC-REF, SYNCH, and SNI-PEER on the indicated PNC.                                                                                                    |
| SN Locations                                  | The locations of all switch nodes comprising the indicated PNC.                                                                                                    |

### **Fault Class Field Descriptions**

| Position    | Fault Class                   | Priority   | Description                                                                                                    | MOs                                                  |
|-------------|-------------------------------|------------|----------------------------------------------------------------------------------------------------|------------------------------------------------------|
| Inter PN In | dex Fields (a                 | a.bb.cc.dc | d.ee.ff)                                                                                                    |                                                      |
| aa          | FC_EAL                        | 1          | Number of PNs with EALs down                                                                                                    | EXP-PN                                               |
| bb          | FC_INL                        | 2          | Number of PNs with LINL, RINL, or EI-<br>SNI neighbor link faults                                                                   | EXP-PN<br>SN-CONF                                    |
| CC          | FC_BFDL                       | 3          | Number of PNs with Bearer Fault<br>Detection Link (BFDL) faults                                                                     | EXP-INTF<br>SYS-LINK                                 |
| dd          | FC_HW                         | 4          | Number of PNs affected by hardware faults in a link having an EI as an endpoint (Endpoints can be determined with list fiber-link.) | EXP-INTF<br>SN-CONF<br>FIBER-LK<br>SNI-BD<br>DS1C-BD |
| ee          | FC_PER                        | 5          | Number of PNs affected by SNI peer link faults for SNIs connected to EIs                                                            | SNI-PEER                                             |
| ff          | FC_DS1                        | 6          | Number of PNs affected by DS1C facility faults                                                                                      | DS1FAC                                               |
| Inter SN In | Inter SN Index Fields (gg.hh) |            |                                                                                                    |                                                      |
| 99          | FC_SNIL                       | 7          | Number of inter-switch-node fibers affected by peer or neighbor link faults                                                         | SNI-PEER                                             |
| hh          | FC_SNIH<br>W                  | 8          | Number of inter-switch-node fibers affected by hardware faults                                                                      | SN-CONF<br>SNI-BD<br>FIBER-LK                        |

# pnc interchange

# reset pnc interchange

Use reset pnc interchange to execute a PNC interchange on a critical-reliability system (duplicated PNC). The standby PNC becomes active and assumes control of active call processing, and the active goes to standby. If the standby PNC's health is equal to or greater than the active PNC's, no service disruption takes place; all stable calls and links are preserved. Some unstable calls may drop.

### Note:

reset pnc interchange does not work like other reset commands. Instead of resetting or initializing hardware, a PNC interchange is executed. Before entering reset pnc interchange, use status pnc to check the states of health of the two PNCs.

Both demand and spontaneous PNC interchanges cannot take place when:

- The standby PNC is busied out.
- The PNCs are locked by means of the set pnc lock or reset pnc interchange override-and-lock commands.
- For 5 minutes after a spontaneous PNC interchange, or for 30 seconds after a demand interchange, an anti-thrashing mechanism prevents subsequent interchanges unless the override-and-lock option is used.
- When the standby PNC's state of health is lower than the active PNC's, the command aborts unless the override-and-lock option is used.
- If the standby PNC has not completed a global refresh since it was last initialized or released, the reset aborts unless the override-and-lock option is used.

Note the following caution regarding the use of the override-and-lock option.

See status pnc for details of how to obtain and interpret the states of health and other current information about the PNCs. For a more complete explanation of PNC duplication and interchanges, see PNC-DUP (PNC Duplication) of the Maintenance Alarms for Avaya Aura®Communication Manager, Branch Gateways and Servers (03–300430).

### Syntax

reset pnc interchange override-and-lock

#### overrideand-lock

Override the anti-thrashing mechanism. Subsequent PNC interchanges are prevented, regardless of changes in the states health of the PNCs. Double call setup still takes place; each call is set up on both PNCs. To unlock the PNCs, USE set pnc unlock.

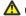

#### **A** Caution:

This option forces execution of the interchange regardless of the standby's state of health, possibly disrupting service.

If reset pnc interchange is unsuccessful due to the standby PNC's state of health (operation of anti-thrashing), the following message is displayed:

Interchange of pnc failed;

try again using the "override-and-lock" identifier

If reset pnc interchange is unsuccessful due to a busyout of the standby PNC, the following message is displayed:

Must release port network connectivity first

### port

### **busyout port**

Use busyout port to busyout a specified port on a circuit pack.

### **Syntax**

busyout port location

**location** port address (PCSS)

marked port: PPSSpp

Busyout port location on a specific SIP B-channel:

- drops any active call that exists on the B-channel
- reduces the trunk group's capacity by one
- the physical piece of hardware is removed from service

### Example

```
busyout port 01c1101
busyout port 02c1501
```

## clear port

Use clear port to remove marks from ports and free the ports for service. clear port works with mark port.

#### **Syntax**

clear port location

**location** Port location: PCSSpp.

#### Example

clear port 01c1102

# display port

Use display port to see a port's equipment type and identification number. The display ports command displays the IPv4 or IPv6 Ethernet link number for C-LAN boards.

### **Syntax**

display port location [ schedule ]

**location** Address of the port.

**schedule** Specify a time to run the command.

### **Example**

display port 1a0502 display port 01a05002

### display port field descriptions

| Field          | Description                                                                                                    |
|----------------|----------------------------------------------------------------------------------------------------|
| Port           | Port address location                                                                                                    |
| Equipment Type | Type of hardware that is physically connected to the specified port, or TTI port for a telephone in a TTI state.  Softphone Restore Port — soft phone registration originated from this port. No new extensions can be assigned to this port location. Use list registered-ip-stations for more information on the IP soft phone extension assigned to this port. |
| Identification | Depending on the equipment type, identifies:                                                                                                    |
|                | extension                                                                                                    |
|                | trunk group number and member number                                                                                                    |
|                | modem pool group number                                                                                                    |
|                | IP address of an IP telephone that is in TTI state                                                                                                    |
|                | This field displays the IPv4 or IPv6 Ethernet link number for C-LAN boards.                                                                                                    |

### mark port

Use mark port to make a port unusable by normal call processing. The port can be tested but calls are not attempted through the port. A marked port is saved as part of translation. Use clear port to restore the port to service.

### **Syntax**

```
mark port location
```

location

Location of the port to be marked.

### Example

```
mark port 1c0208
mark port 2a1001
```

## release port

Use release port to activate specified ports on circuit packs.

For more information see Busyout and Release Commands.

#### **Syntax**

```
release port location
```

location

Physical location of the port, PCSS.

Release port location on a specific SIP B-channel:

- increases the trunk group's capacity by one
- the physical piece of hardware is added to service.

# test port

Use test port to perform hardware diagnostic tests on an individual port circuit. In most cases, tests are performed on hardware connected to the port.

### **Syntax**

```
test port location [ long | short ] [ repeat n | clear ]
```

**location** Location of the port, PCSSpp.

**long** Run the long test sequence.

**short** Run the short test sequence.

repeat # (Optional) The number of times to repeat the command. The default is 1.

**clear** Repeats the test sequence until any active alarms against the maintenance object

are cleared by the passing of tests, or until any test in the sequence fails.

### Example

```
test port 01c1101 1
test port 02e1502 sh r 2
test port 02d1201 r 4
test port 01c1101 c
```

### **⚠** Warning:

Because test port location clear long clears all counters if tests pass, firmware counters may be cleared even when a problem exists. In some cases customer service might degrade because calls may be routed over defective equipment.

# port-network

## reset port-network

Use reset port-network to reset a specified port network to a specified level. This does not cause an interchange on a system with duplicated PNC. A reset will not work on a port network whose fiber link to the PN or CSS is down.

### **A** Caution:

A reset of level 2 is destructive, causing all calls and application links on the specified PN to drop. PN resets are described in 'EXP-PN (Expansion Port Network)' in *Maintenance Alarms for Avaya Aura® Communication Manager, Branch Gateways and Servers (03–300430).* 

### **Syntax**

```
reset port-network PN# level 1 / 2
```

**PN#** Port network number. Use list cabinet to find the PN number(s) associated with a given cabinet.

- **level 1** Use reset level 1 (warm restart) to restart a PN that is still fully or partially in service. All stable calls are preserved, and full service is restored within 35 seconds.
- level 2 Use reset level 2 (COLD restart) to reset, remove, and reinsert all PN circuit packs, to recover a PN that has been taken out of service. Level 2 restarts should take less than 2 minutes. All calls and application links with an endpoint in the PN are dropped.

If two level 2 resets within an hour fail to return the PN to service, PN Emergency Transfer is invoked. PN Emergency Transfer is already in effect if the link to the PN has been down for more than 1 minute.

### Example

reset port-network 10 level 2

### status port-network

Use status port-network to see information about the status of a specified port network. The fields on the screen vary depending on the PNC configuration on the system.

In port networks where PKT-INTs are moved to the IPSIs, status port-network shows the location and state of the links, whether active or failed, and the total alarms, faults, and open bus links.

### Syntax

status port-network

### status port-network field descriptions

| Field                        | Description                                                                                                    |
|------------------------------|----------------------------------------------------------------------------------------------------|
| PN                           | The Port Network number associated with the Port Network for which status is being displayed.                       |
| Major Alarms                 | The number of major alarms logged against the Port Network that is being displayed.                                 |
| Minor Alarms                 | The number of minor alarms logged against the Port Network that is being displayed.                                 |
| Warning Alarms               | The number of warning alarms logged against the Port Network that is being displayed.                               |
| Carrier Locs                 | The cabinet and carrier locations of each carrier in the Port Network.                                              |
| PN Control<br>Active/Standby | Active and standby (if control network is duplicated) control network status status for the specified port network. |

| Field         | Description                                                                                                    |
|---------------|----------------------------------------------------------------------------------------------------|
|               | up — the link between the TN2312 IPSI circuit pack and the server is up                                                                                                    |
|               | down — the link between the TN2312 IPSI circuit pack and the server is down                                                                                                    |
|               | For direct connect, CSS, or fiber connected port networks, the PNC status of a port network is determined by the availability of the EAL (Expansion Archangel Link) and the INL (Indirect Neighbor Link) to the port network.                                                                                                    |
|               | • up — the EAL and INL are both available                                                                                                    |
|               | down — the EAL and INL are both unavailable                                                                                                    |
|               | • near-end — the EAL is available but the INL is unavailable                                                                                                    |
|               | • far-end — the INL is available but the EAL is unavailable                                                                                                    |
|               | When the far-end EAL is unavailable, Tone-Clock, TDM-bus, and packet-bus information are blank.                                                                                                    |
|               | aa — there is a problem with the archangel. The control is up, but the archangel is not functioning and is not available.                                                                                                    |
| FIBER-LINK    | This field displays the fiber-link number associated with all fiber links having an Expansion Interface circuit pack endpoint residing in the specified Port Network. The fiber connectivity side will also be displayed (that is, A-PNC or B-PNC).                                                                                                    |
| Endpoints     | The physical position of each Expansion Interface board that is an endpoint for a fiber link in the specified Port Network. A high-reliability system will display only one Expansion Interface pair, while a critical-reliability system will display two Expansion Interface pairs separated by a hyphen (-). If blanks are displayed, it means the endpoints could not be retrieved by software.     |
| Mode          | The mode is the current role of the link. A mode of <b>active</b> means the link is providing normal circuit and control functions for the Port Network. A mode of <b>standby</b> means the link is part of a duplicated system and is ready to perform its functions but is not active. If blanks are displayed it means that PNC is not duplicated, or the mode could not be retrieved from software. |
| TDM Bus       | The TDM bus identifier associated with the Port Network is displayed. The TDM bus (a or b) specifies which half of the TDM bus is being displayed. When Control Links are down, this field is blank.                                                                                                    |
| Service State | The operational state of the TDM bus. A TDM bus service state of "in" means the bus is in normal operation. A TDM                                                                                                    |

| Field           | Description                                                                                                    |
|-----------------|----------------------------------------------------------------------------------------------------|
|                 | bus service state of "out" means the bus has failed certain maintenance tests and has been taken out of service, or the maintenance object has been demand busied out. When Control Links are down, this field is blank.                                                       |
| Control Channel | y/n Shows whether the TDM bus has the control channel on it. Only one TDM bus of a TDM bus pair on each Port Network can have the control channel on it at a given time. Blank if the system does not contain a PN, and when Control Links are down.                           |
| Dedicated Tones | y/n Shows whether the TDM bus has the system tones on it. Only one TDM bus of a TDM bus pair can have system tones on it at a given time. Blank if the system does not contain a PN, and when Control Links are down.                                                          |
| TONE/CLOCK      | The location of the IPSI or Tone-Clock circuit pack, containing the Tone-Clock circuit in the specified Port Network. The location is represented using the cabinet and carrier where the Tone-Clock resides (example, 1a, 1b, 2a, 2b, etc.).  Blank — Control Links are down. |
| Service State   | The operational state of the Tone-Clock circuit.  in means the Tone-Clock has been installed and is in normal operation.  out means that the Tone-Clock is out of service and has failed certain maintenance tests.  Blank — Control Links are down.                           |
| System Clock    | Shows which IPSI or Tone-Clock circuit pack supplies the system clock for that port network by displaying the mode of the Tone-Clock.                                                                                                    |
|                 | active — the Tone-Clock supplies the system clock. Only one Tone-Clock in each Port Network can be active at any given time.                                                                                                    |
|                 | standby — the Tone-Clock is part of a duplicated clock<br>system and is ready to supply the system clock, but is not<br>currently active                                                                                                    |
|                 | down — the Tone-Clock is not operational                                                                                                    |
|                 | blank — control links are down.                                                                                                    |
| System Tones    | Shows which IPSI or Tone-Clock circuit pack supplies the system tones for that port network by displaying the mode of the Tone-Clock.                                                                                                    |

| Field         | Description                                                                                                    |
|---------------|----------------------------------------------------------------------------------------------------|
|               | active means that the Tone-Clock supplies the system tones. Only one Tone-Clock in each Port Network can be active at any given time.                                                                                                    |
|               | standby means the Tone-Clock is part of a duplicated clock system and is ready to supply system tones, but is not currently active                                                                                                    |
|               | down means the Tone-Clock is not operational.                                                                                                    |
|               | blank when control links are down.                                                                                                    |
| PKT           | Packet Bus identifier, the same as the Port Network number.                                                                                                    |
| Service State | This field represents the operational state of the packet bus.                                                                                                    |
|               | A service state of <b>in</b> means the packet bus has been installed and is in normal operation.                                                                                                    |
|               | A service state of <b>out</b> means either that the:                                                                                                    |
|               | Packet bus is out of service and has failed certain maintenance tests                                                                                                    |
|               | - Maintenance object has been demand busied out                                                                                                    |
|               | A service state of <b>reconfig</b> means that the Maintenance/<br>Test circuit pack has swapped one or more signal leads<br>because of lead faults detected during testing (high- and critical-reliability systems).                                                                          |
|               | A service state of <b>open Ids</b> means the Maintenance/Test circuit pack query was run, and open bus leads were found.                                                                                                    |
|               | A <b>blank</b> in this field means the system does not have the Packet Bus feature optioned.                                                                                                    |
|               | When Control Links are down, service state information is unavailable.                                                                                                    |
| Major Alarms  | Whether major alarms are logged against the packet bus that is being displayed <b>y/n</b> . When Control Links are down, this field is blank.                                                                                                    |
| Minor Alarms  | Whether minor alarms are logged against the packet bus that is being displayed <b>y/n</b> . When Control Links are down, this field is blank.                                                                                                    |
| Bus Faults    | This field indicates the number of faulty bus leads, where a fault is defined as either shorted to another lead or stuck at some value. This field may take on any integer value between 0 and 24. The field contains a blank if the Maintenance/Test circuit pack is not present or has been |

| Field          | Description                                                                                                    |
|----------------|----------------------------------------------------------------------------------------------------|
|                | taken out of service. When Control Links are down, this field is blank.                                                                                                    |
| Open Bus Leads | This field indicates the number of bus leads that have an open circuit between the Maintenance/Test circuit pack and bus terminator. This information is determined by testing performed on the bus leads; bus leads test open as a result of physical damage to the backplane or the backplane's connectors, or because a bus terminator is missing. This field may contain integer values between 0 and 24. This field contains a blank if the Maintenance/Test circuit pack is not present or has been taken out of service. When Control Links are down, this field is blank. |

# power-shutdown

## get power-shutdown

Use get power-shutdown to see the cause of the last shutdown of a power supply in an individual gateway or a stack. Use get power-shutdown on carriers or a stack (cabinet) equipped with a TN2312BP IPSI or later IPSI circuit pack. The carrier is the location of a G650 carrier within a G650 stack.

Use display error to see the time of the last shutdown.

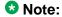

When you reset a 655A power supply by unplugging it, keep it unplugged for 30 seconds to discharge it. Otherwise, it retains the information it stored before it was unplugged.

### **Syntax**

get power-shutdown UUC

**UUc** The cabinet/carrier location of the IPSI board to be released.

### get power-shutdown field descriptions

| Field | Description                       |
|-------|-----------------------------------|
| Slot  | Power supply cabinet/carrier/slot |
| Cause | Cause of last shutdown            |

# pri-endpoint

### busyout pri-endpoint

Use busyout pri-endpoint to busyout all PRI endpoint ports (B-channels) associated with the specified PRI endpoint.

### **Syntax**

busyout pri-endpoint extension #

extension #

PRI endpoint extension number.

### busyout pri-endpoint feature interactions

Active calls on busied out PRI endpoints are dropped.

Call attempts from far-end PRI terminal adapters are denied with a cause value of 17.

# release pri-endpoint

Use release pri-endpoint to remove PRI endpoint ports (B-channels) associated with specified PRI endpoint from maintenance busy states. Periodic and scheduled tests resume on released ports. The switch attempts to negotiate with the far-end PRI terminal adapter activating PRI endpoint port (B-channel). Maintenance does background initialization testing on released ports.

### **Syntax**

release pri-endpoint extension #

extension #

PRI endpoint extension number.

## status pri-endpoint

Use status pri-endpoint to display the internal software state information for diagnosis and to help locate facilities with which a PRI endpoint is communicating. Status information for each of the B-channels which make up the PRI endpoint is displayed in addition to some overall PRI endpoint information.

### **Syntax**

status pri-endpoint extension #

extension #

PRI endpoint extension number.

### **3** Note:

A PRI endpoint can initiate and receive a call on any one or more of the B-channels making up the PRI endpoint.

### **Example**

status pri-endpoint 25012 status pri-endpoint 77868

### status pri-endpoint field descriptions

| Field                        | Description                                                                                                    |
|------------------------------|----------------------------------------------------------------------------------------------------|
| Extension                    | PRI endpoint extension.                                                                                                    |
| Width                        | Administered number of B-channels associated with the specified PRI endpoint.                                                       |
| Signaling Group ID           | ID number of the signaling group that handles the signaling for the ports in the specified PRI endpoint.                            |
| Originating Auto Restoration | Administered option for the auto restore feature (restores calls originated from this PRI endpoint in the case of network failure): |
|                              | • y — restoration option enabled                                                                                                    |
|                              | • n — restoration option disabled                                                                                                   |
| B-Channels Active            | The number of B-channels active on a call                                                                                           |
| B-Channels Idle              | The number of B-channels in the in-service/idle state                                                                               |
| Port                         | Port locations (cabinet-carrier-slot-circuit) for each of the B-channels making up the PRI endpoint.                                |
| Service State                | Service state of the B-channels:                                                                                                    |
|                              | • in-service/active                                                                                                    |
|                              | • in-service/idle                                                                                                    |
|                              | out-of-service-NE                                                                                                    |
|                              | out-of-service-FE                                                                                                    |
|                              | maint-NE/active                                                                                                    |
|                              | maint-FE/active                                                                                                    |

| Field            | Description                                                                                                    |
|------------------|----------------------------------------------------------------------------------------------------|
|                  | maint-NE/idle                                                                                                    |
|                  | maint-FE/idle                                                                                                    |
|                  | NE (Near End) and FE (Far End) refer to which <b>end</b> of the B-channel has placed the facility in the current state.  NE refers to the switch and FE refers to the PRI terminal adapter (or any device that terminates the D-channel signaling on the facility). |
| Test In Progress | Whether or not there is any current maintenance testing on the port.                                                                                                    |
| Connected Port   | Connected port location (cabinet-carrier-slot-circuit) for each of the B-channels active on a call.                                                                                                    |

## test pri-endpoint

Use test pri-endpoint to perform hardware diagnostic tests on all port circuits (B-channels) that are associated with the specified PRI endpoint.

### **Syntax**

```
test pri-endpoint extension # [ short | long ][ repeat # | clear ]
```

**extension #** PRI endpoint extension to be tested (must conform to dial-plan).

**short** Run the short test sequence.

long Run the long test sequence.

**repeat #** (Optional) The number of times to repeat the command. The default is 1.

clear Repeat the test sequence until any active alarms against the maintenance object

are cleared by the passing of tests, or until any test in the sequence fails.

### Example

```
test pri-endpoint 25012

test pri-endpoint 45002 sh

test pri-endpoint 45892 l

test pri-endpoint 24389 sh r 2

test pri-endpoint 34899 l r 6
```

# processor-ip-interface

## busyout processor-ip-interface

Use busyout processor-ip-interface to busyout the processor ethernet interface link. busyout processor-ip-interface brings down the processor channel applications, ipservices, and IP calls that were active on the link.

### **Syntax**

busyout processor-ip-interface

## release processor-ip-interface

Use release processor-ip-interface to release the processor ethernet interface link and to bring up the processor channel applications, ip-services, and IP calls that were administered active prior to busying out the link.

### **Syntax**

release processor-ip-interface

For more information, see Busyout and Release Commands.

# status processor-ip-interface

Use status processor-ip-interface to see the status of the processor-ip-interface.

### **Syntax**

status processor-ip-interface

# profile-base

# display profile-base

Use display profile-base to see the Linux Group number that corresponds to Communication Manager user profile 0.

The screen name is User Profile Base.

### **Syntax**

display profile-base

### display profile-base field descriptions

| Field        | Description                                                                                                    |
|--------------|----------------------------------------------------------------------------------------------------|
| Profile Base | Linux Group number that corresponds to Communication Manager user profile 0. Profile Base default number is 10000. |

### psa

### status psa

Use status tti to see the TTI/PSA status screen and check if the TTI background maintenance task is active. If the TTI background maintenance task is active, the screen shows whether TTI ports are being generated or removed, the number of TTI-supported boards that have been processed, and the number of TTI-supported boards that have not yet been processed. The screen also shows the elapsed time since the background maintenance task started.

To activate the TTI background maintenance task, enter y in the TTI field on the Feature-Related System-Parameters screen.

Use **status psa** to also see the TTI/PSA status screen. It shows that the status of PSA is dependent on the state of TTI.

# **Syntax**

### status psa

# status psa field descriptions

| Field                              | Description                                                                                                    |
|------------------------------------|----------------------------------------------------------------------------------------------------|
| TTI Background Task State          | generating TTI ports                                                                                                    |
|                                    | • removing TTI ports                                                                                                    |
|                                    | • suspended                                                                                                    |
|                                    | not active                                                                                                    |
|                                    | completed – all ports translated — The last background maintenance task completed normally.                                                                                                    |
|                                    | completed – some ports not translated — The last<br>background maintenance task stopped when resources<br>were exhausted, and some ports were not translated.                                                                                                  |
| TTI State                          | off — TTI is disabled voice, data shows the type of TTI ports that are being generated or removed.                                                                                                    |
| # of Boards Completed              | Number of TTI-supported circuit packs that were processed by the background maintenance task. The ports on a <b>completed</b> circuit pack:                                                                                                    |
|                                    | if unadministered, were translated as TTI ports                                                                                                    |
|                                    | if administered, the administration was removed                                                                                                    |
| # of Boards Left to Process        | The number of TTI-supported circuit packs that were not processed by the background maintenance task.                                                                                                    |
| Percent Complete                   | Ratio of the of number of circuit packs completed to the total number of circuit packs.                                                                                                    |
| Elapsed Time Since Task<br>Started | Elapsed time in <i>hours:minutes:seconds</i> since the TTI background task was started.  This field is blank if the task is not active. If the task is completed or suspended, this field shows the elapsed time up to when the job finished or was suspended. |

# public-unknown-numbering

### change public-unknown-numbering

Use **change public-unknown-numbering** to administer the desired digits for name and number display on display-equipped stations in an ISDN network.

### **Syntax**

change public-unknown-numbering n [ ext-digits x ][ trunk-group # ]

n Number of digits (extension length, Ex-Len) in the extension being

administered.

Enter 0 for attendant.

**ext-digits** *x* First extension on the screen.

**trunk-group #** The trunk-group option displays valid results only when used in conjunction with the ext-digits option. Otherwise, an error message is returned.

See Administering Avaya Aura®Communication Manager (03–300509) for a screen example and field descriptions, and for more information on ISDN Call Identification Display and Numbering-Public/Unknown.

#### **Example**

change public-unknown-numbering 5change public-unknown-numbering 5
ext-digits 10010

# display public-unknown-numbering

Use display public-unknown-numbering to see the administration for name and number display on display-equipped stations in an ISDN network.

#### **Syntax**

display public-unknown-numbering n [ ext-digits x ]

n Number of digits (extension length, Ex -Len) in the extension being administered.

Enter 0 for attendant.

**ext-digits x** First extension on the screen.

### **Example**

```
display public-unknown-numbering 5
display public-unknown-numbering 5 ext-digits 10010
```

## list public-unknown-numbering

Use list public-unknown-numbering to list all entries in the public-unknown-numbering table, used to specify desired digits for name and number display on display-equipped stations in an ISDN network.

### **Syntax**

| list pub                                                                       | lic-unknown-numbering start n [ ext x   count n ] |  |  |
|--------------------------------------------------------------------------------|---------------------------------------------------|--|--|
| <b>start</b> <i>n</i> Starting point for the extension digits you want to see. |                                                   |  |  |
| ext x                                                                          | The first extension on the screen.                |  |  |
| count n                                                                        | Number of output lines.                           |  |  |

### list public-unknown-numbering field descriptions

| Field      | Description                                                                                                    |
|------------|----------------------------------------------------------------------------------------------------|
| CPN Prefix | The number that is added to the beginning of the extension to form a Calling or Connected Number.                                                                          |
|            | blank — the extension is sent unchanged. Use in countries where the public network is able to insert the appropriate CPN Prefix to form an external DID number.            |
|            | If the CPN Prefix length matches the Total CPN Len, the extension number is not used to formulate the PN number.                                                           |
|            | If the CPN Prefix length plus the extension length exceeds<br>the Total CPN Len, excess leading digits of the extension<br>are deleted when formulating the CPN.           |
|            | If the CPN Prefix length plus the extension length is less<br>than the Total CPN Len, the entry is not permitted                                                           |
|            | If the Total CPN Len is 0, no calling party number information is provided to the called party and no connected party number information is provided to the calling party. |

| Field         | Description                                                                                                    |
|---------------|----------------------------------------------------------------------------------------------------|
| Ext Code      | Can be up to 7 digits, but cannot be greater than the Ext Len field.                                                                                                    |
|               | attd — attendant                                                                                                    |
|               | • 0 — Ext Len field must be 1 and the DDD number must be 10 digits                                                                                                    |
|               | 0 to 9 or blank                                                                                                    |
|               | <b>Example:</b> When Ext Len is 4, Ext Code of 12 represents all extensions of the screen 12xx, excluding any explicitly listed longer codes. If code 123 is also listed, the Ext Code 12 represents all extensions of the screen 12xx except extensions of the screen 123x. |
| Ext Len       | Number of digits for the extension, as entered on the command line (list public-unknown-numbering n).                                                                                                    |
| Total CPN Len | Total number of digits to send. <b>0</b> — no calling party number information is provided to the called party and no connected party number information is provided to the calling party.                                                                                   |
| Trk Grp(s)    | Number of the ISDN trunk group carrying the call, or the range of trunk groups that use the same CPN Prefix.  blank — IEs are not dependent on which trunk group carries the call.                                                                                           |

# registered-ip-stations

# list registered-ip-stations

Use list registered-ip-stations to see specific information about registered ip stations. Sort registered ip-station information by:

- gatekeeper address
- network region
- product ID
- station type
- TCP socket registration

#### **Syntax**

**list registered-ip-stations** [all] [v4] [v6] [ext x] [type x] [id x] [release x] [region x] [port x] [gatekeeper x] [tcp  $y \mid n$ ] [authenticated x] [count n]

all Displays the v4 and v6 registered IP stations.

v4 Displays the v4 registered IP stations.

v6 Displays the v6 registered IP stations.

**ext x** Extension number of the registered stations.

**type x** Administered set type (*xxxxxx*).

**id** x Product type (x.yyy) of the registered extension.

**release x** Release number of the registered stations.

**region x** Network region of the registered stations.

**port** *x* Port number of the registered stations.

**gatekeeper x** C-LAN's or processor's IP address (xxx.xxx.xxx).

tcp y / n TCP signaling socket registration established.

**authenticated** *x* Displays the V4 and V6 registered IP stations.

**count** *n* Number of stations to list.

#### list registered-ip-stations field descriptions

| Field                                                                                                    | Description                                                                                                    |
|----------------------------------------------------------------------------------------------------|----------------------------------------------------------------------------------------------------|
| For shared-control endpoints (an IP telephone and IP soft phone are in service on the same extension simultaneously), both endpoints register. The records for each endpoint are displayed vertically adjacent to each other. |                                                                                                    |
| Station Ext or Orig Port                                                                                                    | First line: Station extension number.  Second line: Port number assigned to the extension that is now under the control of the specified endpoint, for example, a soft phone.  For an IP endpoint, this is the circuit-switched port that was assigned to this extension number before the IP endpoint registered to the extension.  For a shared-control extension where the Telephone is a DCP set, this is the port of the shared-control's DCP set. If a soft phone is not taking over a DCP set, no second line is displayed. |
| Set Type                                                                                                    | Administered set type for the extension.                                                                                                    |

| Field                 | Description                                                                                                    |
|-----------------------|----------------------------------------------------------------------------------------------------|
| Net Rgn               | Network region number assigned to the endpoint.                                                                                                    |
| Prod ID               | Product ID of the registered endpoint. For example, this can be the product ID of a soft phone that is registered to a hard phone extension, and the release information, provided from the endpoint during registration. |
| Prod Release          | Release number of the endpoint, provided from the endpoint to the gatekeeper during registration.                                                                                                    |
| TCP Skt               | y/n Indicates whether or not the TCP signaling socket is established for the IP station.                                                                                                    |
| Station IP Address    | Location of the registered station, as the C-LAN or processor IP address or port location.                                                                                                    |
| Gatekeeper IP Address | The IP address of the C-LAN, server, or other device that is performing the role of the H.323 gatekeeper for this endpoint.                                                                                               |

# remote-access

### status remote-access

Use status remote-access to see information about remote access calls.

### **Syntax**

status remote-access

# status remote-access field descriptions

| Field                | Description                           |
|----------------------|---------------------------------------|
| Remote Access Status | Whether the feature is enabled or not |
| Barrier Code         | Remote access barrier code            |
| Date Modified        | Remote access modification date       |
| Expiration Date      | Barrier code expiration date          |
| No. of Calls         | Number of calls from barrier code     |
| Calls Used           | Number of times barrier code was used |

| Field             | Description                           |
|-------------------|---------------------------------------|
| Status            | Enable/disable state of remote access |
| Date/Time Expired | Date/time barrier code expired        |
| Cause             | Reason for the expiration             |

# remote-office

### add remote-office

Use add remote-office to administer a new remote office on your system.

### **Syntax**

add remote-office nn ]

nn The number assigned to the remote office.

### add remote-office field descriptions

| Field          | Description                                                                                                    |
|----------------|----------------------------------------------------------------------------------------------------|
| Node Name      | Node Name or IP address assigned to the remote office                                                                                                    |
| Network Region | Network Region number assigned to all stations supported on this remote office. This network region may be used to override the default region obtained form the C-LAN used for signaling to and from the stations. |
| Location       | Location number of the remote office                                                                                                    |
| Site Data      | Text information specific to your company.                                                                                                    |

# change remote-office

Use change remote-office to change the administration of a specific remote office on your system.

#### **Syntax**

change remote-office nn

**nn** The number assigned to the remote office.

# display remote-office

Use display remote-office to see the information for a specific remote office administered on your system.

#### **Syntax**

display remote-office nn[ schedule ]

**nn** The number assigned to the remote office.

**schedule** Specify a time to run the command.

#### list remote-office

Use list remote-office to list all of the currently administered remote offices on the system. Information includes the remote-office number, node name, network region, location number, and IP address of the remote office.

#### **Syntax**

list remote-office [ schedule ]

**schedule** Specify a time to run the command.

### list remote-office field descriptions

| Field      | Description                             |
|------------|-----------------------------------------|
| Node Name  | Node Name assigned to the remote office |
| Net Region | Network Region number                   |
| Location   | Location of the remote office           |
| IP Address | IP Address of the remote office         |

#### remove remote-office

Use remove remote-office to remove a specific remote office from your system.

#### **Syntax**

#### remove remote-office nn

**nn** The number assigned to the remote office.

### status remote-office

Use status remote-office to see information about a specified remote-office.

#### **Syntax**

status remote-office nn

**nn** The number assigned to the remote office.

#### status remote-office field descriptions

| Field                  | Description                                                                    |
|------------------------|--------------------------------------------------------------------------------|
| Node Name              | Node Name assigned to the Remote Office                                        |
| IP Address             | IP Address of the node name assigned to the Remote Office                      |
| Network Region         | Network Region number assigned to the Remote Office                            |
| Location               | Location number for the Remote Office                                          |
| Trunk Signaling Groups | Trunk Signaling Group assigned to the Remote Office                            |
| Stations Registered    | Extensions of the stations on the Remote Office that are currently registered. |

# route-table

# refresh route-table

Occasionally, tables that are used to route IP messages become corrupted and/or contain stale routes, delaying packet delivery. Use refresh route-table to remove learned routes from C-LAN circuit pack route tables, and replace administered routes that have been corrupted.

#### **Syntax**

refresh route-table [ all | location ]

all Refreshes route tables in all C-LAN circuit packs.

**location** Refreshes ip-route tables in a specific C-LAN circuit pack (CCcss).

#### **Description**

Occasionally, tables that are used to route IP messages become corrupted and/or contain stale routes, delaying packet delivery. Use refresh route-table to remove learned routes from C-LAN circuit pack route tables, and replace administered routes that have been corrupted.

#### refresh route-table field descriptions

| Field                    | Description                                                                        |
|--------------------------|------------------------------------------------------------------------------------|
| C-LAN Board Location     | The physical location of the circuit pack in CCcss format (cabinet, carrier, slot) |
| Number of Routes Removed | The number of routes that were deleted from the TN799DP (C-LAN) route tables       |
| Number of Routes Added   | The number of routes that were added from the TN799DP (C-LAN) route tables         |

# security-violations

# monitor security-violations

Use monitor security-violations to view information about failed attempts to access the system.

#### **Syntax**

monitor security-violations

#### **Description**

Use monitor security-violations to see the following information about failed attempts to access the system:

- the time of the violation
- the login entered
- the port accessed during the failed login attempt

For remote access violations additional information is displayed:

- trunk-group number
- member number
- extension

A total of 16 entries are maintained for each type of access. The monitor security-violations report is automatically updated every 30 seconds until the command is canceled by pressing CANCEL. Canceling does not log off the terminal.

#### ■ Note:

monitor security-violations is not available in ASA.

#### monitor security-violations field descriptions

| Field                     | Description                                                                                                    |  |
|---------------------------|----------------------------------------------------------------------------------------------------|--|
| Security Violations       |                                                                                                    |  |
| Date                      | The date of the security violation (MM/DD)                                                                                                    |  |
| Time                      | The time of the logged security violation (HH:MM)                                                                                                    |  |
| Login                     | The login ID that was entered as part of the violation attempt.                                                                                                    |  |
| System Management Violati | ons                                                                                                    |  |
| Port Type                 | The type of port through which the login violation was attempted: SYS-PORT - a dial-in connection to a system port. MAINT - a physical connection to the G3-MT terminal connector on a PN's Maintenance circuit pack. |  |
| Ext                       | Extension assigned to the data module that was used to attempt the failed login. If a data module was not used (as in the case of dedicated EIA connections) the field is blank.                                      |  |
| Remote Access Violations  |                                                                                                    |  |
| TG No.                    | The trunk group that carried the incoming remote access attempt (remote access violations only).                                                                                                    |  |
| Mbr                       | The trunk-group member number associated with the trunk from which the remote access attempt terminated (remote access violations only).                                                                              |  |
| Ext                       | The extension used to access the RAP (remote access violations only).                                                                                                    |  |

# session

# enable session

Use **enable session** to enable a telnet session on the TN2302 and TN2602 media-processor circuit packs.

#### **Syntax**

enable session

### enable session field descriptions

| Field            | Description                                                                             |
|------------------|-----------------------------------------------------------------------------------------|
| Login            | 3 - 6 alphabetic characters                                                             |
| Password         | 7 - 11 characters containing at least one letter and one number.                        |
| Reenter Password | Reenter the password                                                                    |
| Secure           | y = enable SFTP<br>n = enable FTP                                                       |
| Time to login    | Number of minutes (0 - 255) to be logged in. The login will be dropped after that time. |
| Board Address    | Location of the circuit pack                                                            |

# set-data

# list set-data

Use list set-data to see telephone information administered from the Site Data and Station screens.

#### **Syntax**

action object [ schedule ]

#### (Optional) Specify a start time for the command. schedule

# list set-data field descriptions

| Field                 | Description                                                         |
|-----------------------|---------------------------------------------------------------------|
| Ext                   | station extension number, administered on the Station screen        |
| Name                  | name used in the system directory                                   |
| Building, Floor, Room | physical location of the station                                    |
| Cable                 | identifies the cable that connects the telephone jack to the system |
| Jack                  | identifies the jack where the telephone is plugged in               |
| Color                 | color of telephone                                                  |
| Cord Len              | length of the cord attached to the receiver                         |
| Speaker               | y/n                                                                 |
| Headset               | y/n                                                                 |
| Mounting              | desk or wall                                                        |
| Set Type              | type of telephone                                                   |

# shell

# go shell

Use go shell to get SAT access to the server's Linux bash shell.

### **Syntax**

go shell

#### **Description**

1. Type go shell at the SAT command prompt and press ENTER.

The screen displays:

Suppress alarm origination? (y/n) [y]

2. Enter y to suppress alarms if you are logged into a server via an analog modem that is also the server's only alarm-reporting interface.

This prevents the other server logging an occurrence of SME Event ID #1.

3. Enter your terminal type, or press **ENTER** for the default terminal type.

The Linux prompt is displayed. It is the login and the server name followed by >.

4. At the Linux prompt, enter a Linux command.

# signaling-group

# display signaling-group

Use display signaling-group to see the properties of a specific signaling group, designated by the qualifier.

#### **Syntax**

display signaling-group x

x number of signaling group to display

#### **Description**

Signaling groups are groups of B-Channels for which a given D-Channel (or D-Channel pair) carries the signaling information.

### display signaling-group field descriptions

| Field         | Description                                                                                                    |
|---------------|----------------------------------------------------------------------------------------------------|
| Grp No        | The signaling group number                                                                                                    |
| Group Type    | The type of signal format (ISDN-PRI, , H.323, SIP)                                                                                                    |
| Max NCA TSCs  | Maximum number of Non-Call Associated (NCA) Temporary Signaling Connections (TSCs) - virtual connections established within a D-Channel in the facility so that users can transport non-call control user-user information. |
| Max CA TSCs   | Maximum number of Call Associated (CA) TSCs.                                                                                                    |
| Remote Office | The number of NCA TSCs that are administered.                                                                                                    |

| Field                              | Description                                                                                                    |
|------------------------------------|----------------------------------------------------------------------------------------------------|
| Trunk Group for NCA TSC            | The ISDN-PRI trunk group number whose incoming call-<br>handling table handles incoming NCA-TSCs through this<br>signaling group                                                                                                    |
| Trunk Group for Channel Selection  | If more than one trunk group is assigned to this signaling group, this trunk group is the one that can accept incoming calls                                                                                                    |
| TSC Supplementary Service Protocol | This field is displayed when trunk Group Type is ISDN, and for signaling group types , H.323, and ISDN-PRI. a = AT&T Customer Supplementary Services when Country Code is 1A on the DS1 screen. a = Bellcore Supplementary Services when Country Code is 1B on the DS1 screen a = Nortel Proprietary Supplementary Services when Country Code is 1C on the DS1 screen. b = ISO Q SIT c = ETSI. Use to support ETSI-ISDN Completion of Calls (Auto Callback) functionality. d = ECMA QSIG e allows DCS with rerouting, when DCS with Rerouting is y, and Used for DCS on the trunk group screen is y. f = Feature Plus g = ANSI. |
| T303 Timer (sec)                   | The number of seconds the system waits for a response from the far end before invoking Look Ahead Routing. Displayed when the Group Type field is isdn-pri on the DS1 Circuit Pack screen or h.323 on the Signaling Group screen.                                                                                                    |
| Near-end Node Name                 | The node name for the C-LAN IP interface on this switch, administered on the Node Names screen and the IP Interfaces screen.                                                                                                    |
| Far-end Node Name                  | The node name for the far-end C-LAN IP interface used for trunks assigned to this signaling group, administered on the Node Names screen.                                                                                                    |
| Near-end Listen Port               | A port number assigned to both near-end and far-end systems for signaling. 1719 is used when LRQ is y.                                                                                                    |
| Far-end Listen Port                | The same port number assigned to the near-end listen port.                                                                                                    |
| Far-end Network Region             | The network region number that is assigned to the far-end of the trunk group. It is displayed only for H.323 signaling groups. A blank indicates the region of the near-end node                                                                                                    |
| LRQ Required                       | n when the far-end PBX uses a Communication Manager server                                                                                                    |

| Field                               | Description                                                                                                    |
|-------------------------------------|----------------------------------------------------------------------------------------------------|
|                                     | y when the far-end PBX uses a server that is not a<br>Communication Manager server, and requires a location<br>request to obtain a signaling address in its signaling protocol                                                                                                    |
| RRQ Required                        | y when the signaling group serves a remote office (gateway) n when the signaling group serves a gatekeeper                                                                                                    |
| Calls Share IP Signaling Connection | y = inter-Communication Manager server connections n = the local and/or remote PBX uses a non-Avaya server.                                                                                                    |
| Bypass if IP Threshold Exceeded?    | y = the system automatically removes from service trunks assigned to this signaling group, when IP transport performance falls below limits administered on the Maintenance-Related System-Parameters screen.                                                                                                    |
| Direct IP-IP Audio<br>Connection    | y allows direct audio connections between IP endpoints, and saves on bandwidth resources and improves sound quality of VoIP transmissions.                                                                                                    |
| IP Audio Hairpinning                | y allows IP endpoints to be connected through the IP circuit pack on the switch in IP format, without going through the TDM bus.                                                                                                    |
| Interworking Message                | Determines what message the switch sends when an incoming ISDN trunk call interworks (is routed over a non-ISDN trunk group).  PROGress causes the public network to cut through the B-channel and allow the caller to hear tones, such as ringback or busy tone, over the non-ISDN trunk.  ALERTing causes the public network in many countries to play ringback tone to the caller. Select this value only if the DS1 is connected to the public network, and it is determined that callers hear silence (rather than ringback or busy tone) when a call incoming over the DS1 interworks to a non-ISDN trunk. |

# list signaling-group

Use list signaling-group to see a list of signaling groups, which are groups of B-Channels for which a given D-Channel (or D-Channel pair) will carry the signaling information.

#### **Syntax**

list signaling-group count x

**count x** The number of signaling groups to be displayed.

#### **Example**

list signaling-group count 6

# list signaling-group field descriptions

| Field               | Description                                                                                                    |
|---------------------|----------------------------------------------------------------------------------------------------|
| Grp No              | The signaling group number                                                                                                    |
| Group Type          | The type of signal format (ISDN-PRI, H.323)                                                                                                    |
| FAS                 | Facility Associated Signaling (FAS), in which a D-Channel carries signaling information for only those B-Channels on the same facility as the D-Channel. This is identical to a DS1 interface. If the parameter is "n", this is referred to as Non-Facility Associated Signaling (NFAS), in which a B-Channel can belong to any signaling group as long as the maximum number of DS1's for a signaling group is not exceeded. |
| No. Trunk Brds      | The number of trunk boards having members belonging to this signaling group                                                                                                    |
| Primary D-Channel   | The D-Channel administered to be the primary channel. If, during the backup procedure, both channels are in the same state, switches at opposite ends of the PRI select the primary D-Channel to be put into service.                                                                                                    |
| Secondary D-Channel | This channel will only display if the signaling group is an NFAS signaling group. This D-Channel is administered to be the secondary D-Channel. If, during the backup procedure, both channels are in the same state, switches at opposite ends of the PRI select the primary D-Channel to be put into service.                                                                                                    |
| Max NCA TSCs        | Maximum number of Non-Call Associated (NCA) Temporary Signaling Connections (TSCs) — virtual connections established within a D-Channel in the facility so that users can transport non-call control user-user information.                                                                                                    |
| Max CA TSCs         | Maximum number of Call Associated (CA) TSCs.                                                                                                    |
| No. Adm'd NCA TSCs  | The number of NCA TSCs that are administered.                                                                                                    |

# set signaling-group

Use set signaling-group to set the secondary D-channel in the specified signaling group to be the primary D-channel.

### **Syntax**

set signaling-group group#

**group#** The number assigned to the signaling group.

### Description

The primary D-channel becomes the secondary D-channel. A signaling group is a collection of B-channels signaled for by a designated single D-channel or set of D-channels over an ISDN-PRI link.

# status signaling-group

Use status signaling-group to see the service state, type, and port location of the primary and secondary D-channels within an ISDN-PRI signaling group.

### **Syntax**

status signaling-group group#

**group#** The administered number associated with each signaling group.

### Description

A signaling group is a set of B-channels signaled for by a designated single D-channel, or combination of D-channels over an ISDN-BRI.

# status signaling-group field descriptions

| Field    | Description                                                                                                    |
|----------|----------------------------------------------------------------------------------------------------|
| Group ID | An administered number that identifies the signaling group.                                                                                                    |
| Туре     | See the ISDN-SGR (ISDN-PRI Signaling Group) section on the <i>Maintenance Alarms for Avaya Aura® Communication Manager, Branch Gateways and Servers (03–300430)</i> for more information about group types.                                                                                                    |
|          | <ul> <li>facility associated signaling: Every member is carried on<br/>a single DS1-associated facility. Facility-associated<br/>signaling groups support only simplex D-channel<br/>configurations.</li> </ul>                                                                                                    |
|          | non-facility associated signaling: Members can include<br>trunks on several different associated DS1 facilities.                                                                                                    |
|          | <ul> <li>An explicit identifier specifies members of the DS1 trunk<br/>group across its ISDN-PRI link. A single D-channel on one<br/>facility provides signaling for every member. With D-<br/>channel backup, a second D-channel is assigned to<br/>assume control of signaling if the primary D-channel<br/>fails.</li> </ul> |

| Field                              | Description                                                                                                    |
|------------------------------------|----------------------------------------------------------------------------------------------------|
| Group State                        | in-service: one of the D-channels signaling for the group is in service out-of-service: neither D-channel in the group is in service If there is no D-channel backup and the primary D-channel is out-of-service, the signaling group is in an out-of-service state.                                                                                                    |
| Link                               | Link transporting the D-channel                                                                                                    |
| Port                               | Address of the port transporting either the primary or secondary D-channel                                                                                                    |
| Q-SIP Reference Signaling<br>Group | Displayed only when the Group Type field is sip or h.323. If a signaling group is used as a QSIG over SIP signaling group, the Q-SIP Reference Signaling Group field displays the reference signaling group.                                                                                                    |
| Level 3 State                      | State of the primary or secondary D-channels:                                                                                                    |
|                                    | in-service: the D-channel is in the multiple-frame-<br>established state at layer 2 carrying normal call-control<br>signaling at layer 3.                                                                                                    |
|                                    | • standby: the D-channel is in the multiple-frame-<br>established state at layer 2, and not carrying any layer 3<br>call-control messages on logical link 0,0.                                                                                                    |
|                                    | wait: an attempt has been made by one side of the interface to establish layer 3 peer communications as part of the process of going to the "in-service" state, which is transitional in nature. Only when the ISDN SERVICE message is sent over the interface, and the far end of the interface responds with a SERVICE ACKnowledge message is the D-channel placed in the "in-service" state. |
|                                    | maintenance-busy: the D-channel is not in the multiple-frame-established state at layer 2. This state is entered automatically when an active D-channel is declared failed. A D-channel that has been placed in the "maintenance-busy" state may be placed in the "out-of-service" state without system technician intervention.                                                                |
|                                    | manual-out-of-service: system technician intervention<br>has caused the D-channel to be placed in the TEI-<br>assigned state at layer 2. System Technician intervention<br>is required to retrieve a D-channel from this state.                                                                                                    |
|                                    | out-of-service: the D-channel is in the TEI-assigned state<br>at layer 2, but is periodically requested by layer 3 to<br>attempt to establish the link.                                                                                                    |
|                                    | no-link: no link is administered for the D-channel                                                                                                    |

# test signaling-group

Use test signaling-group to validate the administration of a signaling group, and run a series of diagnostic tests on it.

#### **Syntax**

short

```
test signaling-group group# [ short | long ] [ repeat repeat# | clear ]
[ schedule ]
group# The station extension (must conform to dial-plan)
```

long Run long test sequence.

repeat # (Optional) The number of times to repeat the command. The default is 1.

**clear** Repeats the test sequence until any active alarms against the maintenance object

are cleared by the passing of tests, or until any test in the sequence fails.

**schedule** (Optional) Specify a start time for the command.

Run short test sequence. This is the default.

#### **Description**

An ISDN-PRI signaling group is a set of B-channels whose signaling messages are carried together on a designated D-channel or set of D-channels. See status signaling-group for information on how to access the additional data after running test signaling-group.

#### Example

```
test signaling-group 1
test signaling-group 1 repeat 10
test signaling-group 2 short
test signaling-group 4 long
test signaling-group 4 long clear
```

# skill-status

# list skill-status

Use list skill-status to see administration and status data for skilled hunt groups.

#### **Syntax**

list skill-status [ starting-number xx ] [ count num-groups yy ][ schedule ]

starting-number xx The starting hunt group number.

count num-groups yy The number of hunt groups to be displayed.

Specify a time to run the command. schedule

# list skill-status field descriptions

| Field                   | Description                                                                                                    |
|-------------------------|----------------------------------------------------------------------------------------------------|
| Group No.               | The number of the hunt group/skill group being reported                                                                                                    |
| Group Name              | Communication Manager name associated with the hunt group/skill group as administered with change hunt-group (not the CMS name)                                 |
| Group Type              | Call distribution method for the hunt group/skill group                                                                                                    |
| SLS                     | Service level supervisor                                                                                                    |
| CSO                     | Call selection override                                                                                                    |
| OCW                     | (Activate on) Oldest call waiting                                                                                                    |
| DTA                     | Dynamic threshold adjustment                                                                                                    |
| DPA                     | Dynamic percentage adjustment                                                                                                    |
| DQP                     | Dynamic queue position                                                                                                    |
| SO                      | Service objective                                                                                                    |
| Extension Service Level | Extension number of the hunt group/skill group and the assigned service level targets (represents percentage of calls answered in a specific number of seconds) |
| Level 1 Threshold       | First wait time threshold; when value is exceeded, calls queued to group of reserve agents.                                                                     |
| Level 2 Threshold       | Second wait time threshold; when exceeded, calls routed to contingency reserve agents                                                                           |
| EWT                     | Estimated wait time for calls queuing to hunt group/skill group                                                                                                 |
| OCW                     | Oldest call waiting time in queue for the hunt group/skill group                                                                                                |

Table 8: Skilled hunt group details

| Group Number                               | Group Name                 | Group<br>Extension                        | Group Type                                      |
|--------------------------------------------|----------------------------|-------------------------------------------|-------------------------------------------------|
| Service Level Supervisor                   | Call Selection<br>Override | Activate on<br>Oldest Call<br>Waiting     | Dynamic Threshold<br>Adjustment                 |
| Dynamic Percent<br>Adjustment              | Dynamic Queue<br>Position  | Service<br>Objective                      | Weighted Service Level (status)                 |
| Service Level Target (percentage and time) | Level 1 Threshold          | Adjusted Level<br>1 Threshold<br>(status) | Level 2 Threshold                               |
| Adjusted Level 2<br>Threshold (status)     | SLS State (status)         | Expected Wait<br>Time (status)            | Time in Queue of Call at Head of Queue (status) |

# socket-usage

# monitor socket-usage

Use monitor socket-usage to show how many IP endpoints are registered and how many of those registered IP endpoints have their TCP signaling channels established (connected). The monitor socket-usage screen is periodically updated until the user cancels out of the command.

#### **Syntax**

monitor socket-usage

# status socket-usage

Use **status socket-usage** to show a snapshot of the individual socket usage for each C-LAN or Processor Ethernet information, and to list the system's:

- number of registered IP endpoints
- number of registered IP endpoints with TCP signaling sockets established
- number of sockets used
- number of sockets on the system

status socket-usage replaces status clan-usage.

# **Syntax**

status socket-usage [ schedule ]

schedule

Specify a time to run the command.

# status socket-usage field descriptions

| Field                                                         | Description                                                                                                    |
|---------------------------------------------------------------|----------------------------------------------------------------------------------------------------|
| Total Registered IP Endpoints                                 | The number of IP endpoints registered with the server.                                                                                                    |
| Registered IP Endpoints with TCP Signaling Socket Established | The number of registered IP endpoints that have their TCP signaling channels established.                                                                                                    |
| Total Socket Usage                                            | The number of TCP signaling sockets currently in use by C-LANs and Processor Ethernet circuit packs.                                                                                                    |
| Intf Type                                                     | Type of interface:                                                                                                    |
|                                                               | C-LAN — TN799 circuit pack                                                                                                    |
|                                                               | procr — Processor Ethernet circuit pack                                                                                                    |
|                                                               | procr6 — Displays the socket count for the procr6 node name                                                                                                    |
| Loc                                                           | The cabinet/carrier/slot location of the C-LAN or Processor Ethernet circuit pack                                                                                                    |
| Board/Suffix                                                  | The circuit pack designation suffix                                                                                                    |
| Socket Usage                                                  | First number is the number of sockets in use on the circuit pack when the command was entered.  Second number is the value administered in the Number of C-LAN Sockets Before Warning field using the add/ change ip-interfaces command. The socket number does not include sockets used by adjuncts. |
| Net Rgn                                                       | Network Region assigned to the circuit pack on the add ip-<br>interfces screen.                                                                                                    |

# sp-link

# busyout sp-link

Use **busyout sp-link** to put the system printer link into a maintenance busy state and prevent access to the system printer.

The system printer link is a link from the switch to an external printer. This link is created by administering the system printer extension and setting up a call to the system printer.

#### **Syntax**

busyout sp-link

See status link for more details on links.

# release sp-link

Use release sp-link to release the system printer link from a maintenance busy state and enable access to the system printer.

#### **Syntax**

release sp-link

See busyout sp-link for more information, and Busyout and Release Commands. See status link for more details on links.

# status sp-link

Use status sp-link to see a summary of the operational state of the system printer link.

#### **Syntax**

status sp-link

See status link for more details on links.

#### status sp-link field descriptions

| Field      | Description                        |
|------------|------------------------------------|
| Link State | The operational state of the link: |

| Field             | Description                                                                                                    |
|-------------------|----------------------------------------------------------------------------------------------------|
|                   | • up — call is currently set up to the system printer.                                                                                                    |
|                   | down — link is administered but a call is not currently set up to the printer.                                                                            |
|                   | extension not administered — extension is not<br>administered on the features-related system parameters<br>screen for the system printer.                 |
| Number of Retries | The number of times the switch tried to establish the link since a request to set it up was received. This field is displayed only when the link is down. |
| Maintenance Busy  | Whether maintenance testing is being performed on the system printer link. Blank if the system printer link is not administered.                          |

# test sp-link

Use test sp-link to perform tests on the system printer link to determine if the link is up, down, or if an extension was not administered. The system printer link is a link from the switch to an external printer.

### **Syntax**

| test sp-link [ | long   short ][ schedule ]          |
|----------------|-------------------------------------|
|                |                                     |
| long           | Run the long test sequence.         |
| 3              |                                     |
| short          | Run the short test sequence.        |
| 0.1.0.1        | Train and direct doquerios.         |
| schedule       | Specify a time to run the command.  |
| Scrieduie      | oposity a time to full the command. |

See status pms-link for more information. See status link for more details on links.

# ssh-keys

# reset ssh-keys

Use reset ssh-keys to generate new SSH dynamic host keys on C-LAN and VAL circuit packs for craft/dadmin logins and higher. Before you reset the dynamic host keys with reset ssh-keys board, use busyout board to busyout the C-LAN and VAL circuit packs.

#### **Syntax**

reset ssh-keys location

**location** Location of the board on which to reset the dynamic host keys.

#### Dynamic host keys

Dynamic keys are inherently more secure than static keys because:

- If static keys for one circuit pack are compromised, all circuit packs are compromised.
- The probability of compromise is reduced when each circuit pack has its own dynamic key.
- Users can change dynamic keys at any time.

Dynamic host keys include:

- IP address
- Host name
- Firmware

#### Public key exchange

TN circuit packs support dynamic host keys. Because clients have the server's public key information stored on them, when the server generates a new public/private key pair (which happens the first time the board initializes or when the user decides), the client prompts the user to accept the key when logging into the server. This is to make the client user aware that the server's public key is not what it used to be and this may, but not necessarily, imply a rogue server.

A technician encountering a situation where the server's public key is not what it used to be should determine if the server's keys were changed since the last servicing.

- If they were, the technician should continue login.
- If not, there is a security issue, and the technician should notify the appropriate personnel.

# station

# add station

Use add station to administer a new station.

#### **Syntax**

add station x | next

**x** Extension number of the new station.

**next** Assigns the next available extension number to the new station.

For field descriptions, see Administering Avaya Aura®Communication Manager (03-300509).

# busyout station

Use busyout station to busyout an installed or uninstalled station extension.

#### **Syntax**

busyout station x

x Extension number per dial plan.

#### **Example**

busyout station 12345

# change station

Use change station to change an installed extension.

#### **Syntax**

change station x

x Extension number per dial plan.

For field descriptions, see *Administering Avaya Aura® Communication Manager (03–300509)*.

### list station

Use list station to list the installed extensions.

#### **Syntax**

**list station** [ ext x ][ to-ext x | port x | type x | movable x | count n ][ schedule ]

**ext** x First extension in the list.

**to-ext x** Last extension in the list.

**port** *x* Port number. Shows IP Telephone port when IP Softphone and IP Telephone are in shared control.

■ Note:

The Port field shows information for only IP Telephone when an IP telephone and IP Softphone are in service on the same extension simultaneously.

**type x** Type of station.

 ${f movable} \ {\it x} \ \ {\it -} \ {\it list} \ {\it station} \ {\it movable} \ {\it always-shows} \ {\it extensions} \ {\it available} \ {\it for} \ {\it moves} \ {\it anytime}$ 

- list station movable done shows extensions that had the Automatic Moves field set to once, and have moved
- list station movable error shows extensions administered incorrectly and nonserialized extensions
- list station movable no shows extensions not available to be moved
- list station movable once shows extensions available to be moved once

**count** *n* Number of stations in the list.

**schedule** Specify a time to run the command.

#### release station

Use release station to remove specified administered voice terminal extensions from a maintenance busy state.

#### **Syntax**

release station x

Extension number per dial-plan. X

### status station

Use status station to see the internal software state information for a specific station. Use the information for diagnosis and to help locate the facilities to which the station is communicating.

### **Syntax**

#### status station x

Extension number per dial plan. X

### status station field descriptions, page 1 — General Status and Hospitality Status

| Field                  | Description                                                                                                    |
|------------------------|----------------------------------------------------------------------------------------------------|
| Active Coverage Option | Specifies the active coverage path.                                                                                                    |
| Administered Type      | Administered station type.                                                                                                    |
| Call Parked            | Whether the station has a call parked (y/n)                                                                                                    |
| Connected Ports        | Port locations of the facilities to which the telephone/<br>softphone is connected: cabinet-carrier-slot-circuit                                                                                                 |
|                        | Note:                                                                                                    |
|                        | If a station is connected to a QSIG over SIP trunk, you can view the involved port of the SIP trunk. However, you cannot view the port of the QSIG trunk since the port is not involved in the media connection. |
| Connected Type         | The type of telephone connected to this port.                                                                                                    |
| Download Status        | Status of soft key download.                                                                                                    |
| EC500 Status           | enabled — Extension to Cellular is enabled disabled — Extension to Cellular is disabled                                                                                                    |
| Extension              | Station or attendant extension.                                                                                                    |
| Group Cntrl Restr      | One or two of the following:                                                                                                    |
|                        | • none                                                                                                    |
|                        | • total                                                                                                    |
|                        | • stat-stat                                                                                                    |
|                        | • outward                                                                                                    |
|                        | terminate                                                                                                    |

| Field                  | Description                                                                                                    |
|------------------------|----------------------------------------------------------------------------------------------------|
| Limit Incoming Calls   | State of the Limit Number of Concurrent Call (LNNC).                                                                                       |
| Message Waiting        | Whether there is a message waiting for the station.                                                                                        |
|                        | • AUDIX                                                                                                    |
|                        | • PMS                                                                                                    |
|                        | blank if no messages are waiting                                                                                                    |
| Off-PBX Service State  | • inservice/idle — there is no OPTIM call at the station                                                                                   |
|                        | • inservice/active — there is an OPTIM call at the station                                                                                 |
|                        | out-of-service — the station is busied out.                                                                                                |
| Parameter Downlaod     | Current status of downloading terminal parameter information.                                                                              |
|                        | complete — the information was successfully downloaded sometime in the past.                                                               |
|                        | pending — the system is waiting to download the information. The download will complete through a background periodic test or demand test. |
|                        | • not applicable — this is not a programmable station.                                                                                     |
| Port                   | Port location of the endpoint: cabinet-carrier-slot-circuit.                                                                               |
| Ring Cut Off Activated | Whether ring cut-off is activated (y/n).                                                                                                   |
| SAC Activated          | Whether Send All Calls is activated on this extension (y/n).                                                                               |
| Service Link Extension | Extension for the softphone off-premise destination on a telecommuter configuration.                                                       |
| Service Link Port      | Shows the port used to establish a connection to the softphone off-premise destination on a telecommuter configuration.                    |
| Service State          | State of the telephone endpoint:                                                                                                    |
|                        | • in-service/on-hook (with no OPTIM calls, if applicable)                                                                                  |
|                        | • in-service/off-hook                                                                                                    |
|                        | • in-service/disconnected (no OPTIM calls, if applicable)                                                                                  |
|                        | • in-service/idle (the station is AWOH or hardware is otherwise not present, with no OPTIM calls if applicable)                            |
|                        | in-service/active (with OPTIM, has OPTIM calls and is<br>not physically off-hook)                                                          |
|                        | • in-service/in-tsa (Terminal Self Administration)                                                                                         |
|                        | out of service (the station is busied-out)                                                                                                 |

| Field                    | Description                                                                                                    |
|--------------------------|----------------------------------------------------------------------------------------------------|
| Shd TCP Signaling Status | Indicates whether a TCP signaling channel is established for the endpoint on a shared control connection. Displayed only for IP Telephones and Softphones.                                                                                                    |
|                          | connected — Endpoint is registered and TCP signaling link is established                                                                                                    |
|                          | • connecting — Endpoint is registered and TCP signaling link is in the process of being connected                                                                                                    |
|                          | not connected — Endpoint is unregistered                                                                                                    |
|                          | • on-demand — Endpoint is registered and TCP signaling link is not established. For IP endpoints with on-demand status, test station triggers TCP socket establishment. For all IP endpoints except soft IP endpoints such as IP Softphone and IP Agent, status station triggers TCP socket establishment. |
| Softphone Port           | The port for the softphone controlling an IP telephone.                                                                                                    |
| TCP Signal Status        | Indicates whether a TCP signaling channel is established for the endpoint. Displayed only for IP Telephones and Softphones.                                                                                                    |
|                          | connected — Endpoint is registered and TCP signaling link is established                                                                                                    |
|                          | • connecting — Endpoint is registered and TCP signaling I0000000ink is in the process of being connected                                                                                                    |
|                          | not connected — Endpoint is unregistered                                                                                                    |
|                          | • on-demand — Endpoint is registered and TCP signaling link is not established. For IP endpoints with on-demand status, test station triggers TCP socket establishment. For all IP endpoints except soft IP endpoints such as IP Softphone and IP Agent, status station triggers TCP socket establishment. |
| User Cntrl Restr         | One or two of the following                                                                                                    |
|                          | • none                                                                                                    |
|                          | • total                                                                                                    |
|                          | • stat-stat                                                                                                    |
|                          | • outward                                                                                                    |
|                          | terminate                                                                                                    |
| Hospitality Status       |                                                                                                    |
| Awaken At                | Time that Automatic Wakeup Call is scheduled. The time is based on the location of the station.                                                                                                    |

| Field       | Description                                         |
|-------------|-----------------------------------------------------|
| User DND    | activated/not activated<br>Status of Do Not Disturb |
| Group DND   | activated/not activated Status of Do Not Disturb    |
| Room Status | Whether a room is occupied or not                   |
|             | • non-guest room                                    |
|             | • vacant                                            |
|             | occupied                                            |

# status station field descriptions, page 2 — Connected Station Information and Unicode

| Field                       | Description                                                                                                    |
|-----------------------------|----------------------------------------------------------------------------------------------------|
| General Status              |                                                                                                    |
| Connected Station Informat  | ion                                                                                                    |
| Part ID Number              | Part ID Number (comcode) of the telephone. If this field shows Unavailable, the software was unable to determine the Part ID Number.                                    |
| Serial Number               | Serial number of the telephone.                                                                                                    |
|                             | Unavailable — the software is unable to determine the Serial Number.                                                                                                    |
|                             | Errored — the serial number received is not in the correct format.                                                                                                    |
| Station Lock Active         | Indicates whether the station has been locked using Station Lock.                                                                                                    |
| TOD Station Lock            | Indicates whether the station is within a Time of Day lock interval.                                                                                                    |
| Unicode Display Information | n                                                                                                    |
| Native Name Scripts         | N/A, or on a Unicode-enabled station, the script used for the native name of the station:  Ox plus the hex value of the script tag, and up to 7 language acronyms.      |
| Display Message Scripts     | N/A, or on a Unicode-enabled station, the script used for the display language of the station:  Ox plus the hex value of the script tag, and up to 7 language acronyms. |
| Station Supported Scripts   | N/A, or on a Unicode-enabled station, the script supported by the telephone:                                                                                            |

| Field                                 | Description                                                                                                    |
|---------------------------------------|----------------------------------------------------------------------------------------------------|
|                                       | Ox plus the hex value of the script tag based on the scripts supported by Unicode capable endpoints, and up to 7 language acronyms.                         |
| Languages                             | Communication Manager displays the language that you have downloaded on a 9404 or 9408 telephones. The default value of this field is blank.                |
| Language File Version                 | Communication Manager displays the version of the language that you have downloaded on a 9404 or 9408 telephones. The default value of this field is blank. |
| CF Destination Ext                    | Call forwarding destination extension, if any.                                                                                                    |
|                                       | blank when Extension to Cellular is enabled                                                                                                    |
|                                       | is displayed for mapped extensions when Extension to<br>Cellular is disabled                                                                                |
| Enhanced Call Forwarding Destinations | Up to six Enhanced Call Forwarding destination numbers for Unconditional, Busy, or No Rely ECF types, and the internal or external destination for each.    |
| Team Button Monitoring<br>Stations    | Shows all monitoring extensions that supervise the monitored station                                                                                        |

### status station field descriptions — 3way IP Conference Call, pages 1–3

Field descriptions are the same as status station, pages 1 and 2 field descriptions.

# status station field descriptions — Call Control Signaling, page 5

| Field                                                                                                    | Description                                                                                                    |
|----------------------------------------------------------------------------------------------------|----------------------------------------------------------------------------------------------------|
| <b>Call Control Signaling</b> — Call Control Signaling fields display the information for both endpoints when an IP telephone and IP soft phone are in service on the same extension simultaneously (shared-control). |                                                                                                    |
| Switch-End IP Signaling Loc                                                                                                    | The C-LAN board location serving the switch end of the IP signaling link. The port number is always 17 for the <b>ethernet</b> port of the C-LAN. This field is blank for an unregistered H.323 station.        |
| H.245 Port                                                                                                    | The C-LAN port serving the H.245 signaling link. The port number is 17 for the <b>ethernet</b> port. This field is blank for an unregistered H.323 station, a VPhone, or when H.245 tunneling in Q.931 is used. |
| Switch-end: IP Address and Port                                                                                                    | Switch-end Q.931 (H.323 station) or CCMS (IP SoftPhone) IP signaling address and IP port. IP Port has a decimal value 0-65535. This field is blank for an unregistered H.323 station.                           |

| Field                           | Description                                                                                                    |
|---------------------------------|----------------------------------------------------------------------------------------------------|
| V4 Set-End: IP address and Port | Set-end IPv4 IP signaling address and IP port. IP port is a decimal value 0-65535.                                                                                                    |
| V6 Set-End: IP address and Port | Set-end IPv6 IP signaling address and IP port. IP port is a decimal value 0-65535.                                                                                                    |
| Node Name (for Call Control)    | Label administered for an IP address.                                                                                                    |
| Region (for Call Control)       | A number given to a set of IP addresses to indicate they have a common set of characteristics.                                                                                                    |
| H.245 Near                      | Switch-end H.245 IP signaling address and TCP/IP port. IP Port is 0-65535. This field is blank for IP SoftPhone endpoints, endpoints using Q.931 tunneling of H.245, and unregistered or inactive H.323 stations. |
| H.245 Set                       | Set-end H.245 IP signaling address and IP Port. IP Port is 0-65535. This field is blank for IP SoftPhone endpoints, endpoints using Q.931 tunneling of H.245, and unregistered or inactive H.323 stations.        |

# status station field descriptions — Audio Channel, page 6

Audio Channel fields display the information for only the IP Telephone when an IP telephone and IP soft phone are in service on the same extension simultaneously. Product Information fields show the information for both endpoints for soft phone and Telephone Shared Control.

| Field                      | Description                                                                                                    |
|----------------------------|----------------------------------------------------------------------------------------------------|
| xxxxxxx Audio              | The type of audio active for the station. xxxxxxxx is one of these values: G.711-MU, G711-A, G.729A, G.723.1-6.3, G.723.1-5.3, PCM, 711-MU, 711-A, 729, 729A, 729B, 729-AB, or 723.1-5.3/6.3.                                                                                                    |
|                            | PCM - the station is a telecommuter IP softphone configuration with call-back audio                                                                                                    |
|                            | blank - no audio path is present                                                                                                    |
| Port/Shared Port           | The physical port used to provide audio path for the endpoint. The port represents a MedPro port for H.323 stations, or for stations using a H.323 endpoint for audio. An idle IP SoftPhone or H.323 station with an as-needed service link shows no audio port.  Blank — stations with no established audio path, or for telecommuter stations. |
| Other-end IP Addr and Port | Other-end IP audio address and IP port. Port is a decimal value 0–65535.  This field is blank for an idle station with no audio link, or for a telecommuter IP SoftPhone with circuit-switched audio link.                                                                                                    |

| Field                    | Description                                                                                                    |
|--------------------------|----------------------------------------------------------------------------------------------------|
| Set-end IP Addr and Port | Set-end IP audio address and IP port. Port is a decimal value 0–65535.  This field is blank for an idle station with no audio link, or for a telecommuter IP SoftPhone with circuit-switched audio link. |
| Node Name                | Label administered for an IP address.                                                                                                    |
| Network Region           | A number given to a set of IP addresses to indicate they have a common set of characteristics.                                                                                                    |
| Audio Connection Type    | Audio codec selected.                                                                                                    |
|                          | • ip-tdm                                                                                                    |
|                          | • ip hairpin                                                                                                    |
|                          | • ip direct                                                                                                    |
|                          | • ip-idle                                                                                                    |
|                          | blank — audio is carried directly to service link port                                                                                                    |
| MAC Address              | The Media Access Control (MAC) address received from the telephone when the telephone registers. This field is displayed in the second column of the screen when the Shared Port field is populated.     |
|                          | not available: the telephone registers but is unable to send<br>a MAC address                                                                                                    |
|                          | blank: the telephone is not registered.                                                                                                    |

# status station field descriptions — IP Endpoint Data, page 7

| Field                  | Description                                                                                                    |
|------------------------|----------------------------------------------------------------------------------------------------|
| Product ID and Release | Identifier submitted by the endpoint during registration, and the release number of the endpoint that is provided to the gatekeeper upon registration. This field is displayed only for Avaya or Lucent products.  This field is displayed in the second column of the screen when the Shared Port field is populated. Value is one of the 30 allowed product IDs administered on the system-parameters customer-options screen, including: |
|                        | IP_Tel - IP Telephone                                                                                                    |
|                        | IP_Soft - IP Softphone                                                                                                    |
|                        | IP_eCons - An IP soft console                                                                                                    |
|                        | IP_Agent - An IP soft agent telephone                                                                                                    |
|                        | IP_ROMax - A remote office telephone                                                                                                    |

| Field                   | Description                                                                                                    |
|-------------------------|----------------------------------------------------------------------------------------------------|
| H.245 Tunneled in Q.931 | <ul> <li>y — H.245 is contained within Q.931, and H.245 fields are not displayed.</li> <li>Does not apply to IP SoftPhone endpoints.</li> <li>This field is displayed in the second column of the screen when the Shared Port field is populated.</li> </ul>                                                                                                    |
| Registration Status     | Identifies the registration and authentication status of the IP endpoint. An unregistered IP SoftPhone cannot be identified as an IP endpoint. This field is displayed in the second column of the screen when the Shared Port field is populated.                                                                                                    |
|                         | unregistered (H.323 station only) — the endpoint is<br>unregistered                                                                                                    |
|                         | registered-not-authenticated (H.323 station only) —     the endpoint is registered, but has not been authenticated     (the station is disallowed from making or receiving calls)                                                                                                    |
|                         | • authenticated-not-registered (H.323 station only) — the endpoint has been authorized (by the associated IP SoftPhone), but is not yet registered                                                                                                    |
|                         | registered-authenticated — the endpoint is registered<br>and authenticated (for example, an IP station that is able<br>to make calls)                                                                                                    |
|                         | pending-unregistration — the endpoint is unregistered,<br>but critical internal data structures have not yet been<br>updated                                                                                                    |
| MAC Address             | The Media Access Control (MAC) address received from the telephone when the telephone registers. This field is displayed in the second column of the screen when the Shared Port field is populated.                                                                                                    |
|                         | not available - the telephone registers but is unable to<br>send a MAC address                                                                                                    |
|                         | blank - the telephone is not registered.                                                                                                    |
| Native NAT Address      | Specifies the network address translation (NAT) IP address of the endpoint when a network device provides the network address translation function for the endpoint. The network device provides the NAT address of the endpoint at the time of registration. The field is blank if the NAT address is not known.  This field is displayed in the second column of the screen when the Shared Port field is populated. |
| ALG-NAT WAN IP Address  | This field is populated only when a special application turned on.                                                                                                    |

| Field            | Description                                                                                                    |
|------------------|----------------------------------------------------------------------------------------------------|
| Media Encryption | aes indicates Advanced Encryption Standard encryption, the standard used by U.S. government to protect sensitive (unclassified) information. Reduces circuit-switched to IP call capacity by 25%.  aea indicates Avaya Encryption Algorithm. Not as secure as AES.  none indicates an unencrypted media stream. |

### status station field descriptions — ACD Status, page 8

| Field       | Description                                               |
|-------------|-----------------------------------------------------------|
| Grp         | Hunt Group number                                         |
| Mod         | ACD Work Mode                                             |
| On ACD Call | Whether the agent is on an ACD call (y/n)                 |
| Occupancy   | Occupancy of the agent logged in at the specified station |

# status station field descriptions — Network Status and Summary

Network Status fields show information for only the IP Telephone when an IP telephone and IP Softphone are in service on the same extension simultaneously.

| Field                                                      | Description                                                                                                    |
|------------------------------------------------------------|----------------------------------------------------------------------------------------------------|
| Average Jitter Last Ten<br>Seconds # - more than 255<br>ms | The average jitter in received packets from the last ten one-second intervals.  # — maximum (100%) packet loss per second during the one-second interval.                                                                                                    |
| Packet Loss per Second Last<br>Ten Seconds * - 100% loss   | The 10 most recent one-second samples of the lost packet information for the requested endpoint.  * — maximum (100%) packet loss per second during the one-second interval. * is displayed when silence suppression is y on the ip-codec-set screen, or when packet loss = 100%. |
| Out of Order Count                                         | A count of the number of out-of-order packets detected during the current connection.                                                                                                    |
| SSRC Change for Call                                       | The number of SSRC changes occurring during the current connection.                                                                                                    |
| Last Rx Sequence No.                                       | Last received data packet sequence number.                                                                                                    |
| Last Tx Sequence No.                                       | Last transmitted data packet sequence number.                                                                                                    |
| Echo Return Loss                                           | Loss of the echo signal, relative to the transmitted signal, due to the PSTN network including the hybrid.                                                                                                    |
| Bulk Delay                                                 | Delay offset of the echo relative to the original signal.                                                                                                    |

| Field                | Description                                                                                                    |
|----------------------|----------------------------------------------------------------------------------------------------|
| ERL Enhancement      | Loss introduced by the echo canceller. This is the measure of the effectiveness of the echo canceller.                                                                                                    |
| Summary              |                                                                                                    |
| Worst Case this Call | Jitter: the worst-case, 1-second jitter (ms) experienced during the current connection.  Packet Loss: the worst-case, 1-second packet loss experienced during the current connection.                                                                                                    |
| Average this Call    | Jitter: the average jitter for the current connection (the running average of all the 1-second intervals during the connection.  Packet Loss: the average packet loss number for the current connection (running average of all the 1-second intervals experienced during the connection. |
| Current Buffer Size  | The current jitter buffer size.                                                                                                    |

### status station field descriptions — Connected Ports

Connected Ports fields show information for only the IP telephone when an IP telephone and IP Softphone are in service on the same extension simultaneously.

| Field      | Description                                                                                                    |
|------------|----------------------------------------------------------------------------------------------------|
| src port   | The port address of the statused station.                                                                                                    |
| MP         | The physical port location of the media processing circuit pack.  The audio stream passes through a media processing circuit pack (either a Medpro or a VoIP module on a gateway) when direct IP-IP audio connections are disabled or the connection cannot be direct for other reasons (for example, the call requires a codec conversion). |
| HP         | Hairpinning.  y is displayed when the audio stream is handled entirely on the media processing circuit pack. The audio connection does not require more extensive processing (for example, some codec conversion), and does not use TDM bus resources.                                                                                       |
| ip-start   | The IP address of one end of a direct connection.                                                                                                    |
| ip-end     | The IP address of the other end of a direct connection.                                                                                                    |
| audio      | Type of audio codec active for the connection. G.711-MU, G711-A, G.729A, G.723.1-6.3, G.723.1-5.3, PCM, 711-MU, 711-A, 729, 729A, 729B, 729-AB, or 723.1-5.3/6.3.                                                                                                    |
| encryption | Type of media encryption as entered on the ip-codec-set screen.                                                                                                    |

| Field    | Description                                                                                                    |
|----------|----------------------------------------------------------------------------------------------------|
|          | <ul> <li>aes — Advanced Encryption Standard encryption, standard used by U.S. government to protect sensitive (unclassified) information. Reduces circuit-switched to IP call capacity by 25%.</li> <li>aea — Avaya Encryption Algorithm. Not as secure as AES.</li> <li>none — An unencrypted media stream.</li> </ul> |
| ss       | on/off Indicates whether silence suppression is active on this audio stream.                                                                                                    |
| pkt      | Size of the packet carrying the audio.                                                                                                    |
| dst port | The port address of one of the other parties to which the statused station has a connection on this call.                                                                                                    |

# status station field descriptions — SRC Port to Dest Port Talkpath

| Field    | Description |
|----------|-------------|
| src port | port number |

# status station field descriptions — Voice Statistics

| Field           | Description                                                                              |
|-----------------|------------------------------------------------------------------------------------------|
| TN Code         | The media processor board code used for the call.                                        |
| Board Loc       | The carrier/slot location of the media processor for which data is being reported.       |
| Codec           | The codec used for the call.                                                             |
| Encryption      | The type of media encryption used on the call (for example, AES, AEA, SRTP 1, and so on. |
| DSP Number      | The number of the DSP on the media processor board used for the call.                    |
| Endpoint ID     | The endpoint ID assigned for the call.                                                   |
| UDP Port        | The UDP port used by the media processor board for the call.                             |
| Called Number   | The number of the endpoint which received the call (far end).                            |
| Dst Net Reg     | The network region where the destination media processor is located.                     |
| Far-End IP Addr | IP address of the device on the far end of the call (called party).                      |

| Field                   | Description                                                                                                    |
|-------------------------|----------------------------------------------------------------------------------------------------|
| Echo Canc               | Indicates whether the echo cancellation is on/off for the call.                                                                                                    |
| Echo Tail (ms)          | The tail length of the echo canceller used for the call. <b>0</b> — implies that a different echo canceller was used than the one on the media processor.                                                                                                    |
| Silence Suppression     | Indicates whether Voice Activation Detection (VAD) is used for the call.                                                                                                    |
| Comfort Noise Gen       | Indicates whether CNG is being used for the call.                                                                                                    |
| Data Call/Type          | Indicates whether the call is a data call.  If <b>y</b> (yes), include type of data call (for example, FAX, Modem, Clear Channel, TTY, Fax-PT (pass-thru), Mod-PT, TTY-PT).  For example, Data Call/Type: y/T.38 FAX                                                                                                    |
| Threshold Exceptions    | A total number of thresholds that are exceeded for the call when the data was requested.                                                                                                    |
| Packet Size (ms)        | The size for each steam of data for the associated call, measured in milliseconds.                                                                                                    |
| % Packet Loss           | The amount of packet loss occurred for the call when the data was requested.                                                                                                    |
| Peak Packet Loss (%)    | The peak packet loss recorded for the call.                                                                                                    |
| Jitter Buffer Size (ms) | The size of the jitter buffer used for the call, measured in milliseconds.                                                                                                    |
| Jitter Buffer Overruns  | A number of jitter buffer overruns occurred for the call. Overruns occur when too many packets arrive into the jitter buffer very quickly, causing the jitter buffer to fill up. When it happens, the jitter buffer is unable to handle additional traffic/packets. If the number of overruns exceeds 99, the value in this field is <b>99+</b> .    |
| Jitter Buffer Underruns | A number of jitter buffer underruns occurred for the call. When the arrival time of packets goes beyond the size of the jitter butter, the jitter buffer underrun occurs which results in silence until there are additional packets in the jitter buffer to process. If the number of underruns exceeds 99, the value in this field is <b>99+</b> . |
| Average Jitter (ms)     | The average amount of jitter recorded for the call over a 10-second reporting interval, measured in milliseconds.                                                                                                    |
| Peak Jitter (ms)        | The peak amount of jitter recorded for the call, measured in milliseconds.                                                                                                    |
| Avg RT Delay (ms)       | The average round trip delay of packets, measured in milliseconds.                                                                                                    |

| Field              | Description                                                                |
|--------------------|----------------------------------------------------------------------------|
| Peak RT Delay (ms) | The peak round trip delay recorded for the call, measured in milliseconds. |

### test station

Use test station to perform hardware diagnostic tests on an individual port circuit assigned to that extension. The technician must specify the extension and a translation is automatically done to the physical port location.

### **Syntax**

```
x Extension number per dial plan.
short Execute the short nondestructive test sequence.
long Execute the long test sequence.
repeat # Number of times to repeat the test, between 1 and 100.
```

**clear** Repeat the test sequence until the alarm is cleared, or until a single test in the sequence fails.

### **Example**

```
test station 81709 l

test station 85136 s r 2

test station 85036 l r 25

test station 84297 r 4

test station 81709 c
```

# survivable-processor

# list survivable-processor

Use list survivable-processor on the primary controller to see the status of Survivable Remote Server or Survivable Core Server administered on the Survivable Processors screen (add survivable-processor) or the system-parameters port-networks screen. Verify that

the Survivable Remote Server or Survivable Core Server(s) register, and that translations are updated.

### **Syntax**

#### list survivable-processor

### list survivable-processor field descriptions

| Field                | Description                                                                                                    |
|----------------------|----------------------------------------------------------------------------------------------------|
| Name/IP Address      | Name of the Survivable Remote Server or Survivable Core Server as administered on the Survivable Processors screen (add survivable-processor) or the System Parameters Port Networks screen. IP address of the node name as it is displayed in the IP Node Name screen and on the Survivable Processor Ethernet screen. |
| Туре                 | Survivable Remote Server, Survivable Core Server Survivable processor type as listed on the Survivable Processor Ethernet screen (add survivable-processor node-name).                                                                                                    |
| ID                   | Server ID number (cluster ID) of the Survivable Core Server or Survivable Remote Server.                                                                                                    |
| Reg LSP Act          |                                                                                                    |
| Service State        | in-service/idle — the Survivable Remote Server is registered out-of-service                                                                                                    |
| Translations Updated | Time and date of the translation update to the Survivable Remote Server or Survivable Core Server.                                                                                                    |
| Net Rgn              | Network region in which the PE interface of the Survivable Remote Server or Survivable Core Server resides, as listed on the Survivable Processor Ethernet screen.                                                                                                    |

For more examples of the Survivable Processor screen, see 'Survivable Processor' in *Avaya Aura® Communication Manager Screen Reference (03-602878)*.

# suspend-alm-orig

## disable suspend-alm-orig

Use disable suspend-alm-orig to stop entries from the active Suspend Alarm Origination table. This command disables all board entries that match a specific physical board location.

#### ☑ Note:

disable suspend-alm-orig does not disable port entries.

### **Syntax**

disable suspend-alm-orig location

location

Physical location of the board.

### **Example**

```
disable suspend-alm-orig 1C03 disable suspend-alm-orig 1E07
```

## enable suspend-alm-orig

Use **enable suspend-alm-orig** to suspend alarm origination for alarms generated by the specified board (location) or port (location) for a the specified amount of time (hrs).

enable suspend-alm-orig does not support circuit packs without a board location. Enter enable suspend-alm-orig multiple times to suspend alarms on different boards or ports. If a physical location is specified for which there is already a suspension in effect, the most recent suspension request replaces the previous request.

Use enable suspend-alm-orig to improve control over situations such as:

- Quieting a hyperactive port board during installation or troubleshooting.
- Improving control over customer requests. For example, use enable suspend-almorig to temporarily suspend off-board DS1 alarms for customers who periodically disconnect DS1 trunks for testing or other business purposes.
- Improving control over external (non-Avaya) problems. For example, use enable suspend-alm-orig to suspend off-board DS1 alarms before a customer resolves

facility problems, such as working with the vendor of a T1 trunk that has developed an off-board condition.

• Improving control over internal (Avaya) problems that cannot be immediately resolved. For example, use enable suspend-alm-orig to suspend alarm origination for a bad circuit pack detected late Friday night if personnel cannot be dispatched until Monday.

To see a list of active alarm origination suspensions, use list suspend-alm-orig. To disable a suspension, use disable suspend-alm-orig.

### **Syntax**

### Example

```
enable suspend-alm-orig 1B03 expires-in-hrs 3
enable suspend-alm-orig 1B0701 expires-in-hrs 72
enable suspend-alm-orig 1B07 off-board-only expires-in-hrs 24
```

## list suspend-alm-orig

Use list suspend-alm-orig to see active entries in the Suspend Alarm Origination table. Even though this command only lists active entries, an entry that expires during the list process is still displayed in the output. If the Suspend Alarm Origination table is empty, the output contain only the title and field headings.

#### **Syntax**

```
list suspend-alm-orig
```

# switch-node

### status switch-node

Use status switch-node to see the operational status and attributes of the user specified switch node. The operational status of the active and standby Switch Node Clock (SNC) circuit

packs for the switch node displays along with any alarms logged against the specified switch node.

### **Syntax**

#### status switch-node SN#

SN# Normally switch node 1 resides in the PN cabinet, and switch node 2, if present, resides in the nearest PN cabinet.

### status switch-node field descriptions

| Field                | Description                                                                                                    |
|----------------------|----------------------------------------------------------------------------------------------------|
| Switch Node          | The switch node number, 1 or 2. If the PNC is duplicated, the A and B PNCs are reported separately.                                                                                             |
| Location             | The physical location of the switch node carrier:                                                                                                    |
|                      | A high-reliability system shows one switch node location.                                                                                                    |
|                      | A critical-reliability shows the active and standby switch node locations.                                                                                                    |
| Mode                 | Current role of the switch node carrier.                                                                                                    |
|                      | active — SN is providing normal circuit and control functions for PNC                                                                                                    |
|                      | standby — SN is ready to become active, but is currently not active                                                                                                    |
|                      | blanks — PNC is not duplicated                                                                                                    |
| Major Alarms         | Number of major alarms logged against the switch node carrier                                                                                                    |
| Minor Alarms         | Number of minor alarms logged against the switch node carrier.                                                                                                    |
| Warning Alarms       | Number of warning alarms logged against the switch node carrier.                                                                                                    |
| Active SNC Location  | The physical location of the standby switch node Clock circuit pack no board if an SNC is administered but not inserted                                                                         |
| Standby SNC Location | The physical location of the standby switch node Clock circuit pack no board if an SNC is administered but not inserted Blanks if there is no standby switch node Clock for a given switch node |

## switch-node-clock

### set switch-node-clock

Use set switch-node-clock to set the active switch node clock (SNC) circuit pack in a given switch node carrier.

set switch-node-clock is valid only for a simplex PNC with a Center State Switch (CSS).

### **Syntax**

```
set switch-node-clock location [ override ]
```

**location** Switch node clock location (cabinet/carrier/slot).

**override** Set the active switch node clock regardless of the health of the standby SNC circuit pack.

# synchronization

### change synchronization

Use **change synchronization** to change the synchronization source for the system. After running change synchronization, clocks may momentarily lose synchronization.

Use **change synchronization** to administer primary and secondary references for the Stratum 4 option, or -Switch, indicating that the synchronization references are input directly to the switch.

### **Syntax**

| change synchronization | [ $media-gateway$ $n$   $css$   $port-network$ $n$ ] |
|------------------------|------------------------------------------------------|
| media-gateway n        | Change the gateway number.                           |
| css                    | Change CSS-connected PNs.                            |

port-network *n* 

Change the PN number entered.

### change synchronization feature interaction

DS1 interface, BRI trunk, or UDS1 board selected as either a primary or secondary sync source cannot be removed on the DS1 circuit pack administration screen or the regular circuit pack administration screen.

### change synchronization field descriptions

| Field        | Description                                                                                                    |
|--------------|----------------------------------------------------------------------------------------------------|
| Stratum      | Enter 3 for stratum-3 clocking or 4 for stratum 4 clocking.                                                                                                    |
| Primary      | First choice system synchronization source. Blank means no synchronization. Enter 5-character board location on any system.  Sync source must be in the cabinet being administered. |
| Secondary    | Five-character board location for second choice system synchronization source. Blank means no synchronization. Sync source must be in the cabinet being administered.               |
| Location     | Circuit pack location of all administered DS1 circuit packs (port network, carrier and board slot).                                                                                 |
| Туре         | Type of circuit pack.                                                                                                    |
| Name         | User-defined name for the DS1 circuit pack.                                                                                                    |
| Slip         | y/n<br>Slip alarm enabled on DS1 circuit pack.                                                                                                    |
| Port-Network | Display-only. Port network that supplies synchronization through the tone clock circuit pack (valid for stratum 3 synchronization).                                                 |

# disable synchronization

Use disable synchronization to disable the automatic clock-switching capability of the Synchronization Maintenance subsystem. The synchronization subsystem (TDM bus clock, DS1 trunk board, and maintenance and administration software) provides error-free digital communication between the switch and other PBXs, COs, or customer equipment.

disable synchronization does not apply to -connected port networks.

### **Syntax**

**disable synchronization** [ all | css | port-network n | media-gateway n ] all Disable all PNs.

css Disable CSS-connected PNs.

**port-network #** Disable the PN number entered.

**media-gateway #** Disable the media-gateway number entered.

# display synchronization

Use display synchronization to see a synchronization plan. On a duplicated server, specify the port network number.

Use **display synchronization** to display the synchronization screen with the administered synchronization stratum and reference sources.

### **Syntax**

**display synchronization** [ css | port-network n | media-gateway n][ schedule ]

css Display CSS-connected PNs.

**port-network** *n* Display the PN number entered.

**media-gateway** *n* Display the gateway number entered.

**schedule** Specify a time to run the command.

### display synchronization feature interaction

A DS1 interface or a UDS1 board that is selected as a primary or secondary synchronization source cannot be removed on the DS1 circuit pack administration screen or the regular circuit pack administration screen.

#### display synchronization field descriptions

| Field     | Description                                                                                                    |
|-----------|----------------------------------------------------------------------------------------------------|
| Stratum   | Specifies the synchronization stratum used.                                                                                |
| Primary   | Designates the first choice system synchronization source.  Blank — no synchronization.                                    |
| Secondary | Designates the second choice system synchronization source.                                                                |
| Location  | The circuit pack location (cabinet-carrier-slot) of all circuit packs administered to serve as synchronization references. |

| Field | Description                                                                    |
|-------|--------------------------------------------------------------------------------|
| Name  | The user-defined name of the circuit pack. If blank, no name was administered. |
| Slip  | y If the circuit pack has slip detection enabled.                              |

## enable synchronization

enable synchronization does not apply to -connected port networks.

Use enable synchronization to return control of the selection of the synchronization source to the Synchronization Maintenance subsystem after being previously turned off by disable synchronization.

The synchronization subsystem consists of the TDM bus clock, DS1 trunk board, maintenance and administration software, and provides error free digital communication between the switch and other PBXs, COs, or customer-premise equipment (CPE). See SYNC (Port Network Synchronization) in the Maintenance Alarms for Avaya Aura®Communication Manager, Branch Gateways and Servers (03-300430).

### ■ Note:

When adding fiber-connect PNs to a configuration, the PNs must be added before enabling synchronization. If synchronization is enabled, use disable synchronization to disable synchronization before adding fiber-connect PNs.

#### **Syntax**

| enable synchronization | [ all   css   port-network n ] |
|------------------------|--------------------------------|
| all                    | Enable all PNs.                |
| css                    | Enable CSS-connected PNs.      |
| port-network <i>n</i>  | Enable the PN number entered.  |

### list synchronization

Use list synchronization to see the stratum clock and primary and secondary synchronization sources administered for all the cabinets.

Use list synchronization media-gateway to see all administered gateway reference boards and the existing reference sources.

Use list synchronization port-network to see all administered port network reference boards and the existing reference sources.

### **Syntax**

| list synchronization | [ media-gateway   port-network ][ schedule ] |
|----------------------|----------------------------------------------|
| port-network         | List the port network reference boards.      |
| media-gateway        | List the gateway reference boards.           |
| schedule             | Specify a time to run the command.           |

## set synchronization

Use **set synchronization** to set a specific synchronization-capable circuit pack as the reference source for system synchronization signals. Synchronization-capable circuit packs include:

- DS1 Trunks
- BRI Trunks
- IPSIs
- Tone-Clocks

Use set synchronization only after automatic synchronization has been disabled with disable synchronization.

Any administered circuit pack that is synchronization-capable may be specified with set synchronization. The circuit pack remains the synchronization reference until set synchronization specifies another circuit pack, or enable synchronization is entered.

After enable synchronization, the administered primary or secondary synchronization source becomes the synchronization reference. If no primary or secondary source is administered, an IPSI's Tone-Clock circuit, or a Tone-Clock circuit pack provides the port network's timing source.

set synchronization is not supported when -PNC is enabled.

### **Syntax**

```
set synchronization location
```

**location** Specifies the physical position of the synchronization-capable circuit pack that supplies a reference for synchronization.

# status synchronization

Use status synchronization to see the current synchronization reference. Synchronization can be established for:

- Fiber-PNCs, established through the server-connected PN, in a direct, CSS, or network.
- IP-PNCs, established by individual PN. The synchronization source can be the same source as the or CSS PNs in a Fiber-PNC network.

### **Syntax**

| port-network $n $ all $]$ |
|---------------------------|
|                           |
| of CSS-connected PNs.     |
|                           |
| of the PN number entered. |
|                           |
| or all PNs.               |
|                           |

### status synchronization field descriptions

| Field                    | Description                                                                                                    |
|--------------------------|----------------------------------------------------------------------------------------------------|
| Location                 | Cabinet location of synchronization:                                                                                                    |
|                          | port network number                                                                                                    |
|                          | • CSS                                                                                                    |
| Stratum Level            | The stratum level of the current system synchronization reference. If Stratum 3 is displayed, and no DS1s are connected to the Stratum-3 clock or no DS1 connection existed to the Stratum-3 clock for over 24 hours, then the Stratum-3 clock is in free run mode.                      |
| Source Maintenance Name  | Maintenance object name of the circuit pack that is providing the current system synchronization reference.  IPSI or TONE-BD — the switch is operating in free run mode.  -SWITCH — Switching Capability, Excessive Reference Switching, and Physical Location fields are not displayed. |
| Source Physical Location | The carrier of the PN. Blank when Source Maintenance Name is <b>-SWITCH</b> .                                                                                                    |
| Switching Capability     | Indicates whether the online reference can be switched or not. Blank when Source Maintenance Name is <b>-SWITCH</b> .                                                                                                    |

| Field                            | Description                                                                                                    |
|----------------------------------|----------------------------------------------------------------------------------------------------|
| Excessive Reference<br>Switching | y/n Excessive reference switching is taking place (sync error 1793 is at threshold) Blank when Source Maintenance Name is -SWITCH. |

# test synchronization

Use test synchronization to check the timing synchronization source and update circuit packs with the correct synchronization parameters. The synchronization-capable circuit packs are sent down-link messages to place them in the correct synchronization configuration given the current on-line synchronization reference. The synchronization-capable circuit packs include:

- DS1s
- IPSIs
- Els
- Tone-Clocks

The synchronization subsystem provides error-free digital communication between the switch and other PBXs, COs, or customer premises equipment. The subsystem is made up of the TDM bus clock, DS1 trunk circuit packs, and maintenance and administration software.

### **Syntax**

| test synchronization [ | css   port-network $n$   all ] |
|------------------------|--------------------------------|
| css                    | Check CSS-connected PNs.       |
| port-network n         | Check the PN number entered.   |
| all                    | Check all PNs.                 |

### test synchronization field descriptions

| Field            | Description                                               |  |
|------------------|-----------------------------------------------------------|--|
| Location         | Cabinet location of synchronization:                      |  |
|                  | port network number                                       |  |
|                  | • CSS                                                     |  |
| Maintenance Name | -SYNC — port networks Sync — CSS port networks or IP-PNCs |  |
| Alt Name         | Blank                                                     |  |

| Field      | Description                                                    |  |
|------------|----------------------------------------------------------------|--|
| Test No.   | The test number, 417, associated with the synchronization test |  |
| Error Code | The maintenance error code if the test fails                   |  |

# sys-link

# list sys-link

Use list sys-link to see every system link. Each link's location, type and dlci number, state, current path status, faulted path status, and last recorded fault (if any) are displayed. See SYS-LINK (System Links) in *Maintenance Alarms for Avaya Aura® Communication Manager, Branch Gateways and Servers (03–300430)* for details.

See status link for more details on links.

### **Syntax**

list sys-link [ schedule ]

schedule

Specify a time to run the command.

### list sys-link field descriptions

| Field     | Description                                                                                                    |  |
|-----------|----------------------------------------------------------------------------------------------------|--|
| Location  | The physical location of the far endpoint associated with the system link (cabinet-carrier-slot-circuit).                                                                                                    |  |
| Type/dlci | The type of system-link and the dlci of the link (if there is one). System links include the following (see SYNC (Port Network Synchronization) in the Maintenance Alarms for Avaya Aura®Communication Manager, Branch Gateways and Servers (03–300430): |  |
|           | BFDL - Bearer Fault Detection Link                                                                                                    |  |
|           | EAL - Expansion Archangel Link                                                                                                    |  |
|           | INL - Indirect Neighbor Link (center stage switch)                                                                                                    |  |
|           | MBL - Maintenance Board Link                                                                                                    |  |
|           | MPCL - Medpro Control Link                                                                                                    |  |
|           | PACL - Port-Network Connectivity Control Link                                                                                                    |  |

| Field               | Description                                                                                                    |  |  |  |
|---------------------|----------------------------------------------------------------------------------------------------|--|--|--|
|                     | PRI - ISDN-PRI Signaling Link                                                                                                    |  |  |  |
|                     | RSCL - Remote Socket Control Link (C-LAN/VAL)                                                                                                    |  |  |  |
|                     | RSL - Remote Socket Link                                                                                                    |  |  |  |
|                     | TACL - Trunk Control Link                                                                                                    |  |  |  |
| State               | Whether the system link is <b>up</b> or <b>down</b> .                                                                                                    |  |  |  |
| Current Path        | This field specifies the status of the current path. This field displays <b>none</b> if the link is down or <b>present</b> if the current path is functional. |  |  |  |
| Faulted Path        | This field shows whether the link has experienced a fault and been switched to another path.                                                                  |  |  |  |
|                     | Present indicates that the link has been faulted at least once.                                                                                               |  |  |  |
|                     | None is displayed if the link has not gone down.                                                                                                    |  |  |  |
|                     | Default is displayed if the default faulted path is being used.                                                                                               |  |  |  |
| Last Fault Recorded | The date and time that the most recent fault on the link took place.                                                                                          |  |  |  |

# status sys-link

Use status sys-link to see status data for a specified system link. The report includes the type and operational state of the link, the associated processor dlci, if any, active alarms and path status, and a list of all hardware components making up the link's path. If, in addition to the current path, a faulted path exists, the components making up the faulted path are displayed on page 2 of the report.

For port networks with IPSI, status sys-link also provides status for a BFD link. The information shown is similar to other link types.

See status link for more details on links.

### **Syntax**

status sys-link port-location [ dlci # ]

port-location Location of the port associated with the link.

dlci# dlci number associated with an RSL link.

### status sys-link field descriptions

| Field                 | Description                                                                                                    |  |  |
|-----------------------|----------------------------------------------------------------------------------------------------|--|--|
| Location              | Location of the port associated with the system link (cabinet-carrier-slot-circuit).                                                                                                    |  |  |
| Type/dlci             | Type of system link and dlci number (RSL link). See Type/dlci under list sys-link for the link types.                                                                                                    |  |  |
| Alarms                | The highest level of alarm currently logged against the components making up the link.                                                                                                    |  |  |
| Current Path          | The operational status of the current path:                                                                                                    |  |  |
|                       | • none — The link is down.                                                                                                    |  |  |
|                       | present— The current path displayed below is valid.                                                                                                    |  |  |
| State                 | Whether the system link is <b>up</b> or <b>down</b> .                                                                                                    |  |  |
| Time Up               | The date and time that the link came up                                                                                                    |  |  |
| Faulted Path          | The status of the faulted path, if any:                                                                                                    |  |  |
|                       | • present — The path of the link has been faulted at least once.                                                                                                    |  |  |
|                       | none — There is no record of the link having gone down.                                                                                                    |  |  |
|                       | default — The default faulted path is being used.                                                                                                    |  |  |
| Last Fault            | The date and time at which the most recent fault occurred.                                                                                                    |  |  |
| Current Hardware Path | The location, maintenance name, and alarm information for each hardware component making up the current path of the link. The path begins at the Packet Interface on the IPSI and terminates at the circuit path that terminates the other end of the link.                                                        |  |  |
| Faulted Hardware Path | If the link encounters a fault, the system will reroute it if possible over an alternate route. If this has taken place, the faulted path is displayed on page 2 of the report. The location, maintenance name, and alarm information for each hardware component making up the most recent faulted path is shown. |  |  |

# test sys-link

Use test sys-link to validate the existence of the specified link and runs diagnostic tests on the hardware path that comprises the system link. Use current or faulted to run tests on every hardware object that comprises the specified link. If current or faulted is not specified, only the end-to-end sys-link connection is tested.

The hardware path that comprises a system link consists of up to 21 hardware components that affect the behavior of the link. The number of components of a given system link hardware path depends on the system configuration and type of system link. The following links are examples of system links: EAL (Expansion Archangel Link), INL (Indirect Neighbor Link), and PRI (PRI signaling link).

See status link for more details on links.

### Syntax

```
test sys-link location [ dlci # ][ current | faulted ] [ short | long ][
repeat # | clear ] [ schedule ]
```

**location** Port location associated with the system link.

dlci # dlci number.

**current** Current hardware path tested.

**faulted** Tests the hardware path of the system link as it was constituted when a fault last caused the link to go down.

**short** Execute a series of nondestructive diagnostic tests.

**long** Execute a more comprehensive and longer version of the diagnostic tests. This may involve both destructive and nondestructive tests.

**repeat #** Number of times to repeat the test, between 1 and 100.

**clear** Repeat the test sequence until the alarm is cleared, or until a single test in the sequence fails.

### **Example**

```
test sys-link 2e0201 current
test sys-link 2e0201 faulted r 10
```

## system

## monitor system

Use monitor system to see a summary of the overall condition of the system, real-time status for time slots and buses, call rates, intervals, and so on. Press **CANCEL** to clear the command.

### Syntax 1

| monitor                                       | system view1   view2   conn [ conn pnn   conn pnn #                                                                                                    |  |  |
|-----------------------------------------------|----------------------------------------------------------------------------------------------------|--|--|
| view1                                         | Show attendant status, the maintenance status, the last hour's measurement of trunk groups, hunt groups, and the attendant group, and the time of day. |  |  |
| view2                                         | Show the view1 screen except the last hour's hunt group measurements                                                                                   |  |  |
| conn                                          | Show the connection monitor output for key information                                                                                                 |  |  |
| conn pnn# shows data for specific PNNs (1–3). |                                                                                                    |  |  |

Use monitor system view1 and monitor system view2 to see the condition, or health,

- view1 shows attendant, maintenance, and traffic status. Attendant and maintenance status are updated every minute and traffic status is updated on an hourly basis. Pressing **CANCEL** forces a logout of the current login ID.
- view2 shows the view1 screen except the hunt group measurements

Use monitor system connection to see the status of connections, compiled by the connection manager. This on-line status report is automatically updated every minute or by pressing the **UPDATE** key. Pressing **CANCEL** forces a logout of the current login ID. Use monitor system conn pnn to specify PNNs for the report.

### **Examples**

of the system.

```
monitor system view1
monitor system view2
monitor system conn
monitor system conn pnn 1 5 7
```

#### monitor system view1 and view2 field descriptions

| Field                              | Description                                                                                                    |  |
|------------------------------------|----------------------------------------------------------------------------------------------------|--|
| # of alarms for other resources    | The number of existing minor and major alarms on every maintainable object in the system except trunks and stations.                                                                                                    |  |
| First OSS number has been informed | Has every alarm been reported and acknowledged by the first OSS telephone number? If "Alarm Origination" is not enabled or there are no active alarms, this is n.                                                                         |  |
| Measurement Hour                   | The starting time of the period for which the measurement was taken. For example, if the measurement hour is shown as 18, the traffic status data is for the time period from 6 PM to 7 PM. The measurement is taken on an hourly basis). |  |
| Grp no                             | The trunk-group or hunt-group number.                                                                                                    |  |
| Grp dir                            | Group direction: incoming, outgoing, or two way.                                                                                                    |  |

| Field       | Description                                                                                                    |  |  |
|-------------|----------------------------------------------------------------------------------------------------|--|--|
| Calls qued  | Total calls that arrived and were placed in the queue for trunk groups.                                                       |  |  |
| Calls aban  | Total calls that were abandoned by the caller.                                                                                |  |  |
| %Out blkg   | The ratio of outgoing calls that are not carried, due to overload conditions, on a trunk group to the outgoing calls offered. |  |  |
| % Time ATB  | The percentage of time within the polling interval that every trunk in the trunk group was unavailable for use.               |  |  |
| Time of day | The current time of day acquired from the system.                                                                             |  |  |

# monitor system conn field descriptions

| Field        | Description                                                                                                    |  |  |  |
|--------------|----------------------------------------------------------------------------------------------------|--|--|--|
| Max_callrate | The maximum call rate hit during the time since the last hour has passed. For example, if monitor system conn is executed at 20 minutes past 12:00, this shows the maximum call rate obtained during the past 20 minutes.                                                                                                    |  |  |  |
| Next_hour    | 0 or 1, depending upon if the measurements being taken are for this hour or the next. It is related to the previous field in that the maximum call rate is reflected for this hour. When this flag is set, statistics begin to accumulate for the next hour. Shortly thereafter, the maximum call rate becomes zero and new accumulations begin. |  |  |  |
| tot_ts_req   | Number of time slots in use during the time period elapsed since the top of the last hour. Data is collected every 100 seconds. When the timer fires and the data collection occurs, a check is made as to how many time slots are currently in use. One number is displayed for each PNN requested.                                             |  |  |  |
| ts_denied    | Number of time slots requests that were denied during the time period elapsed since the top of the last hour. Data is collected every 100 seconds. One number is displayed for each PNN requested.                                                                                                    |  |  |  |
| tot_fts_req  | Number of fiber time slots that have been requested. One number is displayed for each PNN requested.                                                                                                    |  |  |  |
| ts_count     | The number of time slots in use during the last 100-secon poling period. One number is displayed for each PNN requested.                                                                                                    |  |  |  |
| ts_total     | Number of time slots requested since the top of the last hour.                                                                                                    |  |  |  |

| Field                 | Description                                                                                                    |
|-----------------------|----------------------------------------------------------------------------------------------------|
| fts_count             | Number of fiber time slots in use during the last 100-second polling period. One number is displayed for each PNN requested. |
| fts_total             | Number of fiber time slots requested since the top of the last hour.                                                         |
| Requests- TN748 TTRs  | Number of currently active touch-tone receivers requested on the TN748 circuit pack.                                         |
| Requests- TN748 CPTRs | Number of currently active call progress tone receivers requested on the TN748 circuit pack.                                 |
| Requests- TN744 CPTRs | Number of currently active call progress tone receivers requested on the TN744 circuit pack.                                 |
| Requests- TN744 TTRs  | Number of currently active touch-tone receivers requested on the TN744 circuit pack.                                         |
| Requests- TN744 MFC   | Number of currently active multifrequency receivers requested on the TN744 circuit pack.                                     |

### reset system

Use reset system to reload Communication Manager software. All system resets are disruptive and terminate the SAT login.

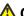

#### **A** Caution:

All system resets are service affecting, with higher levels being increasingly destructive. Some resets may take up to one-half hour to complete. Certain conditions may result in a higher reset level than the one requested. Unless you are experienced with resetting a system, follow normal escalation procedures.

### **Syntax**

reset system level#

level#

(1-5) Restart Level

#### **Description**

If you set the value of the Display Warning Prior to System Reset? field to y on the systemparameters maintenance screen and then use the reset system command, a warning message is displayed.

WARNING: All system resets are service affecting, with higher levels being increasingly destructive.

Press the SUBMIT or ENTER function key to continue or CANCEL to abort the command.

#### ☑ Note:

Connections are preserved on H.248 branch gateways on reset system 2 and reset system 4 conditions. To reset gateways from the SAT, use reset media-gateway.

reset system resets the system in the following manner:

- A mini-coredump is generated for non-interchange related restarts and placed in the directory:/var/log/defty/dumps.
- A change in translation administration is in progress.

System software generally does not escalate a demand system reset to a higher level. There are certain conditions that result in a higher level reset than that requested. These include:

- A PNC interchange is already in progress.
- the restart is performed

### Approximate Recovery Time for System Resets (min:sec)

System reset times differ between different configurations

| Level | Recovery     | 2,400 lines | 5,000 lines | 15,000 lines |
|-------|--------------|-------------|-------------|--------------|
| 1     | Warm Restart | :10         | :10         | :10          |
| 2     | Cold-2       | 1:00        | 2:00        | 4:00         |
| 4     | Reload       | 4:00        | 6:30        | 11:00        |

### reset system feature interactions

reset system invokes system initialization like low-level maintenance. Software never escalates requested reset levels; technicians determine the levels.

Reset system cannot be canceled. The screen shows the results of various initialization tests. If reset system is successful, the user is logged off. Several conditions may prevent a requested reset.

#### **Reset Level 1**

Reset Level 1 (warm restart) duration, causes, and effects

| Duration | Up to 10 seconds, typically 4 seconds                                                                                                    |
|----------|----------------------------------------------------------------------------------------------------|
| Causes   | reset system 1 command from Communication Manager (SAT/ASA) command line Spontaneous server interchange (those caused by hardware faults) Software faults that are not service affecting Demand server interchange Software escalation |
| Effects  | Stable calls are preserved; queued ACD calls, H.323 calls, and H.320 (multimedia) calls stay up.                                                                                                    |

System links such as ISDN-PRI D-channel signaling links, CMS, AUDIX, DCS links over C-LAN are preserved. The CMS, DCS, and AUDIX links could lose buffered messages. Error and alarm logs are preserved, but every alarm is resolved except busyouts. Stable features are preserved. Transient calls (not yet connected) and some user stimuli are dropped. New calls are not processed during the reset. Encrypted system links may be dropped and reestablished. Every administrative session except those over the TN799 C-LAN are dropped. If the reset resulted from a spontaneous server interchange, memory shadowing is turned off, and the standby server will not be available for service until memory is refreshed (several minutes). Application links such as those to AUDIX and CDR are dropped and re-established in under 21/2 minutes. Translation data is preserved in memory. If save translation is in progress, an SAT-requested warm restart would be aborted. A software-requested warm restart would result in an unsuccessful save translation and possibly corrupt translations.

#### **Reset Level 2**

Reset Level 2 (cold restart) duration, causes, and effects

| Duration | Up to 3.75 minutes                                                                                                    |
|----------|----------------------------------------------------------------------------------------------------|
| Causes   | reset system 2 command from Communication Manager (SAT/ASA) command line Escalation from SAT's reset level 1 An attempted SAT's reset level 1 during a PNC interchange Spontaneous interchange into an unrefreshed standby server                                                                                                    |
| Effects  | Every system and application link is dropped. Gateways are not reset. Every call is dropped. Every administrative session is dropped. Every system link is dropped and re-established. Every application link is dropped and re-established. Non-translation feature data, such as Automatic Wakeup calls, are lost and must be re-entered. Translation data is preserved in memory. If save translation is in progress, a SAT-requested cold-2 restart would be aborted. A software-requested cold-2 restart would result in an unsuccessful save translation and possibly corrupt translations. Every login, including remote access and system port logins, is dropped. Initialization firmware runs diagnostics and displays results on the screen. |

Server memory shadowing is turned off, leaving the standby server unavailable for service for up to several minutes.
Every hardware component is reset except:

• Active TN2312 IPSI in any PN.

• Active EI in a non-IPSI connected PN.

• SNIs.

• SNCs.

• DS1 clocks.

For a critical-reliability system (duplicated PNC), a global refresh of the standby PNC is performed after the reset.
Every busied-out MO is released and can be rebusied.
Circuit packs are reinitialized. (Translations are verified by comparison to physical boards' locations.)
Error and alarm logs are preserved, and every Communication Manager alarm is resolved.

### **Reset Level 4**

Reset Level 4 (reload) duration, causes, and effects

| Duration | Typically 11 to 14 minutes                                                                                                    |
|----------|----------------------------------------------------------------------------------------------------|
| Causes   | reset system 4 command from Communication Manager (SAT/ASA) command line Escalation from SAT's reset level 2 Power up Recovery attempt from server-down mode                                                                                                    |
| Effects  | System software (boot image) is reloaded and every process is reinitialized.  Communication Manager administration (translations) are reloaded from the hard disk.  Before reboot, the system attempts to save the alarm and error logs. After reboot, error and alarm logs are restored. Some error and alarm information may be lost if the last save before the reboot save does not succeed.  Other effects are the same as those in reset level 2, except that more extensive diagnostics are performed.  A core dump is automatically enabled for this reset level and is saved to the /var/ log/defty/dumps/ directory. The reboot is delayed until the core dump is finished. |

# system-parameters duplication

## change system-parameters duplication

Use change system-parameters duplication to enable or disable PNC and/or IPSI duplication.

If only IPSI duplication is administrable, it is because PNC duplication is disabled on the change system-parameters customer-options screen. IPSI duplication can be enabled without PNC duplication, but if PNC duplication is enabled, IPSI duplication must also be enabled.

Enabling IPSI duplication requires that all IPSI-connected port networks with direct-connect, CSS, or fiber connections have both primary and secondary IPSI boards. Disabling IPSI duplication requires that all primary IPSI boards be active.

### Syntax 1 4 1

change system-parameters duplication

### change system-parameters duplication field descriptions

| Field                                | Description                                                                                                    |
|--------------------------------------|----------------------------------------------------------------------------------------------------|
| Enable Operation of PNC Duplication  | y/n                                                                                                    |
| Enable Operation of IPSI Duplication | y/n Defaults to <b>n</b> if a gateway exists. If <b>y</b> , all fiber-connected PNs must have duplicated IPSIs |

## display system-parameters duplication

Use display system-parameters duplication to see if IPSI (processing element) and PNC (port network connectivity) duplication is enabled. The following must be duplicated:

- Each switch node record and every switch node with its duplicate. Cabinets must be administered.
- Every fiber link containing either an El circuit pack as an endpoint, or a DS1-C. Fiber links must be administered, including circuit pack administration and then duplication administration.

Every unduplicated SNI (switch node interface) to an SNI fiber link is automatically duplicated.

### ■ Note:

Release every PNC-A and -B board from the **busyout** state before PNC duplication, and be sure PNC Duplication is y on the Duplication Related System Parameters screen before you administer duplication. You must obtain a license file to enable this option.

### **Syntax**

display system-parameters duplication

### display system-parameters duplication field descriptions

| Field                                | Description                                                                                                    |
|--------------------------------------|----------------------------------------------------------------------------------------------------|
| Enable Operation of PNC Duplication  | y/n PNC duplication enabled. Displayed when PNC Duplication is y on System- Parameters Customer-Options screen. |
| Enable Operation of IPSI Duplication | y/n IPSI duplication enabled.                                                                                   |

# system-parameters ip-options

### change system-parameters ip-options

Use change system-parameters ip-options to modify the IP-OPTIONS SYSTEM PARAMETERS screen. The RTCP Monitor Server Address fields support the IPv6 addresses.

### **Syntax**

change system-parameters ip-options

See Avaya Aura® Communication Manager Screen Reference (03–602878) for more details on the change system-parameters ip-options fields description.

### display system-parameters ip-options

Use display system-parameters ip-options to display the IP-OPTIONS SYSTEM PARAMETERS screen. The description of the display system-parameters ip-options screen is the same as the change system-parameters ip-options screen. However, the fields in the display system-parameters ip-options sceen are display-only.

### **Syntax**

display system-parameters ip-options

See change system-parameters ip-options for more details.

# system-parameters ipserver-interface

# change system-parameters ipserver-interface

Use change system-parameters ipserver-interface to:

- display the subnet address of the two servers on a duplicated system
- administer the switch identifier
- turn on/off IPSI control of port networks
- turn on/off IPSI preference switching
- set the socket sanity timeout interval
- administer and manage the IPSI QoS parameters

### O Note:

Run change system parameters ipserver-interface before running add ipserver-interface.

### **Syntax**

change system-parameters ipserver-interface

#### change system-parameters ipserver-interface field descriptions

| Field                               | Description                                                                                                    |
|-------------------------------------|----------------------------------------------------------------------------------------------------|
| Server Information                  |                                                                                                    |
| Primary Control Subnet<br>Address   | The control subnetwork addresses typically match the first three groups of digits in the IP address of the server. An asterisk (*) to the right of the Control Subnet Address fields means that Communication Manager does not have the subnetwork information and the subnetwork address displayed is incorrect. |
| Secondary Control Subnet<br>Address | Select the <b>configure server</b> command on the Maintenance Web Interface to see the IP address of the server. The                                                                                                    |

| Field                               | Description                                                                                                    |
|-------------------------------------|----------------------------------------------------------------------------------------------------|
|                                     | Primary and Secondary Control Subnet Address fields support the IPv6 addresses.                                                                                                    |
| Options                             |                                                                                                    |
| Switch Identifier                   | [A-J], [a-j] The ID letter of the switch Default is A.                                                                                                    |
| IPSI Control of Port Networks       | enabled<br>disabled                                                                                                    |
| Preference switching to A-side IPSI | The automatic preference to the A-side IPSI (duplicated IPSIs).                                                                                                    |
|                                     | <ul> <li>enable — If a fault causes an interchange away from IPSI-A to IPSI-B, the system will automatically return to IPSI-A when the fault heals.</li> </ul>                                                                                                    |
|                                     | Changing this field to <b>disable</b> stops the automatic return.                                                                                                    |
| IPSI Socket Sanity Timeout          | Number of seconds between 3–15 for IPSI connections to recover from a network outage before closing the IPSI signaling connections that result in data loss and port network warm restarts. Default is 3.  When the field is set to a value higher than 3 seconds, the IPSI gateway is less prone to warm restarts and is more resilient to short network outages.  Even when set at 15 seconds, IPSI Socket Sanity Timeout accommodates only short control network outages of up to approximately 7 seconds. Resynchronization of the TCP connections between the media server and the IPSI once the network recovers requires additional time. Actual network outages of longer than 7 seconds may still result in IPSI socket sanity timeouts. |
| QoS Parameters                      |                                                                                                    |
| 802.1p                              | The value for this field is between <b>0–7</b> . The default value is <b>6</b> .  The value is queued and downloaded to the IPSI board, if you set the value of the Use System QoS values? field to yes on the corresponding change ipserver-interface screen. After you reset the board, the value is downloaded to the IPSI board.  If you change the value, the system displays the ipserver(s) must be busied out to effect change message. When you accept the change, PCD stores the updated value. The updated value is displayed on the Systems Parameters IP Server Interface screen, and on the change ipserver-interface screen.                                                                                                    |

| Field    | Description                                                                                                    |
|----------|----------------------------------------------------------------------------------------------------|
| DiffServ | The value for this field is between <b>0–63</b> . The default value is <b>46</b> .  The value is queued and downloaded to the IPSI board, if you set the value of the Use System QoS values? field to yes on the corresponding change ipserver-interface screen. After you reset the board, the value is downloaded to the IPSI board.  If you change the value, the system displays the ipserver(s) must be busied out to effect change message. When you accept the change, PCD stores the updated value. The updated value is displayed on the System Parameters IP Server Interface screen, and on the change ipserver- |
|          | interface screen.                                                                                                    |

## display system-parameters ipserver-interface

Use display system-parameters ipserver-interface to display the information for the primary and secondary servers.

### **Syntax**

display system-parameters ipserver-interface [ schedule ] schedule Specify a time to run the command.

For field descriptions, see change system-parameters ipserver-interface.

# system-parameters maintenance

## change system-parameters maintenance

Use the change system-parameters maintenance command to specify and display scheduled maintenance operations and maintenance support functions. It also activates and deactivates INADS alarm origination during repairs. Fields on this screen may differ depending on the configuration of the system (duplicated or not).

### **Syntax**

change system-parameters maintenance

### change system-parameters maintenance field descriptions — page 1

| Field                         | Description                                                                                                    |  |
|-------------------------------|----------------------------------------------------------------------------------------------------|--|
| Operations Support Parameters |                                                                                                    |  |
| CPE Alarm Activation Level    | Indicates the minimum level (Major, Minor or Warning) to activate Customer-Provided Equipment (CPE) alarm. If the level is none, the CPE does not activate for any alarm. When the switch goes into Emergency Transfer, the CPE alarm activates regardless of the CPE Alarm Activation Level setting.                    |  |
| Scheduled Maintenance         |                                                                                                    |  |
| Start Time                    | Hour and minute (24-hour notation) when daily scheduled maintenance starts.                                                                                                    |  |
| Stop Time                     | The hour and minute when scheduled daily maintenance ceases. If any daily maintenance operations are not completed by this time, the system notes its stopped sequence location and includes those operations during the next scheduled daily maintenance.                                                               |  |
| Save Translation              | Indicates days that translation data in memory automatically saves to the hard disk during scheduled maintenance. The operation saves to disk, then completes a backup to tape. Translation data saves to both servers. If you set the field value as $\bf n$ , the system does not save the translations automatically. |  |
| Update LSP and ESS Servers    | The values of this field are:                                                                                                    |  |
| When Saving Translations      | <ul> <li>y — update the LSP and ESS servers when saving<br/>translations</li> </ul>                                                                                                    |  |
|                               | $\bullet$ $n$ — do not update the LSP and ESS servers when saving translations                                                                                                    |  |
|                               | Enable filesync to Survivable Remote Server and Survivable Core Servers during scheduled maintenance save translations.                                                                                                    |  |
| Command Time-out (minutes)    | Displays the time in which the command times out. The values of this field are in the range 10–360.  Enter the number of inactive minutes after which an active SAT screen reverts to a Linux screen or the user is logged off of the system. Default is 120.                                                            |  |
| Control Channel Interchange   | Each port network has a pair of TDM busses (A and B). Each has a set of time slots dedicated to the control channel. One                                                                                                    |  |

| Field                             | Description                                                                                                    |
|-----------------------------------|----------------------------------------------------------------------------------------------------|
|                                   | bus at a time carries the control channel in each PN. The values of this field include:                                                                                                    |
|                                   | • Daily                                                                                                    |
|                                   | Days of the week                                                                                                    |
|                                   | • No                                                                                                    |
| System Clocks/IPSI<br>Interchange | The days that interchanges occur. The values of this field include:                                                                                                    |
|                                   | • Daily                                                                                                    |
|                                   | Days of the week                                                                                                    |
|                                   | • No                                                                                                    |
|                                   | To prevent interchanges, set the field value to No. For high-reliability configurations, there are duplicate IPSIs on IPSI-controlled port networks. For critical-reliability configurations, there are both duplicate Tone-Clock circuit packs on non-IPSI controlled port networks and duplicate IPSIs on IPSI-controlled port networks. When this is turned on, a system clock or IPSI interchange is automatically initiated on each port network possessing duplicated Tone-Clock circuit packs or IPSIs. Each port network interchanges in the standby system clock or IPSI for 20 seconds. During this time the newly-active circuit pack is tested and system health is monitored. Then an interchange is made back to the originally-active circuit pack. This field indicates the days that interchanges occur: daily, days of the week, or no. No prevents interchanges. Does not apply to duplex-reliability configurations since the IPSIs are not duplicated in the port networks. |
| System Resets                     |                                                                                                    |
| Display Warning Prior to          | The values of this field include:                                                                                                    |
| System Reset?                     | • y — displays a warning prior to a system reset                                                                                                    |
|                                   | • n — does not display any warning prior to a system reset                                                                                                    |

### change system-parameters maintenance field descriptions — page 2

| Field                                                | Description                                                                                                    |
|------------------------------------------------------|----------------------------------------------------------------------------------------------------|
| Minimum Maintenance Thresholds (Before Notification) |                                                                                                    |
| TTRs                                                 | When the number of touch-tone receivers (TTRs) in service falls below the range 4 to 200, a warning alarm is raised against TTR-LEV. These are also known as dual-tone multifrequency receivers (DTMRs). There are four TTRs on |

| Field                 | Description                                                                                                    |
|-----------------------|----------------------------------------------------------------------------------------------------|
|                       | each TN748, TN718, TN420, or TN756; TN2182 and TN744 (suffix C or later) each have eight TTRs. To alarm the first occurrence of a TTR being taken out of service, set this field to the total number of TTRs in the switch.                                                                                                    |
| CPTRs                 | When the number of call progress tone receivers in service falls below this number (2 to 100), a warning alarm is raised against TTR-LEV. These are also known as general purpose Tone Detectors (GPTDs). There are two CPTRs on each TN748, TN718, TN420, or TN756; TN2182 and TN744 (suffix C or later) each have eight CPTRs. To alarm the first occurrence of a CPTR being taken out of service, set this field to the total number of CPTRs in the switch.                                                                                                    |
| Call Classifier Ports | When the number of call classifier ports (CLSFY-PTs) in service falls below this number, a warning alarm is raised against TTR-LEV. Valid entries are 1 to 200. There are eight ports on each TN744 or TN2182 circuit pack. To alarm the first occurrence of a CLSFY-PT being taken out of service, set this field to the total number of CLSFY-PTs. If there are no TN744 or TN2182 circuit packs in the system, leave this field blank.                                                                                                    |
| MMIs                  | The minimum number of MMI ports needed for the Multimedia Call Handling (MMCH) feature to run efficiently. The MMCH feature must be enabled on the system-parameters customer-options screen before the <b>MMIs</b> field can be changed to a number greater than zero. If the number of in-service Multimedia Interface (MMI) ports falls below the minimum port capacity (valid entries between 0–128), a MMI-LEV error is logged. Each MMI circuit pack contains a maximum of 32 ports. To alarm the first occurrence of an MMI being taken out of service, set this field to the total number of MMI ports. If this outage continues for 15 minutes, a major alarm is raised.                                                                                                    |
| VCs                   | The minimum number of VC ports needed for the Multimedia Call Handling (MMCH) feature. The MMCH feature must be enabled on the system-parameters customer-options screen before the VCs field can be changed to a number greater than 0. Each VC circuit pack contains 16 physical ports: eight ports are reserved for VC-DSPPT ports, and the remaining eight ports are designated as VC-SUMPT ports. The eight DSP ports are made up of four encoder and four decoder resources that encode and decode audio formats. Thus, one VC circuit pack is required for every eight ports of MMCH port capacity. If the number of in-service VC ports falls below the MMCH port capacity (valid entries between 0 and 128), a VEC-LEV error is logged. To alarm the first occurrence of a VC port being taken out of service, set this field to the total number of VC |

| Field                          | Description                                                                                                    |
|--------------------------------|----------------------------------------------------------------------------------------------------|
|                                | ports. If this outage continues for 15 minutes a major alarm is raised.                                                                                                    |
| Terminating Trunk Transmission | on Test (Extension)                                                                                                    |
| Test Type 100                  | Specifies extensions assigned to receive tie-trunk calls from other switches that have test line origination capability. The system responds by sending a sequence of test tones. Test Type 100 tests far-end to near-end loss and C-message by sending: |
|                                | • 5.5 seconds of 1004 Hz tone at 0 dB                                                                                                    |
|                                | Quiet until disconnect; disconnect is forced after the administered timer interval                                                                                                    |
| Timer                          | When Test Type 100 is administered, you can change the default testing length for the test call in the Timer field. The field value range is 65–999 seconds. The default value is 65 seconds.                                                            |
|                                | <b>⊗</b> Note:                                                                                                    |
|                                | When an extension is added for Test Type 100 that is meant for Central Office trunks configured on media module board in an H.248 media gateway, you must increase the timer to 300 seconds for complete test coverage.                                  |
| Test Type 102                  | Test Type 102 tests far-end to near-end loss by sending:                                                                                                    |
|                                | 9 seconds of 1004 Hz tone at 0 dB                                                                                                    |
|                                | 1 second of quiet                                                                                                    |
|                                | This cycle is repeated until disconnect; disconnect is forced after 24 hours.                                                                                                    |
| Test Type 105                  | Test Type 105 tests 2-way loss, gain slope, and C-message and C-notch noise by sending:                                                                                                    |
|                                | • 9 seconds of 1004-Hz tone at -16 dB                                                                                                    |
|                                | • 1 second of quiet                                                                                                    |
|                                | • 9 seconds of 404-Hz tone at -16 dB                                                                                                    |
|                                | 1 second of quiet                                                                                                    |
|                                | • 9 seconds of 2804-Hz tone at -16 dB                                                                                                    |
|                                | • 30 seconds of quiet                                                                                                    |
|                                | • 1/2 second of 2225-Hz test progress tone                                                                                                    |
|                                | approximately 5 seconds of quiet                                                                                                    |
|                                | forced disconnect                                                                                                    |

| Field                                  | Description                                                                                                    |  |
|----------------------------------------|----------------------------------------------------------------------------------------------------|--|
| ISDN Maintenance                       |                                                                                                    |  |
| ISDN-PRI Test Call Extension           | Indicates the extension used by far-end ISDN nodes to place calls to the system, for testing ISDN-PRI trunks between the far end and the system.                                                                                                    |  |
| ISDN-BRI Service SPID                  | Shows if the link associates with the Service SPID. If the link is associated with the Service SPID. This number is the test SPID (0–99999) (under BRI-SET MO). Otherwise, this field is blank. Service SPID is a feature used by the system technician to check building wiring between the switch and the BRI endpoint.                                                                                                    |  |
| DS1 and MF Maintenance                 |                                                                                                    |  |
| DS0 Loop-Around Test Call<br>Extension | The extension used to set up a DS0 loop-around connection for testing non-PRI DS1 trunks. Use DS0 Loop-Around Test Call to test DS0 channels associated with non-PRI trunks. Activate the loop-around by dialing the test extension. Establish multiple DS0 loop-around connections by placing multiple calls to the loop-around extension. For more information, see the DS0 Loop-Around test section in <i>Maintenance Procedures for Avaya Aura®Communication Manager, Branch Gateways and Servers</i> (03–300432). |  |
| MF Test Call Extension                 | Enter the multifrequency test call extension. To allow COs in different locations to use different DID numbers to reach the MF test call extension, administer one number as the MF test call extension. Administer additional DID numbers as x-port stations, and call forward from the x-port stations to the MF test call extension.                                                                                                    |  |

### change system-parameters maintenance field descriptions — page 3

| Field                                         | Description                                                                                                    |
|-----------------------------------------------|----------------------------------------------------------------------------------------------------|
| Maintenance Save Translation Corruption Audit |                                                                                                    |
| Enable Translation Audit                      | The values of this field include:                                                                                                    |
|                                               | • y — enables translation audit                                                                                                    |
|                                               | • n — disables translation audit                                                                                                    |
|                                               | Set to $y$ to have a translation audit performed prior to every scheduled save translation operation. A translation audit detects corruption in the translation data. $y$ applies when Save Translation on the first page of this screen is $y$ . |

| Field                                | Description                                                                                                    |
|--------------------------------------|----------------------------------------------------------------------------------------------------|
| Display Warning When Detected        | The values of this field include:                                                                                                    |
|                                      | • y                                                                                                    |
|                                      | • n                                                                                                    |
|                                      | Display a warning on the SAT at login if translation corruption is detected by a translation audit. Write the event to the command history log.  The default field value is n. Set to y when translation corruption is actively being diagnosed.  Displayed when Enable Translation Audit is set to y. |
| Alarm When Detected                  | The values of this field include:                                                                                                    |
|                                      | • y                                                                                                    |
|                                      | • n                                                                                                    |
|                                      | Issue an alarm if translation corruption is detected by a translation audit. The default field value is $n$ . Set to $y$ when translation corruption is actively being diagnosed. Displayed when Enable Translation Audit is set to $y$ .                                                              |
| Block Save Translation When Detected | The values of this field include:                                                                                                    |
|                                      | • y                                                                                                    |
|                                      | • n                                                                                                    |
|                                      | Block the <b>save translation</b> command if corruption is detected. The default field value is n. Set to y when translation corruption is actively being diagnosed. Displayed when Enable Translation Audit is set to y.                                                                              |

# display system-parameters maintenance

Use display system-parameters maintenance to display translation data for maintenance-related system parameters.

### **Syntax**

display system-parameters maintenance [ schedule ]

schedule Specify a time to run the command.

A series of maintenance tests and operations runs automatically every day according to the schedule and settings specified in the following fields.

See change system-parameters maintenance for field descriptions.

# system-parameters port-networks

### change system-parameters port-networks

Use change system-parameters port-networks to assign port networks to communities and to specify the recovery rules for port networks to return to the main server.

For more details about the change system-parameters port-networks screens and field details, see the 'System Parameters – Port Networks' section in *Avaya Aura® Communication Manager Screen Reference (03–602878)*.

### tdm

### busyout tdm

Use busyout tdm to busyout a specified tdm bus.

#### **Syntax**

busyout tdm port-network PN# bus

port-network

PN#

TDM bus Port Network number.

**bus** Default control/tone bus. (Each 512 timeslot TDM bus configures as 2

duplicate 256 time slot buses. This division allows duplication of control

channels and dedicated tone time slots.)

### busyout tdm feature interaction

Move dedicated tone time slots to another bus (the other half of the duplicated bus) before you busyout a particular bus.

### release tdm

Use release tdm to remove specified tdm buses from a maintenance busy state.

For more information, see Busyout and Release Commands.

#### **Syntax**

release tdm port-network PN# bus

portnetwork *PN*# Port network number of the TDM bus.

**bus** a or b. Specifies desired half of the TDM bus. Each 512 time slot TDM bus is

configured as two duplicate 256 time slot buses. This division allows for duplication of control channels and dedicated tone time slots. The default control bus (carrying the control channel) is the **a** bus, while the default tone

bus (carrying dedicated tones) is the **b** bus (1–3).

### set tdm

Use set tdm to specify which of the paired TDM buses (A or B) on a port network carries the control channel and dedicated tone time slots. Each port network has a 512 time-slot TDM bus configured as two separate 256 time-slot buses. This division allows for duplication of control channels and time slots dedicated for use by system tones. On power-up, the control channel is carried on the **a** bus, and the tone time slots are carried on the **b** bus. Execution of set tdm port-network puts both the control channel and the tone time slots on the specified bus.

Under extremely heavy traffic load, tone time slots on the bus that is not currently carrying the tones may be used for call processing. Use of **override** under these conditions causes calls to be dropped.

See 'TDM-BUS (TDM Bus)' in the *Maintenance Alarms for Avaya Aura*®Communication *Manager, Branch Gateways and Servers (03–300430)* for details.

### **Syntax**

set tdm port-network PN# bus [ override ]

port-network *PN*#

TDM bus Port Network number. Use list cabinet to see port network

numbers for a given cabinet.

**bus** One of the paired TDM buses, **a** or **b**.

**override** Sets a bus which is out of service, or a bus whose dedicated tone time slots

are in use by call processing.

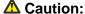

Use of override option disrupts service.

#### set tdm feature interactions

New calls go to time slots reserved for tones on the bus that have not other time slots when:

- Time slots on a specified bus are in use
- Dedicated tone time slots are on the other half of the bus

A set command to buses that have calls on dedicated tone time slots drops these calls.

#### Example

set tdm port-network 2 bus a

### test tdm

Use test tdm to run hardware diagnostic tests on the time slots of the specified TDM bus. Both halves (a and b) of the TDM bus are tested. This command tests all the time slots on a bus associated with a PPN or an EPN.

### **Syntax**

| test tdm port-r             | network PN# [ long   short ][ repeat #   clear ][schedule]                                                                           |
|-----------------------------|----------------------------------------------------------------------------------------------------|
| port-network<br><i>PN</i> # | Number of the port network to have its TDM bus tested. Both halves ( <b>a</b> and <b>b</b> ) of the TDM bus are tested.              |
| long                        | Execute a more comprehensive and longer version of the diagnostic tests. This may involve both destructive and nondestructive tests. |
| short                       | Execute a series of nondestructive diagnostic tests.                                                                                 |
| repeat #                    | (Optional) The number of times to repeat the command. The default is 1.                                                              |
| clear                       | Repeat the test sequence until the alarm is cleared, or until a single test in the sequence fails.                                   |
| schedule                    | Specify a time to run the command.                                                                                                   |

# terminal

### erase terminal

Use erase terminal to erase local data items from 2410 Release 2 and 2420 Release 4 DCP telephones. A system administrator can use erase terminal to reassign a telephone

without having a technician erase the data manually. Erase terminal fails if the extension is busy on a call or on a local task.

#### erase terminal deletes:

- call logs
- speed dial lists
- button labels
- user option settings
- language

#### **Syntax**

| orago | terminal | 3.5 | 1 200   | customizations | 1 -11 | 1 |
|-------|----------|-----|---------|----------------|-------|---|
| erase | cerminai | X   | l Tod I | customizations | l all | J |

**x** Extension number of the telephone.

log Erase the call log.

**customizations** Erase customizations: call log, button labels, speed dial list, user option

settings.

**all** Erase all data: call log, button labels, speed dial list, user option settings,

language.

## test-number

#### disable test-number

Use disable test-number to prohibit selected maintenance tests.

Use enable test-number to run a disabled test.

#### **Syntax**

disable test-number number

**number** Maintenance test number.

#### enable test-number

Use **enable test-number** to re-enable a specified test that was previously turned off with disable test. While disabled, a test cannot be run by background or demand maintenance.

Before enabling a test, ascertain why it was disabled, and inform INADS that it has been turned back on.

Use display disabled-tests to list all disabled tests.

#### **Syntax**

enable test-number number

number Number of the test to be re-enabled.

Descriptions of each test are displayed under the relevant MO in *Maintenance Alarms for Avaya Aura® Communication Manager, Branch Gateways and Servers (03–300430).* 

#### **Example**

enable test-number 102

### test-schedule

## display test-schedule

Use display test-schedule to see the test schedule for an S trunk.

Automatic Transmission Measurement System (S) provides advanced maintenance procedures for monitoring system trunk facilities. This system performs transmission tests on system trunks to determine whether trunks are performing satisfactorily.

#### **Syntax**

display test-schedule

#### display test-schedule field descriptions

| Field         | Description                                                                                                    |
|---------------|----------------------------------------------------------------------------------------------------|
| Schedule      | The current schedule number.                                                                                                    |
| Schedule Time | The hour and minute that the test begins (24-hour time, with 00:00 being midnight). This time must be greater than the current time.                        |
| Schedule Date | Month (1 to 12), day (1 to 31), and year on which testing begins (default is the system date). This date must be equal to or greater than the current date. |

| Field              | Description                                                                                                    |
|--------------------|----------------------------------------------------------------------------------------------------|
| Schedule Test Days | <b>y</b> next to the days of the week indicates which days of the week this test runs.                                                                                                    |
| Interval           | The length of this schedule in weeks. If <b>0</b> , the schedule runs on the specified days only once.                                                                                                    |
| OTL Throttle       | The number of trunk members (1–4) tested concurrently during a schedule. If this field is set to 1, the OTL (originating test line) tests each trunk sequentially. If set from 2–4, the specified number of trunks are tested in parallel.                                                              |
| Test Type          | One of the following types of test to be performed on the trunk group/ members in this schedule:                                                                                                    |
|                    | • full — runs the most comprehensive test and collects every associated measurement for each TTL type.                                                                                                    |
|                    | • <b>supv</b> — performs a supervision test and only confirms the presence of the test set at the far end. No measurements are taken for this test.                                                                                                    |
|                    | no-st — runs the full test, but skips any self-test sequences. This saves about 20 seconds on the type 105 test and does not have any effect on type 100 or 102 tests.                                                                                                    |
|                    | no-rl — runs the full test, but skips any return-loss sequences. This saves about 20 seconds on the type 105 test and does not have any effect on type 100 or 102 tests.                                                                                                    |
|                    | <ul> <li>no-st/rl — runs the full test, but skips every self-test and<br/>return-loss sequence. This saves about 40 seconds on<br/>the type 105 test and does not have any effect on type 100<br/>or 102 tests.</li> </ul>                                                                              |
| Duration           | The maximum number of hours (1 to 24) a schedule can remain active. Schedules continue to run until every trunk group/member for that particular schedule is tested or until the scheduled duration elapses. If the duration elapses before every trunk group/member can be tested, the schedule stops. |
| Trk Trp            | The trunk-group numbers to be tested when this schedule runs. There is no limit to the number of times that a trunk group can be displayed on any particular schedule, or to the number of different schedules in which a trunk group can be displayed. Default is blank.                               |
| Bgn Mbr            | The beginning member number of the trunk group to be tested; default is 1.                                                                                                    |

| Field   | Description                                                                                                    |
|---------|----------------------------------------------------------------------------------------------------|
| End Mbr | The ending member number of the trunk group to be tested. This value must be greater than or equal to the value of the beginning member field. |

## testcalls

#### list testcalls

Use list testcalls to generate an Automatic Transmission Measurement System (S) report. S allows the voice and data trunk facilities to be measured for satisfactory transmission performance. The performance of the trunks is evaluated according to measurements produced by a series of analog tests (test analog-testcall) and are compared against user-defined threshold values. The purpose of the report is to provide measurement data to help determine the quality of trunk lines. The measurement report contains data on trunk signal loss, noise, singing return loss, and echo return loss.

The measurements are produced by a set of analog trunk tests (test analog-testcall). The tests are initiated by a maintenance demand test or by a set of scheduled tests. The largest portion of these measurements are generated through scheduled testing during system quiet hours (hours where the traffic volume is low). Each trunk test performed by the system stores the results in a database. The trunk measurements in this database reflect the state of each trunk at the time of its last test.

The test analog-testcall test aborts when attempting a test call on these trunk groups:

- ISDN-PRI: The S Summary Report (list testcalls command) shows a **0** in the in the Busied Out Trunks field when test analog-testcall is run on an ISDN-PRI trunk.
- SIP
- DID
- Any incoming trunk group (transmission tests can only be run on outgoing trunks).

#### Syntax

```
list testcalls [ detail | summary ][ grp # ][ to-grp # ][ mem # ][ to-mem # ][
port-location | result-identifier | not-result-identifier | count n ]
```

**detail** Detailed measurement report displayed.

**summary** Summary measurement report displayed.

grp # Measurements for a specific trunk group displayed. When used with the to-

grp option, this option is the starting trunk group in a range of user-specified

trunk groups.

**to-grp #** Measurements for all trunk groups from 1 to the specified to-grp trunk group

are displayed. When used with the grp option, this option is the ending trunk

group in a range of user-specified trunk groups.

**mem #** Measurements for a specific trunk group member displayed. When used

with the to-mem option, this option is the starting trunk group member in a

range of user-specified trunk group members.

**to-mem #** Measurements for all trunk group members from 1 to the specified to-

mem trunk group member displayed. With mem, this option is the ending trunk group member in a range of user-specified trunk group members.

**port-location** Measurements for a specific trunk circuit (port) displayed.

result-identifier Filter out the measurement results that do not match the user-specified

result. Only measurement results that match the specified result are

displayed. Examples of results are pass, marg, fail.

not-resultidentifier Filter out the measurement results that do match the user-specified result. Only measurement results that do not match the user specified result are

displayed. Examples of results are pass, marg, fail.

**count** *n* Specify the number of records displayed.

#### list testcalls detail report field descriptions

| Field            | Description                                                                                                    |
|------------------|----------------------------------------------------------------------------------------------------|
| Group            | Trunk group number selected.                                                                                                    |
| Туре             | Trunk group type.                                                                                                    |
| Vendor           | Vendor of this trunk group.                                                                                                    |
| TTL Type         | Kind of test line for this trunk group.                                                                                                    |
| Threshold Values | The list of marginal and unacceptable threshold values defined on the trunk group form.  The following fields display on the lower section of the form. Many of the column headings contain the abbreviations <b>FE</b> for far end and <b>NE</b> for near end. These abbreviations define which end took the measurements. |
| Trk Mem          | The trunk member within the trunk group.                                                                                                    |
| Test Date        | The month and day this trunk was tested.                                                                                                    |
| Test Time        | The time of day this trunk was tested.                                                                                                    |

| Field              | Description                                                                                                    |
|--------------------|----------------------------------------------------------------------------------------------------|
| Tst Rslt           | This field describes the results of the trunk transmission test.                                                                                                    |
| 1004Hz-loss Min    | Far-to-near and near-to-far measurements of 1004-Hz loss from low-level tone.                                                                                                    |
| 1004Hz-loss Max    | Far-to-near and near-to-far measurements of 1004-Hz loss at 0 dBm.                                                                                                    |
| Loss dev at 404Hz  | Transmission tests at low frequency. These tests measure a maximum positive and negative deviation of +9 and -9 dB from the 1004-Hz loss measurements.                                                                     |
| Loss dev at 2804Hz | Transmission tests at high frequency. These tests measure a maximum positive and negative deviation of +9 and -9 dB from the 1004-Hz loss measurements.                                                                    |
| C-msg Noise        | Maximum noise interference (in dBrnC: decibels above reference noise, which is B(EQ)10 sup -12E(EQ) watts) terminating on a voice terminal within the voice-band frequency range (500 to 2500 Hz) between 15 and 55 dBrnC. |
| C-ntch Noise       | Maximum signal-dependent noise interference on a line between 34 and 74 dBrnC.                                                                                                    |
| SRL-LO             | Singing return loss from 0 to 40 dB between the sum of the circuit (repeater) gains and the sum of the circuit losses. SRL-LO occurs most often in the frequency range of 200 to 500 Hz.                                   |
| SRL-HI             | Singing return loss from 0 to 40 dB between the sum of the circuit (repeater) gains on a circuit and the sum of the circuit losses. SRL-HI occurs most often in the frequency range of 2500 to 3200 Hz.                    |
| ERL                | Echo return loss from 0 to 40 dB between the level of signal strength transmitted and the level of signal strength reflected. ERL occurs most often in the frequency range of 500 to 2500 Hz.                              |

## list testcalls summary report field descriptions

| Field          | Description                                                                                              |
|----------------|----------------------------------------------------------------------------------------------------|
| Trk Grp Num    | The trunk group number which is being summarized. Only outgoing or two-way analog trunks will be listed. |
| Num Of Trks    | Total number of members per trunk group.                                                                 |
| Last Test Date | Date of the oldest measurement in the trunk group.                                                       |
| Last Test Time | Time of the oldest measurement in the trunk group.                                                       |

| Field                              | Description                                                                                                    |
|------------------------------------|----------------------------------------------------------------------------------------------------|
| Trunks Passed Transm Test          | Number of trunks that have passed the trunk transmission tests.                                                                                         |
| Trunks Failed Marginal<br>Threshld | Number of trunks that failed a marginal threshold, but not an unacceptable threshold according to the threshold values defined on the trunk group form. |
| Trunks Failed Unaccept<br>Threshld | Unacceptable threshold administered on the Trunk group form.                                                                                            |
| Trks In-Use                        | Number of trunks that were in-use at the time of testing.                                                                                               |
| Trks Not Test                      | Number of trunks that were not tested due to error conditions.                                                                                          |
| Busied Out Trunks                  | Number of trunks that were busied out at the time. This could be due to hardware problems, incorrect threshold values, etc.                             |

## tftp-server

## change tftp-server

Use change tftp-server to copy a firmware image from the FTP file server into Communication Manager memory. The Local Node Name and TFTP Server Node Name fields support the v6 node names.

#### **Syntax**

change tftp-server

# display tftp-server

Use display tftp-server to see the status of the TFTP Server, and to verify the status of a firmware image file download.

#### **Syntax**

display tftp-server

See disable suspend-alm-orig.

## time

## display time

Use display time to display the system date and time.

#### **Syntax**

display time [ schedule ]

schedule

Specify a time to run the command.

#### display time field descriptions

| Field            | Description                                                 |
|------------------|-------------------------------------------------------------|
| Day of the Week  | The day of the week that the system has stored.             |
| Day of the Month | The numerical day of the month.                             |
| Month            | The month of the year stored by the system.                 |
| Year             | The current year stored by the system.                      |
| Hour             | The hour of the current day.                                |
| Minute           | The number of minutes into the hour.                        |
| Second           | The number of seconds into the minute stored by the system. |

#### set time

Use **set** time to show and edit the current day, date, month, year and time kept by the system clock. The second field is set to zero when the time on the clock is altered.

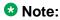

When the system clock is upgraded from an earlier release, the daylight savings time rule on the set time screen defaults to 0 (no rule). When you change the daylight savings time rule, the system clock automatically adjusts during the next transition of the rule.

#### **Syntax**

set time

#### set time field descriptions

These are the fields on the set time input screen. The current time, or default time is displayed in the fields.

| Field                 | Description                                                                                                    |
|-----------------------|----------------------------------------------------------------------------------------------------|
| Day of the Week       | Valid entries are Monday through Sunday.                                                                                                    |
| Day of the Month      | 1–31 are valid entries. A check for leap year is also made.                                                                                                    |
| Month                 | January through December.                                                                                                    |
| Year                  | The year must be saved as translation data and passed to the kernel whenever kernel memory is corrupted (system reboot or cold I restart), or the data is changed. |
| Hour                  | 0–23 are valid entries.                                                                                                    |
| Minute                | 0-59 are valid entries.                                                                                                    |
| Second                | This field is reset automatically and cannot be altered.                                                                                                    |
| Type                  | Daylight-savings — daylight savings time<br>Standard — standard time                                                                                               |
| Daylight Savings Rule | The daylight savings time rule number (0 to 15). Rule 0 is no daylight savings time, and rule 1 defaults to U.S. daylight savings time rule.                       |

### tone-clock

#### set tone-clock

On port networks not controlled by an IPSI, use set tone-clock to force a Tone-Clock interchange.

On port networks with duplicated Tone-Clocks, use set tone-clock to select which of the two Tone-Clock circuit packs is to be active.

On port networks with an IPSI for a Tone-Clock, set tone-clock is blocked.

In PNs, the A-carrier Tone-Clock is the preferred Tone-Clock. It is always active unless a failure, maintenance testing, or set tone-clock caused an interchange to the B-carrier Tone-Clock. If you use set tone-clock during a maintenance session, set the PN Tone-Clock back to the A carrier when you are finished, assuming it is healthy.

Tone-clock interchanges executed by scheduled daily maintenance cause the standby to become active for 20 seconds and then interchange back to whichever Tone-Clock was originally active.

#### **Syntax**

```
set tone-clock location [ override ]
```

**location** Tone/Clock location (cabinet/carrier).

**override** Executes the set command regardless of the health of the Tone/Clock circuit pack.

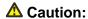

Use of this option is destructive to an entire port network for PNs.

#### Example

```
set tone-clock 01c override set tone-clock a
```

#### test tone-clock

Use test tone-clock to perform hardware diagnostic tests on the three maintenance objects on a specified IPSI, or Tone-Clock circuit pack: TONE-BD, TONE-PT, TDM-CLK.

See the MO information for TONE-BD (Tone-Clock Circuit Pack), TONE-PT (Tone Generator), and TDM-CLK (TDM Bus Clock) in *Maintenance Alarms for Avaya Aura®Communication Manager, Branch Gateways and Servers (03–300430).* 

#### **Syntax**

| test to                                                         | ne-clock location [ short   long ] [ repeat #   clear ] [ schedule ]                                                                 |  |  |
|-----------------------------------------------------------------|----------------------------------------------------------------------------------------------------|--|--|
| location                                                        | Tone/clock location (cabinet/carrier).                                                                                               |  |  |
| short                                                           | Execute a series of nondestructive diagnostic tests.                                                                                 |  |  |
| long                                                            | Execute a more comprehensive and longer version of the diagnostic tests. This may involve both destructive and nondestructive tests. |  |  |
| repeat # Number of times to repeat the test, between 1 and 100. |                                                                                                    |  |  |
| clear                                                           | Repeat the test sequence until the alarm is cleared, or until a single test in the                                                   |  |  |

**schedule** Specify a time to run the command.

sequence fails.

#### trace

## list trace media-gateway

Use list trace media-gateway to trace gateway registration messages and denial events. The list trace media-gateway command supports the IPv6 addresses. list trace media-gateway traces registration messages:

- ServiceChangeRequest
- ServiceChangeReply
- NotificationRequest (only Keep Alives)
- NotificationReply (only Keep Alives)

#### Syntax 1 4 1

list trace media-gateway identifier

identifier

Identifier for the IPv6 address support.

#### list trace ras

Use list trace ras to see the RAS (registration, admission, status) messages that Communication Manager is processing between:

- servers in a Survivable Core Server configuration
- servers in a Survivable Remote Server/Survivable Core Server configuration
- gatekeepers and endpoints

This can be limited to a single station or expanded to the whole system. It shows registration, keepalive, and unregistration requests.

This information is helpful when an endpoint fails to register. For example, use list trace ras for a particular endpoint, then register the endpoint. If no commands are displayed on the output screen, the gatekeeper is not receiving the message from the endpoint. Check for a network problem.

#### **Syntax**

list trace ras [ ip-address x | ip-stations x | forced\_urgs ]

**ip-address** x Shows RAS messages between the entity owning the IP address and the recipients of its messages. To monitor registration requests from the Survivable Core Server, use list trace ras ip-address to display registration requests from the Survivable Core Server and the associated response from the Main server. The list trace ras ip-address command supports the IPv6 addresses.

**ip-stations x** Shows RAS messages between the gatekeeper and endpoints using the extensions specified in the command.

**forced\_urqs** Shows some RAS unregistration request (URQ) messages sent by the gatekeeper to force unregister endpoints. Not all gatekeeper-originated URQ messages are captured here. See the denial event log (display events, category — denial) for a complete record.

#### list trace station

Use list trace station to trace the time and activity on a specific station.

#### Syntax

list trace station ext

ext Station extension.

Use list trace station to check VPI.VCI data for a specific station. Add /a after the extension (ext/a) to request -specific trace data.

#### list trace tac

Use list trace tac to trace calls entering and leaving the server via a trunk group. To request additional trace data, follow tac# with a slash (/) and then one or more of the qualifiers.

#### **Syntax**

list trace tac tac# /[ q | d | a ]

tac# Trunk access code number.

- **q** Requests trace data of QSIG operations, such as diversion, diversion with reroute and path replacement, performed on the specified trunk. QSIG trace data displayed includes reject and invoke information and return errors.
- **d** Requests trace data on calls made over a specified trunk group.

Requests -specific trace data for specified trunk. a

#### Example

```
list trace tac 48
list trace tac *14 / q
list trace tac 284 / d q a
```

#### list trace vdn

Use 1ist trace vdn to trace vdn (Vector Directory Number) operations. Show the next call that enters the VDN, through all vectors, until the call leaves vector processing. list trace vdn command resembles list trace vector, except that list trace vdn follows the call through multiple vectors.

See Avaya Call Center Release 4.01 Call Vectoring and Expert Agent Selection (EAS) Guide for more information.

#### **Syntax**

```
list trace vdn vdn#
```

vdn# Vector directory number.

### list trace vector

Use list trace vector to trace vector operations. For a specific vector, see the next call that enters the vector, each vector step being executed, and data for steps associated with Best Service Routing until the call leaves the vector.

See Avaya Call Center Release 4.01 Call Vectoring and Expert Agent Selection (EAS) Guide for more information.

#### **Syntax**

```
list trace vector #
```

# Vector number.

#### trace-route

### trace-route ip-address

Use trace-route ip-address to trace the route of packets originated from TN IP circuit packs through the LAN. The output shows the IP address of each router or host (hop) that the packets encounter and the time elapsed between each hop. If a TN IP circuit pack has trouble communicating with a far-end device, trace-route can determine how far packets get toward the destination.

TN IP circuit packs include:

- TN799B (or later suffix) C-LAN board
- TN802B Medpro board
- TN2302 IP Medpro board
- TN2602 IP Medpro board

The output screen lists:

- Hops traversed from source to destination
- IP addresses of the hop points and the final destination
- Observed round-trip delay from the source to each hop point

If no reply is received from a potential hop point, **IP Address** contains stars (\*), which indicates a timeout condition.

The primary use of trace-route is to determine quickly and unambiguously if the fault lies within Avaya-provided equipment, or if the fault is with the LAN or LAN administration to which the server switch is connected.

#### **Syntax**

```
trace route ip-address ip-address ip-address | node-name node-name [board board-location | source source][ clan-port clan-port ][ schedule ]

ip-address ip-address | IP address is in the form of www.xxx.yyy.zzz |

node-name node-name | From the node-name screen.

board board-location | Cabinet-carrier-slot address of the active (not busied-out) IP circuit pack.

clan-port clan-port | Port 1-17 (the port must be translated).
```

An endpoint's virtual port ID. source source

Specify a time to run the command. schedule

#### Note:

The default DiffServ and 802.1p/Q parameters downloaded to an IP Media Processor board are used for ping and trace-route commands which are sourced from that IP Media Processor. The recipient of a ping replies with the same QoS value found in the received packet, and the measurements reported should reflect the behavior of the type of packets sent. IP Media Processor-sourced pings should reflect audio transport performance and C-LAN-sourced pings should reflect control information transport performance.

#### **Example**

trace-route node-name sr1clan1 source S00015 trace-route ip-address 123.4.56.789 board 1C14 clan-port 2 trace-route ip-address 2001:0db8:1111:1111:1111:1111:1111:1112

#### trace-route field descriptions

| Field                        | Description                                                                                                    |
|------------------------------|----------------------------------------------------------------------------------------------------|
| IP Address to trace          | Specify a valid IPv4 or IPv6 address.                                                                                                    |
| From Board/Port Location     | Specify the source board location.                                                                                                    |
| Source Port ID (IP ENDPOINT) | Specify the source port number of the IP endpoint that you want to ping or trace.                                                                                                    |
| clan-port                    | Port on the C-LAN board from which trace-route is issued.                                                                                                    |
|                              | Note:                                                                                                    |
|                              | If no C-LAN port is specified for trace route on a ppp link, trace route defaults to the Ethernet port (port 17, SAT passed port 0).  This field is displayed only if the board is a C-LAN board.                         |
| Нор                          | The node number (in sequence). The 0 node is the address from which trace route is issued.                                                                                                    |
|                              | Time from the board to each intermediate destination and back in milliseconds. If an error occurs at a node, the entry is repeated with an error code immediately following the time. Error codes and their meanings are: |
|                              | •! — Unable to reach port                                                                                                    |
|                              | • !N — Unable to reach network                                                                                                    |
|                              | • !H — Unable to reach host                                                                                                    |
|                              | • !P — Failure between endpoints                                                                                                    |
|                              | • !F — Need fragmentation of data packet                                                                                                    |

| Field      | Description                         |
|------------|-------------------------------------|
|            | • <b>!S</b> — Source return failure |
|            | • !X — Packet blocked by filter     |
|            | • " —- Timeout — no data available  |
| IP Address | The 32-bit network address.         |

#### trace route error messages

| Message                      | Description                       |
|------------------------------|-----------------------------------|
| Port not up                  | Port or link is down              |
| Out of service               | RSCL is down                      |
| Try later                    | No socket is available            |
| Ethernet port not translated | Ethernet port is not administered |

### traffic

### monitor traffic

Use monitor traffic to see the current load on specified trunk and hunt groups, the number of trunk group and hunt group calls waiting to be serviced, and the length of time that the oldest call in the group has been waiting.

#### Syntax

```
monitor traffic trunk-group [ starting-group # ]
monitor traffic hunt-group [ starting-group # ]
```

#### trunk-group starting-group #

Number of calls in the queue waiting to be serviced for each trunk group. The number of members in the group and the number of members active on calls are displayed for comparative analysis. Only administered trunk groups up to a maximum of 60 are displayed.

Use # to specify the starting trunk group. For example, enter 5 to see trunk groups from group 5 and up.

#### hunt-group starting-group #

Shows trunk-group report information plus how long the oldest call in each group's queue has been waiting. Updated every minute. Unadministered hunt groups are blank.

#### monitor traffic field descriptions

| Field | Description                                                                                           |
|-------|----------------------------------------------------------------------------------------------------|
| #     | Group number for the trunk group or hunt group.                                                       |
| S     | The number of members administered for each trunk or hunt group.                                      |
| А     | The number of members in a group that are active on a call. This does not include busied out members. |
| Q     | The length of the queue administered for a group.                                                     |
| W     | The number of calls waiting in the group queue to be serviced.                                        |
| LCIQ  | The time, in seconds, the oldest call in the hunt group queue has been waiting to be serviced.        |

### translation

#### save translation

Use save translation to commit the active server translations (volatile) in memory to a file (non-volatile). It either completes or fails. For Linux platforms, the translation file is copied to the standby server by a filesync process.

#### ■ Note:

save translation can take up to 5 minutes to complete. Do not press ENTER key on the keyboard during this time, or result messages will be lost.

For Duplex server pair servers, the translation file is copied to the standby server by a filesync process. On Survivable Core Server, save translation changes only on the main server pair.

#### **Syntax**

save translation [ all | ess | lsp ]

- all Save translations to all Survivable Core Server, Survivable Remote Server, and the main server pair.
- ess From the Server, send changed translations to the active server and to the standby for Duplex server pair servers, and to the Survivable Core Server by a filesync process.

**Isp** From the Server, send changed translations to the active server and to the standby for Duplex server pair servers, and to the Survivable Remote Server by a filesync process.

All translation data is kept in volatile system memory or on the hard drive during normal operation. In the event of a power outage or certain system failures, data in memory is lost. save translation stores on disk the translation data currently in memory.

When a SAT user issues save translation on a duplicated system, translations are saved on both the active and standby servers. If an update of the standby server is already in progress, subsequent save translation commands fail with the message:

save translations has a command conflict.

save translation will not run and an error message is displayed when:

- translation data is being changed by an administration command
- translations are locked by use of the Communication Manager web interface Pre-Upgrade Step.

Run save translation as part of scheduled background maintenance or on demand. See change system-parameters maintenance for more information.

#### save translation field descriptions

| Field                     | Description                                                |
|---------------------------|------------------------------------------------------------|
| Command Completion Status | Identifies the success or failure of the command.          |
| Error Code                | Identifier for any error that occurred during translation. |

### trunk

### busyout trunk

Use busyout trunk to put an entire trunk group or a single trunk-group member in a maintenance busy state, whether it is installed or uninstalled. Entering only the group number busies out every member in the group.

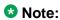

You must not enter a group number and a slash (/) without a member number, because it busies-out the member with the lowest-numbered port location.

#### **Syntax**

busyout trunk group# [ /member# ]

group# Trunk group number.

member # Number of particular trunk in a group.

### monitor trunk

Use monitor trunk to see same information as status trunk. monitor trunk updates the data automatically every minute, or manually with the UPDATE key. The terminal login is not dropped when you press **CANCEL** to cancel monitor trunk.

#### **Syntax**

monitor trunk trunk-group# [ hunt-group# ]

Trunk-group number. trunk-group#

hunt-group # Hunt group number.

#### monitor trunk field descriptions

| Field              | Description                                                                                                    |
|--------------------|----------------------------------------------------------------------------------------------------|
| Trunk Group/Member | Trunk group and group member number. (1–99/1–99).                                                                                                    |
| Port               | The port location (cabinet-carrier-slot-circuit) for trunks.                                                                                                    |
| Signaling Group ID | If the trunk is ISDN, this field contains the number of the ISDN Signaling Group. Otherwise, this field is blank.                                                                                                    |
| Connected Ports    | Port locations (cabinet-carrier-slot-circuit) connected to the trunk.                                                                                                    |
| Service State      | In-service/active, in-service/idle, out-of-service, out-of-service-NE (Near End), out-of-service-FE (Far End), maint-NE/active, maint-FE/active, maint-NE/idle, maint-FE/idle, pending-in-service, pending-maint, or disconnected. NE (Near End) and FE (Far End) refer to the end of the trunk that has placed the facility in its current state. |
| Maintenance Busy   | Identifies maintenance testing that occurs on the trunk.                                                                                                    |
| CA-TSC State       | The state of temporary signaling connections. (connection set up to pass call information over PRI signaling links).                                                                                                    |

#### release trunk

Use release trunk to remove specified trunk groups or trunk group members from a maintenance busy state. Specifying the group number releases a single group member and the member number; specifying the trunk group number releases members in a trunk group.

#### **Syntax**

| release trunk group | # [ /member# ]            |
|---------------------|---------------------------|
| group #             | Trunk group number        |
| member #            | Trunk group member number |

#### status trunk

Use status trunk to see information about the current status of a single trunk or of all members of a trunk group. You can also use status trunk to locate facilities with which the trunk is communicating.

#### ☑ Note:

If you use status trunk for a trunk that uses a 1d interface, you receive different information with status trunk on the near end of the trunk from status trunk on the far end of the trunk.

- If you execute status trunk on the near end of the trunk, it correctly indicates whether or not the trunk is in a maintenance state.
- If you execute status trunk on the far end of the trunk, it never indicates that the trunk is in a maintenance state. This is because the near end is unable to inform the far end of its maintenance state status.

See monitor trunk, which shows the same information as status trunk and updates the screen automatically every minute or on demand.

#### **Syntax**

```
group# Status all members of the trunk group.

/member # Status a specific member of a trunk group.
```

## status trunk field descriptions — page 1

| Field                 | Description                                                                                                    |
|-----------------------|----------------------------------------------------------------------------------------------------|
| Trunk Group/Member    | Group and member numbers of specified trunks.                                                                                                    |
| Port                  | The location of the port associated with the trunk.                                                                                                    |
| Signaling Group ID    | For ISDN trunks, the number of the signaling group to which the trunk group belongs. For other trunk types, the field is blank.                                                                                                    |
| Connected Ports       | Locations of ports currently connected to the trunk.                                                                                                    |
|                       | <b>⊗</b> Note:                                                                                                    |
|                       | If a QSIG over SIP trunk call is active on a SIP trunk, the Connected Ports field displays the involved port of the reference trunk. If a QSIG over SIP trunk call is active on a QSIG trunk, the Connected Ports field does not display any ports.                                                                                                    |
| Q-SIP Reference Port  | This field works only with the status trunk QSIG-group-number/member-number, where QSIG-group-number is the QSIG trunk group number and member-number is the QSIG trunk group member number. If a QSIG over SIP trunk call is active on a trunk, the system displays the Q-SIP Reference Port field, irrespective of the service state. If the QSIG port is inactive, the Q-SIP Reference port field remains bank.                                                                                                    |
|                       | Note:                                                                                                    |
|                       | If the trunk group is not Q-SIP enabled, the Q-SIP Reference Port field is not displayed.                                                                                                    |
| Service State         | One of the following states is displayed: in-service/active, in-service/idle, out-of-service, out-of-service-NE (Near End), out-of-service-FE (Far End), maint-NE/active, maint-FE/active, maint-NE/idle, maint-FE/idle, pending-in-service, pending-maint, or disconnected. NE (Near End) and FE (Far End) refer to which end of the trunk has placed the facility in its current state. Explanations of these service states for each type of trunk are displayed in the maintenance object descriptions in the Maintenance Alarms for Avaya Aura® Communication Manager, Branch Gateways and Servers. |
| Maintenance Busy      | Whether maintenance testing is currently being performed upon the trunk.                                                                                                    |
| CA-TSC State          | The status of the call-associated temporary signaling connection, if any. A TSC is a temporary connection set up to pass call information over ISDN-PRI signaling links.                                                                                                    |
| Audio Connection Type | Shows ip-tdm, ip hairpin, ip direct, or ip idle.                                                                                                    |

| Field             | Description                                                                                                    |
|-------------------|----------------------------------------------------------------------------------------------------|
| Audio Switch Port | Shows a virtual port number (that is, one starting with <b>T</b> ). If a trunk is in ip-idle state, the Audio Switch Port field is blank.                                                                                                    |
| Media Encryption  | Enter <b>aes</b> for Advanced Encryption Standard encryption, standard used by U.S. government to protect sensitive (unclassified) information. Reduces circuit-switched to IP call capacity by 25%. Enter <b>aea</b> for Avaya Encryption Algorithm. Not as secure as AES. Enter <b>none</b> for an unencrypted media stream. |

Use **status** trunk to generate a snapshot jitter and packet loss report for a particular trunk-group member.

In this instance, jitter is the variability in the amount of time (in milliseconds) that packets are received over the network. When jitter increases, the user experiences a noisy connection, delays, and a general loss of quality, making speech unintelligible.

If you issue status trunk for a non-IP station or the connection is hairpinned or shuffled, then the packet loss and jitter size information (page 2) is not displayed. Refer to Administering Network Connectivity on Avaya Aura® Communication Manager for more information.

#### status trunk field descriptions — page 2

| Field                                                      | Description                                                                                                    |
|------------------------------------------------------------|----------------------------------------------------------------------------------------------------|
| Average Jitter Last Ten<br>Seconds # - more than 255<br>ms | The average jitter in received packets from the last ten one-<br>second intervals. # — more than 255 ms                                                                                                    |
| Packet Loss per Second Last<br>Ten Seconds * - 100% loss   | The ten most recent one-second samples of the lost packet information for the requested endpoint.  * — maximum (100%) packet loss per second during the one-second interval. * is displayed when silence suppression is y on the ip-codec-set screen, or when packet loss is 100%. |
| Out of Order Counter                                       | A count of the number of out-of-order packets detected during the current connection.                                                                                                    |
| SSRC Change for Call                                       | The number of SSRC changes occurring during the current connection.                                                                                                    |
| Last Rx Sequence No.                                       | Last received data packet sequence number.                                                                                                    |
| Last Tx Sequence No.                                       | Last transmitted data packet sequence number.                                                                                                    |
| Worst Case this Call                                       | Jitter — the worst-case, 1-second jitter (ms) experienced during the current connection.  Packet Loss — the worst-case, 1-second packet loss experienced during the current connection.                                                                                            |

| Field               | Description                                                                                                    |
|---------------------|----------------------------------------------------------------------------------------------------|
| Average this Call   | Jitter — the average jitter for the current connection (the running average of all the 1-second intervals during the connection.  Packet Loss — the average packet loss number for the current connection (running average of all the 1-second intervals experienced during the connection. |
| Current Buffer Size | The current jitter buffer size.                                                                                                    |

#### test trunk

Use test trunk to perform hardware diagnostic tests on an entire trunk group or an individual trunk-group member, depending on the options entered.

#### **Syntax**

| test trunk group# [ /member# ] [ short   long ] [ repeat#   clear ][ schedule ]   |  |  |
|-----------------------------------------------------------------------------------|--|--|
| group # Administered group number.                                                |  |  |
| member # Administered number identifying a particular trunk within a trunk group. |  |  |
| short Execute a series of nondestructive diagnostic tests.                        |  |  |

**long** Execute a more comprehensive and longer version of the diagnostic tests. This

may involve both destructive and nondestructive tests.

**repeat #** Number of times to repeat the test, between 1 and 100.

clear Repeat the test sequence until the alarm is cleared, or until a single test in the

sequence fails.

**schedule** Specify a time to run the command.

## trunk-group

## list trunk-group

For information about list trunk-group, see 'Trunk Groups' in *Administering Avaya Aura*®Communication Manager (03–300509).

## tsc-administered

### status tsc-administered

Use status tsc-administered to see the operational status of temporary signaling connections (TSCs) administered for a specified signaling group.

#### **Syntax**

status tsc-administered signaling-group # [ /tsc-index ]

**signaling-group #** Administered signaling group number.

/tsc-index TSC number in the signaling group.

#### **Example**

status tsc-administered 1 / 2

#### status tsc-administered field descriptions

| Field     | Description                                                                                                    |
|-----------|----------------------------------------------------------------------------------------------------|
| TSC Index | The administered TSC index (1–759).                                                                                                    |
| TSC State | inactive — the administered TSC is not functioning (D-channel out-of-service, disabled, etc.).  active — the administered TSC is up and user information can be exchanged end-to-end.  pending-inactive — the TSC is being released.  pending-active — the TSC is about to come up. |
| Establish | This field pertains to the switch responsible for the origination of the administered TSC.  as-needed — the TSC is established on an as needed basis.  permanent — the TSC is permanently established.                                                                              |
| Enabled   | y — indicates that the administered TSCs have been enabled.                                                                                                    |
| Congested | A congested state indicates that the network cannot handle the receipt of USER INFORMATION messages for the administered TSC.                                                                                                    |

| Field | Description                                                                                   |
|-------|-----------------------------------------------------------------------------------------------|
|       | • y — the administered TSC is congested.                                                      |
|       | • n — the administered TSC is not congested.                                                  |
|       | • clear — the TSC was congested during its active period and the congestion has been cleared. |

#### test tsc-administered

Use test tsc-administered to run diagnostic tests on any type of administered TSCs (Temporary Signaling Connections) on a signaling group. A switched services request to run the TSC heartbeat test is also performed.

#### **Syntax**

test tsc-administered signaling-group # [ /tsc-index ][ repeat # ][ schedule ]

signaling-group # Administered signaling group number.

/tsc-index TSC number in the signaling group.

repeat # Number of times to repeat the command, between 1 and 100.

schedule Specify a time to run the command.

#### test tsc-administered feature interaction

Additional data available after running the test. See status tsc-administered for how to access additional data.

## tti

#### status tti

Use status tti to see the TTI/PSA status screen and see if the TTI background maintenance task is active. If the TTI background maintenance task is active, the screen shows whether TTI ports are being generated or removed, the number of TTI-supported boards that have processed, and the number of TTI-supported boards that have not yet been processed. The screen also shows the elapsed time since the background maintenance task started.

To activate the TTI background maintenance task, enter  ${\bf y}$  in the TTI field on the Feature-Related System-Parameters screen.

Use **status psa** to also see the TTI/PSA status screen. It shows that the status of PSA is dependent on the state of TTI.

#### **Syntax**

#### status tti

#### status tti field descriptions

| Field                              | Description                                                                                                    |
|------------------------------------|----------------------------------------------------------------------------------------------------|
| TTI Background Task State          | generating TTI ports                                                                                                    |
|                                    | removing TTI ports                                                                                                    |
|                                    | • suspended                                                                                                    |
|                                    | not active                                                                                                    |
|                                    | completed - all ports translated — The last background maintenance task completed normally                                                                                                    |
|                                    | completed - some ports not translated — The last<br>background maintenance task stopped when resources<br>were exhausted, and some ports were not translated.                                                                                          |
| TTI State                          | off — TTI is disabled voice, data — the type of TTI ports that are being generated or removed                                                                                                    |
| # of Boards Completed              | Number of TTI-supported circuit packs that were processed by the background maintenance task. The ports on a <b>completed</b> circuit pack:                                                                                                    |
|                                    | if unadministered, were translated as TTI ports                                                                                                    |
|                                    | if administered, the administration was removed                                                                                                    |
| # of Boards Left to Process        | The number of TTI-supported circuit packs that were not processed by the background maintenance task.                                                                                                    |
| Percent Complete                   | A ratio of the of number of circuit packs completed to the total number of circuit packs.                                                                                                    |
| Elapsed Time Since Task<br>Started | Elapsed time in hours:minutes:seconds since the TTI background task was started. This field is blank if the task is not active. If the task is completed or suspended, this field shows the elapsed time up to when the job finished or was suspended. |

## tti-ip-stations

## list tti-ip-stations

Use list tti-ip-stations to see information on the stations administered as in TTI service.

Stations in TTI service do not show up on the list multimedia ip-unregistered screen.

#### **Syntax**

list tti-ip-stations

## user-profile

## change user-profile

Use **change user-profile** to change the access permissions of an existing SAT profile. Changes do not affect active SAT sessions, but become effective on new sessions.

The screen name is User Profile. Use change user-profile-by-category.

#### **Syntax**

change user-profile n

**n** Profile number (20–69).

See add user-profile for field descriptions.

## display user-profile

Use display user-profile to display the permissions of an existing SAT profile.

The screen name is User Profile. Also use display user-profile-by-category.

### **Syntax**

#### display user-profile n

*n* Profile number (20–69)

#### display user-profile field descriptions, page 1

| Field                           | Description                                                                                                    |
|---------------------------------|----------------------------------------------------------------------------------------------------|
| User Profile Name               | The user-defined profile name, up to 40 characters.                                                                                                    |
| Shell Access                    | y/n y — users assigned this profile are able to execute go shell from the SAT. This does not affect the user's default login shell in Linux.                                                                                                    |
| Facility Test Call Notification | y/n y — users assigned this profile receive notification at logoff if Facility Test if Notification is still administered. For security, set to y for all profiles.                                                                                                    |
| Acknowledgement Required        | <ul> <li>y/n</li> <li>y — users assigned this profile must acknowledge that they want to logoff while Facility Test if Notification is still administered.</li> </ul>                                                                                                    |
| This profile is disabled        | <ul> <li>y/n</li> <li>n — the profile is active</li> <li>y — the profile is disabled</li> <li>If changed to y, an existing active login using this profile is unaffected, but any new attempted session using this profile fails.</li> </ul>                                                                                                    |
|                                 | • A login via CLAN receives access denied.                                                                                                    |
|                                 | A login via Linux receives an error return code with the message access denied displayed via stderr.                                                                                                    |
| Grant un-owned Permissions      | <ul> <li>y/n</li> <li>y — If this profile has write access to the user-profile form, users with this profile can grant any permission allowed for profile 18 (customer super user) to other profiles even when this profile does not itself have those permissions.</li> <li>n — users may not grant permissions they themselves do not have.</li> </ul> |
| Extended Profile                | <ul> <li>y/n, default is n</li> <li>y — extended profile is enabled.</li> <li>If y, the profile has additional access restrictions to the station and vector forms.</li> </ul>                                                                                                    |

| Field | Description                                                                                                    |
|-------|----------------------------------------------------------------------------------------------------|
| Name  | Category name. Each category is associated with a unique set of SAT screens. A given object (SAT screen) displays in one category.                                                                                                    |
| Cat   | Category.                                                                                                    |
| Enbl  | <ul> <li>y/n</li> <li>y — enable the category for this user-profile. Category displays y when any object in a category has permissions other than</li> <li>n — disable the category for this user-profile. Category displays n only when all objects in the category have permissions</li> </ul> |
|       | • If the field is changed from <b>n</b> to <b>y</b> , permissions for all objects assigned to the category are set to <b>w</b> .                                                                                                    |
|       | • If the field is changed from <b>y</b> to <b>n</b> , permissions for all objects assigned to the category are set to                                                                                                    |
|       | This field also reflects the settings on pages 2 - x of this screen.                                                                                                    |

## display user-profile field descriptions, page 2-x

| Field                               | Description                                                                                                    |  |
|-------------------------------------|----------------------------------------------------------------------------------------------------|--|
| Set Permissions for Category _ to _ | Set permissions for only the objects assigned to this specific category.                                                                                                    |  |
|                                     | Enter a letter to specify the category to set.                                                                                                    |  |
|                                     | 2. Enter the permission.                                                                                                    |  |
|                                     | <ul> <li>Set permission entries as read/write for<br/>administration and yes/no for maintenance.</li> </ul>                                                                                                    |  |
|                                     | <ul> <li>A blank character indicates no-change. For example,<br/>if the permissions field is set to blank -, all affected<br/>objects are set to deny maintenance access but the<br/>current access for administration for each object in<br/>this category remains unchanged.</li> </ul> |  |
|                                     | See the field description for Perm for more details.                                                                                                    |  |
| Set All Permissions to              | Set permissions for all objects in all categories.                                                                                                    |  |
| Cat (category)                      | Display only. Letter that corresponds to the category, used for sorting alphabetically by category, as opposed to alphabetically by SAT form command object.                                                                                                    |  |
| Perm (permissions)                  | Enter a two-character value, including blank. Set permission entries as deny, read/write for administration and deny, yes/ no for maintenance.                                                                                                    |  |

| Field | Description                                                                                                    |  |
|-------|----------------------------------------------------------------------------------------------------|--|
|       | The first character specifies access for administration.                                                                                                    |  |
|       | (dash) — deny. No access.                                                                                                    |  |
|       | <ul> <li>r — view only.</li> <li>w — add, change, remove in addition to view.</li> </ul>                                                                                                    |  |
|       |                                                                                                    |  |
|       | The second character specifies access for maintenance.                                                                                                    |  |
|       | <ul> <li>- (dash) — deny. No access to maintenance<br/>commands.</li> </ul>                                                                                                    |  |
|       | <ul> <li>m — access to maintenance commands. Setting this<br/>field to m requires at least read access for<br/>administration.</li> </ul>                                                                                                    |  |
|       | -                                                                                                    |  |
|       | For example,                                                                                                    |  |
|       | <ul> <li>r- — a user with this profile can use the commands read,<br/>display, export, status, and list for the object assigned the<br/>r- permission, and no others.</li> </ul>                                                                                                    |  |
|       | • wm — grants full access for all commands to the object assigned this permission                                                                                                    |  |
|       | A blank character indicates no-change. For example, if the permissions field is set to blank <b>-(dash)</b> , all affected objects are set to deny maintenance access but the current access for administration for each object in this category remains unchanged.  All permission fields on the User Profile pPage 2 – x accept the full range of values ( <b>r</b> , <b>w</b> , <b>d</b> ) or ( <b>w</b> , <b>m</b> ) Independent of whether all values apply to the field or not.  Settings on these pages are reflected on the Enbl field on page 1 of this screen. |  |
| Name  | Name of the SAT screen by command object. Display only.                                                                                                    |  |

## duplicate user-profile

Use duplicate user-profile to duplicate an existing SAT profile. duplicate user-profile x copies the permissions from profile x to a new profile.

#### **Syntax**

duplicate user-profile x

x Number of an existing SAT profile greater than 17.

## export user-profile

Use export user-profile to export SAT profile files for editing in a program such as Microsoft Excel.

When export user-profile is entered, SAT profiles in Communication Manager numbered 20-69 are written to /var/home/ftp/pub/cmprofiles.txt. If the file already exists, it is deleted and replaced.

#### **Syntax**

export user-profile

#### export user-profile file field descriptions

| Field                                        | Description                                                                                                    |
|----------------------------------------------|----------------------------------------------------------------------------------------------------|
| Fields from User Profile screen, page 1      |                                                                                                    |
| first line                                   | Current release                                                                                                    |
| second line                                  | Number of profiles being exported                                                                                                    |
| next lines - x                               | Profile number and name of the profile, for as many profiles as exist                                                                  |
| next line                                    | Profile number and a list of existing SAT profile numbers in ascending order starting with the first existing number after profile 19. |
| Fields from User Profile screen, pages 2 - x |                                                                                                    |
| remaining lines                              | Two columns:                                                                                                    |
|                                              | category and feature names as they display on the user-<br>profile forms                                                               |
|                                              | object permissions for each profile number                                                                                             |

#### export user-profile error messages

| Error Message                                                                                                    | Description                 |
|----------------------------------------------------------------------------------------------------|-----------------------------|
| /var/home/ftp/pub/cmprofiles.txt create error (the actual file name from the ecs.conf variable cm_profile_export_file) | The file cannot be created. |
| /var/home/ftp/pub/cmprofiles.txt write error (the actual file name from the ecs.conf variable cm_profile_export_file)  | The file cannot be written. |

## import user-profile

Use import user-profile to import SAT profiles numbered 20-69 from the /var/home/ftp/pub/cmprofiles.txt file to Communication Manager. You can edit SAT profile information in Microsoft Excel and import the information back into Communication Manager.

- If a profile in the file does not exist in Communication Manager, it is created.
- If a profile in the file already exists in Communication Manager, the profile in Communication Manager is overwritten.
- If profiles exist in Communication Manager that do not exist in the file, they remain in Communication Manager unmodified.

Use status logins to see SAT profile assignments.

#### **Syntax**

import user-profile

#### import user-profile error messages

| Error message                                                                                                    | Description                                                                                                    | Result                                                                                                    |
|----------------------------------------------------------------------------------------------------|----------------------------------------------------------------------------------------------------|----------------------------------------------------------------------------------------------------|
| Note:  In the following text, the file /var/home/ftp/pub/cmprofiles.txt shall be replaced by the actual file name from the ecs.conf variable cm_profile_export_file. |                                                                                                    |                                                                                                    |
| /var/home/ftp/pub/cmprofiles.txt does not exist and the import aborted.                                                                                              | The file does not exist.                                                                                                    | The import is aborted.                                                                                                    |
| var/home/ftp/pub/cmprofiles.txt not readable                                                                                                    | The file is not readable.                                                                                                    | The import is aborted.                                                                                                    |
| release mis-match                                                                                                    | The first line of the file does not contain a release number that exactly matches the release number of Communication Manager. | The user is prompted as to whether or not to continue. Additional checks will prevent corruption and cannot be overridden. |
| invalid profile identifier in file var/<br>home/ftp/pub/cmprofiles.txt                                                                                               | The file contains a profile number lower than 20.                                                                              | The import is aborted.                                                                                                    |
| invalid feature name at line xxx in var/ home/ftp/pub/cmprofiles.txt xxx—the file line number where the first error is found.                                        | The feature names do not exactly match in spelling, order and number the existing profile forms in                             | The import is aborted.                                                                                                    |

| Error message                                                          | Description                                       | Result                 |
|------------------------------------------------------------------------|---------------------------------------------------|------------------------|
|                                                                        | Communication Manager.                            |                        |
| invalid permissions at line xxx in var/<br>home/ftp/pub/cmprofiles.txt | The feature permissions characters are not valid. | The import is aborted. |

## list user-profiles

Use list user-profiles to see existing SAT profile numbers and profile names in numerical order.

Use status logins to see SAT profile assignments.

#### **Syntax**

list user-profiles

#### list user-profile field descriptions

| Field             | Description                                                                                   |
|-------------------|-----------------------------------------------------------------------------------------------|
| Profile           | Profile number                                                                                |
| Extended Profile  | y/n y — the Extended Profile field is $y$ on the User Profile (add user-profile) screen.      |
| User Profile Name | Avaya-defined name for Profile numbers 0–19. Customer-defined name for Profile numbers 20–69. |

## remove user-profile

Use remove user-profile to remove an existing SAT profile and its extended profile, if one exists.

When remove user-profile n is executed, the selected profile is displayed. Submit the form to remove the profile.

When a profile is removed, SAT sessions using the profile are automatically logged out.

#### **Syntax**

remove user-profile n

Profile numbers 20-69. n

## user-profile-by-category

## add user-profile-by-category

Use add user-profile-by-category to add a new SAT profile and administer permissions, where n is the profile number 20-69.

Pages 2 - X contain a list of SAT forms in order by category and alphabetically within category, and the type of access granted to or denied this profile.

The screen name is User Profile.

Set permission entries as read/write for administration and yes/no for maintenance. Also use add user-profile.

#### **Syntax**

add user-profile-by-category

For field descriptions, see add user-profile.

## change user-profile-by-category

Use **change user-profile-by-category** to change the access permissions of an existing SAT profile. Changes do not affect active SAT sessions, but become effective on new sessions.

Pages 2 - X contain a list of SAT forms in order by category and alphabetically within category, and the type of access granted to or denied this profile.

The screen name is User Profile. Also use change user-profile.

#### **Syntax**

change user-profile-by-category n

**n** Profile number (20–69).

See add user-profile for field descriptions.

## display user-profile-by-category

Use display user-profile-by-category to display the permissions of an existing SAT profile.

Pages 2 - X contain a list of SAT forms in order by category and alphabetically within category, and the type of access granted to or denied this profile.

The screen name is User Profile. Also use display user-profile.

#### **Syntax**

display user-profile-by-category n

**n** Profile number 20–69.

See add user-profile for field descriptions.

#### val

#### reset val

Use reset val to perform a software reset of every administered port on the circuit pack. reset val performs the same functions as reset board, but overrides querying the board to determine whether an announcement autosave is in process. This allows resetting the circuit pack if it is in the insane state.

#### **Syntax**

reset val location

**location** Reset every administered port on the circuit pack.

# val-ip

## status val-ip

Use **status** val-ip to generate an IP-related status report about the specified VAL circuit pack's LAN connection.

#### **Syntax**

status val-ip location

location

Location of the circuit pack.

# video-bridge

## status video-bridge

Use status video-bridge to view the status of the video bridge.

#### **Syntax**

status video-bridge number

number

Video bridge number.

#### status video-bridge field descriptions

| Field         | Description                                                 |
|---------------|-------------------------------------------------------------|
| Name          | The name configured on the video-bridge screen              |
| Bridge Status | • in-service — the bridge is available                      |
|               | low-resources — the bridge is heavily loaded, but available |
|               | • call-rejected — the last conference attempt failed        |

| Field                         | Description                                                                                                    |
|-------------------------------|----------------------------------------------------------------------------------------------------|
|                               | no-resources — the bridge has not reported any resources                                                                                                    |
|                               | trunks-busy — the configured trunks for this bridge are all full or busied out. Check trunk status                                                                                       |
|                               | out-of-service — check signaling group status                                                                                                    |
|                               | <b>ॐ</b> Note:                                                                                                    |
|                               | Typically, CM does not use the low-resources and call-<br>rejected bridges. However, if the in-service bridge is<br>unavailable, CM uses the low-resources or call-rejected<br>bridge.   |
| Ports Used                    | The number of call-legs administered on the video bridge form which CM uses.                                                                                                    |
| Network Region                | The network region used to assess the bandwidth requirements of the bridge.                                                                                                    |
| PRIORITY CONFERENCE<br>STATUS | The resources available for priority users (see Class Of Service settings)                                                                                                    |
| Call Rate                     | The allowed bandwidth usage for the call-legs to a bridge.                                                                                                    |
|                               | Maximum — bandwidth up to the reported rate.                                                                                                    |
|                               | Exact — bandwidth of the reported rate.                                                                                                    |
| Ports Available               | The available ports reported by the bridge.                                                                                                    |
|                               | <b>❖</b> Note:                                                                                                    |
|                               | The available ports are bridge dependent and may not match with the CM configuration or the number of endpoints in the conferences, especially if the bridge is supporting multiple CMs. |
| Conferences Available         | The available conferences are reported by the bridge.                                                                                                    |
|                               | <b>™</b> Note:                                                                                                    |
|                               | The available conferences are bridge dependent and may not match with the CM configuration or the number of conferences underway, especially if the bridge is supporting multiple CMs.   |
| Ports Rsvd per Conf           | The number of ports on the bridge that a new conference takes up.                                                                                                    |
| Conference Failure Rate       | The number of conferences reverted to the audio-only mode.                                                                                                    |

| Field                    | Description                                                                                                    |
|--------------------------|----------------------------------------------------------------------------------------------------|
|                          | Note:                                                                                                    |
|                          | Typically, conferences are reverted to the audio-only mode if one or more call-legs to the video bridge are dropped.                                                                             |
| Participant Failure Rate | The number of participants who are unable to dial in to the bridge.                                                                                                    |
|                          | <b>₺</b> Note:                                                                                                    |
|                          | If a participant is unable to dial in to the bridge, the call-<br>rejected status is displayed. This status continues to<br>display till the participant is able to make a call<br>successfully. |

# **Chapter 3: Linux bash commands**

## Introduction

Linux platform commands are executed from the bash shell. These commands provide server information and help troubleshoot problems in the switch and other components.

Linux commands can be found in /opt/ecs/bin and /opt/ecs/sbin. The user must be logged into the switch as root to execute certain bash commands.

Use -? to see a description of command options. For example, fasttop -? displays the options that can be entered for the fasttop command.

## acpfindvers

Use acpfindvers to display the release string, date, and time for an object located in /opt/ws and in which software base the object was built. More than one file can be specified on the command line.

### **Syntax**

| acpfindvers [   | -? ] [ -c ] file1 [file2]                           |
|-----------------|-----------------------------------------------------|
| -?              | Display the command option descriptions.            |
| -c              | Display only the CDA vintage string for the file(s) |
| file1 [file2]   | Display the information for the specified files     |
| Example         |                                                     |
| acpfindvers pcd |                                                     |

## almcall

Use almcall to:

- set or display the telephone numbers to services
- enable or disable alarm abbreviation on those numbers
- set the interval between retries

### **Syntax**

| <b>almcall</b> [ -f first-number ] [ -a $[y n]$ ] [ -s second-number ] [ -b $[y n]$ ] [ -t timer ] [ -i interval ] [ -? ] |                                                                                                    |
|----------------------------------------------------------------------------------------------------|----------------------------------------------------------------------------------------------------|
| -f first-number                                                                                                    | Set the first dial-out number to <b>first-number</b> . The number can have up to 30 digits (0–9) and "," for pause. Dashes are allowed but are ignored.     |
| -a [y   n]                                                                                                    | Set alarm abbreviation on (y) or off (n) for the first telephone number. The default is y.                                                                  |
| -s second-number                                                                                                    | Set the second dial-out number to <b>second-number</b> . The number can have up to 30 digits $(0-9)$ and "," for pause. Dashes are allowed but are ignored. |
| -b <i>[y   n]</i>                                                                                                    | Set alarm abbreviation on (y) or off (n) for the second telephone number. The default is y.                                                                 |
| -t timer                                                                                                    | Set the alarm abbreviation timer to the <b>timer</b> value. Valid values are between 1 and 24 hours. The default value is 4.                                |
| -i <i>interval</i>                                                                                                    | Set the interval between retries in minutes. The interval range is between 1 and 20 minutes. The default is 7 minutes. The value 0 is ignored.              |
| -?                                                                                                    | Display the command usage.                                                                                                    |

#### **Description**

almcall with no arguments displays the dial-out numbers, alarm abbreviation, timer, and interval information.

## almclear

Use almclear to clear specific server alarms, a list of server alarms, or all server alarms within a range. An alarm is referenced by a positive integer called the Alarm ID, which can be found using the almdisplay command. almclear does not clearCommunication Manager alarms.

| almclear [   | -a ] [ -n [id   id1, ids1,idn   idn1-idn]] [ -? ] |
|--------------|---------------------------------------------------|
| -a           | Clear all outstanding server alarms.              |
| -n <i>id</i> | Clear a single server alarm with Alarm ID id.     |

-n id1, id2, ... idn Clear a set of server alarms with Alarm ID numbers id1, id2, ... idn.

almclear -n 1, 2, 3 is a valid command. almclear -n 1 2 3 is not.

Clear a range of server alarms from ID number id1 to ID number idn -n *id1-idn* 

-? Display the usage statement.

## almdisplay

Use almdisplay to display the list of outstanding messaging, Communication Manager, and server alarms.

### **Syntax**

```
almdisplay [ -v ] [ -? ]
```

- -v Display the description contained in the original alarm string in addition to the outstanding alarms.
- -? Display the usage statement.

### **Description**

almdisplay with no options displays the outstanding alarms.

## almdisplay field descriptions

| Field  | Description                                                                                                    |
|--------|----------------------------------------------------------------------------------------------------|
| ID     | Lists the unique Alarm ID assigned to each alarm.                                                                                        |
| МО     | Name of the Maintenance Object that was alarmed.                                                                                         |
| Source | Displays the abbreviated name of the source which generated the alarm.                                                                   |
| On Bd  | Display <b>y</b> if the problem is on-board, <b>n</b> if the problem is off-board.                                                       |
| EvtID  | Displays the Event ID of the alarm. The Event ID identifies a particular event that occurred on a given source that generated the alarm. |
| LvI    | The severity level of the alarm: Warning (WRN), Minor (MIN), Major (MAJ).                                                                |
| Ack    | Displays Y or N, indicating if the alarm has been acknowledged or not.                                                                   |
| Date   | The time stamp assigned when the alarm was created.                                                                                      |

## almenable

Use almenable to enable or disable dial-out and SNMP alarm origination.

#### **Syntax**

```
almenable [ -d [n] ] [ -s [y|n] ] [ -? ]
```

- **-d** *n* Set the dial-out alarm origination to **neither** (default). Disable alarming dial-out. Alarm Origination does not occur, reports are not sent to either OSS number.
- **-s** *y*/*n* Enable (y) or disable (n) alarming through SNMP. The default is y.
- -? Display the usage statement.

## almnotif

Use almnotif to set the alarming strategy for dial-out.

#### **Syntax**

```
almnotif [-r [y|n]] [-c [y|n]] [-?]
-r y/n Enable (y) or disable (n) restart notification.
-c y/n Enable (y) or disable (n) clear alarm notification.
-? Display the usage statement.
```

## **Description**

almnotif with no options display the administration for restart notification and clear alarm notification.

## almsnmpconf

Use almsnmpconf to administer or display administered information for SNMP alarming to a services organization.

#### **Syntax**

```
\begin{array}{lll} \textbf{almsnmpconf} & \texttt{[-d IP][-c community][-b [y|n]][-e [y|n]][-add | -del | -mod][-?]} \end{array}
```

-d IP Set the IP address IP to send SNMP traps.

- -b *y*/*n* Enable (y) or disable (n) alarm abbreviation for SNMP.
- -e y/n Enable (y) or disable (n) the trap destination.
- **-add** Add a new trap destination. A valid IP address is required.
- **-del** Remove the trap destination. A valid and existing IP address is required.
- **-mod** Modify an existing trap destination. To modify an IP address, the trap destination must first be deleted, then re-added with the modifications.
- -? Display the usage statement.

## almsummary

Use almsummary to display a summary of outstanding Major and Minor alarms against Communication Manager, Messaging, and servers.

### **Syntax**

```
almsummary [ -? ]
```

-? Display the usage statement.

## almsuppress

Use almsuppress to suppress/unsuppress alarm origination or to check the state of alarm suppression. Use this command to stop alarms during troubleshooting operations.

```
almsuppress [ -s [y|n] ] [ -t minutes ] [ -? ]
```

- -s *y|n* Suppress (y) or unsuppress (n) alarm origination for 30 minutes. The default is y.
- **-t** *minutes* Number of minutes to suppress alarm origination, where *minutes* is in the range of 30–120. The default is 30 minutes.
- **-?** Display the usage statement.

## authtype

Use authtype to verify if a login is authenticated with a password or Access Security Gateway (ASG).

### **Syntax**

| authtype [-1][-ule    | ogin-name ] [ -h   -? ]        |
|-----------------------|--------------------------------|
| -1                    | Return status of the ASG lock. |
| -u <i>login-nam</i> e | The login-name to check.       |
| -h   -?               | Display the usage statement.   |

#### autosat

### **Syntax**

autosat

Use autosat to run a Communication Manager SAT (System Access Terminal) session.

## cmpasswd

Use cmpasswd to create or change a login password.

### **Syntax**

```
cmpasswd usernameusernameThe login to create or change.-?Display the usage statement.
```

## cmuseradd

Use cmuseradd to add a login.

```
cmuseradd <type> [ -C profile ] [ -P key ] [ -p password ] username
```

type

The type of login being added:

- super-user
- nonsuper-user
- cm-only
- remote

-C profile

Profile for the login being added. Login of type **cm-only** requires a profile.

Login of type **remote** is never assigned a profile.

-P [key]

The login is ASG-authenticated. If no key is specified on the command line,

one will be generated automatically. Not valid with -p.

**Examples** 

**-p** [password] The login is password-authenticated. password is the encrypted password. Not valid with -P. Because this option requires an encrypted password, you must use this option without a password, then use cmpasswd to set the password.

```
cmuseradd super-user username
cmuseradd cm-only -C 20 username
```

### cmuserdel

Use cmuserde1 to delete a login. This command replaces the SAT command remove login.

#### **Syntax**

cmuserdel username

The login to delete. username

-? Display the usage statement.

### cmusermod

Use cmuseradd to add a login.

```
cmusermod [ -C profile ] [ -P key ] [ -p password ] [-L] [-U] ]-G
<group0>,...,<groupN>] login
```

**-C profile** Profile for the new login. Logins of type **cm-only** require a profile.

Logins of type **remote** are never assigned a profile.

**-P [key]** The login is ASG-authenticated. If no key is specified on the

command line, one will be generated automatically. Not valid with

-p.

**-p [password]** The login is password-authenticated. Because this option

requires an encrypted password, it is highly recommended that you do not use this option. Instead, add the login using

cmuseradd, then set the password using the command
cmpasswd <login>, where <login> is the newly created

login. Not valid with -P.

**-L** Lock the login. Not valid with *-U*.

**-U** Unlock the login. Not valid with *-L*.

-G <group0>,...,<groupN> This option specifies a secondary group list. However, group

names of the form profN are treated as Communication

Manager profile groups.

### corevector

## Syntax

**corevector** [-1] [-s [-f]] [-c arg] [-?]

- List the current settings.
- -s [-f] Set [f = force] the core dump vector using the arguments noted for the -c option.
- **-c** Clear the core dump vector using the following options:
  - all coredump files on all Communication Manager restarts.
  - warm coredump on warm restart request.
  - cold2 coredump on cold2 restart request.
  - reload coredump on reload (reboot) restart request.
  - insane coredump on system insane condition.
  - single coredump on single process restart and killing of TERMINAL processes.
  - trap coredump of process that trapped.
- -? Display the usage statement.

corevector is used to request or clear coredump requests. The core dump files are generated prior to the execution of the restart requested. After the core files are taken, a reload of Communication Manager processes is executed. Specifying a single process restart will also create a core file for terminal processes, e.g., map.

When the core files are to be taken, the state of health is lowered to force a server interchange. The system then waits to allow the interchange to occur (all processes are stopped), checks to ensure the standby server is now active, and generates the core files. The core files are only taken on the ACTIVE server unless the -f (force) option is specified.

In a simplex server configuration, the -f option is necessary.

corevector accepts multiple arguments, for example, corevector-s warm cold2

## custalmopt

#### Syntax 1

| custalmopt | [ -d ] [ -m ] [ -a ] [ -h   -? ] |
|------------|----------------------------------|
| -d         | Display the current settings.    |
| -m         | Report Major/Minor alarms only.  |
| -a         | Report all alarms.               |
| -h   -?    | Display the usage statement.     |

### **Description**

custalmopt sets or displays the current customer alarm option report option. This command runs on the active server only, and Communication Manager must be running.

## defsat

#### **Syntax**

#### defsat

#### Description

Use defsat to invoke a Communication Manager SAT session if the incoming TCP port is 5022 or 5023.

## dhelp

#### **Syntax**

```
dhelp [ command ] [ -? ]
```

**command** Name of the shell command or first character(s) of command.

-? Display the command option descriptions.

### Description

Enter dhelp to display the list of valid Linux commands.

Enter **dhelp** command to display the command options and descriptions for a particular command, such as **dhelp** server.

## disp\_dup\_log

#### **Syntax**

```
      disp_dup_log
      [ --hour | -h ] [ --day | -d ] [ --help | -? ] [ #_of_entries ]

      --hour | -h
      Display the hourly duplication measurements.

      --day | -d
      Display the hourly duplication measurements.

      --day | -d
      Display the daily duplication measurements.

      --help | -?
      Display the usage statement.

      #_of_entries
      Number of entries to display.
```

## Description

Display logs from the duplicate server.

## displaydenialevents

#### **Syntax**

```
displaydenialevents [-?]
```

-? Display the usage statement.

Display the denial events in Communication Manager log files, including the event description.

## dkill

#### **Syntax**

```
    dkill [-def] [-a] [-h] [ <proc1> [ <proc2>...]]
    -def All Communication Manager (defty) processes.
    -a All processes.
    -h Display the usage statement.
    <proc1> [<proc2>] Kill only this process or list of processes.
```

### **Description**

Use dkill to send a kill signal to processes in Communication Manager. This command is generally used with the -a option (all) when a system is caught in a state where the stop all command failed.

## dsat

### **Syntax**

```
dsat [ -h | -? ] [path]
-h | -?
path Display the usage statement.
path Path to a directory containing a SAT executable.
```

### Description

Use dsat to run a Communication Manager SAT session. Use sat path to use an alternate SAT executable, where *path* is the path to the directory containing the SAT executable.

## environment

```
environment [ -v ] [ -? ]
```

- **-v** Turn on verbose mode.
- -? Display the usage statement.

Use **environment** to display reports for environmental sensors such as temperature, fan speed, and voltage.

## fasttop

#### **Syntax**

**-c #** Number of ticks between looking at /proc.

**-n lines** Display the number of lines specified by *lines*.

#### **Description**

Use **fasttop**to see occupancy results for Communication Manager processes running on the server. The default screen refresh is 5 seconds.

To exit the command, enter quit.

## filesync

### **Syntax**

```
filesync [-w] [-s | -f | -t | -i | -d | -e | -v] [-Q <TYPE> [NUM]] [-r <TYPE>] [-
a <TYPE> <ipaddr>] [-q | -H <TYPE>] [ filegroup ]
```

#### Description

Use **filesync** to request synchronization of files from active to standby server(s). You can:

- Specify all files or sets of files.
- Define the type of synchronization.

- Enable, disable, or temporarily inhibit file synchronization.
- Report synchronization status and history.

File synchronization sends translations to a duplicate server, a standby server, or a survivable remote server. File synchronization may take place because of survivable remote server registration or with the following commands:

- filesync trans (sends translations to the standby server or the survivable remote servers)
- loaddisplang (sends unicode files to the standby server and the survivable remote servers)
- loadlicense (sends the license file to the standby server).
- loadpwd (in this instance, sends the password files to the standby server and the survivable remote servers).
- save\_trans (sends translations to the standby server).
- save\_trans lsp (sends translations to the standby server and the survivable remote servers).
- server -i (sends all synchronized files to the standby server before the interchange).

#### filesync command options

| Option       | Option description                                                                                                    |
|--------------|----------------------------------------------------------------------------------------------------|
| -w filegroup | Wait for results. Specify filegroup, or all for all groups.                                                                                                    |
| -s filegroup | Run the file synchronization silently. The exit status is the only indication of success or failure. Specify <i>filegroup</i> , or <i>all</i> for all groups.                                                                                            |
| -t filegroup | Timestamp-based synchronization for the specified filegroup to the duplicate server. Verify the timestamps on all files in the specified sets, and synchronize the file/remote server when:                                                              |
|              | the file's timestamp is more recent than the last synchronization.                                                                                                    |
|              | the last synchronization attempt for the set failed.                                                                                                    |
|              | -t is more efficient on the active server. It ensures that if the file is changed locally, it will be synchronized to the other server(s).  filesync -t will not correct a corrupted file on the other server. Specify filegroup, or all for all groups. |
| -i           | Inhibit file synchronization temporarily. This command will not exit if given this option, so it should be run in the background as follows:                                                                                                    |
|              | <pre>filesync -i&amp; fs=\$! ***other processing *** kill-HUP \$fs</pre>                                                                                                    |

| -d                                           | Disable file synchronization. No files will be synchronized to or from this server until an enable is given. The disable state persists across Communication Manager restarts and Linux reloads.                                                                                                    |
|----------------------------------------------|----------------------------------------------------------------------------------------------------|
| -е                                           | Enable or re-enable file synchronization.                                                                                                    |
| -v                                           | Turn on verbose mode. Use with -Q queries.                                                                                                    |
| -q filegroup                                 | Query the status and receive a summary of the most recent synchronization, and synchronize the requested filegroup. Implies -w, wait for a response before returning. Specify <i>filegroup</i> , or <i>all</i> for all groups.                                                                                        |
| -a <type> <ipaddr> filegroup</ipaddr></type> | Send files to a server of <type> ESS or LSP at the specified IP address. Specify <i>filegroup</i>, or <i>all</i> for all groups.</type>                                                                                                    |
| -Q <type> [NUM]</type>                       | Query the status of the translation synchronization number [NUM] to the specified servers of type <type>. Display the status for save trans, filesync trans, or nightly maintenance. The default synchronization number is the most recent synchronization. Server <type> may be dup, ess, lsp, or all.</type></type> |
| -H <type></type>                             | Show the history of the last 25 translation synchronizations to specified server types. Displays the history for save trans, filesync trans, or nightly maintenance. Server <type> may be dup, ess, lsp, or all.</type>                                                                                               |
| -r <type></type>                             | Send files to the duplicate server and remote servers of a specified type. Server <type> may be dup, ess, lsp, or all.</type>                                                                                                    |

## filesync exit codes

If an error occurs, an explanation of the error is sent to stdout. If the command is successfully sent and any response is received, a description of the status is displayed.

| Exit Code | Explanation                                         |
|-----------|-----------------------------------------------------|
| 0         | Successful                                          |
| 2         | Synchronization is in progress.                     |
| 3         | Synchronization is currently inhibited or disabled. |
| 4         | Pre-script execution returned non-zero status.      |
| 5         | Post-script execution returned non-zero status.     |
| 6         | Request was invalid (such as an invalid set name).  |
| 7         | An error occurred during file synchronization.      |
| 8         | A local error occurred.                             |

## ftpserv

## **Syntax**

| ftpserv [-?   -h]   | [-1] [-0] [-a] [-q] -s ftp [on   off]                |
|---------------------|------------------------------------------------------|
| -1                  | Lists the services supported by this command.        |
| -0                  | Display only the services name, not the description. |
| -a                  | Display the "active" state of the service.           |
| -q                  | Query for the state of the service.                  |
| -s ftp [ on   off ] | Enable (on) or disable (off) ftp service.            |
| -?   -h             | Display the usage statement.                         |

## **Description**

Use ftpserv to configure ftp access and service. This command works when the user is logged in as root or with sudo (i.e., sudo ftpserv).

## **fwdlreason**

### **Syntax**

| fwdlreason | [ -a ] [ -c code ] [ -? ]                       |
|------------|-------------------------------------------------|
| -a         | Display the list of all reason codes            |
| -c code    | Display the reason for a specific <i>code</i> . |
| -?         | Display command option descriptions.            |
|            |                                                 |

## **Description**

Use fwdlreason to see reason codes for firmware download failures.

## hardware\_info

## **Syntax**

hardware\_info [ -D <delimter> ] [ -W <keyword> ] [-1] [-v] [-w] [-h] [-?]

**-D <delimiter>** User-defined delimiter for the -w option.

**-W <keyword>** Get a particular value.

**-I** List the valid keywords for the -W option.

**-v** Turn on verbose mode and display all system hardware information.

**-h | -?** Display the usage statement.

#### **Description**

The hardware\_info command display the hardware configuration for a server or virtual machine.

#### Example

```
hardware_info -w [ -D <delimiter> ][ -v ]
hardware_info -W <keyword> [ -v ]
hardware_info -w [ -v ]
hardware_info -l
```

## listhistory

### **Syntax**

```
-I Lists the names of the existing command history log files.

-f filename Specifies which command history log file.

-? Display the command usage.
```

## **Description**

Use listhistory to list the Communication Manager shell commands which alter system administration or environment. listhistory displays the most recent command history log file.

## loaddisplang

```
loaddisplang [-? | -h]
loaddisplang [-q] [-c] [-c] [-s] [-d] [-f] [filename]
loaddisplang -i[c|s] [d]] [filename]
```

- **-c** Operate on all custom non-installed telephone message files.
- -C Operate on all custom installed telephone message files.
- **-s** Operate on all standard non-installed telephone message files.
- -S Operate on all standard installed telephone message files.
- **-d** Indicates the file in question is user-defined (omission implies default of unicode file).
- **-f** Indicates the file in question is non-installed telephone message files.
- -i Install a unicode or user-defined file. With no file specifiers, will install all valid unicode files in the ftp directory.
- **-q** Perform a query of the language tag.
  - With no file specifiers, will query among the installed set of unicode files.
  - With the -d option, will query among the installed set of user-defined files.
  - With the -*T* option with filename, will query on the filename for time and date it was installed.

In all of the above cases, precedence is given to the custom file.

- -v Display the version.
- -? Display the usage statement.

#### Description

Use loaddisplang to query (-q) or install (-i) Unicode/user-defined telephone message files. There is no uninstall option for this command. If the installed files are not satisfactory, the user is expected to either overwrite them by re-running loaddisplang or to manually delete the installed files across all servers on which they reside. On Linux platforms, the ftp directory is / var/home/ftp/pub. The installation directory is /etc/opt/defty/i18n/

## loadpwd

#### **Syntax**

loadpwd [-c directory] [-o file] [-l file] [-i] [-f] [-t] [-L lacfile] [-?]

- **-c directory** The path to the directory that contains the passwd.conf and group.conf files. These files have the same format as /etc/group and /etc/passwd. They describe the attributes the logins added by this command will have (uid, home directory, etc.).The default is /etc/asg.
- **-o file** Path to the output file. Default is /etc/asg/asgfile.

| -l file | Path to the authentication file to be loaded. The default is the newest file in /var/ |
|---------|---------------------------------------------------------------------------------------|
|         | home/ftp/pub.                                                                         |

- -i Ignore the config file if the login already exists. By default, logins in the authentication file that already exist on the system are changed so they match what is in the passwd. conf and group.conf files. This option overrides this behavior.
- -f Force the new authentication file to load even if product ID's don't match.
- -t Test if the authentication file is valid; do not install.
- -L lacfile Only valid with -t option. Use this file for the overwrite legality test instead of the installed lacfile.
- -? Display the usage statement.

Use loadpwd to run a command-line version of the utility to load the Avaya authentication file (password file) onto the:

- host server
- standby server
- Survivable Remote server

#### locktrans

### **Syntax**

#### locktrans

#### Description

Use locktrans to lock translations so that no save translations can be performed until you use the unlocktrans command.

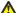

#### Caution:

This command does not have any options. Entering locktrans -? causes the command to lock translations.

## logclear

#### Syntax 1 4 1

#### logclear

Use logclear to remove logmanager output files from the /var/log/ecs directory.

## logecho

#### **Syntax**

**-p procname** The process name the user wants to display in the log.

**-s severity** Severity: c = critical, h = high, m = medium, l = low

-I level The level mask. The level can be entered in decimal, octal (preceded by '0'),

or hex (preceded by '0x).

**-t type** The type mask. The type can be entered in decimal, octal (preceded by '0'), or

hex (preceded by '0x).

Log each stdin line.

**message** The message to log.

**x** Do a gstTrace\_exit for this process.

-? Display command option descriptions.

#### **Description**

Use logecho to make an entry in the logmanager log. Only the first non-option argument is placed in the log as the message body. Shell quoting can be used to put messages which contain white space. If the argument value is "-", then the standard input is read, and each line becomes an entry in the log.

## logfilter

```
logfilter [-o] [-a] [-d] [-s] [-l level] [-t type] processname | all
logfilter [-h] [-?]
```

- OR in the mask for which levels and types of messages will be logged. The mask can be entered in decimal, octal (preceded by '0'), or hex (preceded by '0x).
- -a AND in the mask for which levels and types of messages will be logged. The mask can be entered in decimal, octal (preceded by '0'), or hex (preceded by '0x).

- **-d** Reset the debugging level and type to the original default.
- **-s** Display a summary of the debugging level and type.
- -I level Sets the mask for which levels of messages will be logged. The mask can be entered in decimal, octal (preceded by '0'), or hex (preceded by '0x).
- **-t type** Sets the mask for which types of messages will be logged. The mask can be entered in decimal, octal (preceded by '0'), or hex (preceded by '0x).
- -? | -h Display the usage statement.

Use logfilter to selectively turn on or off the logging-specific types of messages as well as specific levels of messages for a specific process or all processes. If either the level or type mask is not specified, then its value is left the same. If neither are specified, then the current value of each for each specified process is displayed.

## loginreport

| <pre>loginreport e {end_time} ;</pre> | [ -afhrsvw ] [ -n # ] [ -l { login   all } ] [ -b {begin_time} ] [ -   [-?]                                                                                                    |
|---------------------------------------|----------------------------------------------------------------------------------------------------|
| -a                                    | Report only active sessions. Only valid with the -s or -y options.                                                                                                    |
| -b begin_time                         | Include sessions starting after this time. <i>Double quotes are required.</i> This parameter is optional. If not provided, events from the beginning of the file(s) to the stop time are included. The format is "mm/dd hh:mm"                |
| -e end_time                           | Include activity in the report starting at or before this time. <i>Double quotes are required</i> . This parameter is optional. If not provided, all events from the begin time to the current time are included. The format is "mm/dd hh:mm" |
| -f                                    | Produce a report of failed logins.                                                                                                    |
| -n N                                  | Limit the output to N lines.                                                                                                    |
| -n N                                  | Limit the output to N lines.                                                                                                    |
| -r                                    | Display the report with the most recent events listed first (reverse order).                                                                                                    |
| -s                                    | Produce a report of successful logins.                                                                                                    |
| -v                                    | Produce a detailed report of user activity.                                                                                                    |
| -l login   all                        | Enter a specific user name or all. If a specific user name is entered, activity for that single user in included in the report. The default is all.                                                                                           |

- Format the report for the web. -W
- -? | -h Display the usage statement.

Use loginreport to search for a specific set of log events. This command is intended to display normal user activity and is a starting point only for debugging analysis. At least one report type [-sfv] must be specified.

## logv logc logw

| <pre>logv [OPTIONS][LOGS] [-t time][[-a]FILTERS][-?] logc [OPTIONS][LOGS] [-t time][[-a]FILTERS] [-?] logw [OPTIONS][LOGS] [[-a]FILTERS][-?]</pre> |                                                                                                    |
|----------------------------------------------------------------------------------------------------|----------------------------------------------------------------------------------------------------|
| -b                                                                                                    | Remove blank lines.                                                                                          |
| -c                                                                                                    | Display the contents of the log. Automatically set if called with logc.                                      |
| -d                                                                                                    | Augment timestamps with time delta between entries displayed.                                                |
| -desp [N]                                                                                                    | Output a separator line when the delta between entries is greater than N seconds. The default is one second. |
| -ls                                                                                                    | List the names and sizes of the log files.                                                                   |
| -r                                                                                                    | Reverse the order to display the latest entry first.                                                         |
| -s                                                                                                    | Strip off the timestamp and header of each line.                                                             |
| -st                                                                                                    | Leave the timestamp and strip off the rest of the header on each line.                                       |
| -sd                                                                                                    | Format the timestamp as <b>yyyy/mm/dd HH:MM:SS</b> and strip off the rest of the header on each line.        |
| -w                                                                                                    | Watch the log (automatically set if called with logw).                                                       |
| -v                                                                                                    | Display the version of the command.                                                                          |
| -1                                                                                                    | Search only the latest file in the log. The default is all files.                                            |
| -If file                                                                                                    | Assume that file is a log file and read input from it. Multiple -If arguments may be entered.                |
| -ld dir                                                                                                    | Look for log files in the directory dir instead of the default directory.                                    |
| -clear                                                                                                    | Clear the log files (only logmanager files).                                                                 |

Filter events for a particular day/time pattern with the format of -t pattern

yyyy[mm[dd:[HH[MM[SS[mmm]]]]]]

Filter events for a particular day/time pattern with the format of -t range

vvvv[mm[dd:[HH[MM[SS[mmm]]]]]]-vvvv[mm[dd:

[HH[MM[SS[mmm]]]]]]

-t today Display today's log.

-t yesterday Display yesterday's log.

Filter events for a specific application or process (i.e., capro). Multiple app-pat

application patterns may be specified.

Application patterns following the -a are applied to the output of those -a

preceding the -a. Application patterns following the -a are known to be

grep patterns.

Assume application filters are grep patterns instead of application -g

-I Assume application pattern filters are grep patterns and ignore the case

of letters.

--view VIEWNAME Display the log using the log types and grep patterns associated with the view VIEWNAME. The built-in views are:

- ipevt List IP events (interfaces up/down, telephone/ endpoint registration/deregistration).
- bashhist Platform command history log.
- mst If enabled via a SAT command, entries to the Communication Manager's message sequence trace (MST) log can be echoed into the debug trace log as well.
- hwerr The events that go into the Communication Manager's hardware error and alarm logs. This needs special deciphering by an external tool.
- sat The System Administration and Maintenance activities performed on Communication Manager's System Access Terminal (SAT).
- swerr The events that go into the Communication Manager's software error log. This needs special deciphering by an external tool.
- kernel Linux kernel debug messages.
- cron Linux scheduled task log.
- -? Display command option descriptions.

#### Description

Use logv to merge and edit (vi) the various log files in the system.

Use logc to merge and output (cat) various log files to standard output.

Use logw to watch the requested log file for changes applying the specified filters. Multiple logs can be specified. The logs are merged and sorted by time. Multiple time patterns and time ranges can also be specified.

### Log file name

The log file names are:

| Log file name | Description                                           |
|---------------|-------------------------------------------------------|
| all           | Display all possible logs.                            |
| Im            | logmanager debug trace log (default).                 |
| Ixboot        | Linux boot message.                                   |
| lxsys         | Linux syslog.                                         |
| Ixsec         | Linux access security log.                            |
| Ixwtmp        | Linux login/logout/reboot log.                        |
| lxxfer        | Linux file transfer log.                              |
| wd            | Watchdog logs.                                        |
| cmds          | Platform command history log.                         |
| httperr       | HTTP/web server error log.                            |
| httpssl       | HTTP/web secure sockets layer (SSL) request log.      |
| httpaccess    | HTTP/web access log.                                  |
| cmresetart    | Communication Manager restart log (last 16 restarts). |
| filesync      | Communication Manager file synchronization log.       |
| update        | System updates/patches                                |
| ccsppm        | PPM log                                               |
| siptrace      | SIP trace log                                         |
| ccsmasw       | Core Router trace log.                                |

## modserv

## **Syntax**

```
modserv [-T] [-v] [ -stat | -off | -once | -respawn | -? ]
```

-T Turn on verbose mode. **-stat** Return the access status:

-0 = access off

- 1= access on for one call

- 2= access on for multiple calls

**-v** Display current status if -stat option is set.

**-off** Turn modem access off.

**-once** Turn modem access on for one call.

**-respawn** Turn modem access on for multiple calls.

-? Display command option descriptions.

### **Description**

Use modserv to turn modem access on or off for one or more calls.

## mv\_lastlog

#### **Syntax**

mv\_lastlog

#### Description

Use mv\_lastlog to run the Communication Manager modified version of the Linux lastlog utility.

## mv\_status

#### **Syntax**

mv\_status

#### **Description**

Use mv\_status to generate a report on Communication Manager run status.

## ping

#### **Syntax**

ping <ipaddr> [numpackets]

Gets the target host IP address from the user at the command line. The user may elect to send from 1 to 255 data packets to the specified host by indicating the number of packets at the command line. Verifies that a remote host is reachable by sending ICMP echo request packets and waiting for replies. If the number of packets to send is not indicated on the command line, this command will send five data packets to the target host.

## pingall

#### **Syntax**

| <pre>pingall [ [-s</pre> | [ServerID]] [-i [cab#][carrier]] [-c count] [-v] [-?]                                              |
|--------------------------|----------------------------------------------------------------------------------------------------|
| -a                       | Ping all network entities on the remote sides, including servers, routers, and IPSI circuit packs. |
| -s ServerID              | Ping a specific customer LAN.                                                                      |
| -i cab# [carrier]        | Ping a specific IPSI.                                                                              |
| -c count                 | The number of test messages for each network entity                                                |
| -v                       | Turn on verbose mode.                                                                              |
| -?                       | Display a description of command options                                                           |

## **Description**

Use pingall to verify basic connectivity. pingall will ping all IPSI circuit packs.

## productid

### **Syntax**

```
    -p productID [ -p ] [ -m ] [ productID ] [ -? ]
    -p productID Set this server's Communication Manager productid. The productID is a 10-digit number that starts with 1.
    -m productID Set this server's Messaging productid. The productID is a 10-digit number that starts with 2.
    -? Display the command option descriptions.
```

### **Description**

Use **productid** to view or set the Product ID for Communication Manager and , Messaging.

If no arguments are entered, productid displays the server's product IDs.

## raid\_status

Use raid\_status to display the server RAID (Redundant Array of Independent Disks) controller status on an S8510 server.

### **Syntax**

```
raid_status -c
raid_status -h
raid_status [-s | -v]
raid_status [-s | -v] -p
raid_status [-s | -v] -n
```

- **-c** Check for a possible HDD failure and log the failure in syslog.
- **-h** Display the help message..
- Verbose output, display all RAID Controller Data.
- **-n** Display the number of disk drives.
- **-s** (Default). Display physical disk drive data, short version.
- **-p** Display physical disk drive data. Use with -v or -s.
- **-p -s** (Default). Display short physical disk drive data.
- -p -v Display verbose physical disk drive data.
- **-n -s** (Default). Display short drive data 1, 2, or -1 (not sure).
- -n -v Display verbose (slot number) number drive data
- -? Display the help statement.

#### **Description**

raid\_status -n displays the number of HDD's detected. The return values are:

- -1 raid\_status -n will return -1 when it is not clear if both hard drives are plugged in. If this occurs, enter raid\_status -n -v or raid\_status -p which displays if both hard drives are present or if one is marked as Failed.
- Failed If a hard drive is shown as Failed, the amber LED on the associated failed hard drive will either be flashing on a regular basis or solidly on. A hard drive may also be marked as Failed if it was pulled live.
- Interim Recovery Mode It is possible that a disk is bad or the server only has one HDD plugged into the server. To determine the server HDD state, enter raid\_status -p v or raid status -n -v.

If raid\_status -c is executed and a disk failure exists, the output will indicate the failed disk.

Specifying the following options together is INVALID:

- raid\_status -v -s
- raid\_status -p -n
- **3** Note:

An unplugged HDD appears as a failed HDD to the RAID controller.

#### restartcause

#### **Syntax**

#### restartcause

#### Description

Use restartcause to see a list of Communication Manager restarts, their causes, and whether or not each restart escalated into a higher initialization. Use restartcause to help determine when an interchange or reload took place. Restarts are listed in ascending order of time.

Also see display initcauses.

| Field | Description                                                                                                    |
|-------|----------------------------------------------------------------------------------------------------|
| Cause | The reason for the restart.                                                                                                    |
|       | • Initialized — System initialization. Internal request = Software requested the restart, usually in response to a server interchange. Internal request restarts are not initiated in direct response to an error and are non-escalating. Software request = Typically, software detected an error and automatically requested a restart. |
|       | Craft request — A user logged in as craft requested the restart and selected the level through an administration session on the server.                                                                                                    |
|       | Interchange — A State of Health change caused the arbiter process to initiate the restart.                                                                                                    |

|           | • Interchange-Craft — An administrative session (session -i command, on-demand interchange) caused the arbiter process to initiate the restart.                                                                                                    |
|-----------|----------------------------------------------------------------------------------------------------|
|           | • Internal request — Software requested the restart, usually in response to a server interchange. Internal request restarts are not initiated in direct response to an error and are non-escalating.                                                                                                    |
|           | Software request — Typically, software detected an error and automatically requested a restart.                                                                                                    |
| Action    | The level of the restart.                                                                                                    |
|           | • 1 (Warm) — Communication Manager is restarted. Active calls remain up.                                                                                                    |
|           | • 2 (Cold) — Communication Manager is restarted, ranslations are preserved, and all calls are dropped.                                                                                                    |
|           | • 4 (Reload) — Communication Manager software is completely reloaded. All calls are dropped, the translations are reloaded, and the hardware is re-initialized.                                                                                                    |
| Escalated | <b>Escalated</b> indicates whether the current restart has been escalated (increased in level) from a previous level. Restarts can be automatically or manually escalated to a higher level. For example, if the software detected an error and could not resolve the error by doing a level 1 restart, it would automatically initiate a level 2 restart. |
| Mode      | State of the server immediately after the interchange, at the time of the restart. Look for a change of mode to help determine when an interchange occurred.                                                                                                    |
|           | Active — Mode of a simplex server and for a duplex server that is the active server.                                                                                                    |
|           | Standby — Mode of a standby server in a duplex configuration.                                                                                                    |
|           | Busout — Mode of a standby server that has been placed out-of-service with a busyout command.                                                                                                    |
| Time      | The date and time the restart occurred. The restarts are displayed in descending order.                                                                                                    |

## **Error messages**

| Error Message                                                   | Description                                                                               |
|-----------------------------------------------------------------|-------------------------------------------------------------------------------------------|
| invalid argument:<br><argument></argument>                      | More than one arguemnt was entered on the command line.                                   |
| No initfile at ./initcause.log or /var/log/defty/ initcause.log | The data file is either missing or unreadable (for example, there is no read permission). |

## rm\_download\_files

### **Syntax**

```
rm_download_files [ file-to-delete ]
sudo rm_download_files [ file-to-delete ]
```

#### **Description**

Use rm\_download\_files to add remove files from the /var/home/ftp/pub directory.

rm\_download\_files file-to-delete attempts to delete the specified file from /var/home/ftp/pub. The file must be present in the directory (or a subdirectory) and must also be a regular file. The file must also be owned by the ftp user to prevent others from deleting files saved by other logins.

The susers group logins must use sudo to have access to this command since the command requires root permission to run.

## rtrenice

#### **Syntax**

#### rtrenice

#### Description

Use rtrenice to change the current login's priority. Useful, but dangerous on a high occupancy customer switch.

### **Example**

```
rtrenice -r 99 $$ (as root)
```

#### sat

#### **Syntax**

```
sat [-? | h] [path]
```

**path** Use an alternate SAT executable, where path is the path to the directory containing the SAT executable.

- -? Display the help message.
- **-h** Display the help message.

Use sat to run a Communication Manager SAT (system access terminal) session. Also use autosat and dsat.

## save trans

#### **Syntax**

save\_trans

#### Description

Use **save\_trans** to save translations to the active and standby servers. Equivalent to **save translations** on the SAT. This command has no options.

#### server

#### **Syntax**

server [ -i | -if | -c | -b | -r | -q | -o | -? ]

- -i Perform an interchange between the active and standby servers.
- **-if** Perform an inerchange immediately with a forced health-override (potentially dangerous).
- **-c** Continuously display status updates at 1–second intervals.
- **-b** Busyout this server if it is in standby mode.
- **-r** Release this server if it is busied-out.
- -u Pre-update/upgrade step, if active.
- **-U** Undo the pre-update/upgrade step, if active.
- -? Display command options descriptions.

#### **Description**

Use **server** to display or change server status on a server and to see the status and health of each server, including information regarding:

- duplication
- · connectivity status
- shadowing
- status of outstanding major and minor alarms
- how long the servers have been up since the last restart
- state of health (hardware health, process health, control network health)

Use server with no options to display the status of the active and standby servers.

### setnic

### Syntax 1 4 1

```
setnic -h
setnic [-d] -B <interface>
setnic [-d] -m <10H|10F|100H|100F|1000H|1000F|AUTO> <interface>
setnic [-d] -q <interface>
```

- -h Display the help message
- -B Boot mode. Invoked from network scripts like ifup
- -d Turn on debug mode
- -m Set < interface > to specified speed/duplex
- -q Query the configured and current speed/duplex setting for < interface >
- **-w** Web option (only update speed settings in config file)

#### **Description**

Use setnic to configure Ethernet interface speed, duplex, and auto-negotiation settings on the NIC of a specific server running Communication Manager.

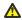

#### ⚠ Caution:

If you use setnic to query/set the interface Speed/Duplex settings of an interface, that interface will be reset. Be careful about doing this on an active server.

#### start

```
start [ -a ] [ -c ] [ -s app ] [ -? ]
```

- **-a** Start all applications.
- **-c** Continually display application status until all applications are fully running.
- **-s app** Start a specific application.
- -? Display the command option descriptions and a list of valid applications.

Use **start** to start server applications. A single application or several applications can be specified.

The most common use is start -ac.

## statapp

#### **Syntax**

```
statapp [-c# [-D | -U]] [-d] [-l [#]] [-p] [-w] [-b][-s app1 [,app2,...]] [-v] [-?]
```

- **-c#** Continuous update of output every # (1-9) seconds.
- **-D** Exit continuous update when all processes are DOWN.
- **-U** Exit continuous update when all processes are UP.
- **-d** List only applications that are down but expected to be up.
- -I List all possible names of applications and services.
- **-I#** List the status of all possible applications and services. Show applications at level # (0-9) and below. The default is 0.
- **-p** List the names and status of processes associated with applications.
- **-w** Also list applications with status WATCHED by watchdog.
- **-b** Brief output status application name and UP/DOWN/OFF status
- **-s app** List the status of the named applications.
- **-v** Display the command version.
- -? Display the command options descriptions.

#### **Description**

Use statapp to see the status of the server applications.

## statuslicense

#### **Syntax**

-a application

Display the license information for the specified application. application may be:

- 'CommunicaMgr' — display the license information for Communication Manager. This is the default.

- 'Messaging' — display the license information for Communication Manager Messaging.

-e

Display Allocation License Status and Expiraton Date if Enterprise Wide Licensing is enabled.

-f [# | field name]

Display whether the feature is on or off in the license for a feature field number orf feature keyword.

-v

Turn on verbose mode to display more information.

Display the command option descriptions and a list of valid applications.

#### **Description**

-h | -?

Use statuslicense to display license information.

## stop

#### Syntax

**stop** [ -a | -b | -c | -f | -h | -i | -n | -r | -S | -s app | -? ]

- **-a** Stop all applications.
- **-b** Tell CMO to stop monitoring this virtual computer. Only applicable for vm\_blade.
- -c Continually display system status until all applications are DOWN.
- **-f** Override any warnings or errors encountered with the -a, -h, -r and -s options.
- **-h** Stop all applications and execute a processor halt.
- -i Immediately stop all applications without allowing them to clean up.
- **-n** Do not prompt before executing this command.

- **-r** Stop all applications and execute a processor reboot.
- **-S** Wait until all applications are stopped. Normally, the stop command returns when the stop request has been received by the system.
- -s app Stop a specific application. Use stop -? for a full list.
- -? Display a description of command options.

Use stop to stop applications. The most common use is stop -acfn.

### sudo

#### **Syntax**

#### sudo

#### **Description**

Use sudo, from a login that is not root, to temporarily run some commands as root.

### swversion

### **Syntax**

| swversior   | n [ -r [root-dir] [-v   -l   -R   -a ]] [-?]                                   |
|-------------|--------------------------------------------------------------------------------|
| -r          | Use root2 as the base path.                                                    |
| -r root_dir | Use the specified directory as the base path.                                  |
| -v          | Display the Communication Manager software version string only.                |
| -1          | Display the Communication Manager load string only.                            |
| -a          | Display all fields with the addition of the Application Directory information. |
| -R          | Display the Communication Manager release string only.                         |
| -?          | Display the command option descriptions.                                       |

#### **Description**

Use **swversion** to display the current software version of Communication Manager running on the server, including patches and the last time translations were saved.

## systat

### **Syntax**

```
systat [ -b ] [-c# [ -D | -U ] ] [-d ] [ -1#] [-p ] [-w][-s app1 [,app2, ... ] ] [-v] [-?]
```

- **-b** Display only the list of application names and their status.
- **-c#** Continuous update of output every # (1-9) seconds.
- **-D** Exit continuous update when all processes are DOWN.
- **-U** Exit continuous update when all processes are UP.
- **-d** List only applications that are down but expected to be up.
- -I List all possible names of applications and services.
- **-l#** List the status of all possible applications and services. Show applications at level # (0-9) and below. The default is 0.
- **-p** List the names and status of processes associated with applications.
- **-w** Also list applications with status WATCHED by watchdog.
- **-s app** List the status of the named applications.
- **-v** Display the command version.
- -? Display the command options descriptions.

#### Description

Use **systat** to see an update of the processes that are running on Communication Manager.

## testcustalm

## **Syntax**

#### testcustalm

#### Description

Use testcustalm to generate a customer-alarming test SNMP trap. No arguments are required. This command tests the health of alarm processing between the system and the receiver.

## testinads

#### **Syntax**

#### testinads

### **Description**

Use testinads to test the connectivity between the system and INADS. testinads generates a test alarm, sends it to INADS, and waits for a response. No command options are required.

To run testinads directly on the remote maintenance board, enter sudo /opt/alarming/bin/testinads

## testinadsport

### **Syntax**

```
testinadsport [ -p [1024-65535]] | [-?]
```

- -p -p with no assigned value sets the internal top port to a default value of 21111.
  - -p with a valid value sets the internal tcp port to that value. The valid tcp port values are 1024-65535.

If you enter an invalid port value for -p, the system displays an error message. For example, if you enter an invalid port value such as 65536, the system displays the following error message: Invalid port number 1024-65535.

-? Display the tcp port value usage.

## **Description**

Use testinadsport to view, add, or change the tcp port number in the ecs.conf file. testinadsport will display the current value of the internal tcp port that is used between the GMM and the testinads command.

## testled

#### **Syntax**

```
testled [ -a | -d | -s | -? ]
```

- -a Test the LEDs on the server and the duplication memory card.
- **-d** Test the Trans LED on the duplication memory card.

- **-s** Test the LEDs on the server.
- -? Display command option descriptions.

### **Description**

Use testled to test the LEDs in the server.

## tlscertmanage

### **Syntax**

tlscertmanage [ -l ] [ -r # ] [ -i file ][ -h ] [-q]

- -1 List all CA (Certificate Authority) certificates on the server.
- -r # Remove a CA (specifiy # 1–8) along with its corresponding file and hash link from the / etc/opt/ecs/certs/CA directory.

### **A** Caution:

Applications that depend on certificates will not operate properly if the certificates are removed.

- -i file Install a Certificate Authority into Communication Manager's trusted certificate repository on disk. This command:
  - a. Copies the certificate file from the allowed location in the /etc/opt/ecs/certs/CA directory.
  - b. Concatenates the data in the certificate file into the all-ca.crt file.
  - c. Creates a link to the newly-copied certificate filename with the certificate's hash.

The full path to the file must be specified, e.g. tlscertmanage -i /var/ home/ftp/pub/newCA.crt

- Quiet mode limit logging and return codes. -q
- -h | -? Display the descriptions of the command options.

#### Description

The tlscertmanage (transport layer security certificate management) command facilitates loading a third-party trusted certificate into the Communication Manager repository for use the next time Communication Manager restarts.

CA certificates are now installed from the file system rather than being embedded into the telephony application. When Communication Manager is upgraded from an earlier release, the original Avaya CA certificates are installed. The administrator may then choose to modify the list of trusted CA certificates used by the Communication Manager telephony application to support third-party identity certificates.

To change the Communication Manager telephony application's CA certificates:

- 1. Use tlscertmanage to modify the list using the options described above.
- 2. Restart the Communication Manager application (stop -afc, start -ac from the root-level command line).

To identify the latest CA certificates installed in the telephony application, review the Communication Manager log and locate the last section of messages containing the phrase "gip/tls: Loaded trusted CA cert". Each CA certificate installed into the application is recorded in the Communication Manager log, which is viewable using the command vilog.

If the application fails to install any or all specified CA certificates, the Communication Manager log will contain one or more of the following error messages (where x is the Communication Manager release number):

- CMx\_proc\_err: pro=7204, err=201, seq=22145,da1=<n>,da2=<max>. This indicates that the number of CA certificates specified exceeds the number supported by the telephony application. <n> is the overlimit value and <max> is the maximum number of certificates supported. To resolve, use tlscertmanage to edit the list, then restart the application.
- CMx\_proc\_err: pro=7204, err=201, seq=22146,da1=<n>,da2=0. This indicates that a failure occurred when attempting to install the n'th CA certificate into the application. <n> is the index of the CA certificate list item that failed to install. To resolve, use tlscertmanage to remove, then re-add the certificate. Once re-added, restart the application.
- CMx\_proc\_err: pro=7204, err=201, seq=22147,da1=0,da2=0. This indicates that the CA certificate list file, /etc/opt/ecs/certs/CA/all-ca.crt, cannot be opened. This may be due to a user privilege issue or a missing/corrupted file. Use tlscertmanage to reconstruct the CA certificate list, then restart the application.

tlscertmanage informs the administrator upon successfully displaying, adding, or removing CA certificate list entries, and notes that a restart of the application is required if the list has changed. It prompts for confirmation before deleting a CA entry and associated CA files from the file system. It returns a warning message if the CA certificate list is empty.

## topsting

#### **Syntax**

topsting [ -e ] [ -C procname] [-p pid] [-d directory] filename

- **-e** Generate abbreviated core files for all processes.
- **-C procname** Generate abbreviated core files for a specific procname. This option can be repeated for multiple processes.
- **-P pid** Generate abbreviated core files for process id (PID). This option can be repeated for multiple processes.

The directory where abbreviated core files are to be placed. The default is the -d directory

current directory.

path contains a colon-separated list of directory paths used to locate the -p path

exec\_file and any shared libraries. An example would be -p \$MYPJ/\_mipslx.O:

\$BASEPJ/\_mipslx.O

Name of the mini-core dump file. filename

-? Display the command option descriptions.

## Description

Use topsting to pull information from a specific mini-core dump, based on the mini-core dump filename. Mini-core dump files are located in /var/log/defty/dumps, and are created after traps or buffer exhaustion in the system.

### uname

### **Syntax**

uname [ -a ] [ --help ]

## Description

Use uname -a display all system information, including the kernel and the node name.

Use uname --help to display the list of valid options.

## unlocktrans

#### **Syntax**

unlocktrans

#### Description

Use unlocktrans to unlock the "locked" translations and allow successful translation saves.

## unused\_login\_audit

#### **Syntax**

unused login audit

## Description

Use unused\_login\_audit to lock logins after a period of non-use.

## update\_activate

## **Syntax**

```
update_activate [ -h ]
```

**-h** Display the command options.

## **Description**

Use update\_activate to activate a previously unpacked update on the server. Updates cannot be activated when a kernel update is in a pending state.

## update\_deactivate

## **Syntax**

```
update_deactivate [ -h ]
```

**-h** Display the command options.

## **Description**

Use update\_deactivate to deactivate a previously activated update on the server. Updates cannot be deactivated when a kernel update is in a pending state.

## update\_info

#### **Syntax**

```
update_info [ -h ]
```

**-h** Display the command options.

#### **Description**

Use update\_info to see information about a specified software update that is already installed.

## update\_remove

### **Syntax**

```
update_remove [-a | <update_id> ] [-h | -?]
```

### **Description**

Permanently remove an unpacked (deactivated) update from the server.

Use update\_remove -a to remove all unpacked updates.

Use update\_remove update\_id to remove a specific unpacked update.

Use update\_remove -h or update\_remove -? to display the command option descriptions.

## **3** Note:

Communication Manager must be stopped for update\_remove to compelte successfully.

## update\_show

### **Syntax**

| update_show [- | a] [-c]  | [-k][-u] | [-d] [-L] | [everything] | [ |
|----------------|----------|----------|-----------|--------------|---|
| updateidonly]  | [-? -h - | -help]   |           |              |   |

-a Display activated updates.

**-c** Display pending kernel updates.

**-k** Display all kernel updates.

**-u** Display all unpacked updates.

**-p** Display packed updates.

**-L** Display load-specific updates only.

**--everything** Display all updates.

**--updateidonly** Display only the updated ID names.

-? | -h | --help Display the command option descriptions.

#### **Description**

Use update show to display information about a specified software or kernel update.

## update\_unpack

## **Syntax**

```
update_unpack [-L or <update-name.tar.gz>]
```

### **Description**

This command unpacks the specified packed update or lets you select from a list of packed updates. Updates can only be unpacked if they are packed.

Use update\_unpack -L to list only load-specific updates.

Use update\_unpack update-name.tar.gz to unpack a specific update.

## userlock

### **Syntax**

userlock [-t tries] [-o lockout] [enable] [disable] [settings] [[-u login]
unlock] [[-u login] status] [-?] | [-h]

-t tries The number of sequential failed login attempts when the account becomes locked

out. The default is 5.

**-o lockout** The number of seconds to lock out an account. The default is 600 seconds.

**enable** Enable the security software that locks out accounts.

**disable** Disable the security software that locks out accounts. The current settings of

tries and lockout are preserved upon the next enable.

settings Display if the feature is enabled or not, the value for the number of unsuccessful

login attempts, and for how long a login should be locked out.

unlock Unlock all locked-out accounts, or just the specified login if -u login is used.

**status** Display the lockout status of all accounts, or just the specified login if -u

login is used.

**-u login** Unlock or display status on this login only.

**-?|-h** Display the help message.

### Description

Use userlock to configure the security software used to lock out login accounts where too many unsuccessful login attempts have occurred. This command also unlocks accounts that have been locked out by the security software.

## vilog

## **Syntax**

vilog [ -q ]

-? Display the usage statement.

### **Description**

Use vilog to run the vi editor and to open current Communication Manager log files.

## webssl

## **Syntax**

**webssl** [-o] [-d [-r]] [-r] [-h]

- Display the root certificate. -0
- -d Set the openssl certificate to the default.
- -r Restart the web server daemon.
- -h Display the command option descriptions.

#### Description

webss1 provides the ability to generate server certificates using Avaya certificate authority (CA) certificate, display the CA certificate, and reset to the default server certificate. With no options, webssl creates the open ssl certificate using the hostname (if it contains the domain name) or its IP address.

## wlog

#### **Syntax**

wlog

-? Display the usage statement.

### **Description**

Use wlog to run the vi editor and to open current Communication Manager log files.

## xInrecovery

### **Syntax**

xlnrecovery [-d] [-i ] [-?]

- **-d** Set the translation recovery strategy to deferred.
- -I Set the translation recovery strategy to immediate.
- -? Display the usage statement.

## Description

xInrecovery provides the ability to display or set the translation recovery strategy stored in the system configuration files. There are currently two supported translation recovery strategies: immediate and deferred. The recovery strategy is applied during a system restart when Communication Manager detects that the restart has interrupted a translation transaction and has left the translation corrupted.

The **immediate** recovery strategy escalates the current system restart to a higher restart level that forces translation to be read from the disk to eliminate the corruption. This is the default strategy.

The **deferred** strategy just sets the translation corruption flag and continues execution of the current restart level. Setting the corruption flag prevents the corrupted translation from being saved to the disk file. At some later time, a system restart can be executed to force translation to be read from the disk to eliminate the corruption. This strategy allows the user to select a convenient time for the system restart.

# **Chapter 4: IPSI commands**

## **IPSI** commands

This chapter describes the command functionality available for the TN2312 IPSI (IP Server Interface) circuit pack. The IPSI provides an IP interface to servers and provides PKTINT, Archangel and Tone/Clock functionality in a port network. You can access IPSI functionality locally via a laptop connected to the IPSI's Ethernet services port which connects to the IPSI via the Control Network.

The IPSI hosts the ipadmin firmware application which may be accessed from the laptop or the server. The ipadmin applicatio:

- permits IPSI IP operating parameters to be changed.
- grants remote access to the server from the laptop.
- allows the execution of IPSI and network diagnostics.

## **Command interpreter**

The IP administration command interpreter features a command-line interface (CLI), menus, and command help. . The command interpreter initializes in an unprivileged mode when a user connects to the IPSI via telnet. The user may telnet to another host, including the active server, and determine the IPSI firmware version.

The user may enter into the privileged mode prompt via the ipsilogin command. In a privileged mode, the user must enter a valid login ID and password when prompted. In privileged mode, the user may query or set IPSI operating parameters, execute network diagnostics, and observe the IP addresses of the servers.

## **IPSI Clock**

The IPSI clock is a tick count-driven firmware data structure which is used to timestamp debugging messages. It is synchronized with the server's clock via SNTP (Simple Network Time Protocol), the preferred method, or may be set manually via ipadmin commands.

## **IPSI/Network diagnostics**

Authenticated IPSI users may execute diagnostics commands, such as:

- ping
- show arp
- show control route
- traceroute
- show internet status

Commands to reset the IPSI or to disable its IP interface are also available to authenticated users.

## **Query/display Server IP Addresses**

Server IP addresses are hidden from unprivileged users. The IPSI telnet client suppresses the remote host IP address in its traditional "Trying <IP addr > message and other messages that reveal the IP address of the server.

If the user authenticates, the server IP addresses which are provided by the IPSI SIM (Server Interface Module) firmware are displayed (if known) when the IPSI telnet command is issued without specifying an IP address.

## **Ethernet services port configuration commands**

Ethernet Services Port Configuration commands configure the Ethernet services port IP operating parameters. These commands are only for use in special circumstances.

#### **A** Caution:

Exercise caution when issuing the following commands. If improper IP operating parameters are issued, the services interface may be rendered unusable with the standard services laptop personal computer configuration.

These commands are:

- set services interface
- set services gateway
- set port negotiation
- set port speed

- set port duplex
- set port flowcontrol

## exit (or quit)

Exit ipadmin, end the telent session, or return to the shell.

#### **Syntax**

exit

## help (or ?)

### **Syntax**

help (or ?)

## Description

Display a context-sensitive list of available commands at the current level if a command is not specified. If help is entered followed by a command, the usage statement for that command is displayed with a brief description. An ipadmin user may enter help, help [ cmd [subcmd] ] to display a list of available commands or to get more detailed help for a command. For example, entering show help will instruct the ipadmin command interpreter to display all valid commands that pertain to show. The help is context-sensitive; a user must authenticate to be able to gain access to the privileged commands.

## ipsilogin

#### **Syntax**

ipsilogin

#### Description

Prompts for a login ID and password. If these are entered correctly, the user may access the IPSI administrative and diagnostic commands.

## ipsisession

#### **Syntax**

ipsisession [-d] [-k] [-c cab#carrier] [-p IP\_address] [-?]

-d Disable the telnet server. Default is enable the telnet server.

- **-k** Remove known hosts file and enable SSH on IPSI circuit packs that have changed dynamic host keys. (reset the ssh host public key).
- -c cab#carrier The target IPSI board with the specified cabinet number and carrier ID.
- -p IP address The IP address of the target IPSI board.
- **-?** Display the help message.

#### Description

Use ipsisession to enable:

- Secure Shell (SSH) remote access protocols through login/password authentication on IPSI circuit packs that support SSH
- Telnet on IPSI circuit packs that do not support SSH

Use ipsisession -k to remove the known hosts file in Communication Manager and enable an SSH session on the circuit pack. For more information on dynamic host keys, see reset ssh-keys and ssh-keygen.

Once the session is established, the user is prompted to accept the new keys. Verify that:

- A new host key has been generated.
- The IP address or hostname of the IPSI has changed. Use list history at the SAT to see whether reset ssh-keys has been executed on the CLAN or VAL circuit packs.

If neither of these conditions has occurred, then it is likely that another server is posing as the IPSI (roque server, aka man-in-the-middle attack).

## ipsiversion

#### **Syntax**

ipsiversion [-a | -c cab#[carrier]] [-?]
 -a Shows all IPSIs in the system.
 -c cab#[carrier] Shows information for a specific IPSI.
 -? Displays the help message.

### Description

Use ipsiversion to query each IPSI to determine its IP address, name, TN code, and hardware and firmware vintages.

# loadipsi

## **Syntax**

| _                | a board_code] [-c cab#[carrier]] [-d] [-e] [-f filename] [-l] [-s ddr -u user] [-r] [-w pwd] [-F] [-?]                                                                         |
|------------------|----------------------------------------------------------------------------------------------------|
| -a board_code    | Download the file to all IPSI boards with the specified board code.                                                                                                    |
| -c cab#[carrier] | <ul><li>-c cab# - Download the file to all IPSIs in a specified cabinet.</li><li>-c cab#carrier - Download the file to all IPSIs in a specified cabinet and carrier.</li></ul> |
| -d               | Display all scheduled loadipsi jobs in the system.                                                                                                    |
| -е               | Erase all scheduled loadipsi jobs in the system.                                                                                                    |
| -f filename      | The firmware image file.                                                                                                    |
| -I               | Download the application firmware or boot code file to all standby IPSIs.                                                                                                    |
| -s time          | Download the file at the specified start time. The format is <b>mmddyyyyhh:ii</b> , where m = month, d = day, y = year, h = hour, i = minute.                                  |
| -i ip-addr       | Download the firmware image from the specified server.                                                                                                    |
| -u user          | Use the specified user name to obtain the file from the remote server specified by the -i option.                                                                              |
| -r               | Download without checking the version.                                                                                                    |
| -p pwd           | Use the specified password for the user name specified by the -u option.                                                                                                    |
| -F               | Fork a background process to do the download.                                                                                                    |
| -?               | Display the usage statement.                                                                                                    |

## **Description**

Use loadipsi to load IPSI application firmware or boot code to all or specific IPSI boards in the system. The firmware or boot code is then burned into flash memory.

Prior to a download, loadipsi checks the current firmware and boot code versions on all target IPSI boards against the version ready for download. If the version on the boards is equal to or greater than the version on the server, loadipsi will stop the process. The command option -r will override the version check and allow the download.

## loadstbyipsis

### **Syntax**

loadstbyipsis [-r] [-?] -f filename

- **-r** Download the file without checking the current version on the target standby IPSI board(s).
- **-f filename** The path/name of the application firmware or boot code file to download.
- -? Display the usage statement.

## **Description**

**loadstbyipsis** loads all standby IPSI boards in the system with the IPSI firmware image. This command is especially useful to load firmware on all standby IPSIs in a duplicated IPSI system, then using the **resetstbyipsis** command to activate the firmware (non-service affecting). This command will do nothing if the system is not running or if there are no standby IPSIs administered.

## logout

## **Syntax**

logout

### Description

Disconnect form the IPSI ipadmin application.

#### reset

#### **Syntax**

reset

#### Description

Causes the IPSI to immediately reset.

## resetipsi

## **Syntax**

| resetipsi [-a    | -b   -c   | cab#[carrier]   | -d   -r    | -i interval | -s |
|------------------|-----------|-----------------|------------|-------------|----|
| start_time  -t s | stop_time | e   -F   - S su | ffix] [-?] |             |    |

-a Reset all IPSI circuit packs.

**-b** Reset all standby IPSI circuit packs.

-c cab#[carrier] Reset a specific IPSI circuit pack.

-d Display all scheduled resets.

**-r** Remove all scheduled resets.

-i interval Interval in minutes between two resets. The default is 10 minutes, the

maximum is 15 minutes.

-s start\_time Start time for the reset in the format hhddyyyyhh:ii

-t stop\_time Stop time for the reset in the format hhddyyyyhh:ii

**-F** Fork a background process to run the reset(s).

**-S suffix** Suffix of the IPSI boards to reset.

-? Display the command option descriptions.

### **Description**

Use resetipsi to reset one or more IPSI boards.

## resetbyipsis

#### **Syntax**

resetbyipsis

#### **Description**

Use resetsbyipsis to reset all standby IPSI boards in the system. This command is especially useful to activate the firmware on all standby IPSIs in a duplicated IPSI system. This command will do nothing if the system is not running or if there are no standby IPSI boards administered.

This command only works on the active server.

## Caution:

This command has no options. It is executed when the command is entered.

## set control gateway

### Syntax 3 4 1

set control gateway <gateway>

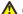

### ♠ Caution:

Exercise caution when issuing set control gateway, especially from a remote platform. If improper IP operating parameters are issued, the IPSI may need to be reset, or even removed and reinserted, to recover.

## Description

Gets the control network default gateway value from the user at the command line. If the default gateway value format is valid, it is applied to the control network IP interface.

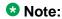

The default gateway is where datagrams are routed when there is no specific routing table entry available for the destination IP network or host. This control network interface setting will take effect upon exiting IPADMIN.

## set control interface

### **Syntax**

set control interface <ipaddr> <netmask>

#### Description

Gets the IP address and subnetmask from the user at the command line. If the address is in valid format, it is applied to the control network IP interface. "IP [blank]" will be written to the faceplate LED display; this indicates at a glance that the IPSI IP address has been set manually. If the command fails, an error message is written to standard output, the control network IP interface will be disabled, and "A00" is written to the faceplate LED display; this indicates at a glance that the IPSI IP interface has been disabled. These control network interface settings will take effect upon exiting IPADMIN.

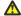

#### Caution:

Exercise caution when issuing set control interface, especially from a remote platform. If improper IP operating parameters are issued, the IPSI may need to be reset, or even removed and reinserted, to recover.

## set diffserv

## **Syntax**

set diffserv < value >

### **Description**

Sets and stores the diffserv value in flash memory.

## set port duplex

### **Syntax**

set port duplex < port number > {half | full}

#### Description

Configures the duplex mode of a 10/100Base-T port. You can configure the 10/100Base-T port. You can configure the duplex mode to either Half or Full duplex. If auto negotiation is enabled for such ports, the port's duplex mode is determined by auto negotiation, overriding any value specified with this command. If auto negotiation is disabled, the speed configured with this command will take effect.

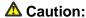

Exercise caution when issuing set port duplex. If improper IP operating parameters are issued, the services interface may be rendered unusable with the standard services laptop personal computer configuration.

## set port flowcontrol

## **Syntax**

set port flowcontrol < port number > {receive | transmit} {on | off}

#### Description

Enables/disables IEEE 802.3 flow control for a full duplex port. If auto negotiation is enabled, the flow control configured by this command will be advertised as during auto negotiation. After auto negotiation, flow control remains enabled only if it is negotiated between the link partners. If auto negotiation is disabled, flow control will only be enabled if the port is set to full duplex operation. Currently only receive flow control is available.

## Caution:

Exercise caution when issuing set port flowcontrol. If improper IP operating parameters are issued, the services interface may be rendered unusable with the standard services laptop personal computer configuration.

## set port negotiation

### Syntax 5 4 1

set port flowcontrol < port number > {enable | disable}

## **Description**

Enables or disables auto negotiation on a port. For 10/100Base-T ports auto negotiation determines the speed duplex mode. The set port flowcontrol command affects the advertisement of flow control during auto negotiation.

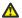

#### Caution:

Exercise caution when issuing set port negotiation. If improper IP operating parameters are issued, the services interface may be rendered unusable with the standard services laptop personal computer configuration.

## set port speed

### **Syntax**

set port speed < port number > {10MB | 100MB}

## Description

Configures the speed of a 10/100Base-T port. You can configure the speed to either 10 Mbps or 100 Mbps. If auto negotiation mode is enabled for such ports, the port's speed is determined by auto negotiation, overriding any value specified with this command. If auto negotiation is disabled, the speed configured with this command will take effect.

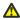

#### Caution:

Exercise caution when issuing set port speed. If improper IP operating parameters are issued, the services interface may be rendered unusable with the standard services laptop personal computer configuration.

## set services gateway

#### Syntax 5 4 1

set services gateway ip-address

## Description

Gets the services port gateway value from the user at the command line. If the gateway value is valid, it is (at the time of this writing) written into FLASH memory, but is not applied to the services port IP interface; it is reserved for a possible future use.

### ☑ Note:

The services port gateway is typically the same value as the IP address of the services laptop personal computer. This is not the same gateway described under the set gateway command description.

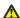

#### Caution:

Exercise caution when issuing set services gateway. If improper IP operating parameters are issued, the services interface may be rendered unusable with the standard services laptop personal computer configuration.

## set services interface

### Syntax 1 4 1

**set services interface** ip-address net-mask

#### Description

Gets the services port IP interface address and subnet mask from the user at the command line. If the address format is valid, it is applied to the services port IP interface upon exiting IPADMIN. If the command fails, an error message is written to standard output.

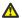

#### **△** Caution:

Exercise caution when issuing set services interface. If improper IP operating parameters are issued, the services interface may be rendered unusable with the standard services laptop personal computer configuration.

## set time slot occupancy notification

### Syntax 1 4 1

set fault-thresholds timeslot [ none | %upper-threshold | %lower-threshold ] %upper-threshold 1–100. The default value of the range is 90. %lower-threshold 0–99. The default value of the range is 85.

## **Description**

Sets and clears the time slot occupancy rate at which an SNMP trap is generated.

## set vlan priority

### **Syntax**

set vlan priority level

### **Description**

Sets vlan priority level to specified level and stores it in flash memory.

## set vlan tag

### **Syntax**

set vlan tag [ on | off ]

### **Description**

Sets vlan tagging on/off and stores the specified vlan tagging switch, on/off, in flash memory.

## show arp

## **Syntax**

show arp

#### Description

Displays the current Internet-to-Ethernet address mapping in the ARP table.

## show control interface

#### **Syntax**

show control interface

#### **Description**

Displays several IPSI control network interface status indicators, including the IP address, subnet mask, default gateway, and the manual IP addressing mode.

## show control stats

#### **Syntax**

show control stats

## **Description**

Displays IP operating statistics associated with IPSI control network interface. Displayed data includes the IP and MAC addresses, number of packets sent and received, number of input and output errors, and flags (loopback, promiscuous, ARP, and so on).

## show firmware version

## **Syntax**

show firmware version

### **Description**

Displays the IPSI application firmware version and related information, including the build time and workspace name.

## show host

#### **Syntax**

show host

## **Description**

Prints a list of remote hosts, along with their Internet addresses and aliases.

## show internet stats

#### Syntax

show internet stats

#### Description

Displays a list of all active Internet protocol sockets in a format similar to the Unix netstat command.

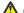

### ⚠ Caution:

Exercise caution when issuing show internet stats. If improper IP operating parameters are issued, the services interface may be rendered unusable with the standard services laptop personal computer configuration.

## show ip stats

### **Syntax**

show ip stats

### **Description**

Displays detailed statistics for the IP protocol.

## show network stats

## **Syntax**

show network stats

### **Description**

Displays statistics for all three attached network interfaces. Unit number 1 is the control network interface, unit number 2 is the services port interface, and unit number 3 is the packet bus interface.

## show port

#### **Syntax**

show port port-number

port-number

Port number.

### **Description**

Displays link indication, speed, duplex, and auto negotiation of a specified port.

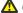

#### **A** Caution:

Exercise caution when issuing show port. If improper IP operating parameters are issued, the services interface may be rendered unusable with the standard services laptop personal computer configuration.

## show gos

## **Syntax**

show qos

## **Description**

Displays current and future vlan and diffserv parameters stored in flash memory. The future vlan and diffserv parameters, if applicable, is stored after the next reset.

## show route

## **Syntax**

show route

### **Description**

Displays the current routing information contained in the routing table for all three interfaces (control network, services port, and packet bus).

## show route stats

### **Syntax**

show route stats

### **Description**

Displays routing statistics.

## show servers

#### **Syntax**

show servers

#### **Description**

Displays the IP addresses of the active and standby servers.

## show services interface

#### **Syntax**

show services interface

#### Description

Displays several IPSI services interface status indicators, including the IP address, subnet mask, and default gateway.

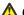

#### Caution:

Exercise caution when issuing show services interface. If improper IP operating parameters are issued, the services interface may be rendered unusable with the standard services laptop personal computer configuration.

## show services stats

### Syntax 5 4 1

show services stats

### Description

Displays IP operating statistics associated with IPSI services interface. Displayed data includes the IP and MAC addresses, number of packets sent and received, number of input and output errors, and flags (loopback, promiscuous, ARP, and so on).

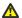

#### Caution:

Exercise caution when issuing show services stats. If improper IP operating parameters are issued, the services interface may be rendered unusable with the standard services laptop personal computer configuration.

## show tcp stats

## **Syntax**

show tcp stats

#### **Description**

Displays detailed statistics for the TCP protocol.

## ssh-keygen

#### **Syntax**

ssh-keygen

#### Description

Use ssh-keygen (IPSI-CLI command) to generate new SSH dynamic host keys on the IPSI circuit pack. Before you reset the dynamic host keys with reset ssh-keygen, use busyout board at the SAT to busyout the IPSI circuit pack.

#### Dynamic host keys

Dynamic keys are inherently more secure than static keys because:

- If static keys for one circuit pack are compromised, all circuit packs are compromised.
- The probability of compromise is reduced when each circuit pack has its own dynamic key.
- Users can change dynamic keys at any time.

Dynamic host keys include:

- IP address
- Host name
- Firmware

## Public key exchange

TN circuit packs support dynamic host keys. Because clients have the server's public key information stored on them, when the server generates a new public/private key pair (which happens the first time the board initializes or when the user decides), the client prompts the user to accept the key when logging into the server. This is to make the client user aware that the server's public key is not what it used to be and this may, but not necessarily, imply a rogue server.

A technician encountering a situation where the server's public key is not what it used to be should determine if the server's keys were changed since the last servicing.

- If they were, the technician should continue login.
- If not, there is a security issue, and the technician should notify the appropriate personnel.

### telnet

#### **Syntax**

telnet ip-address

#### **Description**

Connects user to ipadmin, [IPSI]: prompt

Connects to the specified server via the telnet protocol on TCP port 23. User may access the server, or authenticate to run administrative and diagnostic commands. If the user authenticates, the prompt is changed to [IPADMIN].

If the user connects to the shell via telnet, he or she may start ipadmin from the shell prompt. In this case, the ipadmin exit (or quit) command will return the user to the shell prompt. The user must then enter logout to disconnect.

Any ipadmin user may telnet to the active server via the telnet command. He or she will have to contend with the server's security.

## trace route

## **Syntax**

trace route ip-address

### **Description**

Uses ICMP messages to verify each segment along a path to a remote host.

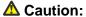

Exercise caution when issuing this command. If improper IP operating parameters are issued, the services interface may be rendered unusable with the standard services laptop personal computer configuration.

# Appendix A

## **PCN** and **PSN** notifications

## **PCN** and **PSN** notifications

Avaya issues a product-change notice (PCN) in case of any software update. For example, a PCN must accompany a service pack or a patch that needs to be applied universally. Avaya issues product-support notice (PSN) when there is no patch, service pack, or release fix, but the business unit or services need to alert Avaya Direct, Business Partners, and customers of a problem or a change in a product. A PSN can also be used to provide a workaround for a known problem, steps to recover logs, or steps to recover software. Both these notices alert you to important issues that directly impact Avaya products.

## **Viewing PCNs and PSNs**

#### About this task

To view PCNs and PSNs, perform the following steps:

#### **Procedure**

1. Go to the Avaya Support website at <a href="http://support.avaya.com">http://support.avaya.com</a>.

### ☑ Note:

If the Avaya Support website displays the login page, enter your SSO login credentials.

- 2. On the top of the page, click **DOWNLOADS & DOCUMENTS**.
- 3. On the Downloads & Documents page, in the Enter Your Product Here field, enter the name of the product.
- 4. In the **Choose Release** field, select the specific release from the drop-down list.
- 5. Select **Documents** as the content type.
- 6. Select the appropriate filters as per your search requirement. For example, if you select Product Support Notices, the system displays only PSNs in the documents list.

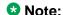

You can apply multiple filters to search for the required documents.

Signing up for PCNs and PSNs

#### About this task

Manually viewing PCNs and PSNs is helpful, but you can also sign up for receiving notifications of new PCNs and PSNs. Signing up for notifications alerts you to specific issues you must be aware of. These notifications also alert you when new product documentation, new product patches, or new services packs are available. The Avaya E-Notifications process manages this proactive notification system .

To sign up for notifications:

#### **Procedure**

- Go to the Avaya Support Web Tips and Troubleshooting: eNotifications Management page at <a href="https://support.avaya.com/ext/index?">https://support.avaya.com/ext/index?</a> <a href="page=content&id=PRCS100274#">page=content&id=PRCS100274#</a>.
- 2. Set up e-notifications. For detailed information, see the **How to set up your E-Notifications** procedure.

## Index

| A                                                          | sp-link                                           | <u>380</u>                            |
|------------------------------------------------------------|---------------------------------------------------|---------------------------------------|
| ^                                                          | station                                           | <u>383</u>                            |
| aca                                                        | tdm                                               | <u>430</u>                            |
| list measurements                                          | trunk                                             | <u>451</u>                            |
| acpfindvers                                                | busyout command                                   | <u>24</u>                             |
| add <u>72, 181, 225, 293, 363, 383, 466</u>                |                                                   |                                       |
| cabinet <u>72</u>                                          | C                                                 |                                       |
| fiber-link <u>181</u>                                      | C                                                 |                                       |
| ipserver-interface                                         |                                                   |                                       |
| media-gateway <u>293</u>                                   | cancel                                            |                                       |
| remote-office                                              | hardware-group                                    |                                       |
| station                                                    | change 74, 96, 101, 102, 142, 178, 183, 191, 19   |                                       |
| user-profile-by-category466                                | <u>215, 217, 220, 226, 252, 296, 358, 363, 38</u> |                                       |
| alarm categories25                                         | <u>419–421, 423, 430, 439, 459</u>                |                                       |
| almcall                                                    | cabinet                                           |                                       |
| almclear                                                   | circuit-packs                                     |                                       |
| almdisplay473                                              | communication-interface links                     |                                       |
| almenable                                                  | communication-interface processor-channe          |                                       |
| almnotif                                                   | cti-link                                          | · · · · · · · · · · · · · · · · · · · |
| almsnmpconf                                                | extended-user-profile                             | -                                     |
| almsummary                                                 | extension                                         | <u>383</u>                            |
| almsuppress                                                | fiber-link                                        |                                       |
| audience21                                                 | firmware download                                 | <u>191</u>                            |
| authtype                                                   | firmware station-download                         | <u>196</u>                            |
| autosat                                                    | integ-annc-brd-loc                                | <u>213</u>                            |
| Avaya Mentor videos32                                      | ip-codec-set                                      | <u>215</u>                            |
| Avaya Montor videos <u>oz</u>                              | ip-interface                                      | <u>217</u>                            |
| В                                                          | ip-network-region                                 | <u>220</u>                            |
|                                                            | ipserver-interface                                | <u>226</u>                            |
| busyout 34, 60, 80, 93, 141, 147, 152, 182, 226, 245, 248, | logging-levels                                    | <u>252</u>                            |
| 309, 335, 343, 352, 355, 380, 383, 430, 451                | media-gateway                                     | <u>296</u>                            |
| access-endpoint34                                          | public-unknown-numbering                          | <u>358</u>                            |
| board <u>60</u>                                            | remote-office                                     | <u>363</u>                            |
| campon-busyout80                                           | synchronization                                   | · · · · · · · · · · · · · · · · · · · |
| cdr-link                                                   | system-parameters duplication                     | <u>419</u>                            |
| cti-link141                                                | system-parameters ip-options                      | <u>420</u>                            |
| data-module147                                             | system-parameters ipserver-interface              | <u>421</u>                            |
| ds1-facility                                               | system-parameters maintenance                     | <u>423</u>                            |
| fiber-link182                                              | system-parameters port-networks                   | <u>430</u>                            |
| ipserver-interface                                         | tftp-server                                       | <u>439</u>                            |
| journal-printer245                                         | user-profile                                      | <u>459</u>                            |
| link                                                       | user-profile-by-category                          | <u>466</u>                            |
| mis309                                                     | clan ethernet                                     | · · · · · · · · · · · · · · · · · · · |
| pms-link335                                                | list measurements clan ethernet                   | <u>259</u>                            |
| port343                                                    | clan ppp                                          | <u>260</u>                            |
| pri-endpoint <u>352</u>                                    | list measurements                                 | <u>260</u>                            |
| processor-ip-interface355                                  | clan sockets                                      | <u>260</u>                            |

| list measurements26                                                                                                    | communication-interface links                                                                                             | 102                                                                                                    |
|----------------------------------------------------------------------------------------------------|----------------------------------------------------------------------------------------------------|----------------------------------------------------------------------------------------------------|
| clear 161, 190, 240, 249, 313, 333, 34                                                                                                    | communication-interface processor-channels                                                                                | <u>10</u> 4                                                                                                    |
| errors <u>16</u>                                                                                                    | disabled-tests                                                                                                    | <u>15</u> 1                                                                                                    |
| firmware-counters 19                                                                                                    | errors                                                                                                    | <u>161</u>                                                                                                    |
| isdnpri-testcall24                                                                                                    | events                                                                                                    | 176                                                                                                    |
| link <u>24</u>                                                                                                    | extended-user-profile                                                                                                    | 178                                                                                                    |
| mst <u>31</u>                                                                                                    | failed-ip-network-region                                                                                                  | <u> 179</u>                                                                                                    |
| pkt <u>33</u>                                                                                                    | fiber-link                                                                                                    | 185                                                                                                    |
| port <u>34</u>                                                                                                    | firmware download                                                                                                    | <u> 193</u>                                                                                                    |
| clock <u>51</u>                                                                                                    | firmware station-download                                                                                                 | <u> 196</u>                                                                                                    |
| IPSI <u>51</u>                                                                                                    | initcauses                                                                                                    | <u>21</u> 1                                                                                                    |
| cmpasswd47                                                                                                    | ipserver-interface                                                                                                    | 230                                                                                                    |
| cmuseradd47                                                                                                    | logging-levels                                                                                                    | <u> 253</u>                                                                                                    |
| cmuserdel47                                                                                                    |                                                                                                    |                                                                                                    |
| cmusermod47                                                                                                    |                                                                                                    |                                                                                                    |
| command interpreter51                                                                                                    |                                                                                                    |                                                                                                    |
| command syntax2                                                                                                    |                                                                                                    | 344                                                                                                    |
| common error codes2                                                                                                    |                                                                                                    |                                                                                                    |
| common output fields2                                                                                                    | •                                                                                                    |                                                                                                    |
| common parameters2                                                                                                    | ·                                                                                                    |                                                                                                    |
| contention2                                                                                                    |                                                                                                    |                                                                                                    |
| corevector47                                                                                                    | 3 3 3 1                                                                                                    |                                                                                                    |
| custalmopt47                                                                                                    |                                                                                                    |                                                                                                    |
|                                                                                                    | system-parameters ip-options                                                                                              |                                                                                                    |
| D                                                                                                    | system-parameters ipserver-interface                                                                                      |                                                                                                    |
|                                                                                                    | system-parameters maintenance                                                                                             |                                                                                                    |
| defeat                                                                                                    |                                                                                                    |                                                                                                    |
| defsat <u>47</u>                                                                                                    | test-schedule                                                                                                    | 434                                                                                                    |
| delsat                                                                                                    |                                                                                                    |                                                                                                    |
| dhelp48                                                                                                    | tftp-server                                                                                                    | 439                                                                                                    |
|                                                                                                    | tftp-server                                                                                                    | 439<br>440                                                                                                    |
| dhelp       48         diagnostics       51         IPSI       51                                                                                                    | tftp-server                                                                                                    | 439<br>440<br>460                                                                                                   |
| dhelp                                                                                                    | tftp-server                                                                                                    | 439<br>440<br>460<br>467                                                                                            |
| dhelp       48         diagnostics       51         IPSI       51         disable 37, 50, 166, 189, 193, 196, 313, 319, 399, 403, 43                                                                                                    | tftp-server                                                                                                    | 439<br>440<br>460<br>467<br>480                                                                                     |
| dhelp       48         diagnostics       51         IPSI       51         disable 37, 50, 166, 189, 193, 196, 313, 319, 399, 403, 43         administered-connection       3                                                                                                    | tftp-server time user-profile user-profile-by-category displaydenialevents dkill                                          | 439<br>440<br>460<br>467<br>480<br>481                                                                              |
| dhelp       48         diagnostics       51         IPSI       51         disable 37, 50, 166, 189, 193, 196, 313, 319, 399, 403, 43         administered-connection       3         announcement-board       5                                                                                                    | tftp-server                                                                                                    | 439<br>440<br>460<br>467<br>480<br>481<br>                                                                          |
| dhelp       48         diagnostics       51         IPSI       51         disable 37, 50, 166, 189, 193, 196, 313, 319, 399, 403, 43       43         administered-connection       3         announcement-board       5         ess       16                                                                                                    | tftp-server                                                                                                    | 439<br>440<br>460<br>467<br>480<br>481<br>262                                                                       |
| dhelp       48         diagnostics       51         IPSI       51         disable 37, 50, 166, 189, 193, 196, 313, 319, 399, 403, 43       administered-connection         announcement-board       5         ess       16         filexfer       18                                                                                                    | tftp-server                                                                                                    | 439<br>440<br>460<br>480<br>481<br>. 22<br>262<br>262                                                               |
| dhelp       48         diagnostics       51         IPSI       51         disable 37, 50, 166, 189, 193, 196, 313, 319, 399, 403, 43         administered-connection       3         announcement-board       5         ess       16         filexfer       18         firmware download       19                                                                                                    | tftp-server                                                                                                    | 439<br>440<br>460<br>467<br>480<br>481<br>262<br>262<br>481                                                         |
| dhelp       48         diagnostics       51         IPSI       51         disable 37, 50, 166, 189, 193, 196, 313, 319, 399, 403, 43         administered-connection       3         announcement-board       5         ess       16         filexfer       18         firmware download       19         firmware station-download       19         mst       31                                                                                                    | tftp-server time user-profile user-profile displaydenialevents document changes ds1 list measurements duplicate duplicate | 439<br>440<br>460<br>467<br>480<br>481<br>262<br>262<br>481<br>462                                                  |
| dhelp       48         diagnostics       51         IPSI       51         disable 37, 50, 166, 189, 193, 196, 313, 319, 399, 403, 43         administered-connection       3         announcement-board       5         ess       16         filexfer       18         firmware download       19         firmware station-download       19                                                                                                    | tftp-server                                                                                                    | 439<br>440<br>460<br>467<br>480<br>481<br>262<br>262<br>481<br>462                                                  |
| dhelp       48         diagnostics       51         IPSI       51         disable 37, 50, 166, 189, 193, 196, 313, 319, 399, 403, 43       administered-connection         announcement-board       5         ess       16         filexfer       18         firmware download       19         firmware station-download       19         mst       31         nr-registration       31         suspend-alm-orig       39                                                                                                    | tftp-server                                                                                                    | 439<br>440<br>460<br>467<br>480<br>481<br>262<br>262<br>481<br>462                                                  |
| dhelp       48         diagnostics       51         IPSI       51         disable 37, 50, 166, 189, 193, 196, 313, 319, 399, 403, 43       administered-connection       3         announcement-board       5         ess       16         filexfer       18         firmware download       19         firmware station-download       19         mst       31         nr-registration       31                                                                                                    | tftp-server                                                                                                    | 439<br>440<br>460<br>467<br>480<br>481<br>262<br>262<br>481<br>462                                                  |
| dhelp       48         diagnostics       51         IPSI       51         disable 37, 50, 166, 189, 193, 196, 313, 319, 399, 403, 43         administered-connection       3         announcement-board       5         ess       16         filexfer       18         firmware download       19         firmware station-download       19         mst       31         nr-registration       31         suspend-alm-orig       39         synchronization       40         test-number       43                                                                                                    | time                                                                                                    | 439<br>440<br>460<br>467<br>480<br>481<br>262<br>262<br>481<br>462                                                  |
| dhelp       48         diagnostics       51         IPSI       51         disable 37, 50, 166, 189, 193, 196, 313, 319, 399, 403, 43         administered-connection       3         announcement-board       5         ess       16         filexfer       18         firmware download       19         firmware station-download       19         mst       31         nr-registration       31         suspend-alm-orig       39         synchronization       40         test-number       43         disp_dup_log       48                                                                                                    | time                                                                                                    | 439<br>440<br>460<br>480<br>481<br>2262<br>481<br>462<br>462                                                        |
| dhelp       48         diagnostics       51         IPSI       51         disable 37, 50, 166, 189, 193, 196, 313, 319, 399, 403, 43         administered-connection       3         announcement-board       5         ess       16         filexfer       18         firmware download       19         firmware station-download       19         mst       31         nr-registration       31         suspend-alm-orig       39         synchronization       40         test-number       43         disp_dup_log       48         display       42, 72, 74, 80, 97, 102, 104, 151, 161, 176, 178                                                                                                    | time                                                                                                    | 439<br>440<br>460<br>481<br>2262<br>481<br>462<br>462                                                               |
| dhelp       48         diagnostics       51         IPSI       51         disable 37, 50, 166, 189, 193, 196, 313, 319, 399, 403, 43         administered-connection       3         announcement-board       5         ess       16         filexfer       18         firmware download       19         firmware station-download       19         mst       31         nr-registration       31         suspend-alm-orig       39         synchronization       40         test-number       43         disp_dup_log       48                                                                                                    | tftp-server                                                                                                    | 439<br>440<br>460<br>480<br>480<br>262<br>262<br>480<br>462<br>462<br>432                                           |
| dhelp       48         diagnostics       51         IPSI       51         disable 37, 50, 166, 189, 193, 196, 313, 319, 399, 403, 43         administered-connection       3         announcement-board       5         ess       16         filexfer       18         firmware download       19         firmware station-download       19         mst       31         nr-registration       31         suspend-alm-orig       39         synchronization       40         test-number       43         disp_dup_log       48         display       42, 72, 74, 80, 97, 102, 104, 151, 161, 176, 178         179, 185, 193, 196, 211, 230, 253, 296, 313, 318,                                                                                                    | time                                                                                                    | 439<br>440<br>460<br>480<br>480<br>2262<br>480<br>462<br>462<br>432<br>37                                           |
| dhelp       48         diagnostics       51         IPSI       51         disable 37, 50, 166, 189, 193, 196, 313, 319, 399, 403, 43         administered-connection       3         announcement-board       5         ess       16         filexfer       18         firmware download       19         firmware station-download       19         mst       31         nr-registration       31         suspend-alm-orig       39         synchronization       40         test-number       43         disp_dup_log       48         display       42, 72, 74, 80, 97, 102, 104, 151, 161, 176, 178         179, 185, 193, 196, 211, 230, 253, 296, 313, 318, 344, 356, 358, 364, 370, 404, 420, 421, 423, 429,                                                                              | time                                                                                                    | 439<br>440<br>460<br>480<br>481<br>22<br>262<br>481<br>462<br>462<br>462<br>462                                     |
| dhelp       48         diagnostics       51         IPSI       51         disable 37, 50, 166, 189, 193, 196, 313, 319, 399, 403, 43         administered-connection       3         announcement-board       5         ess       16         filexfer       18         firmware download       19         firmware station-download       19         mst       31         nr-registration       31         suspend-alm-orig       39         synchronization       40         test-number       43         disp_dup_log       48         display       42, 72, 74, 80, 97, 102, 104, 151, 161, 176, 178         179, 185, 193, 196, 211, 230, 253, 296, 313, 318, 344, 356, 358, 364, 370, 404, 420, 421, 423, 429, 434, 439, 440, 460, 460                                                      | time                                                                                                    | 439<br>440<br>460<br>480<br>480<br>480<br>480<br>480<br>480<br>480<br>480<br>480<br>48                              |
| dhelp       48         diagnostics       51         IPSI       51         disable 37, 50, 166, 189, 193, 196, 313, 319, 399, 403, 43         administered-connection       3         announcement-board       5         ess       16         filexfer       18         firmware download       19         firmware station-download       19         mst       31         nr-registration       31         suspend-alm-orig       39         synchronization       40         test-number       43         disp_dup_log       48         display       42, 72, 74, 80, 97, 102, 104, 151, 161, 176, 178         179, 185, 193, 196, 211, 230, 253, 296, 313, 318, 344, 356, 358, 364, 370, 404, 420, 421, 423, 429, 434, 439, 440, 460, 46         alarms       4                                | time                                                                                                    | 439<br>440<br>460<br>480<br>480<br>480<br>480<br>480<br>480<br>480<br>480<br>480<br>48                              |
| dhelp       48         diagnostics       51         IPSI       51         disable 37, 50, 166, 189, 193, 196, 313, 319, 399, 403, 43         administered-connection       3         announcement-board       5         ess       16         filexfer       18         firmware download       19         firmware station-download       19         mst       31         nr-registration       31         suspend-alm-orig       39         synchronization       40         test-number       43         disp_dup_log       48         display       42, 72, 74, 80, 97, 102, 104, 151, 161, 176, 178         179, 185, 193, 196, 211, 230, 253, 296, 313, 318, 344, 356, 358, 364, 370, 404, 420, 421, 423, 429, 434, 439, 440, 460, 46         alarms       4         bulletin-board       7 | time                                                                                                    | 439<br>440<br>460<br>481<br>481<br>482<br>262<br>481<br>462<br>462<br>462<br>462<br>462<br>462<br>462<br>462<br>462 |

|                                 |                                       | P. A.                                           |                       |
|---------------------------------|---------------------------------------|-------------------------------------------------|-----------------------|
| synchronization                 |                                       | list measurements                               |                       |
| test-number                     |                                       | ip-address                                      |                       |
| environment command             |                                       | trace route                                     |                       |
| erase                           |                                       | IPSI clock                                      |                       |
| announcement                    |                                       | IPSI commands                                   |                       |
| terminal                        |                                       | IPSI diagnostics                                |                       |
| error categories                |                                       | ipsilogin                                       | <u>517</u>            |
| error codes                     | <u>29</u>                             | ipsisession                                     | <u>517</u>            |
| common                          | <u>29</u>                             | ipsiversion                                     | <u>518</u>            |
| error messages                  | <u>28</u>                             |                                                 |                       |
| Ethernet configuration commands | <u>516</u>                            |                                                 |                       |
| exit                            | <u>517</u>                            | L                                               |                       |
| export                          | <u>463</u>                            |                                                 |                       |
| user-profile                    | 463                                   | legal notice                                    | 2                     |
| •                               |                                       | Linux commands overview                         | <u>471</u>            |
|                                 | _                                     | list33, 49, 52, 54, 75, 78, 135, 138, 139,      | <u>144, 150, 151,</u> |
| F                               |                                       | <u>175, 179, 185, 208, 218, 220, 222, 2</u>     | <u>231, 241, 256,</u> |
| factton                         | 400                                   | <u>257, 297, 311, 312, 314–317, 324, 3</u>      | <u>334, 359, 361,</u> |
| fasttop                         |                                       | <u>364, 368, 372, 377, 384, 398, 400, 4</u>     |                       |
| filesync                        |                                       | 443–445, 459,                                   | 465                   |
| ftpserv                         |                                       | aar route-chosen                                |                       |
| fwdlreason                      | <u>485</u>                            | announcement                                    |                       |
|                                 |                                       | ars route-chosen                                |                       |
| G                               |                                       | audio-group                                     |                       |
|                                 |                                       | cabinet                                         |                       |
| get                             | <u>62, 174, 351</u>                   | calltype route-chosen                           |                       |
| boot-image                      | <u>62</u>                             | configuration                                   |                       |
| ethernet-options                | <u>174</u>                            | configuration media-gateway                     |                       |
| power-shutdown                  |                                       |                                                 |                       |
| get forced-takeover             |                                       | configuration power-supply<br>cti-link          |                       |
| ipserver-interface              |                                       |                                                 |                       |
| go                              |                                       | directory                                       |                       |
| shell                           |                                       | disabled-mos                                    |                       |
|                                 | <u>555</u>                            | ethernet-options                                |                       |
|                                 |                                       | extension-type                                  |                       |
| Н                               |                                       | fiber-link                                      |                       |
| band an Cife                    | 40=                                   | history                                         |                       |
| hardware_info                   | · · · · · · · · · · · · · · · · · · · | ip-interface                                    |                       |
| help                            | · · · · · · · · · · · · · · · · · · · | ip-network-region                               |                       |
| history                         |                                       | ip-route                                        |                       |
| notify                          | <u>210</u>                            | ipserver-interface                              | <u>231</u>            |
|                                 |                                       | isdnpri-testcall                                | <u>241</u>            |
| 1                               | _                                     | marked-ports                                    | <u>256</u>            |
| •                               |                                       | mct-history                                     |                       |
| import                          | 464                                   | media-gateway                                   |                       |
| user-profile                    |                                       | moh-analog-group                                |                       |
| ip codec                        |                                       | monitored-station                               |                       |
| list measurements               |                                       | mst                                             |                       |
| ip dsp-resource                 |                                       | multimedia                                      |                       |
| list measurements               |                                       | night-service attendant                         |                       |
|                                 |                                       | night-service attendantnight-service hunt-group |                       |
| ip signaling-groups             |                                       | night-service trunk-group                       |                       |
| list measurements               | <u>278</u>                            | off-phy-telephone station-mapping               |                       |
|                                 |                                       |                                                 |                       |

| pms-down                                                                                      | <u>334</u> health                     | <u>205</u>              |
|-----------------------------------------------------------------------------------------------|---------------------------------------|-------------------------|
| public-unknown-numbering                                                                      | 359 security-violations               | <u>366</u>              |
| registered-ip-stations                                                                        | 361 socket-usage                      | <u>378</u>              |
| remote-office                                                                                 | <u>364</u> system                     | <u>413</u>              |
| set-data                                                                                      | 368 traffic                           | <u>448</u>              |
| signaling-group                                                                               | 372 trunk                             | <u>451</u>              |
| skill-status                                                                                  | 377 mv_lastlog                        | <u>494</u>              |
| station                                                                                       | 384 mv_status                         | <u>494</u>              |
| survivable-processor                                                                          |                                       |                         |
| suspend-alm-orig                                                                              | 400                                   |                         |
| synchronization                                                                               | - NI                                  |                         |
| sys-link                                                                                      | 409                                   |                         |
| testcalls                                                                                     | netstat                               |                         |
| trace media-gateway                                                                           | arp                                   |                         |
| trace ras                                                                                     | ip-route                              |                         |
| trace station                                                                                 | network diagnostics                   | <u>516</u>              |
| trace tac                                                                                     | <del></del>                           |                         |
| trace vdn                                                                                     |                                       |                         |
| trace vector                                                                                  |                                       |                         |
| tti-ip-stations                                                                               | <del></del>                           | 20                      |
| user-profile                                                                                  |                                       |                         |
| list configuration140,                                                                        |                                       |                         |
| software-versions                                                                             |                                       |                         |
| stations                                                                                      |                                       |                         |
|                                                                                               |                                       | <u>21</u>               |
| list measurements                                                                             |                                       |                         |
| ipserver-interface                                                                            |                                       |                         |
| list usage                                                                                    | <u> </u>                              |                         |
| audio-group                                                                                   |                                       | 25                      |
| cti-link                                                                                      | DOM                                   |                         |
| integ-annc-board                                                                              | DOM matification                      |                         |
| listhistory                                                                                   | DON.                                  |                         |
| loaddisplang                                                                                  | <del>400</del>                        |                         |
| loadipsi                                                                                      | <u>515</u>                            |                         |
| loadpwd                                                                                       | ningell                               |                         |
| loadstbyipsis                                                                                 | <u>020</u> , 0                        |                         |
| locktrans                                                                                     | 100 PON                               |                         |
| logc                                                                                          | DOM matification                      |                         |
| S .                                                                                           | PSN notification                      |                         |
| logecho                                                                                       |                                       | <u>533</u>              |
| logfilter                                                                                     | 489                                   |                         |
| loginreport                                                                                   | 490 <b>Q</b>                          |                         |
| logout                                                                                        |                                       |                         |
| logv                                                                                          | 491 query/display server IP addresses | 516                     |
| logw                                                                                          | 491                                   | <u>010</u>              |
| М                                                                                             | R                                     |                         |
| mark                                                                                          | 345 raid_status                       | 4 <u>96</u>             |
| port                                                                                          | <u>345</u> recycle                    | <u>91</u>               |
| modserv                                                                                       | 493 carrier                           | <u>91</u>               |
| monitor <u>55</u> , <u>205</u> , <u>366</u> , <u>378</u> , <u>413</u> , <u>448</u> , <u>4</u> | <u>451</u> refresh                    | <u>224</u> , <u>365</u> |
| bcms                                                                                          |                                       |                         |
|                                                                                               |                                       |                         |

| route-table <u>365</u>                                                                                                    | rm_download_files499                                                                                                    |
|----------------------------------------------------------------------------------------------------|----------------------------------------------------------------------------------------------------|
| related documentation31                                                                                                    | rtrenice499                                                                                                    |
| related resources32                                                                                                    |                                                                                                    |
| Avaya Mentor videos32                                                                                                    | S                                                                                                    |
| release 35, 60, 93, 146, 148, 233, 245, 309, 310, 336, 345,                                                                                        |                                                                                                    |
| 352, 355, 380, 384, 431, 452                                                                                                    | safety labels22                                                                                                    |
| access-endpoint35                                                                                                    | sat                                                                                                    |
| board60                                                                                                    | save                                                                                                    |
| cdr-link93                                                                                                    | translation449                                                                                                    |
| cti-link                                                                                                    | save_trans500                                                                                                    |
| data-module                                                                                                    | security alert label22                                                                                                    |
| ipserver-interface                                                                                                    | server command500                                                                                                    |
| journal-printer                                                                                                    | set <u>63</u> , <u>156</u> , <u>175</u> , <u>235</u> , <u>302</u> , <u>338</u> , <u>373</u> , <u>402</u> , <u>406</u> , <u>431</u> , <u>440</u> , <u>442</u> |
| mis309                                                                                                    | boot-image                                                                                                    |
| modem-pool                                                                                                    | emergency <u>156</u>                                                                                                    |
| pms-link336                                                                                                    | ethernet-options                                                                                                    |
| port                                                                                                    | ipserver-interface                                                                                                    |
| •                                                                                                    | media-processor302                                                                                                    |
| pri-endpoint                                                                                                    | pnc                                                                                                    |
| processor-ip-interface                                                                                                    | signaling-group373                                                                                                    |
| sp-link                                                                                                    | switch-node-clock402                                                                                                    |
| station384                                                                                                    | synchronization402                                                                                                    |
| tdm                                                                                                    | tdm                                                                                                    |
| trunk                                                                                                    |                                                                                                    |
| release command24                                                                                                    | time                                                                                                    |
| remove                                                                                                    | tone-clock                                                                                                    |
| file <u>188</u>                                                                                                    | set control gateway                                                                                                    |
| ipserver-interface                                                                                                    | set control interface                                                                                                    |
| remote-office                                                                                                    | set diffserv <u>523</u>                                                                                                    |
| user-profile                                                                                                    | set port duplex523                                                                                                    |
| reset <u>38</u> , <u>61</u> , <u>186</u> , <u>235</u> , <u>236</u> , <u>254</u> , <u>255</u> , <u>299</u> , <u>307</u> , <u>326</u> , <u>342</u> , | set port flowcontrol                                                                                                    |
| <u>346,</u> <u>382,</u> <u>415,</u> <u>467,</u> <u>520</u>                                                                                         | set port negotiation <u>524</u>                                                                                                    |
| aesvcs link38                                                                                                    | set port speed <u>524</u>                                                                                                    |
| board <u>61</u>                                                                                                    | set services gateway <u>524</u>                                                                                                    |
| fiber-link <u>186</u>                                                                                                    | set services interface <u>525</u>                                                                                                    |
| ip-stations <u>236</u>                                                                                                    | set time slot occupancy notification <u>525</u>                                                                                                    |
| ipserver-interface                                                                                                    | set vlan priority <u>526</u>                                                                                                    |
| login-id <u>254</u>                                                                                                    | set vlan tag <u>526</u>                                                                                                    |
| maintenance <u>255</u>                                                                                                    | setnic <u>501</u>                                                                                                    |
| media-gateway <u>299</u>                                                                                                    | show arp <u>526</u>                                                                                                    |
| meet-me-vdn <u>307</u>                                                                                                    | show control interface <u>526</u>                                                                                                    |
| packet-interface326                                                                                                    | show control stats <u>526</u>                                                                                                    |
| pnc interchange <u>342</u>                                                                                                    | show firmware version <u>527</u>                                                                                                    |
| port-network346                                                                                                    | show host <u>527</u>                                                                                                    |
| ssh-keys <u>382</u>                                                                                                    | show internet stats <u>527</u>                                                                                                    |
| system                                                                                                    | show ip stats <u>528</u>                                                                                                    |
| val <u>467</u>                                                                                                    | show network stats <u>528</u>                                                                                                    |
| resetbyipsis <u>521</u>                                                                                                    | show port <u>528</u>                                                                                                    |
| resetipsi <u>521</u>                                                                                                    | show qos <u>528</u>                                                                                                    |
| restartcause497                                                                                                    | show route <u>529</u>                                                                                                    |
| resume200                                                                                                    | show route stats <u>529</u>                                                                                                    |
| hardware-group200                                                                                                    | show servers <u>529</u>                                                                                                    |
| 3 - 7                                                                                                    | show services interface529                                                                                                    |

| show services stats530                                                                                                    | pnc                                                                                                    | 338                                           |
|----------------------------------------------------------------------------------------------------|----------------------------------------------------------------------------------------------------|-----------------------------------------------|
| show top stats530                                                                                                    | port-network                                                                                                    |                                               |
| signing up for PCNs and PSNs534                                                                                                    | pri-endpoint                                                                                                    |                                               |
| simultaneous commands23                                                                                                    | processor-ip-interface                                                                                                  |                                               |
| ssh-keygen530                                                                                                    | psa                                                                                                    |                                               |
| start501                                                                                                    | remote-access                                                                                                    |                                               |
| statapp502                                                                                                    | remote-office                                                                                                    |                                               |
| status <u>35, 38–40, 53, 64, 76, 94, 98–101, 104, 148, 157,</u>                                                                                                    | signaling-group                                                                                                    |                                               |
| 168, 170, 194, 196, 201, 205, 214, 221, 238, 241,                                                                                                    | socket-usage                                                                                                    |                                               |
|                                                                                                    | sp-link                                                                                                    |                                               |
| <u>244, 249, 254, 300, 304, 305, 307, 321, 323, 327,</u>                                                                                                    | station                                                                                                    |                                               |
| <u>328, 336, 338, 347, 353, 355, 357, 362, 365, 374,</u>                                                                                                    |                                                                                                    |                                               |
| <u>379, 380, 385, 401, 407, 410, 412, 452, 456, 458,</u>                                                                                                    | switch-node                                                                                                    |                                               |
| 468                                                                                                    | synchronization                                                                                                    |                                               |
| access-endpoint35                                                                                                    | sys-link                                                                                                    |                                               |
| administered-connection38                                                                                                    | trunk                                                                                                    |                                               |
| aesvcs cti-link39                                                                                                    | tsc-administered                                                                                                    |                                               |
| aesvcs interface39                                                                                                    | tti                                                                                                    |                                               |
| aesvcs link <u>40</u>                                                                                                    | val-ip                                                                                                    |                                               |
| attendant <u>53</u>                                                                                                    | video-bridge                                                                                                    |                                               |
| bri-port <u>64</u>                                                                                                    | statuslicense                                                                                                    | . 503                                         |
| cabinet <u>76</u>                                                                                                    | stop                                                                                                    | . 503                                         |
| cdr-link <u>94</u>                                                                                                    | sudo                                                                                                    | . <u>504</u>                                  |
| clan-all <u>98</u>                                                                                                    | support                                                                                                    | 32                                            |
| clan-ip <u>99</u>                                                                                                    | contact                                                                                                    | 32                                            |
| clan-port <u>100</u>                                                                                                    | swversion                                                                                                    | . <u>504</u>                                  |
| cleared-alarm-notif <u>101</u>                                                                                                    | syntax                                                                                                    | <u>22</u>                                     |
| conference                                                                                                    | systat                                                                                                    | 505                                           |
| data-module                                                                                                    |                                                                                                    |                                               |
| environment <u>157</u>                                                                                                    | T                                                                                                    |                                               |
| ess clusters                                                                                                    | I                                                                                                    |                                               |
| ess port-networks <u>170</u>                                                                                                    |                                                                                                    |                                               |
| firmware download194                                                                                                    | telnet                                                                                                    | . <u>531</u>                                  |
| firmware station-download                                                                                                    | test 36, 41, 45, 48, 61, 95, 146, 149, 152, 154, 155,                                                                   | <u>160</u> ,                                  |
| hardware-group201                                                                                                    | <u>180, 187, 195, 199, 202, 235, 243, 246–248, 25</u>                                                                   | <u>52,</u>                                    |
| health205                                                                                                    | <u>255, 301, 310, 328, 333, 337, 345, 354, 376, 38</u>                                                                  | <u>81,</u>                                    |
| ip-board214                                                                                                    | <u>397, 408, 432, 442, 455, </u>                                                                                        | <u>457</u>                                    |
| ip-network-region221                                                                                                    | access-endpoint                                                                                                    | <u>36</u>                                     |
| ip-synchronization                                                                                                    | aesvcs-server                                                                                                    | <u>41</u>                                     |
| isdnpri-testcall                                                                                                    | alarms                                                                                                    | 45                                            |
| journal-link244                                                                                                    | analog-testcall                                                                                                    | 48                                            |
| link                                                                                                    | board                                                                                                    |                                               |
| logins                                                                                                    | cdr-link                                                                                                    | 95                                            |
| media-gateway300                                                                                                    |                                                                                                    |                                               |
| media-gateway <u>500</u>                                                                                                    |                                                                                                    | .146                                          |
| modia-processor                                                                                                    | cti-link                                                                                                    |                                               |
| media-processor board 304                                                                                                    | cti-link<br>customer-alarm                                                                                              | 146                                           |
| media-processor board305                                                                                                    | cti-link<br>customer-alarmdata-module                                                                                   | 146<br>149                                    |
| media-processor board                                                                                                    | cti-link<br>customer-alarm<br>data-module<br>ds1-facility                                                               | 146<br>149<br>152                             |
| media-processor board         305           mg-announcements         307           nr-registration         321                                                                                                    | cti-link customer-alarm data-module ds1-facility ds1-loop                                                               | 146<br>149<br>152<br>154                      |
| media-processor board         305           mg-announcements         307           nr-registration         321           off-pbx-telephone station         323                                                           | cti-link                                                                                                    | 146<br>149<br>152<br>154<br>155               |
| media-processor board       305         mg-announcements       307         nr-registration       321         off-pbx-telephone station       323         packet-interface       327                                      | cti-link customer-alarm data-module ds1-facility ds1-loop eda-external-device-alrm environment                          | 146<br>149<br>152<br>154<br>155<br>160        |
| media-processor board       305         mg-announcements       307         nr-registration       321         off-pbx-telephone station       323         packet-interface       327         periodic-scheduled       328 | cti-link customer-alarm data-module ds1-facility ds1-loop eda-external-device-alrm environment failed-ip-network-region | 146<br>149<br>152<br>154<br>155<br>160<br>180 |
| media-processor board       305         mg-announcements       307         nr-registration       321         off-pbx-telephone station       323         packet-interface       327                                      | cti-link customer-alarm data-module ds1-facility ds1-loop eda-external-device-alrm environment                          | 146<br>149<br>152<br>154<br>155<br>160<br>180 |

| firmware station-download   | list measurements290   |
|-----------------------------|------------------------|
| hardware-group202           | topsting <u>508</u>    |
| ipserver-interface          | trace route <u>532</u> |
| isdnpri-testcall <u>243</u> | training <u>3</u>      |
| journal-printer <u>246</u>  | U                      |
| led                         | O .                    |
| license <u>248</u>          | uname509               |
| link <u>252</u>             | unlocktrans509         |
| maintenance <u>255</u>      | unused_login_audit500  |
| media-gateway <u>301</u>    | update_activate510     |
| modem-pool <u>310</u>       | update deactivate      |
| packet-interface328         | update_info510         |
| pkt <u>333</u>              | update_remove51        |
| pms-link <u>337</u>         | update show511         |
| port <u>345</u>             | update_unpack512       |
| pri-endpoint <u>354</u>     | userlock512            |
| signaling-group <u>376</u>  | V                      |
| sp-link <u>381</u>          | V                      |
| station <u>397</u>          | videos                 |
| synchronization408          | Avaya Mentor32         |
| tdm <u>432</u>              | vilog513               |
| tone-clock <u>442</u>       |                        |
| trunk                       | W                      |
| tsc-administered <u>457</u> | Managar                |
| testcustalm <u>505</u>      | Warranty33             |
| testinads <u>506</u>        | webssl <u>513</u>      |
| testinadsport <u>506</u>    | wlog <u>513</u>        |
| testled <u>506</u>          | X                      |
| tlscertmanage <u>507</u>    |                        |
| tone-receiver <u>290</u>    | xInrecovery <u>514</u> |